# **multi Version: multiFiltratePRO Brugervejledning**

Softwareversion: 6.0 Oplag: 14A-2022 Udgivelsesdato: 2022-09 Art.-nr.: F50009842 **0123**

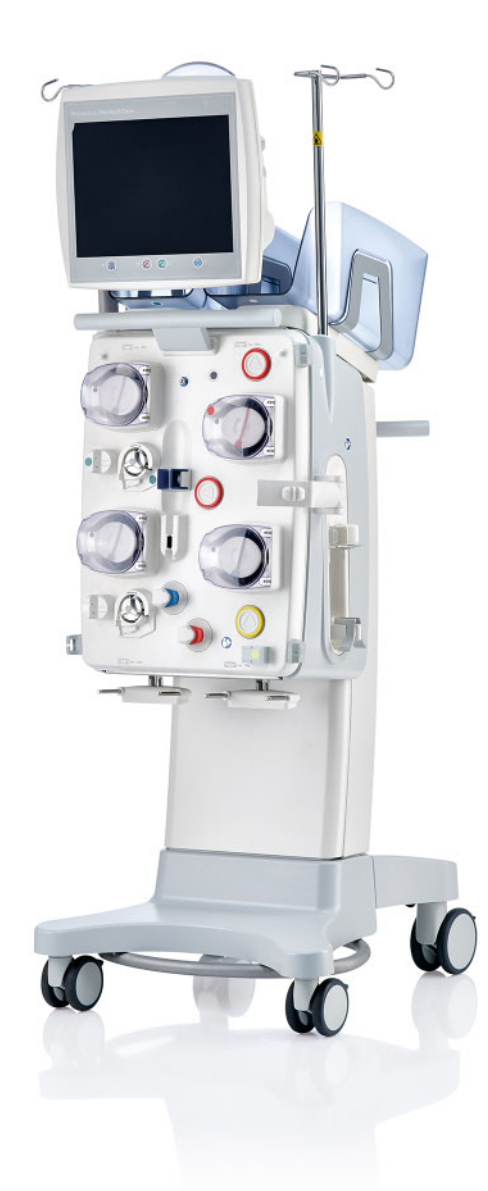

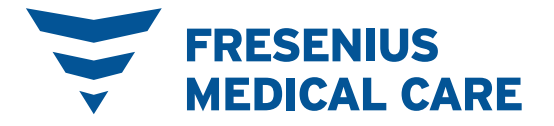

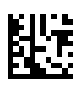

# Indholdsfortegnelse

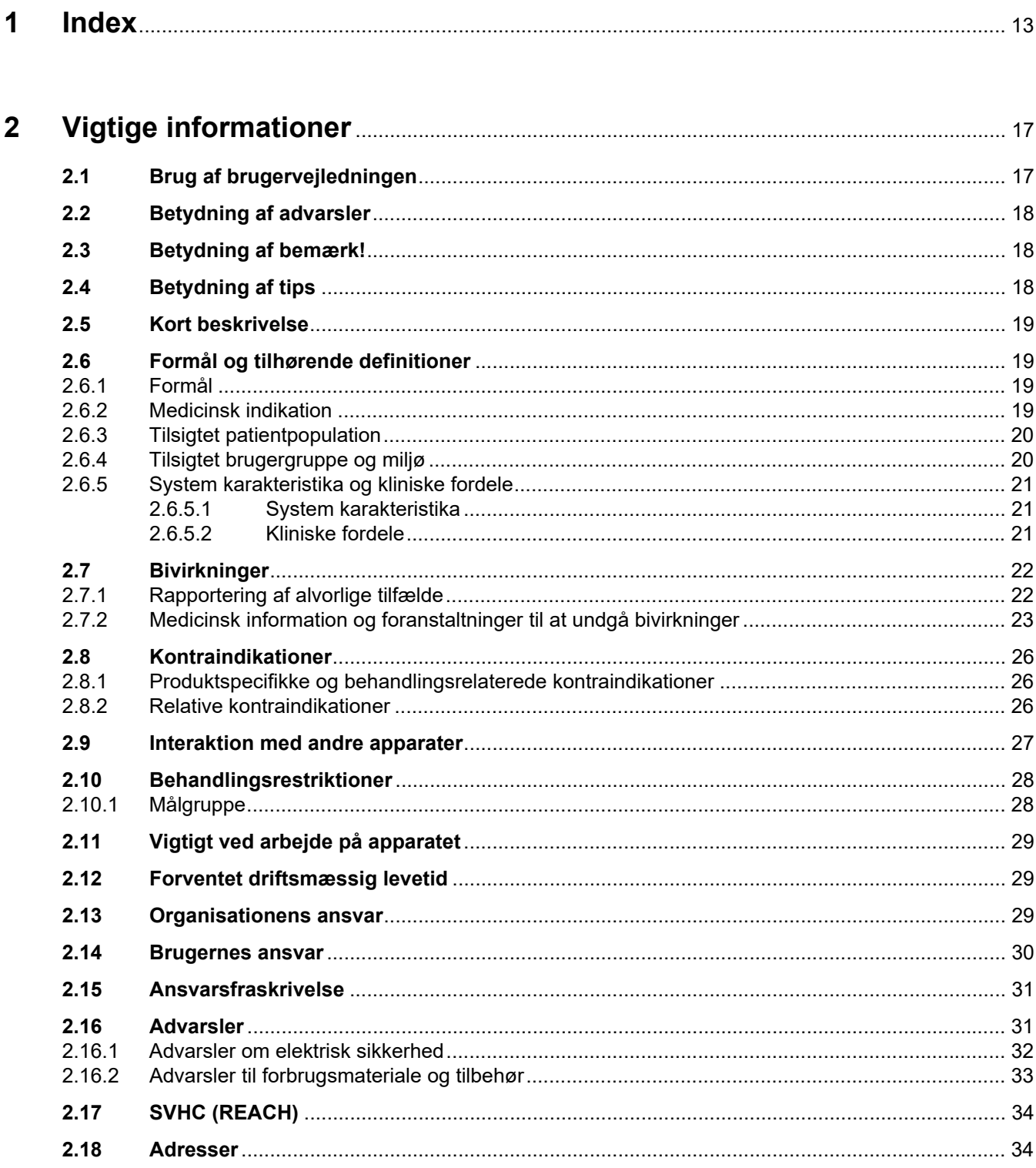

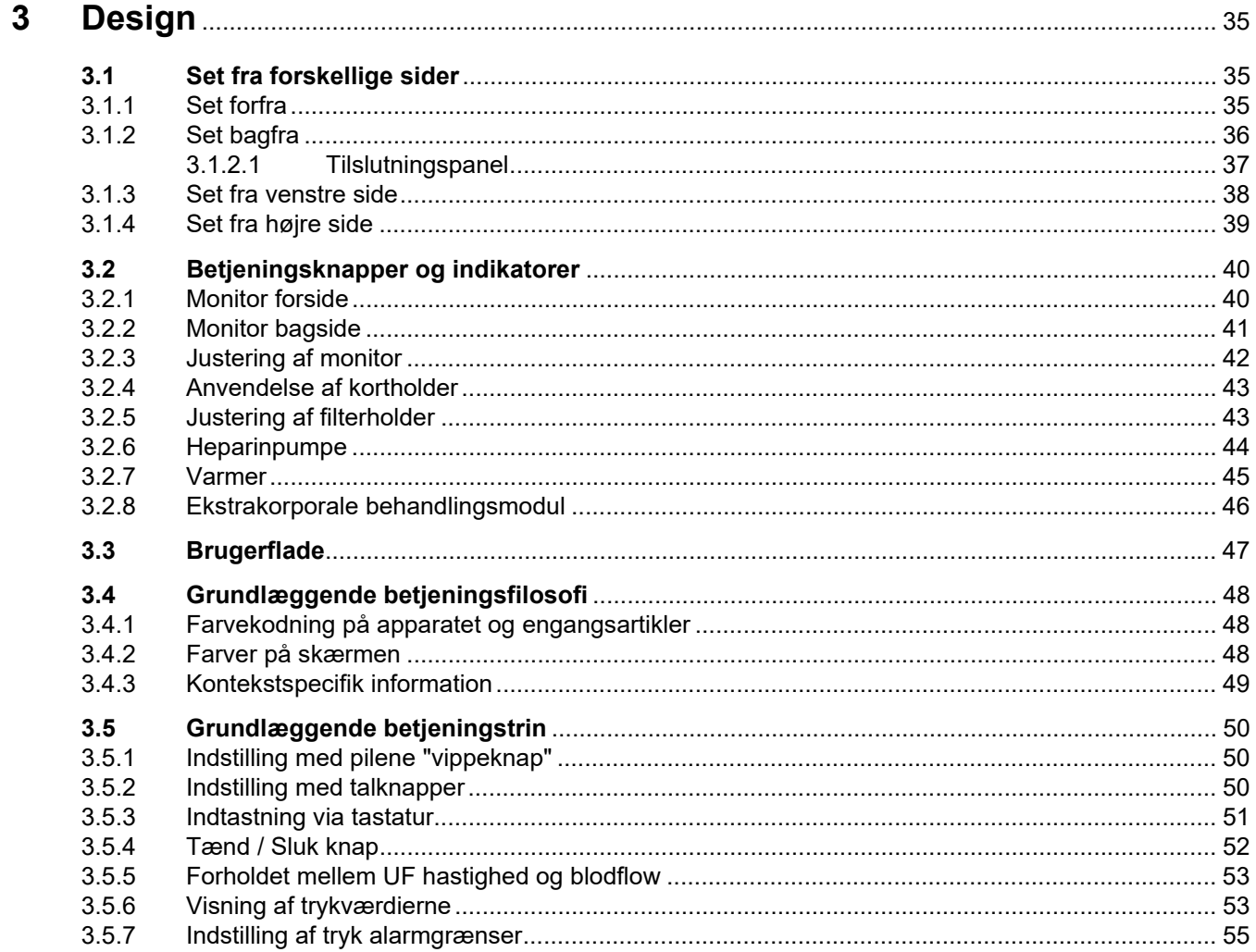

#### **Betiening**  $\overline{\mathbf{4}}$

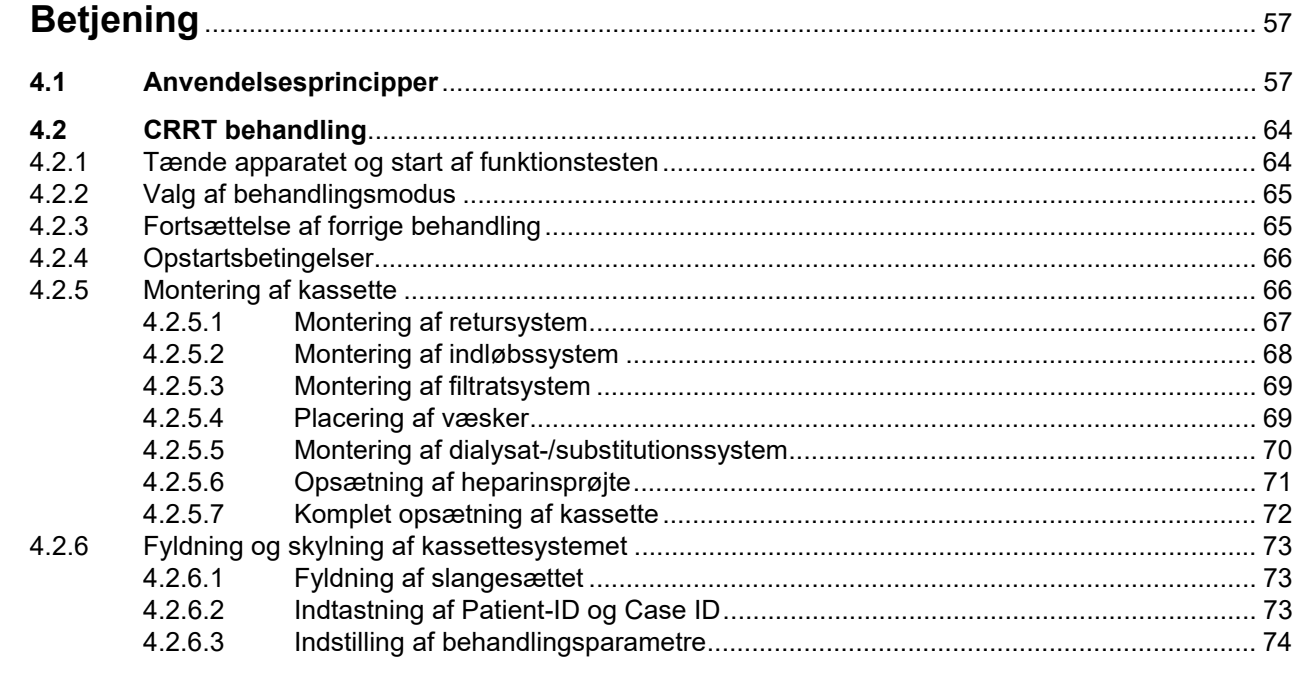

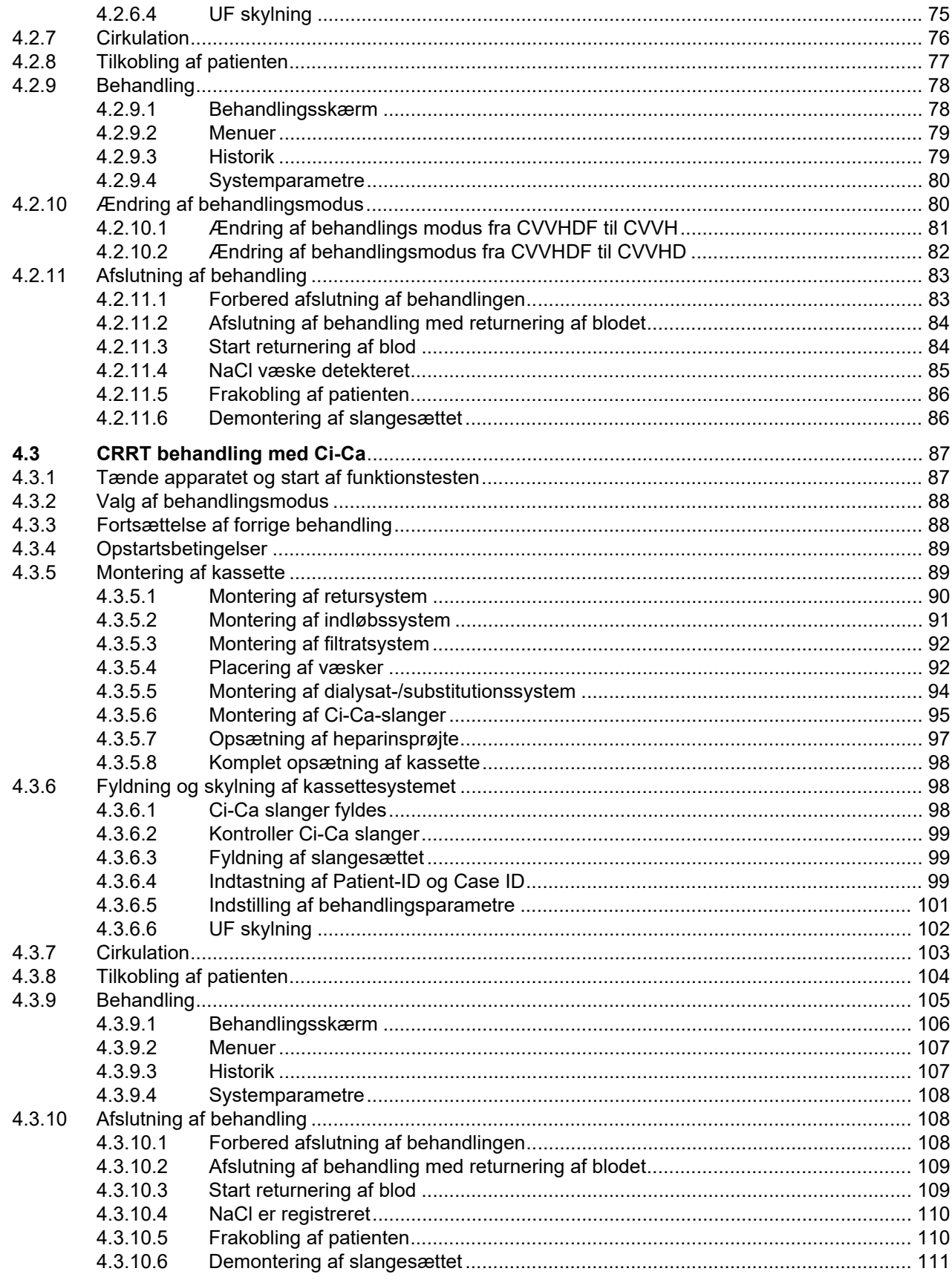

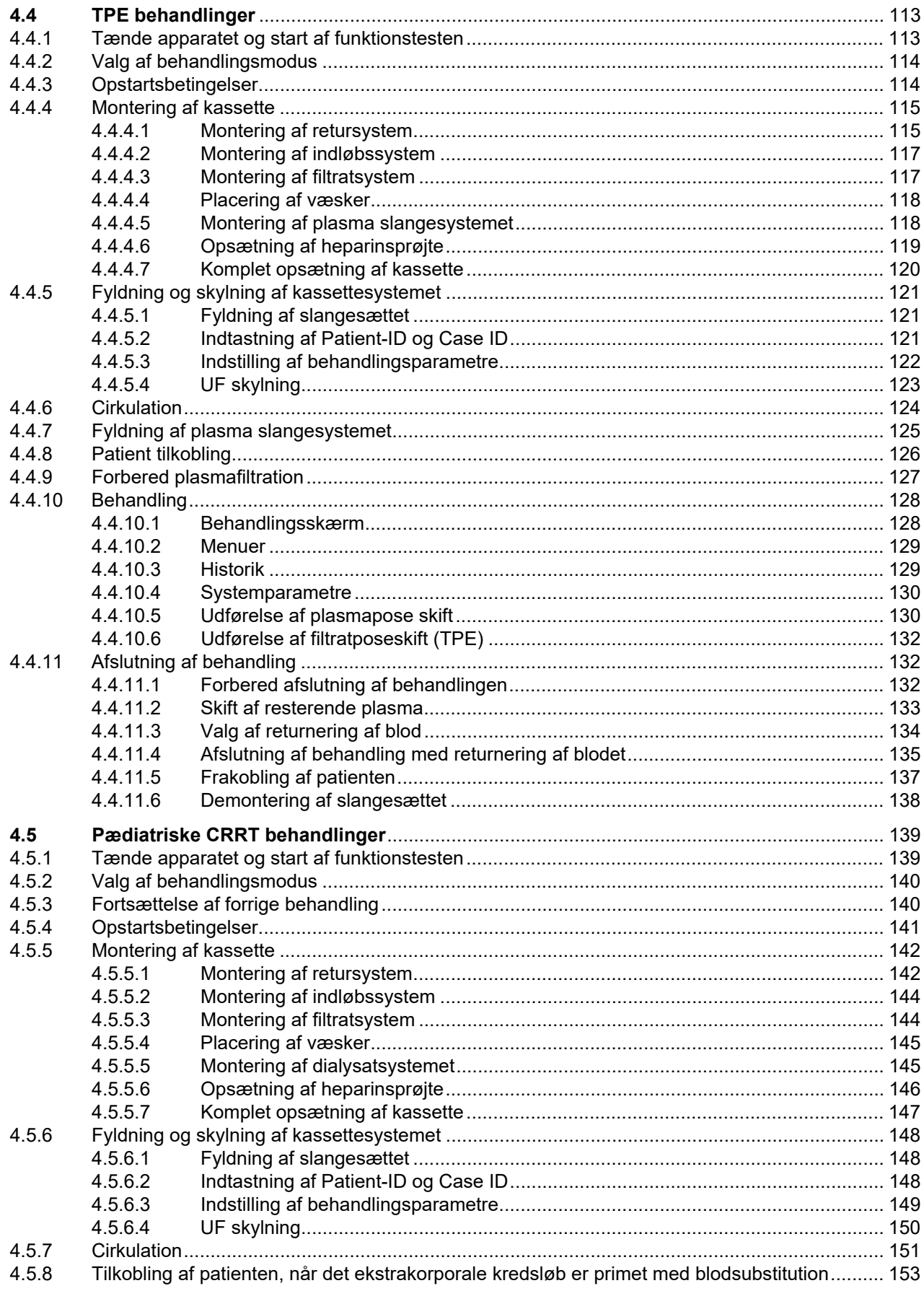

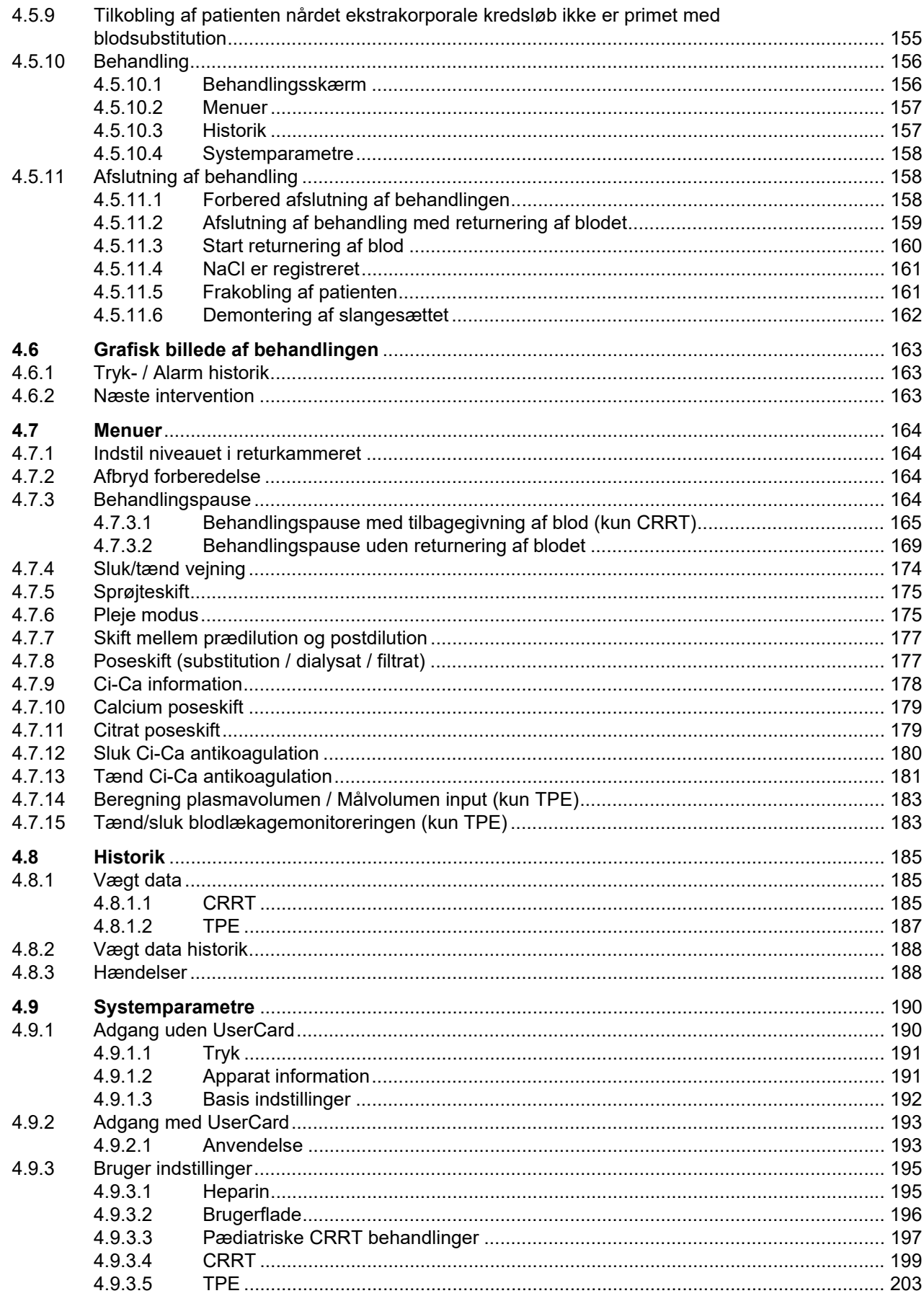

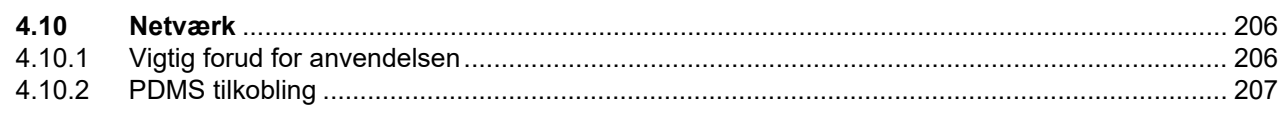

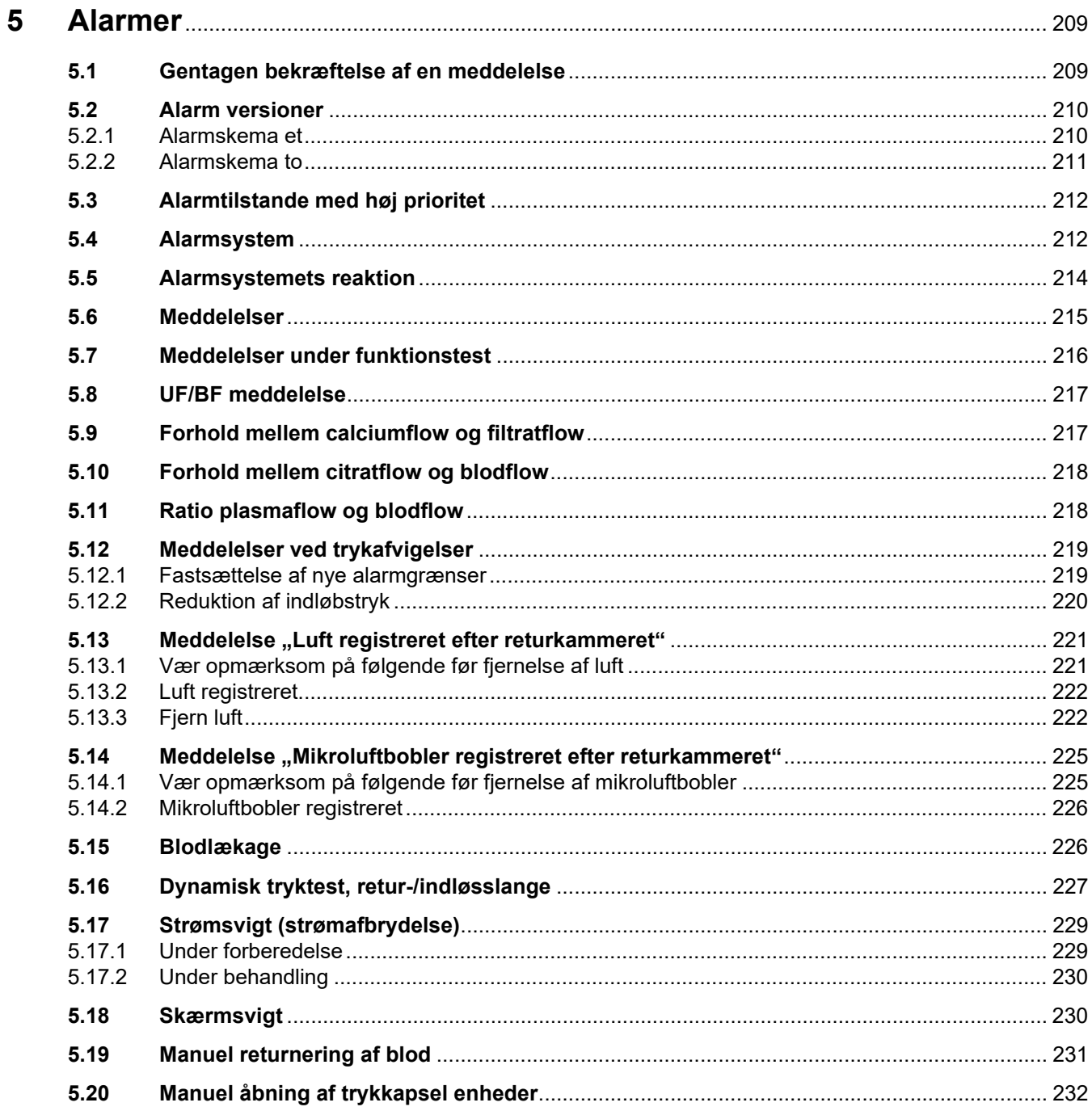

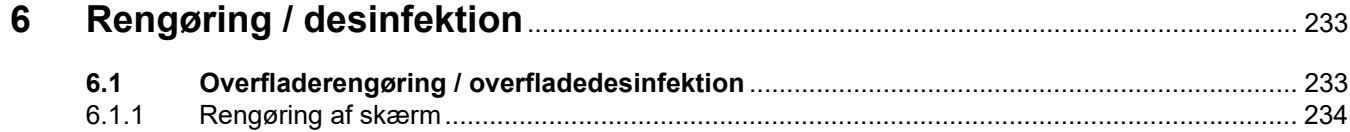

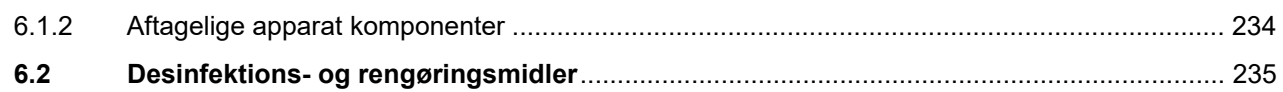

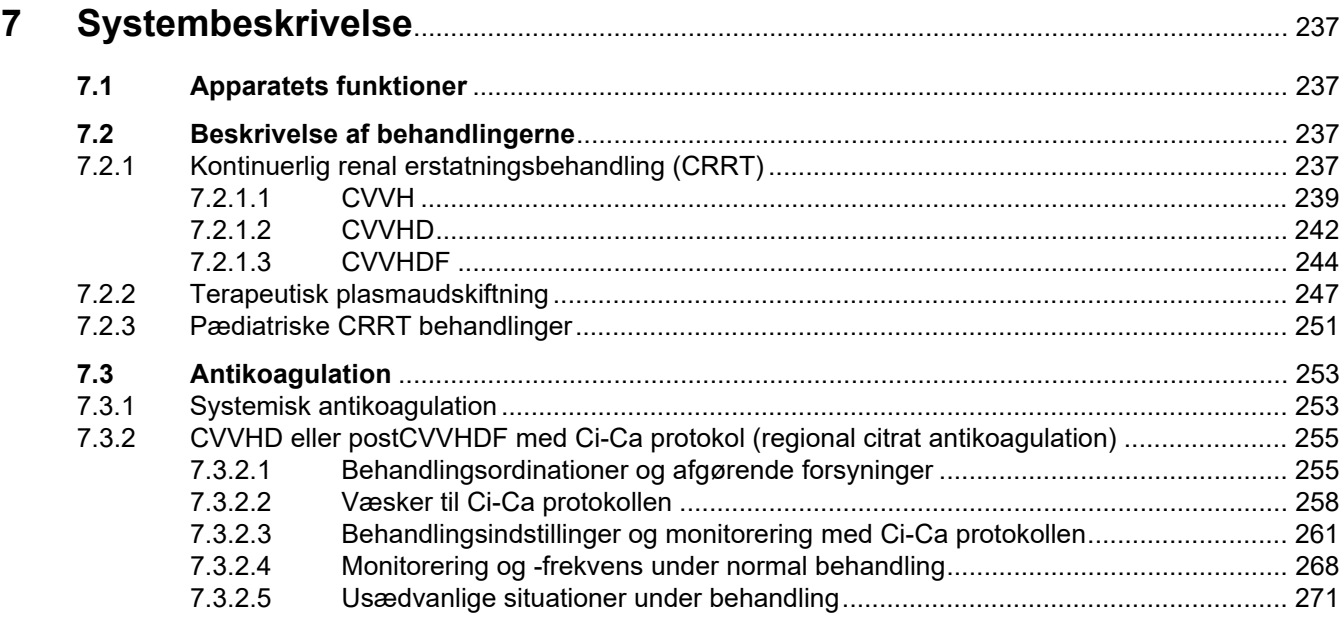

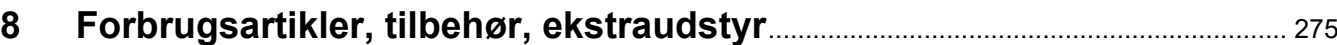

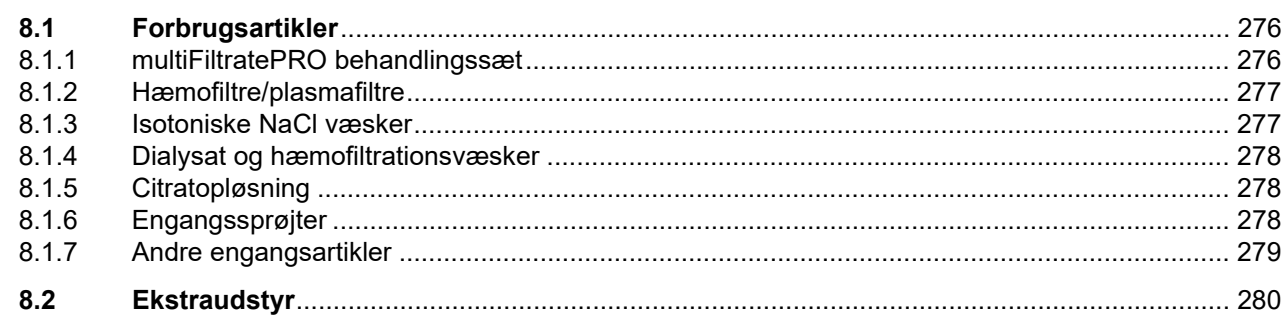

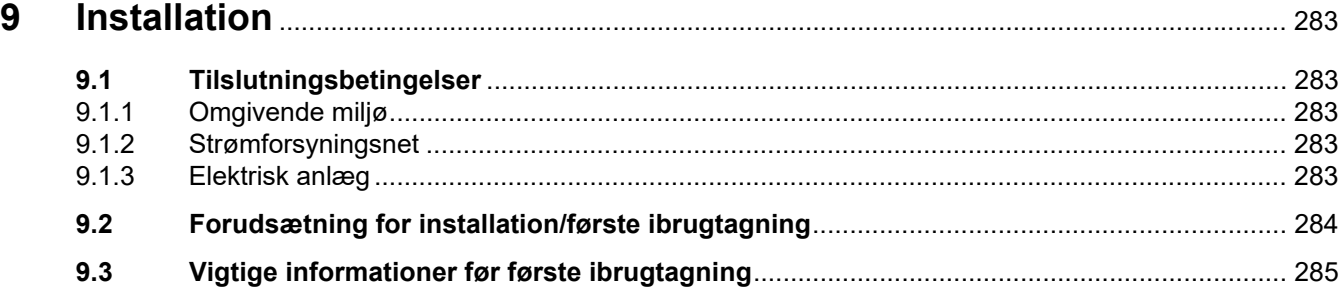

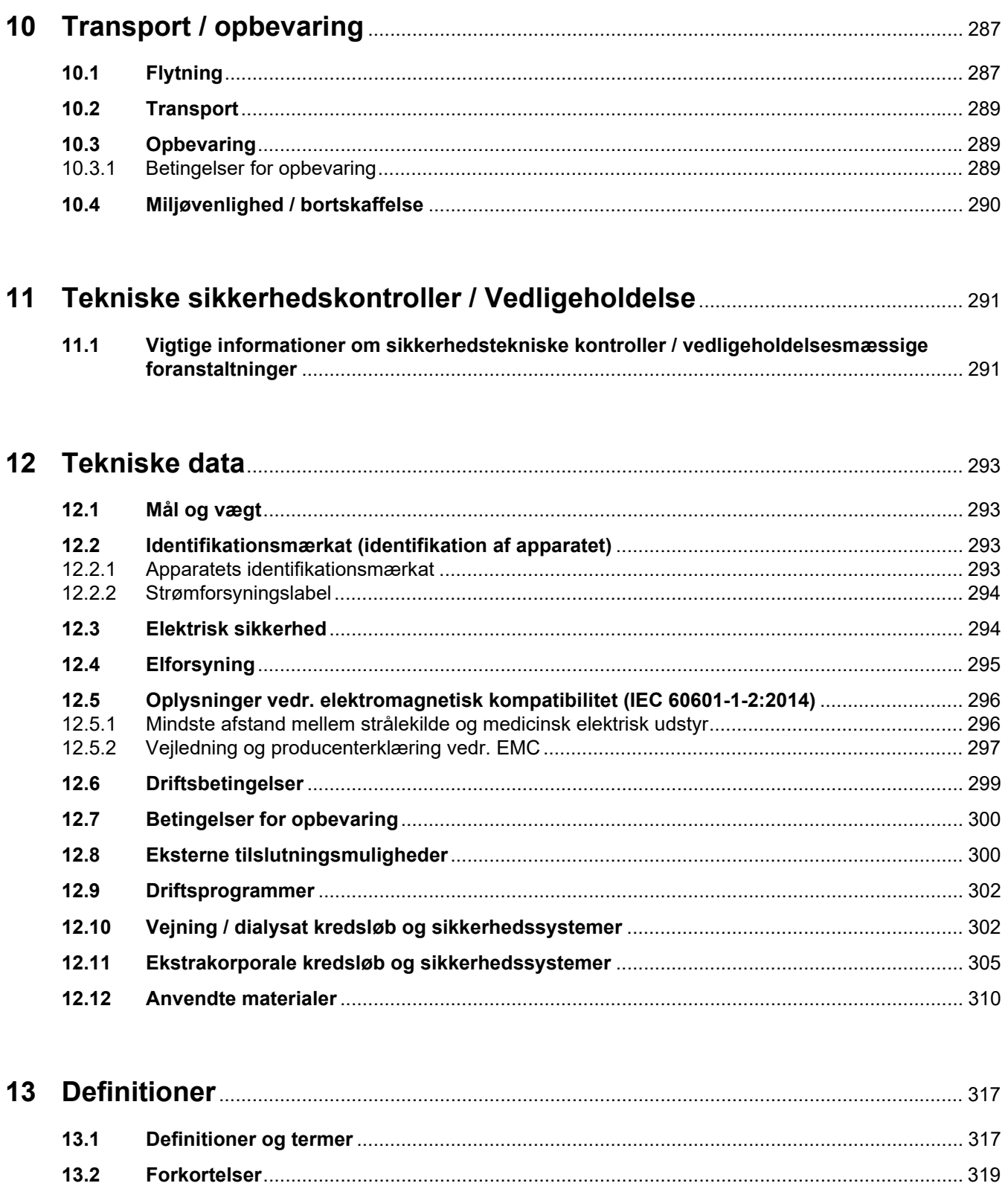

 $13.3$ 

 $13.4$ 

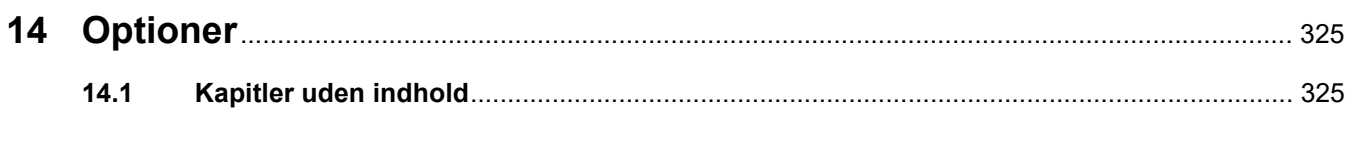

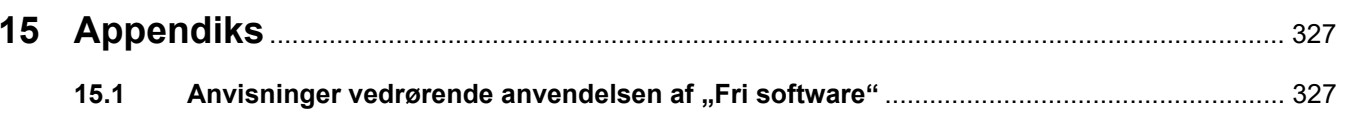

# <span id="page-12-0"></span>**1 Index**

# **A**

Advarsel vedr. elsikkerhed [32](#page-31-1) Advarselssymbol, betydning [18](#page-17-3) Advarsler elektricitet [32](#page-31-1) Advarsler relateret til forbrugsmateriale og tilbehør [33](#page-32-1) Afbryd forberedelse [68](#page-67-1), [91](#page-90-1), [117](#page-116-2), [144](#page-143-2) Afslutning af behandling / returnering af blod [302](#page-301-2) Akustisk signal [308](#page-307-0) Alarm versioner [210](#page-209-2) Alarmer [209](#page-208-2) Alarmfunktions kontrol [317](#page-316-2) Alarmgrænse [317](#page-316-3) Alarmprioritering [213](#page-212-0) Alarmskema et [210](#page-209-3) Alarmskema to [211](#page-210-1) Alarmsystem [212](#page-211-2) Alarmtilstande med høj prioritet [212](#page-211-3) Alarmudgang [322](#page-321-0) Anbefalede sikkerhedsafstande [299](#page-298-1) Ansvarsfraskrivelse [31](#page-30-2) Antikoagulation [253](#page-252-2) Anvendelse af kortholder [43](#page-42-2) Anvendelsesprincipper [57](#page-56-2) Apparatet set bagfra [36](#page-35-1) Apparatet set forfra [35](#page-34-3) Apparatet set fra højre side [39](#page-38-1) Apparatet set fra venstre side [38](#page-37-1) Apparatets funktioner [237](#page-236-4) Appendiks [327](#page-326-2)

## **B**

Batteri [289,](#page-288-3) [317](#page-316-4) Begreber [317](#page-316-5) Behandling [302](#page-301-3) Behandlinger, beskrivelse [237](#page-236-5) Behandlingsdata, CVVH [241](#page-240-0) Behandlingsdata, CVVHD [244](#page-243-1) Behandlingsdata, CVVHDF [247](#page-246-1) Behandlingsdata, Præ-Post CVVH [242](#page-241-1) Behandlingsdata, TPE [250](#page-249-0) Behandlingsformer og anvendelsesområder [22](#page-21-2) Behandlingsmodul [46](#page-45-1) Behandlingspause [302](#page-301-4) Behandlingspause (recirkulation med NaCl væske) [170](#page-169-0) Behandlingspause (recirkulation med recirkulationskonnektor) [171](#page-170-0) Behandlingspause uden returnering af blodet [169](#page-168-1) Behandlingsrestriktioner [28](#page-27-2) Behandlingstid [186](#page-185-0), [317](#page-316-6) Betingelser for opbevaring [289](#page-288-4) Betjeningsknapper og indikatorer [40](#page-39-2) Bivirkninger [22](#page-21-2) Blodlækage [227](#page-226-1) Blodlækage / hæmolyse detektor [302](#page-301-5) Blodlækage detektor [317](#page-316-7) Blodlækagedetektor (gul) [46](#page-45-2) Blodpumpe [46](#page-45-3), [306,](#page-305-0) [317](#page-316-8) Brug af brugervejledningen [17](#page-16-2) Brugerflade [47](#page-46-1) Brugernes ansvar [30](#page-29-1)

## **C**

Calcium dråbetæller (hvid) [46](#page-45-4) Calcium niveau detektor (hvid) [46](#page-45-5) Calcium poseskift [179](#page-178-2) Calciumflow [317](#page-316-9) Calciumpumpe (hvid) [46](#page-45-6), [309,](#page-308-0) [317](#page-316-10) Certifikater [324](#page-323-1) Ci-Ca dråbetæller [308](#page-307-1) Ci-Ca niveaudetektor [309](#page-308-1) Cirkulation [302](#page-301-6) Citrat dråbetæller (grøn) [46](#page-45-7) Citrat niveau detektor (grøn) [46](#page-45-8)

Citrat poseskift [179](#page-178-3) Citratdosis [317](#page-316-11) Citratflow [317](#page-316-12) Citratopløsning [278](#page-277-3) Citratpumpe (grøn) [46](#page-45-9), [308](#page-307-2), [317](#page-316-13) CRRT behandling med Ci-Ca [87](#page-86-2) CRRT modi [238](#page-237-0) CVVHD [242](#page-241-2)

## **D**

Definitioner [317](#page-316-14) Desinfektion [233](#page-232-2) Desinfektionsmidler [235](#page-234-1) Dialysat [278,](#page-277-4) [317](#page-316-15) Dialysatpumpe [46](#page-45-10) Diffusion [317](#page-316-16) Driftsbetingelser [299](#page-298-1) Driftsprogrammer [302](#page-301-7) Dropstang (venstre og højre) [35](#page-34-4)

# **E**

Eksterne tilslutningsmuligheder [300](#page-299-2) Ekstrakorporale behandlingsmodul (CRRT) [46](#page-45-11) Ekstrakorporale kredsløb [237,](#page-236-6) [317](#page-316-17) Ekstrakorporale kredsløb og sikkerhedssystemer [305](#page-304-1) Ekstraudstyr [280](#page-279-1) Elektrisk anlæg [283](#page-282-5) Elektrisk sikkerhed [294](#page-293-2) Elektromagnetisk tolerance [298](#page-297-0) Elektromagnetiske emissioner [297](#page-296-1) Elektrostatiske udladninger [27](#page-26-1) Engangssprøjter [278](#page-277-5)

# **F**

Farver på skærmen [48](#page-47-3) Fastsættelse af nye alarmgrænser [219](#page-218-2) Filter levetid [186](#page-185-1), [317](#page-316-18) Filterholder [39](#page-38-2)

Filtration [318](#page-317-0) Filtratpose [318](#page-317-1) Filtratpumpe [46](#page-45-12) Filtrattrykkapsel (gul) [46](#page-45-13) Fjern luft [222](#page-221-2) Flowhastigheder [303](#page-302-0) Flytning [287](#page-286-2) Forberedelse [302](#page-301-8) Forberedelsestid [318](#page-317-2) Forbrugsartikler [276](#page-275-2) Forhold mellem calciumflow og filtratflow [217](#page-216-2) Forhold mellem citratflow og blodflow [218](#page-217-2) Forkortelser [319](#page-318-1) Forsænket greb [41](#page-40-1) Forudsætning for første ibrugtagning [284](#page-283-1) Forventet driftsmæssig levetid [29](#page-28-3) Fri software [327](#page-326-3) Funktionstest [237](#page-236-7), [302](#page-301-9) Fyldning af slangesættet [302](#page-301-10) Første ibrugtagning [285](#page-284-1)

## **G**

Grafisk billede af behandlingen [163](#page-162-3) Grundlæggende betjeningsfilosofi [48](#page-47-4) Grundlæggende betjeningstrin [50](#page-49-3) Grænseværdier [53](#page-52-2)

## **H**

Heparinpumpe [39,](#page-38-3) [44,](#page-43-1) [308,](#page-307-3) [318](#page-317-3) Historik [185](#page-184-3) Hiul med bremser [38](#page-37-2) Hook-up-test [318](#page-317-4) Hovedafbryder [37](#page-36-1) Hæmodialyse [318](#page-317-5) Hæmofiltration [318](#page-317-6) Hæmofiltrationsvæsker [278](#page-277-6) Hæmofiltre/plasmafiltre [277](#page-276-2) Hændelser [188](#page-187-2) Højttaler [41](#page-40-2)

## **I**

Identifikationsm [36](#page-35-2) Identifikationsmærkat [36](#page-35-2) Indløbsklemme (rød) [46](#page-45-14) Indløbssystem [318](#page-317-7) Indløbstryk [305](#page-304-2), [318](#page-317-8) Indstil niveau i returkammeret [164](#page-163-4) Indstilling af tryk alarmgrænser [55](#page-54-1) Indstilling med pilene "vippeknap" [50](#page-49-4) Indstilling med talknapper [50](#page-49-5) Installation [283](#page-282-6)

## **J**

Justering af filterholder [43](#page-42-3) Justering af monitor [42](#page-41-1)

#### **K**

Karadgang [238](#page-237-1) Kassette detektor [46,](#page-45-15) [309](#page-308-2) Kittets holdbarhed [318](#page-317-9) Kontekstspecifik information [49](#page-48-1) Kontinuerlig renal erstatningsbehandling [237](#page-236-8) Kontraindikationer [26](#page-25-3) Konvektion [318](#page-317-10) Kortholder [39](#page-38-4), [41,](#page-40-3) [318](#page-317-11) Kuffert til tilbehør [36](#page-35-3) Kørestel med bremser [35](#page-34-5)

## **L**

LAN (netværk) [322](#page-321-1) LAN-netværkstilslutning (local area network) [37](#page-36-2) Luft registreret [222](#page-221-3) Luftdetektor [46,](#page-45-16) [307](#page-306-0) Lyd på pause [40](#page-39-3)

## **M**

Manuel returnering af blod [231](#page-230-1) Manuel åbning af trykkapsel enheder [232](#page-231-1) Materialer [310](#page-309-1) Meddelelser [215](#page-214-1)

Menuer [164](#page-163-5) Menufelt [48](#page-47-5) Menulinie [47](#page-46-2) Mikroluftbobler [225](#page-224-2) Mikroluftbobler registreret efter returkammeret [225](#page-224-2) Miljøvenlighed / bortskaffelse [290](#page-289-1) Monitor [35](#page-34-6), [40](#page-39-4) Monitor bagside [41](#page-40-4) Monitor/knapper [40](#page-39-5) Monitorarm [41](#page-40-5) Monitorering grænseværdier [53](#page-52-3) Monteringskontakt [318](#page-317-12) Mål [293](#page-292-4) Målgruppe [28](#page-27-3)

## **N**

NaCl væsker [277](#page-276-3) Netværk (LAN) [322](#page-321-2) Niveau detektor [46,](#page-45-17) [307](#page-306-1) Note symbol, bemærkninger [18](#page-17-4) Næste intervention [163](#page-162-4)

## **O**

Opbevaring [289](#page-288-5) Optisk detektor [46](#page-45-18), [307](#page-306-2) Organisationens ansvar [29](#page-28-4) Overfladerengøring / overfladedesinfektion [233](#page-232-3)

## **P**

Patient tilkobling [302](#page-301-11) Personalekald [37](#page-36-3) Pleje modus [175](#page-174-2) Poseskift [177](#page-176-2) Poseskift (substitution / dialysat / filtrat) [177](#page-176-3) Post CVVH [239](#page-238-1) Postdilution [71,](#page-70-1) [146,](#page-145-1) [318](#page-317-13) Postfilter calciumkoncentration [318](#page-317-14) Potentialudligning [37](#page-36-4) Præ CVVH [239](#page-238-2) Prædilution [70](#page-69-1), [146,](#page-145-2) [319](#page-318-2)

Prædilution substitutionspumpe [46](#page-45-19) Præ-filtertryk [306](#page-305-1) Præ-filtertryk (rød) [46](#page-45-20)

### **R**

Regional citrat antikoagulation [255](#page-254-2) Rengøring [233](#page-232-4) Rengøring af skærm [234](#page-233-2) Rengøringsmidler [235](#page-234-2) Returkammer [164](#page-163-6) Returklemme (blå) [46](#page-45-21) Returnering af blod [231](#page-230-2) Retursystem [319](#page-318-3) Returtryk [305](#page-304-3), [319](#page-318-4) Returtryk sensor (blå) [46](#page-45-22) RS 232 interface [37](#page-36-5)

## **S**

Service port [37](#page-36-6) ServiceCard [318,](#page-317-15) [319](#page-318-5) Skylning [302](#page-301-12) Skærmsvigt [230](#page-229-2) Skærmudfald sensor [40](#page-39-6) Sluk Ci-Ca antikoagulation [180](#page-179-1) Sluk/tænd vejning [174](#page-173-1) Sprøjteskift [175](#page-174-3) Statusindikator (lyskurv) [40](#page-39-7) Statuslinie [47](#page-46-3) Strømafbrydelse (strømsvigt) [229](#page-228-2) Strømforsyningslabel [36](#page-35-4) Strømsvigt (strømafbrydelse) [229](#page-228-3) Strømtilslutning [37](#page-36-7) Substitution [319](#page-318-6) Substitutionspumpe [46](#page-45-23) Symboler [321](#page-320-1) Systembeskrivelse [237](#page-236-9) Systemisk antikoagulation [253](#page-252-3) Systemisk calciumkoncentration [319](#page-318-7) Systemparametre [190,](#page-189-2) [302](#page-301-13)

## **T**

Tastatur [51](#page-50-1) Teknikerkort [319](#page-318-8) Tekniske data [293](#page-292-5) Tekniske sikkerhedskontroller / Vedligeholdelse [291](#page-290-2) Temperatur [75,](#page-74-1) [102,](#page-101-1) [123](#page-122-1), [150](#page-149-1) Temperatursensor omgivelse [305](#page-304-4) Tidslinie [47](#page-46-4) Tilbehør [280](#page-279-1) Tilslutningsmuligheder [300](#page-299-3) Tilslutningspanel [36](#page-35-5), [37](#page-36-8) Tips symbol, betydning [18](#page-17-5) TMP [306](#page-305-2) Touch skærm [40](#page-39-8) Transport [289](#page-288-6) Tryk- / Alarmhistorik [163](#page-162-5) Tryk alarmgrænsevindue [55](#page-54-2) Trykindikatorer [47](#page-46-5) Trykkapsel enhed [46](#page-45-20) Trykkapsel enhed, Indløbstryk (rød) [46](#page-45-24) Trykkapsler [37](#page-36-9) Trykværdier [53](#page-52-4) Tænd / Sluk knap [52](#page-51-1) Tænd Ci-Ca antikoagulation [181](#page-180-1)

## **U**

Udførelse af filtratposeskift (TPE) [132](#page-131-3) Udskiftningsvolumen [319](#page-318-9) UF hastighed [53](#page-52-5) UF/BF [217](#page-216-3) Ultrafiltration [303](#page-302-1) UserCard [318](#page-317-16), [319](#page-318-10)

## **V**

Varmer (grøn) [38](#page-37-3) Varmer (hvid) [38](#page-37-4) Varmer mikroswitch [305](#page-304-5) Vedligeholdelsesmæssige foranstaltninger [291](#page-290-3) Vejning [186,](#page-185-2) [237](#page-236-10) Vigtige informationer [17](#page-16-3) Vigtige informationer før første ibrugtagning [285](#page-284-2)

Vigtige oplysninger om sikkerhedstekniske kontroller / vedligeholdelsesmæssige foranstaltninger [291](#page-290-4) Vippeknapper [48](#page-47-6) Vægt [293](#page-292-6) Vægt 1 (grøn) [36](#page-35-6) Vægt 2 (hvid) [36](#page-35-7) Vægt afvigelse [186](#page-185-3) Vægt data [185](#page-184-4) Vægt data historik [188](#page-187-3) Vægte [35](#page-34-7) Vægtfejl [304](#page-303-0) Vægtsystem [304](#page-303-1) Væsketræk [319](#page-318-11)

Kapitel 1: Index

# <span id="page-16-3"></span><span id="page-16-0"></span>**2 Vigtige informationer**

# <span id="page-16-2"></span><span id="page-16-1"></span>**2.1 Brug af brugervejledningen**

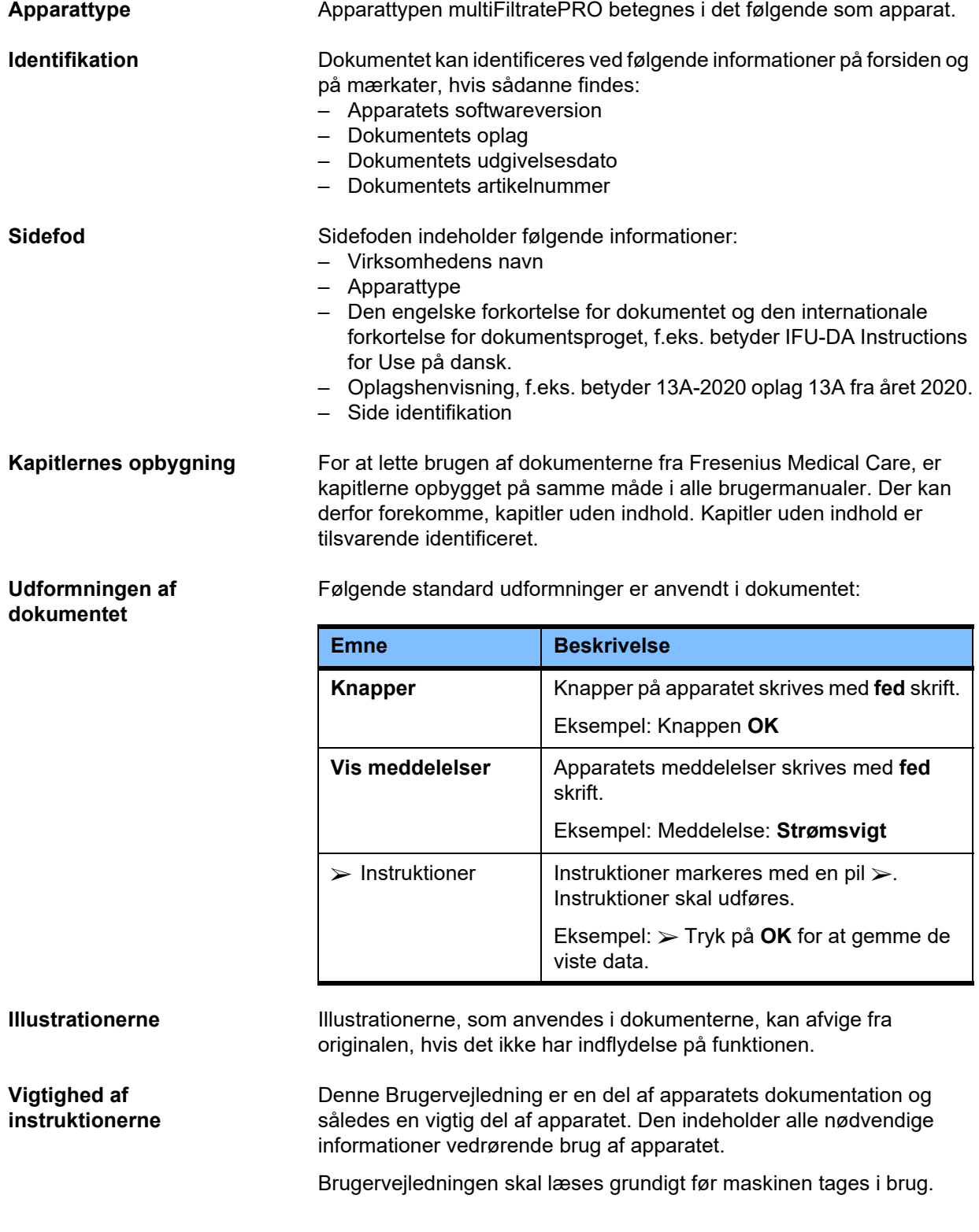

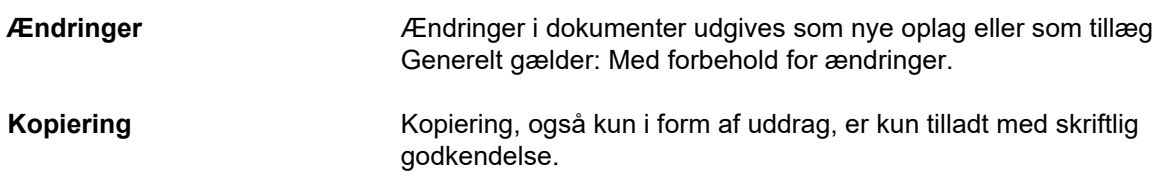

### <span id="page-17-3"></span><span id="page-17-0"></span>**2.2 Betydning af advarsler**

Oplysninger, der gør brugeren opmærksom på, at der kan forekomme alvorlig til livstruende personskade, såfremt de beskrevne forebyggende forholdsregler ikke overholdes.

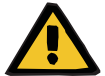

#### **Advarsel**

#### **Type af fare, risiko og årsag**

Mulige konsekvenser ved udsættelse for fare.

Forholdsregler til forebyggelse af fare.

Advarslerne kan i nedenstående situationer afvige fra ovenstående beskrevet.

- Hvis en advarsel henviser til flere farer.
- Hvis risikoen ikke kan specificeres i advarslen.

## <span id="page-17-4"></span><span id="page-17-1"></span>**2.3 Betydning af bemærk!**

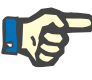

#### **Bemærk!**

Oplysninger, der gør brugeren opmærksom på, at tilsidesættelse af denne information, kan betyde at følgende konsekvenser må forventes: – Der kan ske skade på apparatet.

- 
- Ønskede funktioner fungerer ikke eller fungerer ikke korrekt.

## <span id="page-17-5"></span><span id="page-17-2"></span>**2.4 Betydning af tips**

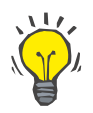

#### **Tips**

Informationer, som giver brugeren tips til en optimal betjening.

## <span id="page-18-0"></span>**2.5 Kort beskrivelse**

Apparatet kan udføre ekstrakorporale behandlinger til rensning af blodet. Det styrer og overvåger det ekstrakorporale kredsløb.

Der er fire betjeningsknapper på monitoren. Indtastningen af behandlingsparametre og betjeningen finder overvejende sted via en høj opløselig touch skærm. Under behandlingen vises behandlings data.

Afhængigt af behandlingsmodus transporterer slangerullepumperne blod, filtrat, dialysat, substitutionsvæske hhv. plasma og i forbindelse med citrat antikoagulation også citrat og calcium. Ved volumen erstatningsbehandlinger foretages vejningen gravimetrisk via vægte. Integrerede varmere kan bruges til at varme dialysat og substitutionsvæske eller plasma ved udskiftning af dette, hvilket afhænger af behandlingsmodus.

I det ekstrakorporale kredsløb transporteres blodet gennem et filter eller en adsorber. Blodet kan kontinuerligt antikoaguleres. En luftdetektor forhindrer, at der infunderes luft til patienten. En blodlækage detektor og monitoreringen af returtrykket forhindrer et farligt tab af blod. Indløbstryk monitorering detekterer okklusion af kanyle eller kateter, feks. som følge af ansug til karvæggen.

# <span id="page-18-1"></span>**2.6 Formål og tilhørende definitioner**

<span id="page-18-2"></span>**2.6.1 Formål**

Kontrol, drift og monitorering af ekstrakorporal behandling.

#### <span id="page-18-3"></span>**2.6.2 Medicinsk indikation**

- Akut nyreinsuffiens, der kræver kontinuerlig renal erstatningsbehandling (continuous renal replacement therapy (CRRT)).
- Volumen overload, der kræver kontinuerlig renal erstatningsbehandling (CRRT).
- Nogle forgiftninger, der kræver kontinuerlig renal erstatningsbehandling (CRRT).
- Sygdomme, der kræver udskiftning af plasma med TPE.
- Sygdomme, der kræver CRRT kombineret med hæmoperfusion for at kunne fjerne yderligere patogener fra blodet.
- Sygdomme, der kræver CRRT kombineret med ECCO2R med henblik på CO2-fjernelse.
- Sygdomme, der kræver CRRT i kombination med ekstrakorporal gasudveksling (oxygenering og decarboxylation) med henblik på ekstrakorporal hjerte- og/eller lungestøtte.

### <span id="page-19-0"></span>**2.6.3 Tilsigtet patientpopulation**

CVVHD, CVVHDF og CVVH behandling i voksenmodus kan anvendes til alle patienter, der har brug for CRRT uden eller med systemisk antikoagulation og med en kropsvægt på 40 kg og derover, uafhængigt af deres alder.

Ci-Ca CVVHD og Ci-Ca post-CVVHDF behandling kan bruges til voksne patienter, der har brug for CRRT-RCA, med en kropsvægt på 40 kg og derover.

Pædiatrisk CVVHD behandling kan anvendes til alle patienter, der har brug for CRRT uden eller med systemisk antikoagulation, med en kropsvægt på 8 til 40 kg, uafhængigt af deres alder.

TPE behandling kan anvendes til patienter med en kropsvægt på 40 kg og derover, uafhængigt af deres alder.

Kombinationsbehandlingen CRRT + ECCO2R skal anvendes til voksne patienter med en kropsvægt på 40 kg og derover. Derudover skal der også tages højde for de patientbegrænsninger, der er defineret i de relevante brugervejledninger.

Kombinationsbehandlingen CRRT + hæmoperfusion (Cytosorb eller Seraph) skal anvendes til voksne patienter med en kropsvægt på 40 kg og derover. Derudover skal der også tages højde for de patientbegrænsninger, der er defineret i de relevante brugervejledninger.

Kombinationsbehandlingen CRRT + ECMO

(med iLA Membrane Ventilator/iLA activve iLA-sæt (IPS) udstyret med CRRT konnektor) skal anvendes til voksne patienter med en kropsvægt på 40 kg og derover. Derudover skal der også tages højde for de patientbegrænsninger, der er defineret i de relevante brugervejledninger.

Der er ingen tilgængelige data om brugen af apparatet på gravide eller ammende kvinder. Apparatet må ikke anvendes under graviditeten eller i ammeperioden, medmindre behandling med apparatet er påkrævet som følge af kvindens kliniske tilstand.

#### <span id="page-19-1"></span>**2.6.4 Tilsigtet brugergruppe og miljø**

Apparatet må kun opstilles, betjenes og anvendes af personer, som har den nødvendige uddannelse, viden, erfaring og som kan dokumentere at have gennemgået træning.

Apparatet muliggør behandling på intensivafdelinger eller under lignende forhold, hvor det skal anvendes under tæt lægetilsyn og kontinuerlig monitorering af den benyttede behandling.

## <span id="page-20-0"></span>**2.6.5 System karakteristika og kliniske fordele**

#### <span id="page-20-1"></span>**2.6.5.1 System karakteristika**

<span id="page-20-2"></span>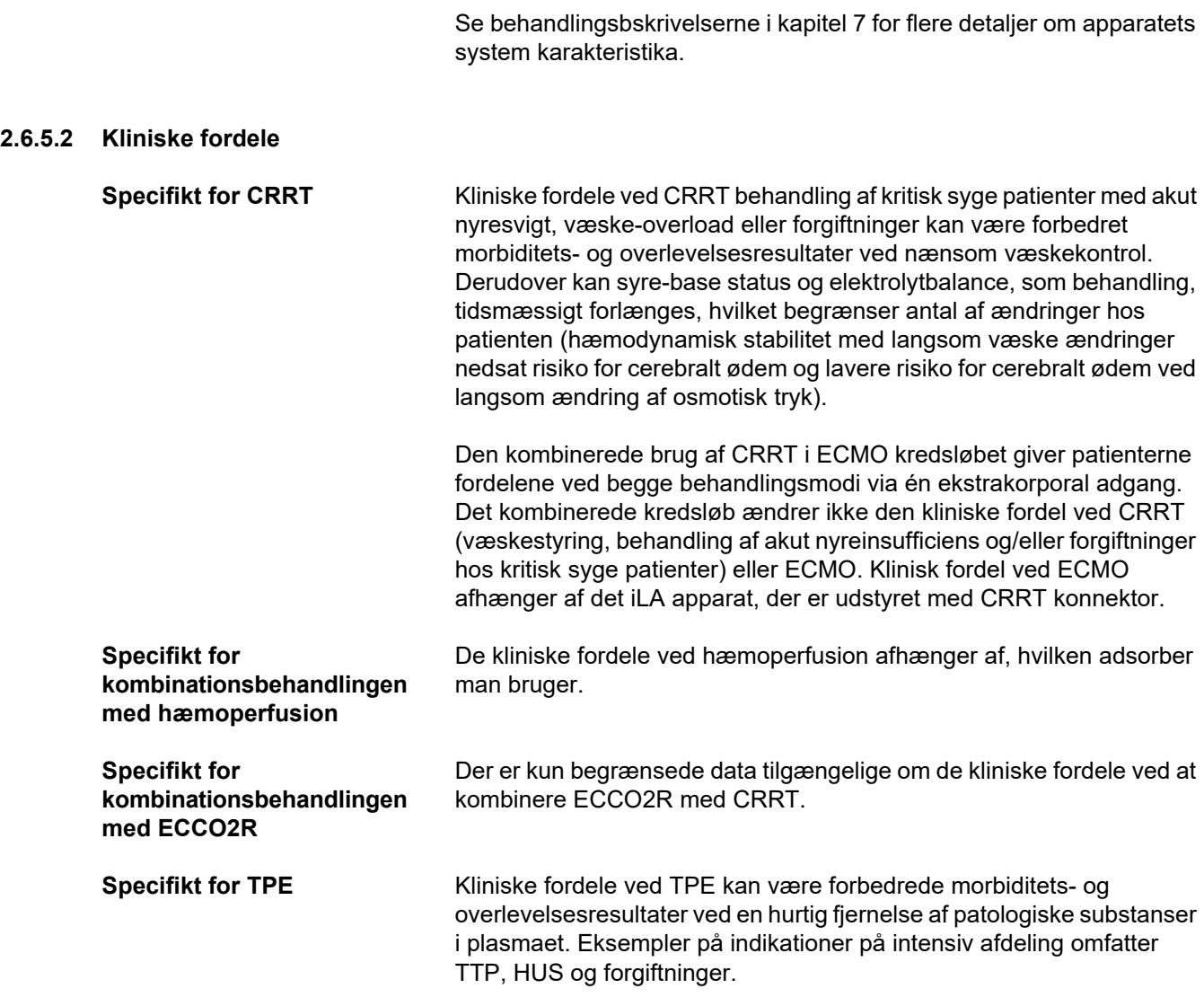

# <span id="page-21-2"></span><span id="page-21-0"></span>**2.7 Bivirkninger**

#### **Relateret til apparat og behandling**

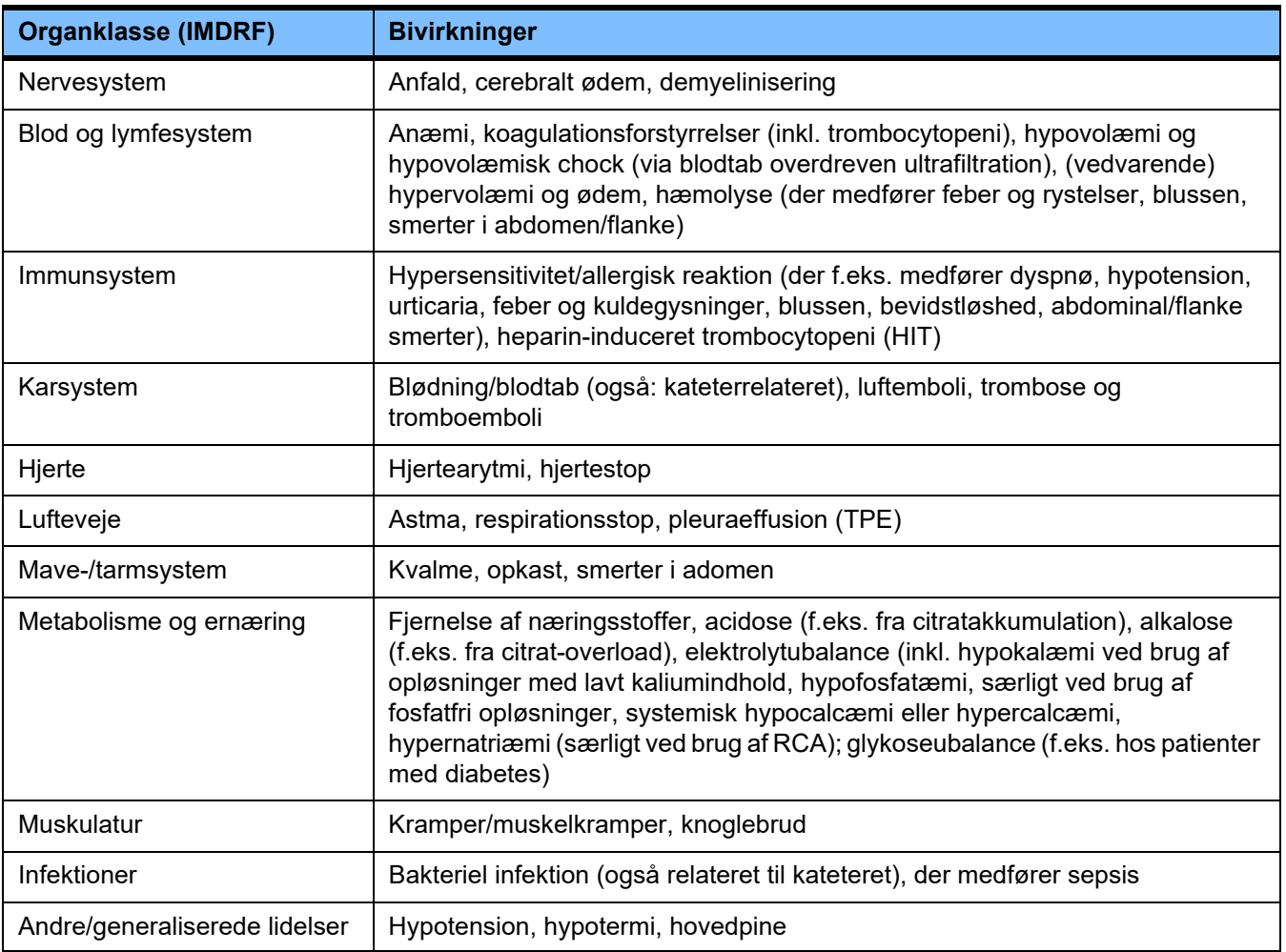

Der kan forekomme yderligere bivirkninger, der er specifikke for andre produkter eller lægemidler, der indgår i behandlingen (f.eks. centrale venekatetre, adsorbere).

#### <span id="page-21-1"></span>**2.7.1 Rapportering af alvorlige tilfælde**

Hvis der opstår alvorlige tilfælde i forbindelse med brug af apparatet, herunder nogle, der ikke er nævnt i denne folder, skal den behandlende læge straks underrettes. Inden for EU skal brugeren rapportere alle alvorlige tilfælde, der opstår i forbindelse med brug af apparatet, til producenten i henhold til mærkningen ( ) og den kompetente myndighed i den EU-medlemsstat, hvor brugeren har bopæl.

En alvorlig hændelse kan være ethvert tilfælde, der direkte eller indirekte fører til en patients, brugers eller tredjeparts død; til midlertidig eller permanent alvorlig forringelse af en patients, brugers eller tredjeparts helbred; eller en alvorlig trussel mod den offentlige sundhed.

## <span id="page-22-0"></span>**2.7.2 Medicinsk information og foranstaltninger til at undgå bivirkninger**

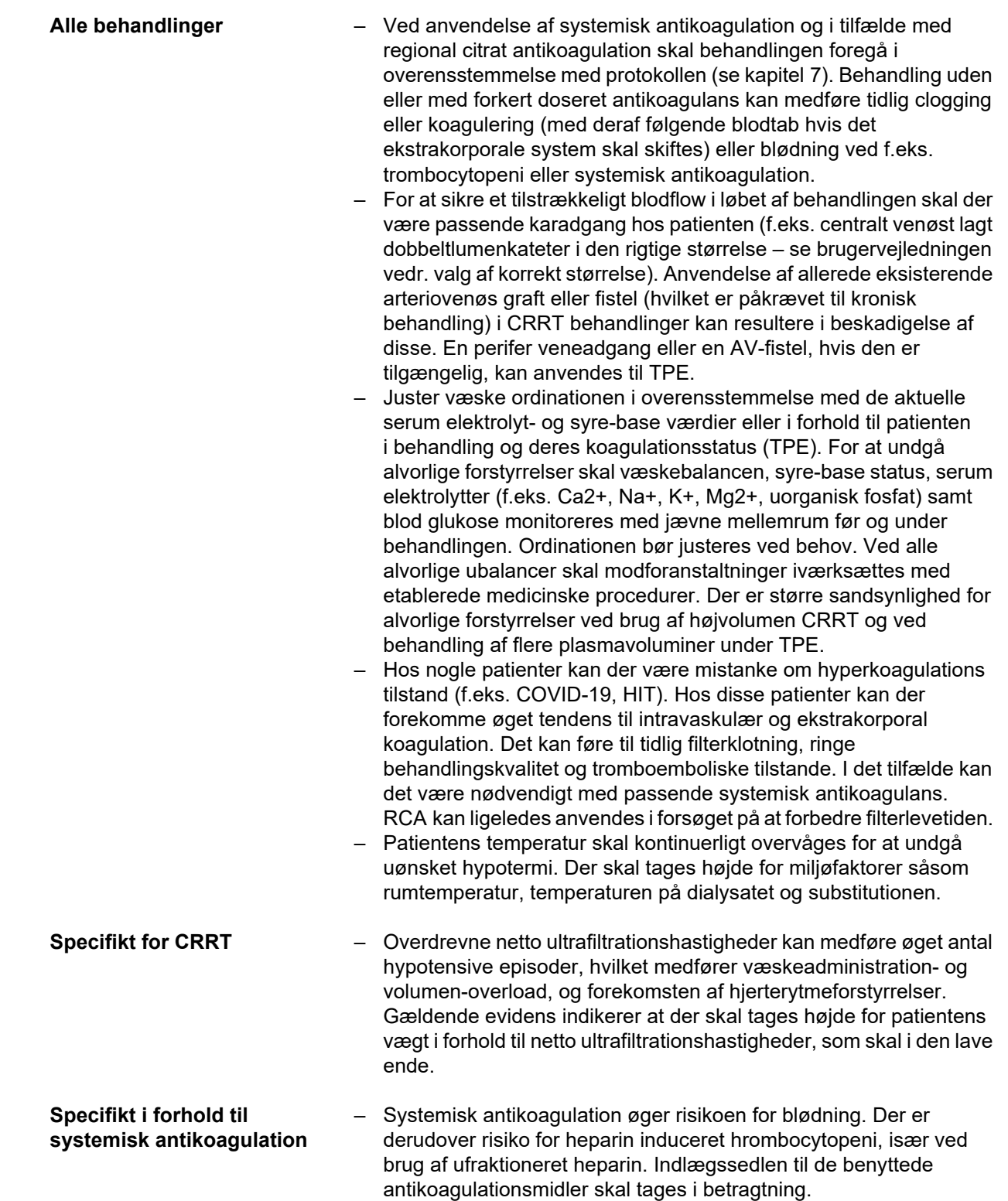

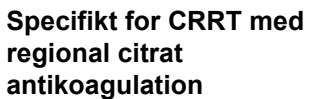

**Specifikt for CRRT** 

**hos børn**

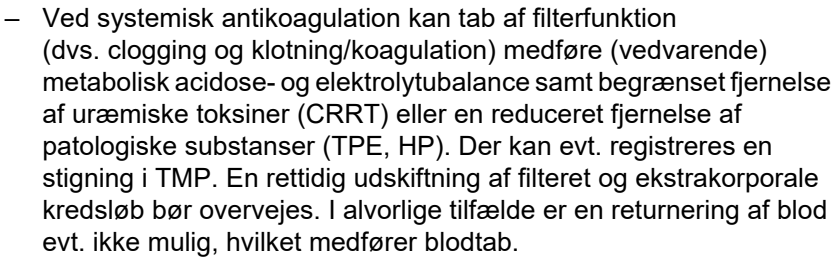

– En allerede eksisterende ioniseret hypocalcæmi skal formentlig behandles inden opstart af CRRT behandlingen for at reducere risikoen for evt. klinisk relevant hypocalcæmi i de første behandlingstimer.

- Alvorlig dysnatræmi kræver generelt en langsom normalisering af serum-natrium i patienten, da der ellers kan opstå alvorlige komplikationer, f.eks demyelinisering eller cerebralt ødem.
- Hos patienter med reduceret citratmetabolisme, som f.eks. hos patienter med nedsat leverfunktion, hypoxi eller en forstyrret oxygenmetabolisme, kan regional citrat antikoagulation føre til citratakkumulation. Symptomer herpå er ioniseret hypocalcæmi, et øget behov for calciumsubstitution, ratio på total til ioniseret calcium over 2,25 eller metabolisk acidose. Det kan være nødvendigt at øge Ci-Ca dialysatflowet og sænke blodflowet, eller stoppe brugen af 4 % natriumcitrat og anvende alternativantikoagulation. Intensiveret monitorering anbefales.
- Ved brug af RCA begænser tab af filterfunktion (dvs. tilstopning) fjernelsen af uræmiske toksiner, hvilket kan føre til citrat overload. Tegn på for citrat overload er metabolisk alkalose, hypernatriæmi og hypercalcæmi. I disse tilfælde bør det ekstrakorporale kredsløb udskiftes.
- Patienter, der er immobile over længere tid, er i risiko for knogleforandringer/demineralisering, der i sidste ende fører til knoglebrud. Under RCA kan tidlige tegn på ioniseret hypercalcæmi være skjult bag et fald i calciuminfusionshastigheden. Hos patienter i RCA i mere end 2 uger, eller hvor calciuminfusionshastigheden falder progressivt, bør knoglemarkører monitoreres tæt.
- Der kan forekomme dannelse af fibrintråde i den venøse returslange efter calciuminfusionen indtil ilkoblingen kateteret. Behandlingen skal i så fald afsluttes, og slangesættet skal udskiftes. Jævnlig monitorering er påkrævet. Evidens indikerer at risikoen for fibrintråde er højere, når post-filter ioniseret calcium er over det anbefalede niveau.

– Blodlækage i det anvendte filter, der kan medføre et blodtab på op til 400 ml inden for 12 timer, detekteres muligvis ikke af apparatets blodlækagedetektor, hvilket kan være signifikant hos pædiatriske patienter. Det anbefales at monitorere filtratslangen og -posen for rød misfarvning hver anden time.

– Som følge af en relativt stor ECC-overflade og lave dialysatflow, er afkøling af blodet en potentiel risiko ved behandling af små børn. Modforanstaltninger (øget rumtemperatur, eksterne blodopvarmere, elektrisk tæppe osv.) bør overvejes.

- Priming af kredsløbet med fortyndede røde blodceller og/eller en ~5 % albuminopløsning kan være nødvendig for at undgå hæmodilution og tilhørende hæmodynamisk ustabilitet i det tilfælde, at den ekstrakorporale volumen i kredsløbet overstiger 10 % af den mængde blod, der cirkulerer rundt i patienten, hvis patienten er anæmisk, og/eller hvis patienten er hæmodynamisk ustabil. Til fortynding af røde blodceller er en bufferet krystalloid væske normalt at foretrække frem for en saltholdig. Desuden er det vigtigt at bemærke, at donor erytrocytkoncentrater kan indeholde øgede koncentrationer af ekstracellulær kalium (op til 50 mmol/l), der kan forårsage eller forværre hyperkaliæmi.
- Små patienter kan opleve post-procedurevæske-overload, hvis det ekstrakorporale blodvolumen returneres igen ved behandlingsafslutning. Følgende muligheder bør overvejes afhængigt af patientens hæmatokrit og klinisk status:
	- Forsøg på at opnå en let volumenreduceret patientstatus inden afslutning.
	- Kun tilbageføring af den første (mørkerøde, ufortyndede) ekstrakorporale blodvolumen.

rækkefølge som vist i indlægssedlerne i de respektive kit.

– Om nødvendigt undlad at returnere noget af den ekstrakorporale blodvolumen.

**Specifikt for CRRT kombinationsbehandlinger med hæmoperfusion**  – Sørg for, at filteret og fuldblodsadsorberen er forbundet i den rigtige

**Specifikt for CRRT kombinationsbehandlinger med ECCO2R**

**Specifikt for terapeutisk plasmaudskiftning**

- For CRRT behandlingsmodi er blodflowet for voksne begrænset til 500 ml/min. I Ci-Ca behandlingsmodus er blodflow yderligere begrænset til 200 ml/min for at begrænse citrat load. Se brugervejledningen til ECCO2R-filteret for at afklare, om apparatet kan sikre en klinisk relevant CO2-fjernelse ved disse blodflow.
	- Evidens indikerer, at ECCO2R med blodflow ≤ 300 ml/min måske ikke leverer lungebeskyttende ventilation.
- Sørg for, at filtrene er kombineret i den rigtige rækkefølge som vist på indlægssedlen i det tilhørende kit.
- Den krævede kontinuerlige infusion af det valgte systemiske antikoagulans (f.eks. heparin) efter første bolus, kan være højere end i CRRT som følge af tab i det separerede plasma. Disse tab afhænger af plasma filtrationshastigheden. Antikoagulations protokollen skal justeres tilsvarende.
- TPE kræver nøjagtig isovolæmisk udskiftning med en opløsning, der indeholder kolloid, f.eks. albumin fortyndet i et passende krystalloid (til ~5 %) eller frisk frossen plasma (FFP). Hvis fortyndet albumin ikke erstatter eksempelvis plasma koagulationsfaktorer medfører sidstnævnte risiko for transfusionsreaktioner hos patienten. Når patientens plasmavolumen udskiftes uden udskiftning af plasma koagulationsfaktorerer, øges både PT (INR) og aPTT betydeligt.
	- Dette er en midlertidig koagulopati i ellers sunde individer, hvor mangler evt. bliver normale igen den følgende dag, endda efter en række udskiftninger. Hos disse patienter kan systemisk antikoagulation reduceres tilsvarende hen mod slutningen af behandlingen for at undgå unødvendig risiko for blødning.

– Selv om FFP generelt set kun er strengt nødvendig i sjældne tilfælde (f.eks. i TTP), har særligt intensive, post-operative eller post-biopsi patienter øget blødningsrisiko. Det kan være værd at overveje FFP eller kryopræcipitater til disse patienter, særlig ved de sidste udskiftningsvoluminer. Intensiveret monitorering anbefales til patienter med øget blødningsrisiko.

Der kan være yderligere medicinske oplysninger, der er specifikke for andre produkter eller lægemidler, der indgår i behandlingen.

# <span id="page-25-3"></span><span id="page-25-0"></span>**2.8 Kontraindikationer**

#### <span id="page-25-1"></span>**2.8.1 Produktspecifikke og behandlingsrelaterede kontraindikationer**

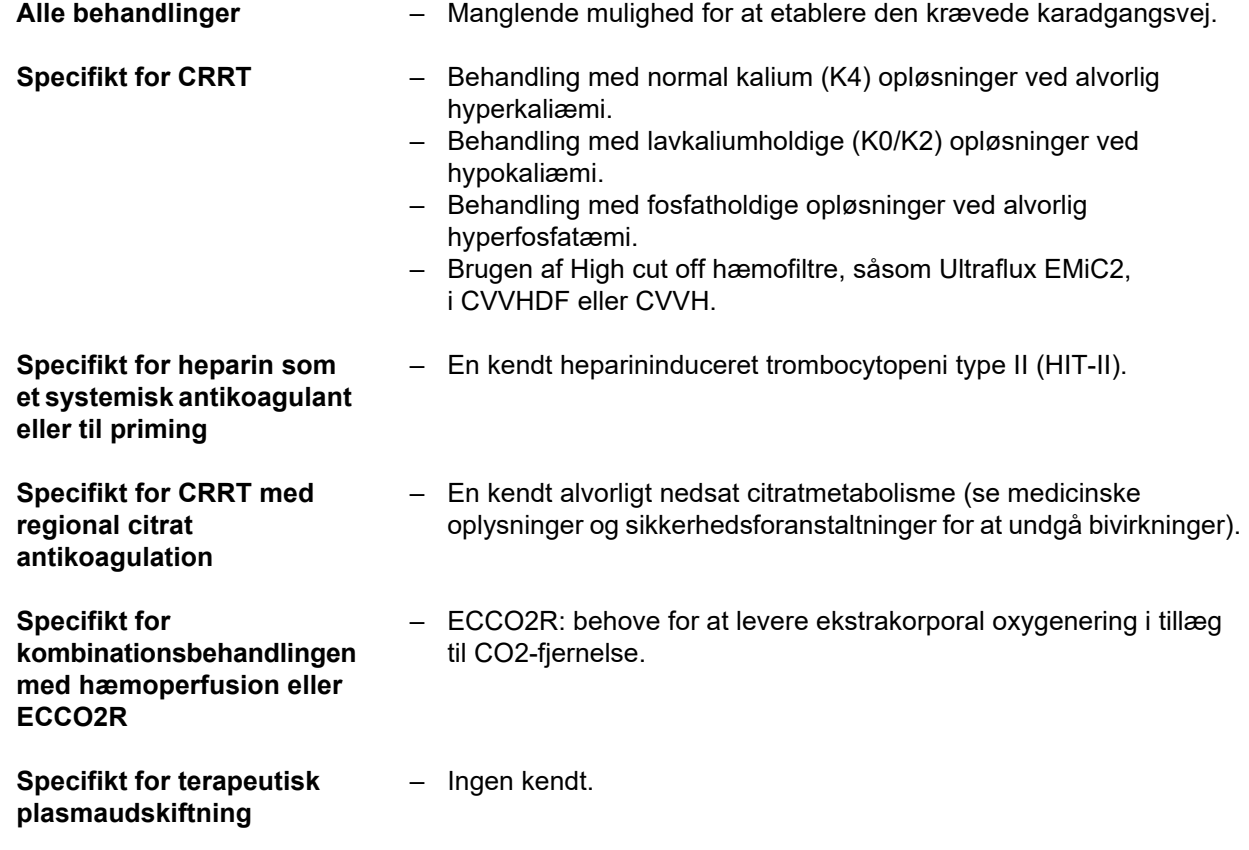

#### <span id="page-25-2"></span>**2.8.2 Relative kontraindikationer**

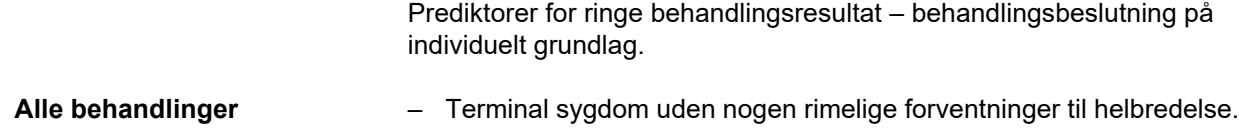

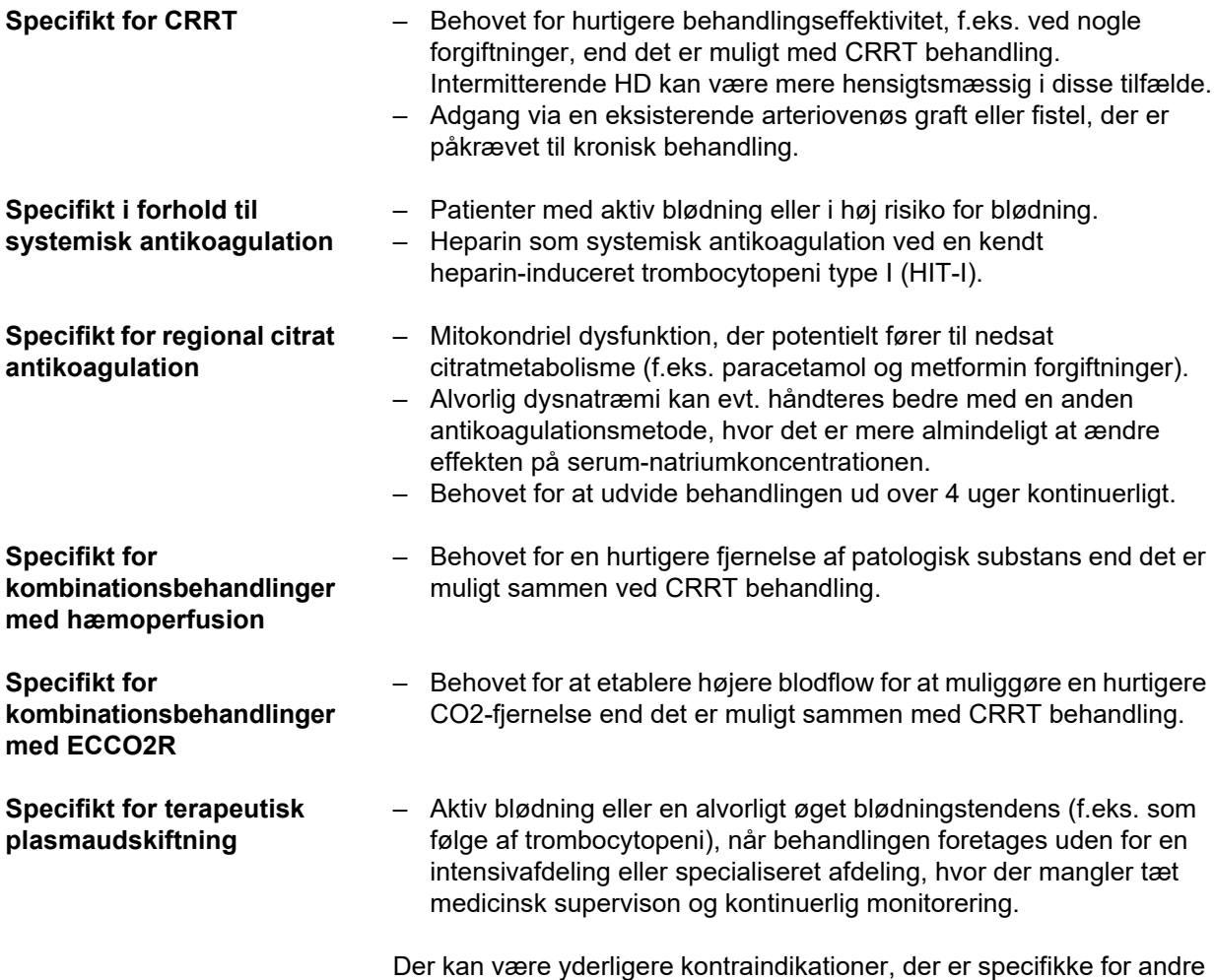

# <span id="page-26-0"></span>**2.9 Interaktion med andre apparater**

**Interaktioner med andre medicinske apparater / det medicinske miljø**

- <span id="page-26-1"></span>– Brugen af rullepumper kan føre til mindre elektrostatiske udladninger i slangesættet pga. friktion i pumpesegmentet. Siden afladningen er meget lav, udgør disse afladninger ingen direkte fare for patienten eller brugeren. Hvis EKG apparater anvendes samtidigt, kan der, som følge af disse afladninger, i meget sjældne tilfælde opstå periodiske forstyrrelser af EKG signalet. For at minimere disse forstyrrelser anbefales det at overholde anvisningerne fra producenten af EKG apparaterne, f.eks.:
	- Korrekt placering af elektroderne.

produkter eller lægemidler, der indgår i behandlingen.

– Brug af specielle elektroder med lav kontaktimpedans.

Det skal sikres, at blodgasapparatet kan måle ioniseret calcium indenfor det nødvendige interval nedenfor filteret. Et apparat fra Radiometer blev brugt til at validere Ci-Ca-protokollen.

**Interaktioner med lægemidler / ernæringsstoffer** – Krystalloider, (par)enteral ernæring og andre infusioner, der almindeligvis indgives ved intensiv pleje. Interaktioner kan evt. forventes med medicinske produkter, hvis formål og bivirkninger er ændring af blodelektrolytter, syre-base og væskebalance hos patienten. – CRRT kan reducere blodkoncentrationen af nogle lægemidler og ernæringsstoffer (særligt dem med lav proteinbindingskapacitet, med en lille distributionsvolumen og en molekylevægt under hæmofilterets cut-off). En passende gennemgang af dosering af den type lægemidler kan være påkrævet. Fjernelsen af vigtige ernæringsstoffer bør opvejes af en tilpasset (par)enteral ernæring. Disse infusioner gives helst ikke via ECC-indløbsslangen; lipid parenteral ernæring kan tilstoppe den anvendte membran og reducere funktionen. – TPE kan ændre blodplasmakoncentrationen på næsten alle indgivne lægemidler og ernæringsstoffer. En passende gennemgang af dosering af disse lægemidler kan være påkrævet, og lægemidlerne bør helst ikke gives til patienten, før behandlingen er afsluttet. Fjernelsen af vigtige ernæringsstoffer bør opvejes af en tilpasset (par)enteral ernæring. Lipidrig parenteral ernæring indgivet inden behandlingen kan tilstoppe den anvendte plasmamembran og reducere funktionen. – Hjertetoksiciteten i cardioglykosider, specielt digoxin, kan forværres ved korrektion af hyperkaliæmi, hypermagnesæmi eller hypocalcæmi æmi samt udviklingen af hyponatriæmi eller en alkalose. – Nogle lægemidler og behandlinger kan give en rød misfarvning af filtratvæsken, hvilket kan udløse en falsk positiv blodalarm (som følge af måleprincippet for den optiske absorptionsmetode (rød/grøn ratio). Der skal tages hensyn til denne virkning inden opstart af hæmodialyse. Et lægemiddel med denne kendte virkning er hydroxocobalamin, der anvendes til behandling af cyanidforgiftning.

# <span id="page-27-2"></span><span id="page-27-0"></span>**2.10 Behandlingsrestriktioner**

<span id="page-27-3"></span>**Regional citrat antikoagulation** Citrat antikoagulationen er mulig hos voksne patienter i CVVHD- og CVVHDF-modi.

#### <span id="page-27-1"></span>**2.10.1 Målgruppe**

Apparatet må kun opstilles, betjenes og anvendes af personer, som har den nødvendige uddannelse, viden, erfaring og som kan dokumentere at have gennemgået træning.

## <span id="page-28-0"></span>**2.11 Vigtigt ved arbejde på apparatet**

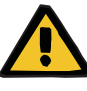

### **Advarsel**

**Fare for personskade på patient og bruger som følge af forkert udført servicearbejde på apparatet**

Forkert udført servicering kan medføre, at apparatet ikke længere er sikkert at bruge.

 $\triangleright$  Ibrugtagning, udvidelser, justeringer, kalibreringer, vedligeholdelsesmæssige foranstaltninger, ændringer og reparationer må kun udføres af producenten eller af personer, som er bemyndiget af denne.

Yderligere oplysninger om installation [\(se kapitel 9 på side 283\)](#page-282-6).

Yderligere oplysninger om sikkerhedstekniske kontroller og vedligeholdelsesmæssige procedurer [\(se kapitel 11 på side 291\)](#page-290-2).

Der må kun benyttes reservedele, som er godkendt af producenten.

Til identifikation og bestilling af reservedele, måleudstyr og hjælpemidler skal det elektroniske reservedelskatalog generelt anvendes.

Supplerende oplysninger om transport og opbevaring, [\(se kapitel 10](#page-286-3)  [på side 287\).](#page-286-3)

## <span id="page-28-3"></span><span id="page-28-1"></span>**2.12 Forventet driftsmæssig levetid**

Hvis sikkerhedsteknisk kontrol udføres i foreskrevet omfang og med de angivne tidsintervaller, er en sikker drift af apparatet i dette tidsrum sikret.

I tillæg hertil anbefaler producenten at udføre vedligeholdelserne med de samme tidsintervaller for at undgå fejl på apparatet som følge af slitage.

Den "forventede driftsmæssige levetid" iht. IEC 60601-1 forlænges således med hver sikkerhedstekniske kontrol frem til den næste foreskrevne sikkerhedstekniske kontrol.

## <span id="page-28-4"></span><span id="page-28-2"></span>**2.13 Organisationens ansvar**

**Specifikationer** Den ansvarlige organisation skal sikre, at følgende forskrifter opfyldes:

- De nationale eller lokale bestemmelser vedrørende opstilling, drift, anvendelse og vedligeholdelse overholdes.
- Forskrifterne til forebyggelse af ulykker skal overholdes.
- Apparatet skal være i korrekt og sikker stand.
- Brugervejledningen skal være tilgængelig til enhver tid.
- Apparatet må kun bruges under de driftsbetingelser, som er angivet af producenten.

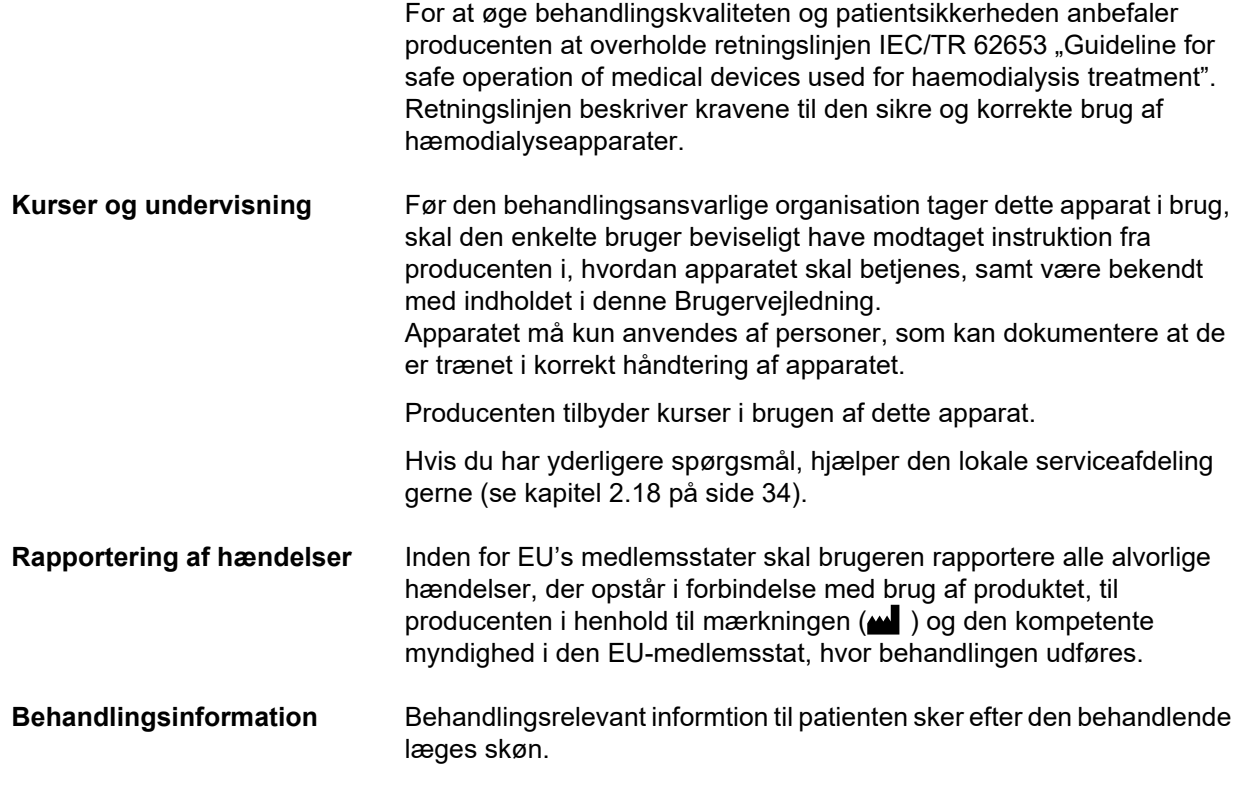

## <span id="page-29-1"></span><span id="page-29-0"></span>**2.14 Brugernes ansvar**

For at anmelde uventet drift eller hændelse skal disse adresser bruges [\(se kapitel 2.18 på side 34\).](#page-33-1)

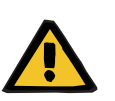

#### **Advarsel**

#### **Fare for personskade som følge af defekt apparat**

Hvis apparatet er defekt, kan behandlingen ikke gennemføres korrekt og sikkert.

- Der må ikke udføres behandling med et defekt apparat.
- Tag apparatet ud af drift, og afbryd det fra strømforsyningen.
- Såfremt behandling pågår, giv blodet retur og afslut den igangværende behandling. Udfør om nødvendigt manuel returnering af blod [\(se kapitel 5.19 på side 231\)](#page-230-1).
- Underret den ansvarshavende organisation eller serviceafdelingen.
- $\triangleright$  Hvis tilbehør er beskadiget, skal det udskiftes.

Defekter på apparatet foreligger eksempelvis i følgende situationer:

- Apparatet har mekanisk defekt
- Strømkablet er beskadiget
- Hvis apparatet reagerer anderledes end forventet
- Hvis apparatets ydeevne forringes

Ved indtastning af parametre skal man være opmærksom på følgende:

- De indtastede parametre skal verificeres af brugeren, dvs. at brugeren skal kontrollere rigtigheden af de indtastede værdier.
- Viser der sig ved kontrollen afvigelser mellem de ønskede parametre og de på apparatet viste parametre, skal indstillingen korrigeres, inden funktionen aktiveres.
- De viste faktiske værdier skal sammenlignes med de ønskede værdier.
- Den behandlende læge skal konsulteres, når der opstår problemer vedrørerende apparatet, proceduren eller er helbredsrelaterede.

## <span id="page-30-2"></span><span id="page-30-0"></span>**2.15 Ansvarsfraskrivelse**

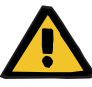

#### **Advarsel**

Kapitel 8 [\(se kapitel 8 på side 275\)](#page-274-1) indeholder en fortegnelse over forbrugsartikler og tilbehør der sikkert kan anvendes sammen med dette apparat.

Producenten af dette apparat kan ikke garantere, at andre forbrugsartikler og andet tilbehør end det, der er nævnt her, kan anvendes sammen med dette apparat. Producenten af dette apparat kan ikke garantere at sikkerheden og ydeevnen af apparatet vil forblive intakt, såfremt der anvendes andre forbrugsartikler eller andet tilbehør end det der nævnt i dette kapitel.

Hvis der benyttes andre forbrugsartikler eller tilbehør, skal deres egenthed verificeres på forhånd. Dette kan eksempelvis ske ved hjælp af informationerne i brugervejledningerne til de pågældende forbrugsartikler og tilbehør.

Producenten af dette apparat kan ikke påtage sig nogen form for ansvar for skader, der måtte opstå som følge af anvendelse af uegnede forbrugsartikler eller tilbehør.

## <span id="page-30-1"></span>**2.16 Advarsler**

Følgende liste med advarsler er kun et uddrag. Kendskab til alle advarsler, der er nævnt i denne brugervejledning er påkrævet for sikker betjening af apparatet.

#### <span id="page-31-1"></span><span id="page-31-0"></span>**2.16.1 Advarsler om elektrisk sikkerhed**

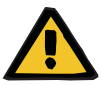

#### **Advarsel**

#### **Fare for personskade som følge af elektrisk stød**

Uden beskyttende jordforbindelse, er der risiko for elektrisk stød.

Apparatet må kun sluttes til forsyningsnet med jordforbindelse.

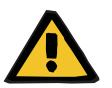

#### **Advarsel**

#### **Fare for personskade som følge af elektrisk stød**

Der er risiko for elektrisk stød, såfremt patienten kommer i kontakt med stikkontakten eller bøsningskontakten på apparatet, enten direkte eller gennem brugeren.

 $\triangleright$  Berør ikke apparatets stikkontakter hhv. bøsningskontakter under behandlingen.

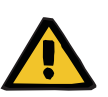

#### **Advarsel**

#### **Fare for personskade som følge af elektrisk stød**

Ved behandlinger hvor der anvendes centralt venøs kateter, og hvor kateterets spids er placeret i patientens højre atrium, skal følgende forholdsregler overholdes:

- Sikre at apparatet (multiFiltratePRO) er tilsluttet til det jordede potentialudligning.
- $\triangleright$  Fjern alle ikke-medicinske og medicinske elektriske apparater med berøringsstrøm eller patient lækstrøm der overstiger grænseværdien for CF godkendte dele. Disse skal placeres mere end 1,5 meter væk fra patienten i alle retninger.

Berøringsstrømmen eller patient lækstrøm fra ikke-medicinske eller medicinsk elektriske apparater kan overføres til jord via patientens centrale venøse kateter og via apparatets anvendelsesdel af type B eller BF (multiFiltratePRO).

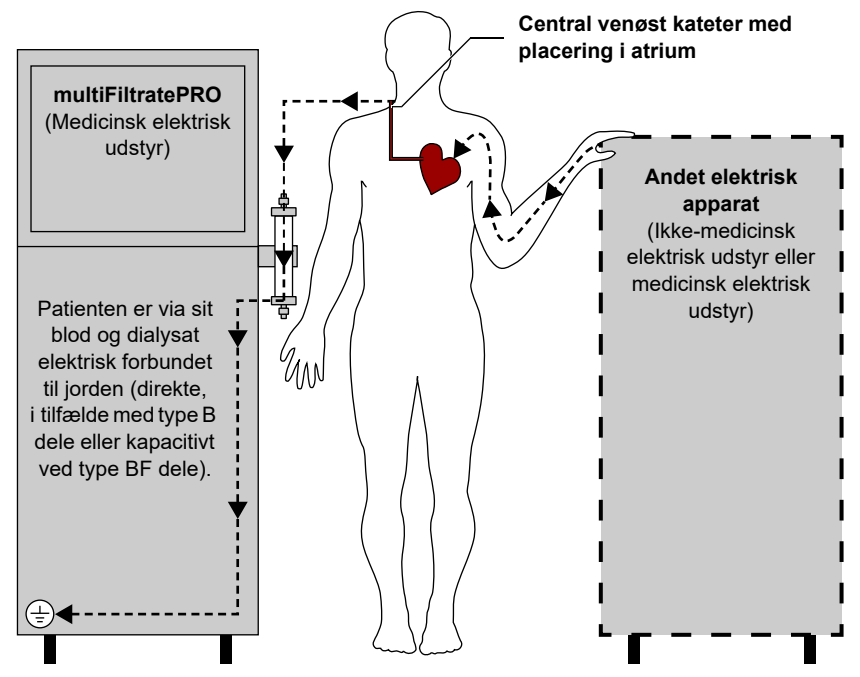

Grænseværdierne for patient lækstrømme anvendelsesdele af type CF er:

- 10 µA AC / DC (normal situation, fejlfri)
- 50 µA AC / DC (ved første fejl)

Kontakt den lokale serviceafdeling i tilfælde af spørgsmål.

#### <span id="page-32-1"></span><span id="page-32-0"></span>**2.16.2 Advarsler til forbrugsmateriale og tilbehør**

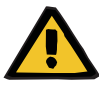

#### **Advarsel**

#### **Risiko for kontaminering som følge af forkert håndtering af forbindelsessteder**

Patogener kan trænge ind i det ekstrakorporale kredsløb.

 Anvend aseptisk teknik ved håndtering af alle konnektorer i det blodfyldte system samt i forbindelse med anvendelse af sterile opløsninger.

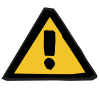

#### **Advarsel**

**Risiko for krydskontaminering som følge af kontaminerede forbrugsartikler**

Der er risiko for spredning af mikroorganismer.

 Forbrugsartiklerne skal bortskaffes efter behandlingen under overholdelse af forskrifterne for håndtering af potentielt kontaminerede materialer.

# <span id="page-33-0"></span>**2.17 SVHC (REACH)**

Oplysninger om emnet SVHC iht. artikel 33 i forordning (EF) 1907/2006 ("REACH") fås ved at besøge nedenstående websted:

www.freseniusmedicalcare.com/en/svhc

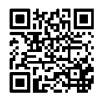

## <span id="page-33-1"></span>**2.18 Adresser**

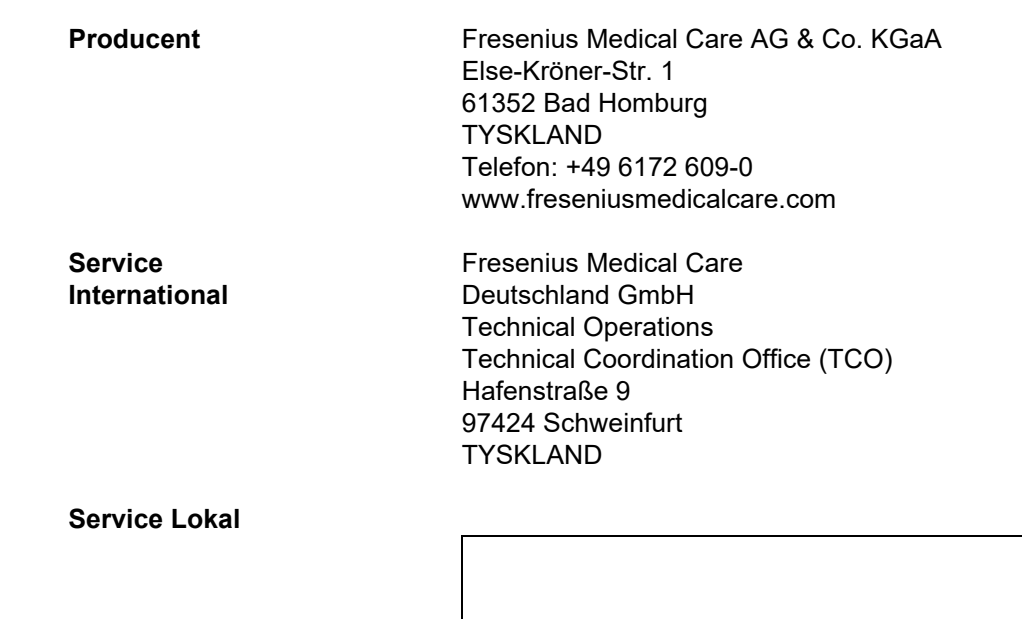

# <span id="page-34-0"></span>**3 Design**

# <span id="page-34-1"></span>**3.1 Set fra forskellige sider**

### <span id="page-34-3"></span><span id="page-34-2"></span>**3.1.1 Set forfra**

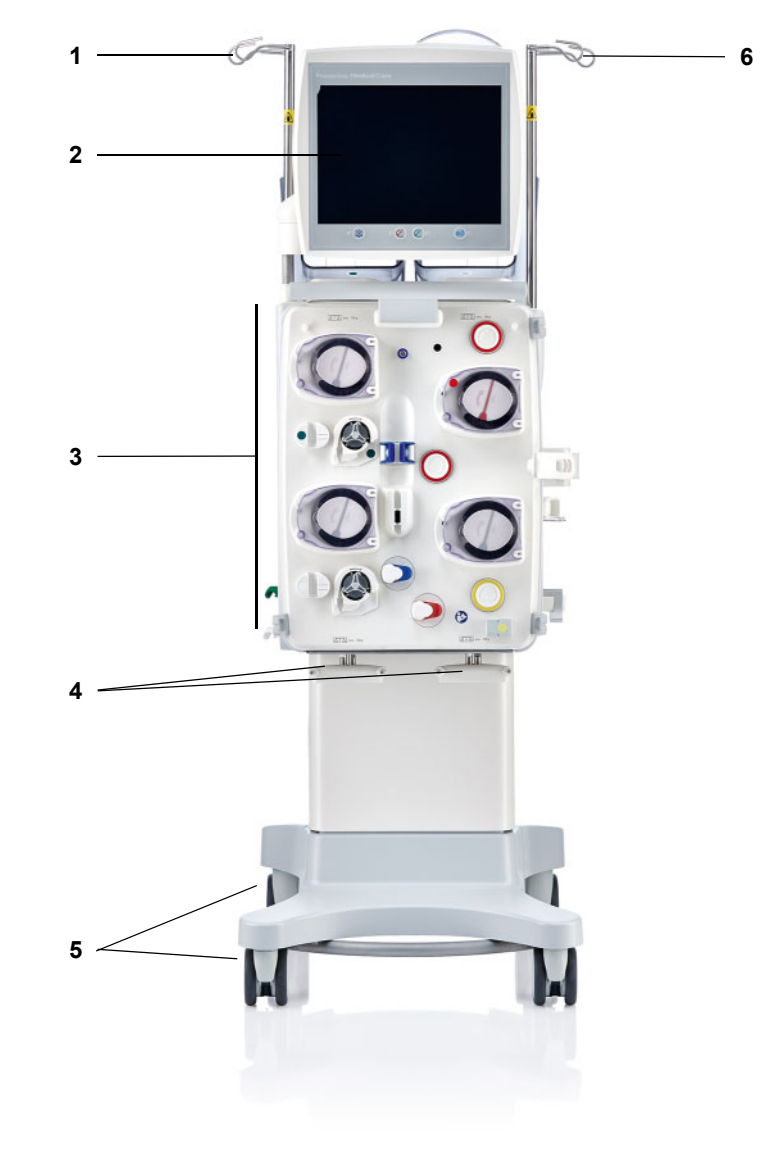

#### **Numrene på billedet**

- <span id="page-34-4"></span>**1** Dropstang (venstre) **4** Vægt 3 og 4
- <span id="page-34-6"></span>
- **3** Ekstrakorporale behandlingsmodul
- <span id="page-34-7"></span><span id="page-34-5"></span>
- **2** Monitor **5** Kørestel med bremser
	- **6** Dropstang (højre)

## <span id="page-35-1"></span><span id="page-35-0"></span>**3.1.2 Set bagfra**

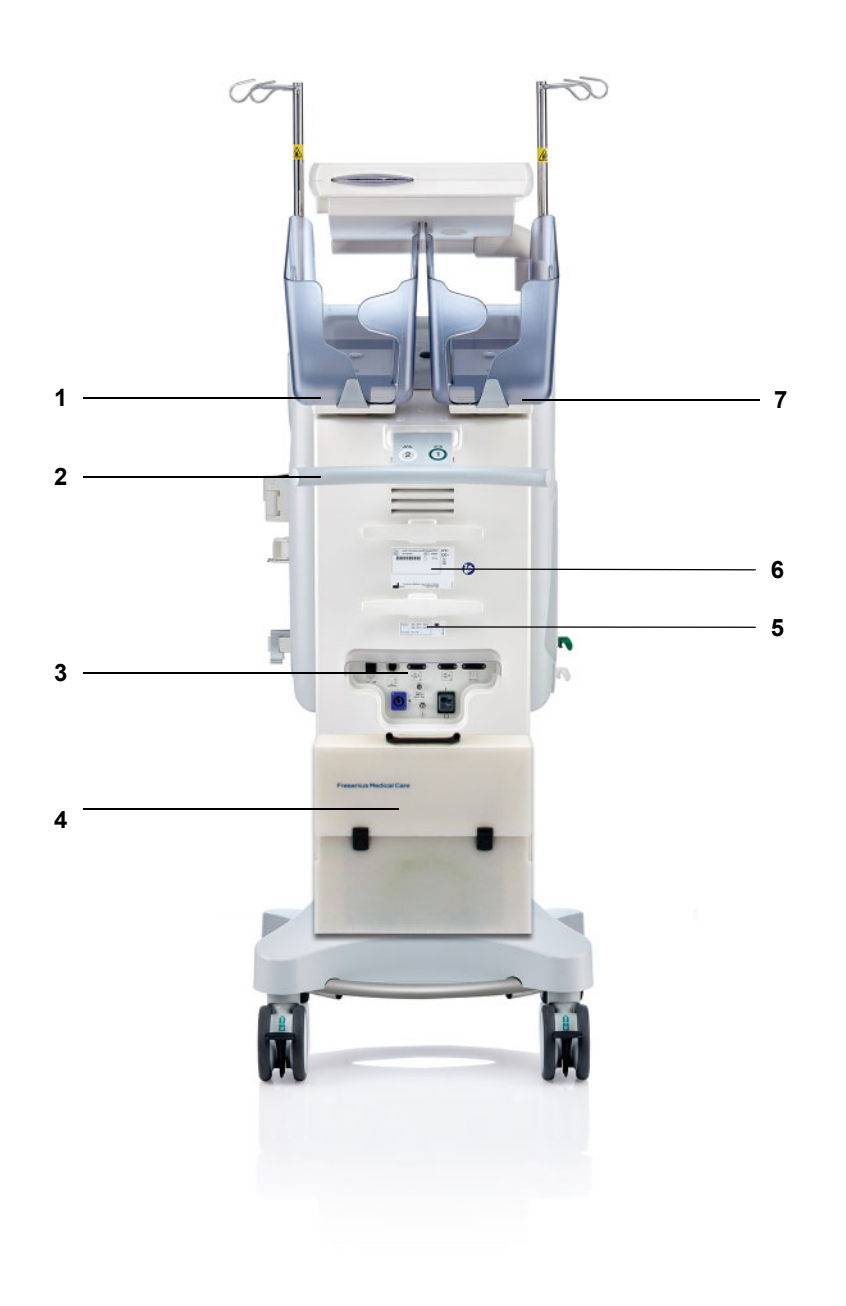

# **Numrene på billedet** 1 Vægt 2 (hvid)<br>**2** Håndtag

- <span id="page-35-7"></span>
- <span id="page-35-5"></span>Håndtag
- <span id="page-35-3"></span>Tilslutningspanel
- **4** Kuffert til tilbehør<br>**5** Strømforsyningsk
- <span id="page-35-4"></span><span id="page-35-2"></span>**5** Strømforsyningskabel<br>**6** Identifikationsmærkat
- Identifikationsmærkat
- <span id="page-35-6"></span>Vægt 1 (grøn)
#### **3.1.2.1 Tilslutningspanel**

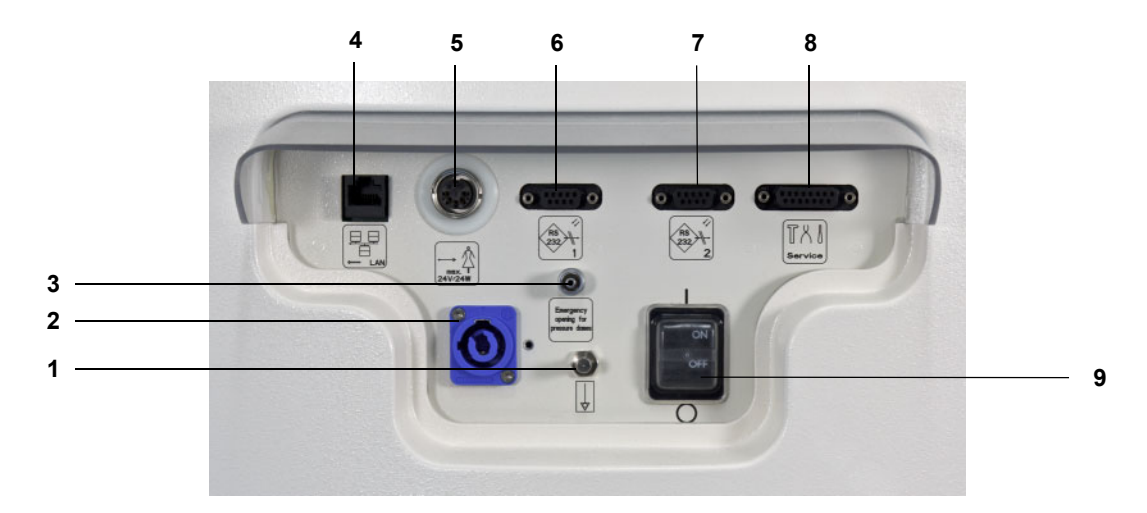

- **Numrene på billedet** 1 Tilslutning potentialudligning<br>2 Strømtilslutning
	- Strømtilslutning
	- Luer-Lock tilslutning til manuel åbning af trykkapsler
	- LAN-netværkstilslutning (local area network)
	- Personalekald
	- RS 232 interface 1 til seriel kommunikation med 5 V-strømforsyning
	- RS 232 interface 2 til seriel kommunikation
	- Service port (kun for teknisk servicepersonale)
	- Netafbryder

# **3.1.3 Set fra venstre side**

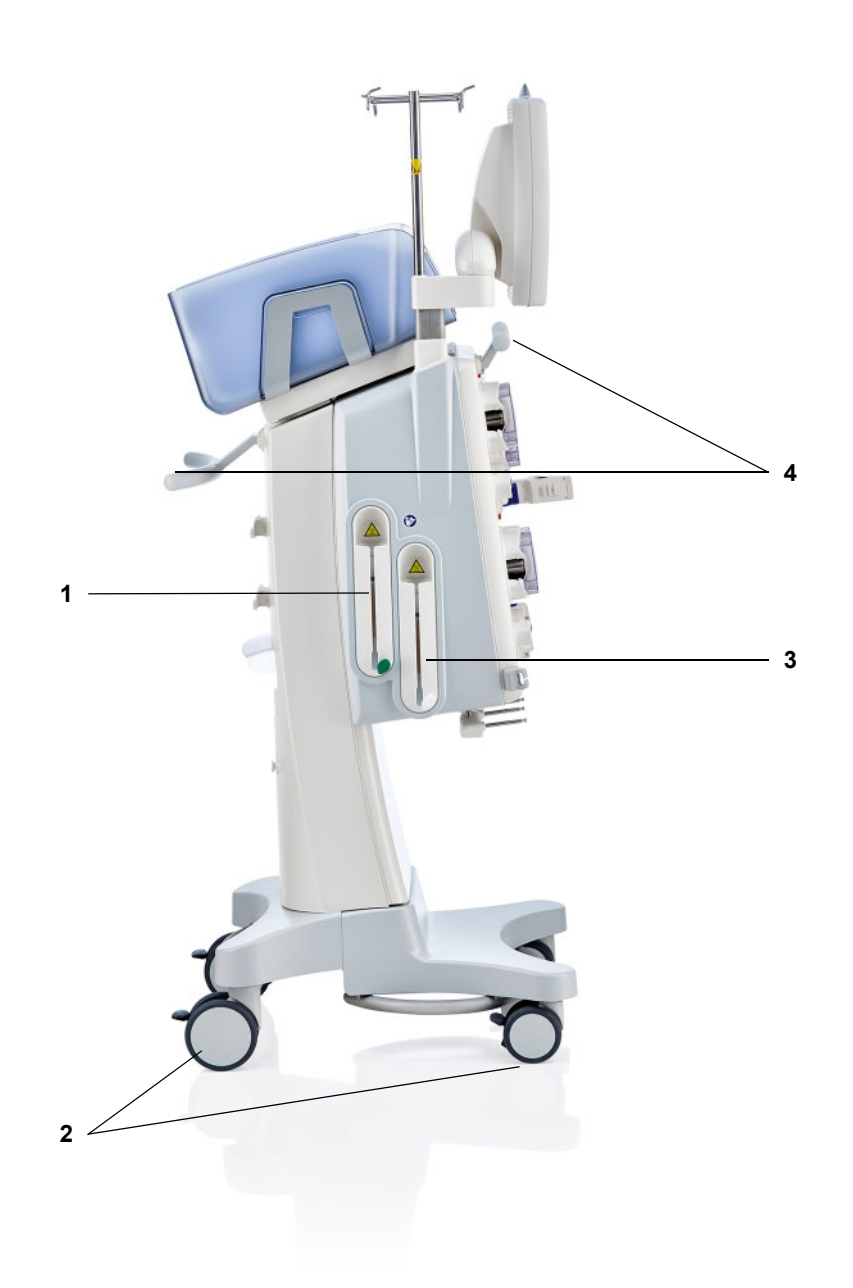

**Numrene på billedet** 1

- 
- Hjul med bremser
- Varmer (hvid)
- Håndtag

# **3.1.4 Set fra højre side**

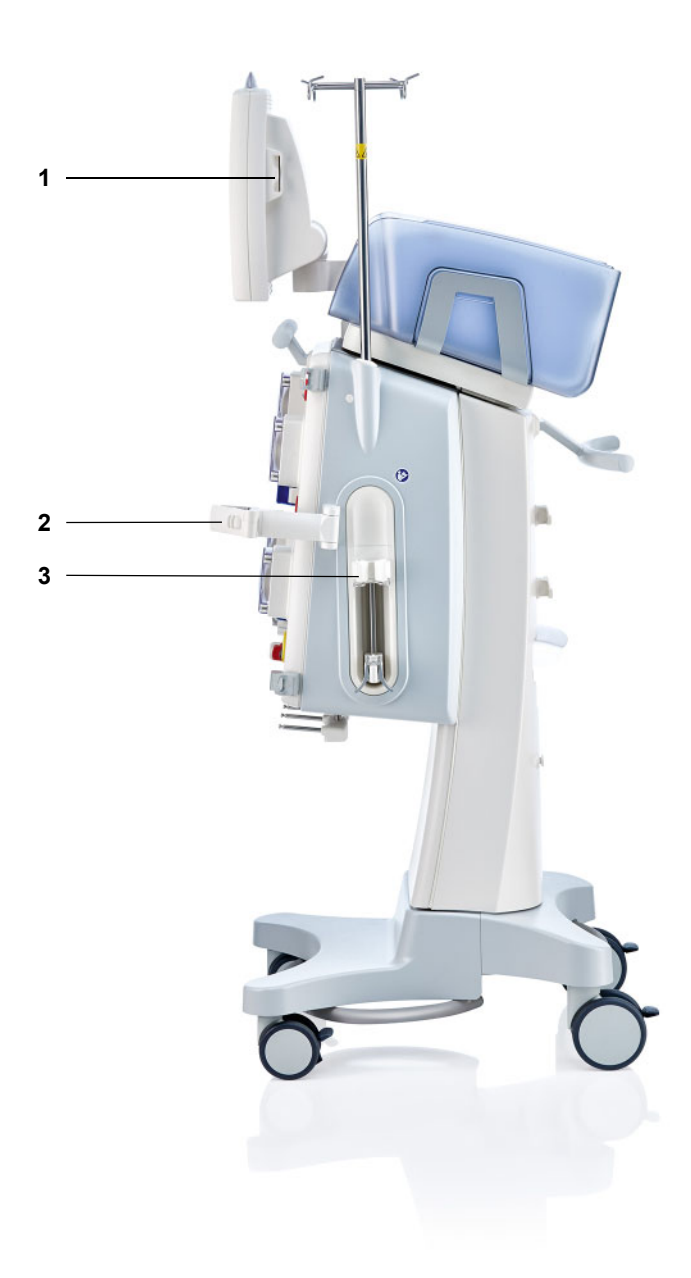

**Numrene på billedet 1** Kortholder

- 
- **2** Filterholder
- **3** Heparinpumpe

# **3.2 Betjeningsknapper og indikatorer**

# **3.2.1 Monitor forside**

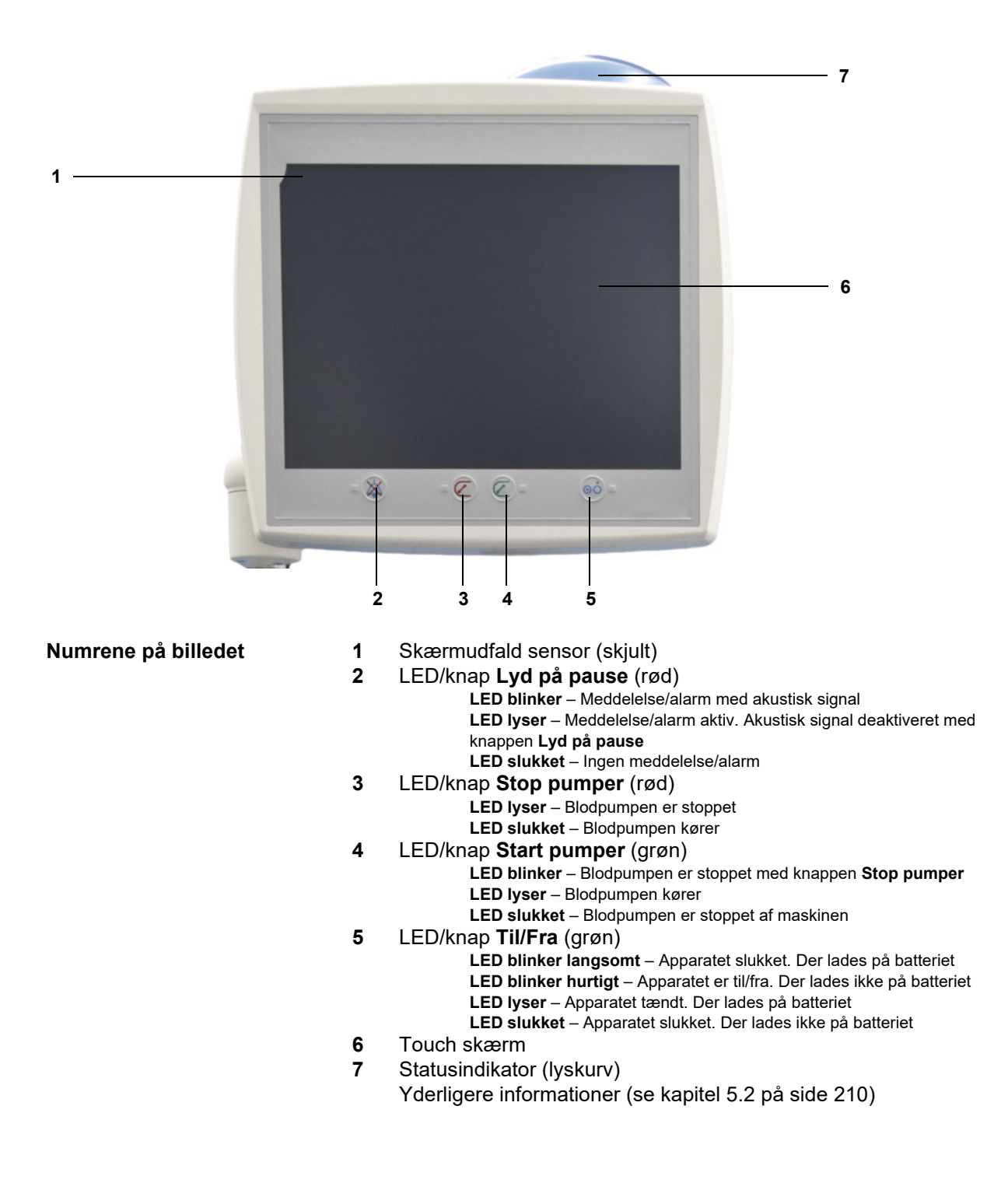

# **3.2.2 Monitor bagside**

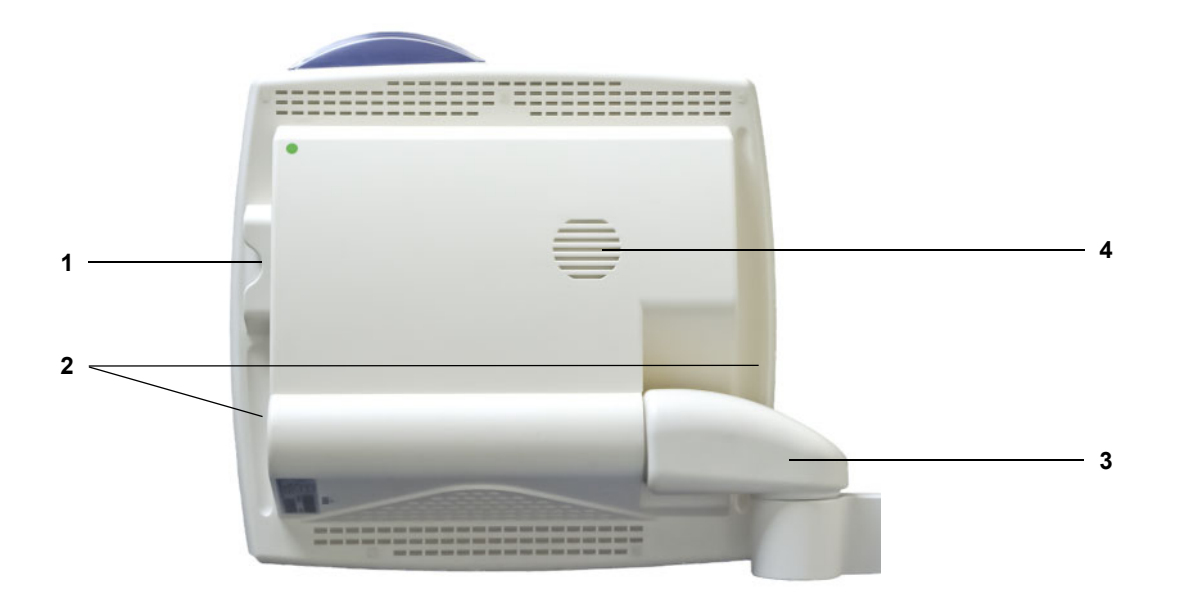

**Numrene på billedet** 1 Kortholder<br>**2** Forsænket

- 
- **2** Forsænket greb
- **3** Monitorarm
- **4** Højttaler

# **3.2.3 Justering af monitor**

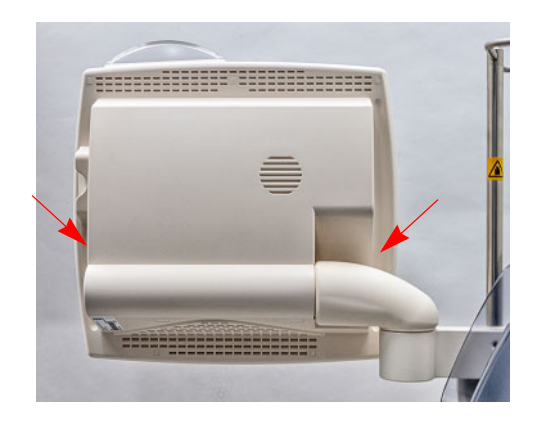

Juster monitoren ved hjælp af de forsænkede greb på begge sider.

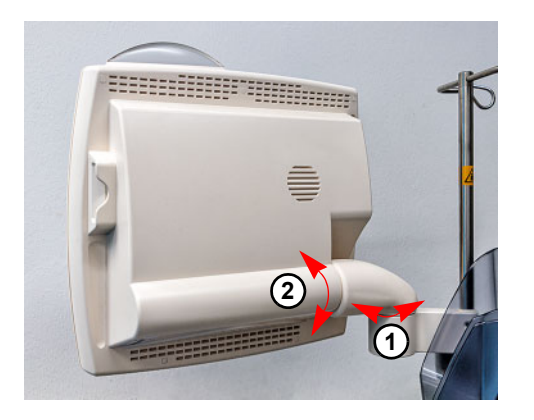

Justering af monitor: Monitoren kan justeres på to akser (1) og (2) til den ønskede position.

# **3.2.4 Anvendelse af kortholder**

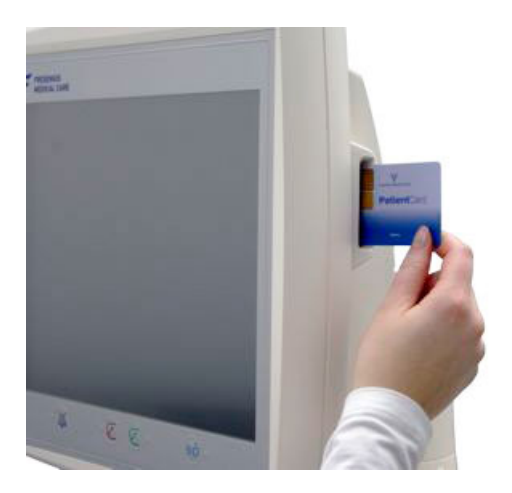

Før kortet ind i kortholderen.

# **3.2.5 Justering af filterholder**

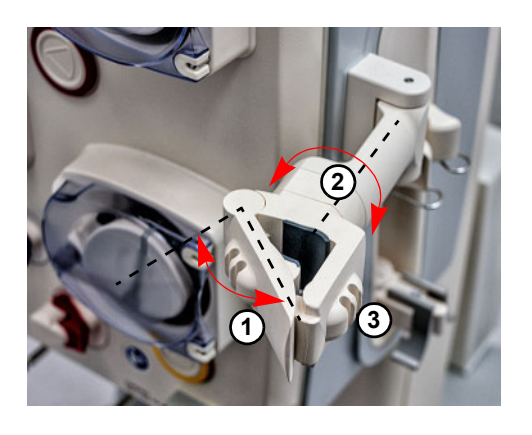

Drej armen (**1**) mod venstre, og sæt filteret i. Drej filteret i den ønskede stilling (**2**). Sæt slangerne i tilhørende slangeholdere (**3**).

# **3.2.6 Heparinpumpe**

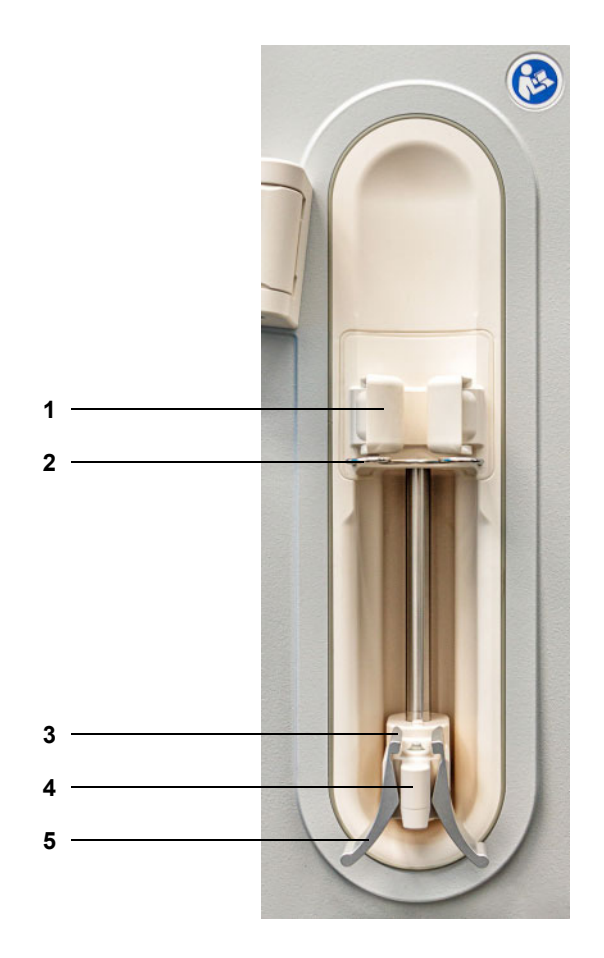

- **Numrene på billedet 1** Spændeholder med sprøjte detektering
	- Bøjle
	- Klemmer
	- Greb
	- Klemarmene

# **3.2.7 Varmer**

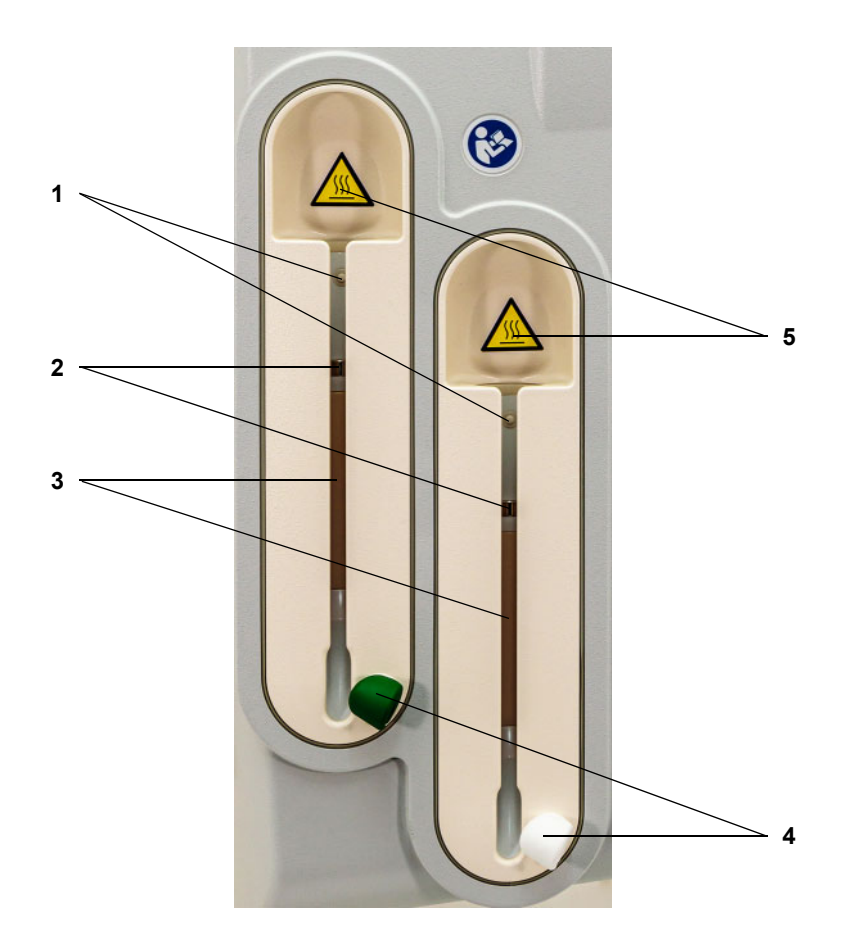

**Numrene på billedet** 1 Mikroafbryder

- 
- Temperatursensorer
- Varmeelement
- Slangeholder (grøn/hvid)
- Advarselsmærkat: Varm overflade

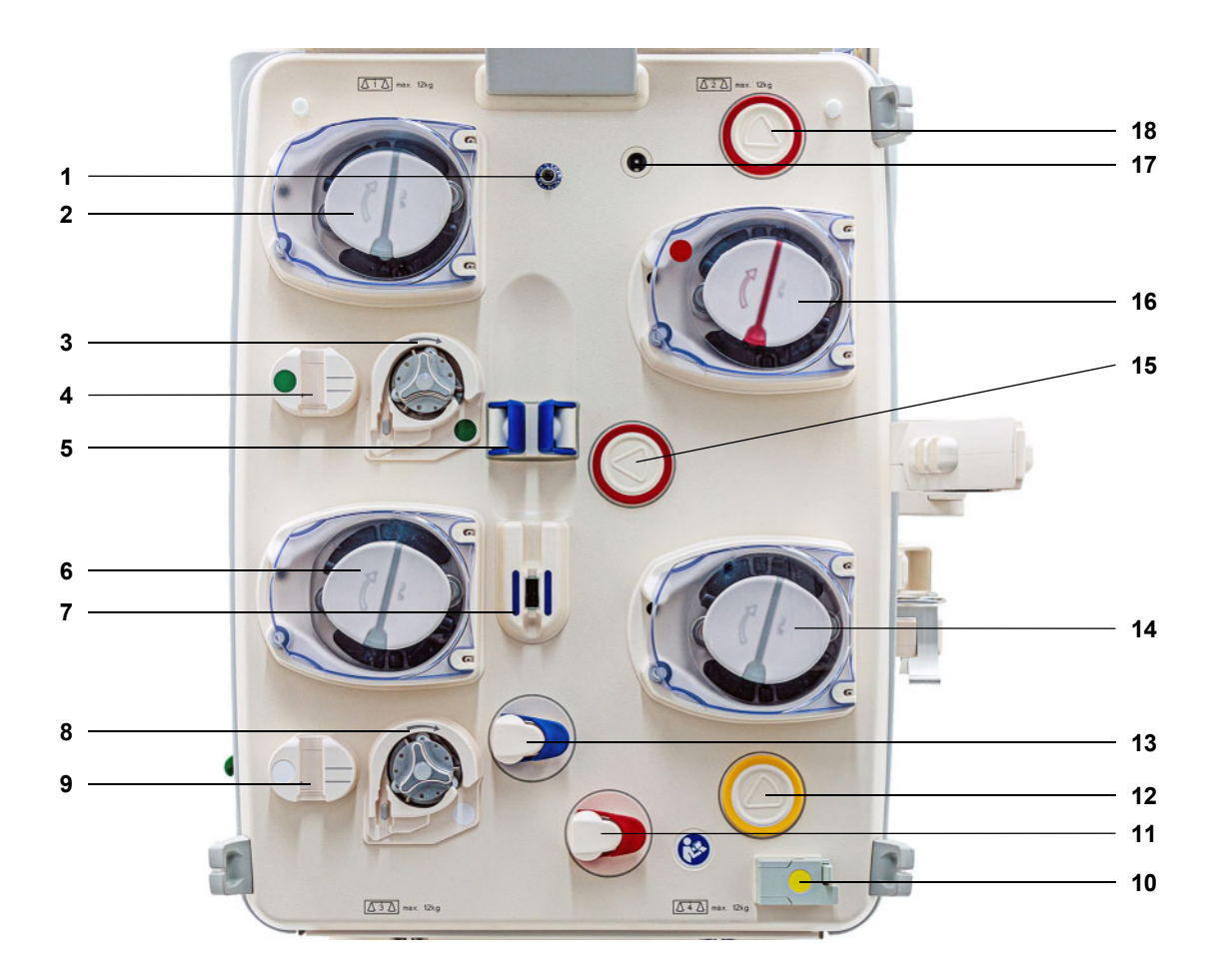

# **3.2.8 Ekstrakorporale behandlingsmodul**

- **Numrene på billedet** 1 Returtryk sensor (blå)
	- Dialysatpumpe / Prædilution substitutionspumpe (afhænger af behandlingsmodus)
	- Citratpumpe (grøn)
	- Citrat dråbetæller/citrat niveau detektor (grøn)
	- Niveau detektor
	- Substitutionspumpe
	- Luftdetektor/optisk detektor
	- Calciumpumpe (hvid)
	- Calcium dråbetæller/Calcium niveau detektor (hvid)
	- Blodlækagedetektor (gul)
	- Indløbsklemme (rød)
	- Filtrattrykkapsel (gul)
	- Returklemme (blå)
	- Filtratpumpe
	- Trykkapsel enhed, Indløbstryk (rød)
	- Blodpumpe
	- Kassettedetektor
	- Trykkapsel enhed, Præ-filtertryk (rød)

# **3.3 Brugerflade**

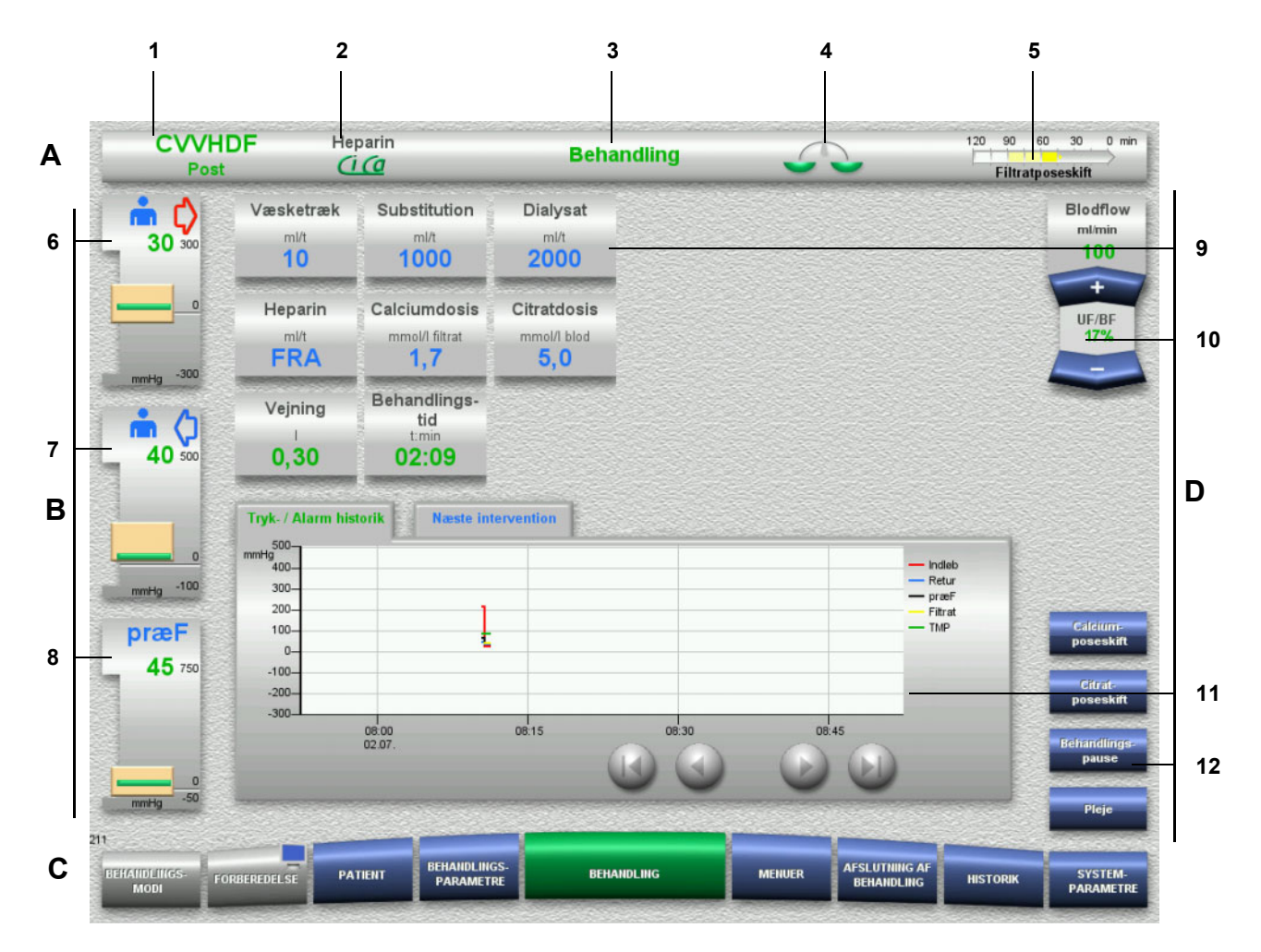

**Numrene på billedet A Statuslinie**

- 1 Behandlingsmodus<br>2 Antikoagulationstyp
- 2 Antikoagulationstype
- 3 Aktuelle menu
- 4 Status vejning/plasmabehandling status indikator grøn: Vejning/plasma behandling til gul: Vejning/plasma behandling fra
- 5 Tidslinie:

Resterende tid indtil næste intervention/resterende tid for igangværende processer

- **B Trykindikatorer**
- 6 Indløbstryk
- 7 Returtryk
- 8 Præ-filtertryk
- **C Menulinje**

Under drift, vil den enkelte menu åbne automatisk ved behov. Alternativt, kan man trykke på enhver af de tilgængelige menuer for at åbne den.

Menuen FORBEREDELSE - indeholder desuden et symbol for Monitor (deaktiveret/aktiveret skærm for rengøringunder behandling).

#### **D Menufelt**

- I midten af skærmen vises de tilhørende datafelter for den aktive menu.
- 9 Display/Indtastningsfelt
- 10 Vippeknapper
- 11 Informationsfelt Meddelelser og grafik
- 12 Hurtig adgang **Menuknapper**

# **3.4 Grundlæggende betjeningsfilosofi**

# **3.4.1 Farvekodning på apparatet og engangsartikler**

**Sikkerhed mod forbytning** Farvekodningen på maskinen og på engangsartiklerne hjælper med at identificere konnektorernes korrekte placering.

### **3.4.2 Farver på skærmen**

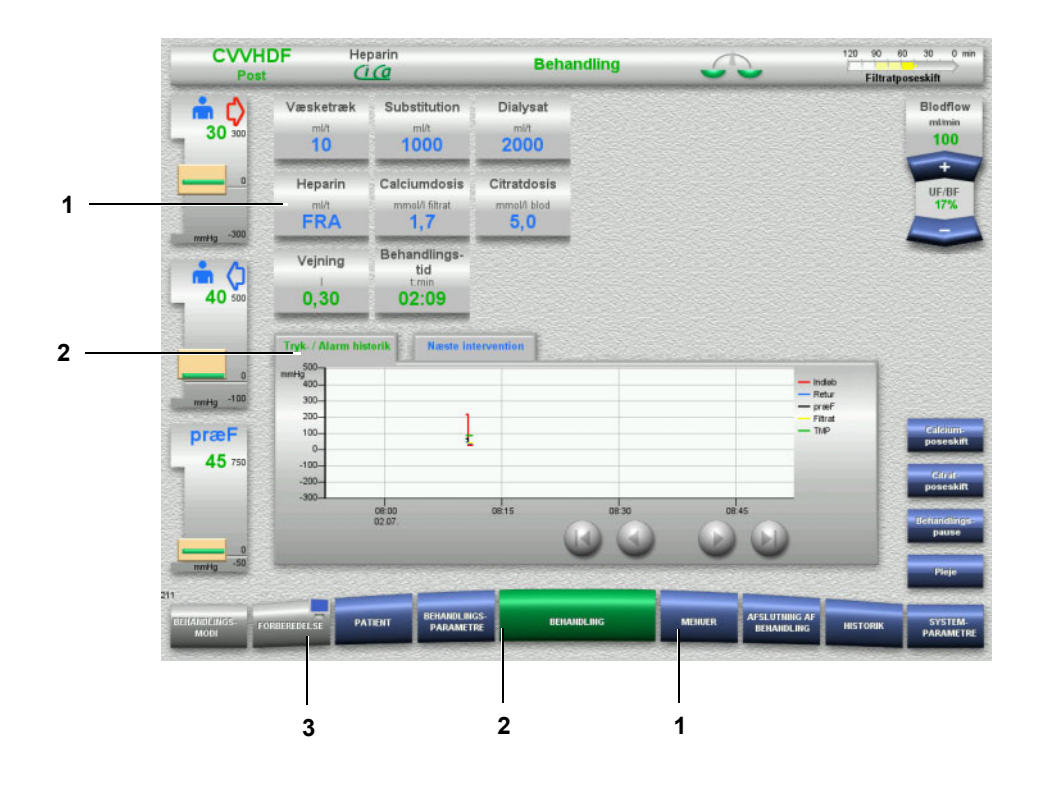

#### **Numrene på billedet** 1 BLÅ - kan vælges

- Eksempler: Feltet **Heparin** og knappen **MENUER** 2 GRØN - aktiv
- Eksempler: Feltet Tryk- / Alarm historik, knappen **BEHANDLING** 3 GRÅ - ikke aktiv. Kan ikke vælges
	- Eksempel: Knappen **FORBEREDELSE**

## **3.4.3 Kontekstspecifik information**

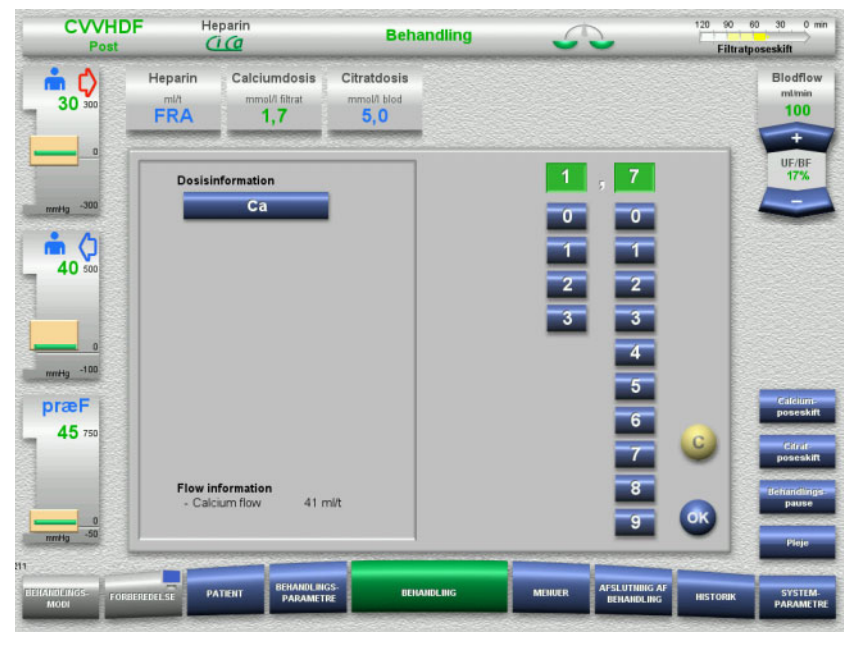

I informationsfeltet vises yderligere vigtige informationer til venstre for talknapperne.

#### Tryk på **Calciumdosis**.

Informationsfeltet åbnes. Yderligere kontekstspecifikke oplysninger vises til venstre for talknapperne.

Tryk på knappen **Ca** i kontekst informationen.

Calcium dosis interval og indstillingsmuligheder vises.

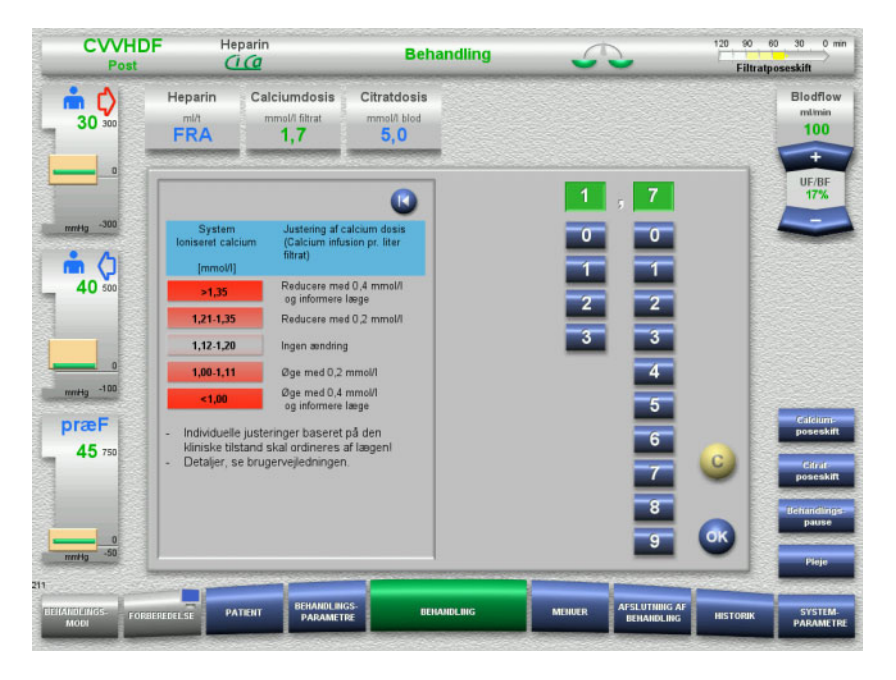

# **3.5 Grundlæggende betjeningstrin**

# **3.5.1 Indstilling med pilene "vippeknap"**

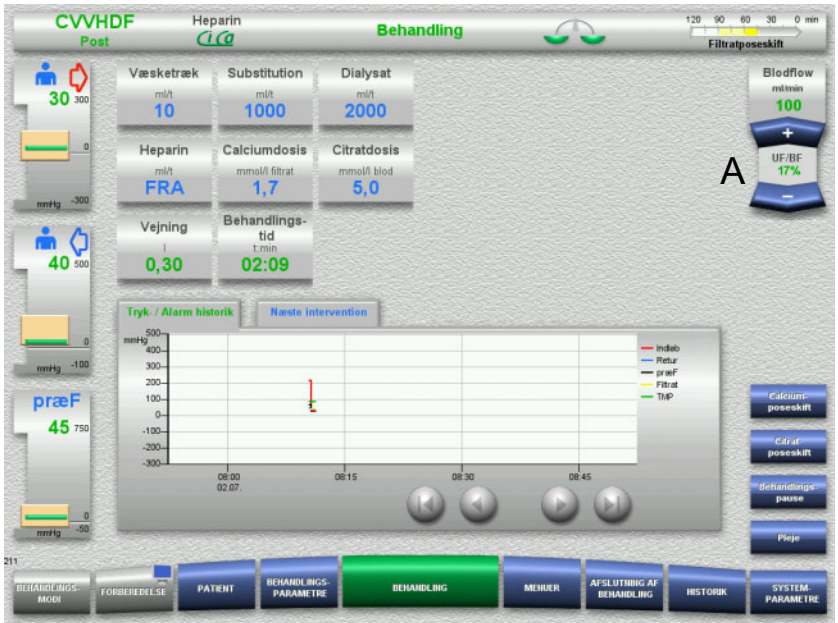

#### Indstil det ønskede flow med (A) "vippeknappen" **+ / –**.

# **3.5.2 Indstilling med talknapper**

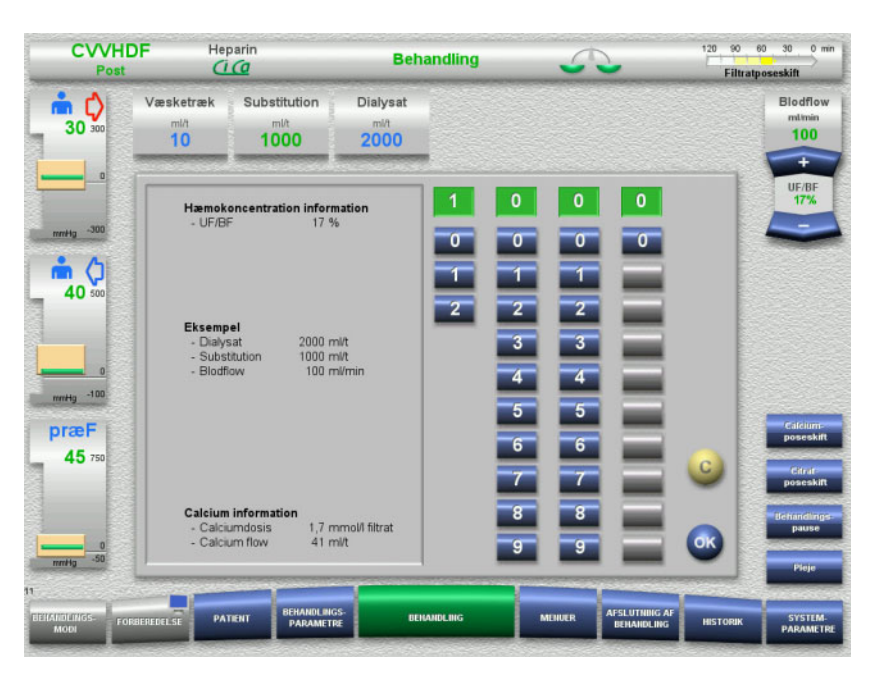

 Tryk på det ønskede informationsfelt. Informationsfeltet åbnes.

- $\triangleright$  Indtast den ønskede værdi med talknapperne Grå knapper forhindrer indtastning af ikke-tilladte værdier.
- Kontrollér den indtastede værdi (nominel værdi).
- Tryk på **C** for at korrigere. Den senest aktive værdi vises.
- Tryk **OK** for at gemme værdien. Informationsfeltet lukkes.
- Kontrollér den ændrede værdi.

#### **3.5.3 Indtastning via tastatur**

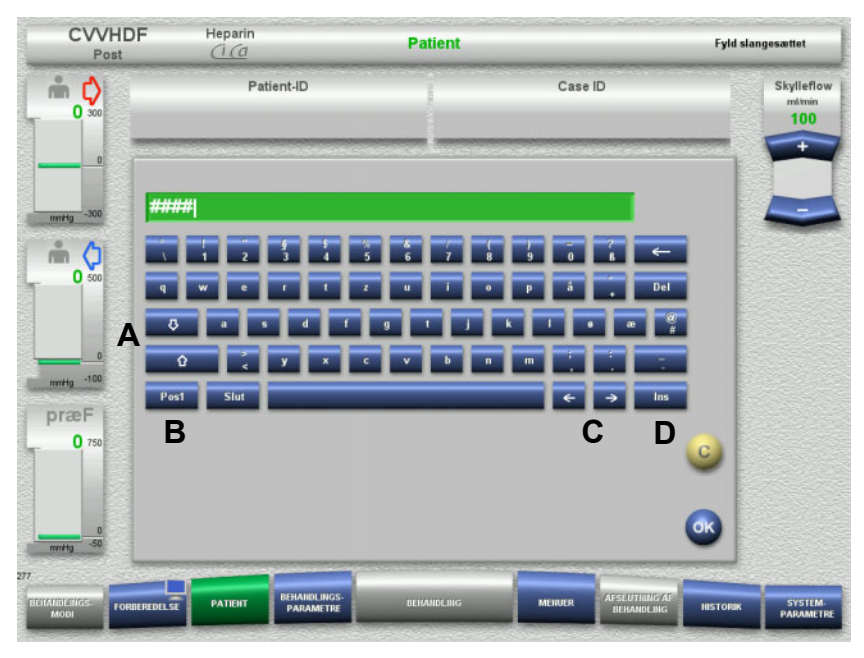

 $\triangleright$  Tryk på det ønskede informationsfelt. Informationsfeltet åbnes.

 $\triangleright$  Indtast de ønskede data via tastaturet.

(A) Med **pileknapperne (op / ned)** skiftes der imellem store og små bogstaver.

(B) Med knappen **Pos1** springer markøren til starten af linjen.

(C) Med **pileknapperne (venstre / højre)** ændres

markørens position i indtastningsvinduet.

(D) Med knappen **Ins** skiftes der imellem overskrivning og indsættelse.

- $\triangleright$  Kontrollér de indtastede data.
- Tryk på **C** for at korrigere.
- Tryk på **OK** for at gemme de viste data. Informationsfeltet lukkes.

# **3.5.4 Tænd / Sluk knap**

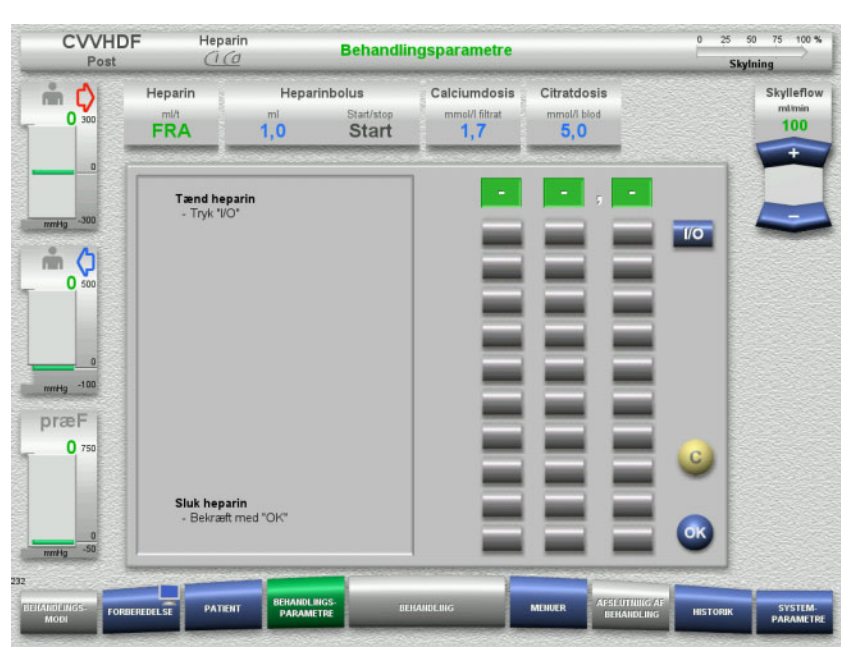

- Tryk på **Heparin**. Informationsfeltet åbnes.
- Tryk på knappen **I/O**.

Indtastningsfeltet (talknapperne) åbnes.

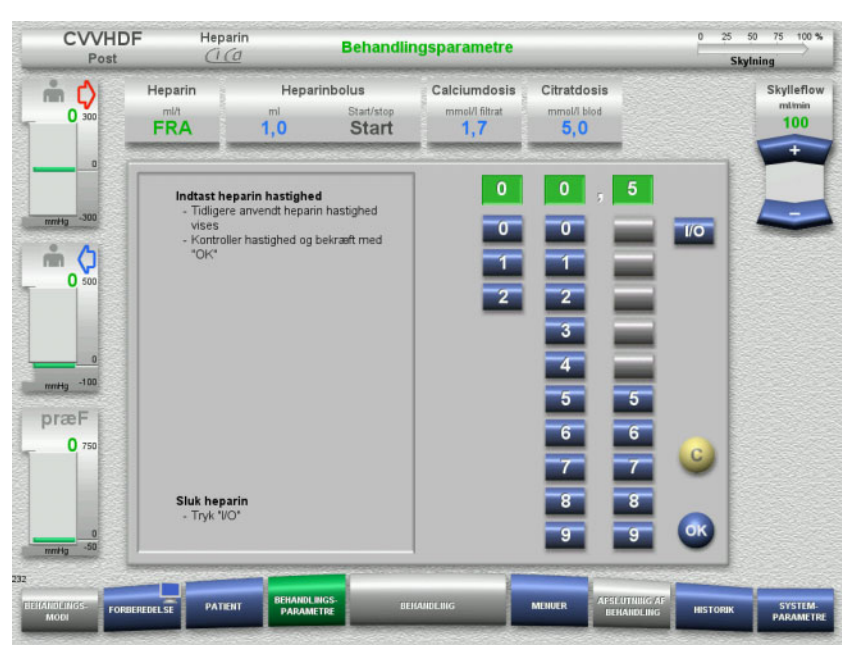

- $\triangleright$  Indtast det ønskede heparinflow via talknapperne. Grå knapper forhindrer indtastning af ikke-tilladte værdier.
- Kontrollér den indtastede værdi (nominel værdi).
- Tryk på **C** for at korrigere.
	- Den senest aktive værdi vises.
- Tryk **OK** for at gemme værdien. Informationsfeltet lukkes.
- Kontrollér den ændrede værdi.

### **3.5.5 Forholdet mellem UF hastighed og blodflow**

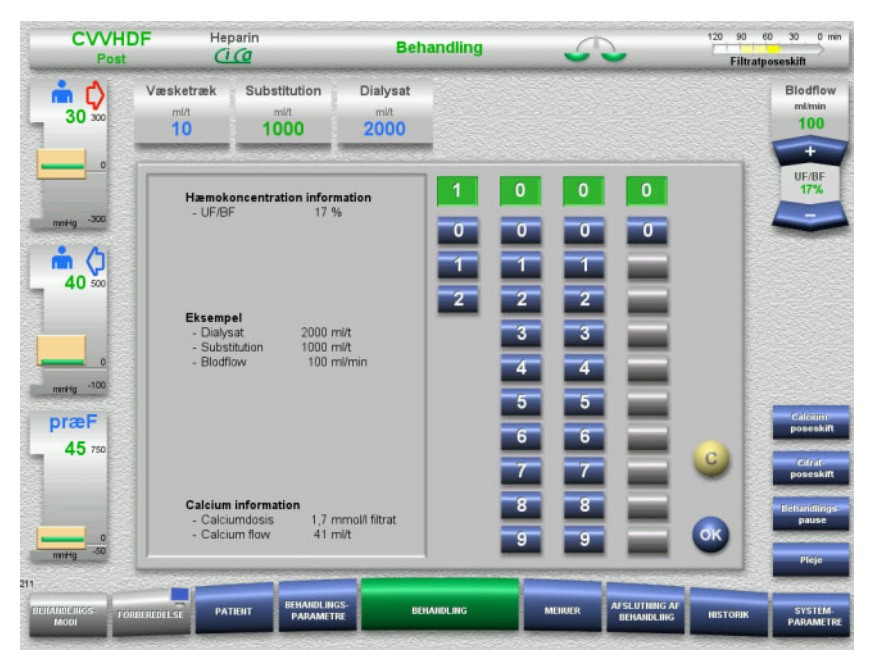

**UF/BF** ratio kan ses i feltet mellem pilene på "vippeknappen" der justere blodflow. Eller som kontekstinformation i felterne:

> **Substitution** (i postdilution) **Væsketræk Blodflow**

#### **3.5.6 Visning af trykværdierne**

Apparatet har en automatisk monitorering af grænseværdierne. Dette forhindrer overflødige fejl meddelelser, der f.eks. kunne fremkomme når patienten bevæger sig.

Det asymmetriske returtryks grænseværdi er præindstillet for at sikre en hurtig reaktion i tilfælde af trykfald.

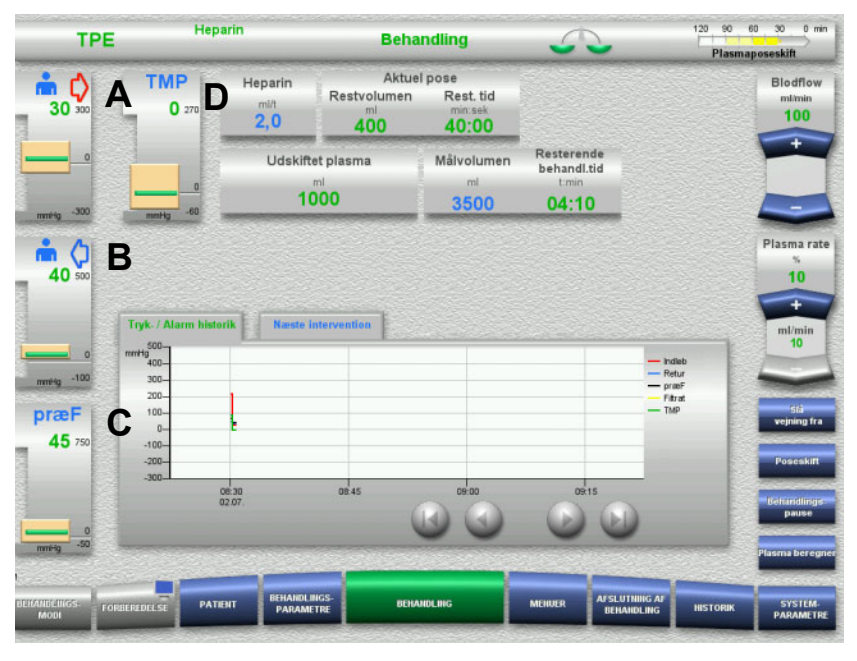

Trykværdierne vises altid på venstre side af skærmen og afhænger af behandlingstype.

- (A) Indløbstryk (rød pil)
- (B) Returtryk (blå pil)
- (C) Præ-filtertryk (præF)
- (D) Transmembrantryk (TMP kun vist i TPE)

Den faktiske værdi vises som numerisk værdi samt en grøn streg

Trykalarm grænsevindue vises som en rektangulær blok under hvert tryk

# **3.5.7 Indstilling af tryk alarmgrænser**

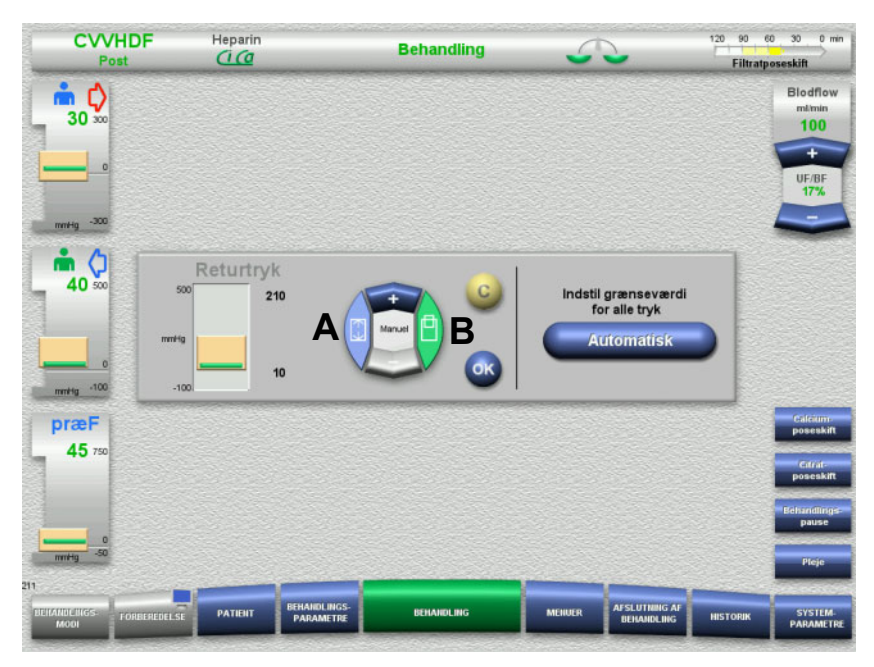

 Tryk på det ønskede tryk felt. Informationsfeltet åbnes.

Vælg hvilken type ændring du ønsker

(A) Justering af bredden på alarmgrænsevinduet (B) Justering af positionen på alarmgrænsevinduet

- Indstil den valgte parameter med pilene "vippeknappen" **+ / –**.
- $\triangleright$  Kontrollér den indstillede parameter.
- Tryk **OK** for at gemme ændring. Informationsfeltet lukkes.
- Tryk på **C** for at korrigere.

Det senest indstillede tryk alarmgrænsevindue vil blive anvendt.

Ved tryk på knappen **Automatisk** kan grænseværdivinduerne for alle tryk automatisk indstilles til de aktuelle værdier.

Det ændrer ikke bredden på tryk alarmgrænsevinduet.

# **4 Betjening**

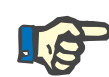

#### **Bemærk!**

Skærmbillederne, som vises i brugervejledningen, kan være forskellige fra dem som vises på apparatet.

På maskinen er det aktuelle behandlings modus altid illustreret på skærmen, i det øverste venstre hjørne i Statuslinien. Af fremstillingstekniske grunde vises den valgte behandlingstype ikke altid på skærmbilledet i Brugervejledningen.

Viste værdier på skærmbillederne tjener kun som illustration. Behandlingsparametre skal indtastes som de er ordineret af lægen.

Ved betjening af apparatet skal anvisningerne på skærmen følges.

# **4.1 Anvendelsesprincipper**

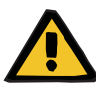

#### **Advarsel**

**Risiko forbundet med overbelastning på dropstangen (overhold den maksimale belastning)**

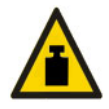

Overbelastning på dropstængerne kan få apparatet til at vælte.

 Overskrid ikke den maksimale tilladte belastning på dropstangen svarende til 5,5 kg.

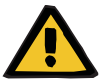

#### **Advarsel**

#### **Risiko for emboli som følge af partikel infusion**

 $\triangleright$  Anvend dialysatet hhv. substitutionsvæsken i overensstemmelse med producentens anvisninger.

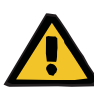

**Fare for kontamination som følge af infusion af uegnede væsker, der ikke svarer til den valgte behandlingstype**

- $\triangleright$  Efter ændring af behandlingsmodus skal opløsningerne muligvis ændres, så de svarer til det valgte behandlingsmodus samt antikoagulation.
- Til behandlingsformerne CVVHDF og CVVH må der kun anvendes væsker, som er godkendt til infusion.

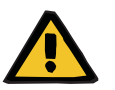

#### **Advarsel**

**Risiko for patienten som følge af forstyrrelse af elektrolytbalancen ved forkert valg af dialysat og substitutionsvæske**

 $\triangleright$  Juster flowratio indbyrdes imellem væskerne i forhold til blodflow.

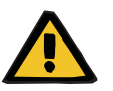

#### **Advarsel**

**Fare for krydskontaminering ved slangesæt uden hydrofobisk filter**

Der er risiko for spredning af mikroorganismer.

Anvend kun slangesæt med hydrofobiske filtre i tryktransducerne.

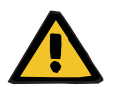

#### **Advarsel**

#### **Fare for krydskontaminering som følge af forkert håndtering af et vådt eller defekt hydrofobisk filter**

Der er risiko for spredning af mikroorganismer.

- $\triangleright$  Tryk aldrig væske tilbage med en sprøjte (der er risiko for at beskadige det hydrofobiske filter).
- Sikre at tryktransducer slangen med det våde/defekte hydrofobiske filter er forsvarligt lukket.
- Skift det berørte slangesæt I tilfælde hvor tryktransducerslangen har vådt/beskadiget hydrofobisk filter, anvend en erstatnings trykslange (tilgængelig tilbehør fra producenten).

Hvis kontamination af apparatet ikke kan udelukkes:

- $\triangleright$  Tag apparatet ud af drift efter afslutning af behandlingen.
- $\triangleright$  Få apparatet testet for kontaminering af Service tekniker.

Hvis apparatet er kontamineret skal alle berørte dele desinficeres eller udskiftes Service tekniker.

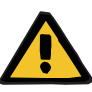

#### **Risiko for skade som følge af varme overflader**

Berøring af varmerens indvendige overflader kan forårsage forbrændinger.

 $\triangleright$  Berør ikke varmerens indvendige overflader under behandlingen.

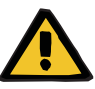

#### **Advarsel**

**Risiko for trykskade i forbindelse med at trykkapsel enhederne lukker sig.** 

 $\triangleright$  Stik ikke fingrene ind i den åbne trykkapselenhed.

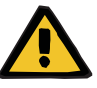

# **Advarsel**

**Risiko for trykskade når indløb og returløbsklemmerne lukker sig**

 $\triangleright$  Stik ikke fingrene ind i de åbne slangelukkeklemmer.

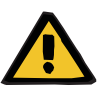

#### **Advarsel**

#### **Risiko for patienten som følge af forkerte data**

Genstande, der lægges på den vippede skærm, kan utilsigtet ændre på behandlingsdataene.

 $\geq$  Læg aldrig nogen form for genstande på skærmen.

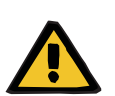

#### **Advarsel**

#### **Risiko for kontaminering som følge af forkert håndtering af engangsartikler og forbrugsartikler**

Engangsartikler og forbrugsartikler kan komme i berøring med mikroorganismer når det pakkes ud af emballagen.

 Engangsartikler og forbrugsartikler må først tages ud af emballagen og monteres umiddelbart før behandlingen startes.

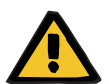

# **Advarsel**

#### **Risiko for tab af blod som følge af beskadigede slangesæt**

### **Risiko for kredsløbsforstyrrelse som følge af væsketab**

Der er risiko for blod og plasma tab.

 Slangesæt skal ved længere tids brug udskiftes i overensstemmelse med producentens anvisninger eller når der fremkommer advarselsmeddelelse fra apparatet.

Forberedelsestiden medregnes i levetiden. Angivelser vedrørende levetiden befinder sig på slangesættets emballage. Det er brugerens eget ansvar, hvis de angivne grænseværdier og de forekommende advarselsmeddelelser på apparatet ikke overholdes.

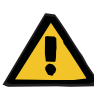

**Risiko for tab af blod som følge af en ikke detekterbar dislokering.**

#### **Risiko for tab af blod som følge af en ikke-detekterbar lækage**

Lækage i slangesættet og/eller dislokeret returslange kan medføre alvorligt blodtab for patienten.

 Den nederste grænseværdi for returtrykket skal være så tæt som muligt på den faktiske værdi.

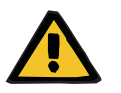

#### **Advarsel**

#### **Risiko for patienten som følge af forkert anvendelse af forbrugsartikler**

Behandlingen kan ikke gennemføres korrekt og sikkert ved forkert anvendelse af forbrugsartikler.

 $\triangleright$  Overhold anvisningerne i brugervejledningerne til de anvendte forbrugsartikler.

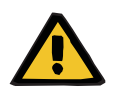

#### **Advarsel**

**Risiko for kontaminering som følge af beskadigede slangesæt**

**Risiko for luftembolier som følge af luft i slangesættet**

**Risiko for tab af blod som følge af beskadigede slangesæt**

**Risiko for tab af blod som følge af forkert lukkede samlinger**

**Risiko for hæmolyse som følge af kinkede og sammenklemte slanger**

#### **Risiko for kredsløbsforstyrrelse som følge af væsketab**

- Vær opmærksom på følgende ved montering af slangesættet:
- Benyt udelukkende det slangesæt, som passer til det valgte behandlingsmodus.
- Forbrugsmaterialerne må kun bruges, hvis emballagen og selve forbrugsmaterialet, inkl. beskyttelses- og lukkehætter er ubeskadigede. Beskyttelseshætter må ikke være faldet af.
- Kontrollér, at slangesættet er frit for luft, før det kobles til patienten.
- Monter slangesættet uden kink, træk eller snoninger. Anvend de dertil placerede slangeholdere.
- Sikre at slangesættet ikke er mast eller kan afklemmes.
- Apparatets sikkerhedssystemer (monitorering af indløb og returtryk) kan ikke altid registrere alle kink, snoninger eller afklemninger af slangesættet.
- Sikre at alle skruetilslutninger er fast samlet, især dem til patienten, dialysefilteret og apparatet. Der skal om nødvendigt tages passende udbedrende foranstaltninger (f.eks. efterspænding af Luer-Lock konnektorer eller om nødvendigt udskiftning af hele slangesættet).
- Foretag altid visuel kontrol af alle væsker for utætheder, inden de kobles til slangesættet.

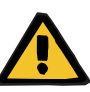

**Risiko for luftembolier som følge af luft i slangesættet**

**Risiko for hæmolyse som følge af kinkede og sammenklemte slanger**

**Risiko for tab af blod som følge af forkert lukkede samlinger**

#### **Risiko for kredsløbsforstyrrelse som følge af væsketab**

- $\triangleright$  Kontrollér følgende før behandlingen:
- Alle slangetilslutninger på slangesættet er forsvarligt samlet.
- Der er ikke nogen umiddelbare utætheder i slangesættet, hverken under eller efter fyldning.
- I givet fald skal forbindelserne efterspændes, og om nødvendigt skal slangesættet skiftes.
- Slangesættet er fri for luft, og monteret uden kink, knæk eller snoninger. Og alle væskeniveauer er korrekte.

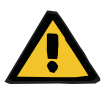

## **Advarsel**

**Risiko for luftembolier som følge af luft i slangesættet**

**Risiko for hæmolyse som følge af kinkede og sammenklemte slanger**

**Risiko for tab af blod som følge af forkert lukkede samlinger**

#### **Risiko for kredsløbsforstyrrelse som følge af væsketab**

- Under behandlingen skal følgende kontrolleres med passende intervaller:
- Patientens tilstand.
- Overvågning af vægtene og væskefjernelse fra patienten.
- Korrekte funktion af apparatet og det ekstrakorporale kredsløb. Til at beskytte patienten mod farligt tab af blod, er returtryk monitoreringen af det ekstrakorporale kredsløb anvendt som sikkerhedssystem mod blodtab til omgivelserne. Trykovervågningen kan imidlertid ikke altid registrere tab af blod til omgivelserne. Særligt kritisk forekommende er dislokation af returslangen eller mindre lækager i de dele af det ekstrakorporale kredsløb med højt tryk. Derfor skal det ekstrakorporale kredsløb kontrolleres med regelmæssige intervaller under behandlingen, hvor der skal holdes specielt øje med samlinger og sammenkoblingen med kateteret.
- At slangesættet er tæt, og der ikke trænger luft ind i det, samt at der ikke er nogen løse forbindelser. Især ved forbindelsessteder efter luftdetektoren kan der ved undertryk komme luft ind i det ekstrakorporale kredsløb. Dette kan være et problem når der anvendes centralt venekateter.
- Kontrollér, at der ikke er træk på slangesættet, at det ikke er kinket eller snoet.
- Apparatets sikkerhedssystemer (monitorering af indløb og returtryk) kan ikke altid registrere alle kink, snoninger eller afklemninger af slangesættet.
- Filtrat- og dialysatkredsløbet, hold øje med utætheder.

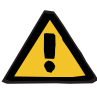

**Risiko for patienten som følge af hæmolyse eller blodtab som følge af deaktiveret blodlækagedetektor**

**Risiko for patienten som følge af hæmolyse eller blodtab, fordi slangesættet ikke blev korrekt indsat i blodlækagedetektoren**

Hvis blodlækage sikkerhedssystem deaktiveres, eller hvis slangesættet ikke bliver korrekt indsat i blodlækagedetektoren, kan hverken hæmolyse- eller tab af blod monitoreres.

 Under behandlingen skal filtratposen med jævne mellemrum kontrolleres for misfarvning som følge af blodtab.

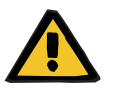

#### **Advarsel**

#### **Risiko for kontaminering som følge af forkert håndtering af forbindelsessteder**

Patogener kan trænge ind i det ekstrakorporale kredsløb.

 Anvend aseptisk teknik ved håndtering af alle konnektorer i det blodfyldte system samt i forbindelse med anvendelse af sterile opløsninger.

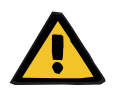

#### **Advarsel**

#### **Risiko for blodtab ved overdreven heparinisering**

Overdrevne heparindoseringer eller brugen af ufortyndet heparin kan forårsage indre blødning eller alvorlig sekundær blødning.

- $\triangleright$  Heparindosering skal indstilles efter lægens ordination.
- $\triangleright$  Brug kun fortyndet heparin.

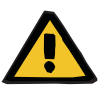

#### **Advarsel**

#### **Risiko for blodtab ved utilstrækkelig heparinisering**

Hvis heparininfusionshastigheden er for lav, kan det medføre koagulation af blodet i slangesættet.

 Vær opmærksom på følgende ved opsætning af heparinsprøjten: Monter heparinsprøjten korrekt i heparinpumpen. Følg beskrivelsen og illustrationen.

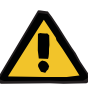

**Blodtab / risiko for blodtab, hvis dynamisk trykmonitorering deaktiveres**

**Plasmatab / risiko for plasmatab, hvis dynamisk trykmonitorering deaktiveres**

Hvis det dynamiske monitoreringssikkerhedssystem bliver deaktiveret, deaktiveres monitorering for dislokering af patientslangerne.

- $\geq 1$  det tilfælde er brugeren ansvarlig for patientens sikkerhed
- $\geq$  Øgning af blodflowet
- Udskiftning af returtryk transduceren
- $\geqslant$  Øgning af niveauet i returkammeret

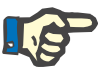

#### **Bemærk!**

#### **Vægte:**

Den maksimale belastning på 12 kg for hver vægt må ikke overskrides. Vejecellen kan blive permanent skadet, selv som følge af kortvarig overbelastning (f.eks. træk eller løft på vægtene) apparatet vil efterfølgende ikke kunne bruges.

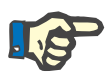

# **Bemærk!**

#### **Blodpumpe rotor:**

Blodpumpe rotoren har et rødt mærkat samt en pil der indikerer rotationsretningen. Pumpen må kun installeres i blodpumpen, som er markeret med et matchende rødt mærkat.

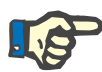

### **Bemærk!**

#### **Blodlækage / hæmolyse monitorering:**

Filtratslangen skal forblive i blodlækagedetektoren (gul) under hele behandlingen.

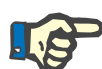

#### **Bemærk!**

Ved indgift af medicin eller samtidig tilførsel af infusioner i indløbsslangen, skal det sikres at disse kan klare passagen igennem dialysefilteret.

Dette kan have en indflydelse på stoffernes virkning.

Vær opmærksom på følgende under behandlingen, når der arbejdes med slangesættet:

Hvis du har behov for at flytte nogen dele af slangesættet ud af position, skal hele slangesættets montering retableres, før behandlingen forsættes, og der skal fokuseres specielt på placeringen af fikseringsstykkerne.

# **4.2 CRRT behandling**

Generel beskrivelse af CVVH, CVVHD, CVVHDF og Præ-Post CVVH med informationer om forskellene imellem behandlingerne.

# **4.2.1 Tænde apparatet og start af funktionstesten**

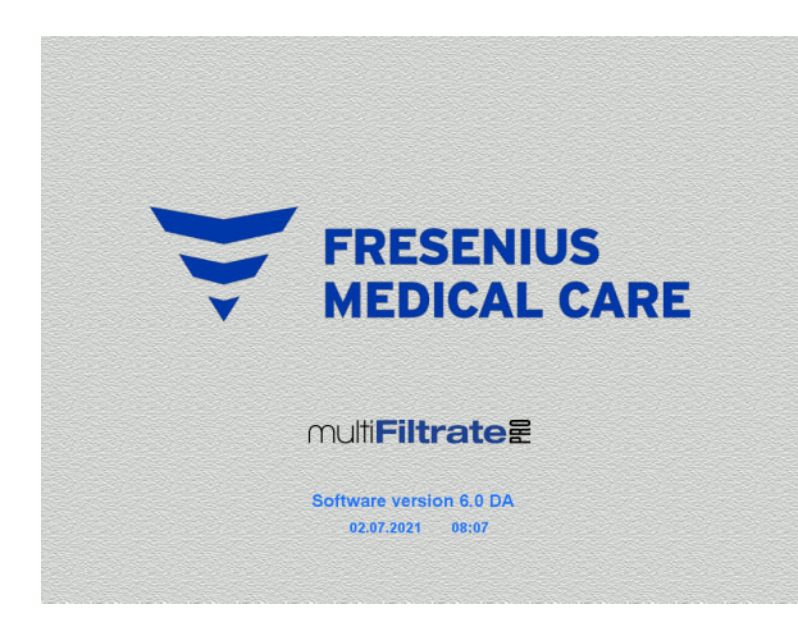

Alle vægte skal være uden belastning.

 Tænd apparatet med knappen **Tænd / Sluk**.

Softwareversion, dato og tid vises.

Start funktionstesten med knappen **Start**.

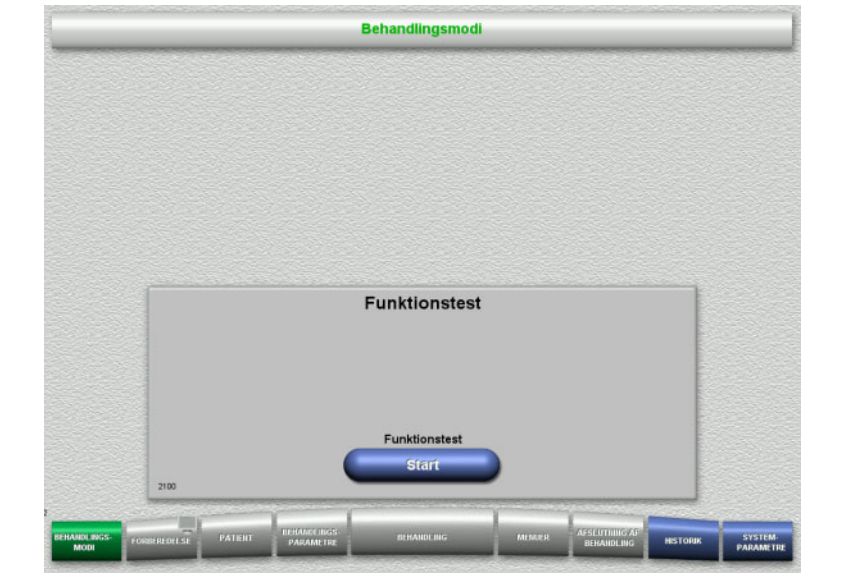

# **4.2.2 Valg af behandlingsmodus**

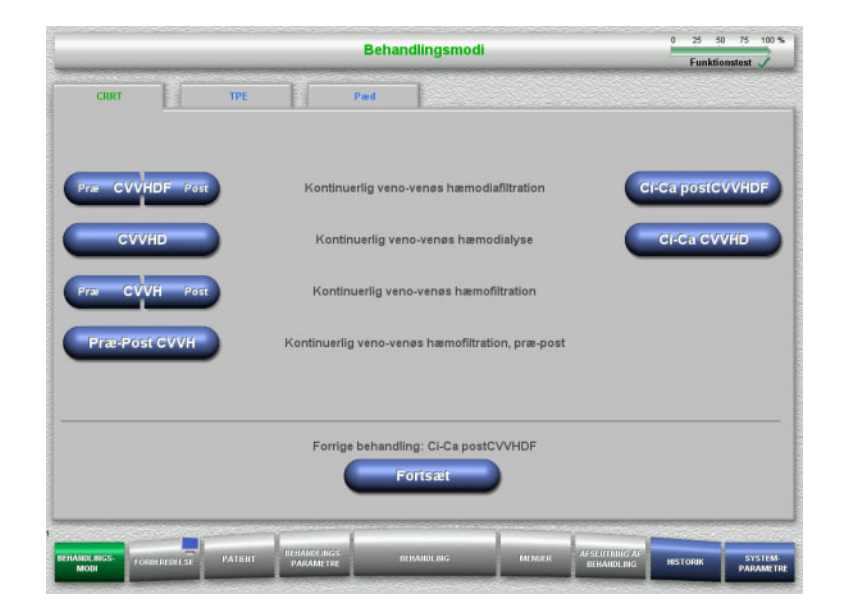

# $\triangleright$  Vælg behandlingsmodus.

Med knappen **Fortsæt** kan den foregående behandling fortsættes.

# **4.2.3 Fortsættelse af forrige behandling**

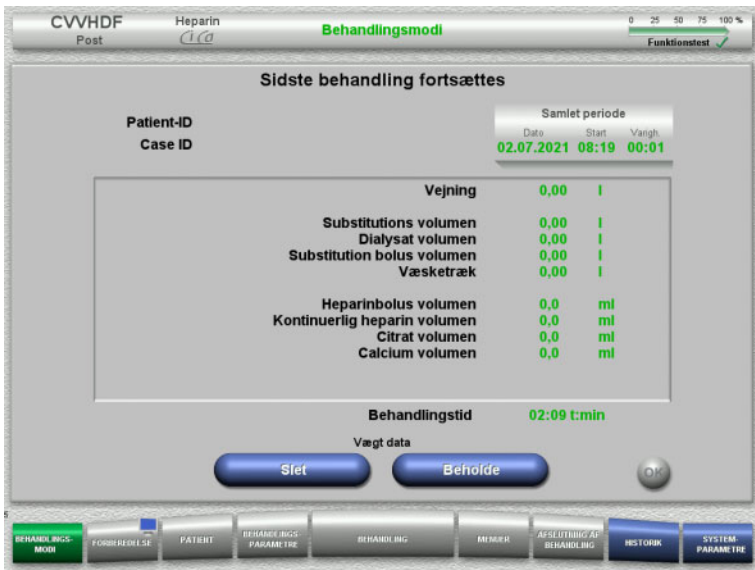

 $\triangleright$  Bekræft og bibehold data fra forrige behandling **Beholde**.

#### Eller

 Tryk **Slet** for nulindstille data fra forrige behandling til 0.

Patient-ID og Case ID slettes ikke.

 Bekræft det foregående valg "Beholde" eller "Slet" med knappen **OK**.

# **4.2.4 Opstartsbetingelser**

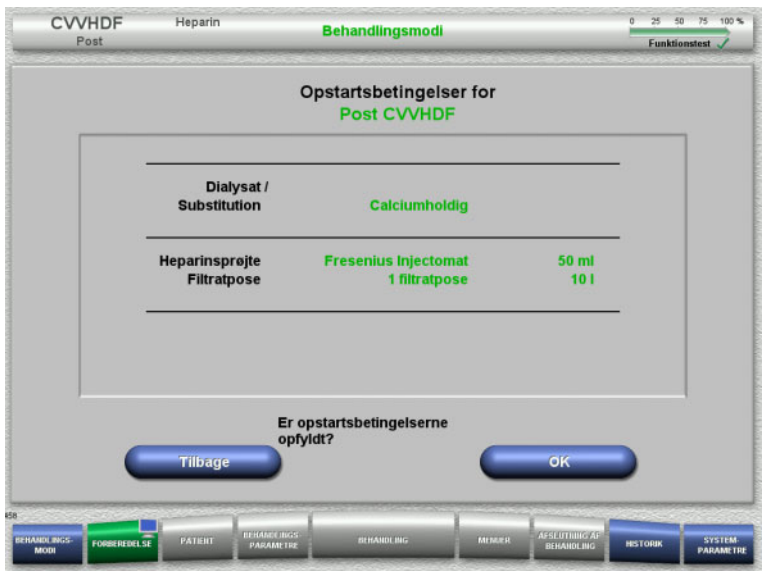

- $\triangleright$  Kontrollér at væskernes sammensætning stemmer overens med informationerne på skærmen.
- Tryk på **OK** for at bekræfte opstartsbetingelserne.

Med knappen **Tilbage** returneres til valg af behandlingsmodi.

# **4.2.5 Montering af kassette**

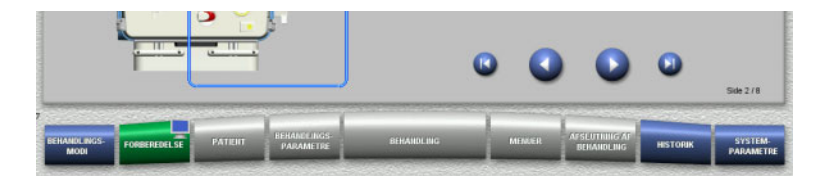

Følgende knapper kan bruges under opsætningen af kassetten:

Skift til næste trin med knappen **.** 

Skift til slutningen af vejledningen med knappen **.** 

Skift til det tidligere trin med knappen .

Skift til begyndelsen af vejledningen med knappen **.** 

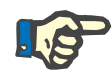

#### **Bemærk!**

I CVVH, CVVHD, CVVHDF og Præ-Post CVVH skal multiFiltratePRO Kit HDF anvendes. I samtlige af disse modi skal substitutionssystem og dialysatsystem monteres og fyldes. Under CVVHD behandlingen kører substitutionspumpen ikke. Under CVVH behandlingen kører dialysatpumpen ikke.

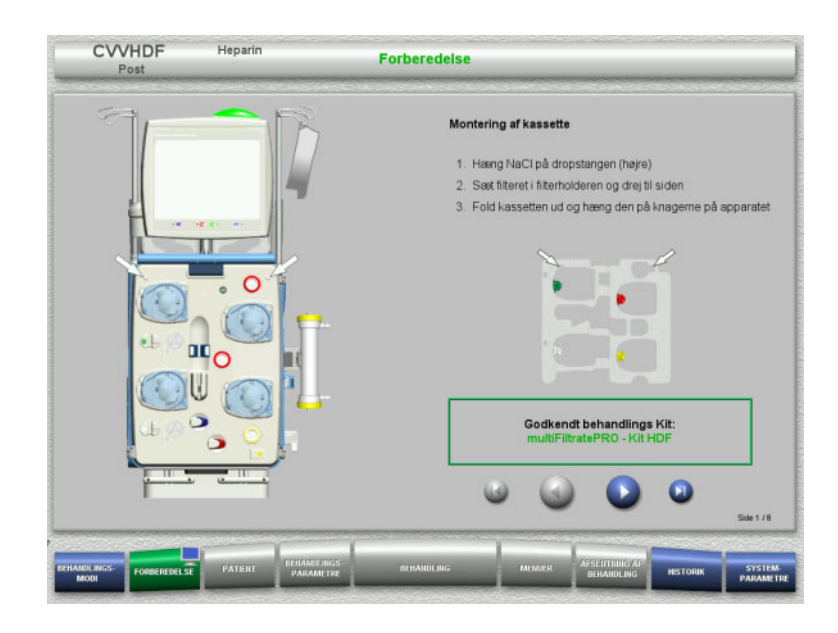

- ► Hæng kassetten på iht. beskrivelsen.
- Fastgør filteret i filterholderen.
- $\triangleright$  Skift til næste trin med knappen  $\bigcirc$ .

#### **4.2.5.1 Montering af retursystem**

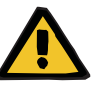

#### **Advarsel**

#### **Risiko for luftembolier på grund af manglende funktion af luftdetektoren**

Koaguleret blod (koagel) i slangesættet, urenheder og/eller fugt i luftdetektoren kan medføre, at luftdetektoren ikke virker korrekt.

- Sørg for, at luftdetektoren er ren og tør.
- Der må ikke anvendes ultralydsledende genstande eller væsker i luftdetektoren.

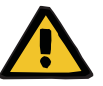

#### **Advarsel**

#### **Risiko for luftembolier som følge af luft i slangesættet**

Hvis slangesættet ikke er monteret korrekt, kan det medføre at luft detekteringssystemet ikke virker.

 Ved montering af slangen i luftdetektoren/den optiske detektor skal slangen være helt inde i slangeholderen.

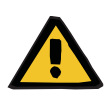

#### **Advarsel**

#### **Risiko for luftembolier som følge af luft i slangesættet**

- Indsæt slangen korrekt i slangeklemmen.
- $\triangleright$  Fjern ikke slangesættet fra slangeklemmen under behandlingen.

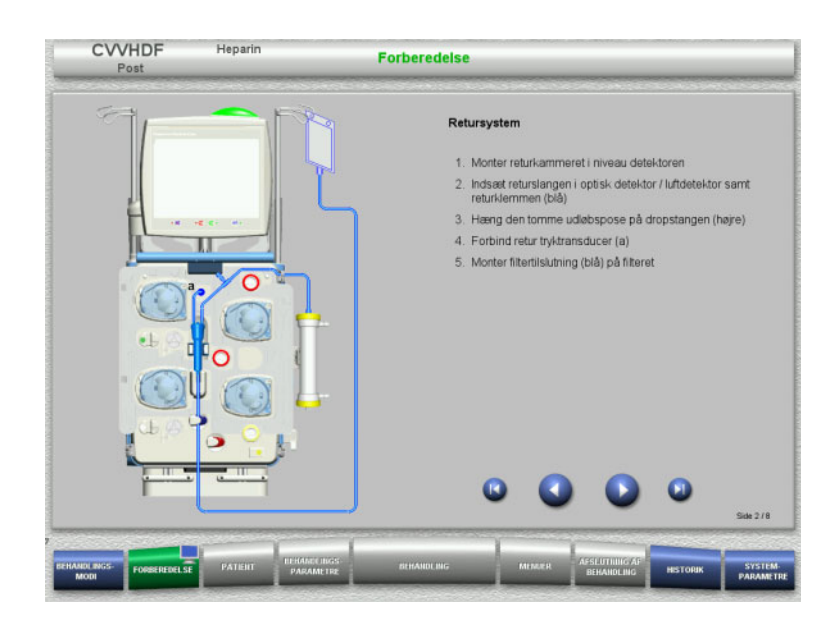

**4.2.5.2 Montering af indløbssystem**

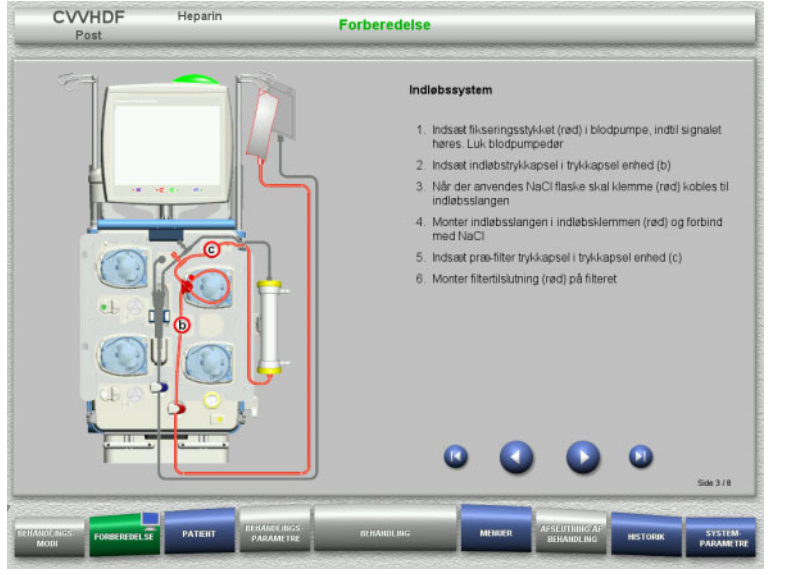

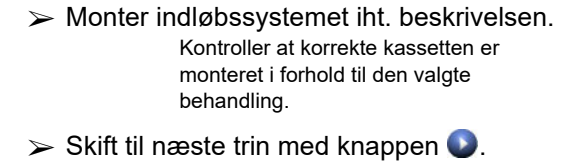

 $\triangleright$  Monter retursystemet iht. beskrivelsen.  $\triangleright$  Skift til næste trin med knappen  $\bigcirc$ .

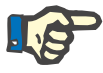

# **Bemærk!**

Efter første fikseringsstykke er monteret kan kassettesystemet kun demonteres via (**Menuer** / **Afbryd forberedelse** [\(se kapitel 4.7.2 på](#page-163-0)  [side 164\)\)](#page-163-0).

#### **4.2.5.3 Montering af filtratsystem**

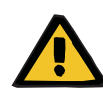

#### **Advarsel**

#### **Risiko for kontaminering som følge af beskadigede poser**

Såfremt en pose tabes kan der gå hul på den.

 Skub filtratposen så langt ind på vægtkrogene på nederste vægt som muligt.

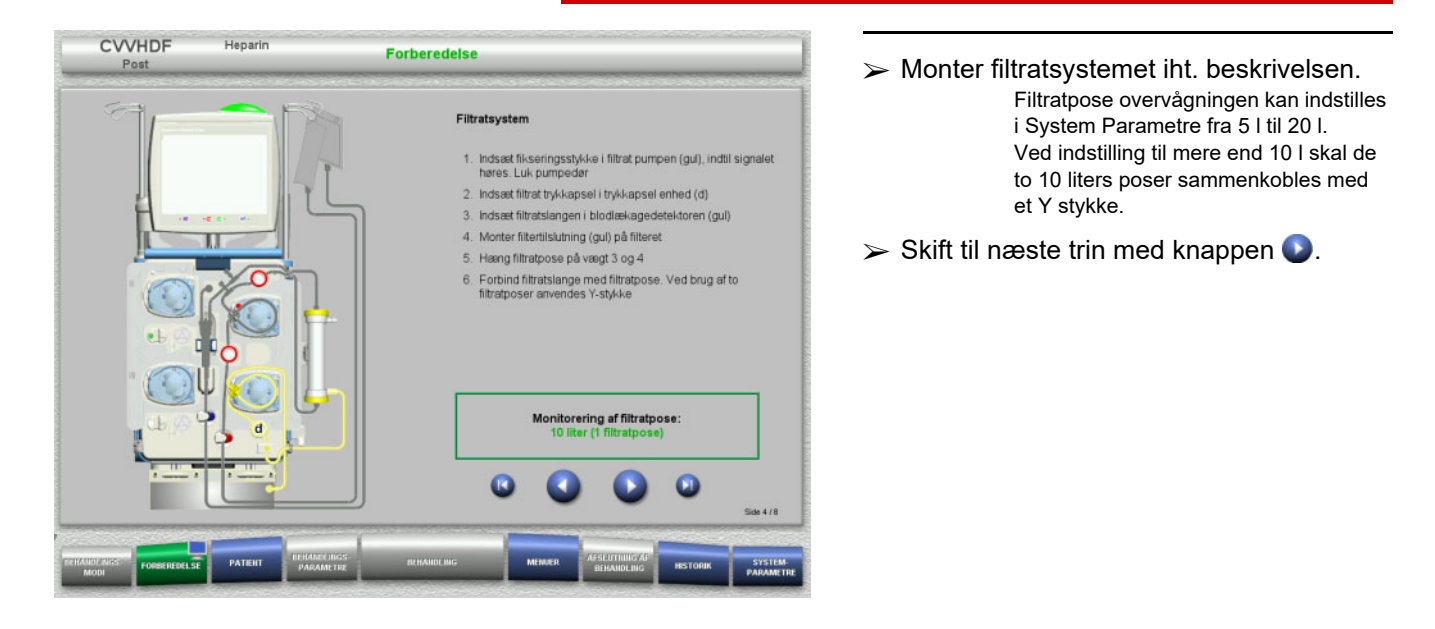

#### **4.2.5.4 Placering af væsker**

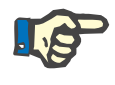

#### **Bemærk!**

Når væskerne placeres på vægtene, skal posetilslutningerne vende bagud og indad.

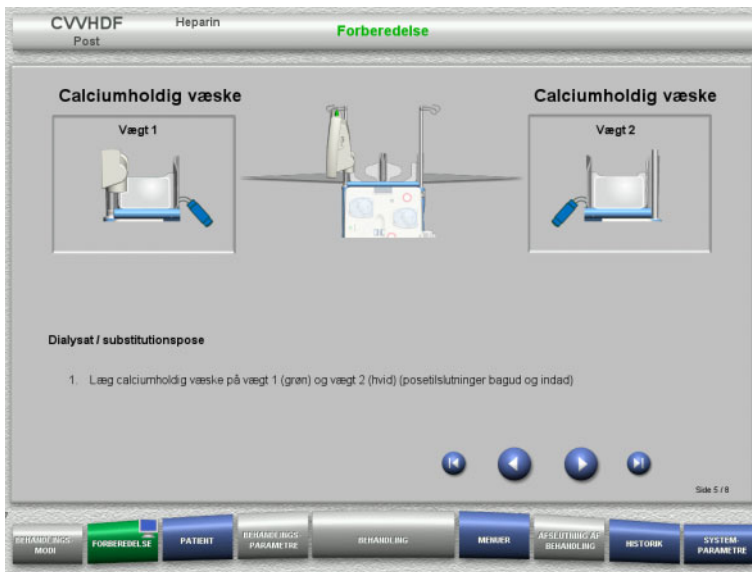

**4.2.5.5 Montering af dialysat-/substitutionssystem**

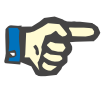

#### **Bemærk!**

Når varmeposerne indsættes i varmeren, vær opmærksom på korrekt farvekodning.

#### **Prædilution (CVVHDF/CVVH)**

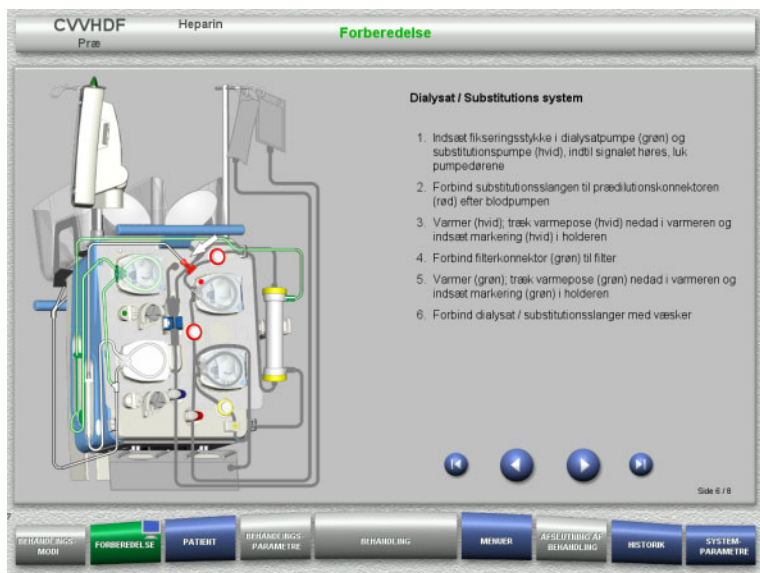

- $\triangleright$  Monter dialysat /substitutionssystemet iht. beskrivelsen.
- $\triangleright$  Skift til næste trin med knappen  $\color{orange}\bullet$ .

Læg væskerne på vægtene iht.

på konnektorerne.  $\triangleright$  Skift til næste trin med knappen  $\bigcirc$ .

Maksimum 12 kg for hver vægt Vær opmærksom på farvekodningen

beskrivelsen.

#### **Postdilution (CVVHDF/CVVH/CVVHD)**

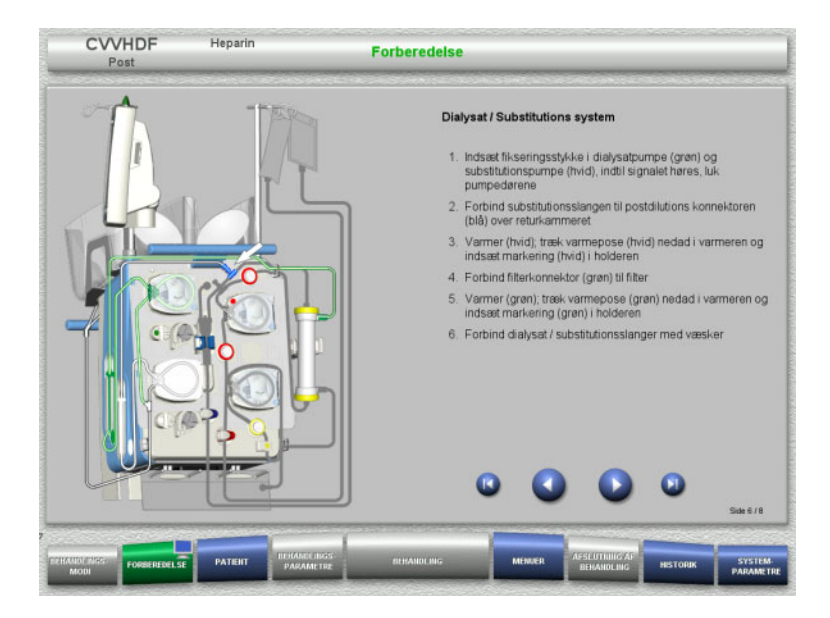

- $\triangleright$  Monter dialysat /substitutionssystemet iht. beskrivelsen.
- $\triangleright$  Skift til næste trin med knappen  $\bigcirc$ .

**Præ-post substitutionssystem (Præ-Post CVVH)**

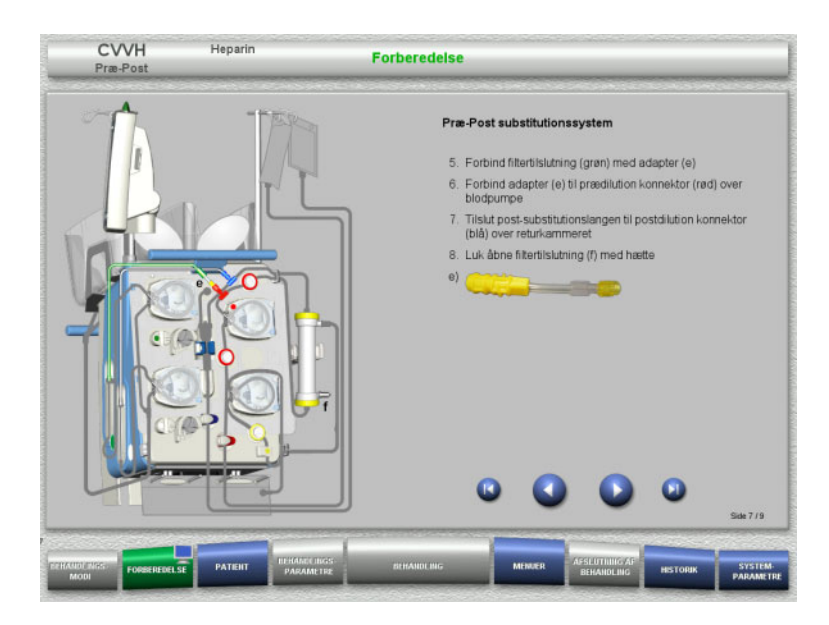

- $\triangleright$  Monter Præ-post substitutionssystemet iht. beskrivelsen.
- Forbind Præ-Post CVVH adapteren med filter konnektoren (grøn) fra dialysatsystemet og prædilutionsporten (rød).
- $\triangleright$  Skift til næste trin med knappen  $\bigcirc$ .

#### **4.2.5.6 Opsætning af heparinsprøjte**

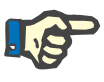

#### **Bemærk!**

Der må kun anvendes den sprøjtetype som vises på skærmen. Typer af sprøjter kan indstilles i Brugerindstillinger.

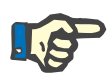

#### **Bemærk!**

Vær opmærksom på følgende ved opsætning af heparinsprøjten:

- Sprøjtens vinger skal befinde sig mellem spændearmene og bøjlen.
- Bunden af stemplet skal befinde sig mellem klemmerne på grebet.

#### **Tips**

Heparinsprøjten kan installeres på ethvert tidspunkt efter opstart af behandlingen via **MENUER / Sprøjteskift** (kun med aktiveret heparinpumpe).

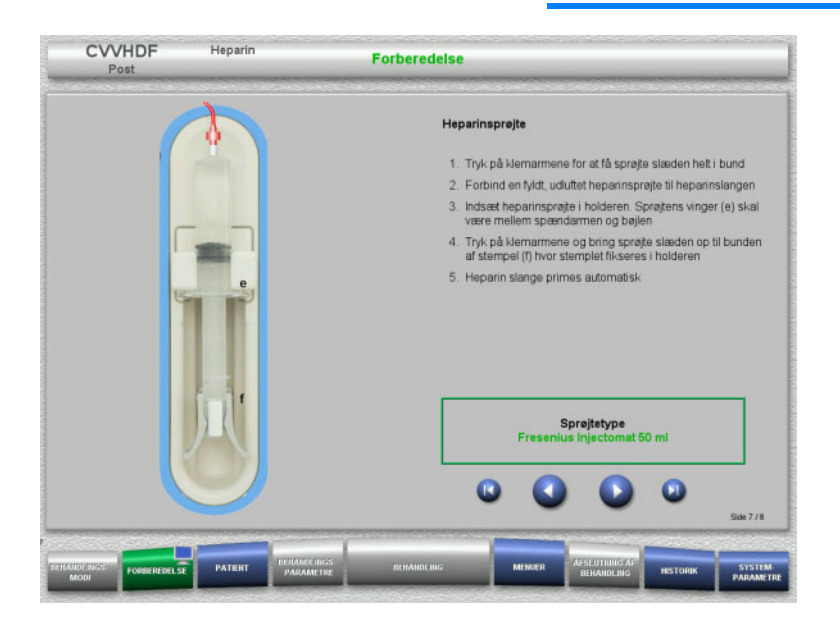

- $\triangleright$  Opsæt heparinsprøjten iht. beskrivelsen.
- $\triangleright$  Skift til næste trin med knappen  $\triangleright$ .

**4.2.5.7 Komplet opsætning af kassette**

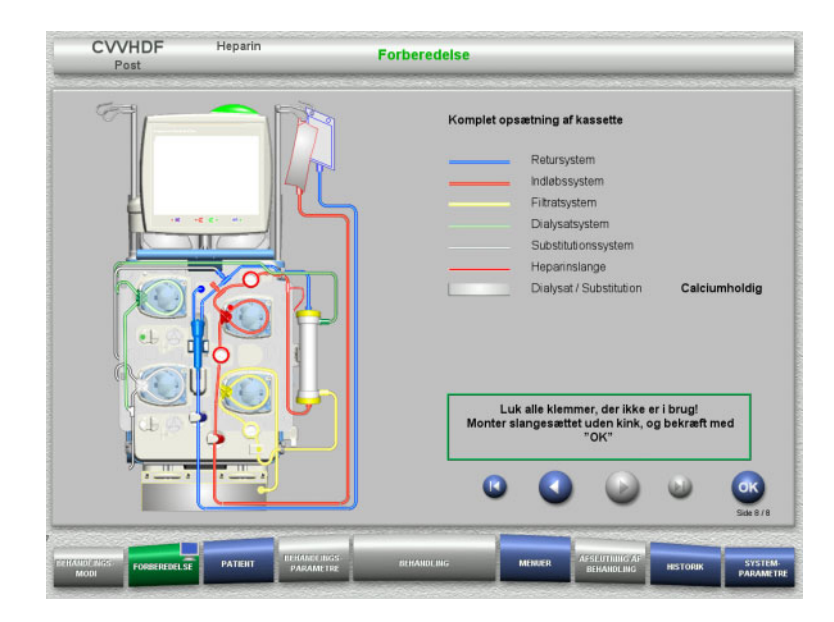

- $\triangleright$  Komplet opsætning af kassette. Hvis **OK** ikke kan vælges (grå), skal oplysningerne på skærmen følges, og det isatte slangesæt kontrolleres.
- Bekræft med **OK** at slangesæt er monteret korrekt.

Hvis heparin antikoagulation er valgt, vil heparinslangen automatisk blive fyldt efter bekræftelsen.
# **4.2.6 Fyldning og skylning af kassettesystemet**

# **4.2.6.1 Fyldning af slangesættet**

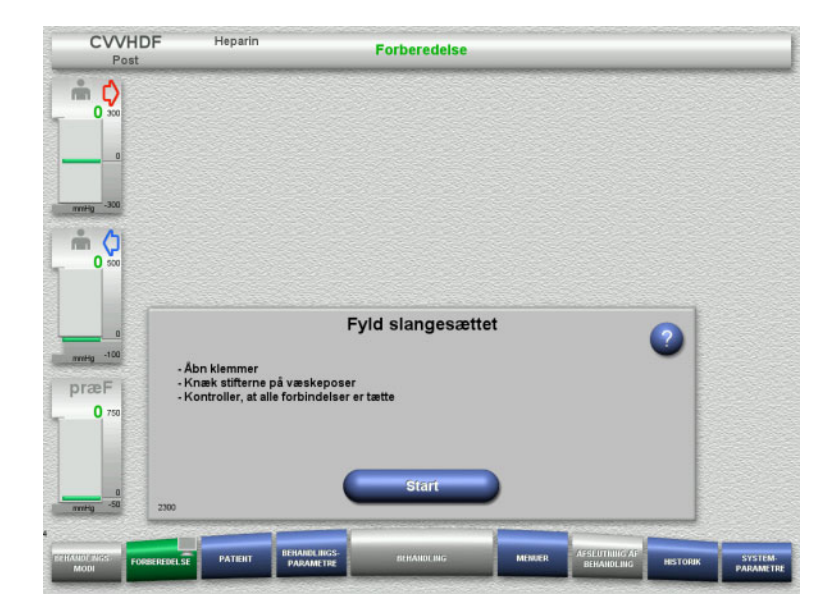

Fyld slangesættet med knappen **Start**.

Skylningen starter automatisk når korrekt niveau er detekteret i returkammeret.

Skylleflowet kan ændres med pilene **"vippeknappen"**.

## **4.2.6.2 Indtastning af Patient-ID og Case ID**

Henarin

CVVHDE

S)

**Forudsætning** Menuen **Patient** åbnes automatisk når fyldningen startes, hvis **Spring til menuen Patient** er aktiveret. I modsat fald åbnes menuen **Behandlingsparametre** [\(se kapitel 4.2.6.3 på side 74\).](#page-73-0)

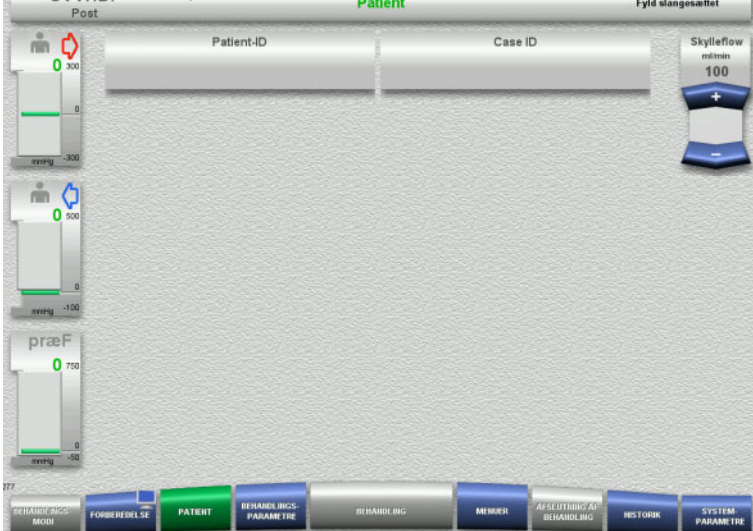

#### Kontrollér det viste **Patient-ID** / **Case ID**. Felterne vil være tomme, hvis data endnu ikke er blevet indtastet.

**CVVHDF** 

 $\frac{9}{100}$ 

**Heparin** 

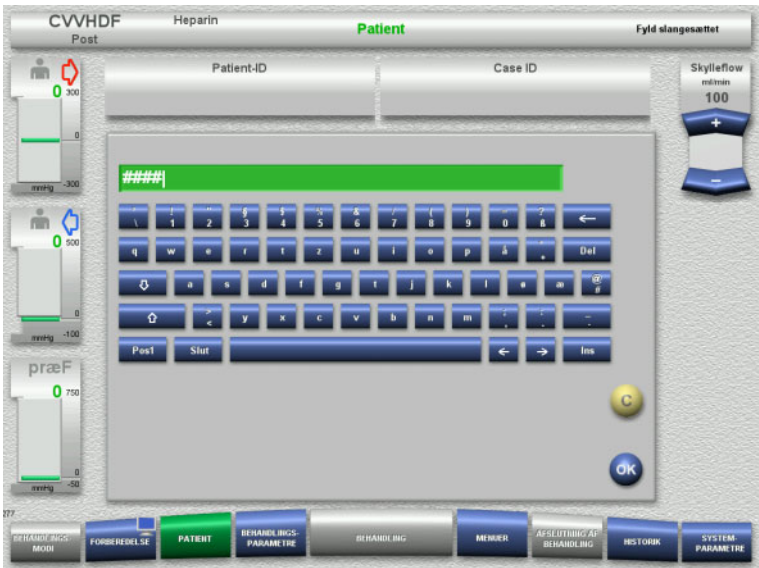

- For at ændre eller indtaste **Patient-ID** / **Case ID**, tryk på det relevante felt.
- $\triangleright$  Brug tastaturet for at indtaste det påkrævede **Patient-ID** / **Case ID**.
- Tryk **OK** for at gemme værdien.

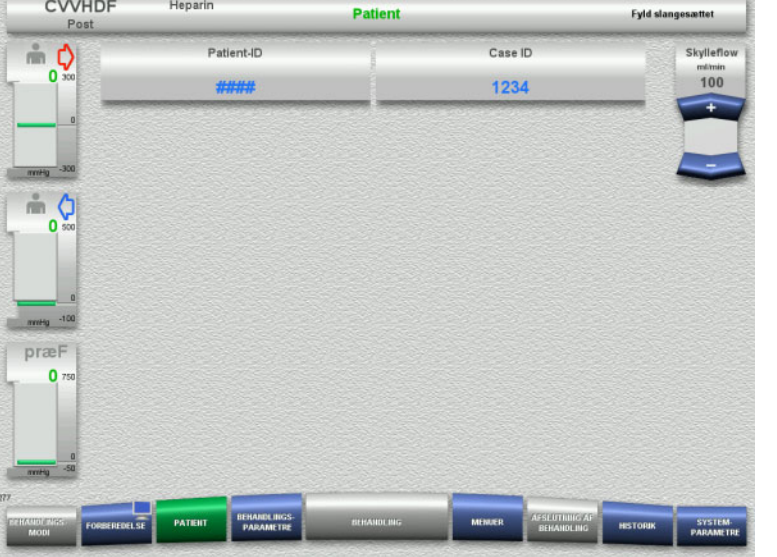

 Kontrollér det indtastede **Patient-ID** / **Case ID**.

#### <span id="page-73-0"></span>**4.2.6.3 Indstilling af behandlingsparametre**

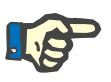

#### **Bemærk!**

Heparinbolus kan anvendes, såfremt en initial bolus af heparin ønskes.

Infusion af antikoagulationsvæske korrigeres automatisk i den samlede balance.

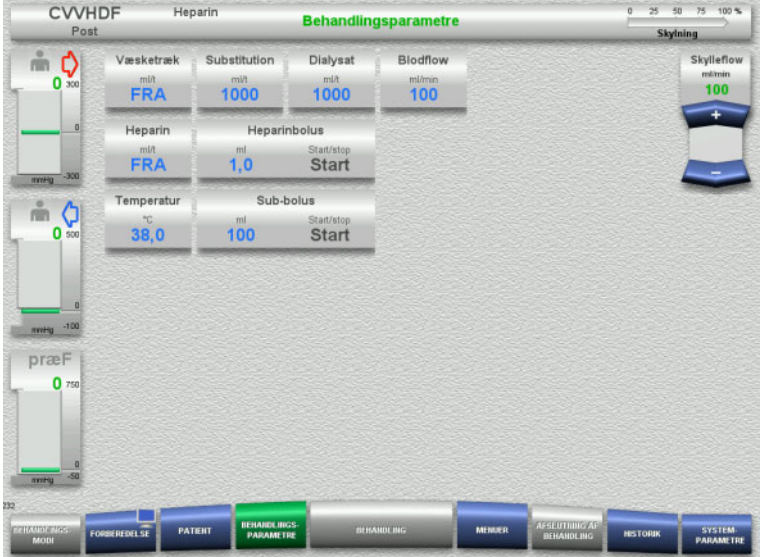

- $\triangleright$  Kontrollér de forudindstillede behandlingsparametre. Juster om nødvendigt behandlingsparametrene.
- Temperatur: Indtast temperaturen på dialysat og substitution væske (°C). Via **Temperatur** kan varmeren tændes og slukkes.

# **4.2.6.4 UF skylning**

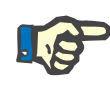

#### **Bemærk!**

Hvis der anvendes NaCl væske med kun én konnektor, kontroller at der er nok NaCl i posen.

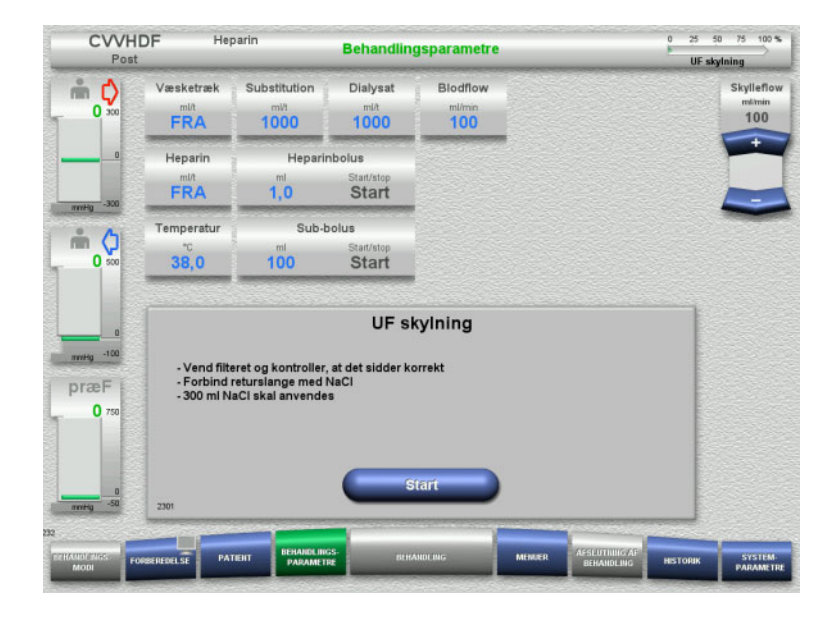

#### **Ved NaCl væske med to konnektorer:**

- Frakobl returslangen fra udløbsposen og forbind den med NaCl væsken.
- Tryk **Start** for at starte UF-skylning.

#### **Ved NaCl væsker med en konnektor:**

- $\geqslant$  Lad de eksisterende tilslutninger være som de er.
- Tryk **Start** for at starte UF-skylning.

Niveauet i returkammeret indstilles automatisk når UF-skylning er færdig.

# **4.2.7 Cirkulation**

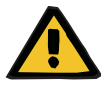

#### **Advarsel**

**Risiko for kontaminering som følge af undladt overholdelse af hygiejnereglerne** 

Der er risiko for spredning af mikroorganismer.

 Hold forberedelses og recirkulationstid før behandlingsstart så kort som muligt.

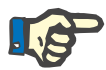

#### **Bemærk!**

Hvis tilslutningen af patienten bliver forsinket, kan det ekstrakorporale kredsløb køre i cirkulations modus i et givet stykke tid efter endt forberedelse.

For at forhindre en for stor belastning på slangesættet, vil der blive taget højde for cirkulationstiden under monitorering af Kittets levetid.

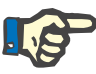

#### **Bemærk!**

I Service kan det indstilles, om overgangen til cirkulation skal finde sted automatisk eller via en brugerbekræftelse.

I fabriksindstillingerne er valgt **Bekræft**, da en automatisk overgang til cirkulation kun er mulig ved anvendelse af NaCl væske med to konnektorer.

#### **Stop før cirkulation**

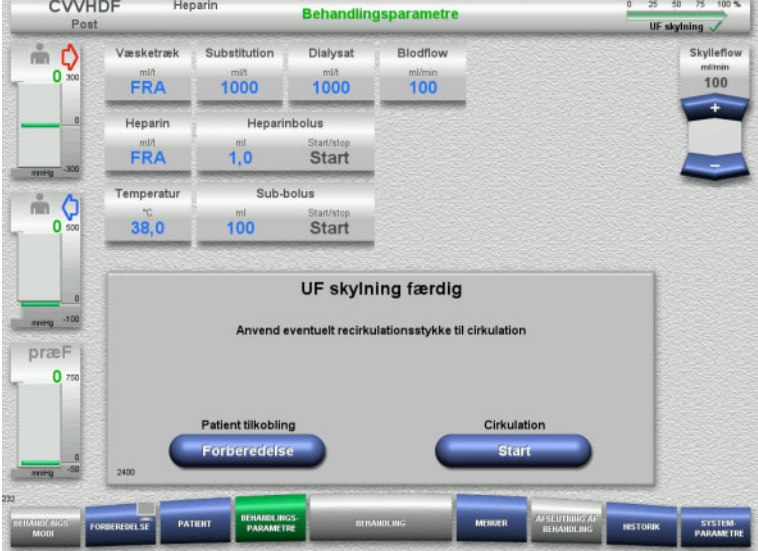

Efter skylning er færdig, stopper blodpumpen.

Der udsendes et akustisk signal.

- $\triangleright$  Forbind indløbs og returslangen til recirkulations konnektorern.
- Start cirkulationen med knappen **Start**.

#### Eller

 $\triangleright$  Start patienttilkoblingen med knappen **Forberedelse**.

# **Automatisk cirkulation**

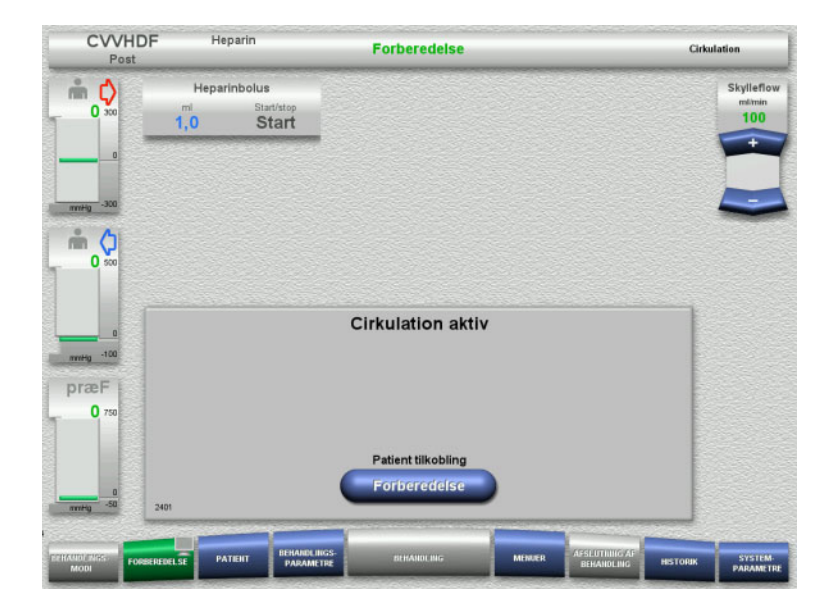

Når skylningen er færdig, starter cirkulationen automatisk.

- $\triangleright$  Forbered patient tilkoblingen.
- $\triangleright$  Stop blodpumpen med knappen **Forberedelse**.

# **4.2.8 Tilkobling af patienten**

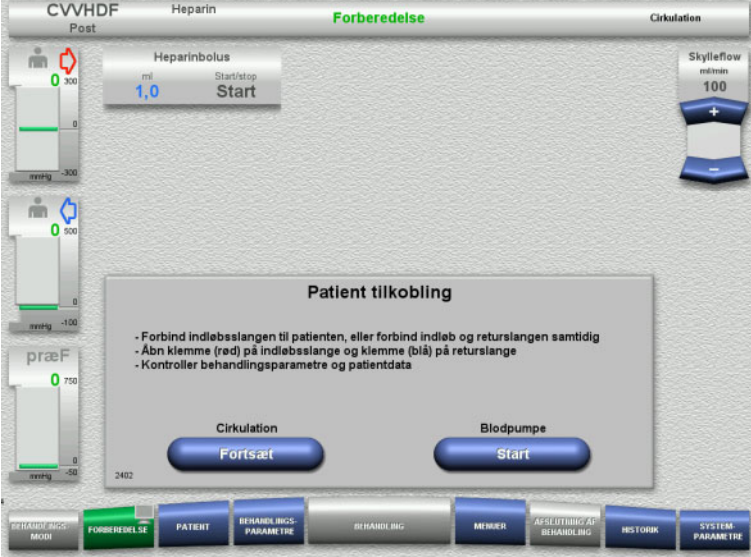

#### Blodpumpen er stoppet.

 Start blodpumpen med knappen **Start**. Blodpumpen kører indtil den optiske detektor detekterer blod. Giv heparinbolus hvis nødvendigt.

Med knappen **Fortsæt** kan cirkulationen fortsættes.

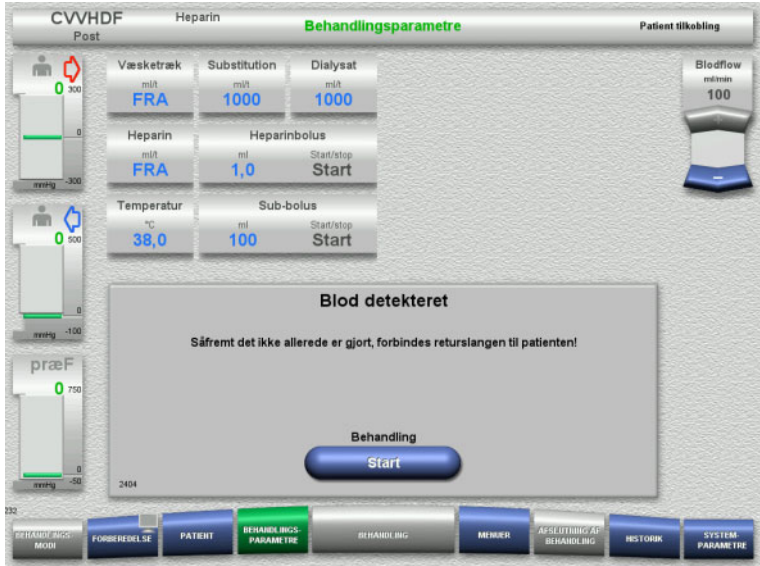

# **4.2.9 Behandling**

## **4.2.9.1 Behandlingsskærm**

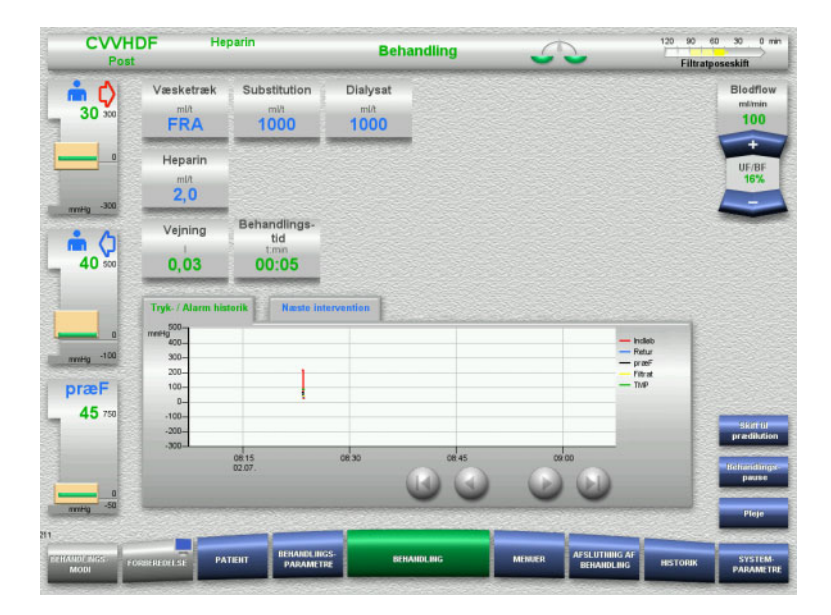

- Den optiske detektor har detekteret blod. Blodpumpen er stoppet.
- Start behandlingen med knappen **Start**.

Behandlingsskærmen vises under hele behandlingen.

I informationsfeltet vises vigtige behandlingsdata:

Tryk- / Alarm historik Næste intervention

#### **4.2.9.2 Menuer**

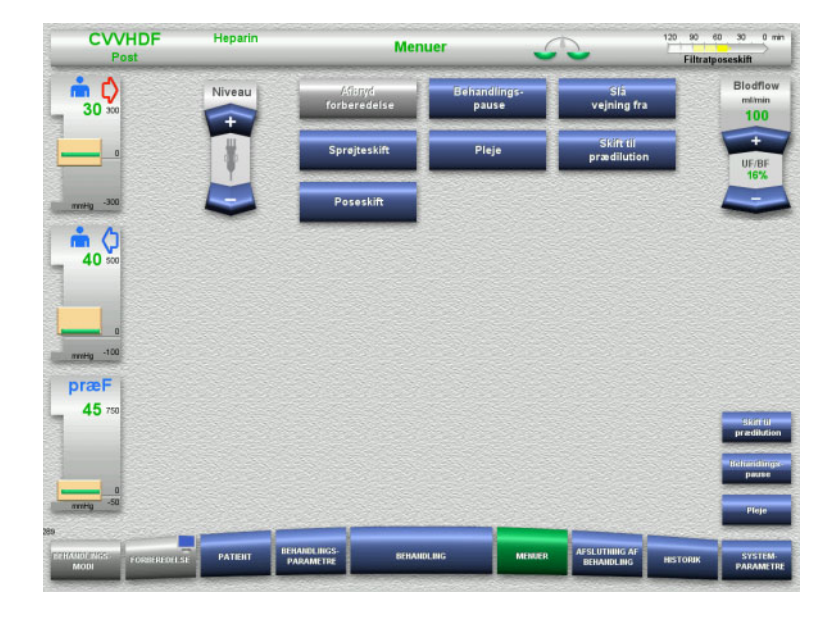

#### Der kan vælges følgende menuer:

- "Vippeknappen" indstiller niveauet i returkammeret:
	- Hæve og sænke niveauet i returkammeret.
- Afbryd forberedelse: Demontering (bruger)/fjernelse (apparat) af slangesættet under
- forberedelse. – Behandlings- pause:
- Pausere en behandling.
- Slå vejning fra / Slå vejning til: Slå vejning fra og til.
- Sprøjteskift:
- For at skifte heparinsprøjte. – Pleje:

- For at starte Pleje modus. – Skift til prædilution/postdilution: Skifte mellem prædilution og postdilution.
- Poseskift: Skift af substitution og dialysat og til tømning af filtratposen.

Detaljeret beskrivelse af de viste menufelter [\(se kapitel 4.7 på side 164\).](#page-163-0)

#### **4.2.9.3 Historik**

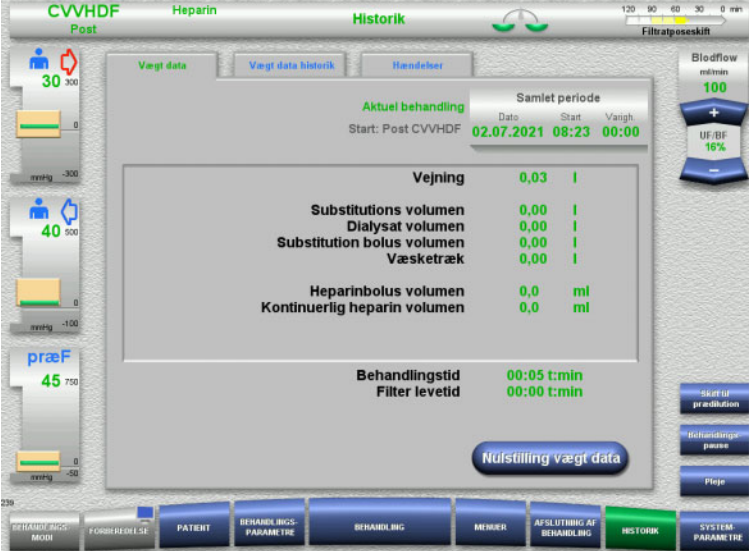

#### Følgende faner kan vælges:

- Vægt data
	- Vægt data historik
- Hændelser

[\(se kapitel 4.8 på side 185\)](#page-184-0)

Med tryk på knappen **Nulstilling vægt data** nulstilles alle hidtil anvendte væskemængder. Behandlingstiden og filterlevetiden nulstilles ikke.

## **4.2.9.4 Systemparametre**

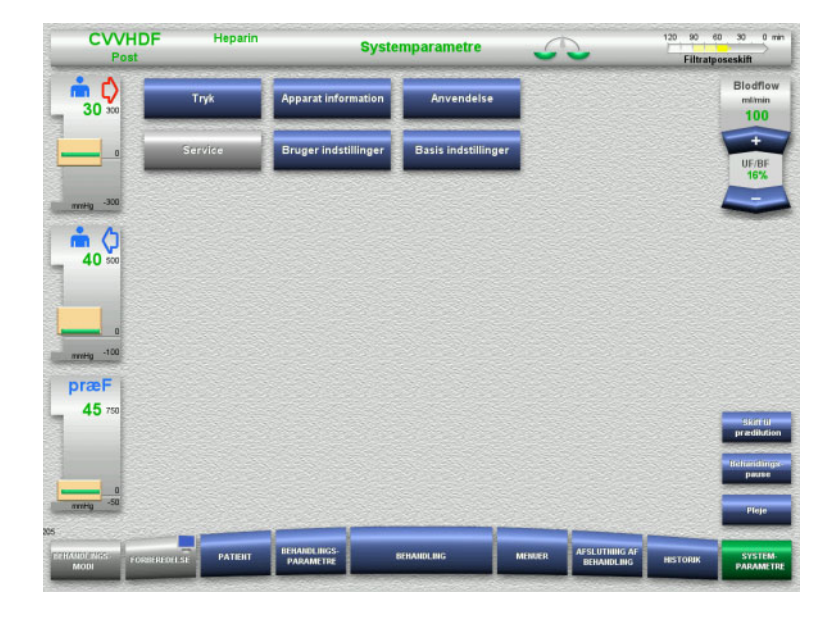

I menuen **Systemparametre** kan der foretages indstillinger via knapperne, der er vist med blåt [\(se kapitel 4.9 på side 190\).](#page-189-0)

For at aktivere de grå knapper kræves et UserCard eller ServiceCard.

# **4.2.10 Ændring af behandlingsmodus**

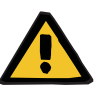

#### **Advarsel**

**Advarsel**

**Fare for kontamination som følge af infusion af uegnede væsker, der ikke svarer til den valgte behandlingstype**

- $\triangleright$  Efter ændring af behandlingsmodus skal opløsningerne muligvis ændres, så de svarer til det valgte behandlingsmodus samt antikoagulation.
- Til behandlingsformerne CVVHDF og CVVH må der kun anvendes væsker, som er godkendt til infusion.

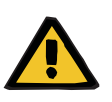

**Risiko for patienten som følge af forstyrrelse af elektrolytbalancen ved forkert valg af dialysat og substitutionsvæske**

 $\triangleright$  Juster flowratio indbyrdes imellem væskerne i forhold til blodflow.

# **Advarsel**

#### **Risiko for kontaminering som følge af undladt overholdelse af hygiejnereglerne**

Der er risiko for spredning af mikroorganismer.

- $\triangleright$  Overhold producentens angivne holdbarhedstider for åbne poser.
- Såfremt holdbarhedstiden er overskredet, skal substitution eller dialysat forblive deaktiveret, eller der skal påbegyndes afslutning af behandlingen.

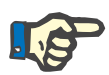

#### **Bemærk!**

Ændring af behandlingsmodus er altid muligt ved at slukke/tænde for substitutionsflow eller dialysatflow.

Dette skift af behandling kan fortrydes. En ændring i behandlingsmodus vises i statuslinjen ved de gråt udtonede bogstaver.

Alt efter valg af behandling som der ændres til, skal forskellige flow, ratio, tilkoblinger i givet fald justeres. Læs og følg anvisningerne på skærmen.

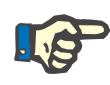

# **Bemærk!**

I Præ-Post CVVH er det kun muligt at skifte til Præ CVVH eller Post CVVH.

#### **4.2.10.1 Ændring af behandlings modus fra CVVHDF til CVVH**

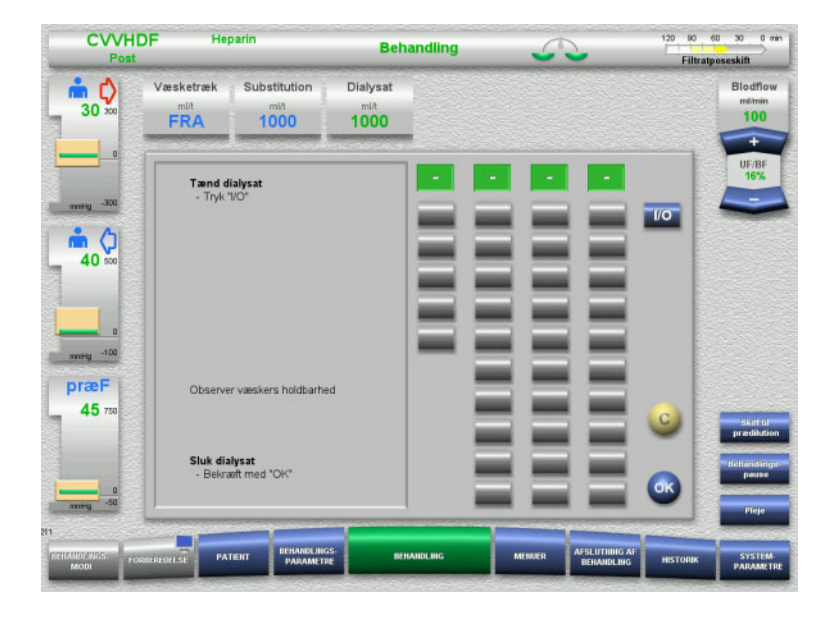

- Vælg **Dialysat**, og sluk for flowet med knappen **I/O**.
- Bekræft med **OK**.

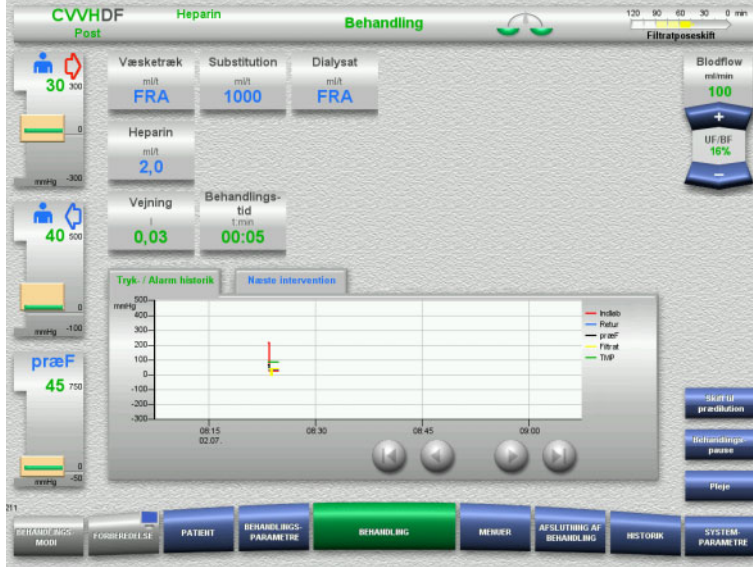

En ændring i behandlingsmodus vises i statuslinjen.

For at ophæve ændringen, tænd igen for dialysatflowet med **I/O**.

# **4.2.10.2 Ændring af behandlingsmodus fra CVVHDF til CVVHD**

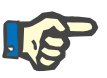

# **Bemærk!**

Substitutionsbolus kan ikke gives i CVVHD behandling.

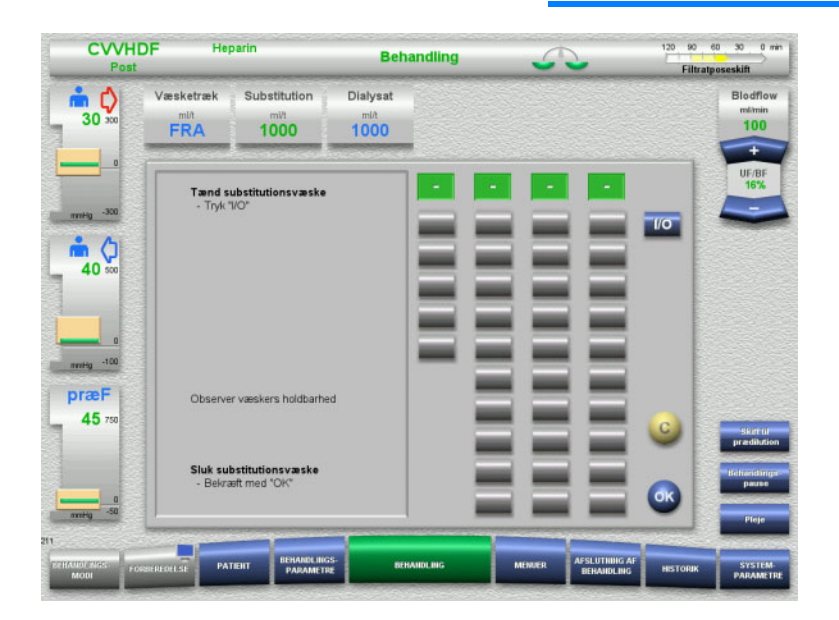

- Vælg **Substitution**, og sluk for flowet med knappen **I/O**.
- Bekræft med **OK**.

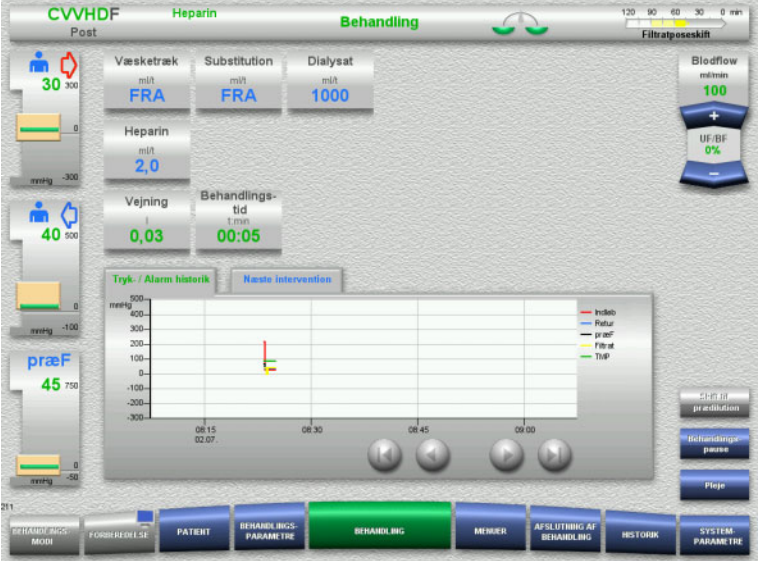

**4.2.11 Afslutning af behandling**

# **4.2.11.1 Forbered afslutning af behandlingen**

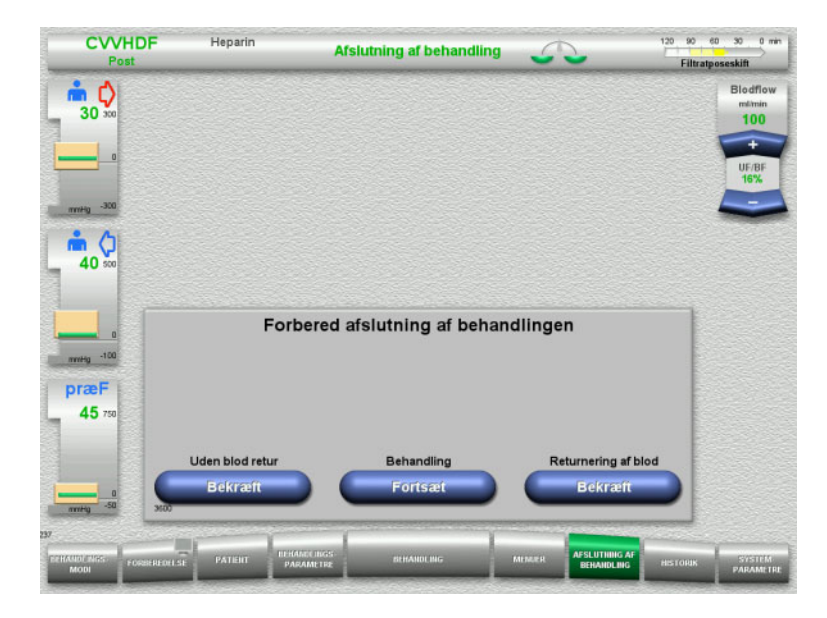

En ændring i behandlingsmodus vises i statuslinjen.

For at ophæve ændringen, tænd igen for substitutionsflowet med **I/O**.

- Vælg **AFSLUTNING AF BEHANDLING** i menulinjen.
- Tryk **Bekræft** for at afslutte behandling med tilbagegivning af blod.

Med knappen **Fortsæt** kan behandlingen fortsættes.

Tryk på **Bekræft** under **Uden blod retur** og **Blodpumpe Stop** i det efterfølgende skærmbillede for at fortsætte til **Frakobl patienten!** skærm [\(se kapitel 4.2.11.5 på](#page-85-0)  [side 86\).](#page-85-0)

# **4.2.11.2 Afslutning af behandling med returnering af blodet**

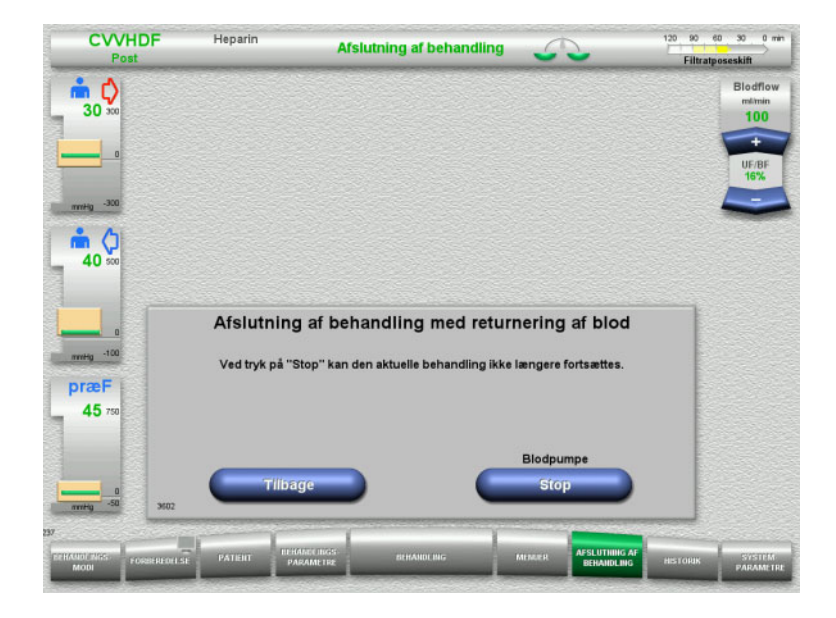

 Stop blodpumpen med knappen **Stop**. Vejning er slået fra.

Tryk på **Tilbage** for at returnere til Forbered afslutning af behandlingen.

# **4.2.11.3 Start returnering af blod**

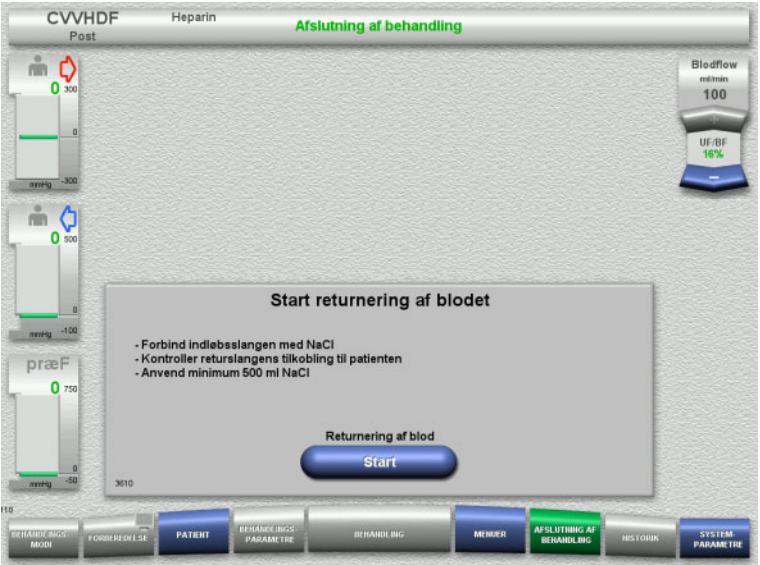

- Frakobl indløbsslangen fra patienten, og tilslut den til NaCl væsken.
- Tryk **Start** for at starte reinfusionen af blod.

Blodflowet er begrænset til 100 ml/min.

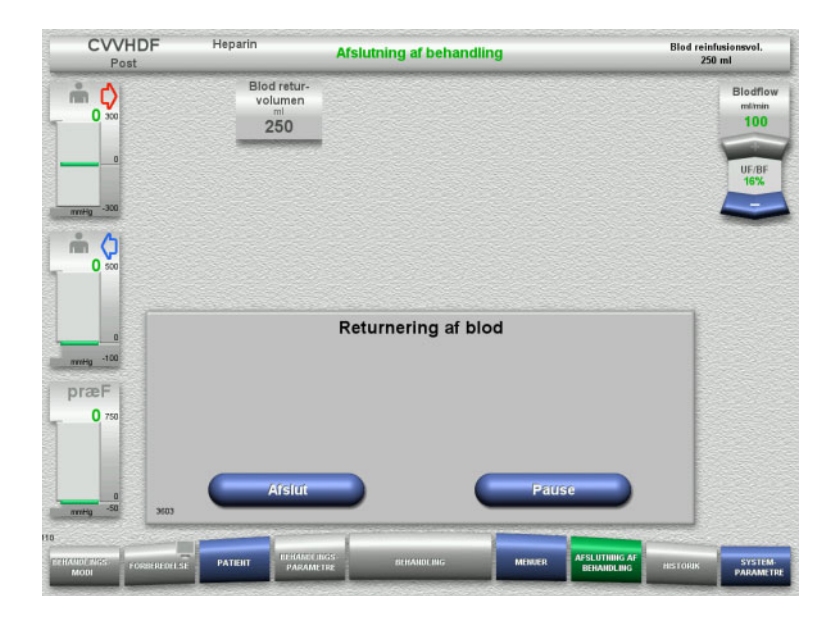

Returnering af blod stopper automatisk, når den optiske detektor detekterer NaCl.

Med knappen **Pause** kan reinfusionen af blodet pauseres.

Tryk på knappen **Afslut** for at afslutte returnering af blod.

# **4.2.11.4 NaCl væske detekteret**

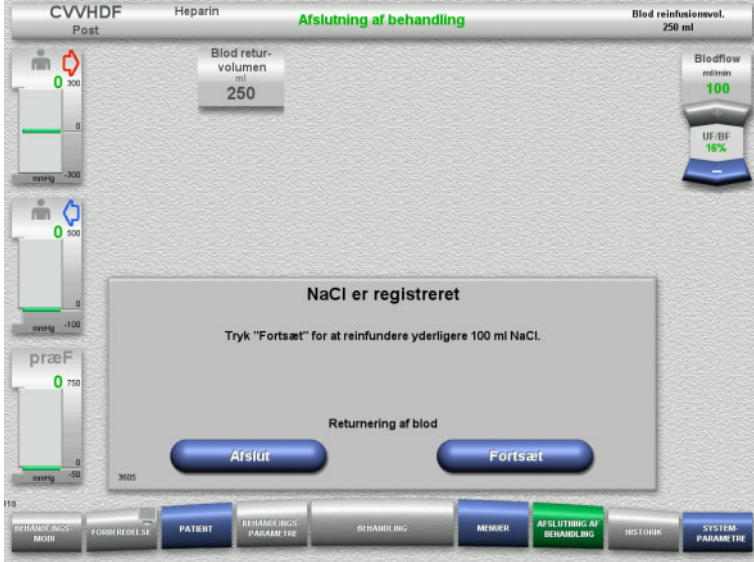

#### Tryk på knappen **Afslut** for at afslutte returnering af blod.

Med knappen **Fortsæt** kan der reinfunderes yderligere 100 ml NaCl væske. Denne procedure kan gentages.

# <span id="page-85-0"></span>**4.2.11.5 Frakobling af patienten**

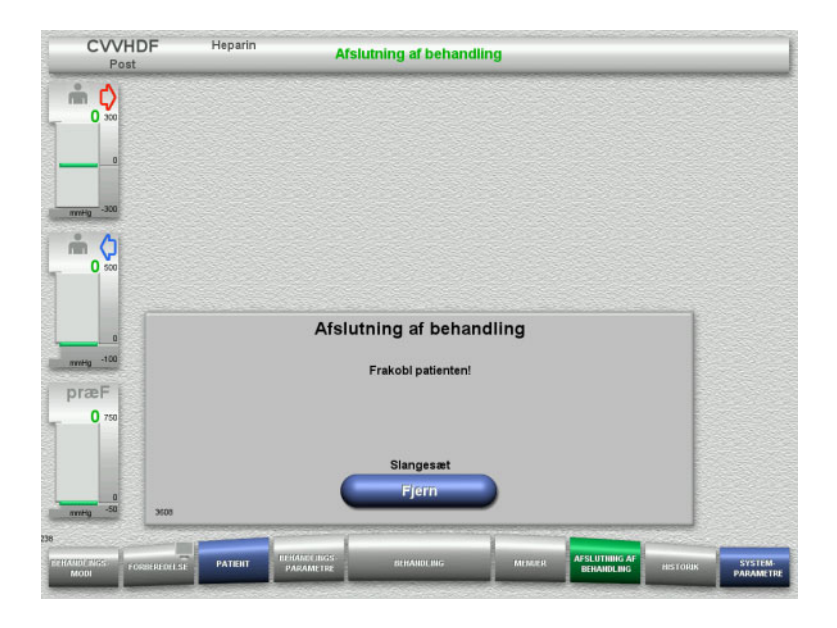

- $\triangleright$  Frakobl patienten.
- Start demontering af slangesættet med knappen **Fjern**.

## **4.2.11.6 Demontering af slangesættet**

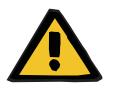

#### **Advarsel**

#### **Risiko for krydskontaminering som følge af kontaminerede forbrugsartikler**

Der er risiko for spredning af mikroorganismer.

 Forbrugsartiklerne skal bortskaffes efter behandlingen under overholdelse af forskrifterne for håndtering af potentielt kontaminerede materialer.

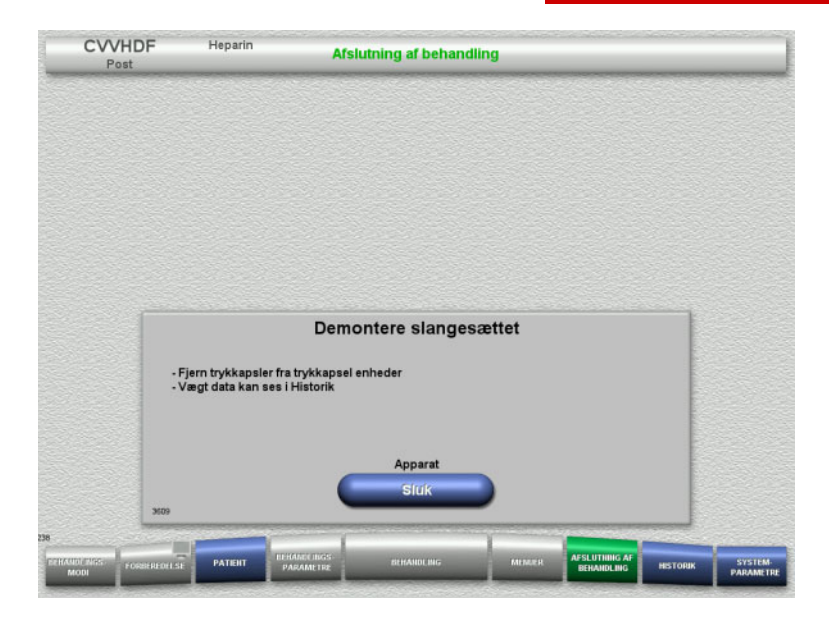

 $\triangleright$  Demontere slangesættet.

I menuen **Historik** kan behandlingsdata og hændelser ses.

Sluk apparatet med knappen **Sluk**.

# **4.3 CRRT behandling med Ci-Ca**

Generel beskrivelse af behandlingerne Ci-Ca CVVHD og Ci-Ca postCVVHDF med informationer om forskellene mellem behandlingerne.

# **4.3.1 Tænde apparatet og start af funktionstesten**

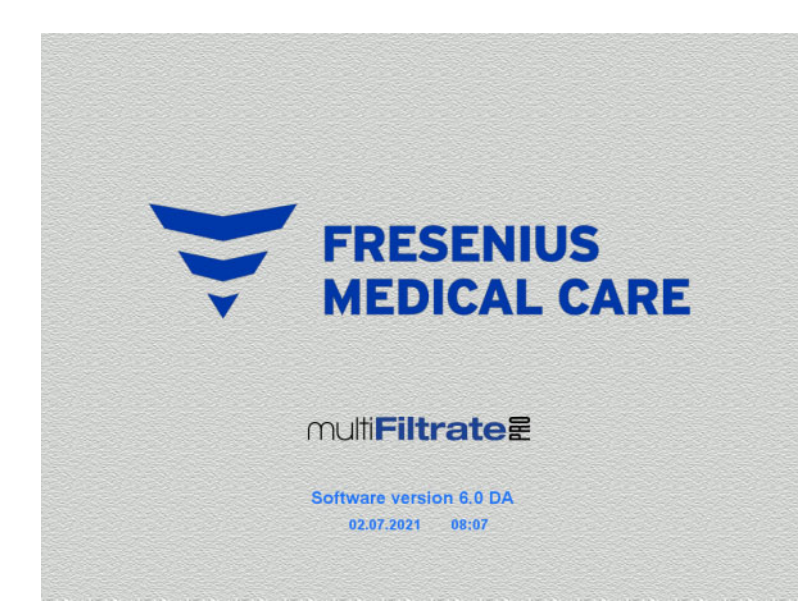

Alle vægte skal være uden belastning. Der må ikke være monteret slanger i Ci-Ca pumperne.

 Tænd apparatet med knappen **Tænd / Sluk**.

Softwareversion, dato og tid vises.

Start funktionstesten med knappen **Start**.

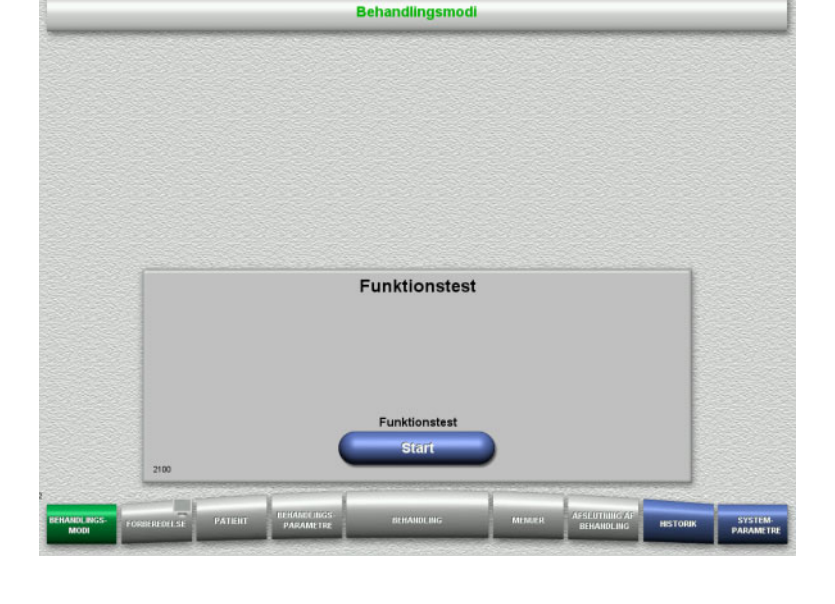

# **4.3.2 Valg af behandlingsmodus**

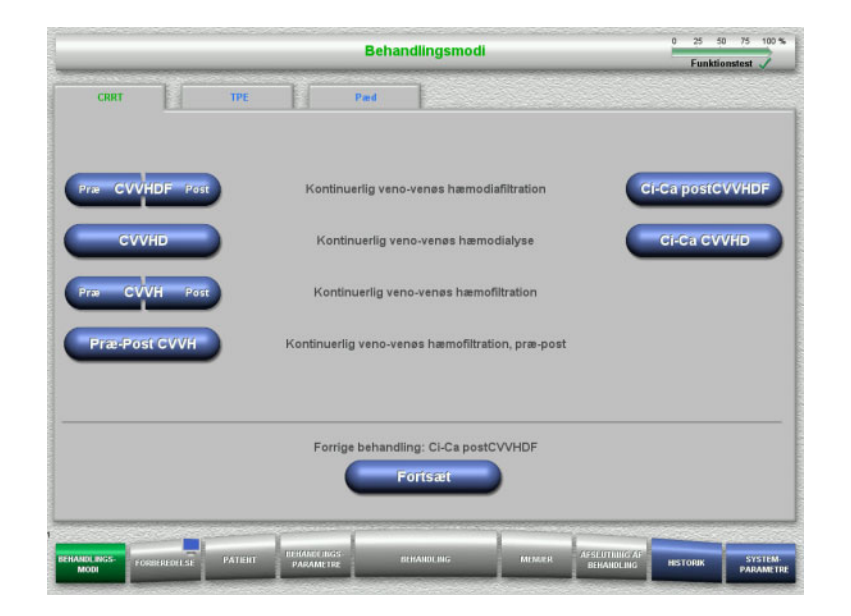

**4.3.3 Fortsættelse af forrige behandling**

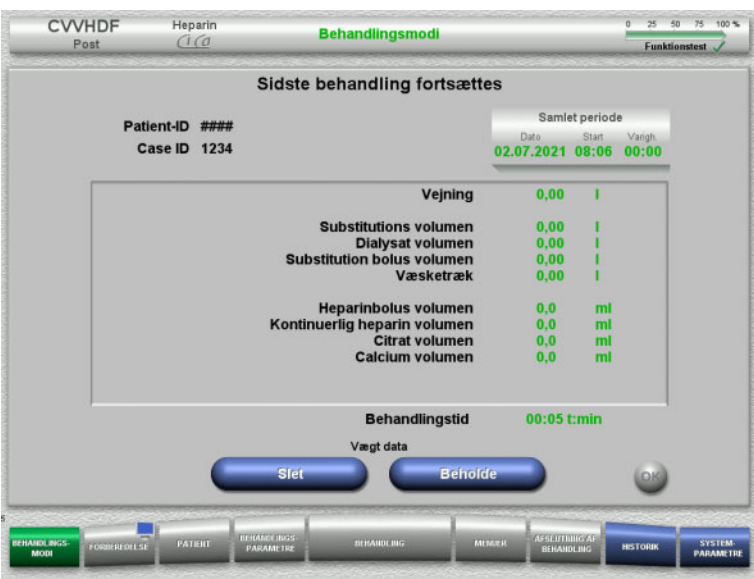

 $\triangleright$  Vælg behandlingsmodus.

Med knappen **Fortsæt** kan den foregående behandling fortsættes.

 Bekræft og bibehold data fra forrige behandling **Beholde**.

#### Eller

 Tryk **Slet** for nulindstille data fra forrige behandling til 0.

Patient-ID og Case ID slettes ikke.

 Bekræft det foregående valg "Beholde" eller "Slet" med knappen **OK**.

# **4.3.4 Opstartsbetingelser**

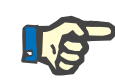

#### **Bemærk!**

Det anbefales kraftigt at bruge den samme calciumopløsning til alle Ci-Cabehandlinger på hospitalet. Af sikkerhedsmæssige hensyn vil senere ændringer kræve koordineret ændring af indstillingen på apparatet og anvendt calciumopløsning ellers vil der opstå en uoverensstemmelse mellem calciumkoncentrationerne.

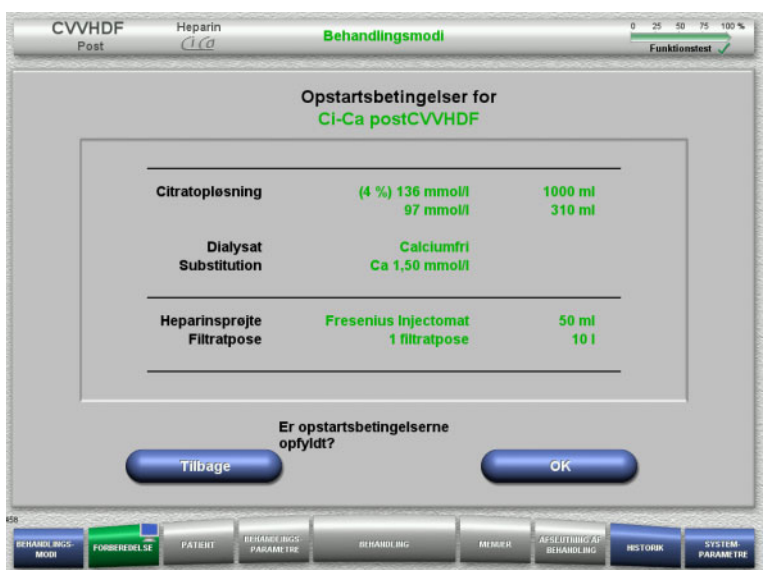

- $\triangleright$  Kontrollér at væskernes sammensætning stemmer overens med informationerne på skærmen.
- Tryk på **OK** for at bekræfte opstartsbetingelserne.

Med knappen **Tilbage** returneres til valg af behandlingsmodi.

# **4.3.5 Montering af kassette**

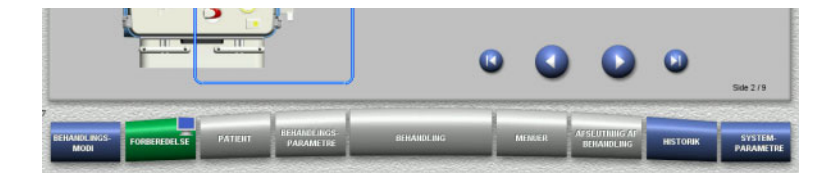

Følgende knapper kan bruges under opsætningen af kassetten:

Skift til næste trin med knappen **.** 

Skift til slutningen af vejledningen med knappen **.** 

Skift til det tidligere trin med knappen .

Skift til begyndelsen af vejledningen med knappen **.** 

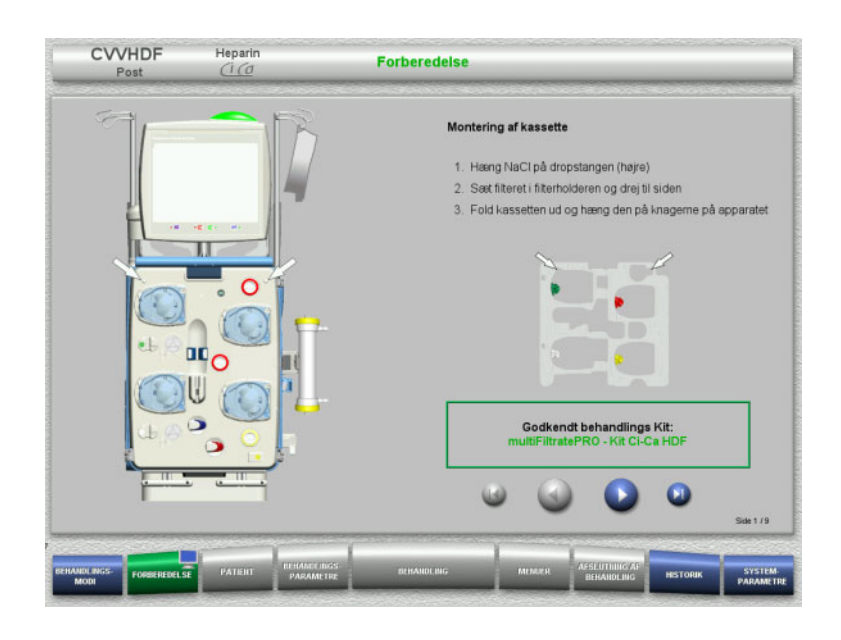

- Hæng kassetten på iht. beskrivelsen.
- Fastgør filteret i filterholderen.
- $\triangleright$  Skift til næste trin med knappen  $\color{orange}\bullet$ .

#### **4.3.5.1 Montering af retursystem**

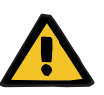

#### **Advarsel**

#### **Risiko for luftembolier på grund af manglende funktion af luftdetektoren**

Koaguleret blod (koagel) i slangesættet, urenheder og/eller fugt i luftdetektoren kan medføre, at luftdetektoren ikke virker korrekt.

- Sørg for, at luftdetektoren er ren og tør.
- Der må ikke anvendes ultralydsledende genstande eller væsker i luftdetektoren.

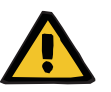

#### **Advarsel**

#### **Risiko for luftembolier som følge af luft i slangesættet**

Hvis slangesættet ikke er monteret korrekt, kan det medføre at luft detekteringssystemet ikke virker.

 Ved montering af slangen i luftdetektoren/den optiske detektor skal slangen være helt inde i slangeholderen.

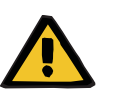

#### **Advarsel**

#### **Risiko for luftembolier som følge af luft i slangesættet**

- Indsæt slangen korrekt i slangeklemmen.
- $\triangleright$  Fjern ikke slangesættet fra slangeklemmen under behandlingen.

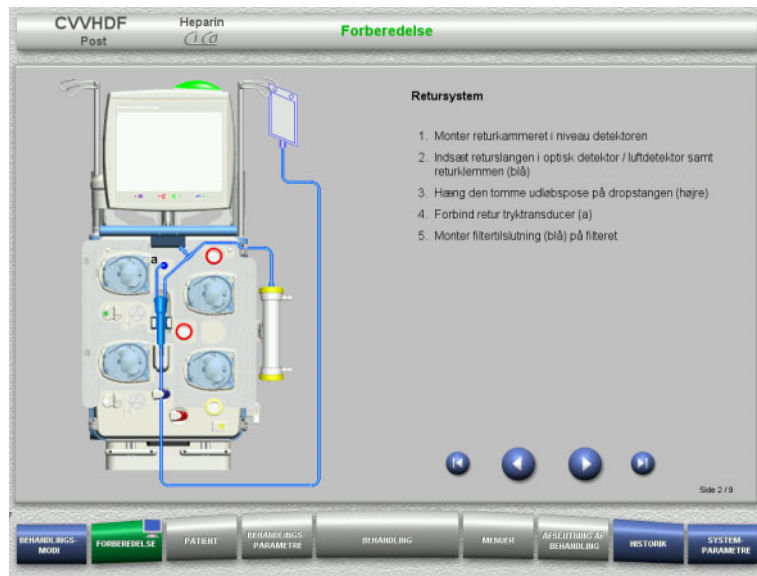

**4.3.5.2 Montering af indløbssystem**

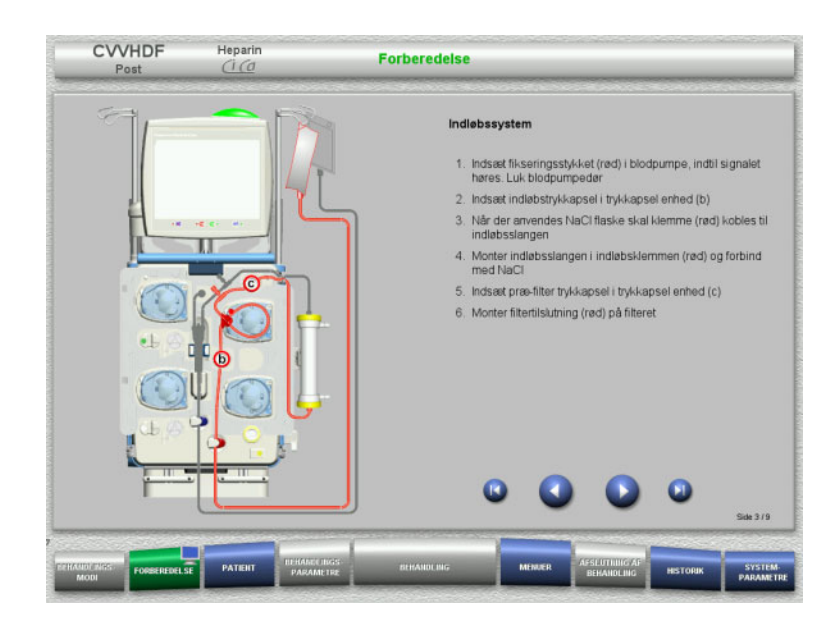

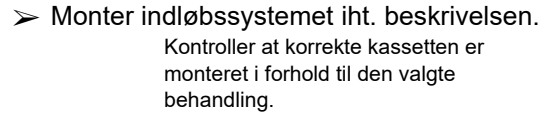

 $\triangleright$  Monter retursystemet iht. beskrivelsen.  $\triangleright$  Skift til næste trin med knappen  $\bigcirc$ .

 $\triangleright$  Skift til næste trin med knappen  $\bigcirc$ .

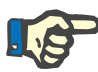

# **Bemærk!**

Efter første fikseringsstykke er monteret kan kassettesystemet kun demonteres via (**Menuer** / **Afbryd forberedelse** [\(se kapitel 4.7.2 på](#page-163-1)  [side 164\)\)](#page-163-1).

#### **4.3.5.3 Montering af filtratsystem**

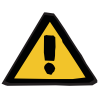

#### **Advarsel**

**Risiko for kontaminering som følge af beskadigede poser**

Såfremt en pose tabes kan der gå hul på den.

 Skub filtratposen så langt ind på vægtkrogene på nederste vægt som muligt.

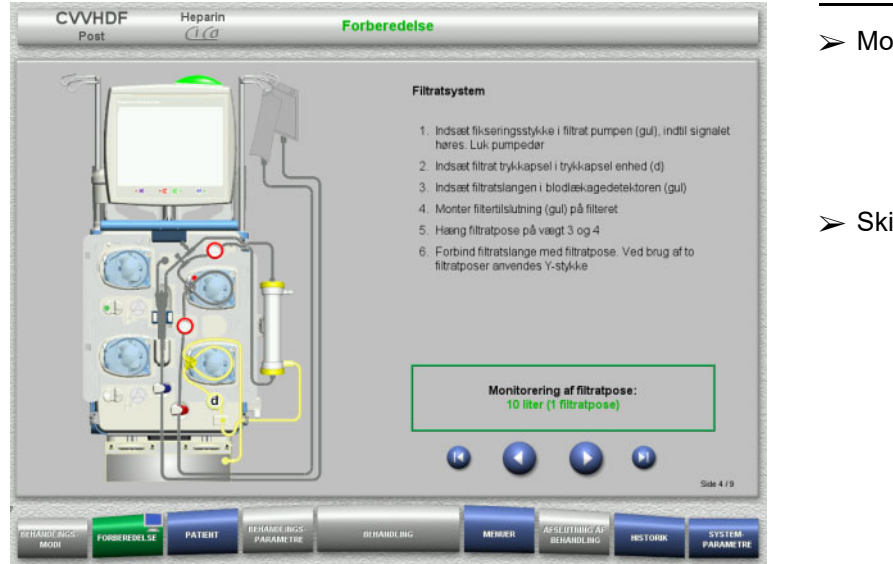

#### $\triangleright$  Monter filtratsystemet iht. beskrivelsen. Filtratpose overvågningen kan indstilles i System Parametre fra 5 l til 20 l. Ved indstilling til mere end 10 l skal de to 10 liters poser sammenkobles med et Y stykke.

 $\triangleright$  Skift til næste trin med knappen  $\triangleright$ .

#### **4.3.5.4 Placering af væsker**

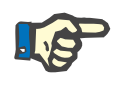

#### **Bemærk!**

Når væskerne placeres på vægtene, skal posetilslutningerne vende bagud og indad.

**CVVHDF**

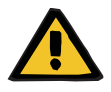

#### **Advarsel**

#### **Risiko for blodtab som følge af koagulation**

#### **Risiko for elektrolytforstyrrelser hos patienten som følge af forkert valg af dialysat**

Hvis der anvendes calciumholdigt dialysat, i forbindelse med Ci-Ca behandling, kan der opstå koagulation og/eller hypercalcæmi.

 $\triangleright$  Anvend udelukkende calciumfri dialysat i forbindelse med citrat antikoagulation.

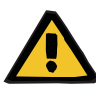

#### **Advarsel**

#### **Risiko for elektrolytforstyrrleser hos patienten som følge af forkert valg af substitutionsvæske**

Forkert calciumindhold i substitutionsvæsken kan ved Ci-Cabehandling føre til forstyrrelse af elektrolytbalancen hos patienten.

- $\triangleright$  Anvend udelukkende calciumholdig substitutionsvæske i forbindelse med citrat antikoagulation.
- $\triangleright$  Kontroller, at den anvendte calciumopløsning stemmer overens med indstillingen ikonfigurationen og de viste data på skærmen.

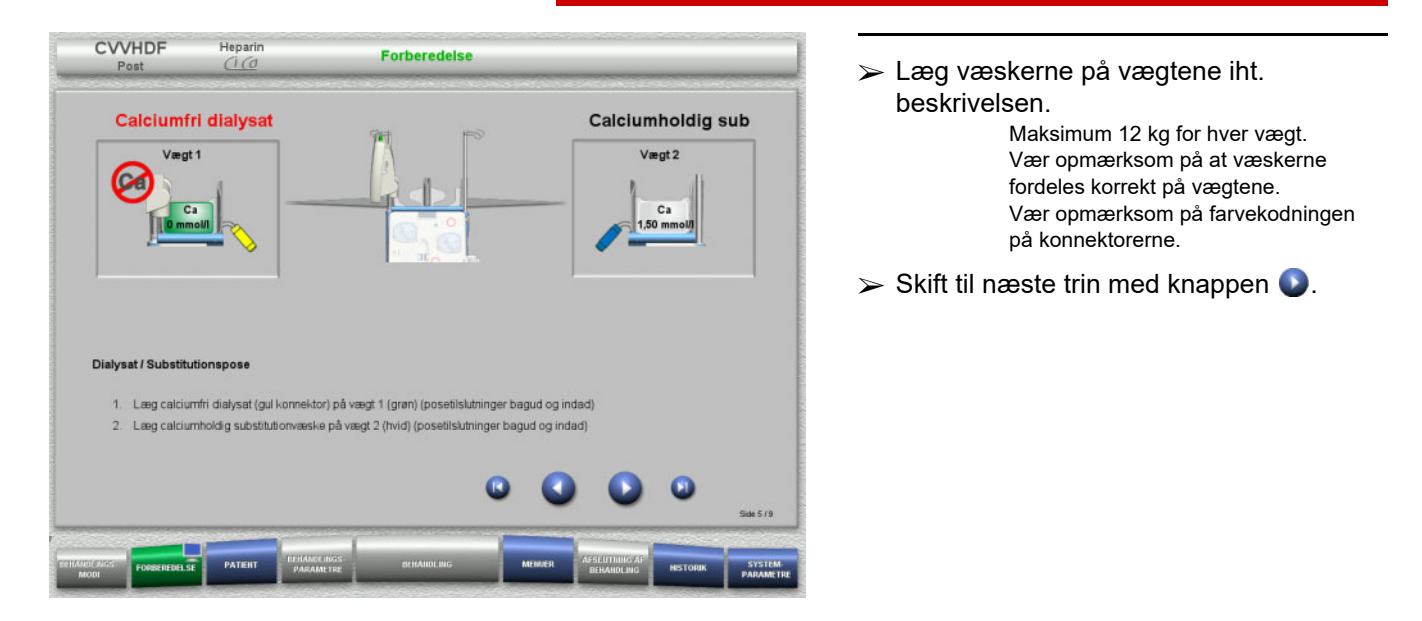

**CVVHD**

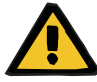

#### **Advarsel**

**Risiko for blodtab som følge af koagulation**

#### **Risiko for elektrolytforstyrrelser hos patienten som følge af forkert valg af dialysat**

Hvis der anvendes calciumholdigt dialysat, i forbindelse med Ci-Ca behandling, kan der opstå koagulation og/eller hypercalcæmi.

 Anvend udelukkende calciumfri dialysat i forbindelse med citrat antikoagulation.

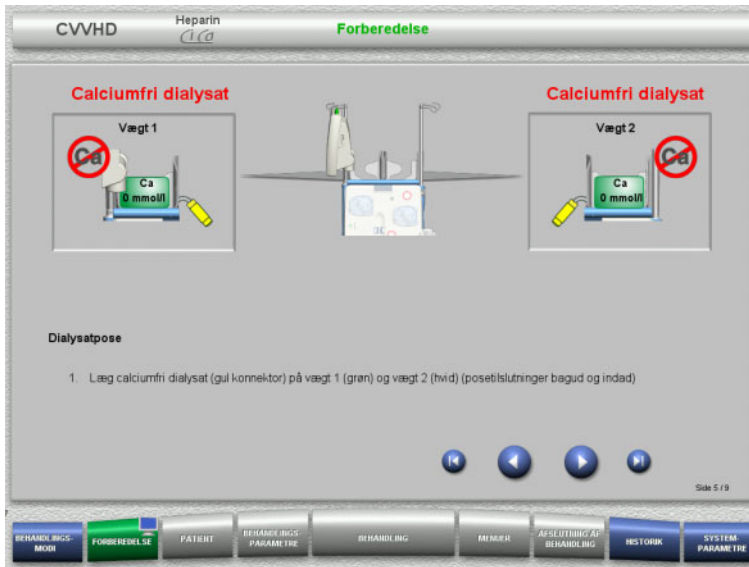

**4.3.5.5 Montering af dialysat-/substitutionssystem**

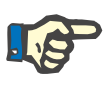

#### **Bemærk!**

Når varmeposerne indsættes i varmeren, vær opmærksom på korrekt farvekodning.

# **CVVHDF**

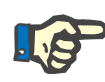

#### **Bemærk!**

I Ci-Ca postCVVHDF skal substitutionsslangen altid være tilsluttet postdilutionsporten.

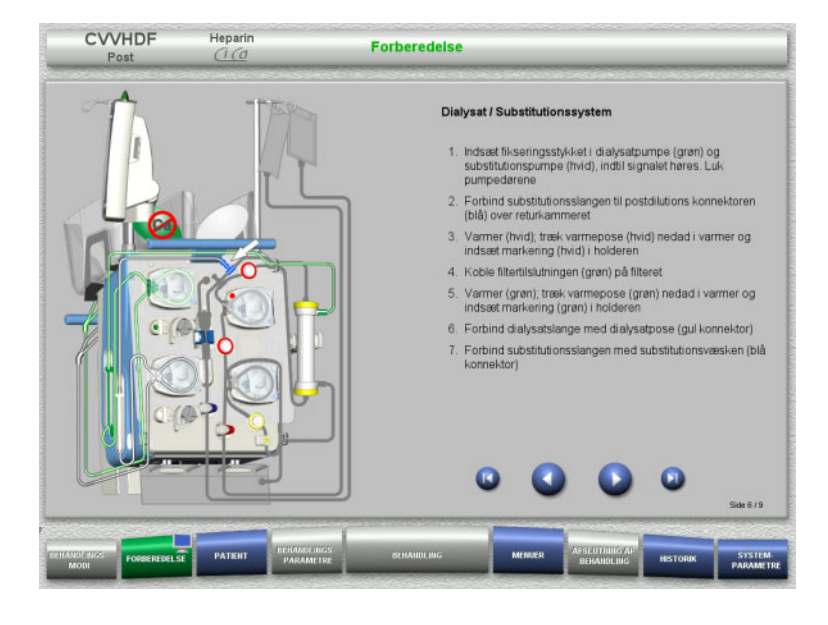

- $\triangleright$  Monter dialysat /substitutionssystemet iht. beskrivelsen.
- $\triangleright$  Skift til næste trin med knappen  $\triangleright$ .

 $\triangleright$  Skift til næste trin med knappen  $\bigcirc$ .

# **CVVHD**

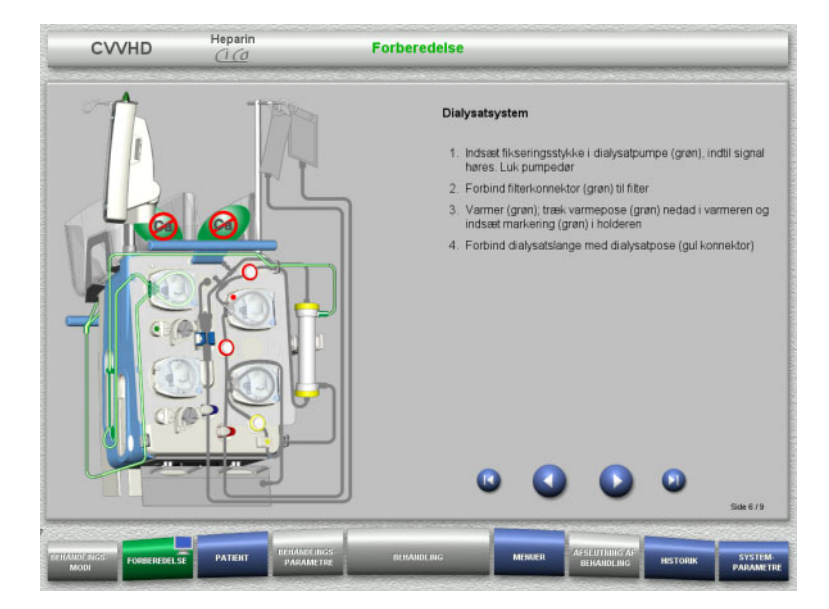

- $\triangleright$  Monter dialysatsystemet iht. beskrivelsen.
- $\triangleright$  Skift til næste trin med knappen  $\bigcirc$ .

#### **4.3.5.6 Montering af Ci-Ca-slanger**

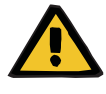

#### **Advarsel**

**Risiko for patienten som følge af ukorrekt Ci-Ca antikoagulation og ændringer i patientens syre-base status**

**Risiko for patienten som følge af forstyrrelse i elektrolytbalancen**

 $\triangleright$  Kontroller at den anvendte citrat- og calciumopløsning stemmer overens med indstillingen i konfigurationen og de viste data på skærmen.

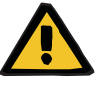

#### **Advarsel**

**Risiko for patienten som følge af ukorrekt Ci-Ca antikoagulation og ændringer i patientens syre-base status**

**Risiko for patienten som følge af forstyrrelse i elektrolytbalancen**

- Ved montering af Ci-Casystemet sikres at pumpesegmenterne sidder korrekt, og at Ci-Ca slangernes farvekodning stemmer.
- Vær sikker på at du forbinder citratslangen og calciumslangerne korrekt til opløsningerne.

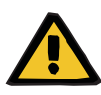

#### **Advarsel**

#### **Risiko for patienten som følge af fald i kropstemperaturen**

Hvis temperaturen på citrat- og calciumopløsningerne er for lav, kan det medføre hypotermi hos patienten.

- $\triangleright$  De anvendte væsker skal have stuetemperatur.
- $\triangleright$  Enten vælges passende opbevaringstemperatur eller opvarm poserne til den ønskede temperatur før anvendelsen.

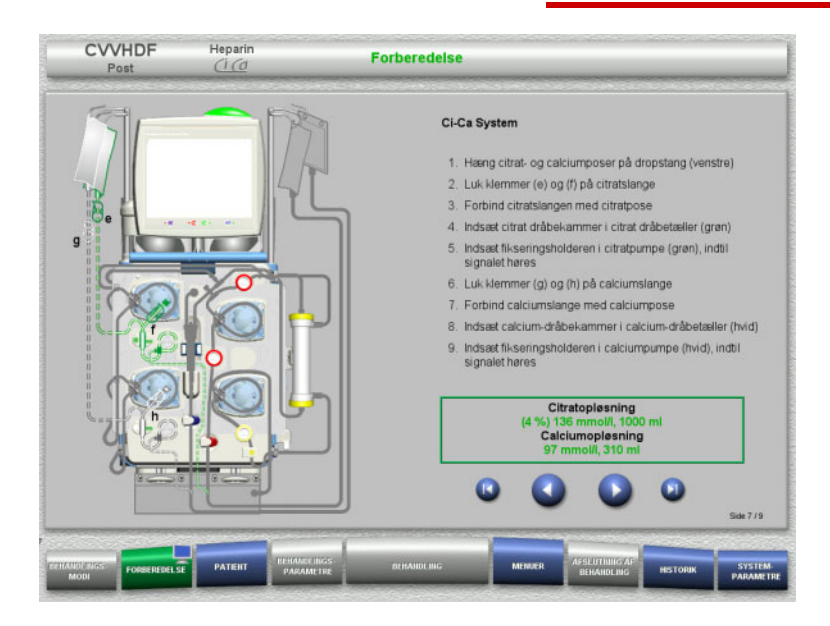

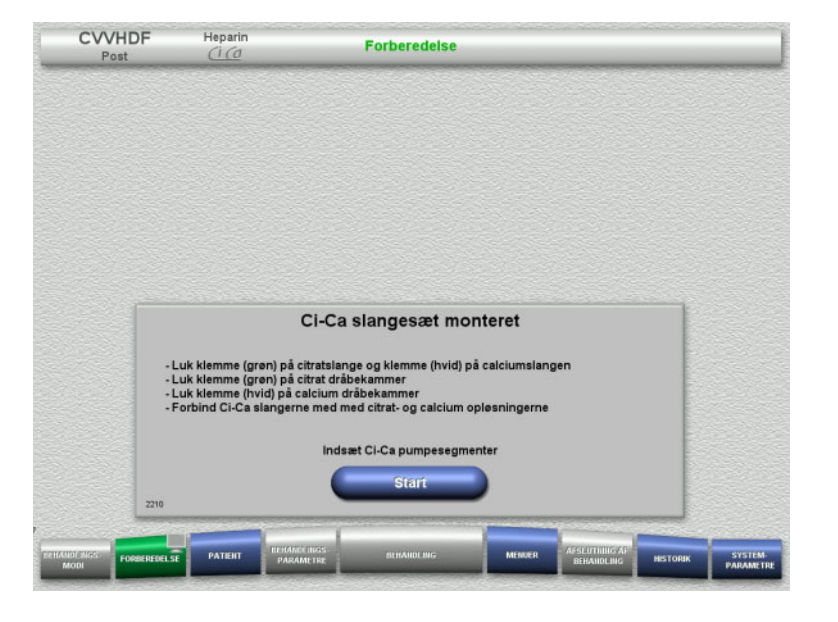

- $\triangleright$  Monter Ci-Ca slangerne iht. beskrivelsen.
- $\triangleright$  Skift til næste trin med knappen  $\triangleright$ .

- Kontrollér Ci-Ca slangerne.
- Tryk på **Start** for at indsætte pumpesegmenterne Ci-Ca.

#### **4.3.5.7 Opsætning af heparinsprøjte**

Hvis heparinisering er nødvendig sammen med Ci-Ca antikoagulation, kan der monteres en heparinsprøjte.

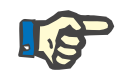

# **Bemærk!**

Der må kun anvendes den sprøjtetype som vises på skærmen. Typer af sprøjter kan indstilles i Brugerindstillinger.

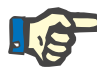

## **Bemærk!**

Vær opmærksom på følgende ved opsætning af heparinsprøjten: – Sprøjtens vinger skal befinde sig mellem spændearmene og bøjlen.

– Bunden af stemplet skal befinde sig mellem klemmerne på grebet.

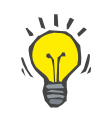

# **Tips**

Heparinsprøjten kan installeres på ethvert tidspunkt efter opstart af behandlingen via **MENUER / Sprøjteskift** (kun med aktiveret heparinpumpe).

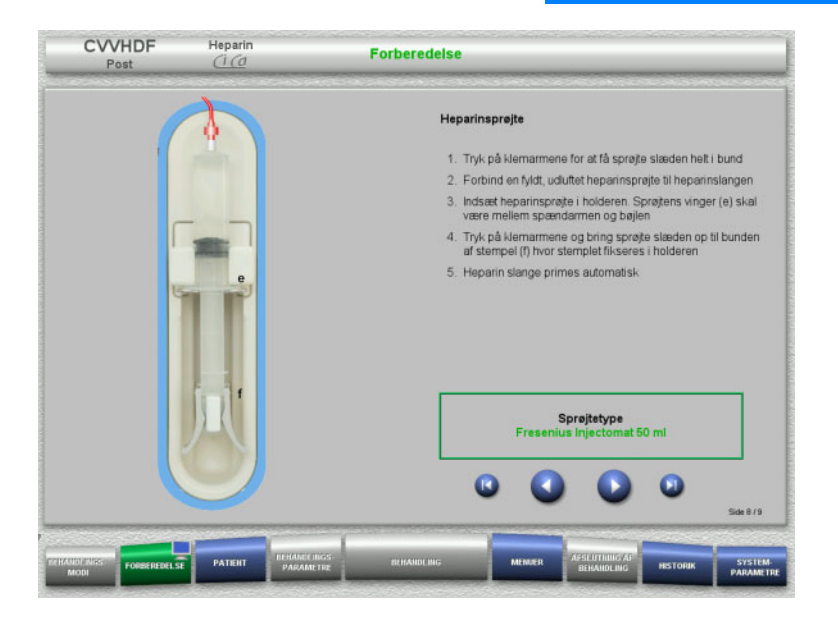

- Opsæt heparinsprøjten iht. beskrivelsen.
- $\triangleright$  Skift til næste trin med knappen  $\bigcirc$ .

#### **4.3.5.8 Komplet opsætning af kassette**

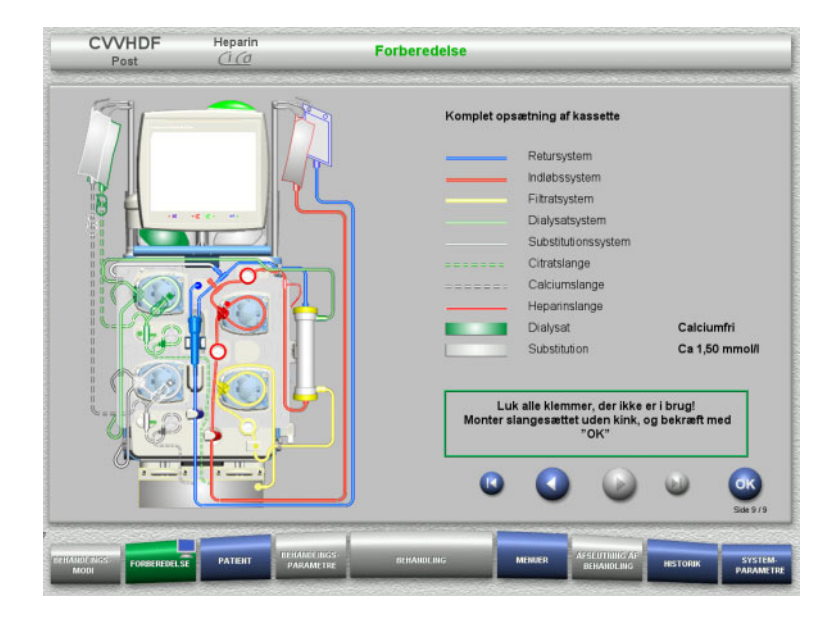

- $\triangleright$  Komplet opsætning af kassette.
	- Hvis **OK** ikke kan vælges (grå), skal oplysningerne på skærmen følges, og det isatte slangesæt kontrolleres.
- Bekræft med **OK** at slangesæt er monteret korrekt.

Hvis heparin antikoagulation er valgt, vil heparinslangen automatisk blive fyldt efter bekræftelsen.

# **4.3.6 Fyldning og skylning af kassettesystemet**

## **4.3.6.1 Ci-Ca slanger fyldes**

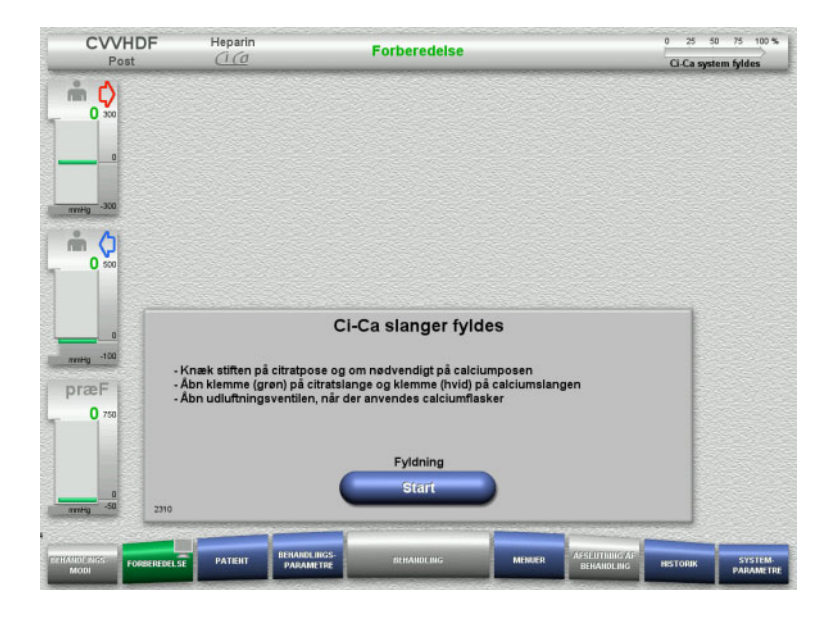

- Tryk **Start** for at fylde Ci-Ca slangerne. Niveauet i Ci-Ca niveau detektorerne kontrolleres.
- $\triangleright$  Evt udfør manuel justering af niveauet i dråbekamrerne indtil niveauet er indenfor markeringen.

#### **4.3.6.2 Kontroller Ci-Ca slanger**

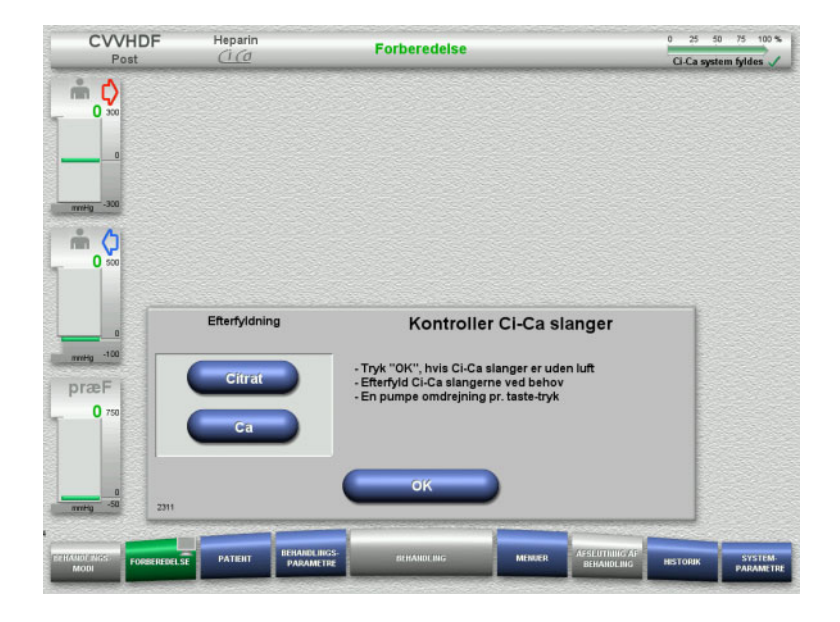

- Kontrollér visuelt, at Ci-Ca slangerne er fri for luft.
- $\triangleright$  Bekræft kontrollen af Ci-Ca slangerne med knappen **OK**.

Hvis der stadig er luft i Ci-Ca slangerne:

- Efterfyld citratslangen med knappen **Citrat**.
- Efterfyld Calciumslangen med knappen **Ca**.

#### **4.3.6.3 Fyldning af slangesættet**

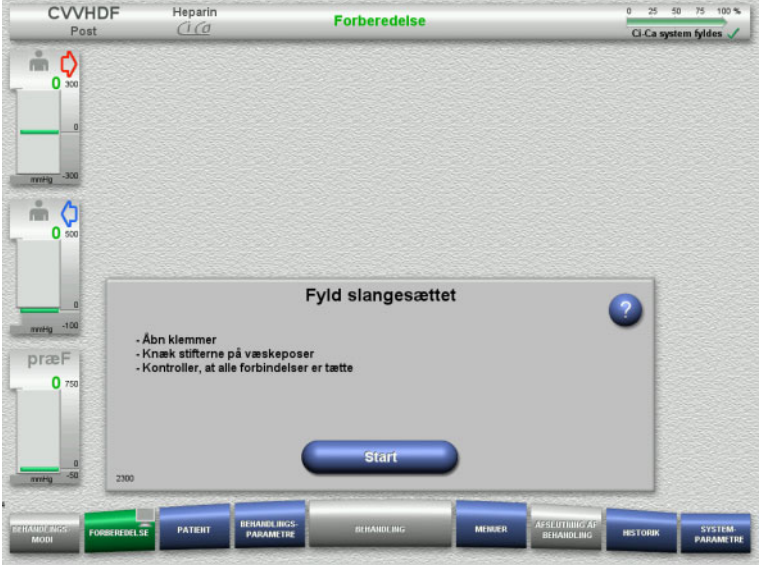

#### Fyld slangesættet med knappen **Start**.

Skylningen starter automatisk når korrekt niveau er detekteret i returkammeret.

Skylleflowet kan ændres med pilene **"vippeknappen"**.

#### **4.3.6.4 Indtastning af Patient-ID og Case ID**

**Forudsætning** Menuen **Patient** åbnes automatisk når fyldningen startes, hvis **Spring til menuen Patient** er aktiveret. I modsat fald åbnes menuen **Behandlingsparametre** [\(se kapitel 4.3.6.5 på side 101\)](#page-100-0).

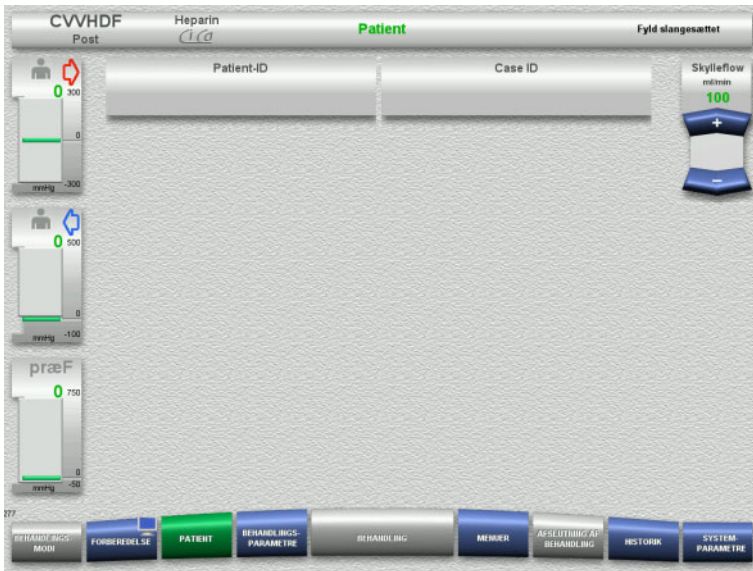

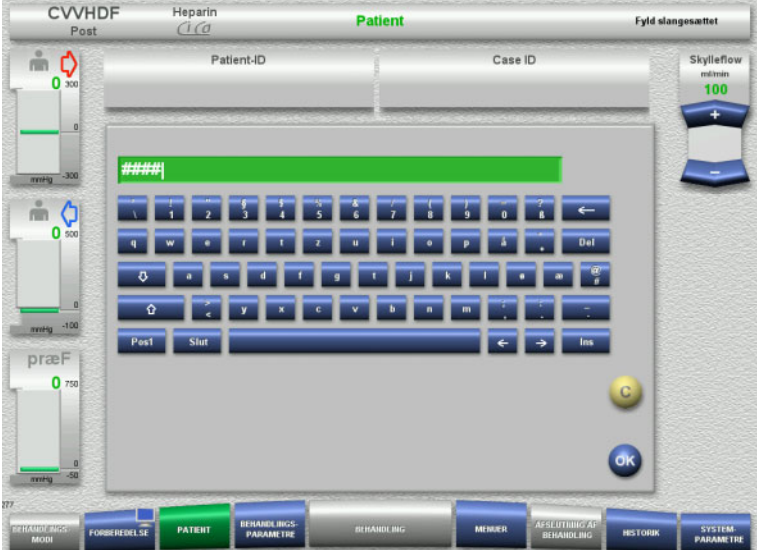

 Kontrollér det viste **Patient-ID** / **Case ID**. Felterne vil være tomme, hvis data endnu ikke er blevet indtastet.

- For at ændre eller indtaste **Patient-ID** / **Case ID**, tryk på det relevante felt.
- $\triangleright$  Brug tastaturet for at indtaste det påkrævede **Patient-ID** / **Case ID**.
- > Tryk OK for at gemme værdien.

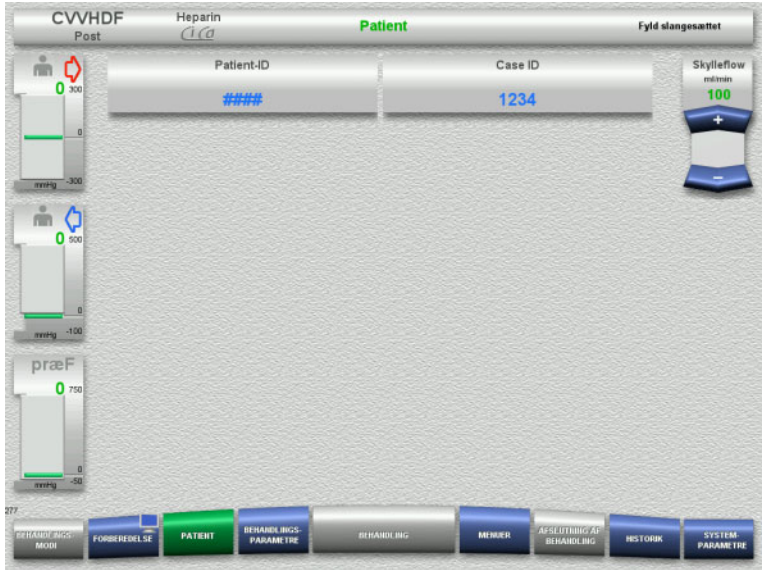

 Kontrollér det indtastede **Patient-ID** / **Case ID**.

# <span id="page-100-0"></span>**4.3.6.5 Indstilling af behandlingsparametre**

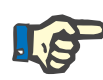

# **Bemærk!**

For indstilling af behandlingsparametre (Citratdosis, Calciumdosis, Blodflow og Dialysatflow) [\(se kapitel 7.3.2 på side 255\).](#page-254-0)

Vigtigt at indstille korrekt ratio mellem blodflow og dialysatflow / substitutionsflow.

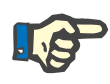

#### **Bemærk!**

Antikoagulationen skal indstilles efter lægens ordination! Heparinbolus kan anvendes, såfremt en initial bolus af heparin ønskes.

Infusion af antikoagulationsvæske korrigeres automatisk i den samlede balance.

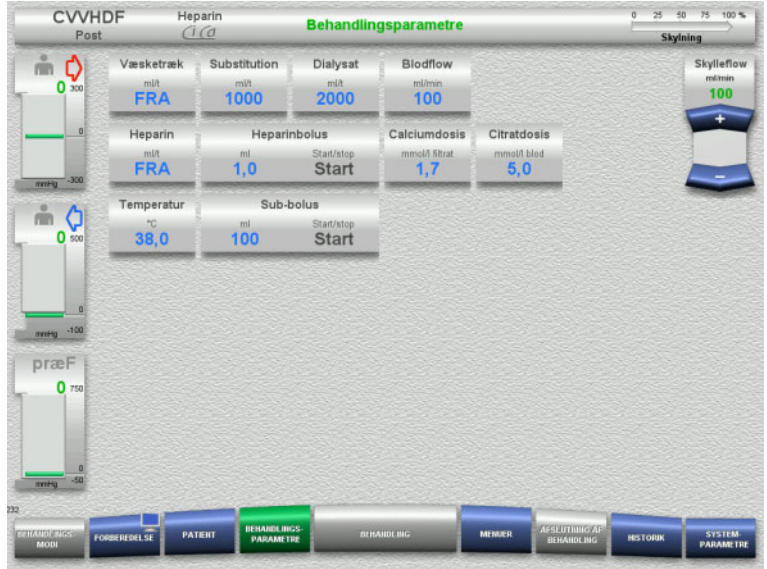

- $\triangleright$  Kontrollér de forudindstillede behandlingsparametre. Juster om nødvendigt behandlingsparametrene.
- Temperatur: Indtast temperaturen på dialysat og substitution væske (°C). Via **Temperatur** kan varmeren tændes og slukkes.
- Calciumdosis og Citratdosis: Indtastning af calcium- og citratdosis.

# **4.3.6.6 UF skylning**

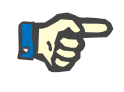

#### **Bemærk!**

Hvis der anvendes NaCl væske med kun én konnektor, kontroller at der er nok NaCl i posen.

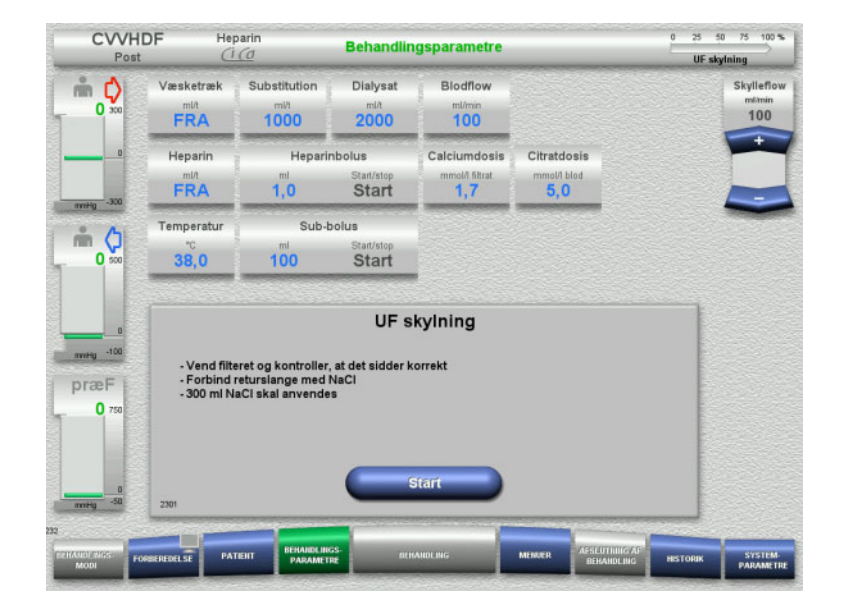

#### **Ved NaCl væske med to konnektorer:**

- Frakobl returslangen fra udløbsposen og forbind den med NaCl væsken.
- Tryk **Start** for at starte UF-skylning.

#### **Ved NaCl væsker med en konnektor:**

- $\triangleright$  Fasthold de eksisterende tilslutninger.
- Tryk **Start** for at starte UF-skylning.

Niveauet i returkammeret indstilles automatisk når UF-skylning er færdig.

# **4.3.7 Cirkulation**

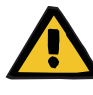

#### **Advarsel**

**Risiko for kontaminering som følge af undladt overholdelse af hygiejnereglerne** 

Der er risiko for spredning af mikroorganismer.

 Hold forberedelses og recirkulationstid før behandlingsstart så kort som muligt.

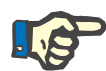

# **Bemærk!**

Hvis tilslutningen af patienten bliver forsinket, kan det ekstrakorporale kredsløb køre i cirkulations modus i et givet stykke tid efter endt forberedelse.

For at forhindre en for stor belastning på slangesættet, vil der blive taget højde for cirkulationstiden under monitorering af Kittets levetid.

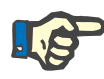

# **Bemærk!**

I Service kan det indstilles, om overgangen til cirkulation skal finde sted automatisk eller via en brugerbekræftelse.

I fabriksindstillingerne er valgt **Bekræft**, da en automatisk overgang til cirkulation kun er mulig ved anvendelse af NaCl væske med to konnektorer.

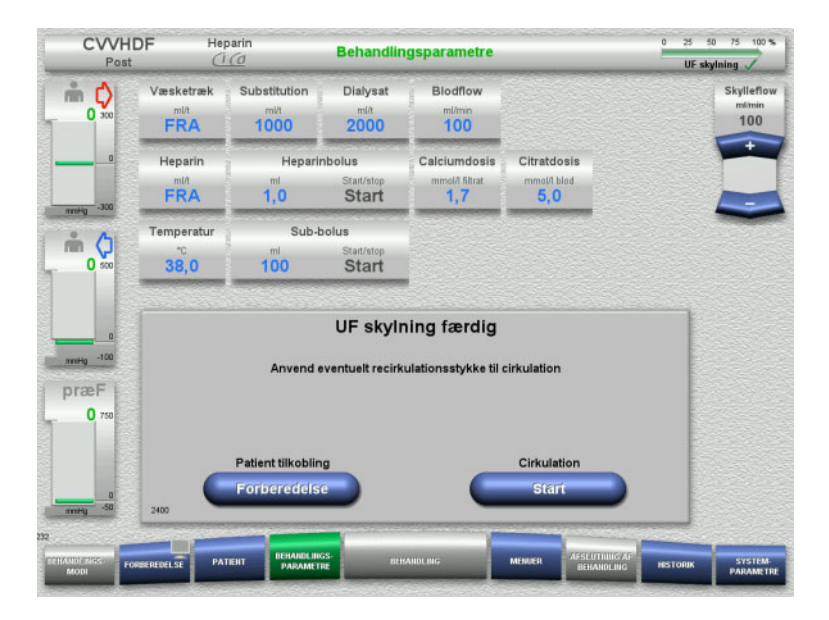

#### **Stop før cirkulation**

Efter skylning er færdig, stopper blodpumpen.

Der udsendes et akustisk signal.

- $\triangleright$  Forbind indløbs og returslangen til recirkulations konnektorern.
- Start cirkulationen med knappen **Start**.

Eller

 $\triangleright$  Start patienttilkoblingen med knappen **Forberedelse**.

# **Automatisk cirkulation**

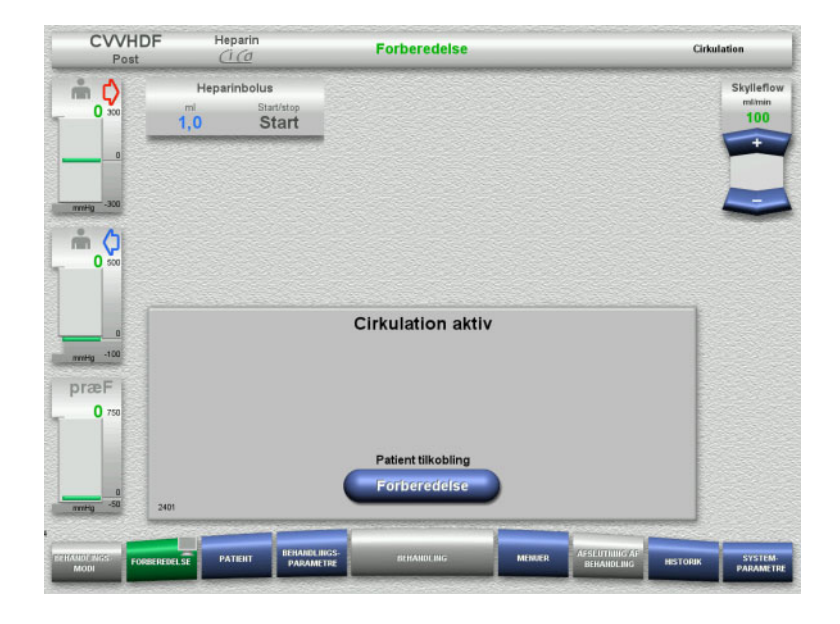

Når skylningen er færdig, starter cirkulationen automatisk.

- $\triangleright$  Forbered patient tilkoblingen.
- $\triangleright$  Stop blodpumpen med knappen **Forberedelse**.

# **4.3.8 Tilkobling af patienten**

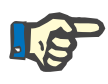

## **Bemærk!**

Når der trykkes **Start** starter blodpumpe og samtidig starter citrat antikoagulationen. Når blodpumpen har pumpet 300 ml uden at der detekteres blod, fremkommer en meddelelse og alle pumper stopper. Hvis der ikke detekteres blod efter 10 min med patient tilkobling, stopper Ci-Ca pumperne. Calciumpumpen starter efter start af behandling og start af vejningen.

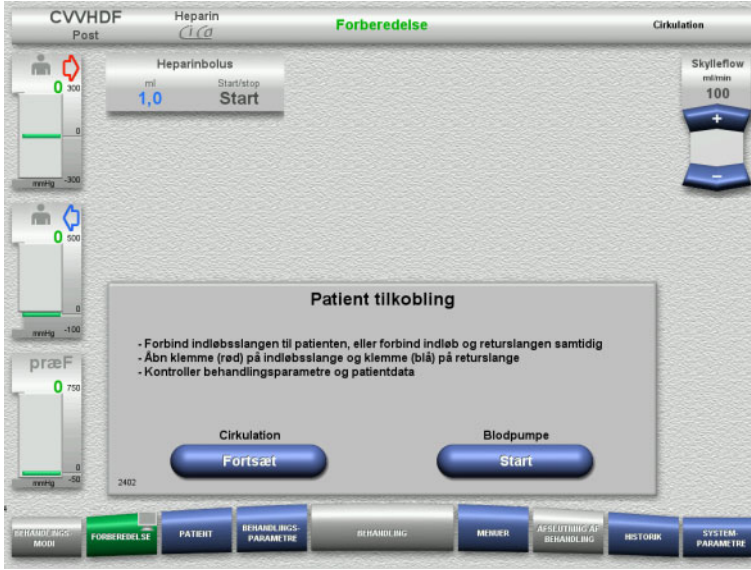

#### Blodpumpen er stoppet.

 Start blodpumpen med knappen **Start**. Blodpumpen kører indtil den optiske detektor detekterer blod. Giv heparinbolus hvis nødvendigt.

Med knappen **Fortsæt** kan cirkulationen fortsættes.

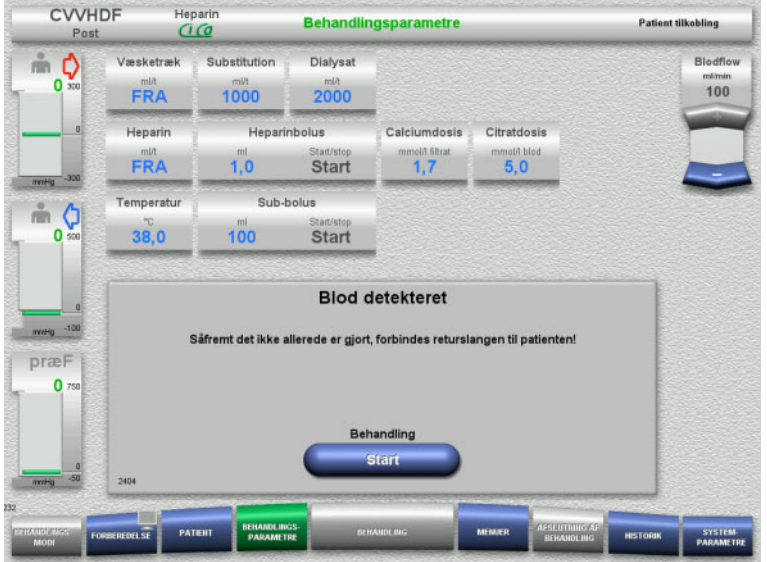

- Den optiske detektor har detekteret blod. Blodpumpen er stoppet.
- Start behandlingen med knappen **Start**.

# **4.3.9 Behandling**

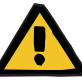

#### **Advarsel**

# **Risiko for patienten som følge af forstyrrelse i elektrolytbalancen**

#### **Ombytning af opløsningerne kan resultere i hypo-/hypercalcæmi.**

 $\triangleright$  Postfilter calcium koncentrationen skal kontrolleres 5 minutter efter opstart af Ci-Ca antikoagulation, derefter med regelmæssige intervaller.

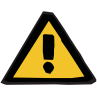

#### **Advarsel**

**Risiko for patienten som følge af ukorrekt Ci-Ca antikoagulation og ændringer i patientens syre-base status**

#### **Risiko for patienten som følge af forstyrrelse i elektrolytbalancen**

- $\triangleright$  Overhold anvisningerne vedr. prøvetagning.
- Ved store udsving i elektrolytmålingerne samt syre-base status, bør lægen kontaktes.

Overhold anvisningerne vedr. prøvetagning [\(se kapitel 7.3.2 på](#page-254-0)  [side 255\).](#page-254-0)

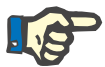

#### **Bemærk!**

Med anvendelse af calciumholdig substitutionsvæske i Ci-Ca postCVVHDF behandling finder en calciumsubstitution sted. Ved korrekt indtastning af koncentrationerne i **Bruger indstillinger** tages der automatisk højde for dette i calciumdosis.

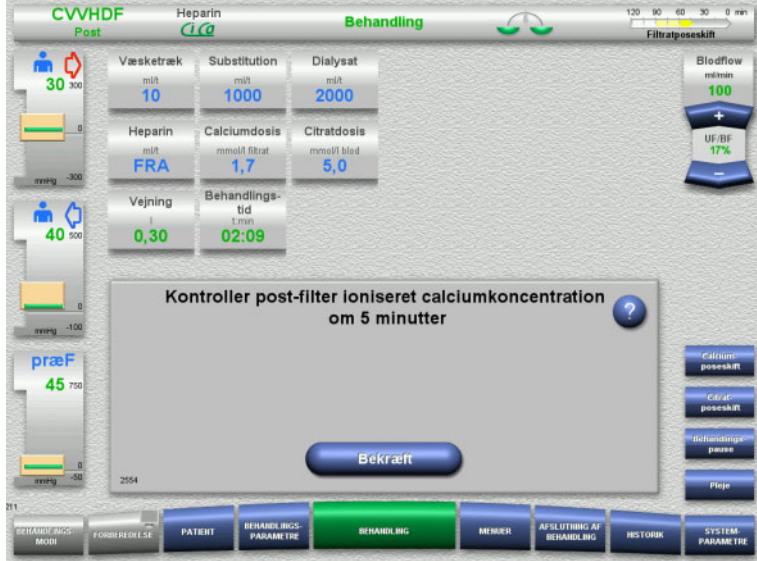

Ved start af behandlingen kommer en meddelelse om at kontrollere postfilter ioniseret calcium 5 minutter efter opstart.

# **4.3.9.1 Behandlingsskærm**

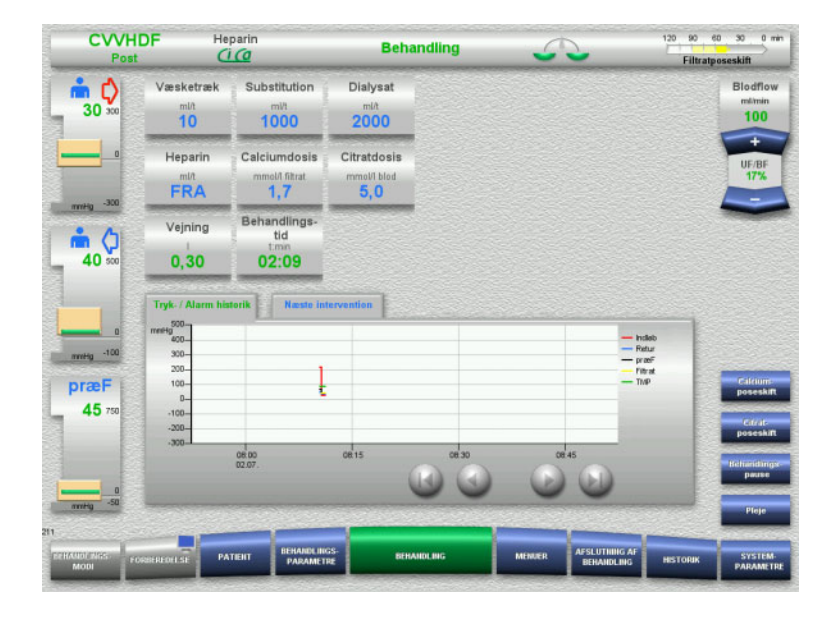

Behandlingsskærmen vises under hele behandlingen.

I informationsfeltet vises vigtige behandlingsdata: Tryk- / Alarm historik

Næste intervention

#### **4.3.9.2 Menuer**

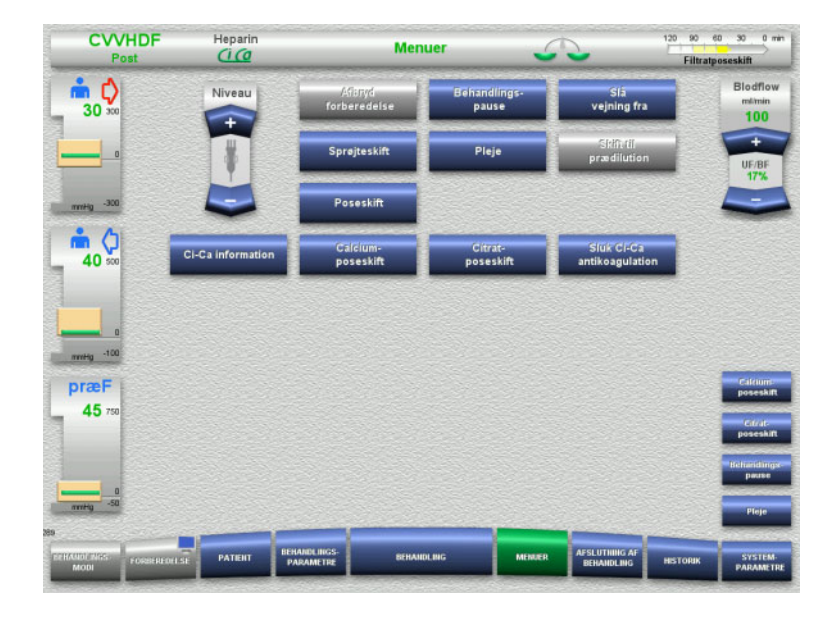

- Der kan vælges følgende menuer:
- "Vippeknappen" indstiller niveauet i returkammeret:
	- Hæve og sænke niveauet i returkammeret.
- Afbryd forberedelse: Demontering (bruger)/fjernelse (apparat) af slangesættet under
- forberedelse. – Behandlings- pause:
- Pausere en behandling.
- Slå vejning fra / Slå vejning til:
- Slå vejning fra og til. – Sprøjteskift:
	- For at skifte heparinsprøjte.
	- Pleje:
		- For at starte Pleje modus.
	- Poseskift: Skift af dialysatposen og tømning af filtratposen.
	- Ci-Ca information:
		- For yderligere oplysninger om Ci-Ca antikoagulation.
		- Calcium- poseskift:
			- Skift af calciumpose.
		- Citrat- poseskift:
		- Skift af citratpose.
- Sluk / tænd Ci-Ca antikoagulation: Tænd / sluk citrat antikoagulation.

Detaljeret beskrivelse af de viste menufelter [\(se kapitel 4.7 på side 164\).](#page-163-0)

#### **4.3.9.3 Historik**

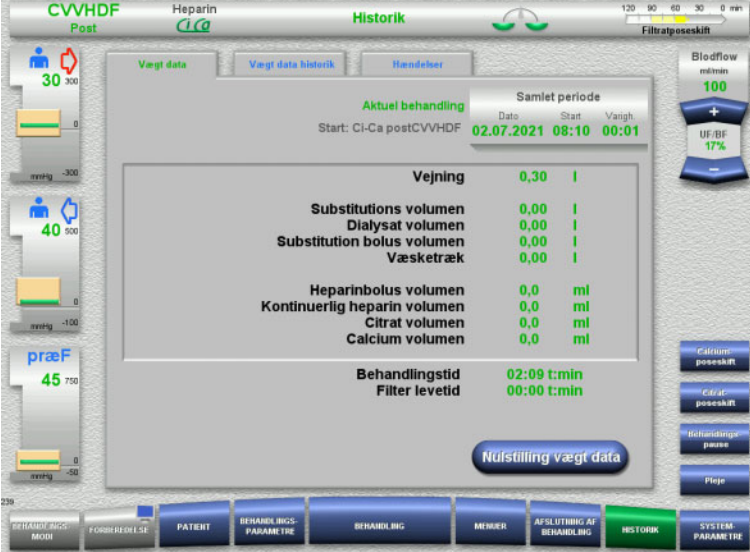

- Følgende faner kan vælges:
- Vægt data
- Vægt data historik
- Hændelser

[\(se kapitel 4.8 på side 185\)](#page-184-0)

Med tryk på knappen **Nulstilling vægt data** nulstilles alle hidtil anvendte væskemængder. Behandlingstiden og filterlevetiden nulstilles ikke.

## **4.3.9.4 Systemparametre**

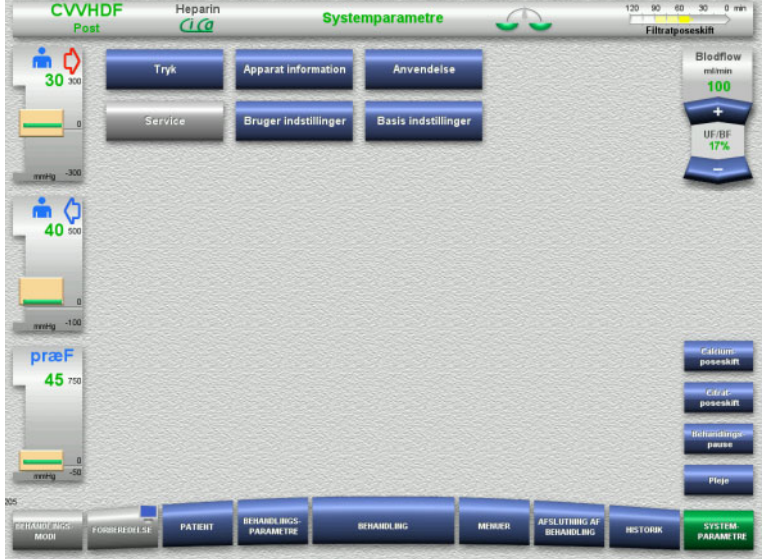

I menuen **Systemparametre** kan der foretages indstillinger via knapperne, der er vist med blåt [\(se kapitel 4.9 på side 190\).](#page-189-0)

For at aktivere de grå knapper kræves et UserCard eller ServiceCard.

# **4.3.10 Afslutning af behandling**

## **4.3.10.1 Forbered afslutning af behandlingen**

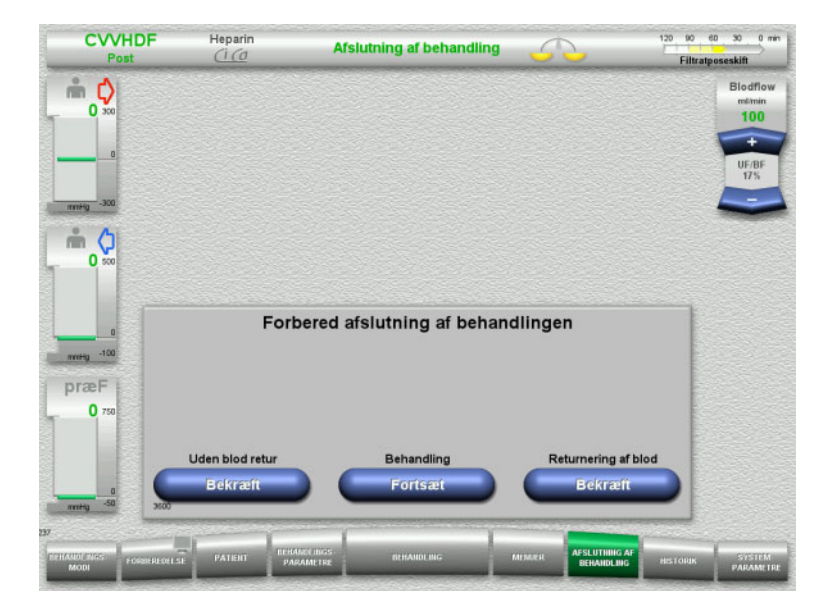

- Vælg **AFSLUTNING AF BEHANDLING** i menulinjen.
- Tryk **Bekræft** for at afslutte behandling med tilbagegivning af blod.

Med knappen **Fortsæt** kan behandlingen fortsættes.

Tryk på **Bekræft** under **Uden blod retur** og **Blodpumpe Stop** i det efterfølgende skærmbillede for at fortsætte til **Frakobl patienten!** [\(se kapitel 4.3.10.5 på side 110\).](#page-109-0)
# **4.3.10.2 Afslutning af behandling med returnering af blodet**

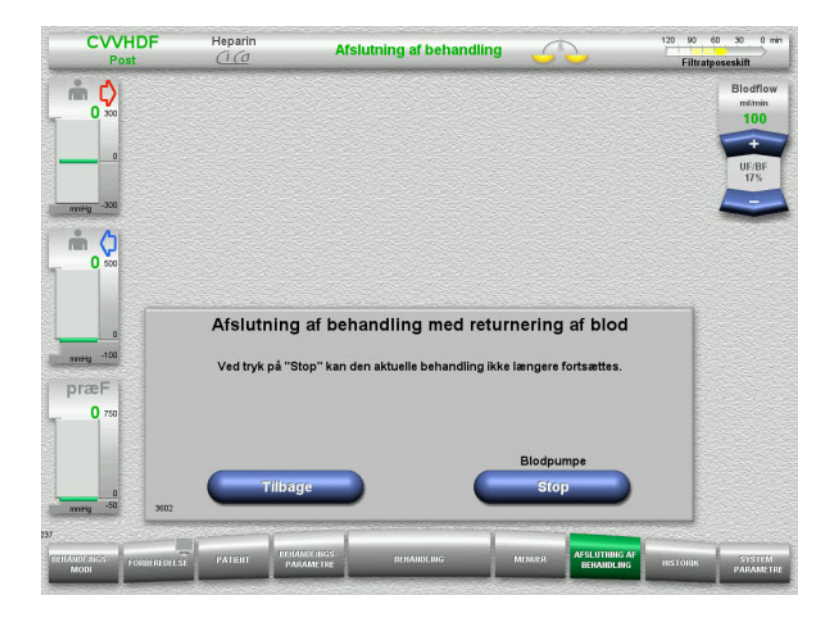

 Stop blodpumpen med knappen **Stop**. Vejning er slået fra.

Tryk på **Tilbage** for at returnere til til Forbered afslutning af behandlingen.

# **4.3.10.3 Start returnering af blod**

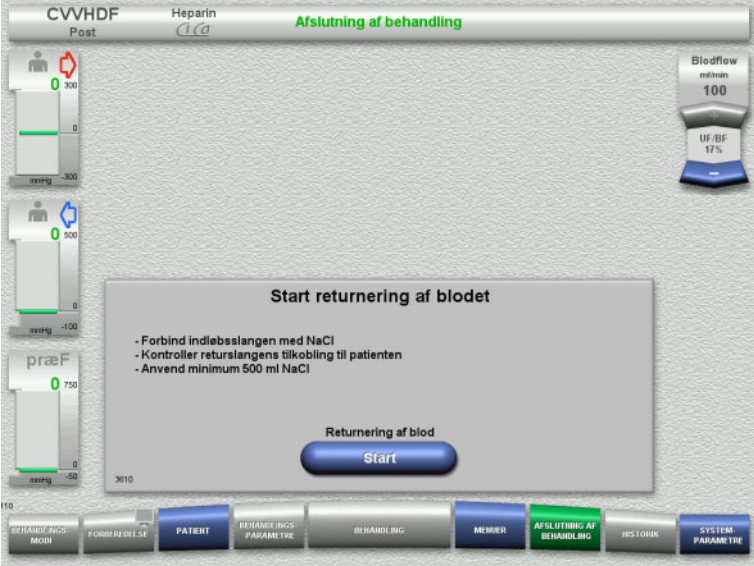

- Frakobl indløbsslangen fra patienten, og tilslut den til NaCl væsken.
- Tryk **Start** for at starte reinfusionen af blod.

Blodflowet er begrænset til 100 ml/min. Ci-Ca antikoagulation er stoppet.

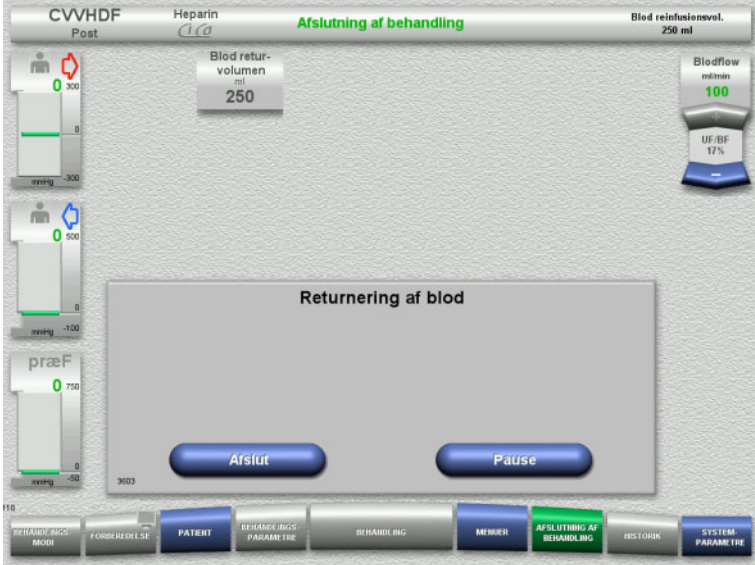

Returnering af blod stopper automatisk, når den optiske detektor detekterer NaCl.

Med knappen **Pause** kan reinfusionen af blodet pauseres.

Tryk på knappen **Afslut** for at afslutte returnering af blod.

# **4.3.10.4 NaCl er registreret**

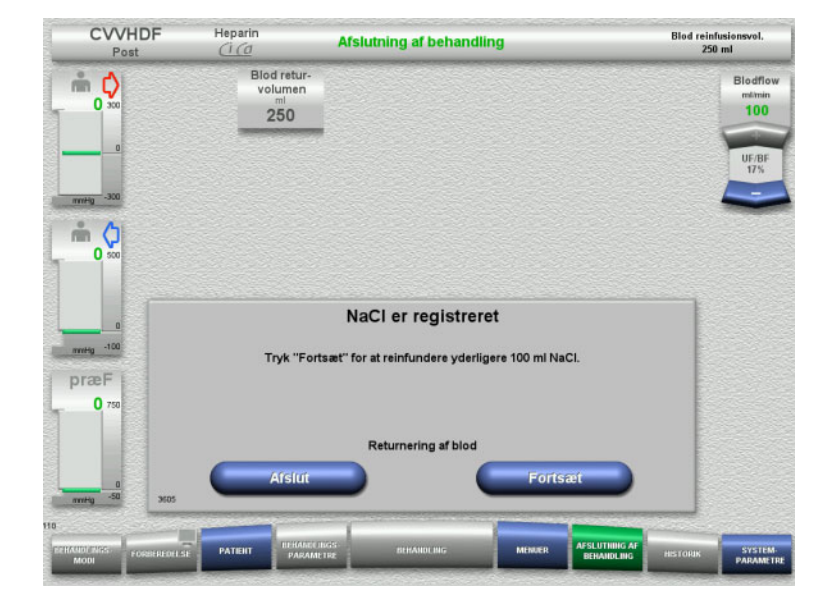

 Tryk på knappen **Afslut** for at afslutte returnering af blod.

Med knappen **Fortsæt** kan der reinfunderes yderligere 100 ml NaCl væske. Denne procedure kan gentages.

## **4.3.10.5 Frakobling af patienten**

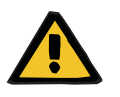

#### **Advarsel**

**Risiko for tab af blod som følge af forkert lukkede samlinger**

**Risiko for patienten som følge af forstyrrelse i elektrolytbalancen**

Hvis Ci-Ca pumpesegmenter ikke er monteret, er der risiko for tab af blod eller hypercalcæmi.

 Det er forbudt at fjerne Ci-Ca slangerne manuelt før frakoblingen af patienten.

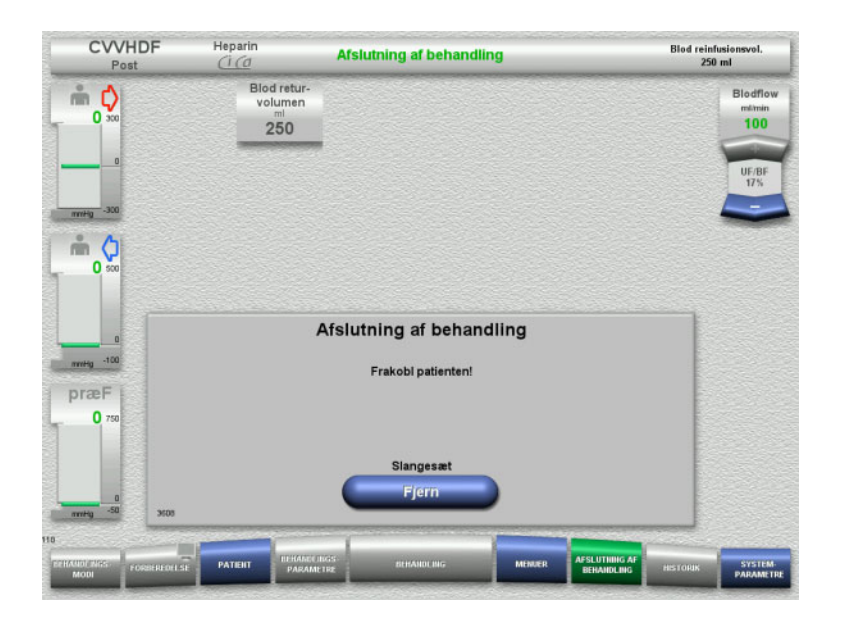

- $\blacktriangleright$  Frakobl patienten.
- $\triangleright$  Start demontering af slangesættet med knappen **Fjern**.

# **4.3.10.6 Demontering af slangesættet**

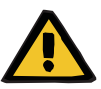

#### **Advarsel**

#### **Risiko for krydskontaminering som følge af kontaminerede forbrugsartikler**

Der er risiko for spredning af mikroorganismer.

 Forbrugsartiklerne skal bortskaffes efter behandlingen under overholdelse af forskrifterne for håndtering af potentielt kontaminerede materialer.

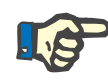

# **Bemærk!**

Udtag fikseringsholderen på Ci-Ca pumpernes slangesegmenter for at demontere dem fra pumpens stator. Pumperotoren starter derefter med demontering af pumpesegmentet. Demonteringen kan hjælpes på vej, ved at trække let i fikseringsholderen.

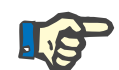

#### **Bemærk!**

Kontaminering på apparatet forårsaget af citrat- eller calciumopløsninger skal fjernes med en engangspapirserviet vædet med et desinfektionsmiddel, der indeholder alkohol.

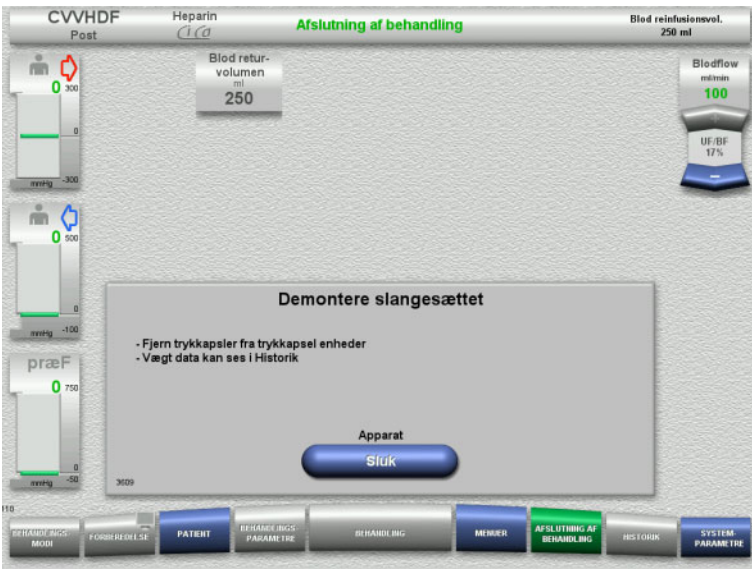

Demontere slangesættet.

I menuen **Historik** kan behandlingsdata og hændelser ses.

Sluk apparatet med knappen **Sluk**.

# **4.4 TPE behandlinger**

# **4.4.1 Tænde apparatet og start af funktionstesten**

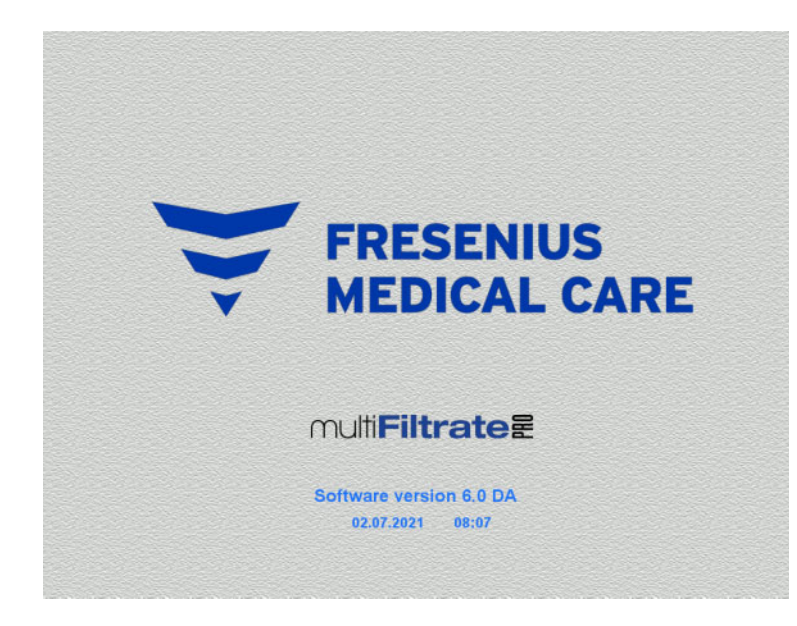

Alle vægte skal være uden belastning.

 Tænd apparatet med knappen **Tænd / Sluk**. Softwareversion, dato og tid vises.

**Behandlingsmodi Funktionstest** Funktionstest .<br>Start

Start funktionstesten med knappen **Start**.

# **4.4.2 Valg af behandlingsmodus**

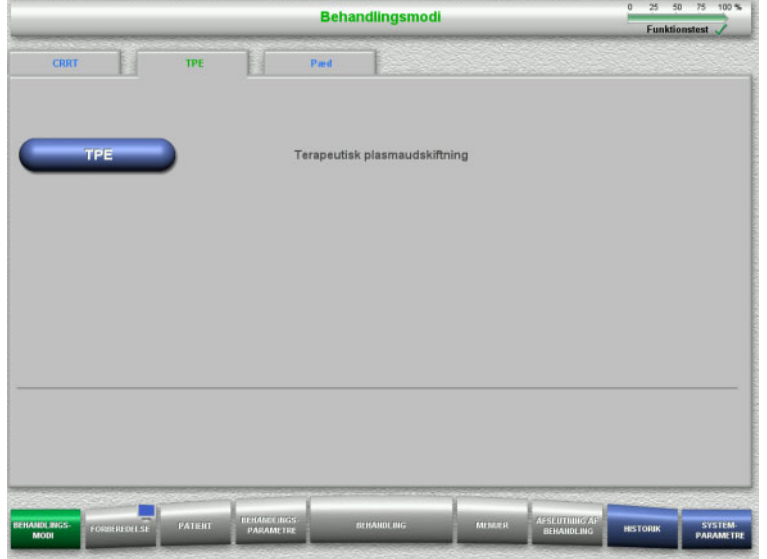

- Vælg **TPE**.
- Vælg behandlingsmodus **TPE**.

# **4.4.3 Opstartsbetingelser**

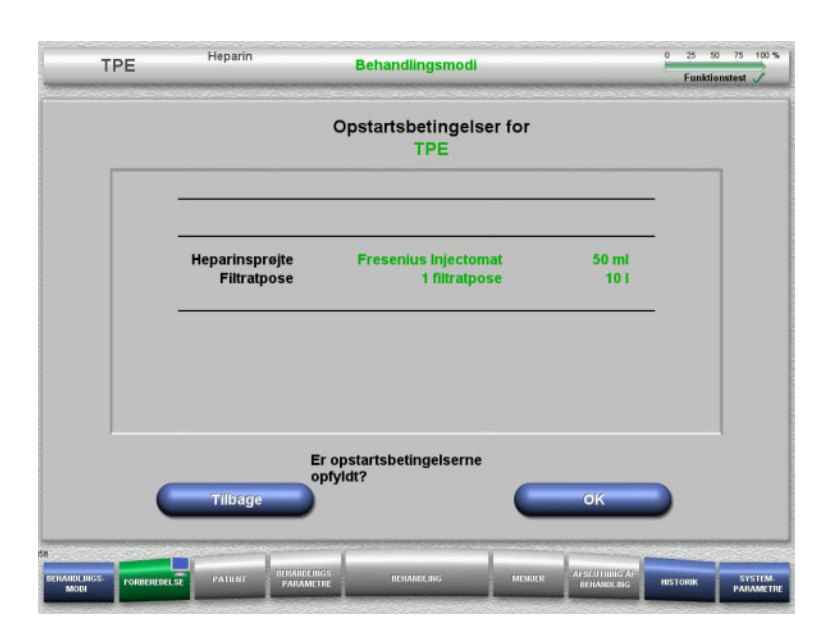

- $\triangleright$  Kontroller type af heparinsprøjte, antal filtratposer og filtratposestørrelse i forhold til informationen på skærmen.
- Tryk på **OK** for at bekræfte opstartsbetingelserne.

Med knappen **Tilbage** returneres til valg af behandlingsmodi.

# **4.4.4 Montering af kassette**

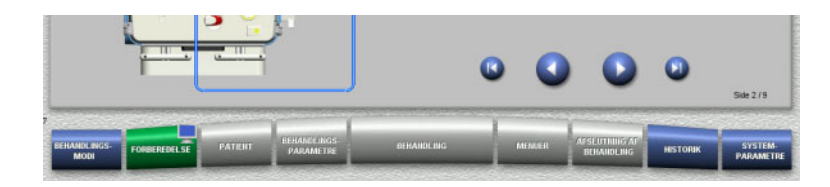

Følgende knapper kan bruges under opsætningen af kassetten:

Skift til næste trin med knappen **.** 

Skift til slutningen af vejledningen med knappen **.** 

Skift til det tidligere trin med knappen .

Skift til begyndelsen af vejledningen med knappen **.** 

- > Hæng kassetten på iht. beskrivelsen.
- Fastgør plasmafilteret i filterholderen.
- $\triangleright$  Skift til næste trin med knappen  $\bigcirc$ .

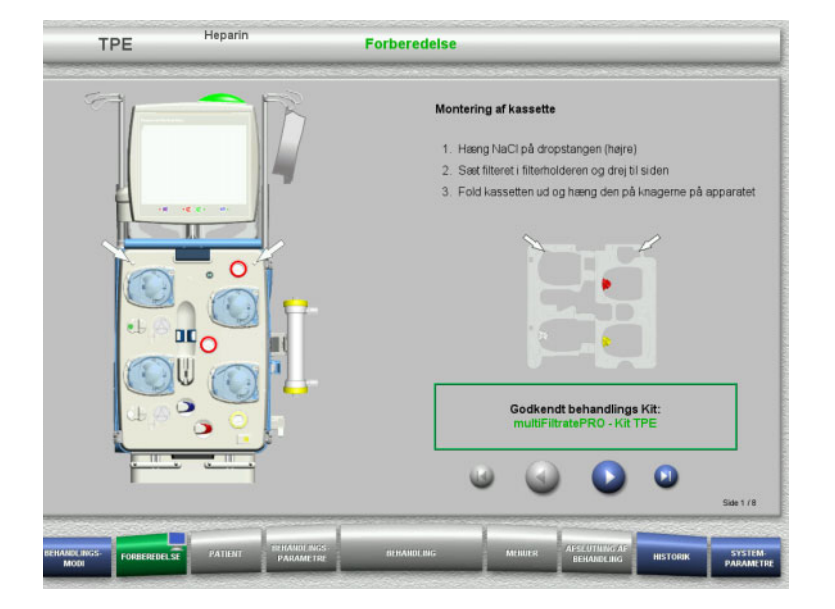

### **4.4.4.1 Montering af retursystem**

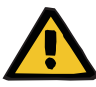

#### **Advarsel**

#### **Risiko for luftembolier som følge af luft i slangesættet**

Koaguleret blod (koagel) i slangesættet, urenheder og/eller fugt i luftdetektoren kan medføre, at luftdetektoren ikke virker korrekt.

- Luftdetektoren skal være ren og tør.
- Der må ikke anvendes ultralydsledende genstande eller væsker.

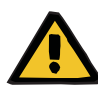

#### **Advarsel**

#### **Risiko for luftembolier som følge af luft i slangesættet**

Hvis slangesættet ikke er monteret korrekt, kan det medføre at luft detekteringssystemet ikke virker.

 Ved montering af slangen i luftdetektoren/den optiske detektor skal slangen være helt inde i slangeholderen.

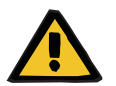

# **Advarsel**

### **Risiko for luftembolier som følge af luft i slangesættet**

- Indsæt slangen korrekt i slangeklemmen.
- $\triangleright$  Fjern ikke slangesættet fra slangeklemmen under behandlingen.

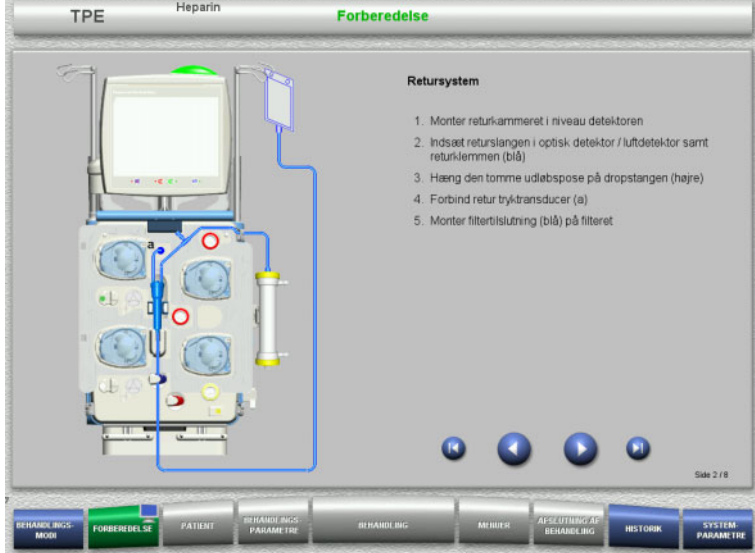

- $\triangleright$  Monter retursystemet iht. beskrivelsen.
- $\triangleright$  Skift til næste trin med knappen  $\bigcirc$ .

### **4.4.4.2 Montering af indløbssystem**

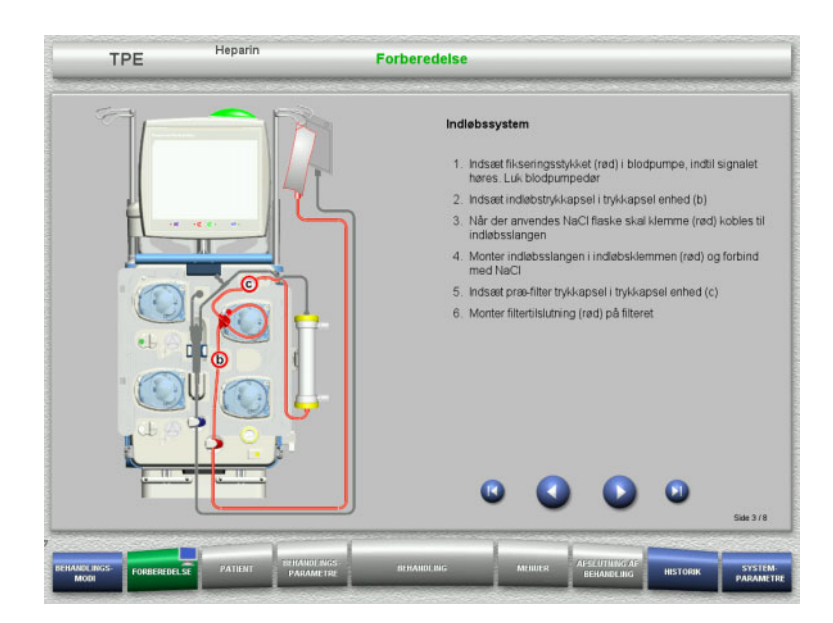

 $\triangleright$  Monter indløbssystemet iht. beskrivelsen. Kontroller at korrekte kassetten er monteret i forhold til den valgte behandling.

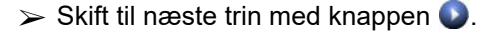

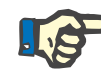

# **Bemærk!**

Efter første fikseringsstykke er monteret kan kassettesystemet kun demonteres via (**Menuer** / **Afbryd forberedelse** [\(se kapitel 4.7.2 på](#page-163-0)  [side 164\)\)](#page-163-0).

### **4.4.4.3 Montering af filtratsystem**

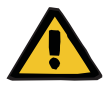

#### **Advarsel**

### **Risiko for kontaminering som følge af beskadigede poser**

Såfremt en pose tabes kan der gå hul på den.

 Skub filtratposen så langt ind på vægtkrogene på nederste vægt som muligt.

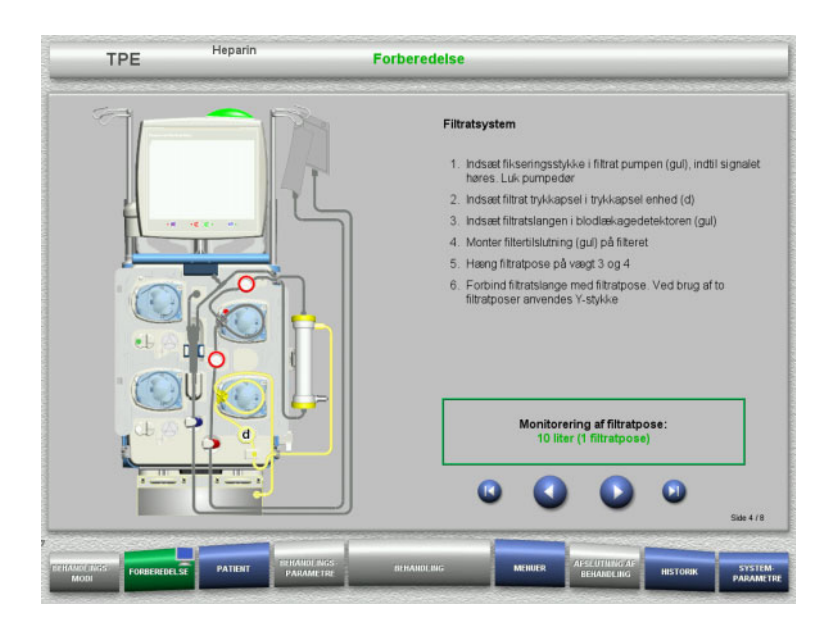

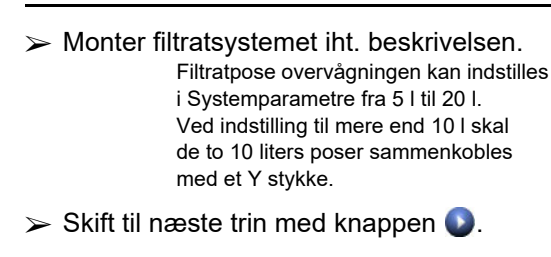

# **4.4.4.4 Placering af væsker**

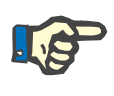

### **Bemærk!**

Når væskerne placeres på vægtene, skal posetilslutningerne vende bagud og indad.

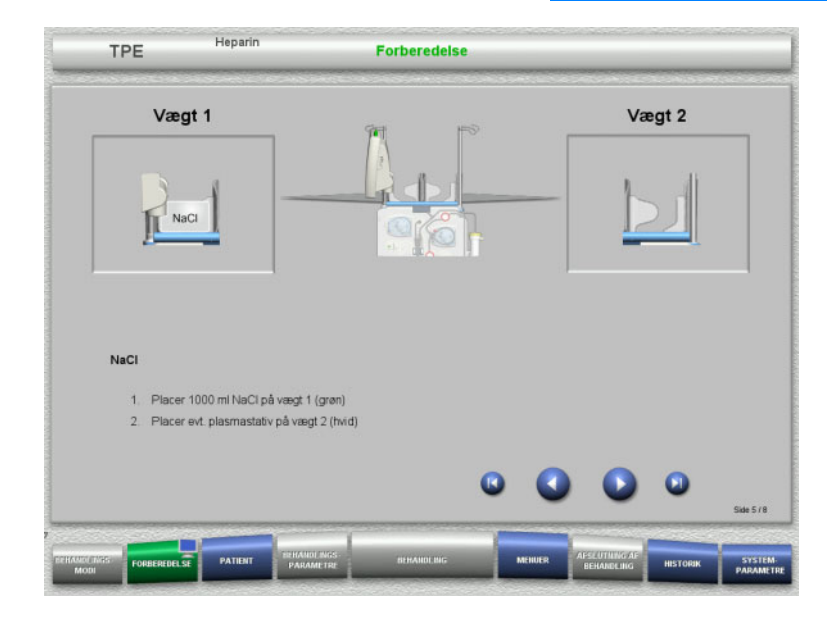

- Læg NaCl på vægt 1 i henhold til beskrivelsen.
- $\triangleright$  Hvis det skal anvendes, placeres plasmastativet på vægt 2. Maksimum 12 kg for hver vægt.
- $>$  Skift til næste trin med knappen  $\bullet$ .

# **4.4.4.5 Montering af plasma slangesystemet**

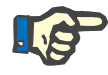

#### **Bemærk!**

Når varmeposerne indsættes i varmeren, vær opmærksom på korrekt farvekodning.

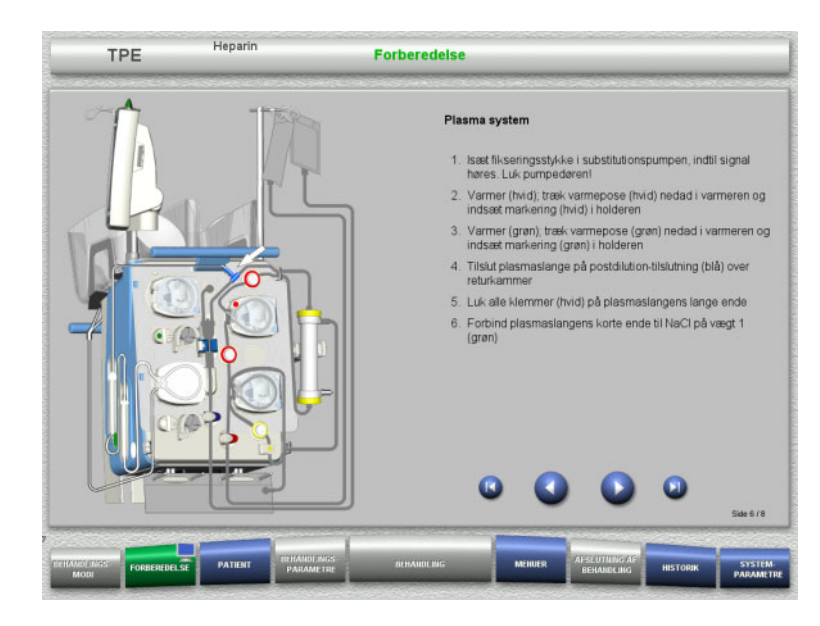

- $\triangleright$  Monter plasma slangesystemet i henhold til beskrivelsen.
- $\triangleright$  Skift til næste trin med knappen  $\bigcirc$ .

# **4.4.4.6 Opsætning af heparinsprøjte**

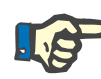

### **Bemærk!**

Der må kun anvendes den sprøjtetype som vises på skærmen. Typer af sprøjter kan indstilles i Brugerindstillinger.

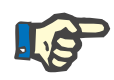

# **Bemærk!**

Vær opmærksom på følgende ved opsætning af heparinsprøjten:

- Sprøjtens vinger skal befinde sig mellem spændearmene og bøjlen.
- Bunden af stemplet skal befinde sig mellem klemmerne på grebet.

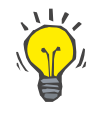

# **Tips**

Hvis behandlingen er påbegyndt uden heparin, kan der installeres en heparinsprøjte når som helst ved at vælge **MENUER/Sprøjteskift** (kun hvis heparinpumpe er aktiveret).

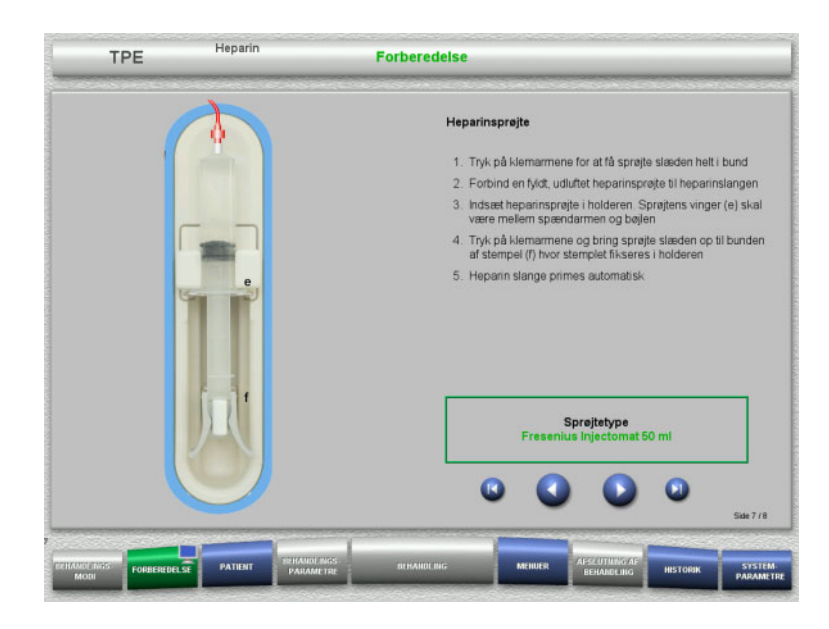

**4.4.4.7 Komplet opsætning af kassette**

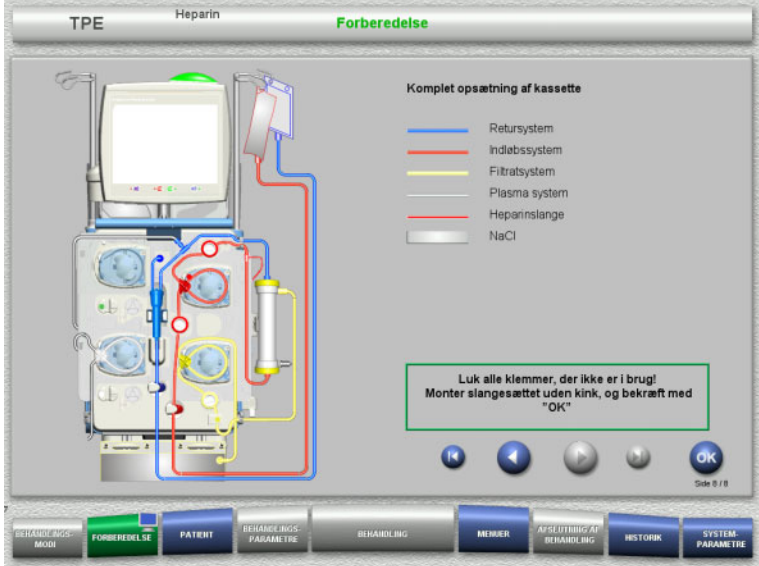

- $\triangleright$  Opsæt heparinsprøjten iht. beskrivelsen.
- $\triangleright$  Skift til næste trin med knappen  $\bullet$ .

- $\triangleright$  Komplet opsætning af kassette. Hvis **OK** ikke kan vælges (grå), skal oplysningerne på skærmen følges, og det isatte slangesæt kontrolleres.
- Bekræft med **OK** at slangesæt er monteret korrekt.

Hvis heparin antikoagulation er valgt, vil heparinslangen automatisk blive fyldt efter bekræftelsen.

# **4.4.5 Fyldning og skylning af kassettesystemet**

# **4.4.5.1 Fyldning af slangesættet**

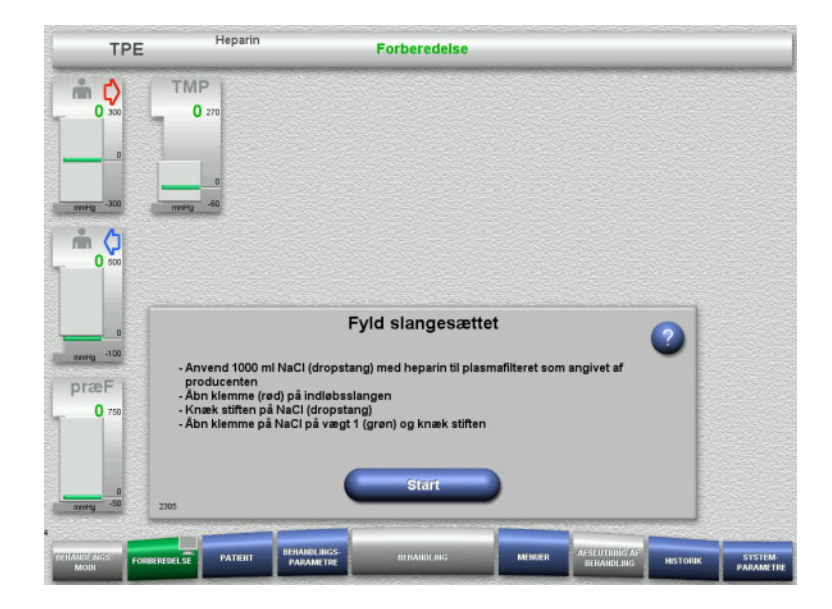

Fyld slangesættet med knappen **Start**.

Skylningen starter automatisk når korrekt niveau er detekteret i returkammeret.

Skylleflowet kan ændres med pilene **"vippeknappen"**.

# **4.4.5.2 Indtastning af Patient-ID og Case ID**

**Forudsætning** Menuen **Patient** åbnes automatisk når fyldningen startes, hvis **Spring til menuen Patient** er aktiveret. I modsat fald åbnes menuen **Behandlingsparametre** automatisk [\(se kapitel 4.3.6.5 på side 101\)](#page-100-0).

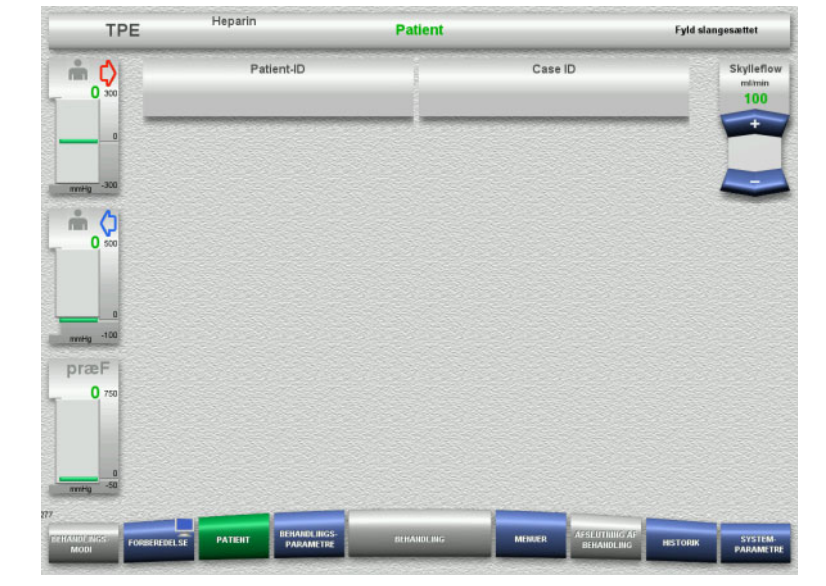

#### Kontrollér det viste **Patient-ID / Case ID**. Felterne vil være tomme, hvis data endnu ikke er blevet indtastet.

CVVHDF

Heparin

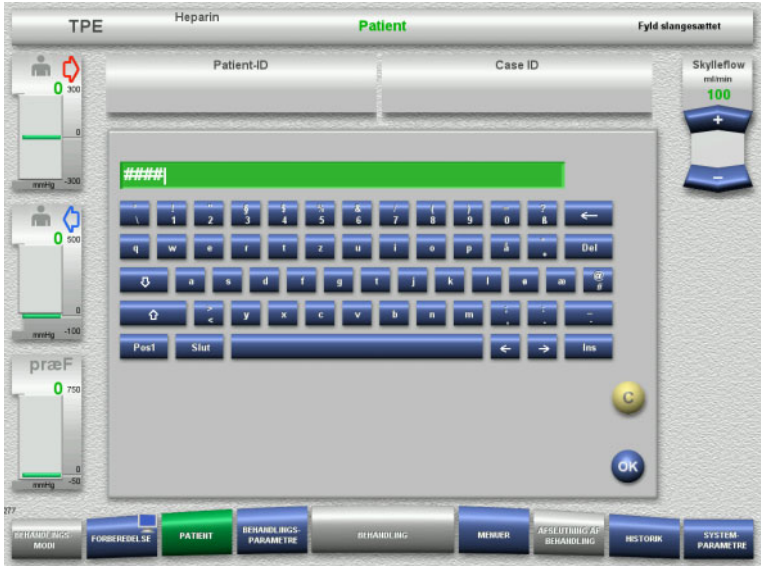

- $\triangleright$  Tryk på det relevante felt for at ændre eller indtaste **Patient-ID / Case ID**.
- $\triangleright$  Brug tastaturet til at indtaste det påkrævede Patient-ID/Case ID.
- > Tryk OK for at gemme værdien.

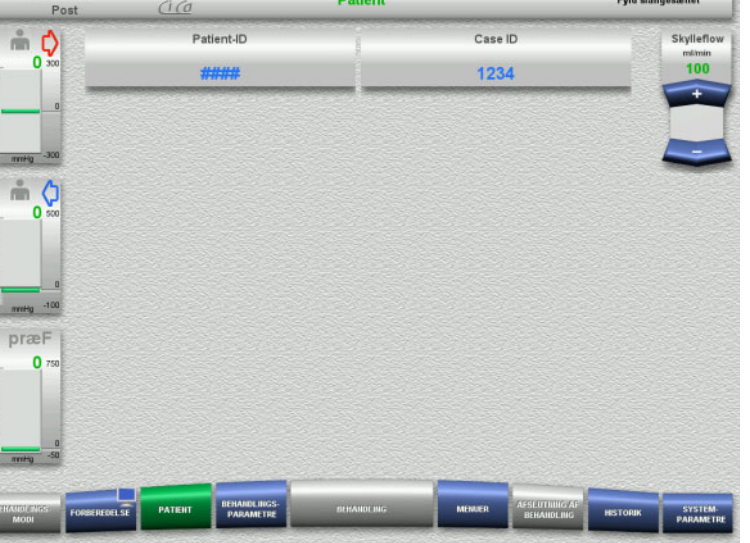

 Kontrollér den indtastede **Patient-ID / Case ID**.

# **4.4.5.3 Indstilling af behandlingsparametre**

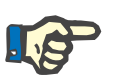

# **Bemærk!**

Heparinbolus kan anvendes, såfremt en initial bolus af heparin ønskes.

Infusion af antikoagulationsvæske korrigeres automatisk i den samlede balance.

Ì

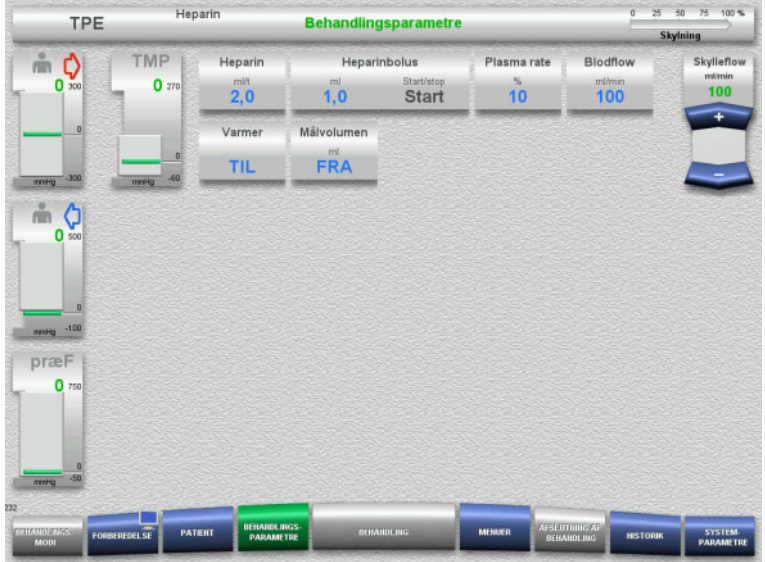

- $\triangleright$  Kontrollér de forudindstillede behandlingsparametre. Juster om nødvendigt behandlingsparametrene.
- $\triangleright$  Temperatur: Tænd substitution eller plasmavarmeren.

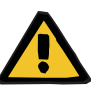

### **Advarsel**

**Risiko for patienten pga. varmetab via de ekstrakorporale kredsløb, hvis temperaturen på plasma substitutionsvæsken er for lav**

Hæmodynamisk ustabilitet som følge af reduktionen i kroppens kernetemperatur.

- Forvarm plasma substitutionsvæsken til mindst 20 °C inden behandling.
- Udfør behandlingen ved rumtemperatur på minimum 20 °C.
- $\blacktriangleright$  Tænd for varmeren.
- Undgå træk under behandlingen.
- Jævnlig overvågning af patienttemperatur.
- $\geq$  Tag om nødvendigt foranstaltninger til at opretholde patienttemperaturen såsom brug af elektriske tæpper.

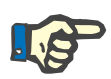

#### **Bemærk!**

For at undgå beskadigelse af proteinerne i donor plasma er varmen i TPE behandlingen blevet reduceret. Temperaturen på insertionsstedet afhænger blandt andet af den omgivende temperatur [\(se kapitel 12 på](#page-292-0)  [side 293\).](#page-292-0)

# **4.4.5.4 UF skylning**

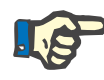

#### **Bemærk!**

Hvis der anvendes NaCl væske med kun én konnektor, kontroller at der er nok NaCl i posen.

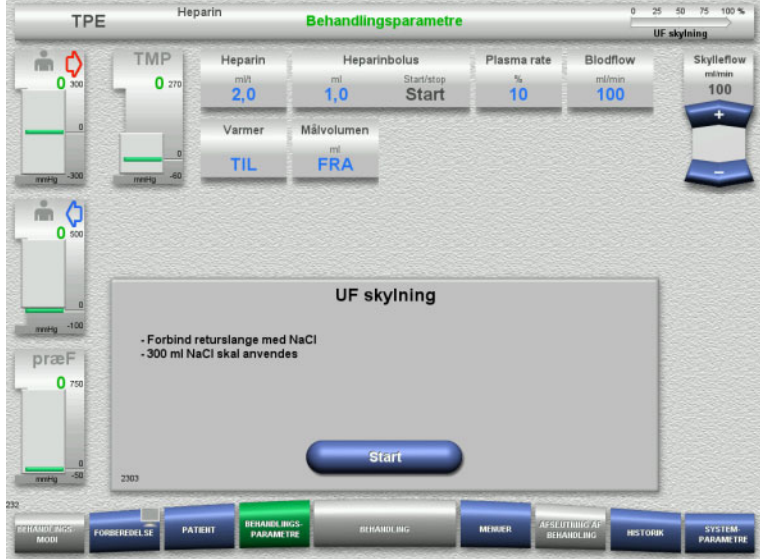

# **4.4.6 Cirkulation**

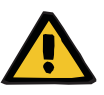

#### **Advarsel**

### **Risiko for kontaminering som følge af undladt overholdelse af hygiejnereglerne**

Der er risiko for spredning af mikroorganismer.

 Hold forberedelses og recirkulationstid før behandlingsstart så kort som muligt.

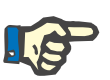

#### **Bemærk!**

Hvis tilslutningen af patienten bliver forsinket, kan det ekstrakorporale kredsløb køre i cirkulations modus i et givet stykke tid efter endt forberedelse.

For at forhindre en for stor belastning på slangesættet, vil der blive taget højde for cirkulationstiden under monitorering af Kittets levetid.

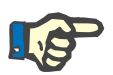

#### **Bemærk!**

I Service modus kan det indstilles, om overgangen til cirkulation skal finde sted automatisk (uden recirkulations konnektor) eller via en brugerbekræftelse (med recirkulations konnektorer).

I fabriksindstillingerne er valgt **Bekræft**, da en automatisk overgang til cirkulation kun er mulig ved anvendelse af NaCl væske med to konnektorer.

# **Ved NaCl væske med to konnektorer:**

- Frakobl returslangen fra udløbsposen og forbind den med NaCl væsken.
- Tryk **Start** for at starte UF-skylning.

#### **Ved NaCl væsker med en konnektor:**

- $\geqslant$  Lad de eksisterende tilslutninger være som de er.
- Tryk **Start** for at starte UF-skylning.

Niveauet i returkammeret indstilles automatisk når UF-skylning er færdig.

# **Stop før cirkulation**

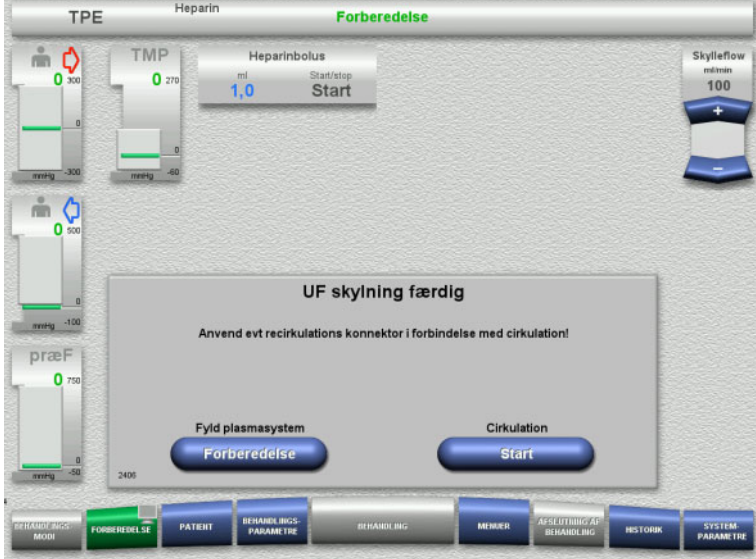

Efter skylning er færdig, stopper blodpumpen.

Der udsendes et akustisk signal.

- Forbind indløbs og returslangen til recirkulations konnektorern.
- Start cirkulationen med knappen **Start**.

Eller

 Tryk på knappen **Forberedelse** for at klargøre fyldning af plasma slangesystemet.

## **Automatisk cirkulation**

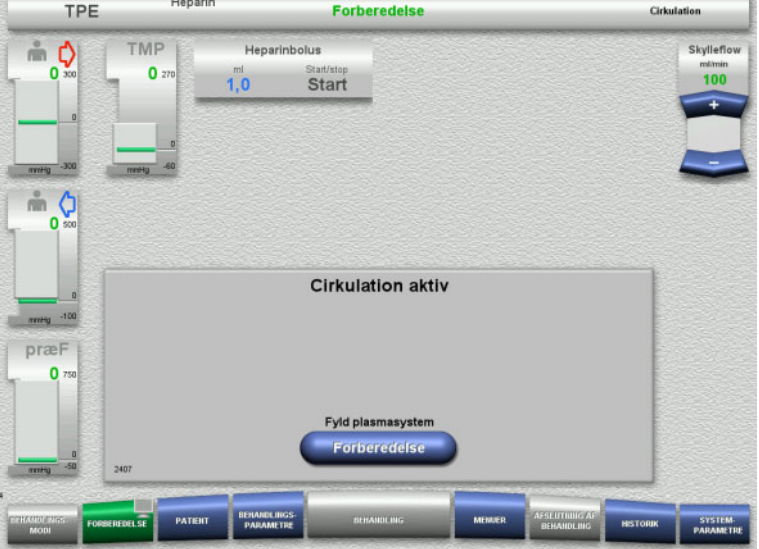

#### Når skylningen er færdig, starter cirkulationen automatisk.

 Tryk på knappen **Forberedelse** for at klargøre fyldning af plasma slangesystemet. Blodpumpen er stoppet.

# **4.4.7 Fyldning af plasma slangesystemet**

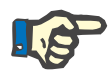

### **Bemærk!**

Efter tryk på knappen **Påfyld plasma Start** er det ikke muligt at vende tilbage til cirkulation. Plasmafyldning gennemføres, efter blodpumpen stopper efterfulgt af **Patient tilkobling**.

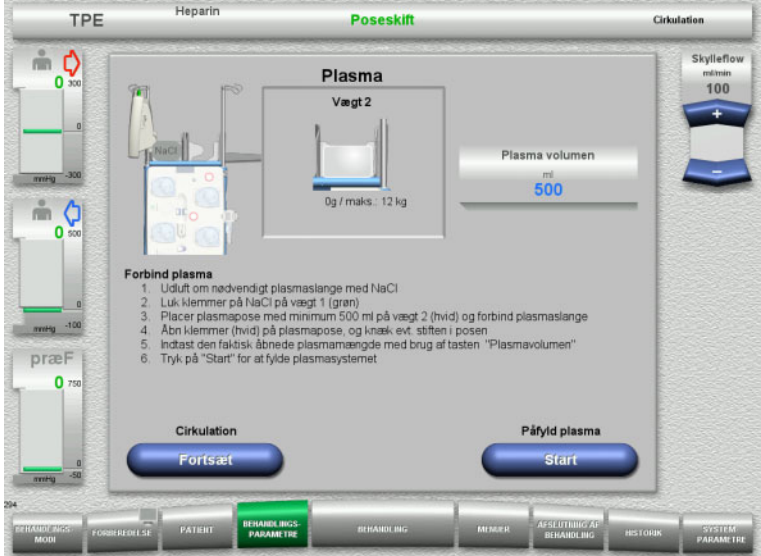

# **4.4.8 Patient tilkobling**

Blodpumpen er stoppet.

- Luk klemmen (hvid) på slangen til NaCl posen på vægt 1.
- Læg plasmaposen på vægt 2, eller hæng den på plasmastativet, og forbind plasmaslangen.
- Indtast mængden af de åbnede plasmaposer (se anden skærm).
- Tryk på **Start** for at starte fyldning af plasma slangesystemet. Substitutionspumpen leverer 270 ml.

Med knappen **Fortsæt** kan cirkulationen fortsættes.

#### $50$  75 100 % **Heparin** TPE Behandlingsparametre Påfyld plasma  $\stackrel{?}{=}$  0 TMP Heparin Hensrinholm Plasma rate Blodfloy Skylleflow  $\mathbf{0}$  $\overline{10}$  $100$  $20$  $10$  $100$ Start Målvolumen Varmer **TIL** FRA  $m<sub>o</sub>$  $\overline{0}$ **Patient tilkobling** ind indløbsslangen til patienten, eller forbind indløb og returslangen samtidig<br>klemmer (rød) på indløbsslangen og klemme (blå) på returslange<br>roller behandlingsparametre og patientdata · Forbind<br>· Åbn kler præF  $\bullet$

# Blodpumpen er stoppet.

 Start blodpumpen med knappen **Start**. Blodpumpen kører indtil den optiske detektor detekterer blod. Giv heparinbolus hvis nødvendigt.

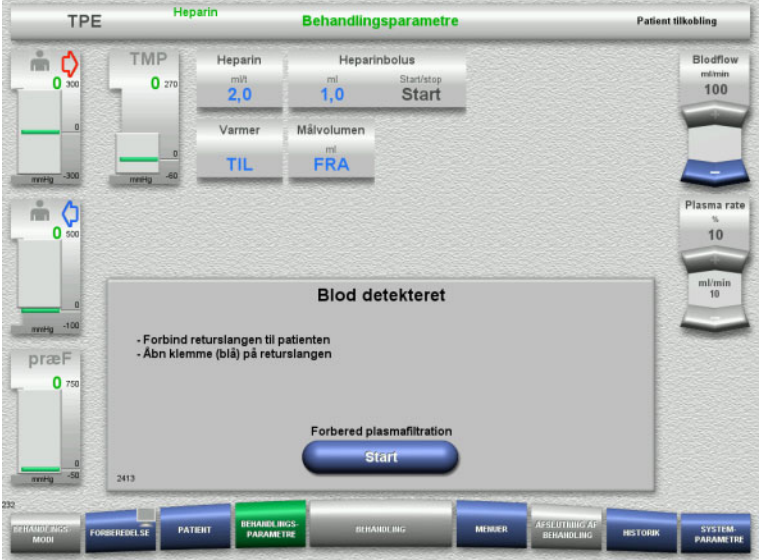

**4.4.9 Forbered plasmafiltration**

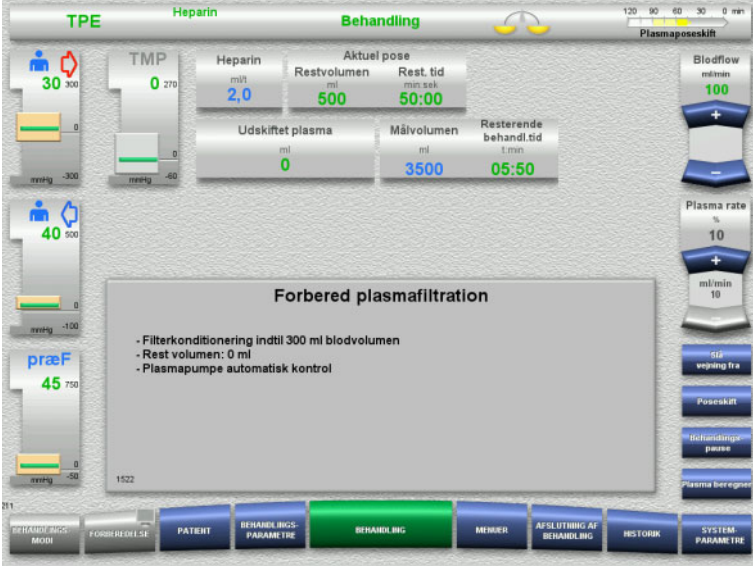

Den optiske detektor har detekteret blod. Blodpumpen er stoppet.

 Tryk på **Start** for at starte forberedelse af plasma filtration.

Filterkonditionering med blod. Substitutionspumpen og filtratpumpen er stoppet.

Overgang til filterkonditionering med plasma sker automatisk.

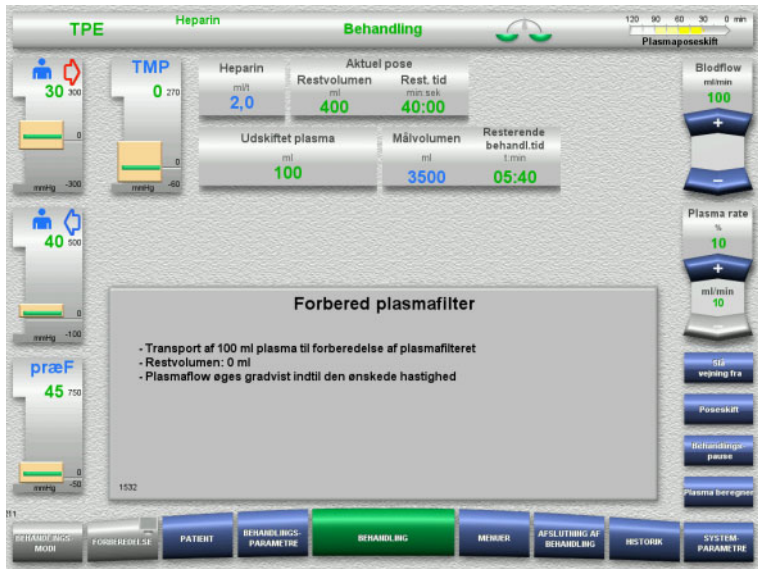

# **4.4.10 Behandling**

# **4.4.10.1 Behandlingsskærm**

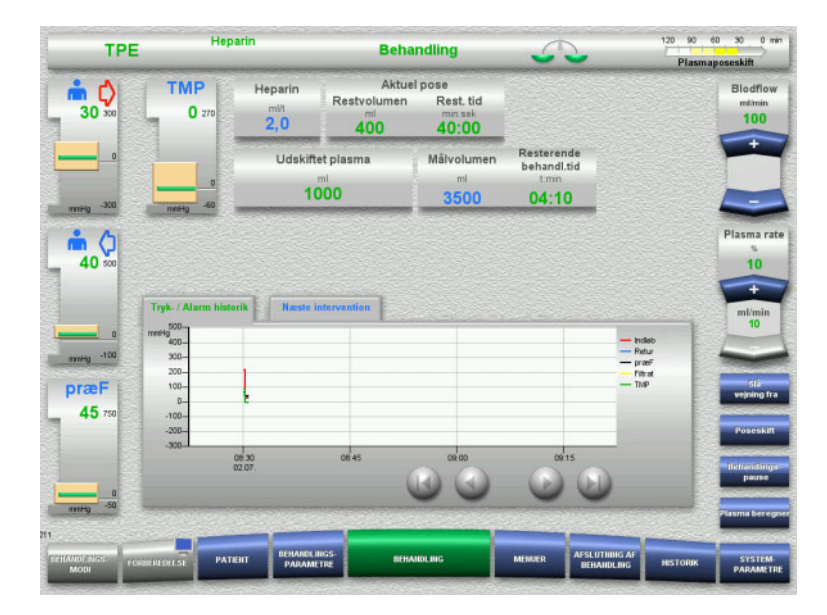

#### Filterkonditionering med plasma. Substitutionspumpen kontrolleres automatisk, indtil indstillede mål er nået.

Behandlingsskærmen vises under hele behandlingen.

I informationsfeltet vises vigtige behandlingsdata:

Tryk- / Alarm historik Næste intervention

# **4.4.10.2 Menuer**

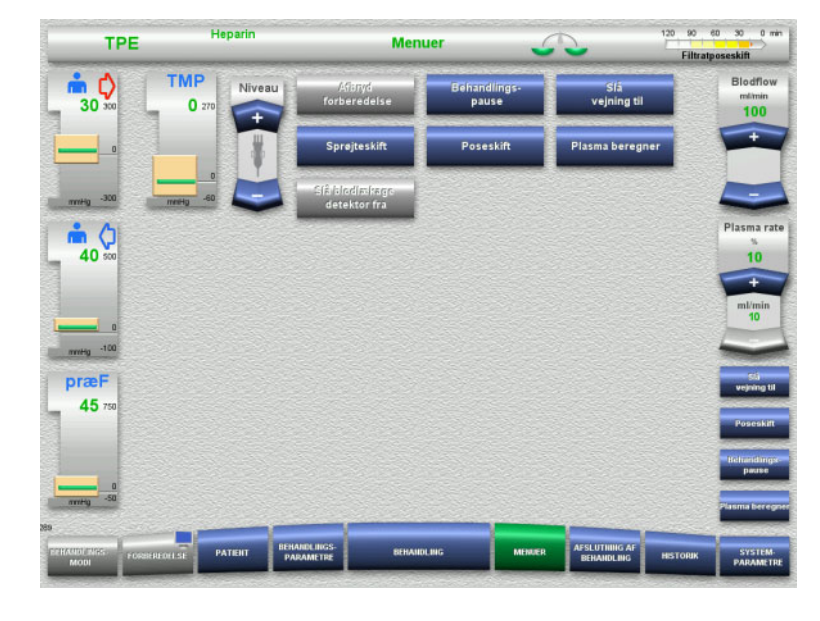

#### Der kan vælges følgende menuer:

- Indstil niveau i returkammeret: Hæve og sænke niveauet i returkammeret.
- Afbryd forberedelse: Demontering (bruger)/fjernelse (apparat) af slangesættet under forberedelse.
- Behandlings- pause: Pausere en behandling.
	- Slå vejning fra / Slå vejning til: Slå vejning fra og til.
	- Sprøjteskift:
		- For at skifte heparinsprøjte.
- Poseskift:
	- Skift af plasmapose.
		- Plasma beregner: Til kalkulering af plasma, der skal
- udskiftes. – Slå blodlækage detektor fra: Sluk blodlækagemonitorering og tænd igen.

Detaljeret beskrivelse af de viste menufelter [\(se kapitel 4.7 på side 164\).](#page-163-1)

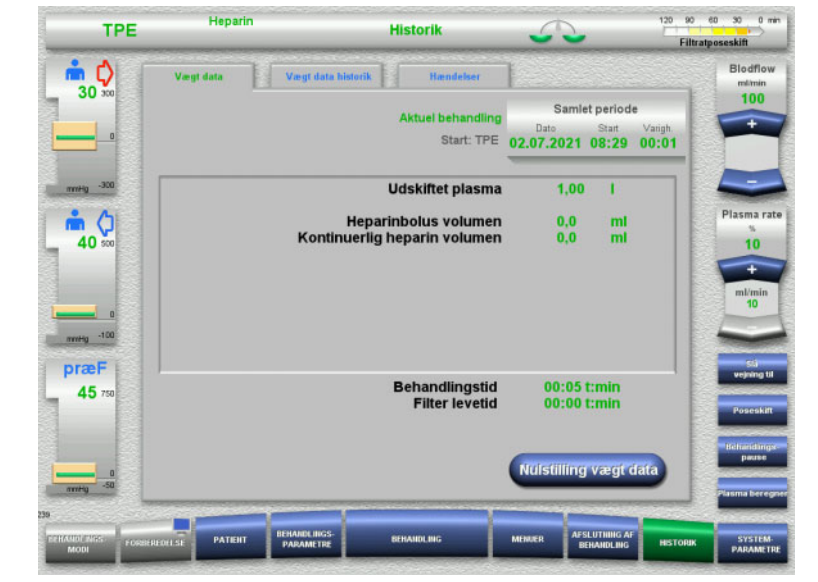

# **4.4.10.3 Historik**

Følgende faner kan vælges:

- Vægt data
- Vægt data historik
- Hændelser

[\(se kapitel 4.8 på side 185\)](#page-184-0)

# **4.4.10.4 Systemparametre**

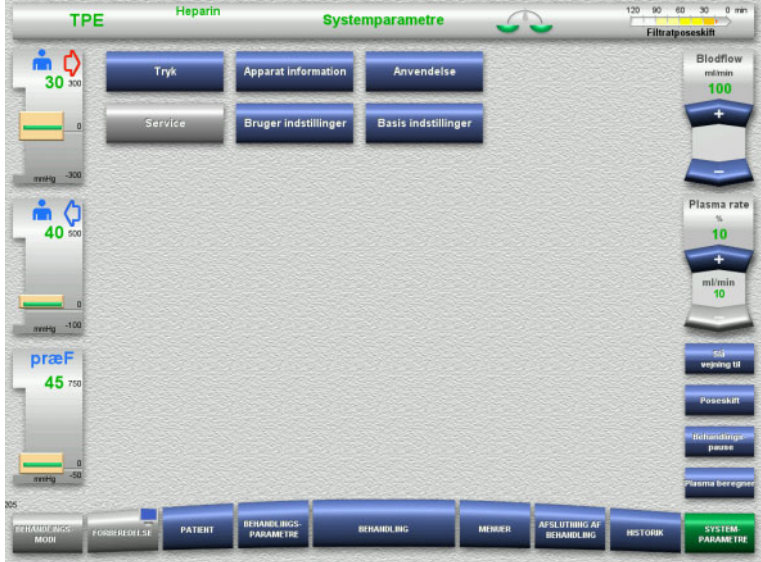

I menuen **Systemparametre** kan der foretages indstillinger via knapperne, der er vist med blåt [\(se kapitel 4.9 på side 190\).](#page-189-0)

For at aktivere de grå knapper kræves et UserCard eller ServiceCard.

**4.4.10.5 Udførelse af plasmapose skift**

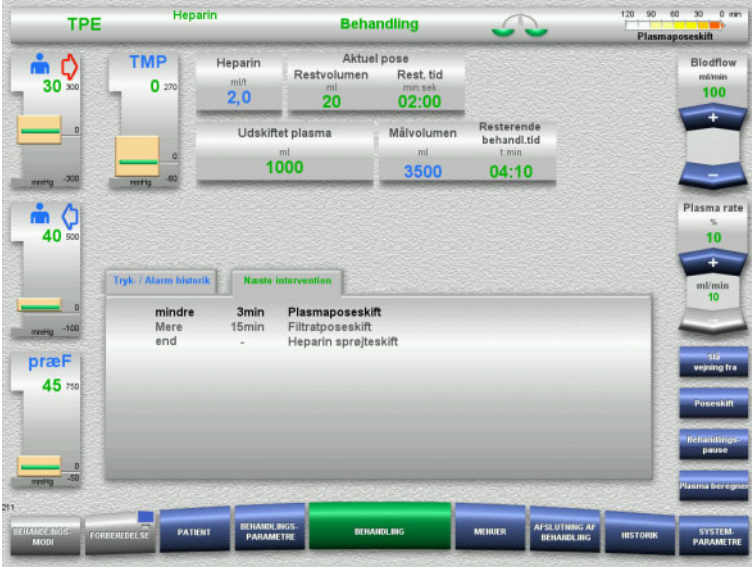

**Næste intervention** vises, hvis plasmaposen skal udskiftes inden for 3 minutter.

 Vælg menuen **Poseskift** [\(se kapitel 4.7.8](#page-176-0)  [på side 177\)](#page-176-0).

Eller

 Vent, til meddelelsen **Plasmapose tom** vises.

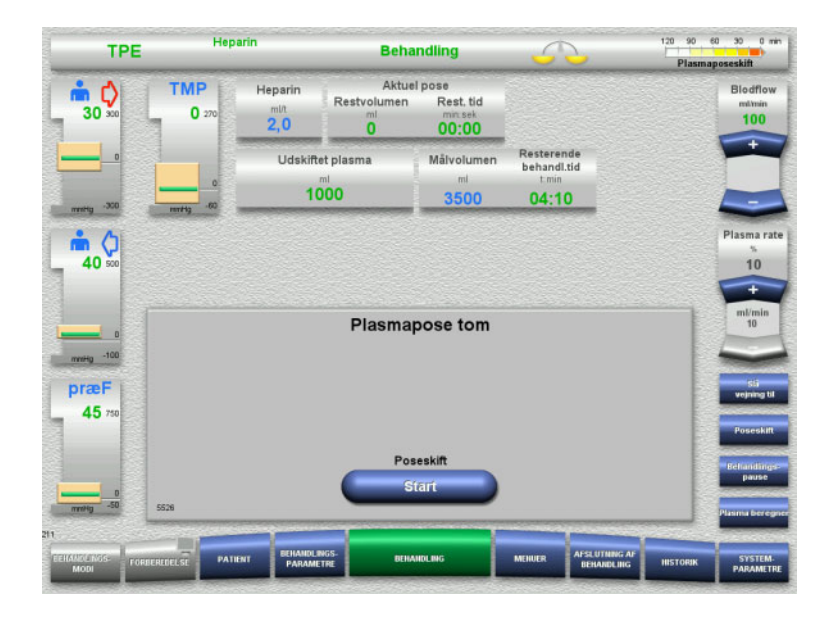

# En meddelelse vises på skærmen, når plasmaposen er tom.

 Tryk på **Start** for at åbne poseskiftmenuen.

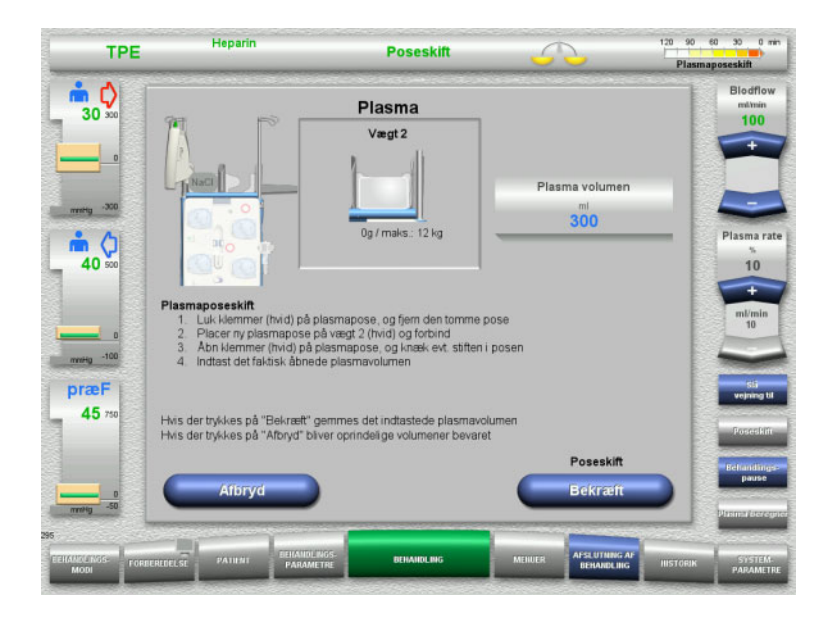

- $\triangleright$  Udfør poseskift iht. beskrivelsen. Vejning er slået fra. Vær opmærksom på at væskerne fordeles korrekt på vægtene.
- Indtast den nye mængde for de åbnede plasmaposer.
- Tryk på **Bekræft** for at vende tilbage til behandlingsskærmen. Vejningen startes automatisk.

Tryk på **Afbryd** for at annullere plasmapose skiftet.

Den indtastede plasmamængde anvendes ikke.

# **4.4.10.6 Udførelse af filtratposeskift (TPE)**

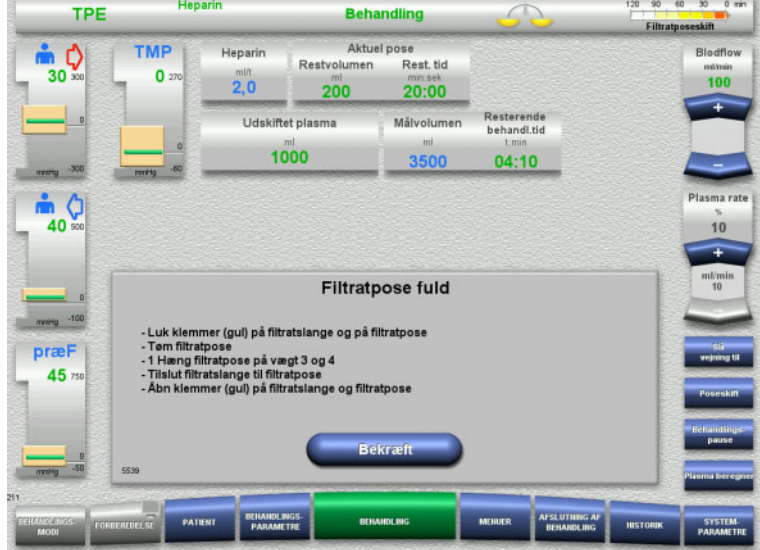

#### Et filtratposeskift vises.

- $\triangleright$  Udfør poseskift iht. beskrivelsen. Vejning er slået fra.
- Vent, indtil **Filtratpose fuld** vises.
- Tryk på **Bekræft** for at vende tilbage til behandlingsskærmen. Behandling fortsættes med gældende vægt på hver skiftet pose. Vejning startes automatisk.

# **4.4.11 Afslutning af behandling**

### **4.4.11.1 Forbered afslutning af behandlingen**

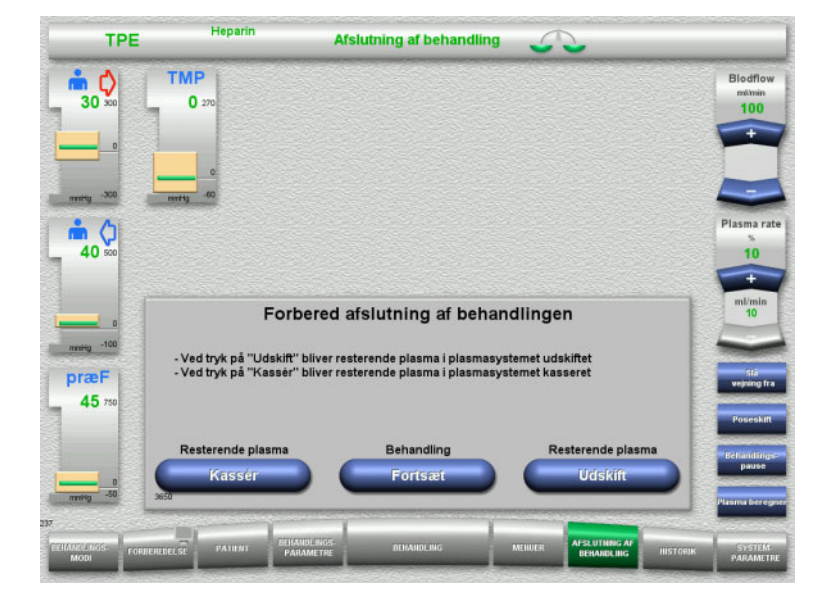

- Vælg **AFSLUTNING AF BEHANDLING** i menulinjen.
- Tryk **Udskift** for at afslutte behandling med resterende plasma.

Med knappen **Fortsæt** kan behandlingen fortsættes.

Tryk **Kassér** for at skifte direkte til menuen **Afslutning af behandling uden udskiftning af resterende plasma** [\(se kapitel 4.4.11.3 på](#page-133-0)  [side 134\)](#page-133-0).

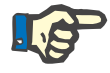

# **Bemærk!**

Resterende plasma skift er deaktiveret under særlige betingelser.

### **4.4.11.2 Skift af resterende plasma**

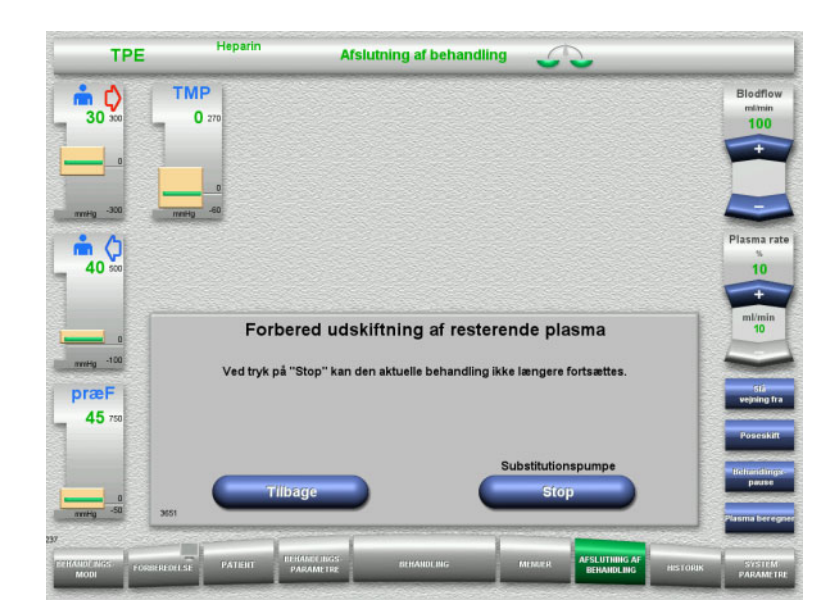

#### Tryk på **Stop** for at stoppe substitutionspumpen. Vejning er slået fra.

Med knappen **Tilbage** kan der skiftes til skærmbilledet **Forbered afslutning af behandlingen**.

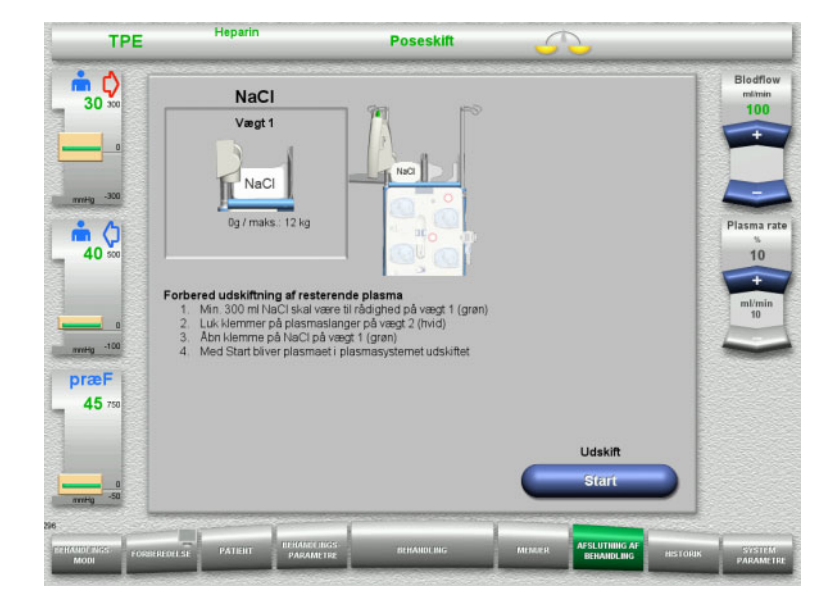

- Placer NaCl på vægt 1, og forbind.
- Luk klemmen (hvid) på plasmaslangen til plasma på vægt 2.
- Tryk på **Start** for at starte udskiftning af resterende plasma.

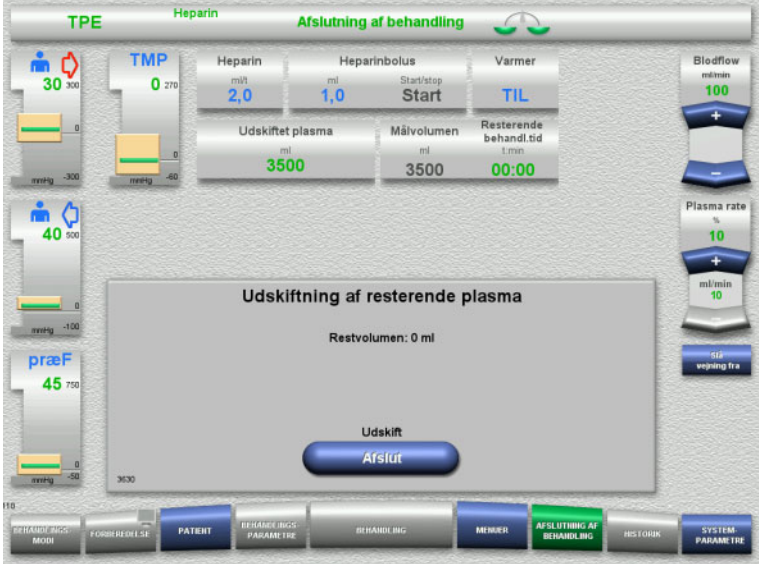

Den resterende mængde vises. Substitutionspumpen leverer 270 ml.

Tryk på **Afslut** for at afslutte udskiftning af resterende plasma.

<span id="page-133-0"></span>**4.4.11.3 Valg af returnering af blod**

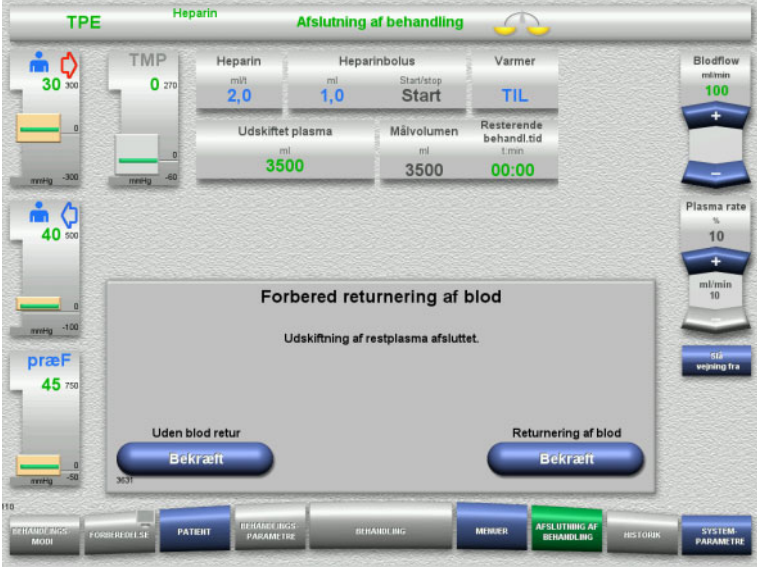

 Tryk **Bekræft** for at afslutte behandling med tilbagegivning af blod.

Tryk på **Bekræft** under **Uden blod retur** og **Blodpumpe Stop** i det efterfølgende skærmbillede for at fortsætte til **Frakobl patienten!** [\(se kapitel 4.4.11.5 på side 137\).](#page-136-0)

# **Afslutning af behandling uden udskiftning af resterende plasma**

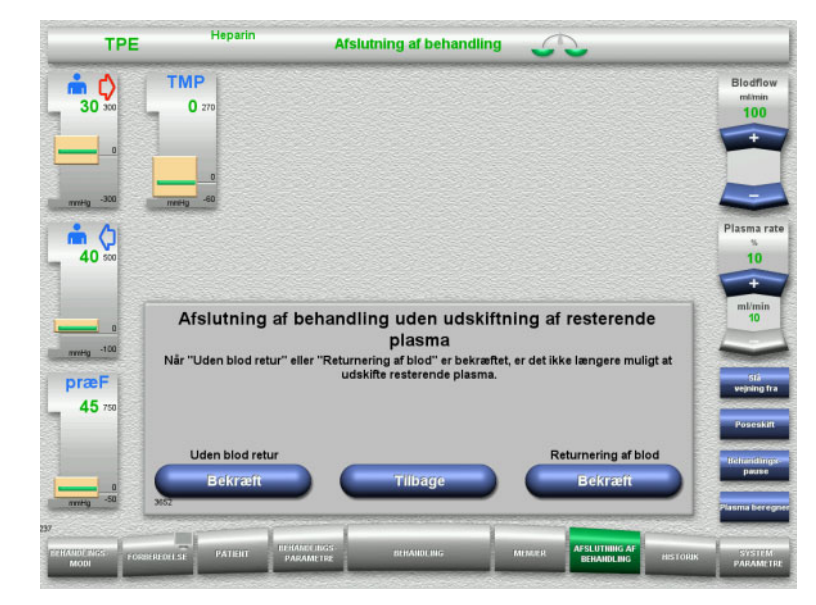

 Tryk **Bekræft** for at afslutte behandling med tilbagegivning af blod.

Tryk på **Tilbage** for at returnere til Forbered afslutning af behandlingen.

Tryk på **Bekræft** under **Uden blod retur** og **Blodpumpe Stop** i det efterfølgende skærmbillede for at fortsætte til **Frakobl patienten!** [\(se kapitel 4.4.11.5 på side 137\).](#page-136-0)

# **4.4.11.4 Afslutning af behandling med returnering af blodet**

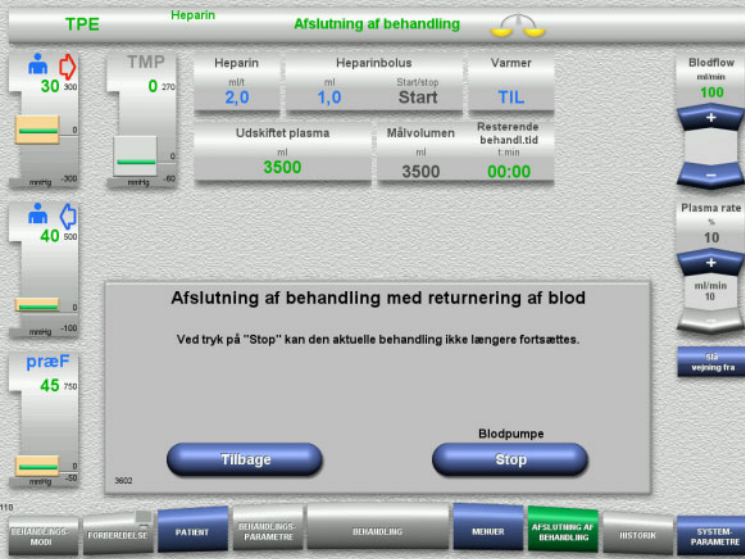

Stop blodpumpen med knappen **Stop**.

Tryk på **Tilbage** for at vende tilbage til skærmbilledet hvor returnering af blod kan vælges.

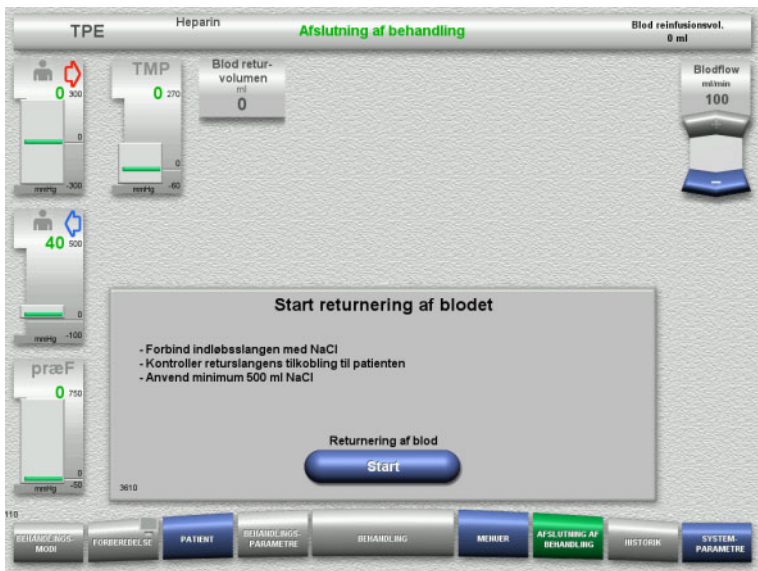

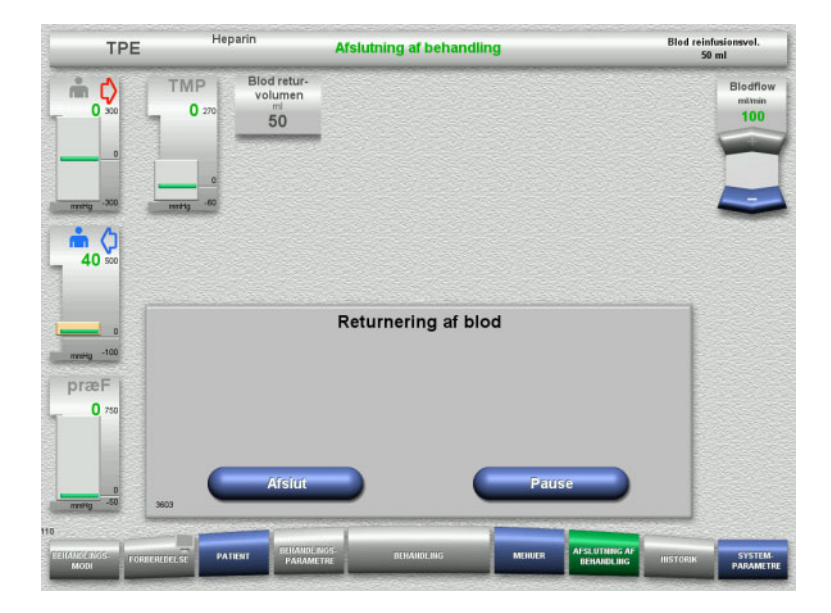

- $\triangleright$  Frakobl indløbsslangen fra patienten, og tilslut den til NaCl væsken.
- Tryk på **Start** for at starte reinfusionen. Blodflowet er begrænset til 100 ml/min.

Returnering af blod stopper automatisk, når den optiske detektor detekterer NaCl.

Med knappen **Pause** kan reinfusionen af blodet pauseres.

Tryk på knappen **Afslut** for at afslutte returnering af blod.

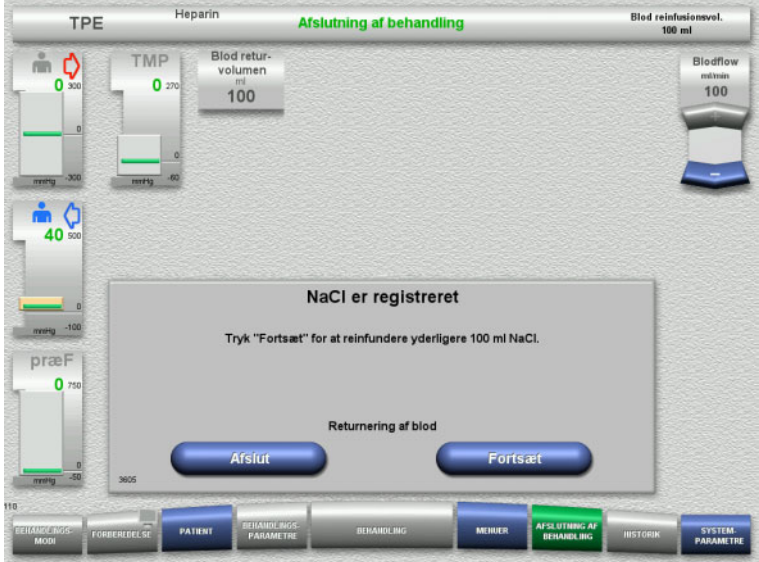

<span id="page-136-0"></span>**4.4.11.5 Frakobling af patienten**

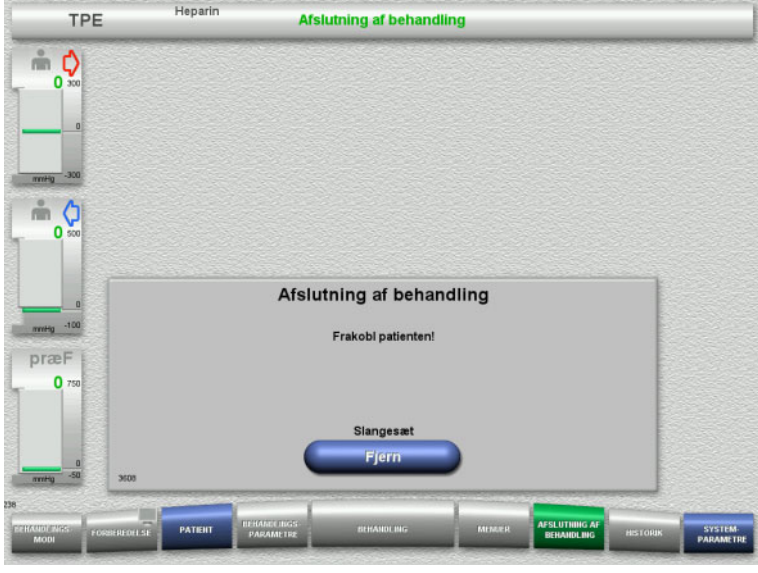

 Tryk på knappen **Afslut** for at afslutte returnering af blod.

Med knappen **Fortsæt** kan der reinfunderes yderligere 100 ml NaCl væske. Denne procedure kan gentages.

 $\blacktriangleright$  Frakobl patienten.

 Start demontering af slangesættet med knappen **Fjern**.

# **4.4.11.6 Demontering af slangesættet**

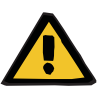

#### **Advarsel**

**Risiko for krydskontaminering som følge af kontaminerede forbrugsartikler**

Der er risiko for spredning af mikroorganismer.

 $\triangleright$  Forbrugsartiklerne skal bortskaffes efter behandlingen under overholdelse af forskrifterne for håndtering af potentielt kontaminerede materialer.

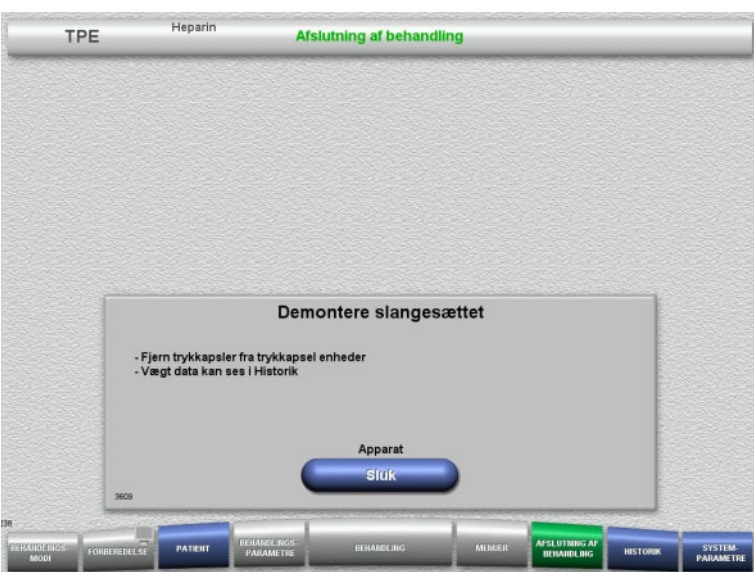

Demontere slangesættet.

I menuen **Historik** kan behandlingsdata og hændelser ses.

Sluk apparatet med knappen **Sluk**.

# **4.5 Pædiatriske CRRT behandlinger**

Generel beskrivelse af procedurerne for Pæd CVVHD 8 kg til 16 kg og Pæd CVVHD 16 kg til 40 kg med bemærkninger om forskellene mellem de enkelte behandlingsmodi.

# **4.5.1 Tænde apparatet og start af funktionstesten**

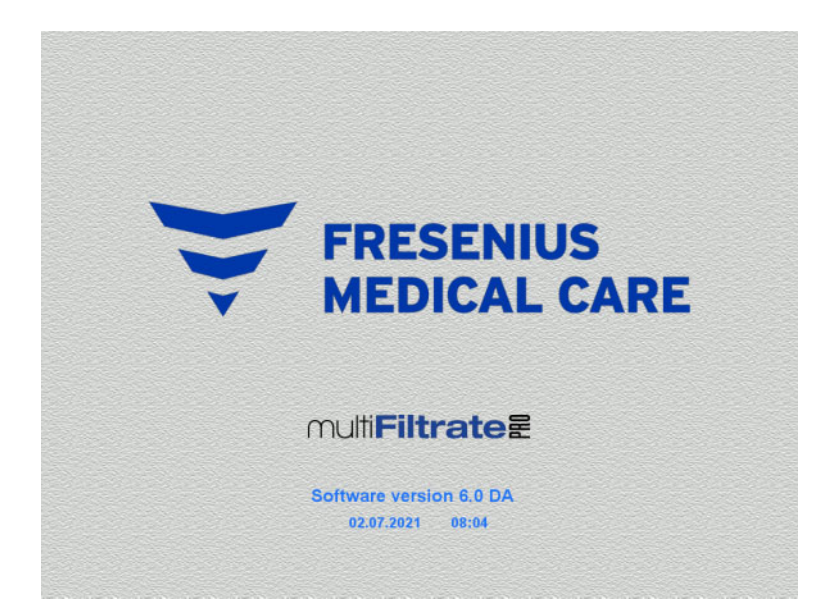

Alle vægte skal være uden belastning.

 Tænd apparatet med knappen **Tænd / Sluk**.

Softwareversion, dato og tid vises.

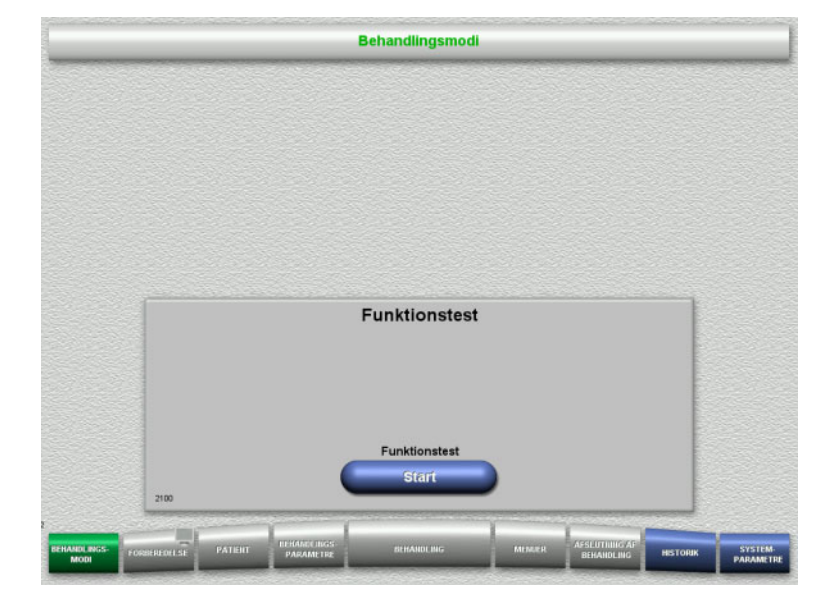

Start funktionstesten med knappen **Start**.

# **4.5.2 Valg af behandlingsmodus**

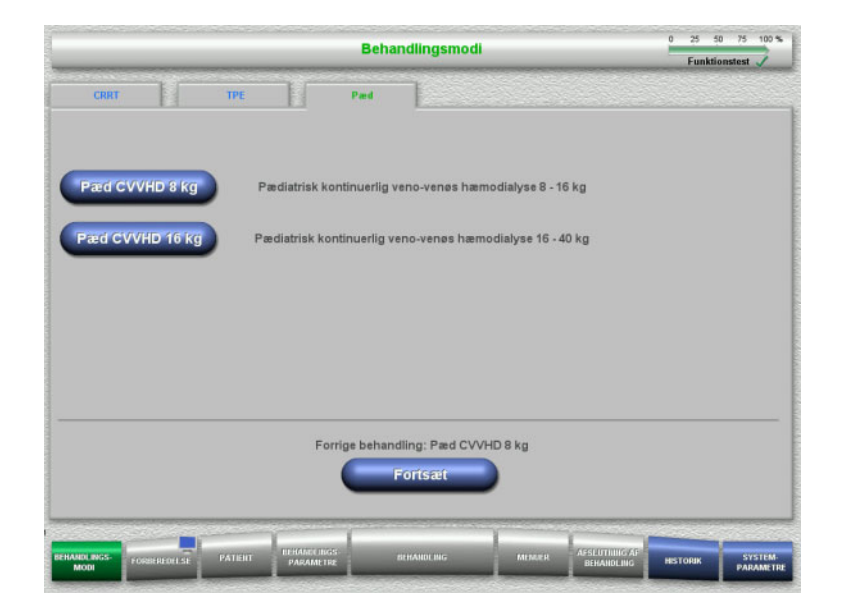

**4.5.3 Fortsættelse af forrige behandling**

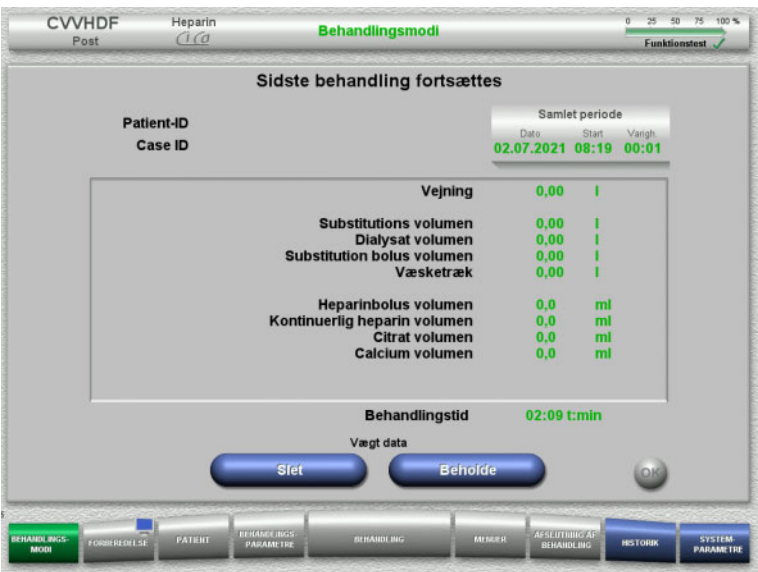

 $\triangleright$  Vælg behandlingsmodus.

Med knappen **Fortsæt** kan den foregående behandling fortsættes.

 Bekræft og bibehold data fra forrige behandling **Beholde**.

#### Eller

 Tryk **Slet** for nulindstille data fra forrige behandling til 0.

Patient-ID og Case ID slettes ikke.

 Bekræft det foregående valg "Beholde" eller "Slet" med knappen **OK**.

# **4.5.4 Opstartsbetingelser**

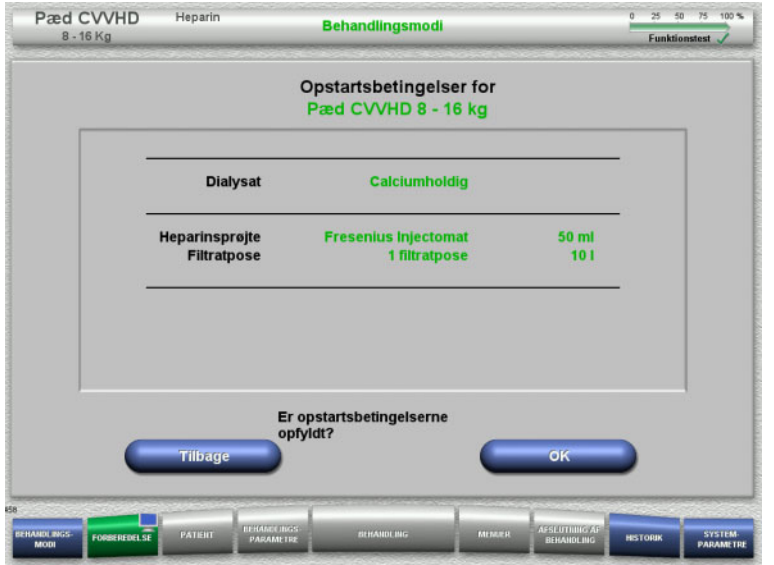

- $\triangleright$  Kontrollér at væskernes sammensætning stemmer overens med informationerne på skærmen.
- Tryk på **OK** for at bekræfte opstartsbetingelserne.

Med knappen **Tilbage** returneres til valg af behandlingsmodi.

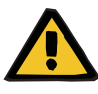

## **Advarsel**

#### **Risiko for patienten pga. varmetab via det ekstrakorporale kredsløb, på grund af lav omgivende temperatur og lave dialysat-/ substitutionsvæskeflow**

Hvis den omgivende temperatur er for lav, eller dialysat-/ substitutionsflow er for lave, kan det medføre hypotermi hos patienten.

- Udfør behandlingen ved rumtemperatur på minimum 20 °C.
- Udfør behandlinger med dialysat-/substitutionsflow < 600 ml/t ved en rumtemperatur ≥ 25 °C.
- $\blacktriangleright$  Tænd for varmeren.
- Undgå træk under behandlingen.
- Jævnlig overvågning af patienttemperatur.
- Tag om nødvendigt foranstaltninger til at opretholde patienttemperaturen såsom brug af elektriske tæpper.

# **4.5.5 Montering af kassette**

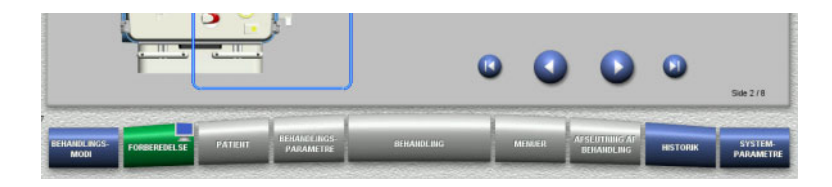

Følgende knapper kan bruges under opsætningen af kassetten:

Skift til næste trin med knappen **.** 

Skift til slutningen af vejledningen med knappen **.** 

Skift til det tidligere trin med knappen .

Skift til begyndelsen af vejledningen med knappen **O** 

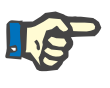

# **Bemærk!**

multiFiltratePRO-Kit Paed CVVHD bruges til behandlingerne Pæd CVVHD 8 kg til 16 kg og Pæd CVVHD 16 kg til 40 kg.

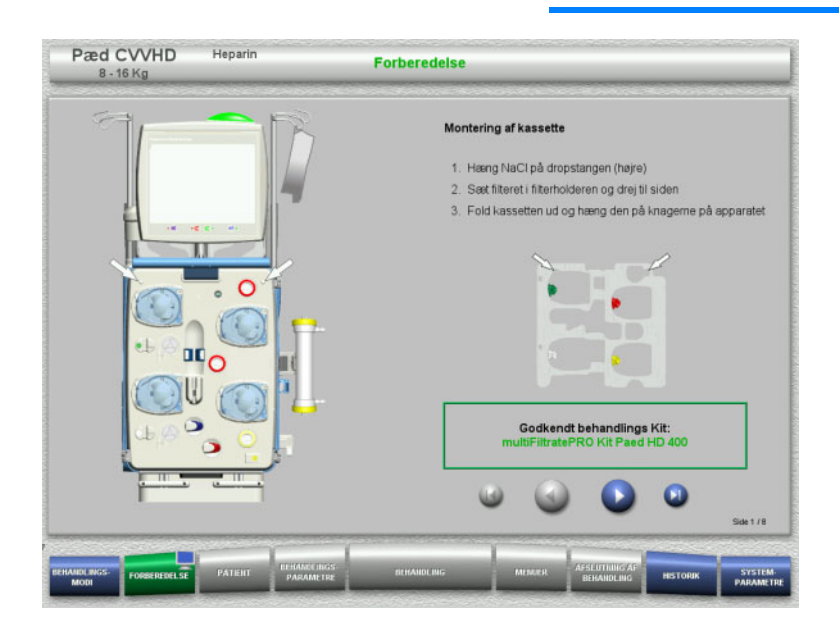

- ► Hæng kassetten på iht. beskrivelsen.
- Fastgør filteret i filterholderen.
- $\triangleright$  Skift til næste trin med knappen  $\bigcirc$ .

# **4.5.5.1 Montering af retursystem**

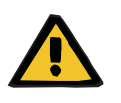

#### **Advarsel**

#### **Risiko for luftembolier på grund af manglende funktion af luftdetektoren**

Koaguleret blod (koagel) i slangesættet, urenheder og/eller fugt i luftdetektoren kan medføre, at luftdetektoren ikke virker korrekt.

- $\triangleright$  Sørg for, at luftdetektoren er ren og tør.
- Der må ikke anvendes ultralydsledende genstande eller væsker i luftdetektoren.

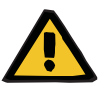

#### **Advarsel**

### **Risiko for luftembolier som følge af luft i slangesættet**

Hvis slangesættet ikke er monteret korrekt, kan det medføre at luft detekteringssystemet ikke virker.

 Ved montering af slangen i luftdetektoren/den optiske detektor skal slangen være helt inde i slangeholderen.

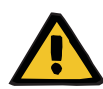

## **Advarsel**

### **Risiko for luftembolier som følge af luft i slangesættet**

- $\triangleright$  Indsæt slangen korrekt i slangeklemmen.
- $\triangleright$  Fjern ikke slangesættet fra slangeklemmen under behandlingen.

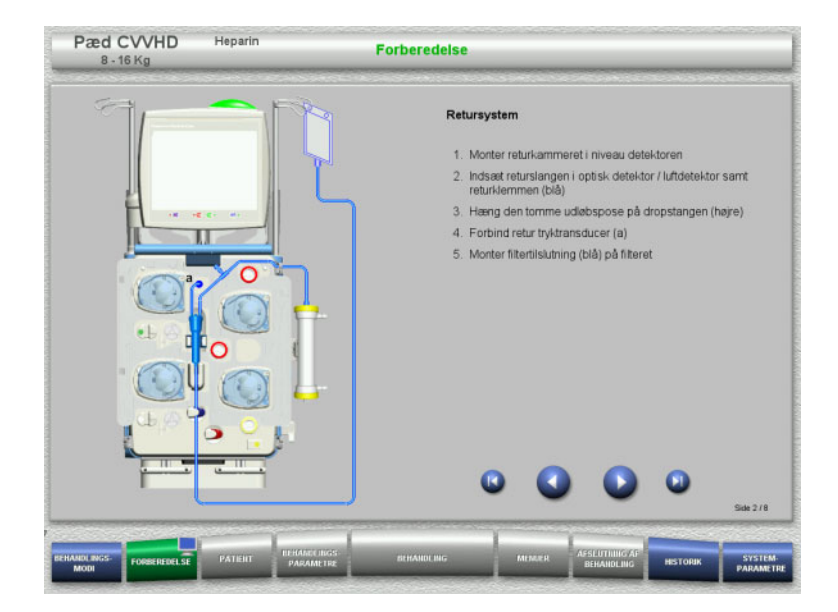

- $\triangleright$  Monter retursystemet iht. beskrivelsen.
- $\triangleright$  Skift til næste trin med knappen  $\bigcirc$ .

# **4.5.5.2 Montering af indløbssystem**

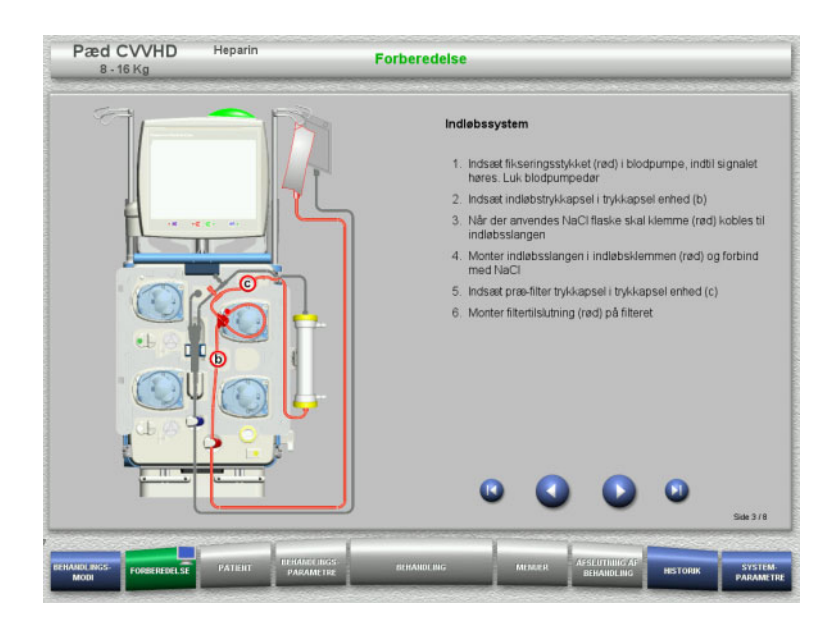

- $\triangleright$  Monter indløbssystemet iht. beskrivelsen. Kontroller at korrekte kassetten er monteret i forhold til den valgte behandling.
- $\triangleright$  Skift til næste trin med knappen  $\bigcirc$ .

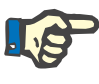

### **Bemærk!**

Efter første fikseringsstykke er monteret kan kassettesystemet kun demonteres via (**Menuer** / **Afbryd forberedelse** [\(se kapitel 4.7.2 på](#page-163-0)  [side 164\)\)](#page-163-0).

#### **4.5.5.3 Montering af filtratsystem**

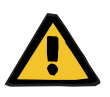

# **Advarsel**

### **Risiko for kontaminering som følge af beskadigede poser**

Såfremt en pose tabes kan der gå hul på den.

 Skub filtratposen så langt ind på vægtkrogene på nederste vægt som muligt.
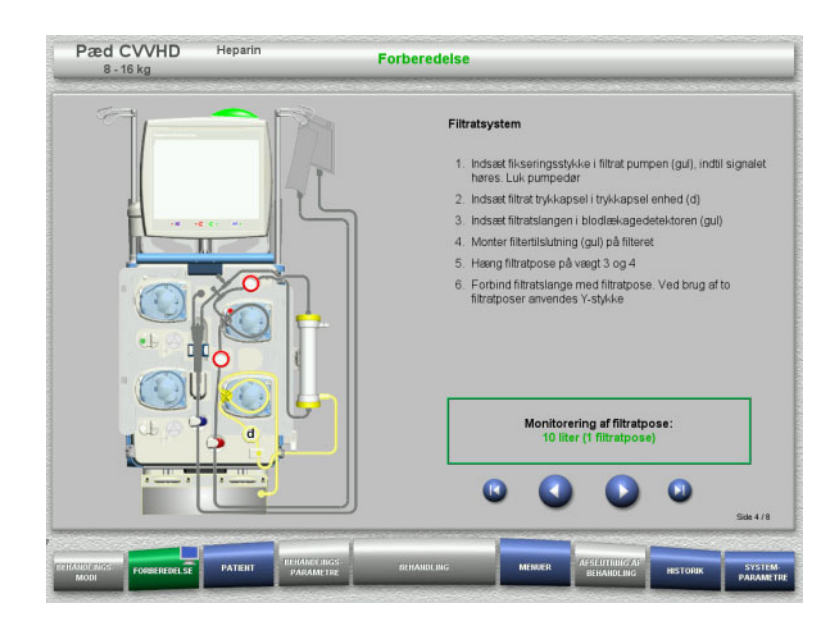

- $\triangleright$  Monter filtratsystemet iht. beskrivelsen. Filtratpose overvågningen kan indstilles i Systemparametre fra 5 l til 10 l.
- $\triangleright$  Skift til næste trin med knappen  $\bigcirc$ .

### **4.5.5.4 Placering af væsker**

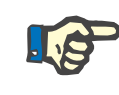

### **Bemærk!**

Når væskerne placeres på vægtene, skal posetilslutningerne vende bagud og indad.

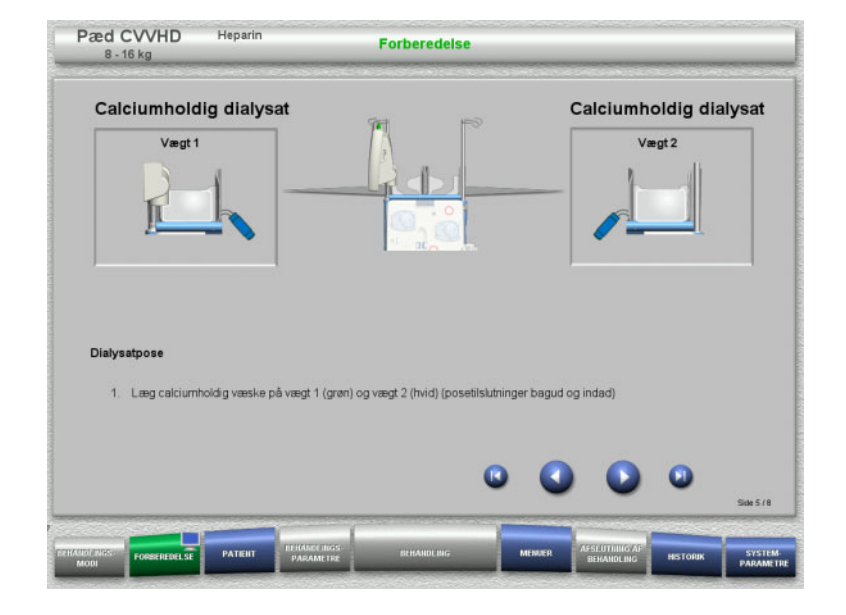

 Læg væskerne på vægtene iht. beskrivelsen.

Maksimum 12 kg for hver vægt.

 $\triangleright$  Skift til næste trin med knappen  $\bigcirc$ .

### **4.5.5.5 Montering af dialysatsystemet**

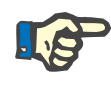

#### **Bemærk!**

Når varmeposerne indsættes i varmeren, vær opmærksom på korrekt farvekodning.

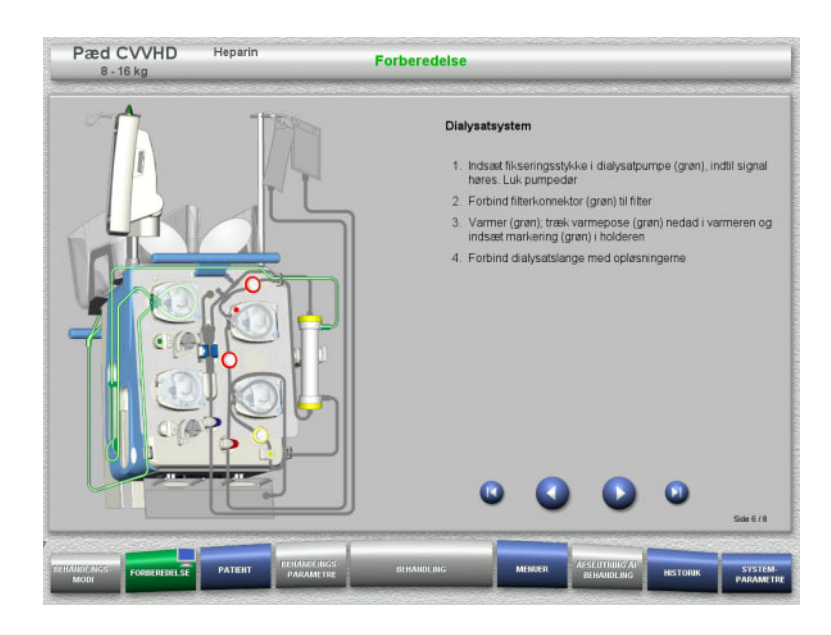

**4.5.5.6 Opsætning af heparinsprøjte**

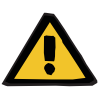

#### **Advarsel**

### **Risiko for over eller under heparinisering.**

Lave infusionshastigheder kan resultere i over- eller under heparinisering som følge af unøjagtigheder i heparinpumpen.

For at sikre, at heparinsprøjtens infusionshastighed er nøjagtig,

- $\triangleright$  skal hastigheden indstilles til over 1 ml/t.
- $\triangleright$  heparinkoncentrationen i sprøjten skal være justeret i forhold til infusionshastigheden.

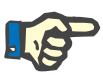

### **Bemærk!**

Der må kun anvendes den sprøjtetype som vises på skærmen. Typer af sprøjter kan indstilles i Brugerindstillinger.

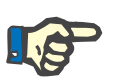

### **Bemærk!**

Vær opmærksom på følgende ved opsætning af heparinsprøjten:

- Sprøjtens vinger skal befinde sig mellem spændearmene og bøjlen.
- Bunden af stemplet skal befinde sig mellem klemmerne på grebet.

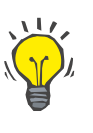

### **Tips**

Heparinsprøjten kan installeres på ethvert tidspunkt efter opstart af behandlingen via **MENUER / Sprøjteskift** (kun med aktiveret heparinpumpe).

- $\triangleright$  Monter dialysatsystemet iht. beskrivelsen.
- $\triangleright$  Skift til næste trin med knappen  $\color{orange}\bullet$ .

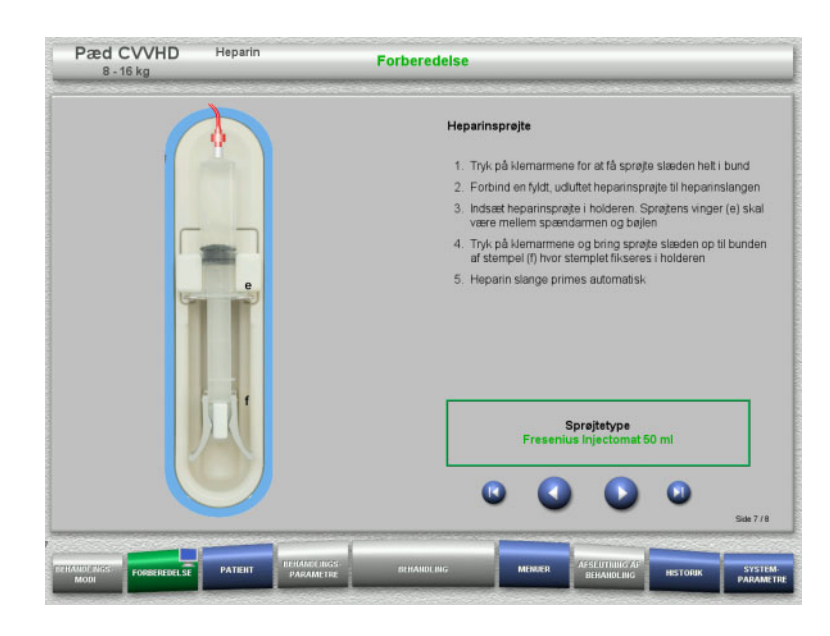

**4.5.5.7 Komplet opsætning af kassette**

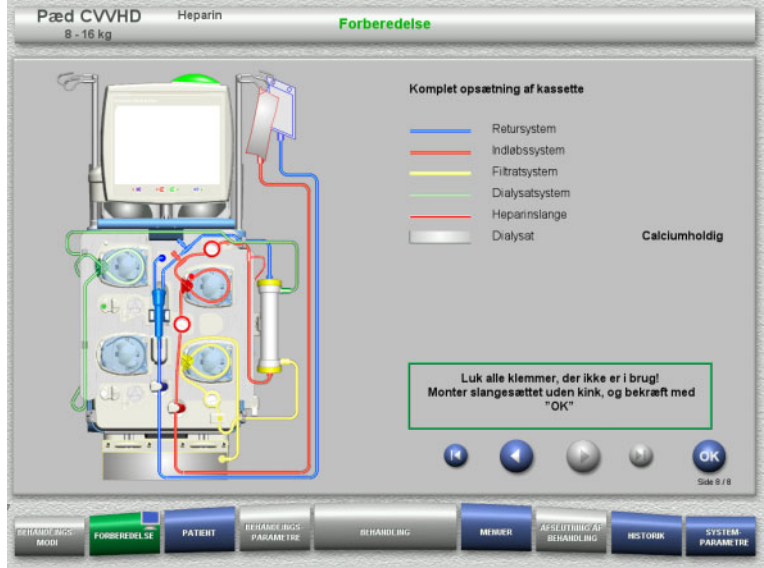

 $\triangleright$  Komplet opsætning af kassette. Hvis **OK** ikke kan vælges (grå), skal oplysningerne på skærmen følges, og det isatte slangesæt kontrolleres.

 $\triangleright$  Opsæt heparinsprøjten iht. beskrivelsen.

 $\triangleright$  Skift til næste trin med knappen  $\bullet$ .

 Bekræft med **OK** at slangesæt er monteret korrekt.

Hvis heparin antikoagulation er valgt, vil heparinslangen automatisk blive fyldt efter bekræftelsen.

# **4.5.6 Fyldning og skylning af kassettesystemet**

### **4.5.6.1 Fyldning af slangesættet**

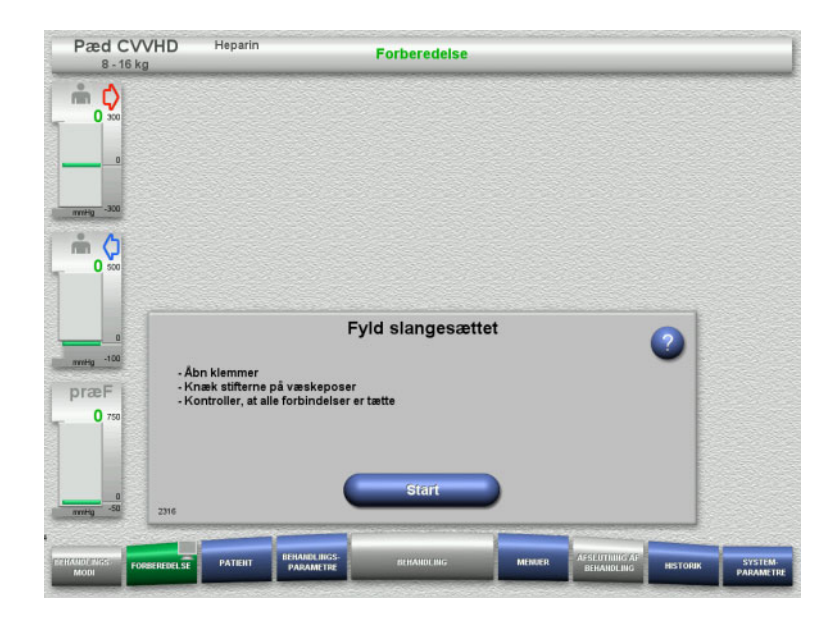

Fyld slangesættet med knappen **Start**.

Skylningen starter automatisk når korrekt niveau er detekteret i returkammeret.

Skylleflowet kan ændres med pilene **"vippeknappen"**.

### **4.5.6.2 Indtastning af Patient-ID og Case ID**

**Forudsætning** Menuen **Patient** åbnes automatisk når fyldningen startes, hvis **Spring til menuen Patient** er aktiveret. I modsat fald åbnes menuen **Behandlingsparametre** [\(se kapitel 4.5.6.3 på side 149\)](#page-148-0).

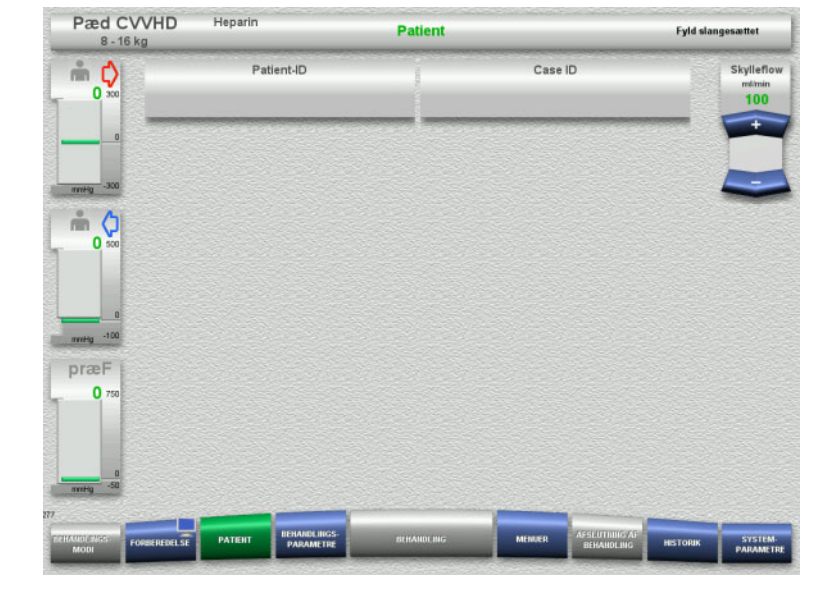

 Kontrollér det viste **Patient-ID** / **Case ID**. Felterne vil være tomme, hvis data endnu ikke er blevet indtastet.

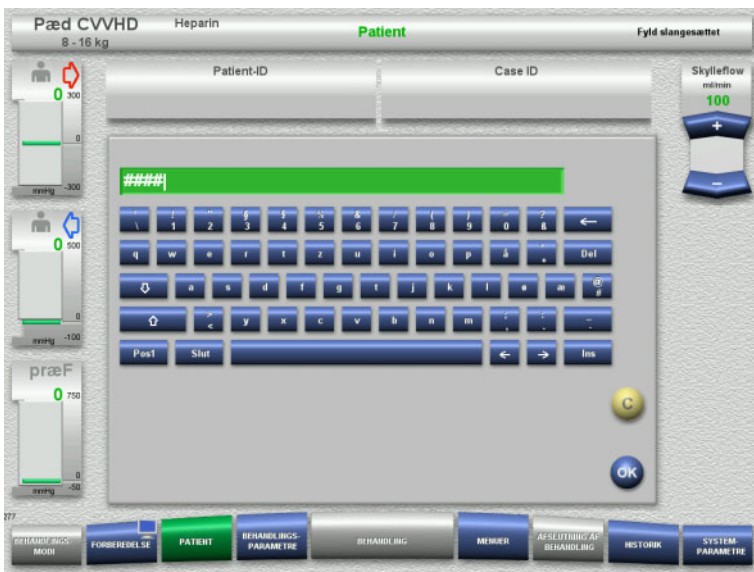

- For at ændre eller indtaste **Patient-ID** / **Case ID**, tryk på det relevante felt.
- $\triangleright$  Brug tastaturet for at indtaste det påkrævede **Patient-ID** / **Case ID**.
- > Tryk OK for at gemme værdien.

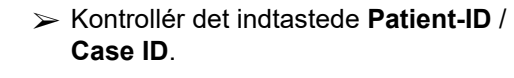

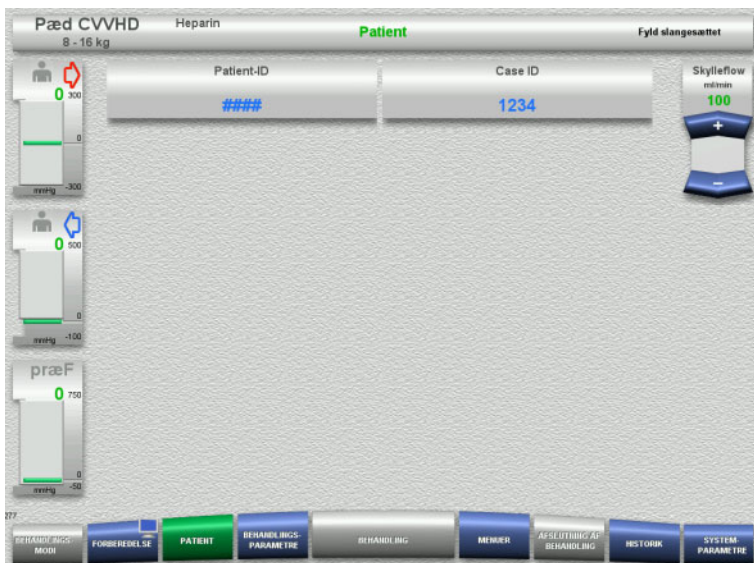

# <span id="page-148-0"></span>**4.5.6.3 Indstilling af behandlingsparametre**

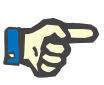

### **Bemærk!**

Heparinbolus kan anvendes, såfremt en initial bolus af heparin ønskes. Infusion af antikoagulationsvæske korrigeres automatisk i den samlede balance.

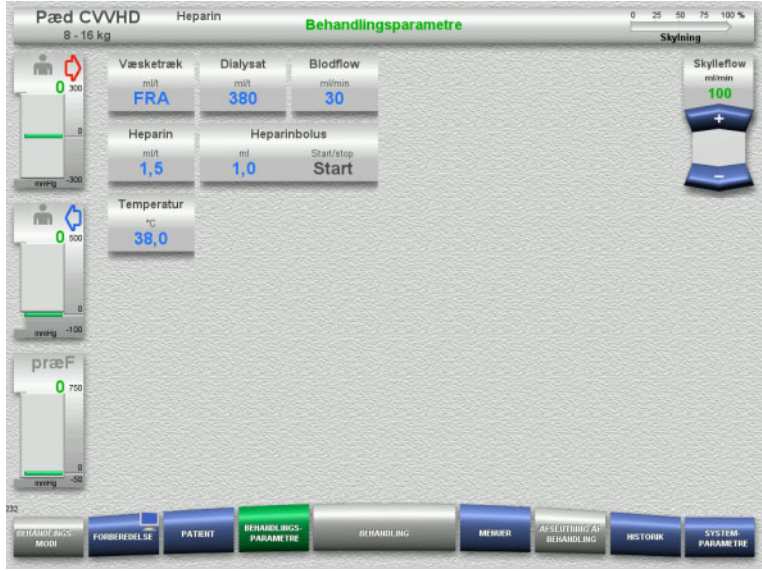

- $\triangleright$  Kontrollér de forudindstillede behandlingsparametre. Juster om nødvendigt behandlingsparametrene.
- Temperatur: Indtast dialysat temperaturen (°C). Via **Temperatur** kan varmeren tændes og slukkes.

### **4.5.6.4 UF skylning**

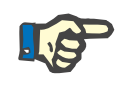

### **Bemærk!**

Hvis der anvendes NaCl væske med kun én konnektor, kontroller at der er nok NaCl i posen.

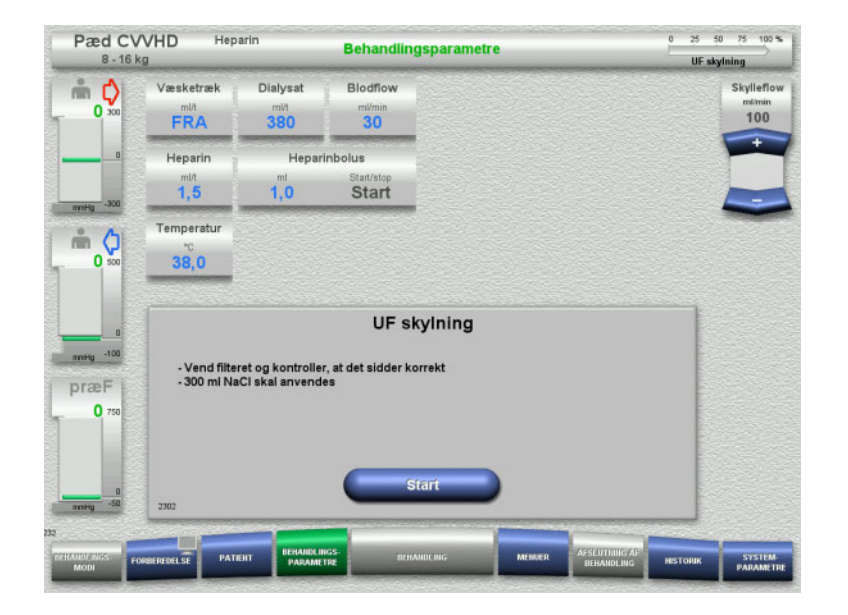

### **Ved NaCl væske med to konnektorer:**

- Frakobl returslangen fra udløbsposen og forbind den med NaCl væsken.
- Tryk **Start** for at starte UF-skylning.

### **Ved NaCl væsker med en konnektor:**

- $\geqslant$  Lad de eksisterende tilslutninger være som de er.
- Tryk **Start** for at starte UF-skylning.

Niveauet i returkammeret indstilles automatisk når UF-skylning er færdig.

# **4.5.7 Cirkulation**

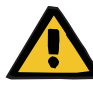

#### **Advarsel**

**Risiko for kontaminering som følge af undladt overholdelse af hygiejnereglerne** 

Der er risiko for spredning af mikroorganismer.

 Hold forberedelses og recirkulationstid før behandlingsstart så kort som muligt.

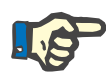

# **Bemærk!**

Hvis tilslutningen af patienten bliver forsinket, kan det ekstrakorporale kredsløb køre i cirkulations modus i et givet stykke tid efter endt forberedelse.

For at forhindre en for stor belastning på slangesættet, vil der blive taget højde for cirkulationstiden under monitorering af Kittets levetid.

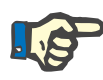

# **Bemærk!**

I Service kan det indstilles, om overgangen til cirkulation skal finde sted automatisk eller via en brugerbekræftelse.

I fabriksindstillingerne er valgt **Bekræft**, da en automatisk overgang til cirkulation kun er mulig ved anvendelse af NaCl væske med to konnektorer.

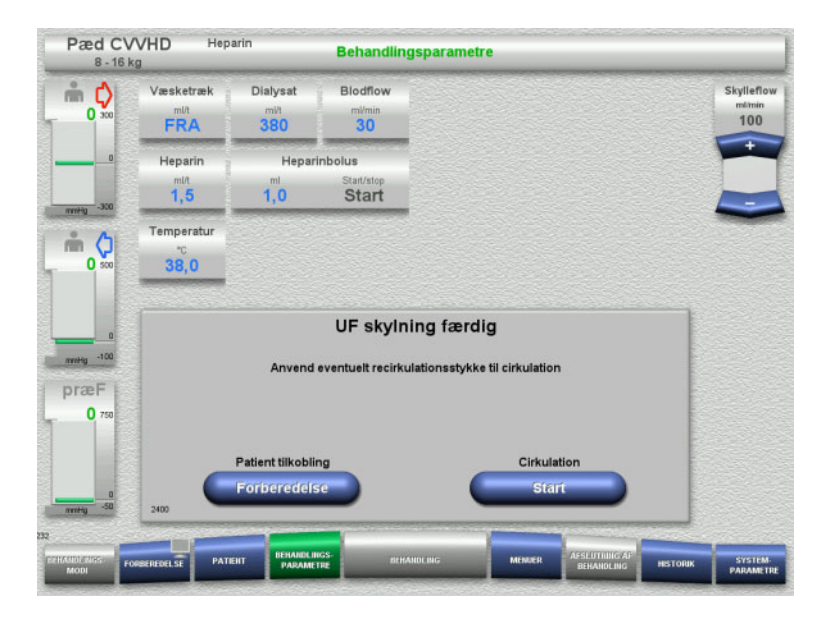

### **Stop før cirkulation**

Efter skylning er færdig, stopper blodpumpen.

Der udsendes et akustisk signal.

- $\triangleright$  Forbind indløbs og returslangen til recirkulations konnektorern.
- Start cirkulationen med knappen **Start**.

#### Eller

 $\triangleright$  Start patienttilkoblingen med knappen **Forberedelse**.

# **Automatisk cirkulation**

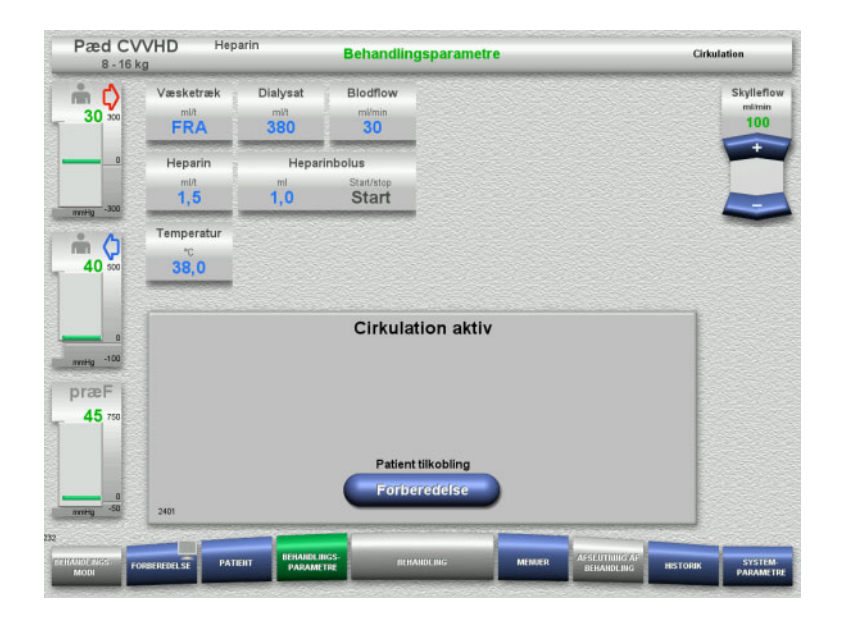

Når skylningen er færdig, starter cirkulationen automatisk.

- $\blacktriangleright$  Forbered patient tilkoblingen.
- $\triangleright$  Stop blodpumpen med knappen **Forberedelse**.

# **4.5.8 Tilkobling af patienten, når det ekstrakorporale kredsløb er primet med blodsubstitution**

Hvis det ordineres af lægen, kan det ekstrakorporale kredsløb primes med blodsubstitution. For at sikre apparatets drift skal de forskellige trin udføres i den angivne rækkefølge.

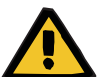

### **Advarsel**

# **Risiko for overdosering af heparin**

Efter priming med blodsubstitution er indledende recirkulation ikke mulig.

- Patienten bør være fuldstændig kanyleret.
- $\triangleright$  Patienten bør være klar til CRRT behandling.
- $\triangleright$  Tilslut patienten straks efter gennemført priming med blodsubstitution.

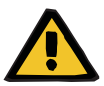

### **Advarsel**

### **Manglende volumen som følge af ekstrakorporal blodvolumen**

For at modvirke manglende volumen kan det ekstrakorporale kredsløb primes til ønsket kapacitet med blodsubstitution. I så fald skal følgende punkter bemærkes:

- Det ekstrakorporale blodvolumen består af blodvolumen i det anvendte slangesæt samt i filteret. De relevante volumina er angivet i den tilhørende brugervejledning og skal tages herfra.
- $\triangleright$  Fyld det ekstrakorporale kredsløb med blodsubstitution i tilsvarende mængde.

Eksempel på beregning af ekstrakorporal blodvolumen til Pæd CVVHD kittet:

Slangesættets blodvolumen 61 ml + AV400S slangesættets blodvolumen 52 ml = 113 ml ekstrakorporal blodvolumen

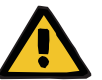

# **Advarsel**

### **Væskebolus ved returnering af blod**

I behandlinger, hvor det ekstrakorporale kredsløb er primet med blodsubstitutionsopløsning, medfører returnering af blod en positiv væskebalance.

- $\triangleright$  Pausere behandlingen uden returnering af blod.
- $\triangleright$  Afslut behandlingen uden returnering af blodet.

Den behandlende læge vil muligvis afvige fra dette afhængigt af den kliniske situation.

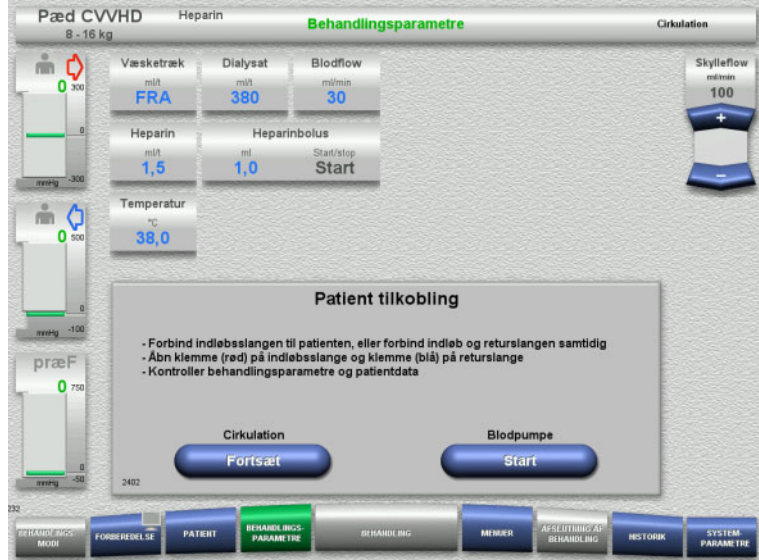

Blodpumpen er stoppet.

- $\triangleright$  Klargør blodsubstitutionsopløsningen.
- Hæng den klargjorte blodsubstitutionsopløsning på højre dropstang.
- Kobl indløbsslangen (rød) til blodsubstitutionsopløsningen, åbn klemmen.
- Start blodpumpen med knappen **Start**. Blodpumpen kører indtil den optiske detektor detekterer blod.

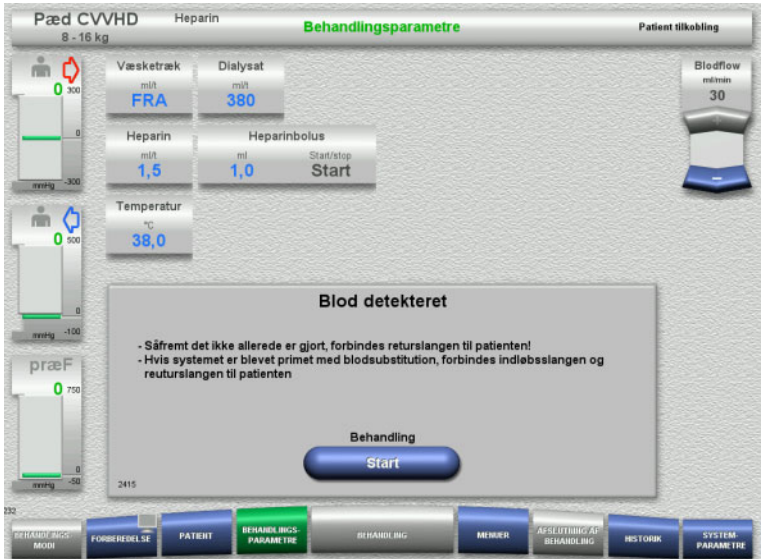

- $\triangleright$  Hvis der detekteres blod (meddelelse 2404 eller 7401 vises), kobles indløbsslangen og returslangen til patienten.
- $\triangleright$  Ved brug af blodsubstitutionsopløsninger, der ikke udløser bloddetektering, stoppes pumpen igen, når det ekstrakorporale kredsløb er fyldt med blodsubstitutionsopløsning. Forbind indløb- og returslange til patienten.
- Start behandlingen med knappen **Start**.

# **4.5.9 Tilkobling af patienten nårdet ekstrakorporale kredsløb ikke er primet med blodsubstitution**

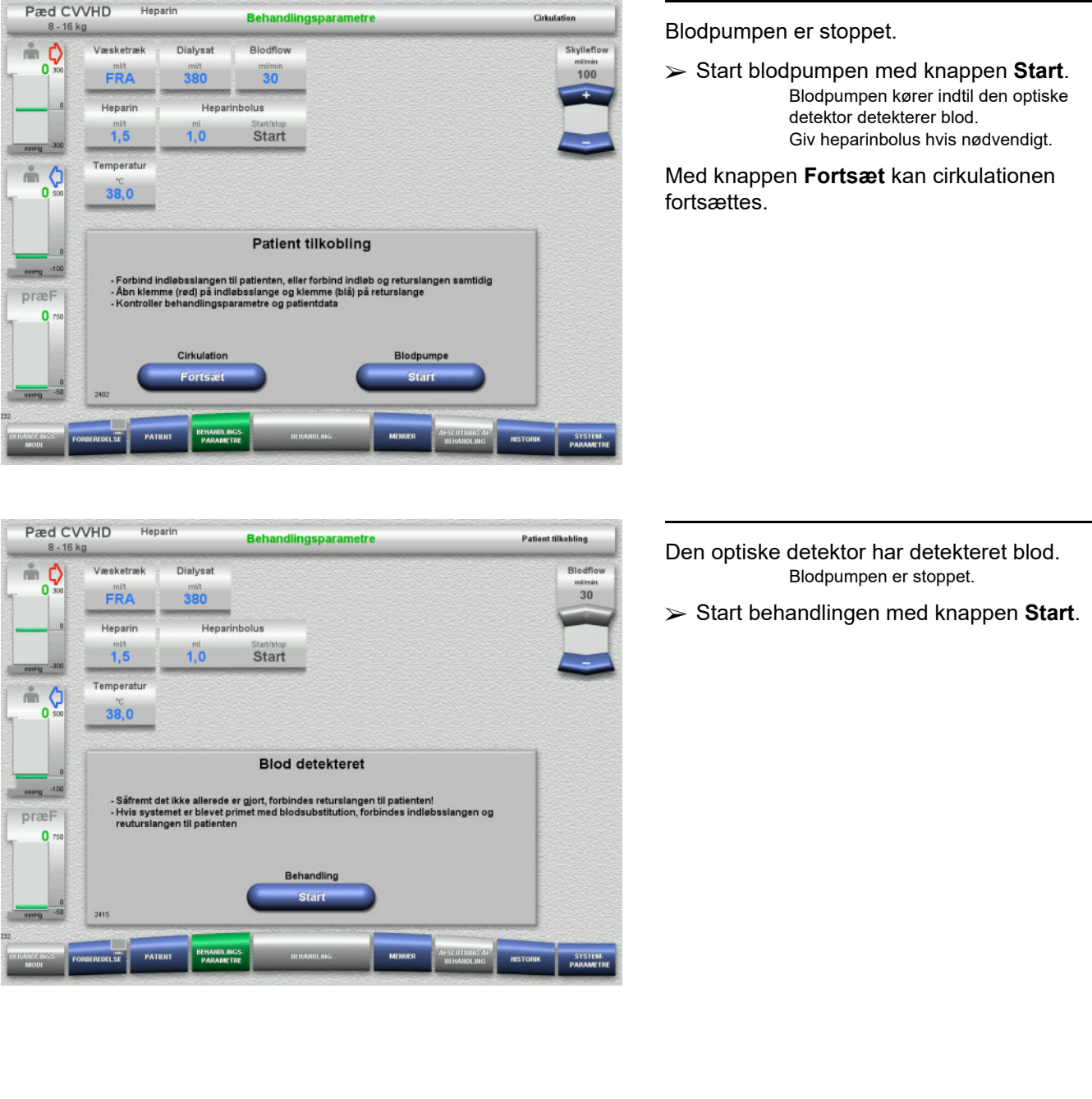

# **4.5.10 Behandling**

### **4.5.10.1 Behandlingsskærm**

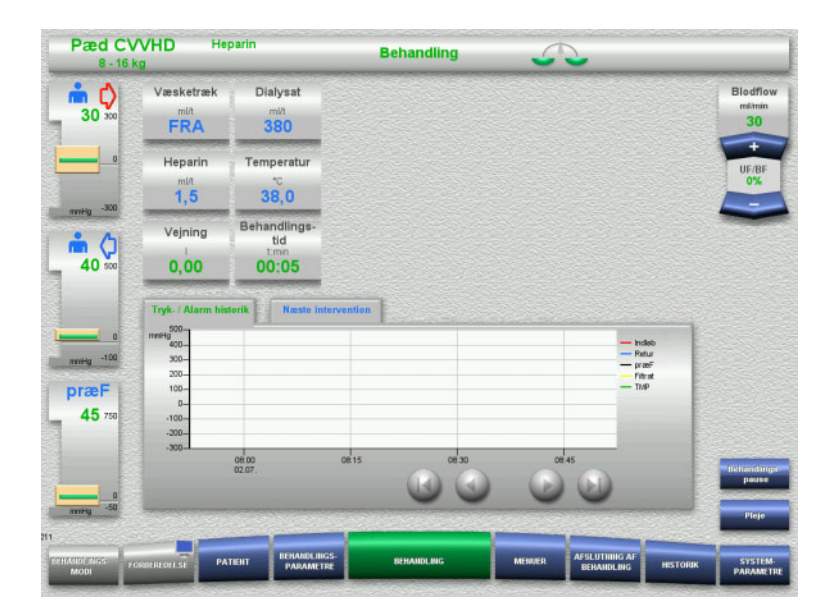

Behandlingsskærmen vises under hele behandlingen.

I informationsfeltet vises vigtige behandlingsdata: Tryk- / Alarm historik

Næste intervention

Når behandlingen er påbegyndt, kan blodflowet justeres med vippeknappen:

- Infusionshastigheder fra 10 ml/min til 50 ml/min kan indstilles med intervaller af 1 ml/min.
- Infusionshastigheder fra 50 ml/min til 100 ml/min kan indstilles med intervaller af 5 ml/min.
- Infusionshastigheder fra 100 ml/min til 200 ml/min kan indstilles med intervaller af 10 ml/min (kun i behandlingsmodus **Pæd CVVHD 16 kg til 40 kg**).

### **4.5.10.2 Menuer**

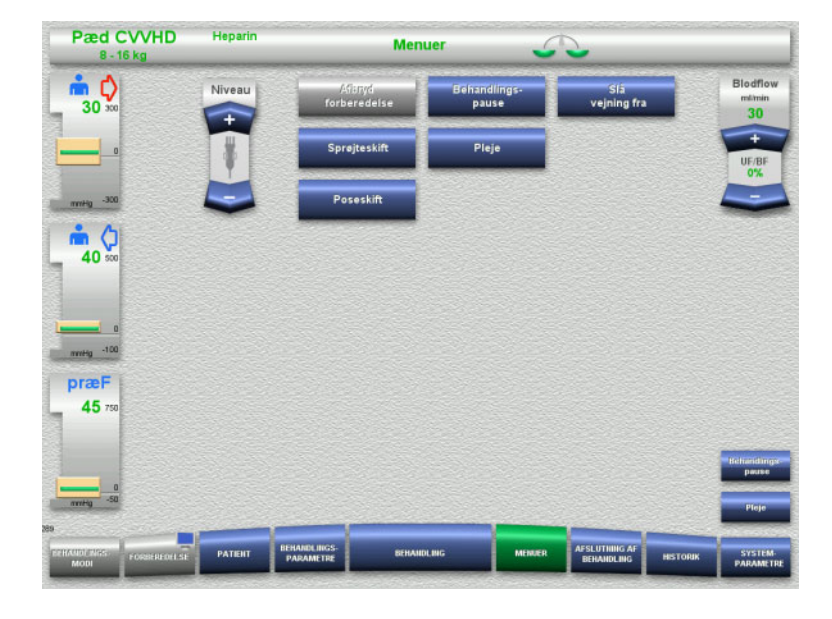

### Der kan vælges følgende menuer:

- Indstil niveau i returkammeret:
	- Til øgning af niveauet i returkammeret. Til sænkning af niveauet i
	- returkammeret. – Afbryd forberedelse:
	- Demontering (bruger)/fjernelse (apparat) af slangesættet under forberedelse.
- Behandlings- pause:
- Pausere en behandling.
- Slå vejning fra / Slå vejning til: Slå vejning fra og til.
- Sprøjteskift:
	- For at skifte heparinsprøjte.
	- Pleje: For at starte Pleje modus.
	- Poseskift:
		- Skift af dialysatposen og tømning af filtratposen.

Detaljeret beskrivelse af de viste menufelter [\(se kapitel 4.7 på side 164\).](#page-163-0)

# **4.5.10.3 Historik**

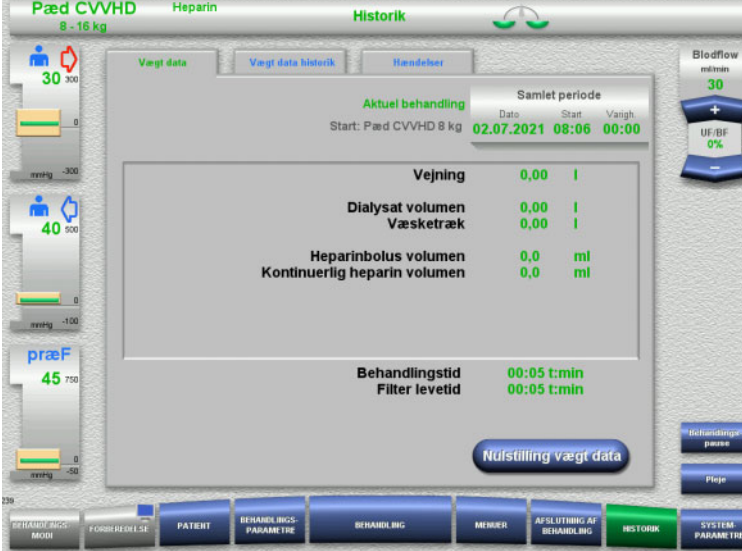

Følgende faner kan vælges:

- Vægt data
	- Vægt data historik
- Hændelser

[\(se kapitel 4.8 på side 185\)](#page-184-0)

Med tryk på knappen **Nulstilling vægt data** nulstilles alle hidtil anvendte væskemængder. Behandlingstiden og filterlevetiden nulstilles ikke.

### **4.5.10.4 Systemparametre**

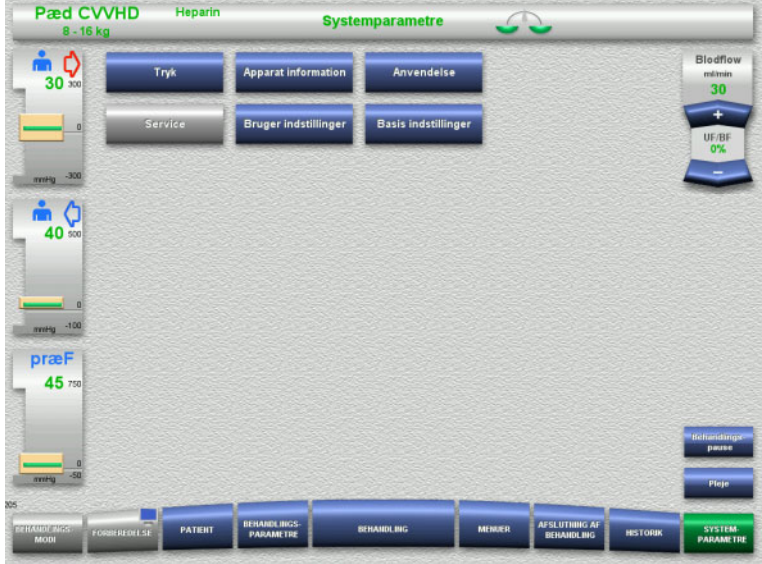

I menuen **Systemparametre** kan der foretages indstillinger via knapperne, der er vist med blåt [\(se kapitel 4.9 på side 190\).](#page-189-0)

For at aktivere de grå knapper kræves et UserCard eller ServiceCard.

# **4.5.11 Afslutning af behandling**

### **4.5.11.1 Forbered afslutning af behandlingen**

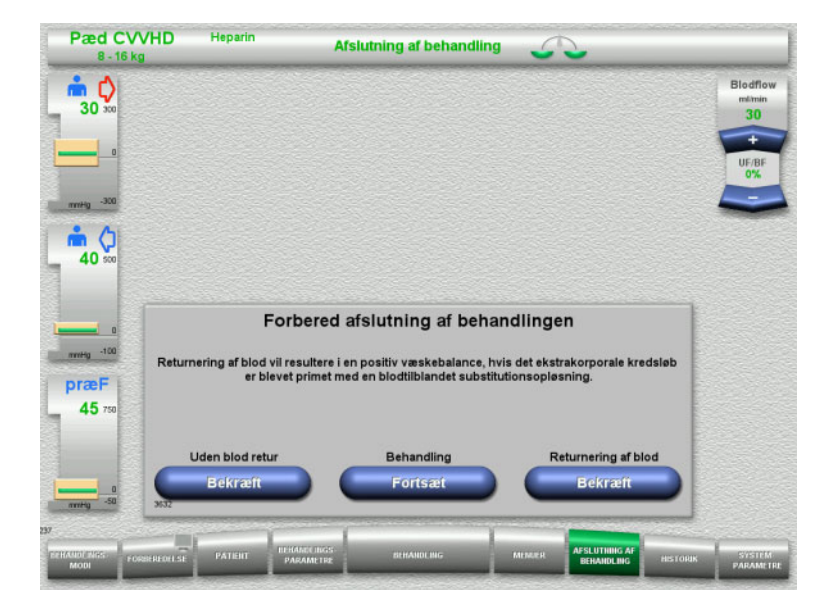

- Vælg **AFSLUTNING AF BEHANDLING** i menulinjen.
- Tryk **Bekræft** for at afslutte behandling med tilbagegivning af blod.

Med knappen **Fortsæt** kan behandlingen fortsættes.

Tryk på **Bekræft** under **Uden blod retur** og **Blodpumpe Stop** i det efterfølgende skærmbillede for at fortsætte til **Frakobl patienten!** [\(se kapitel 4.5.11.5 på side 161\).](#page-160-0)

### **4.5.11.2 Afslutning af behandling med returnering af blodet**

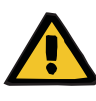

### **Advarsel**

**Positiv væskebalance ved at øge mængden af returneret blod ved afslutning af behandlingen**

Hvis blod reinfusionsvolumen øges ved afslutning af behandlingen (som et resultat af fortsat returnering af blod, efter detektering af NaCl), kan det resultere i en positiv væskebalance.

 $\triangleright$  Der skal tages højde for blod reinfusionsvolumen ved indstilling af ultrafiltrationen.

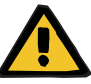

# **Advarsel**

### **Væskebolus ved returnering af blod**

I behandlinger, hvor det ekstrakorporale kredsløb er primet med blodsubstitutionsopløsning, medfører returnering af blod en positiv væskebalance.

- $\triangleright$  Pausere behandlingen uden returnering af blod.
- $\triangleright$  Afslut behandlingen uden returnering af blodet.

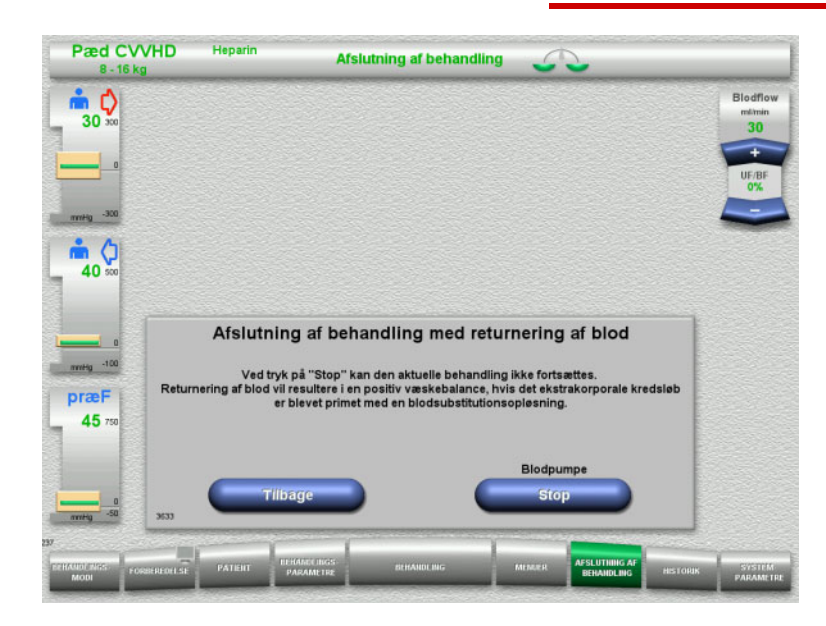

 Stop blodpumpen med knappen **Stop**. Vejning er slået fra.

Tryk på **Tilbage** for at returnere til til Forbered afslutning af behandlingen.

# **4.5.11.3 Start returnering af blod**

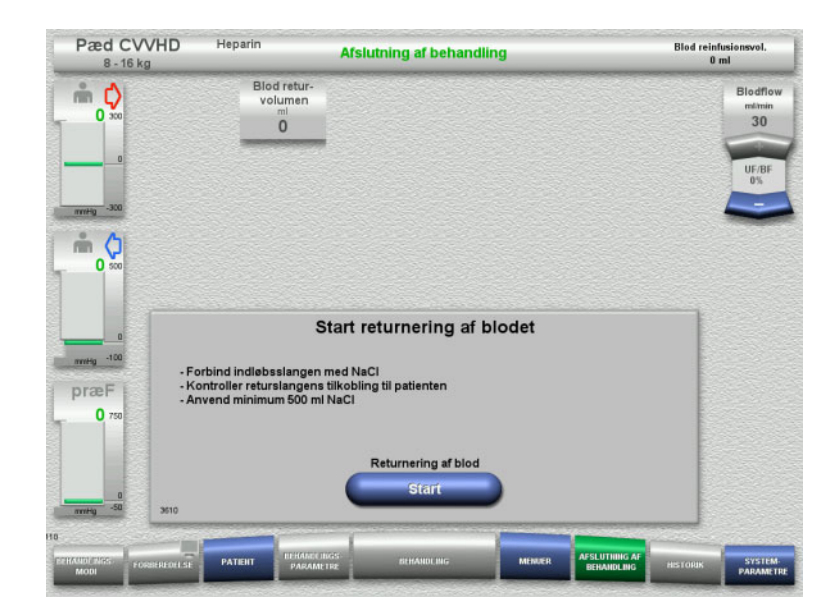

- Frakobl indløbsslangen fra patienten, og tilslut den til NaCl væsken.
- Tryk **Start** for at starte reinfusionen af blod. Blodflowet er begrænset til 100 ml/min.

Heparin Pæd CVVHD Blod reinfusionsvol<br>50 ml **Afslutning af behandling** Blod retur-<br>volumen  $\overset{\circ}{\blacksquare} \bigcirc_{\circ} \bigcirc_{\circ \circ}$ **Blodflow**  $\frac{\text{m} \cdot \text{m} \cdot \text{m}}{30}$  $50$  $\frac{1}{40}$ Returnering af blod <sub>104</sub> -100 præF  $\mathbf{0}$ 

Returnering af blod stopper automatisk, når den optiske detektor detekterer NaCl.

Med knappen **Pause** kan reinfusionen af blodet pauseres.

Tryk på knappen **Afslut** for at afslutte returnering af blod.

### **4.5.11.4 NaCl er registreret**

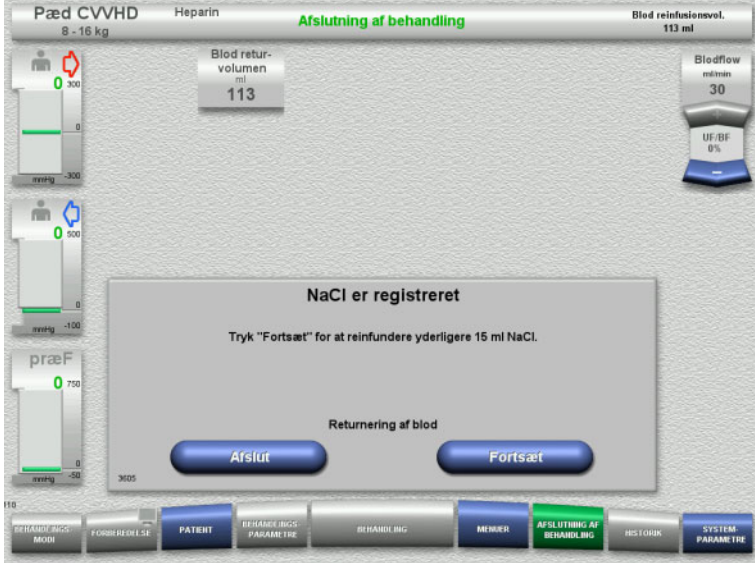

 Tryk på knappen **Afslut** for at afslutte returnering af blod.

Med knappen **Fortsæt** kan der reinfunderes yderligere 15 ml NaCl væske. Denne procedure kan gentages fem gange.

### <span id="page-160-0"></span>**4.5.11.5 Frakobling af patienten**

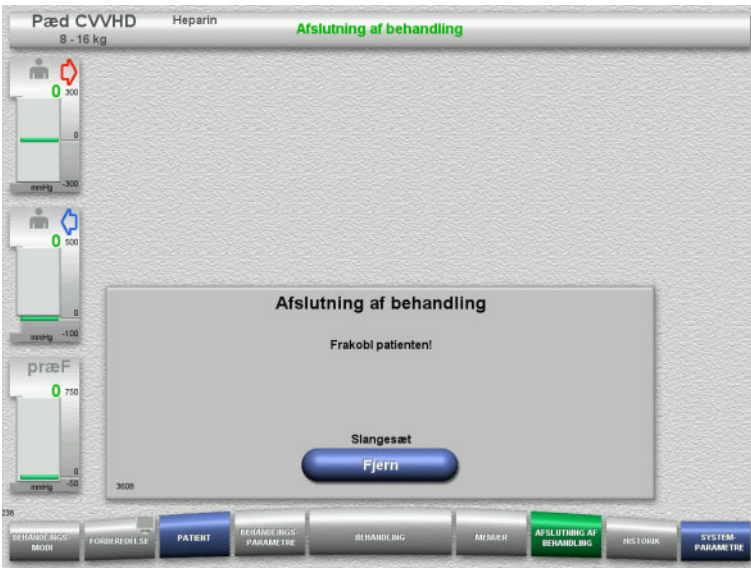

- $\blacktriangleright$  Frakobl patienten.
- Start demontering af slangesættet med knappen **Fjern**.

### **4.5.11.6 Demontering af slangesættet**

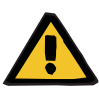

### **Advarsel**

**Risiko for krydskontaminering som følge af kontaminerede forbrugsartikler**

Der er risiko for spredning af mikroorganismer.

 $\triangleright$  Forbrugsartiklerne skal bortskaffes efter behandlingen under overholdelse af forskrifterne for håndtering af potentielt kontaminerede materialer.

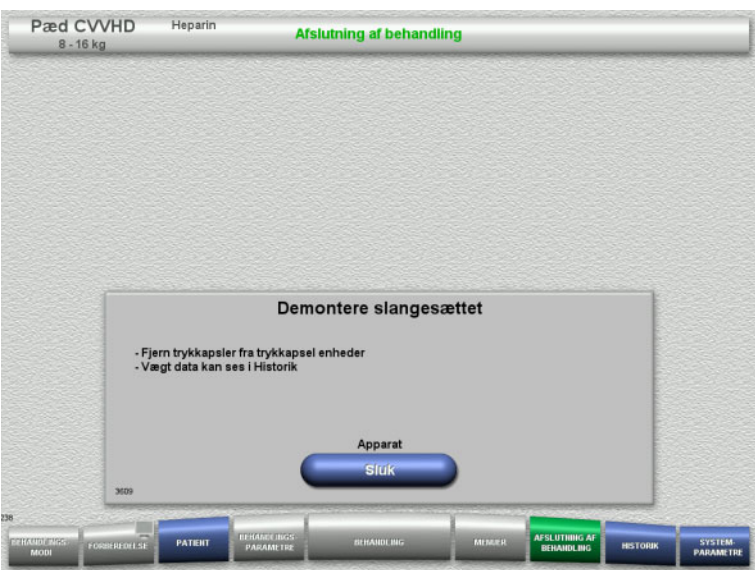

Demontere slangesættet.

I menuen **Historik** kan behandlingsdata og hændelser ses.

Sluk apparatet med knappen **Sluk**.

# **4.6 Grafisk billede af behandlingen**

# **4.6.1 Tryk- / Alarm historik**

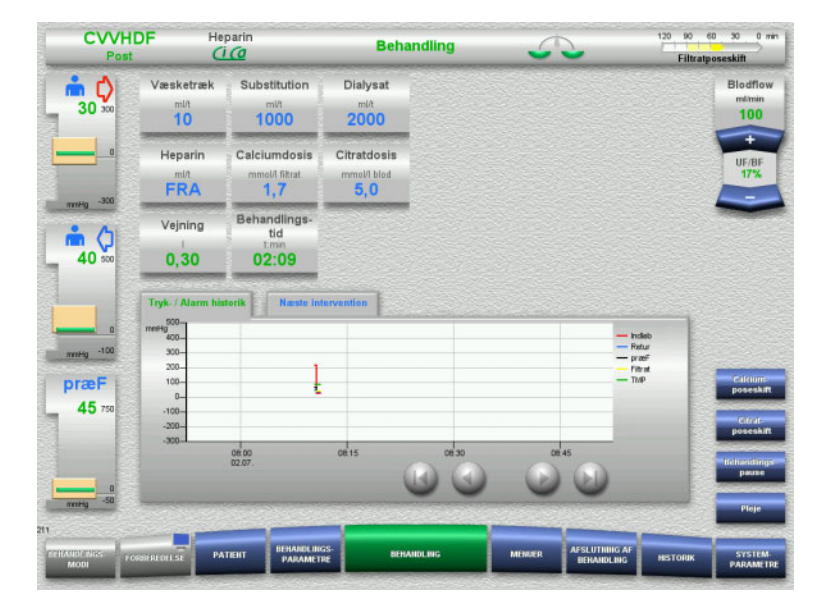

I **Tryk- / Alarm historik** vises trykkene i tidsmæssigt forløb. Tryk- / Alarm historik kan konfigureres i Systemparametre.

Med knapperne  $\bigcirc$  kan tidsvinduet rykkes.

# **4.6.2 Næste intervention**

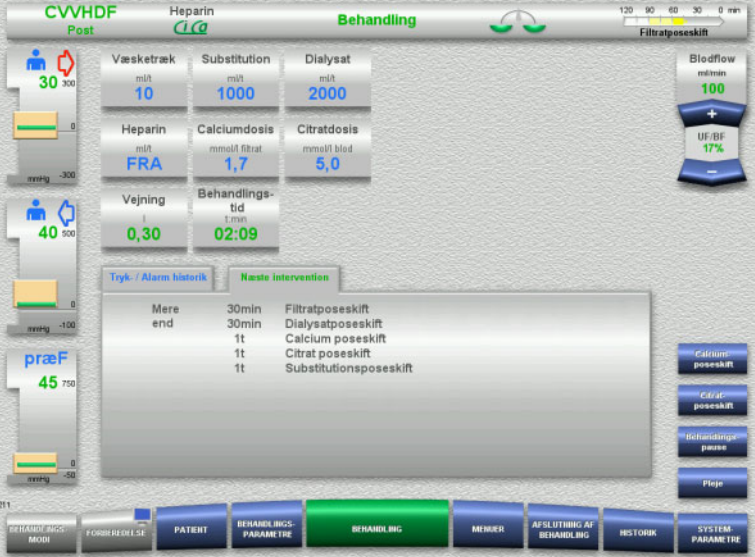

I **Næste intervention** vises de forestående bruger interventioner i kronologisk orden.

Hvis den næste intervention er om mindre end 15 minutter vil **Næste intervention** komme frem i forgrunden (på behandlings skærmen).

# <span id="page-163-0"></span>**4.7 Menuer**

# **4.7.1 Indstil niveauet i returkammeret**

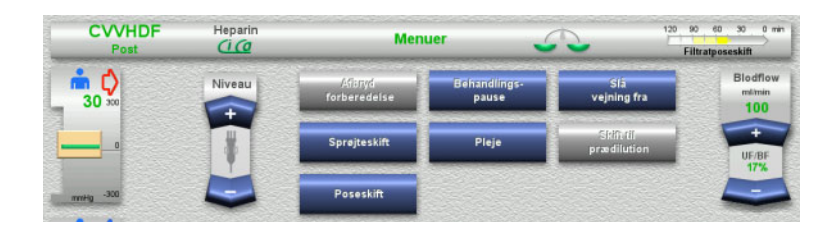

 $\triangleright$  Indstil niveauet i returkammeret manuelt med **Niveau** "vippeknappen".

# **4.7.2 Afbryd forberedelse**

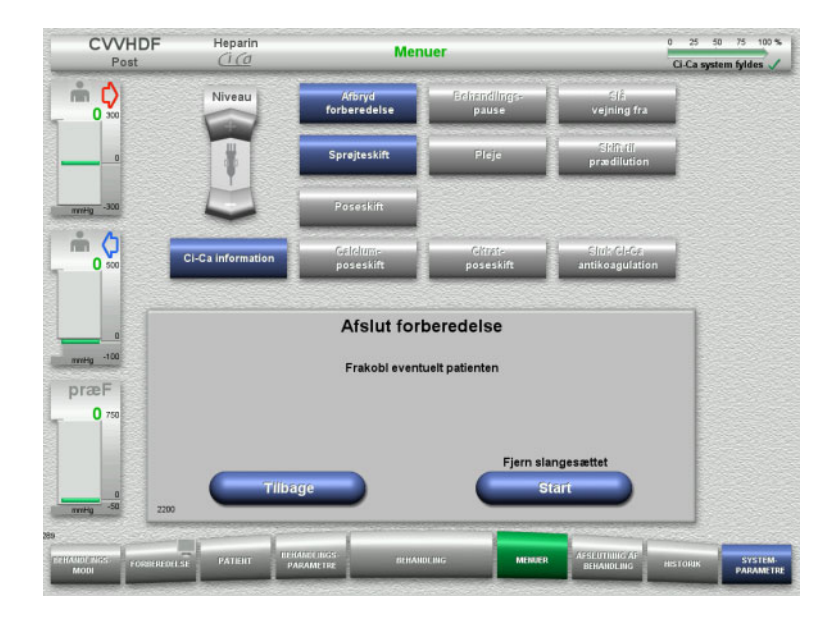

- Vælg **Afbryd forberedelse** i menuer.
- Fjern slangesættet med knappen **Start**.

Tryk **Tilbage** for at fortsætte montering af slangesættet.

# **4.7.3 Behandlingspause**

**Behandlingspause** giver mulighed for at frakoble patienten, i en kortere periode, under behandlingen.

# **Advarsel**

### **Risiko for patienten som følge af krydskontaminering / immunreaktion**

Såfremt patienten kobles til det forkerte apparat efter behandligspausen kan det medføre krydskontaminering og fremkalde en immun reaktion.

 $\triangleright$  Efter behandlingspausen, skal man sikre sig korrekt identitet hos patienten før tilkoblingen.

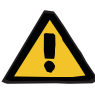

### **Advarsel**

### **Risiko for kontaminering som følge af forkert håndtering af forbindelsessteder**

Patogener kan trænge ind i det ekstrakorporale kredsløb.

 Anvend aseptisk teknik ved håndtering af alle konnektorer i det blodfyldte system samt i forbindelse med anvendelse af sterile opløsninger.

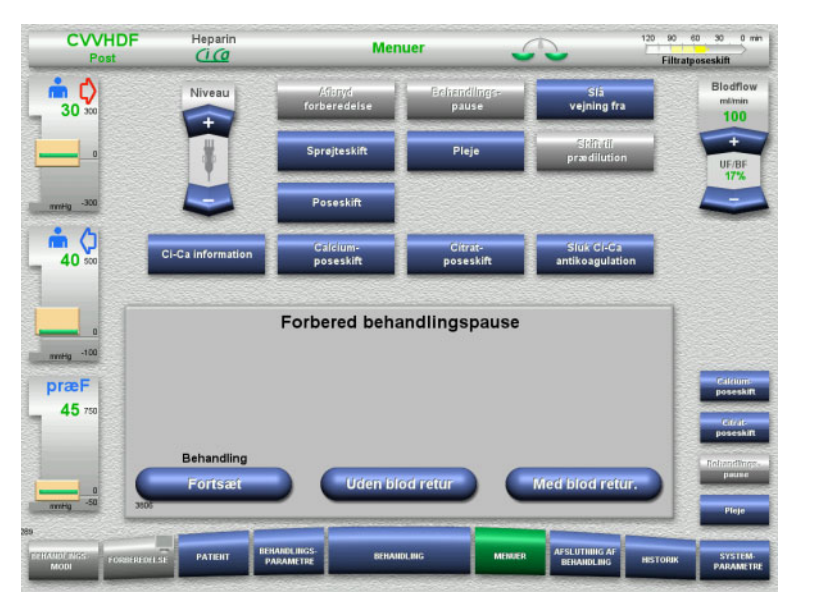

#### Vælg **Behandlings- pause** i menuen.

 Tryk på **Med blod retur.** knappen for at pausere behandlingen med blod reinfusion (kan ikke vælges i TPE).

Eller

 Udfør behandlingspause uden returnering af blod med knappen **Uden blod retur**.

Med knappen **Fortsæt** kan behandlingen fortsættes.

**4.7.3.1 Behandlingspause med tilbagegivning af blod (kun CRRT)**

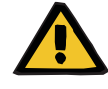

#### **Advarsel**

### **Væskebolus ved returnering af blod**

I behandlinger, hvor det ekstrakorporale kredsløb er primet med blodsubstitutionsopløsning, medfører returnering af blod en positiv væskebalance.

- $\triangleright$  Pausere behandlingen uden returnering af blod.
- $\triangleright$  Afslut behandlingen uden returnering af blodet.

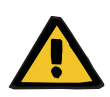

#### **Advarsel**

**Risiko for kontaminering pga lang hviletid for væsken i slangesættet** 

 Behandlingspauser skal, af hygiejnemæssige grunde og under overholdelse af lokale foreskrifter være så kort som muligt.

CIANDE

Hanarin

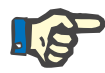

### **Bemærk!**

 $\cdots$ 

Direkte adgang til behandlingspause med returnering af blodet kan opnås, såfremt den optiske detektor ikke længere detekterer blod under behandling, og Behandlingspause med tilbagegivning af blod startes.

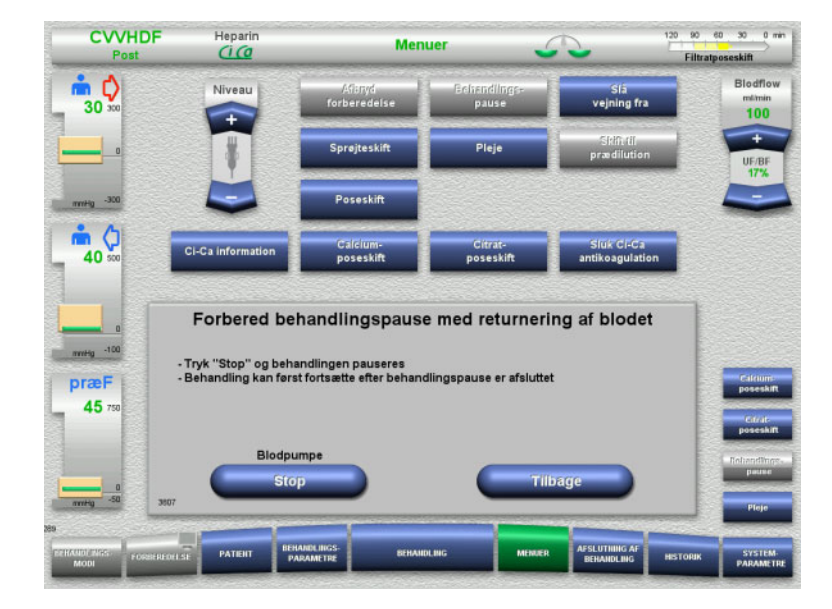

### Stop blodpumpen med knappen **Stop**. Behandlingspause **skal** udføres! Blodpumpen er stoppet. Vejning er slået fra. Antikoagulationen er slukket. Den øvre grænse for trykkene monitoreres.

Med knappen **Tilbage** returneres til menuen Behandlingspause.

- $\triangleright$  Forbind indløbsslangen med NaCl væsken.
- Tryk **Start** for at starte reinfusionen af blod.

Blodflowet reduceres automatisk til 100 ml/min, hvis det var indstillet til mere end 100 ml/min under behandlingen. Vejning forbliver slået fra. Antikoagulationen forbliver slukket.

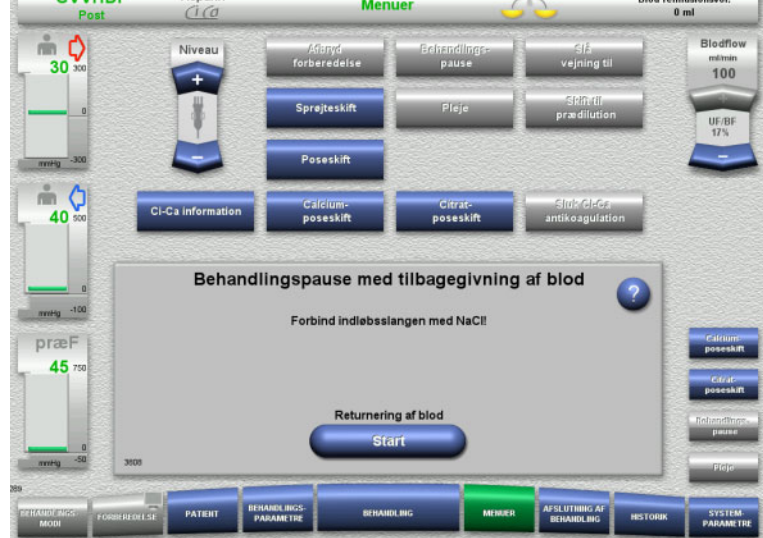

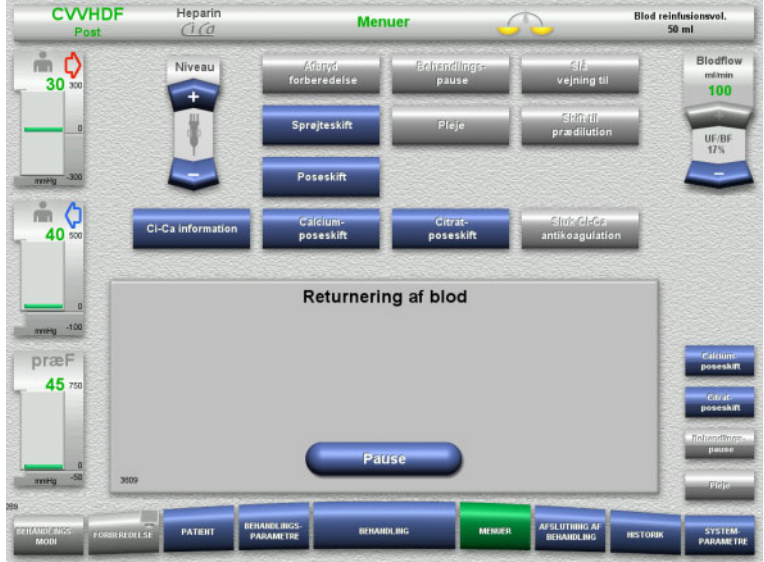

Returnering af blod stopper automatisk, når den optiske detektor detekterer NaCl.

Med knappen **Pause** kan returneringen af blodet afbrydes.

- Forbind returslangen med NaCl væsken.
- $\triangleright$  Start behandlingspause med knappen **Start**.

Blodflowet reduceres automatisk til 100 ml/min, hvis det var indstillet til mere end 100 ml/min under behandlingen. Vejning forbliver slået fra. Antikoagulationen forbliver slukket.

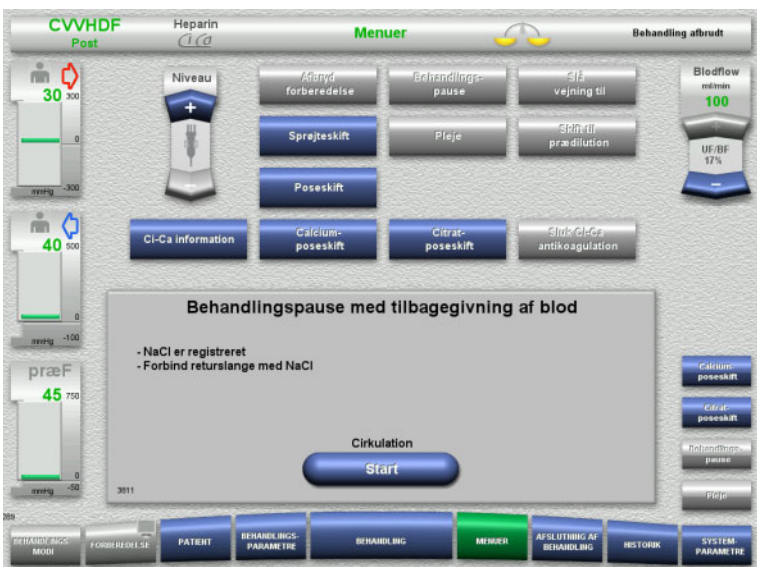

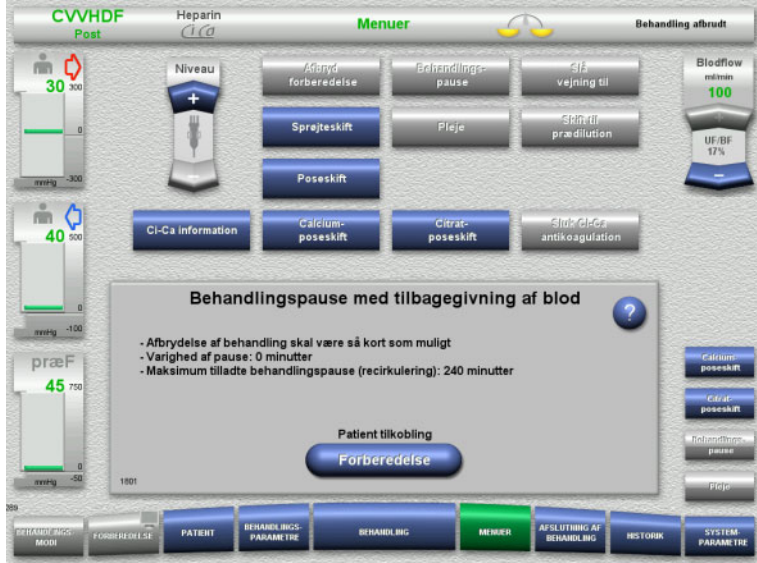

**Forberedelse af patient tilkobling**

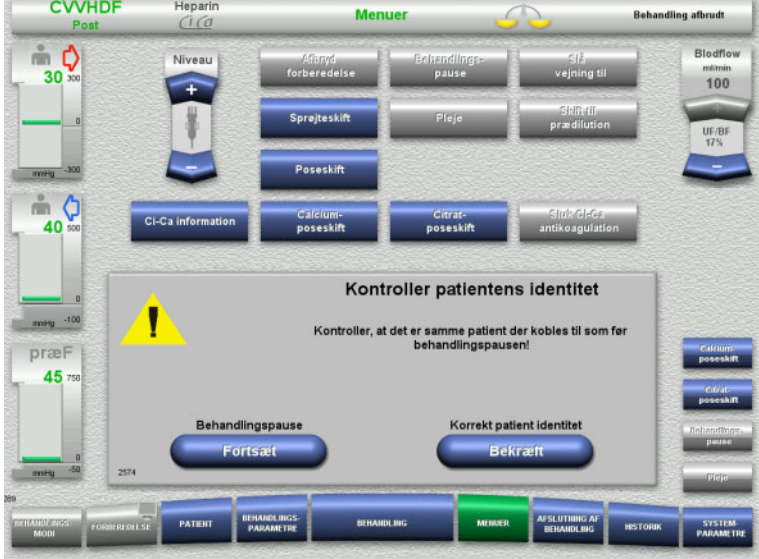

Behandlingspause er aktiv. Aktuelle varighed af pause vises.

 $\triangleright$  Start patienttilkoblingen ved at trykke på knappen **Forberedelse**.

 Bekræft den korrekte patientidentitet med knappen **Bekræft**.

Med knappen **Fortsæt** kan behandlingspausen fortsættes.

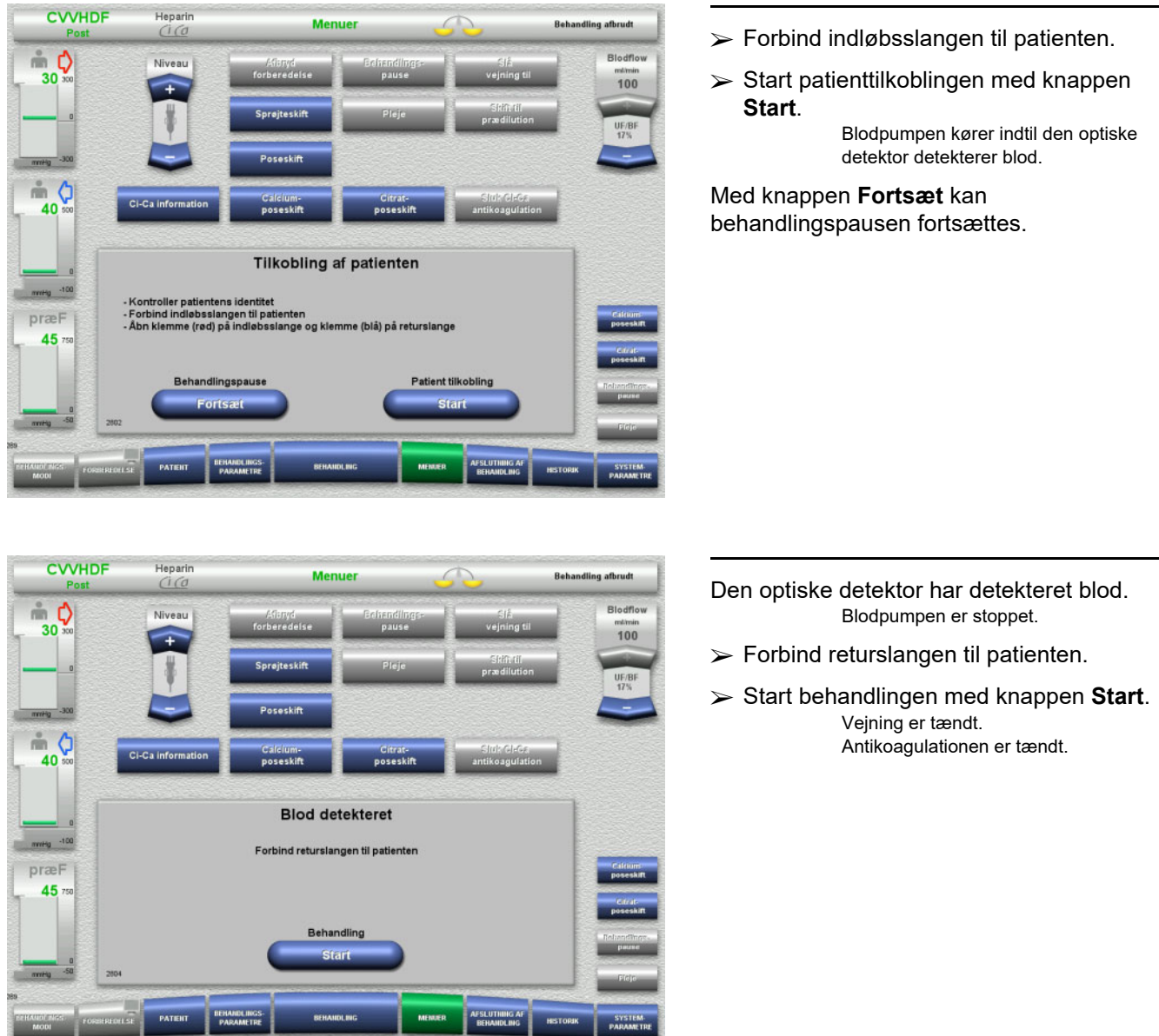

**Behandling afb** 

# **4.7.3.2 Behandlingspause uden returnering af blodet**

PATIENT

MODI P

**Menuer** 

**CVVHDF** 

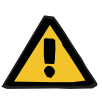

### **Advarsel**

**FSLUTHING AF** 

**Risiko for kontaminering pga lang hviletid for blodet i slangesættet**

### **Risiko for hæmolyse pga afklemning af slangesættet**

- **Risiko for blodtab som følge af koagulation**
- Behandlingspause uden returnering af blodet skal holdes så kort som muligt og under overholdelse af lokale foreskrifter.

En kort behandlingspause er defineret som 10 minutter. En forlængelse med yderligere 10 minutter er kun mulig med brugerens bekræftelse. Hvis der forventes længere pauser, skal behandlingspausen med tilbagegivning af blod vælges.

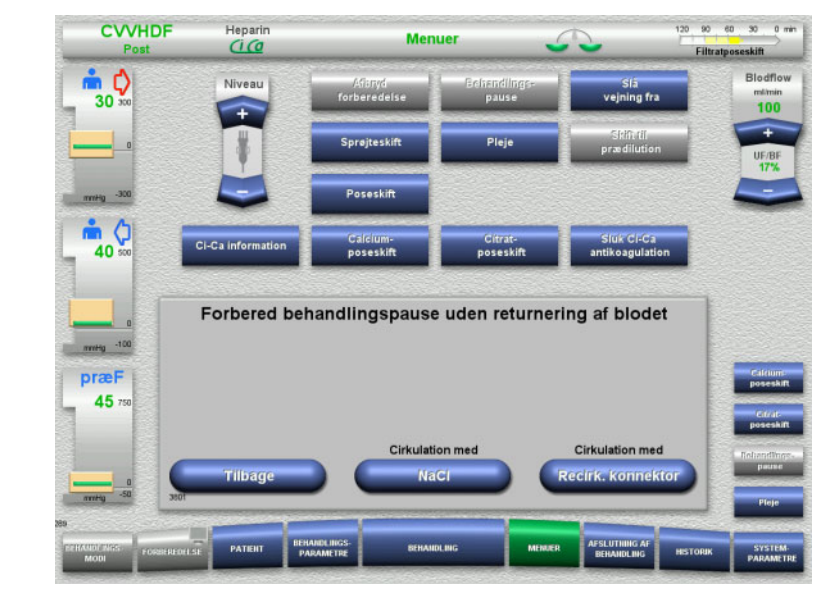

 Tryk på knappen **NaCl** for at starte behandlingspausen med NaCl væske.

### Eller

 Udfør behandlingspause med recirkulationskonnektor med knappen **Recirk. konnektor**.

Med knappen **Tilbage** returneres til menuen Behandlingspause.

# **Recirkulation med NaCl væske**

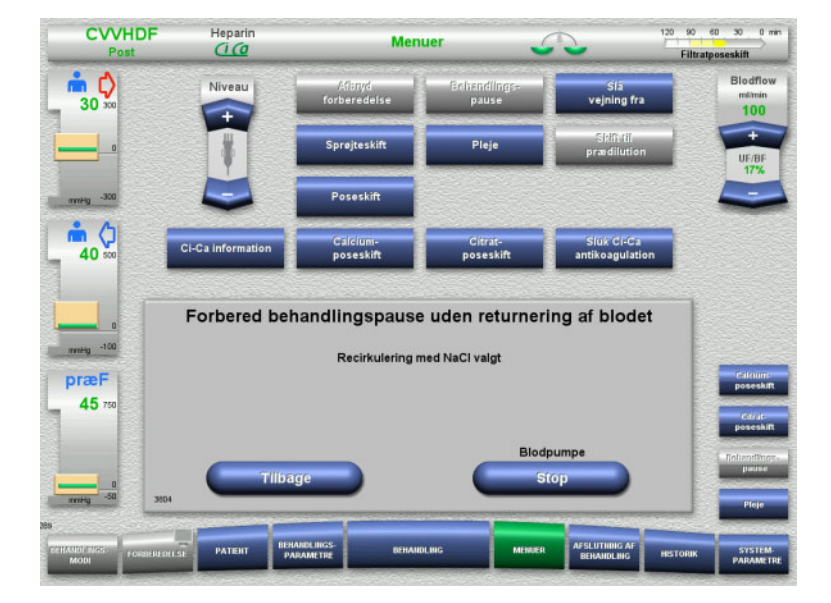

#### Stop blodpumpen med knappen **Stop**. Blodpumpen er stoppet. Vejning er slået fra. Antikoagulationen er slukket.

Med knappen **Tilbage** returneres til menuen Forbered behandlingspause uden returnering af blodet.

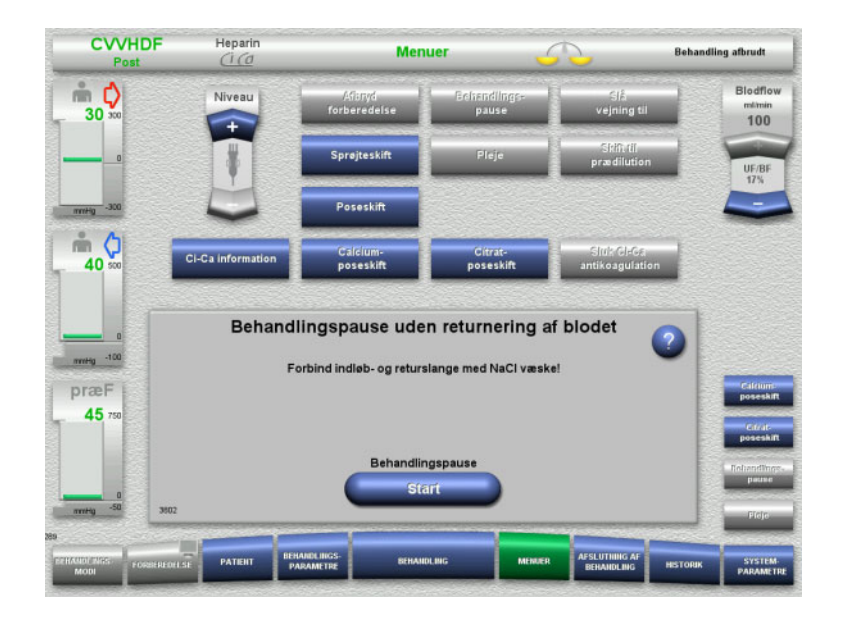

- Forbind indløb og returslangen til NaCl væsken.
- $\triangleright$  Start behandlingspause med knappen **Start**.

Blodflowet reduceres automatisk til 100 ml/min, hvis det var indstillet til mere end 100 ml/min under behandlingen. Vejning forbliver slået fra. Antikoagulationen forbliver slukket.

**Recirkulation med recirkulationskonnektor**

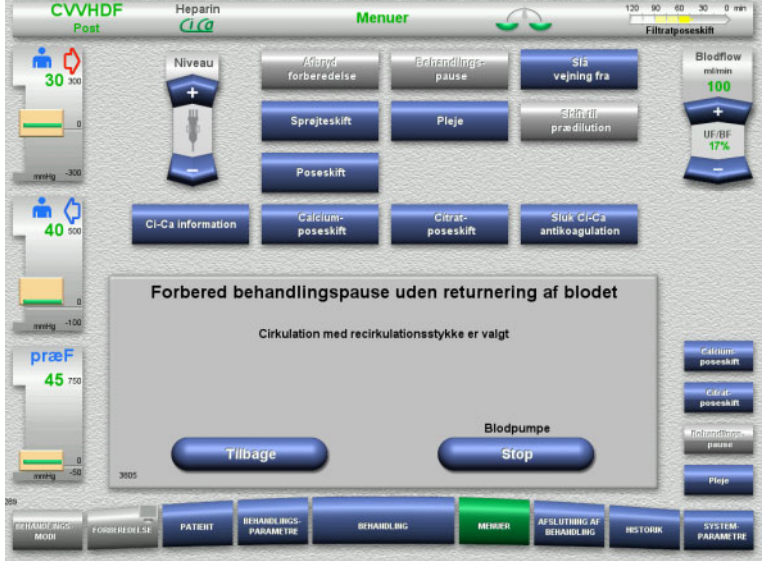

 Stop blodpumpen med knappen **Stop**. Blodpumpen er stoppet. Vejning er slået fra. Antikoagulationen er slukket.

Med knappen **Tilbage** returneres til menuen Forbered behandlingspause uden returnering af blodet.

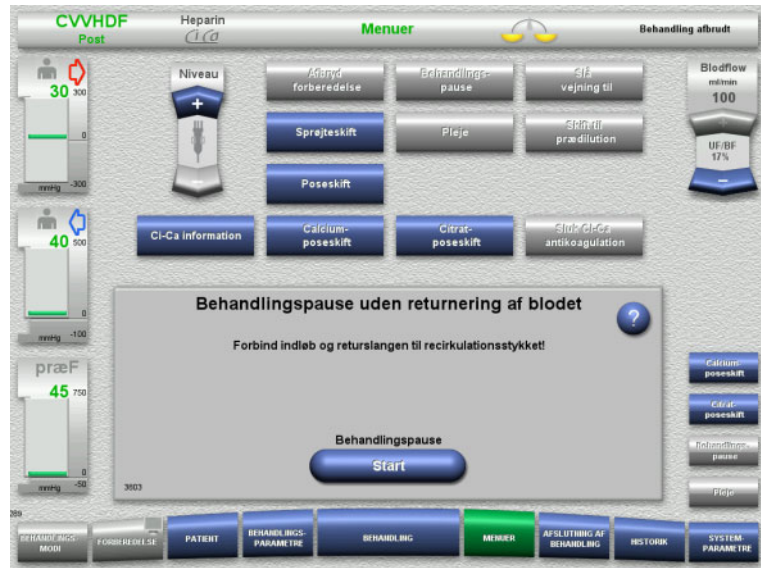

- $\triangleright$  Forbind indløbs og returslangen til recirkulations konnektorern.
- $\triangleright$  Start behandlingspause med knappen **Start**.

Blodflowet reduceres automatisk til 100 ml/min, hvis det var indstillet til mere end 100 ml/min under behandlingen. Vejning forbliver slået fra. Antikoagulationen forbliver slukket.

Automatisk start af tryktest, som tester sikker forbindelse til recirkulationskonnektoren.

Efter tryktest er passeret starter behandlingspausen automatisk.

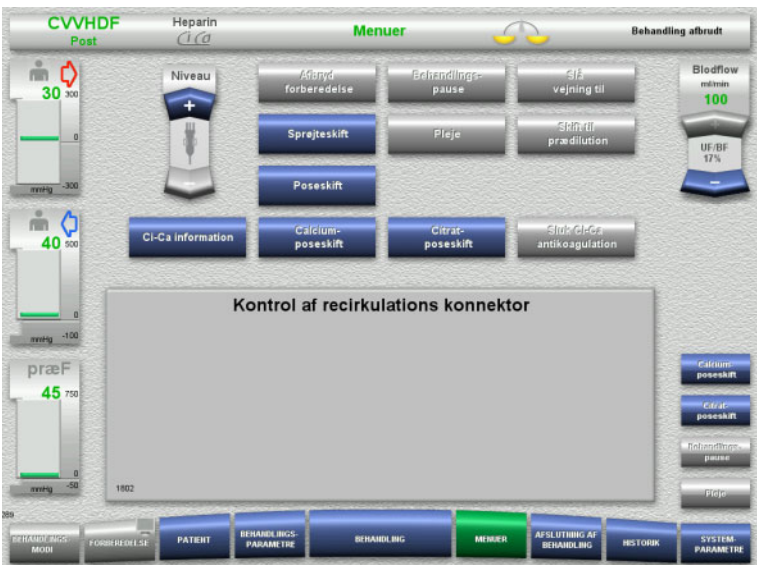

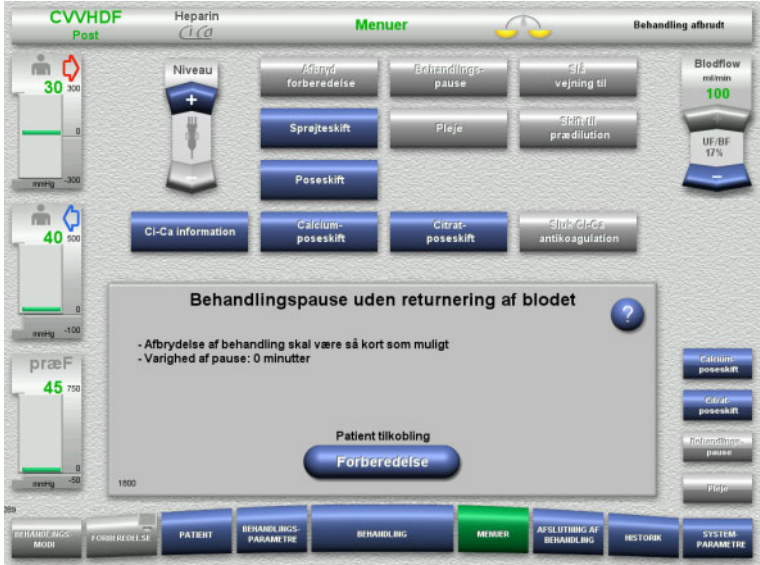

# **Forberedelse af patient tilkobling**

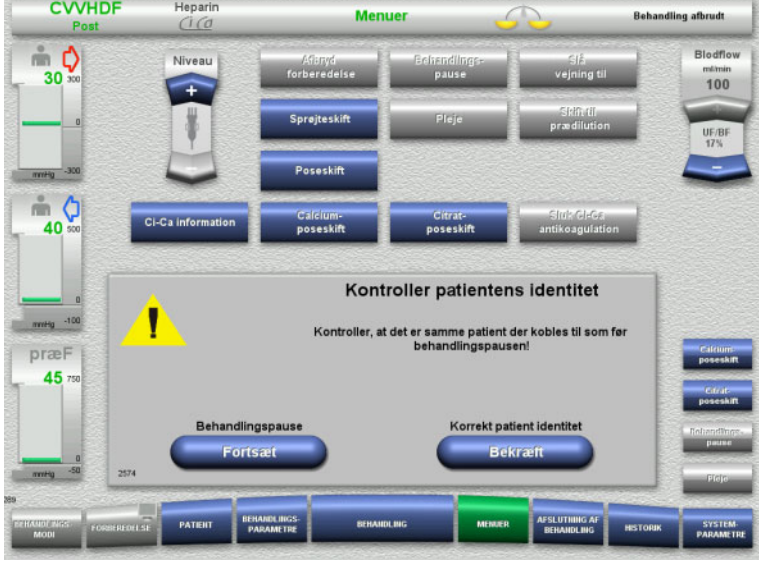

Behandlingspause er aktiv.

.<br>Aktuelle varighed af pause vises.

 $\triangleright$  Start patienttilkoblingen ved at trykke på knappen **Forberedelse**.

 Bekræft den korrekte patientidentitet med knappen **Bekræft**.

Med knappen **Fortsæt** kan behandlingspausen fortsættes.

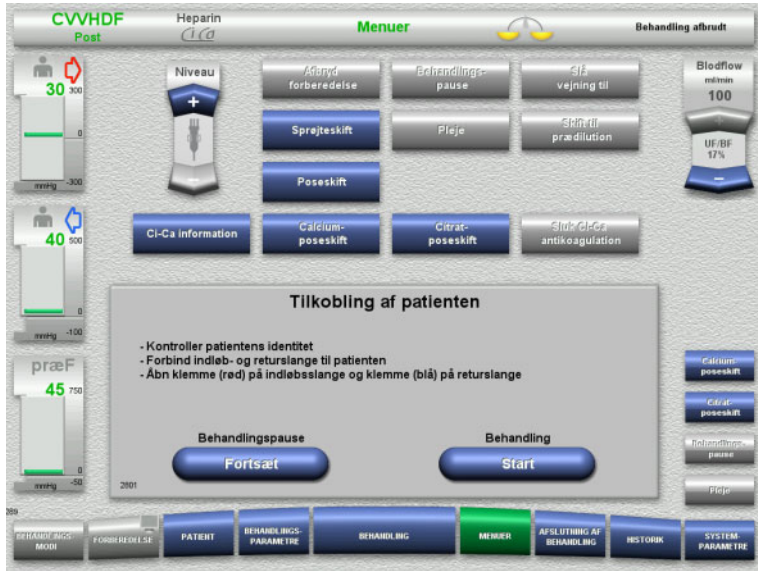

# **4.7.4 Sluk/tænd vejning**

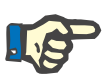

### **Bemærk!**

Der kan ikke gives substitutions bolus når vejningen er slået fra.

Hvis vejningen er slukket i længere tid end 10 minutter, gives en advarsel.

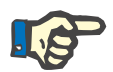

### **Bemærk!**

Hvis vejning slukkes under behandling med Ci-Ca antikoagulation stoppes calciumsubstitutionen. Citrattilførslen fortsætter, indtil meddelelsen "Vejning slået fra" udsendes.

Hvis vejningen forbliver slukket i yderligere 6 minutter, stoppes citrattilførslen.

Når vejningen tændes igen, starter Ci-Ca antikoagulationen automatisk.

- Forbind indløb- og returslange til patienten.
- Start behandlingen med knappen **Start**. Vejning er tændt. Antikoagulationen er tændt.

Med knappen **Fortsæt** kan behandlingspausen fortsættes.

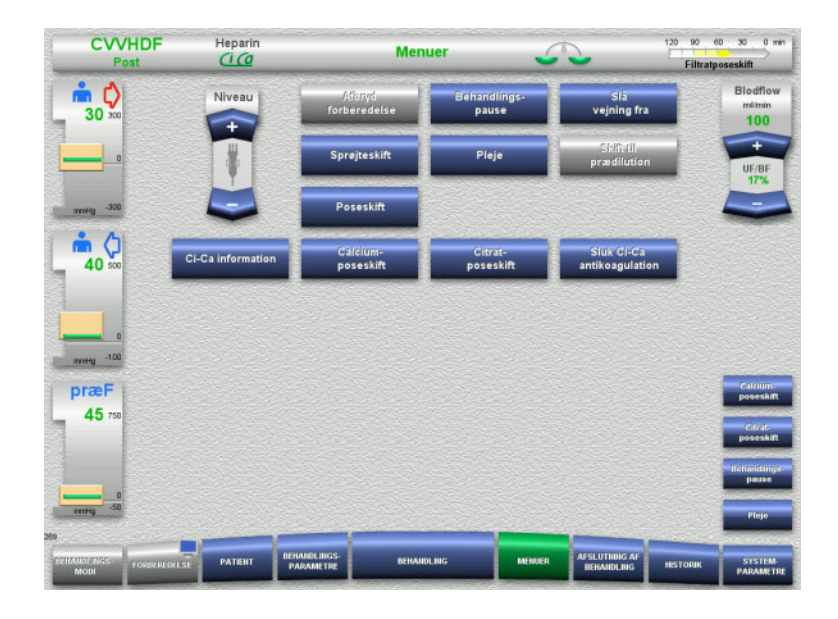

 $\triangleright$  Sluk vejningen i Menuenr med knappen **Slå vejning fra**.

I Statuslinien bliver vægtene gule.

 For at slå vejningen til, vælg **Slå vejning til** i Menuer.

I Statuslinien bliver vægtene grønne.

# **4.7.5 Sprøjteskift**

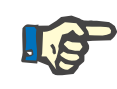

### **Bemærk!**

Hvis sprøjteskiftet varer længere end 5 minutter, udsendes der en meddelelse.

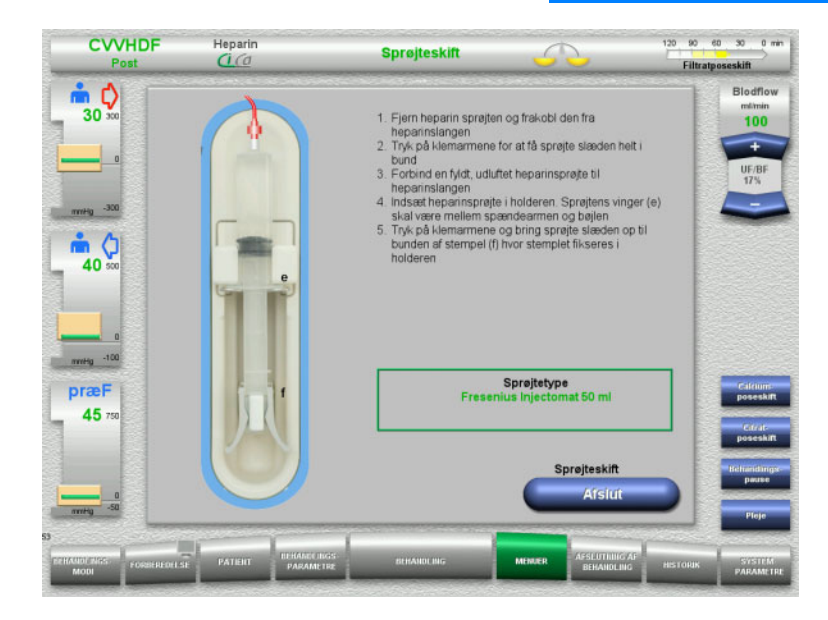

### Vælg **Sprøjteskift** i Menuer.

- Udfør sprøjteskift iht. beskrivelsen. Vejning er slået fra.
- Tryk **Afslut** for at returnere til behandlingsskærmen. Behandlingen fortsættes med det indstillede heparinflow. Vejningen startes automatisk.

# **4.7.6 Pleje modus**

I Pleje modus reduceres blodflowet, og alarmgrænserne udvides kortvarigt, så der kan udføres sygeplejeopgaver hos patienten.

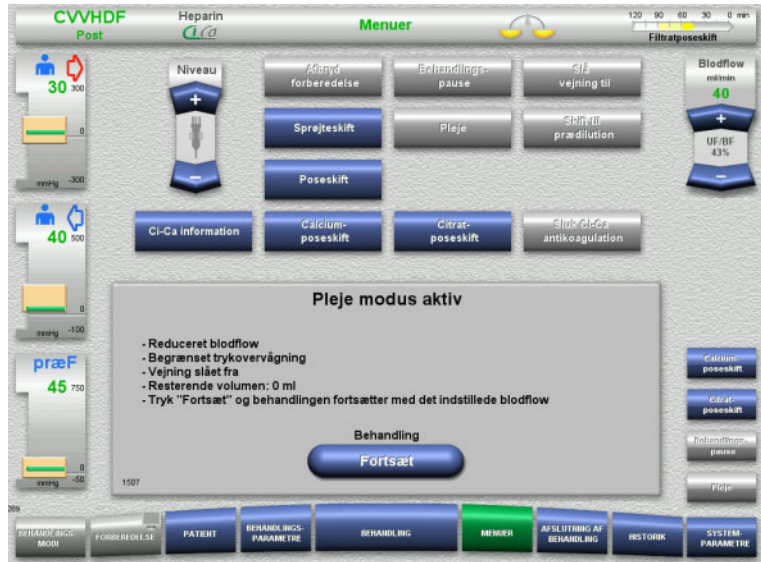

### Vælg **Pleje** i Menuer

Blodflow reduceret til 40 ml/min. Vejning er slået fra. Antikoagulationen er tændt. Den øvre grænse for trykkene monitoreres.

 $\triangleright$  Fortsæt behandlingen med knappen **Fortsæt**.

Behandlingen fortsættes med det oprindelig indstillede blodflow.

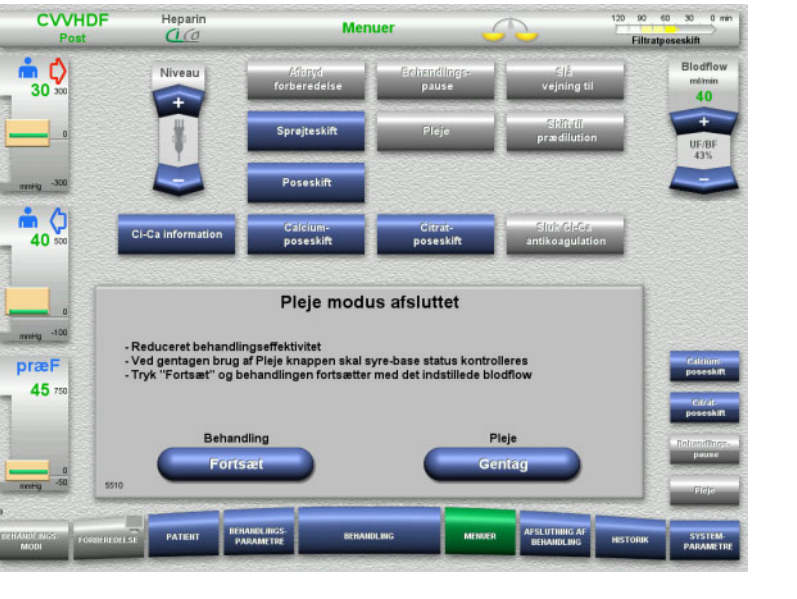

Efter 200 ml leveret blodvolumen kommer en forespørgsel.

- Gentag Pleje modus med knappen **Gentag**.
- Fortsæt behandlingen med knappen **Fortsæt**.

Behandlingen fortsættes med det oprindelig indstillede blodflow.

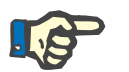

# **Bemærk!**

I behandlingsmodus Pæd CVVHD 8 kg til 16 kg er leverede blodvolumen, der afstedkommer en forespørgsel, 30 ml.

I behandlingsmodus Pæd CVVHD 16 kg til 40 kg er leverede blodvolumen, der afstedkommer en forespørgsel, 60 ml.

# **4.7.7 Skift mellem prædilution og postdilution**

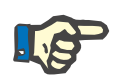

### **Bemærk!**

Ci-Ca postCVVHDF behandling er udelukkende postdilution. Under Ci-Ca postCVVHDF-behandling er skift til prædilution ikke tilladt. I denne behandling er skift til prædilution kun muligt, såfremt citrat antikoagulation er slukket først. Citrat antikoagulation kan imidlertid ikke aktiveres igen i dette tilfælde, medmindre behandlingsmodus forinden ændres fra prædilution tilbage til postdilution.

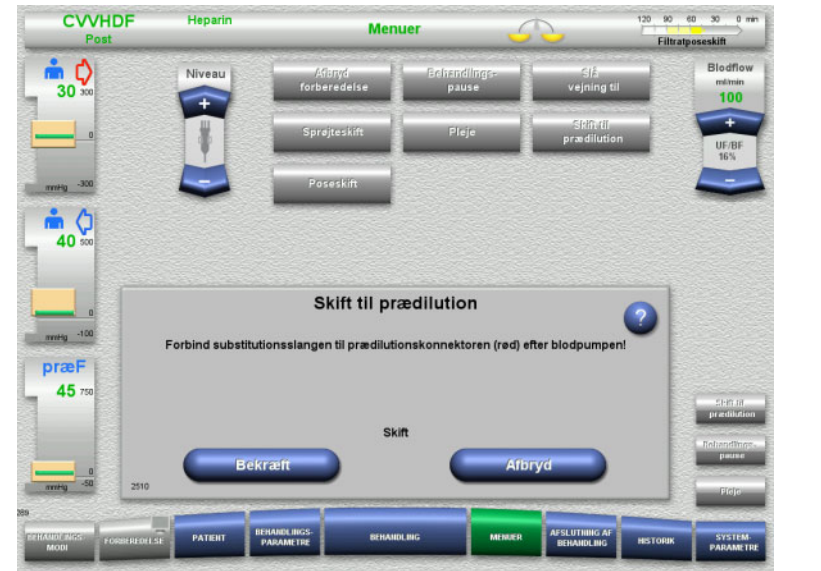

### Vælg **Skift til prædilution/postdilution** i Menuer.

- $\triangleright$  Forbind substitutionsslangen iht. beskrivelsen. Vejningen er stoppet.
- Tryk på **Bekræft** for at bekræfte skiftet.

Processen kan afbrydes med knappen **Afbryd**.

# **4.7.8 Poseskift (substitution / dialysat / filtrat)**

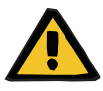

### **Advarsel**

**Risiko for kredsløbsforstyrrelse som følge af fjernelse af for store væskemængder** 

 Efter tømning af filtratposen skal afløbshanen lukkes, og det skal kontrolleres, at den er tæt.

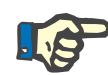

### **Bemærk!**

Poseskift må udelukkende udføres via menuen **Poseskift**.

Hvis poseskift varer længere tid end 10 minutter, vises en meddelelse.

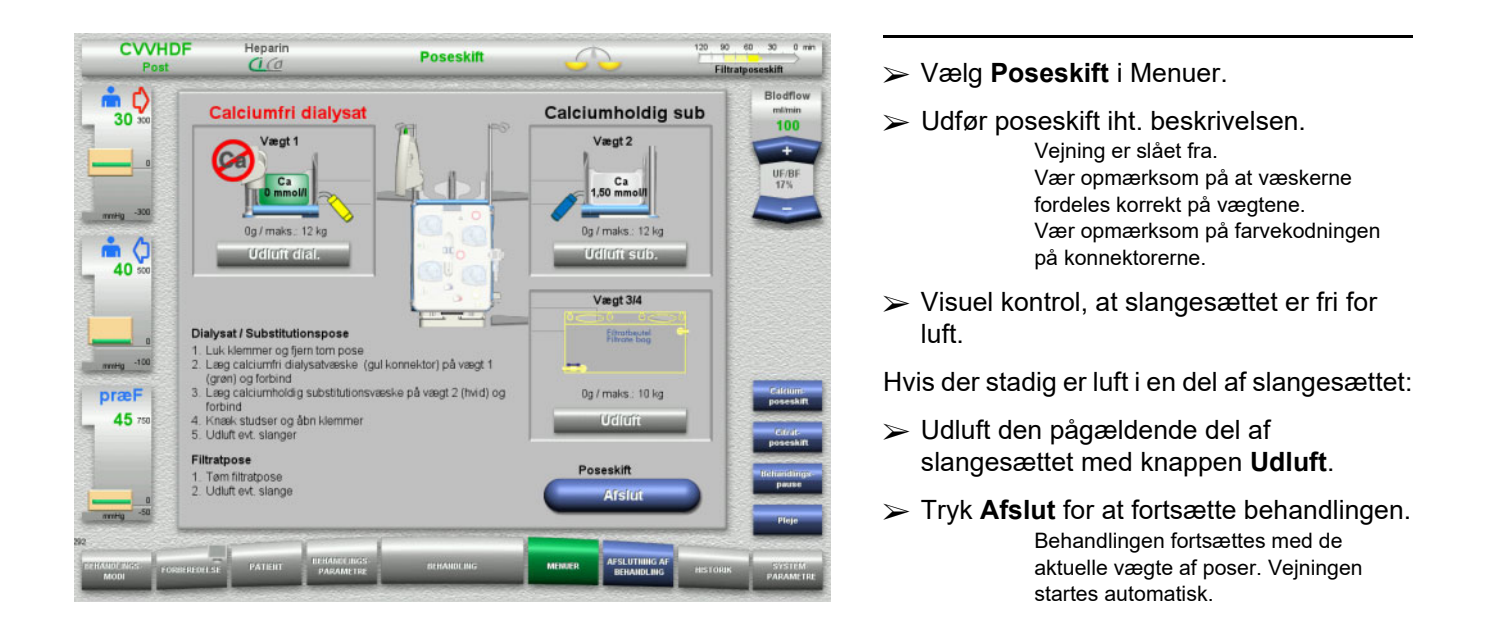

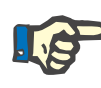

# **Bemærk!**

Udluftningsfunktionen er ikke tilgængelig i behandlingsmodi Pæd CVVHD 8 til 16 kg og Pæd CVVHD 16 til 40 kg.

# **4.7.9 Ci-Ca information**

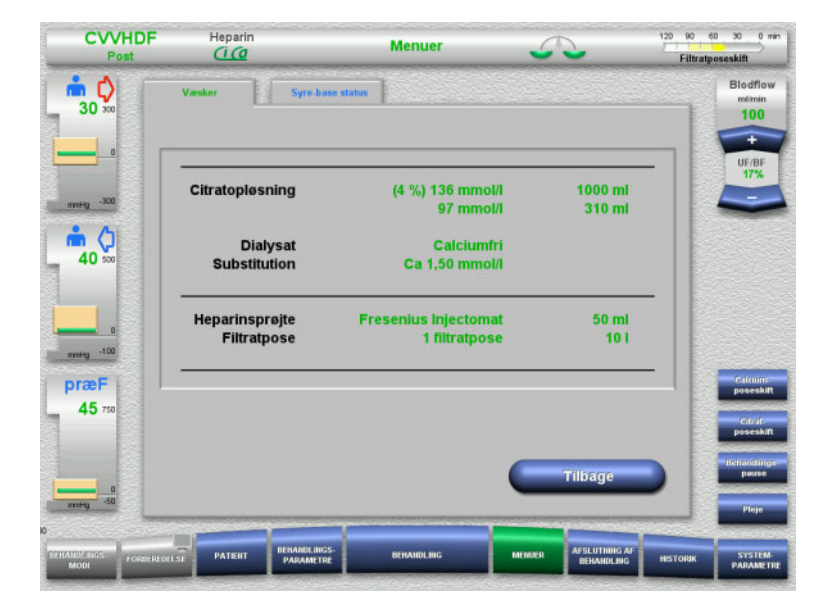

Vælg **Ci-Ca information** i Menuer.

Følgende faner kan vælges:

- Væsker
- Syre-base status

Under fanen **Væsker** er der informationer om de anvendte væsker.

 Tryk på **Tilbage** for at returnere til **Menuer**.

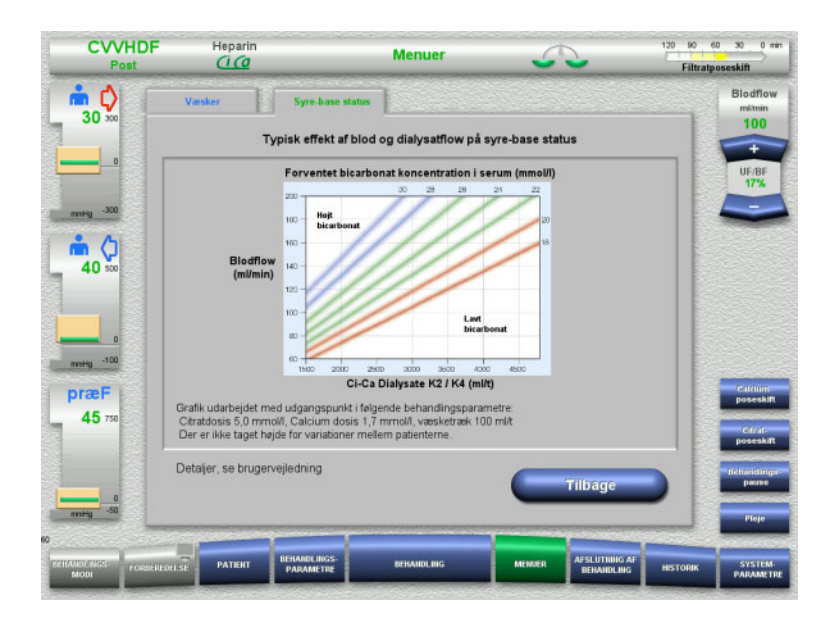

### Under fanen **Syre-base status** er der informationer om påvirkningen af syre-base status.

 Tryk på **Tilbage** for at returnere til **Menuer**.

# **4.7.10 Calcium poseskift**

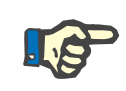

# **Bemærk!**

Hvis poseskiftet varer længere tid end 2 minutter, vises en meddelelse.

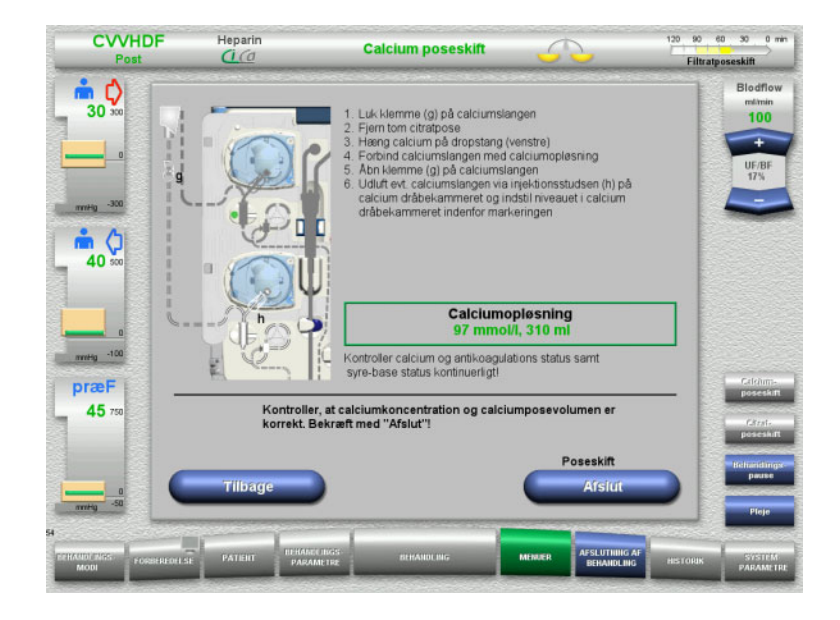

# Vælg **Calcium poseskift** i Menuer.

 $\triangleright$  Udfør poseskift iht. beskrivelsen. Vejningen stoppes automatisk. Calciumpumpen er stoppet. Citratpumpen kører.

 Tryk **Afslut** for at fortsætte behandlingen. Behandlingen fortsættes med det nye posevolumen.

Poseskiftet kan afbrydes med knappen **Tilbage**.

Efter menuen forlades, tændes vejningen automatisk, og calciumpumpen starter.

# **4.7.11 Citrat poseskift**

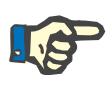

### **Bemærk!**

Hvis poseskiftet varer længere tid end 2 minutter, vises en meddelelse.

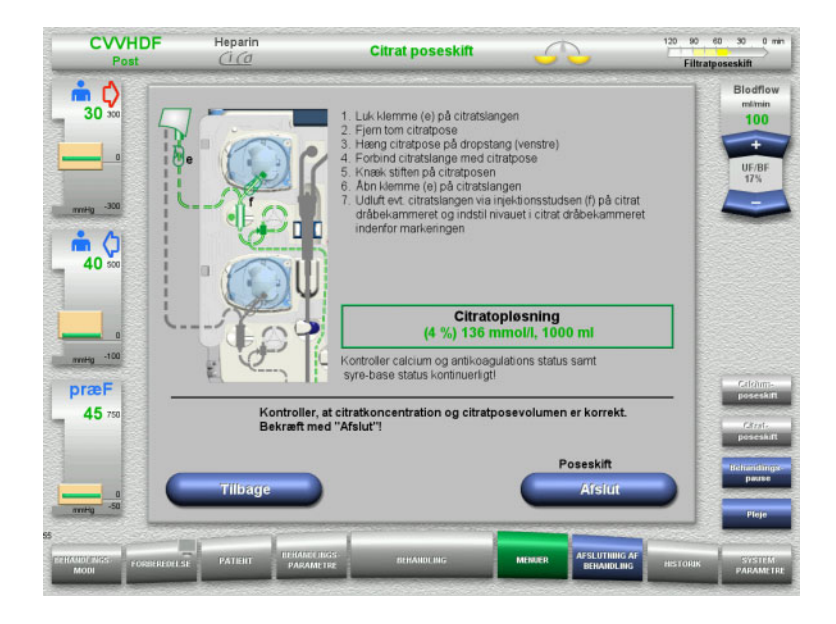

# **4.7.12 Sluk Ci-Ca antikoagulation**

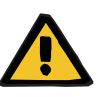

#### **Advarsel**

### **Risiko for patienten som følge af forkert sammensætning af væskerne**

**Tilbage**.

Der er risiko for hypocalcæmi.

 Efter deaktivering af Ci-Ca antikoagulationen må CVVHD /CVVHDF behandlingen kun fortsættes med anvendelsen af calciumholdige væsker.

 Vælg **Citrat poseskift** i Menuer.  $\triangleright$  Udfør poseskift iht. beskrivelsen.

posevolumen. Poseskiftet kan afbrydes med knappen

Efter menuen forlades, tændes vejningen automatisk, og Ci-Ca pumperne starter.

Vejningen stoppes automatisk. Ci-Ca pumperne er stoppet. Tryk **Afslut** for at fortsætte behandlingen.

Behandlingen fortsættes med det nye

Vær opmærksom på følgende efter deaktivering af Ci-Ca antikoagulation:

- Det er tvingende nødvendigt at skifte væskeposerne.
- Alternativ antikoagulation skal vælges af brugeren.
- Ci-Ca slangerne må ikke fjernes fra pumperne før behandlingen afsluttes og patienten er frakoblet systemet.
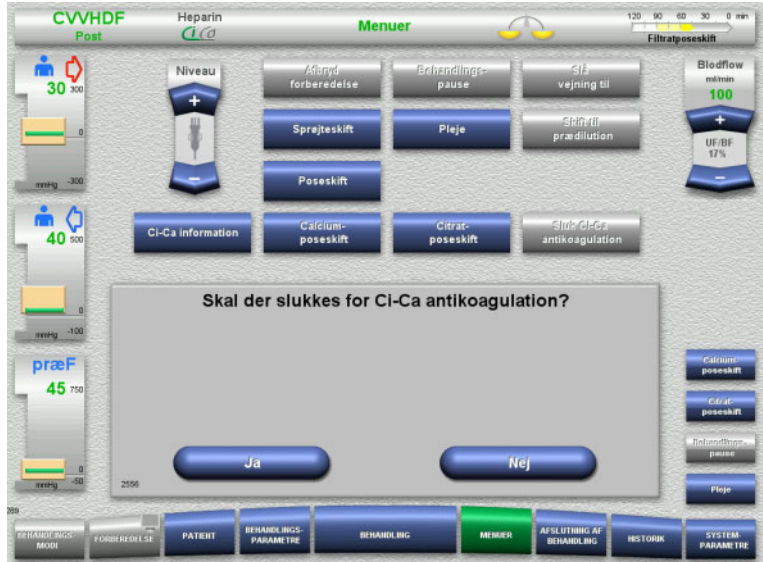

# **CVVHDF** Heparin  $\frac{1}{2}$ Menu mδ  $30<sup>°</sup>$ m (  $40$ Ci-Ca antikoagulation slukket - Sikre alternativ antikoagulatio<br>- Anvend calciumholdig væske præF 45 Poseskif Bekræf

# Vælg **Sluk Ci-Ca antikoagulation** i Menuer.

 Tryk **Ja** for at slukke Ci-Ca antikoagulationen.

Med knappen **Nej** kan behandlingen fortsættes.

- Tryk **Bekræft** for at skifte til menuen **Poseskift**.
- $\triangleright$  Udskift og afslut poseskift iht. beskrivelsen.

# **4.7.13 Tænd Ci-Ca antikoagulation**

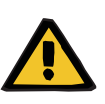

#### **Advarsel**

# **Risiko for patienten som følge af forkert sammensætning af væskerne**

Der er risiko for hypercalcæmi.

- Efter Ci-Ca antikoagulationen er tændt må CVVHD behandlingen kun fortsættes med anvendelse af calciumfrie væsker.
- Efter Ci-Ca antikoagulationen er tændt må CVVHDF behandlingen kun fortsættes med anvendelse af calciumfri dialysat og calciumholdig substitionsvæske.

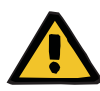

#### **Advarsel**

**Risiko for patienten som følge af forstyrrelse i elektrolytbalancen**

Ombytning af opløsningerne kan resultere i hypo-/hypercalcæmi.

 $\triangleright$  Postfilter calcium koncentrationen skal kontrolleres 5 minutter efter opstart af Ci-Ca antikoagulation, derefter med regelmæssige intervaller.

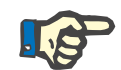

# **Bemærk!**

 $60 - 30$ 

 $0 \pi r$ 

Kontrollér citrat- og calciumopløsninger for korrekte koncentrationer.

Kontrollér niveauet i Ci-Ca dråbekamrene, og sørg for, at det er indenfor markeringerne.

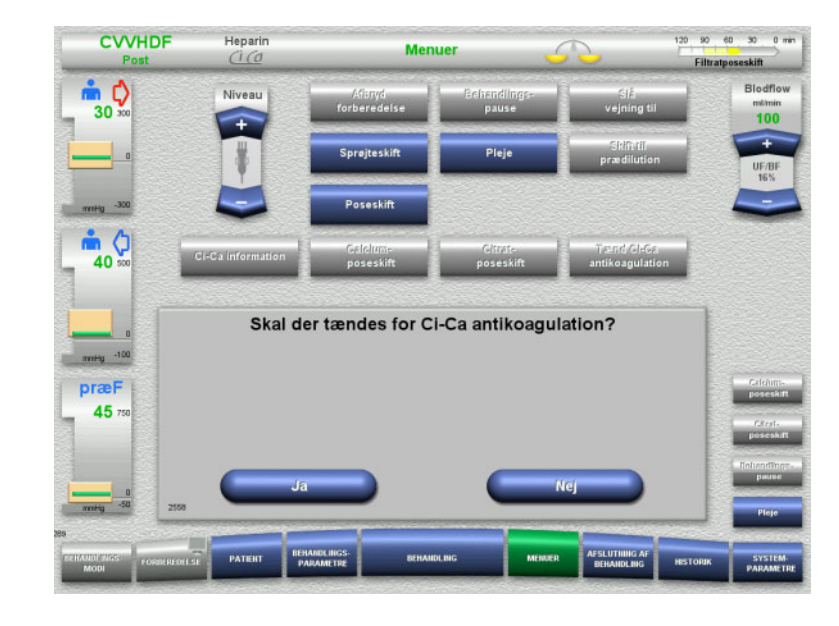

- Vælg **Tænd Ci-Ca antikoagulation** i Menuen.
- Tryk **Ja** for at tænde Ci-Ca antikoagulationen.

Med knappen **Nej** kan behandlingen fortsættes.

Filtratposeskift  $\bullet$   $\circ$ **Blodflow**  $30<sup>7</sup>$ **sno**  $-30$ seskift  $\frac{1}{40}$ Ci-Ca antikoagulation er tændt news<sub>0</sub> -100 - Reducer eller slå heparinantikoagulation fra om nødvendigt<br>- Anvend calciumfri dialysatvæske<br>- Citrat koncentration: 136 mmoll. Calciumkoncentration: 97<br>- Kontroller korrekt koncentration af citrat og calcium opiøsni<br>- I præF  $45<sub>1</sub>$ Poseskift

**Menuer** 

- Tryk **Bekræft** for at skifte til menuen **Poseskift**.
- $\triangleright$  Udskift og afslut poseskift iht. beskrivelsen.

**CVVHDF** 

Heparin

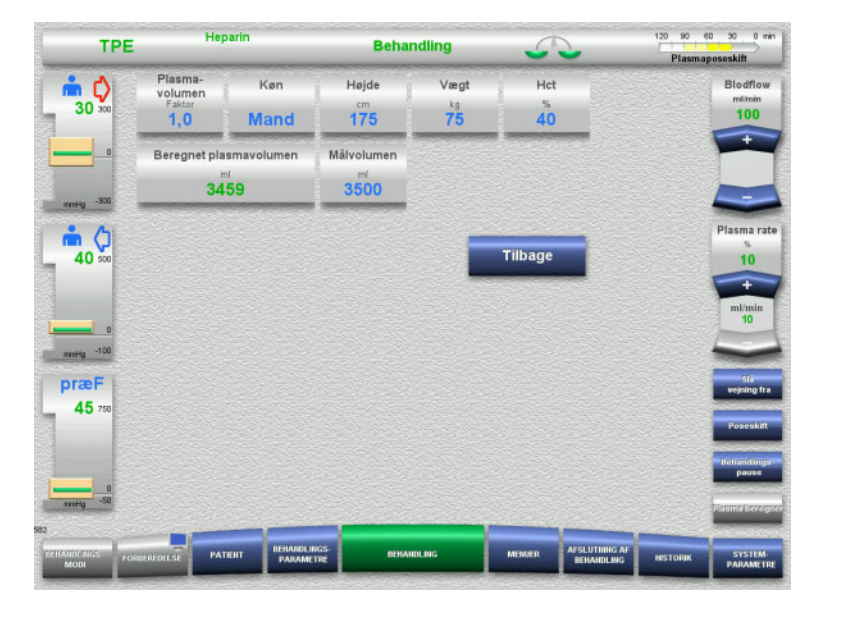

# **4.7.14 Beregning plasmavolumen / Målvolumen input (kun TPE)**

### Vælg **Plasma volumen** i Menuer.

 $\triangleright$  Indtast patientdata til beregning af plasmavolumen (PV).

Plasmavolumen til behandling (PV faktor) beregnes og vises.

Den beregnede plasmavolumen vises i den kontekstspecifikke information, når målvolumen tastes ind.

- Tryk på **Tilbage** for at returnere til **Menuer**.
- <span id="page-182-0"></span>**4.7.15 Tænd/sluk blodlækagemonitoreringen (kun TPE)**

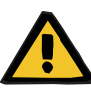

## **Advarsel**

**Risiko for patienten som følge af hæmolyse eller blodtab / risiko for blodtab som følge af deaktiveret blodlækagedetektor**

Hvis blodlækage sikkerhedssystem deaktiveres, deaktiveres monitorering af hæmolyse eller blodtab midlertidigt eller i hele behandlingen.

- $\geq 1$  det tilfælde er brugeren ansvarlig for patientens sikkerhed.
- $\triangleright$  Særligt ved behandling af permanent hæmolytisk plasma skal man kigge efter yderligere mørkfarvning af plasmaet i tilfælde af blodlækage.

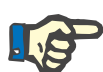

#### **Bemærk!**

Hvis meddelelsen **Blodlækage detekteret** venter, er der mulighed for i TPE behandling at deaktivere sikkerhedssystemet. Det betyder, at monitorering af hæmolyse og blodlækage annulleres i resten af den nuværende behandling. Sikkerhedssystemet genaktiveres, når apparatet tændes igen.

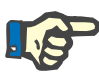

#### **Bemærk!**

Hvis det, under observationsfasen, med deaktiveret blodlækagedetektor registreres at der ikke er yderligere hæmolyse, anbefales det kraftigt at tænde blodlækagemonitoreringen igen.

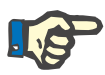

#### **Bemærk!**

 $120 - 10 = 40 - 30 = 0$ 

Hvis der detekteres blodlækage under behandling med sikkerhedssystemet deaktiveret, skal meddelelsen **Blodlækage detekteret** stadig bekræftes.

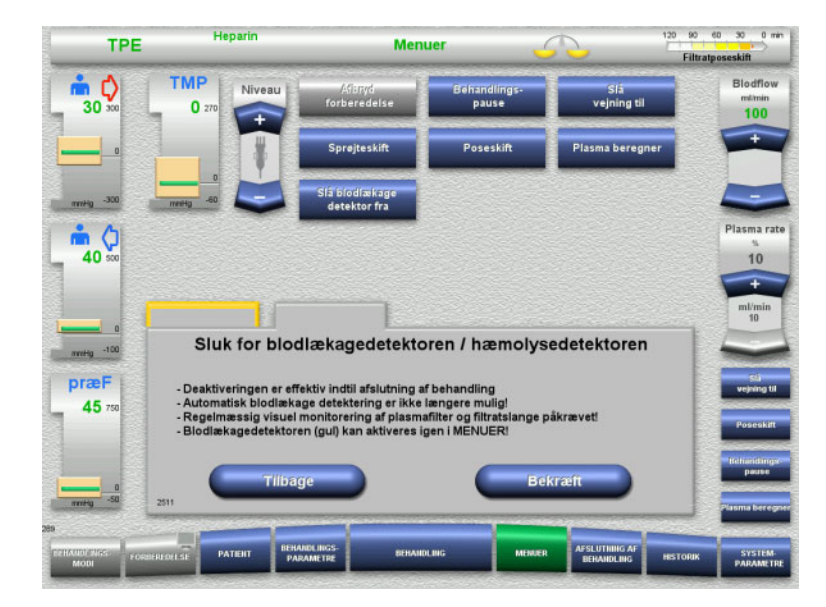

En blodlækage meddelelse venter:

- Vælg **Slå blodlækage detektor fra** i Menuer.
- Tryk **Bekræft** for at slukke blodlækagemonitoreringen.

Behandlingsskærmen viser, at blodlækage monitorering er deaktiveret.

Kig efter yderligere mørkfarvning i plasmaslangen i tilfælde af blodlækage!

Monitorering kan når som helst aktiveres igen i menuen Behandling.

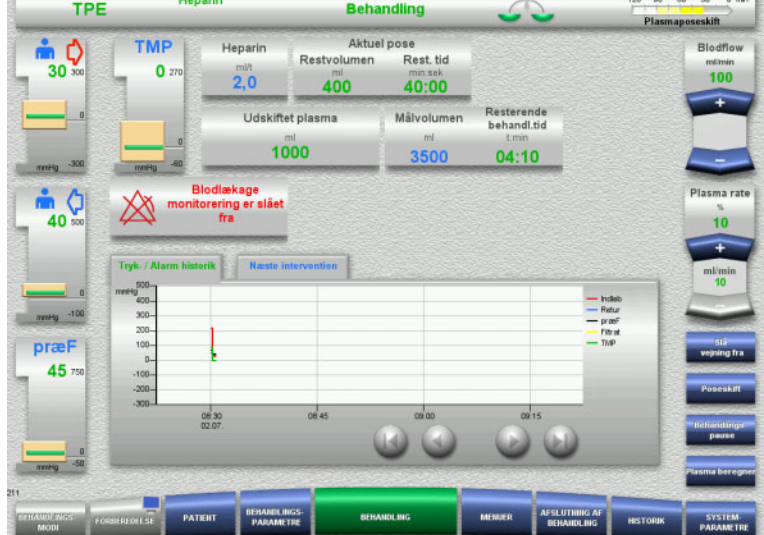

# **4.8 Historik**

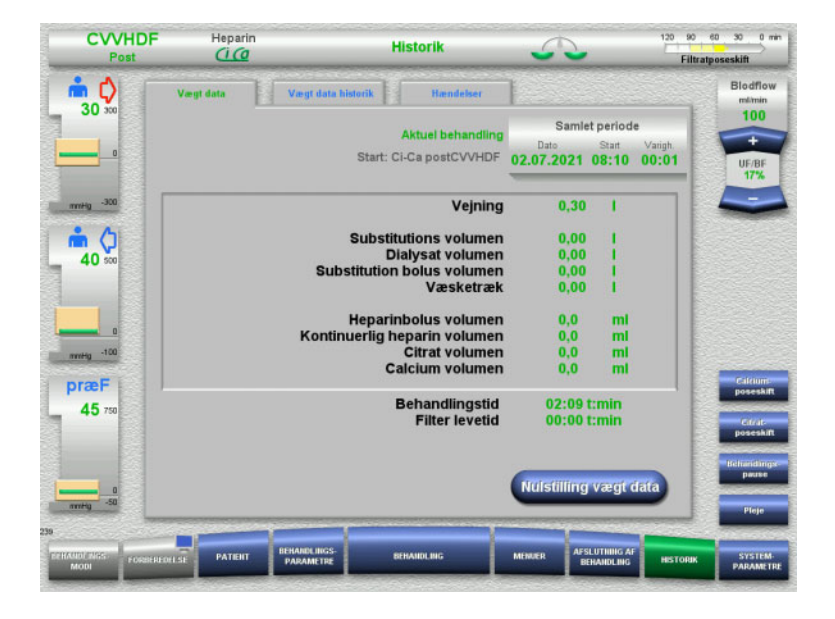

Følgende faner kan vælges:

- Vægt data
- Vægt data historik
- Hændelser

Under fanen **Vægt data** vises den aktuelle behandlings varighed samt det oprindelig valgte behandlingsmodus.

# **4.8.1 Vægt data**

De vægt data, som vises på apparatet, beror på de værdier, der er udregnet af vægtene. Værdierne er underlagt den tolerance og fejlmargin som beskrevet i ydelsesdata.

# **4.8.1.1 CRRT**

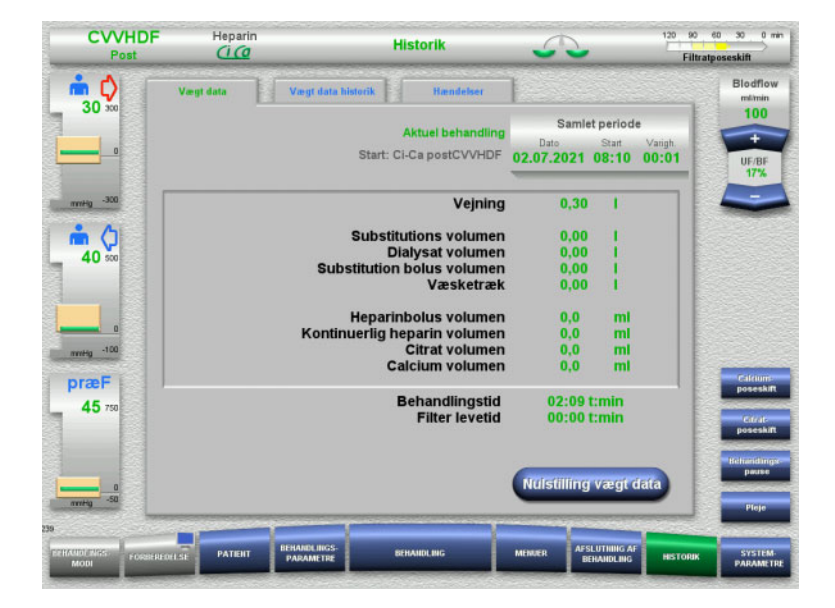

## I **Vægt data** vises detaljerede behandlingsparametre. Endvidere vises: Dato for start af behandling Tidspunkt for start af behandling Tid siden behandlingsstart eller siden sidste nulstilling af vægt data.

Med tryk på knappen **Nulstilling vægt data** nulstilles alle hidtil anvendte væskemængder. Behandlingstiden og filterlevetiden nulstilles ikke.

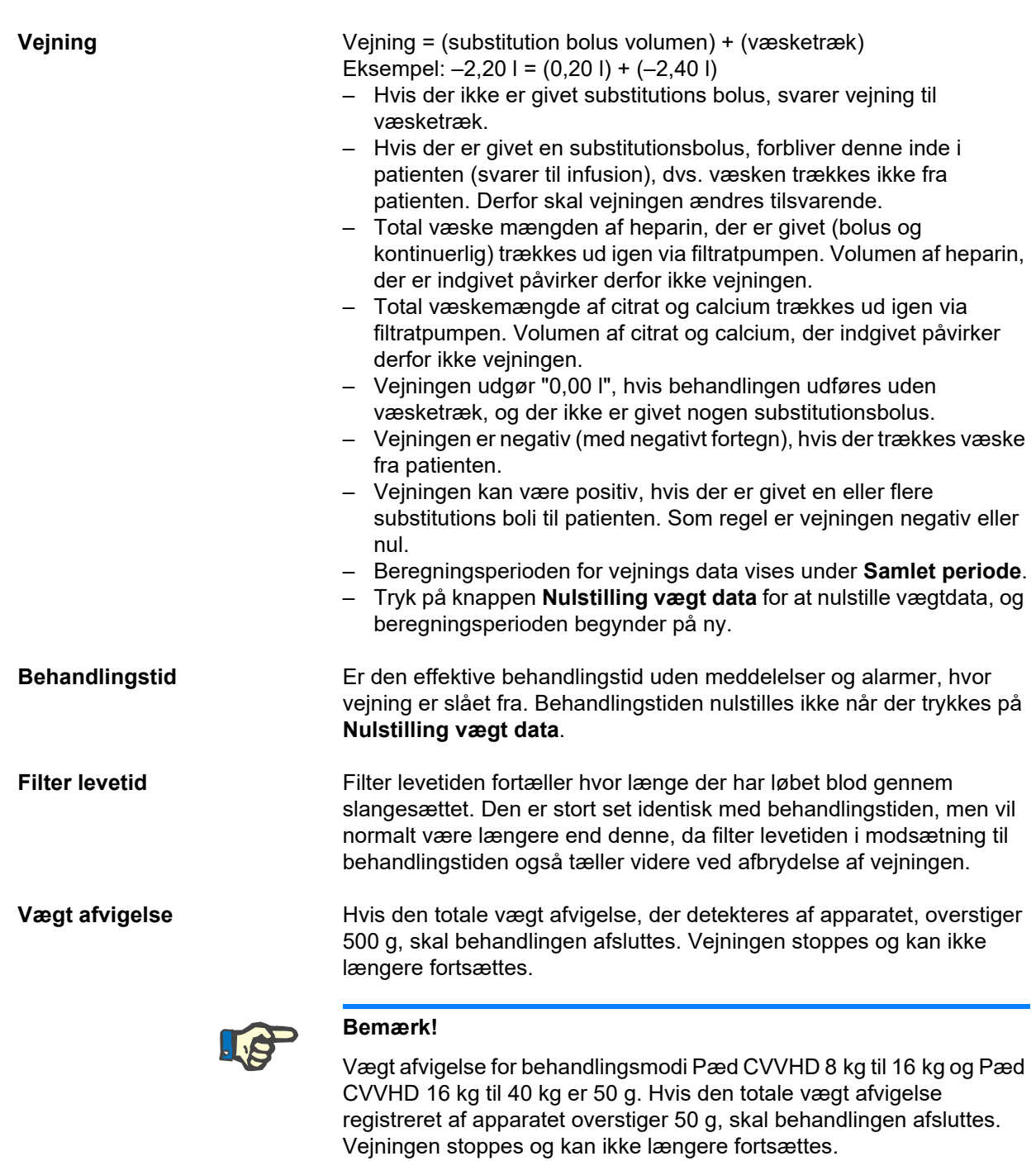

# **4.8.1.2 TPE**

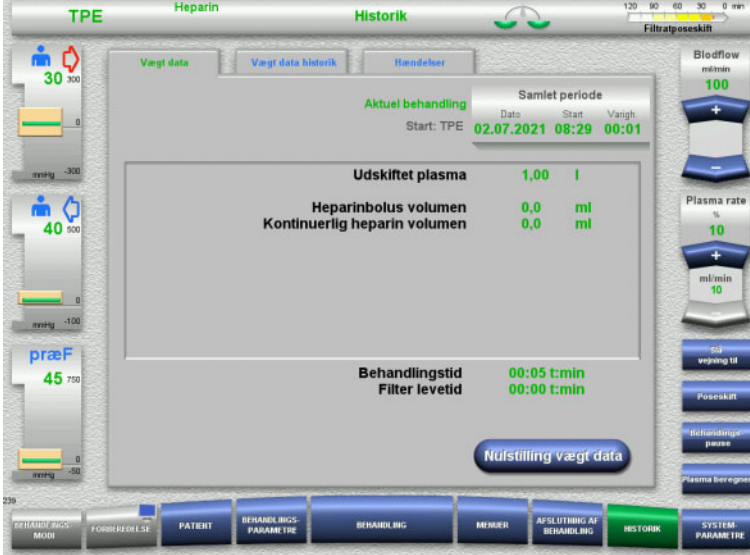

# I **Vægt data** vises de detaljerede behandlingsparametre. Endvidere vises:

- Dato for start af behandling
- Tidspunkt for start af behandling
- Tid efter behandlingsstart

Med tryk på knappen **Nulstilling vægt data** nulstilles alle hidtil anvendte væskemængder. Behandlingstiden og filterlevetiden nulstilles ikke.

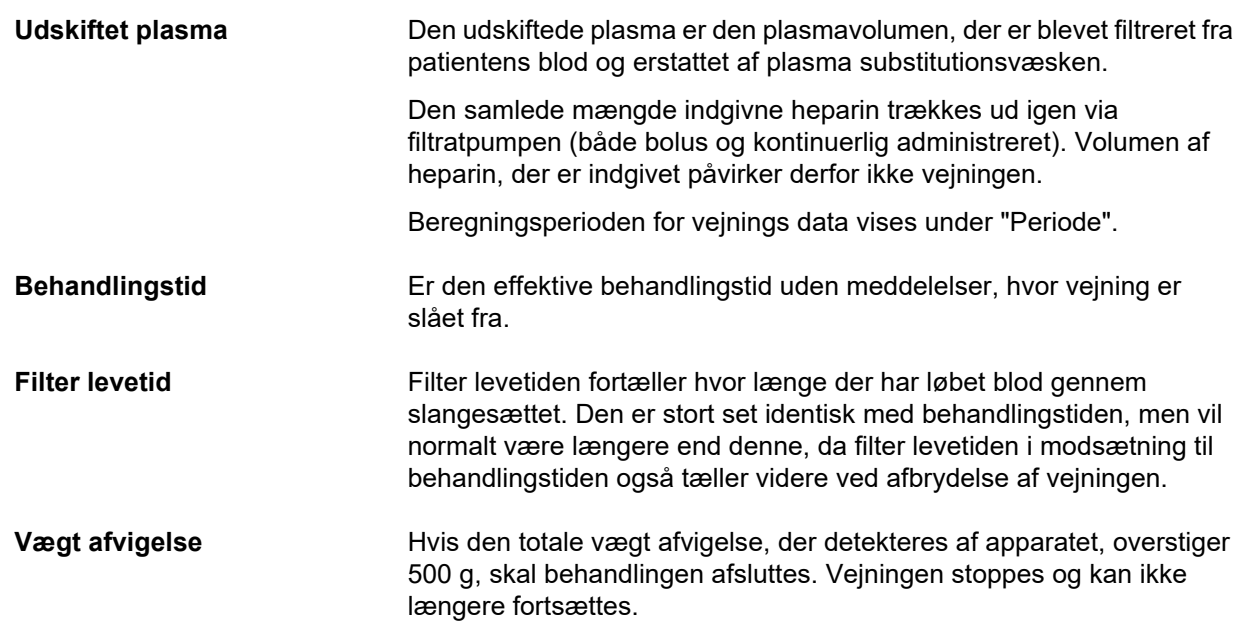

# **4.8.2 Vægt data historik**

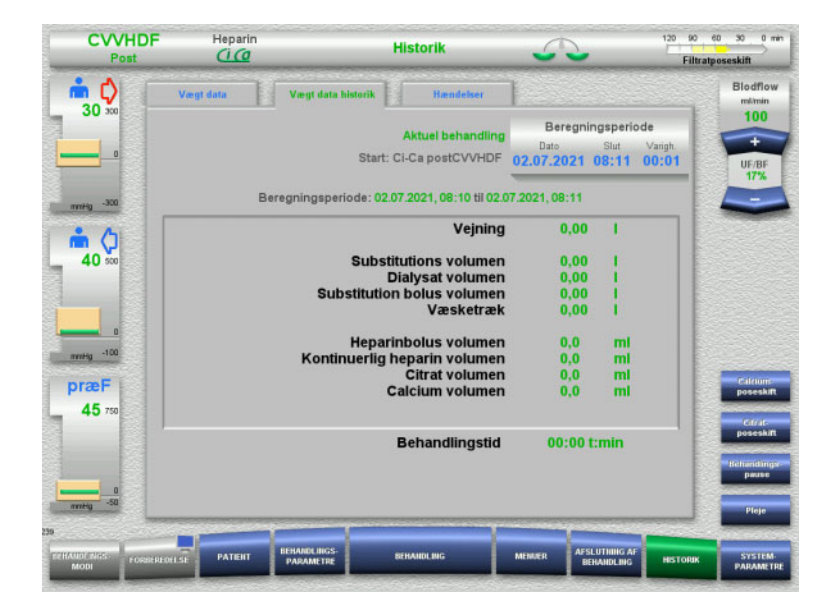

**4.8.3 Hændelser**

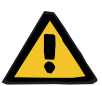

#### **Advarsel**

#### **Risiko for patienten som følge af fejlfortolkning af data**

Fejl i patient specifikke behandlingsparametre kan fremkomme som følge af fejlfortolkning af data vist under Hændelser, såfremt behandlingsparametre er baseret på disse.

I **Vægt data historik** vises vægt data under en given periode af den aktuelle behandling,

Med indtastning af Dato, Slut og Varigh. kan

Vægt data i Vægt data historik opdateres

afhængig af behandlingsmodus.

beregningsperioden vælges.

hvert. 15. minut.

- De anførte data under Hændelser må ikke danne grundlag for diagnostisk eller behandlingsrelaterede beslutninger.
- Påfaldende data skal verificeres på anden vis.

Hændelsesloggen oplister og viser meddelelser og parametre i kronologisk rækkefølge. Meddelelserne er farvekodet i overensstemmelse med deres prioritet.

Listen med meddelelser viser hver enkel forekomst af alarm med tidspunkt, meddelelsesnummer og meddelelsestitel (deaktivering af alarmsystemet er ikke mulig).

Maksimum kapacitet i hændelsesloggen kan ikke overskrides selv ikke i forbindelse med maks. mulig behandlingstid Hændelsesloggen slettes automatisk når apparatet påbegynder en ny patient tilkobling.

Strømsvigt har ingen indflydelse på hændelsesloggen såfremt batteriet fungerer. I tilfælde af komplet strømsvigt (strømafbrydelse og apparatets egen strømforsyning) vil samtlige events i hændelsesloggen gå tabt.

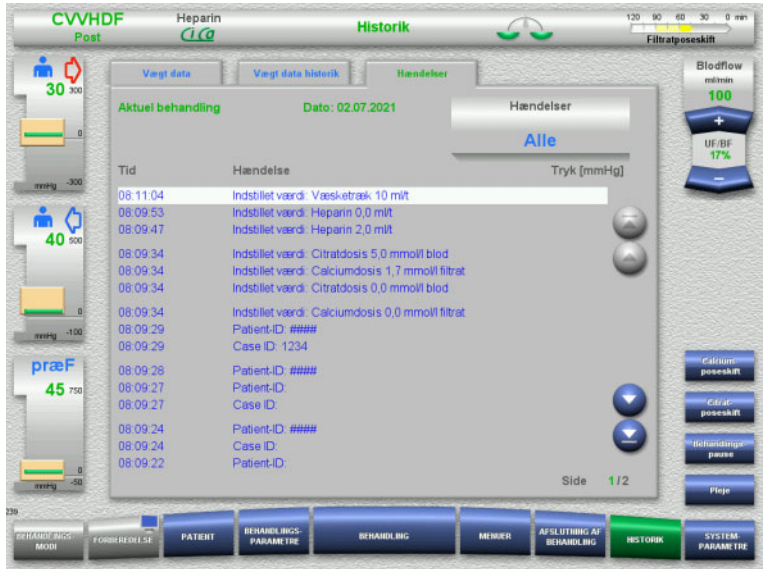

Med knapperne  $\odot$   $\odot$  kan hændelserne vælges sidevis frem og tilbage.

Med knapperne  $\bigcirc$   $\bigcirc$  kan der springes til listens start eller til listens slutning.

Med feltet **Hændelse** kan du sætte et filter for hændelseslisten.

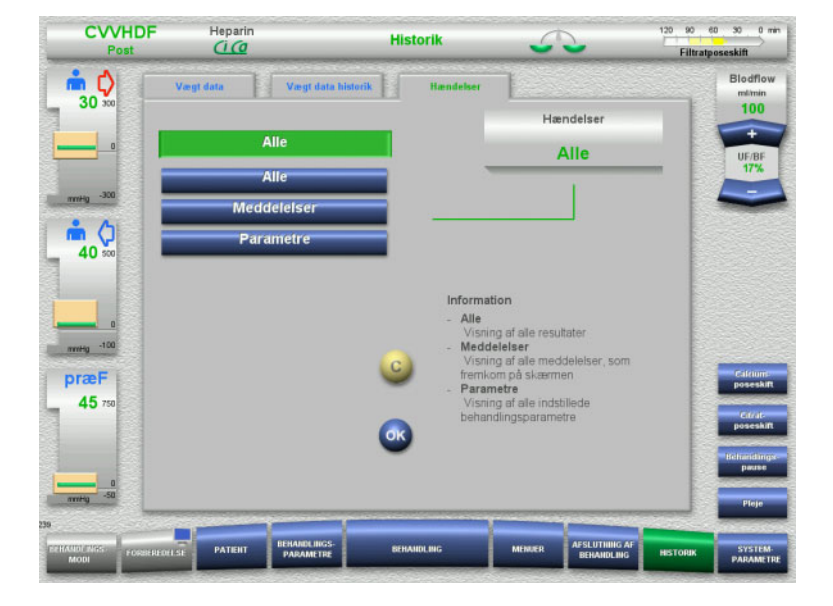

# Feltet **Hændelser** indeholder følgende filtre for hændelseslisten.

- Alle
- Meddelelser
- Parameter

Tryk **OK** for at vælge, og skift til visning af hændelslisten.

# **4.9 Systemparametre**

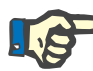

## **Bemærk!**

Den behandlingsansvarlige organisation bør fastlægge de ønskede præindstillede parametre eller få bekræftet standardværdierne og evt. få dem indstillet af en servicetekniker.

I menuen **Systemparametre** kan man foretage valg i tryk, apparatinformation og basisindstillinger.

Menuer med grå baggrund er kun tilgængelig når autoriseret dertil (f.eks. UserCard).

Den tilladte adgang som vises på afbildede skærmbilleder her, kan afvige fra den adgang som du faktisk har (uden begrænsning eller defineret af dit UserCard).

De systemparametre, der kan ændres med fri adgang eller UserCard, fremgår af tabellerne, hvor Standardværdier, den mulige værdiændring samt det krævede adgangs autorisations niveau.

# **4.9.1 Adgang uden UserCard**

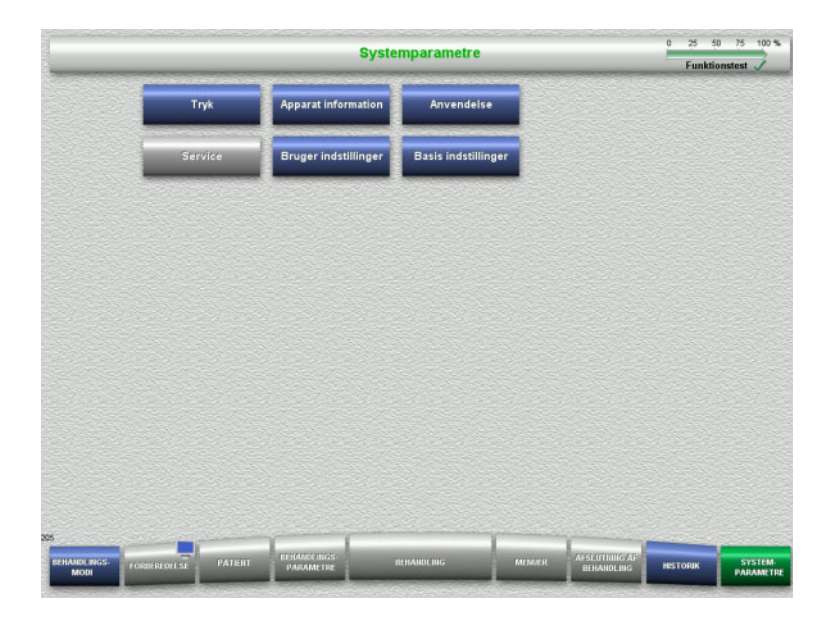

Menuer, der kan vælges uden UserCard:

- Tryk
- Apparat information
- Basis indstillinger
- Vælg den ønskede indstilling.

# **4.9.1.1 Tryk**

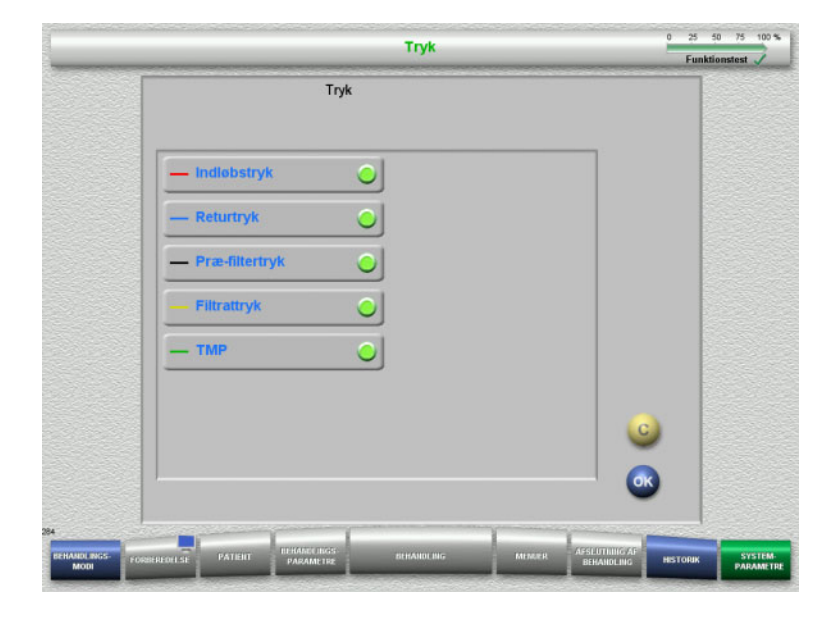

I menuen **Tryk** kan der vælges de tryk, som ønskes under fanen Tryk- / Alarm historik på **Behandling**.

- Vælg de ønskede tryk.
- Bekræft med knappen **OK**.

# **4.9.1.2 Apparat information**

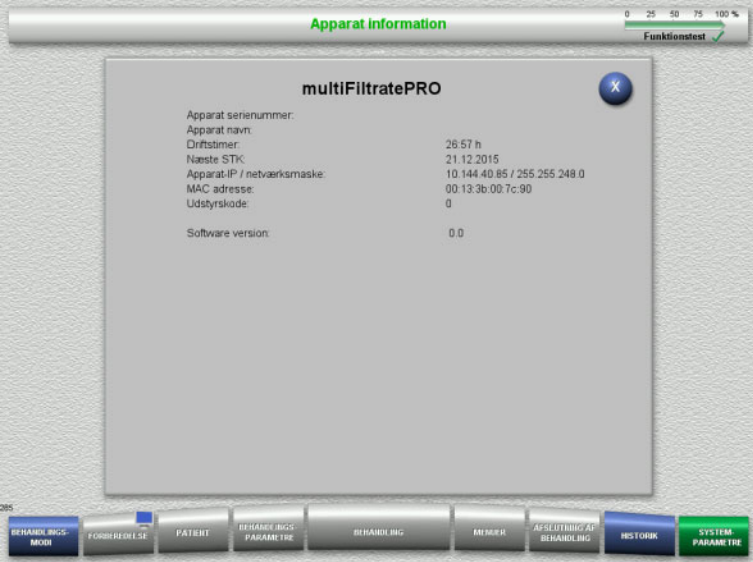

### I menuen **Apparat information** vises generelle informationer om apparatet.

F.eks. serienummer, softwareversion, driftstimer osv.

# **4.9.1.3 Basis indstillinger**

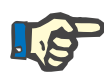

#### **Bemærk!**

Efter justering af dato og tid er optegnelser i hukommelsen ikke længere i den rigtige kronologiske rækkefølge og kan medføre en fejlagtig visning i hændelseshistorikken, historikken og hændelserne.

Det anbefales at starte apparatet igen, når dato eller tid er ændret.

Efter ændring af sproget, skal apparatet startes igen, for at det nye sprog bliver aktivt.

Indstillingsområdet for Lydstyrken er begrænset nedad af den foreskrevne mindstelydstyrke. Den indstillede lydstyrke gælder kun, indtil apparatet slukkes. Når apparatet tændes igen, vil lydstyrken være standard indstillingen. Den ansvarlige organisation kan kun indstille minimum lydstyrke og standard lydstyrke med et ServiceCard.

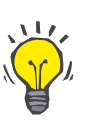

#### **Tips**

Lokal sommer og vintertid kan indstilles under **Basis indstillinger**.

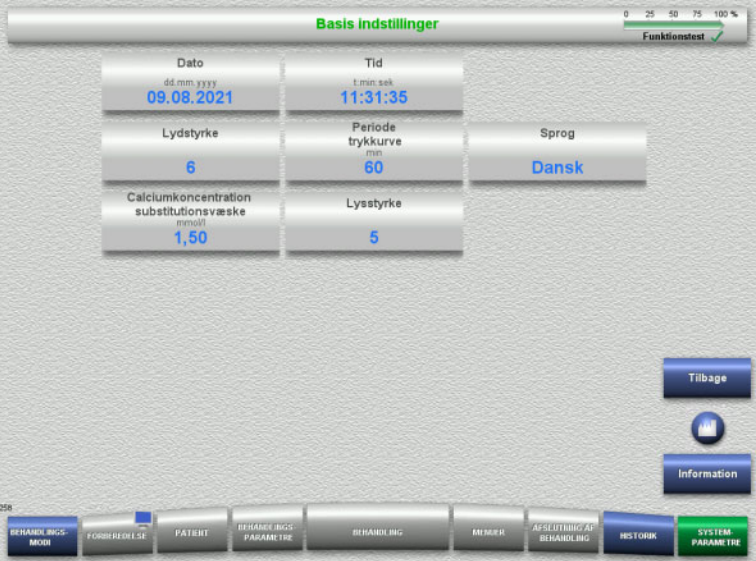

Opstarts parametrene kan indstilles under **Basis indstillinger** (se tabellen).

Med knappen **Information** vises adgangen til parametrene og anvendelsestidspunktet for de ændrede værdier.

 Skift til menuen **Systemparametre** med knappen **Tilbage**.

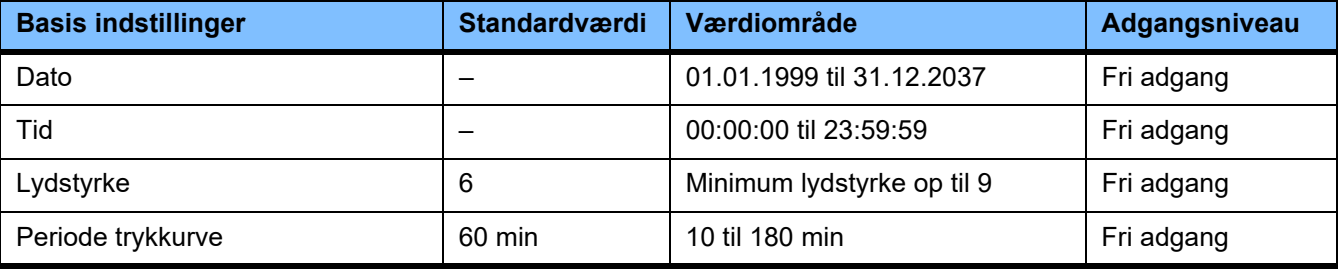

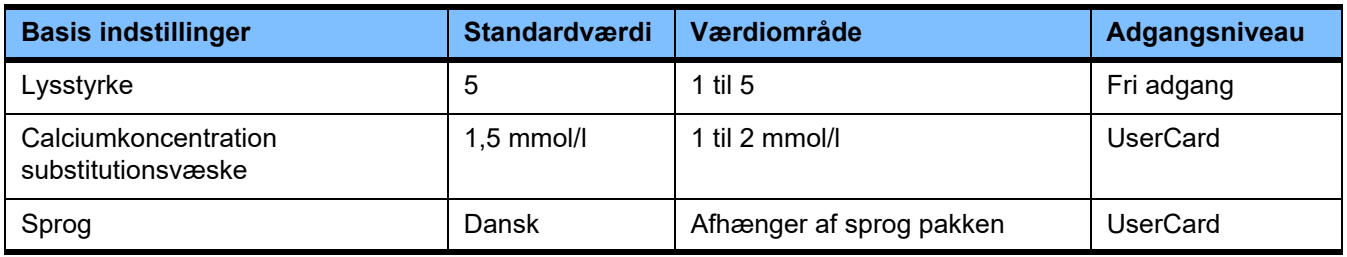

# **4.9.2 Adgang med UserCard**

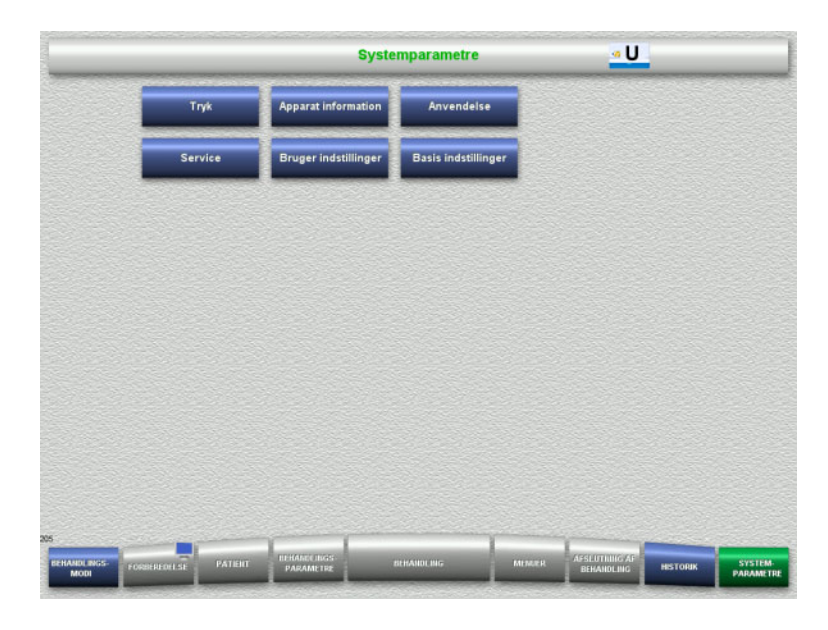

# Menuer, der kan vælges med UserCard:

- Anvendelse
- Bruger indstillinger
- Sæt UserCard i kortholderen.
- Vælg den ønskede indstilling.

# **4.9.2.1 Anvendelse**

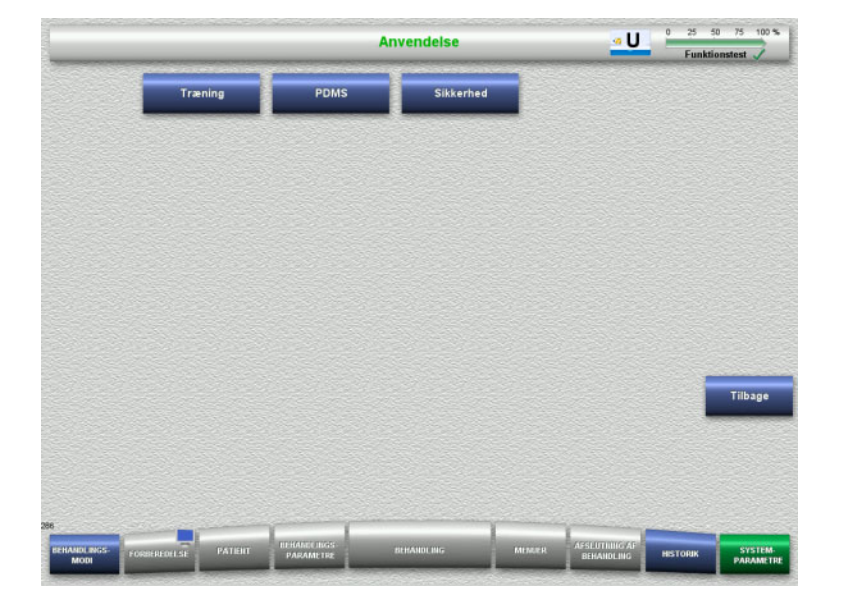

I menuen **Anvendelse** kan der indstilles og vises parametre vedr. træning og til patientdata administrationssystemer (PDMS).

 Skift til menuen **Systemparametre** med knappen **Tilbage**.

# **Træning**

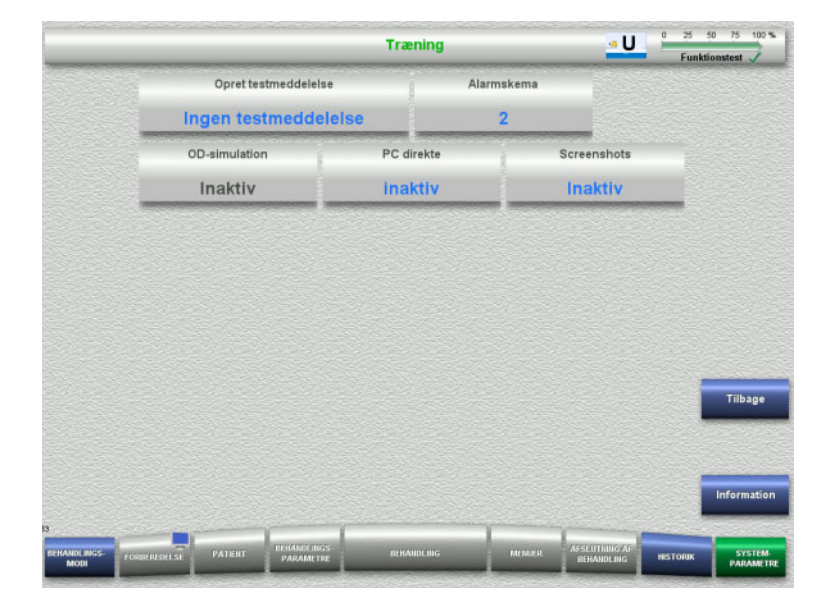

I menuen **Træning** kan der indstilles OD simulation, alarmskema og testmeldinger.

Med knappen **Information** vises adgangen til parametrene og anvendelsestidspunktet for de ændrede værdier.

 Skift til menuen **Anvendelse** med knappen **Tilbage**.

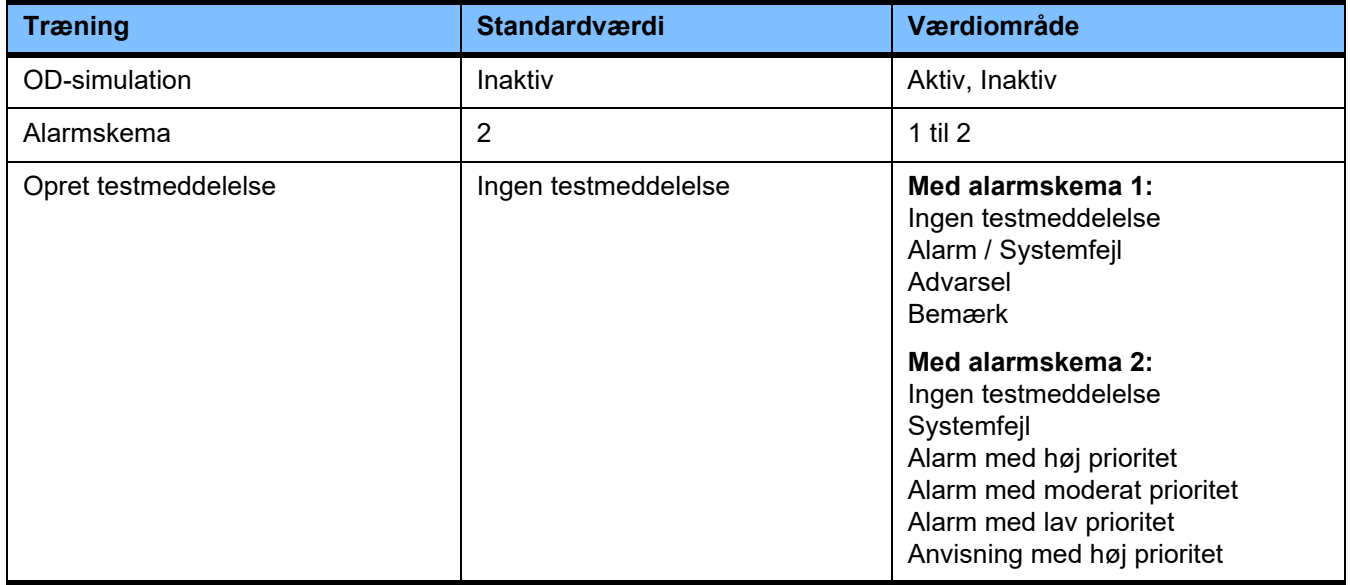

# **PDMS- / PDMS sikkerhed**

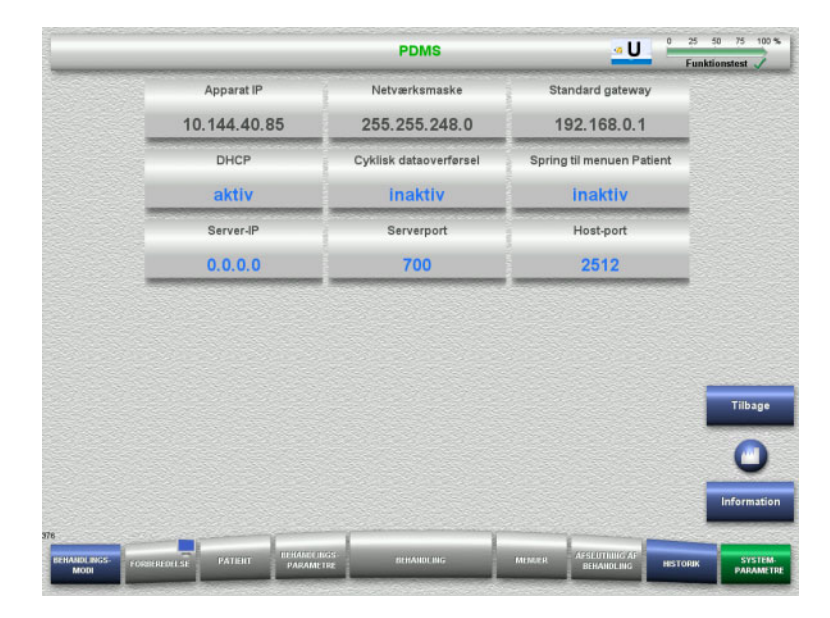

I menuen **PDMS- og PDMS sikkerhed** kan der vises parametre vedr. patientdataadministrationssystemet.

Med knappen **Information** vises adgangen til parametrene og anvendelsestidspunktet for de ændrede værdier.

 Skift til menuen **Anvendelse** med knappen **Tilbage**.

# **4.9.3 Bruger indstillinger**

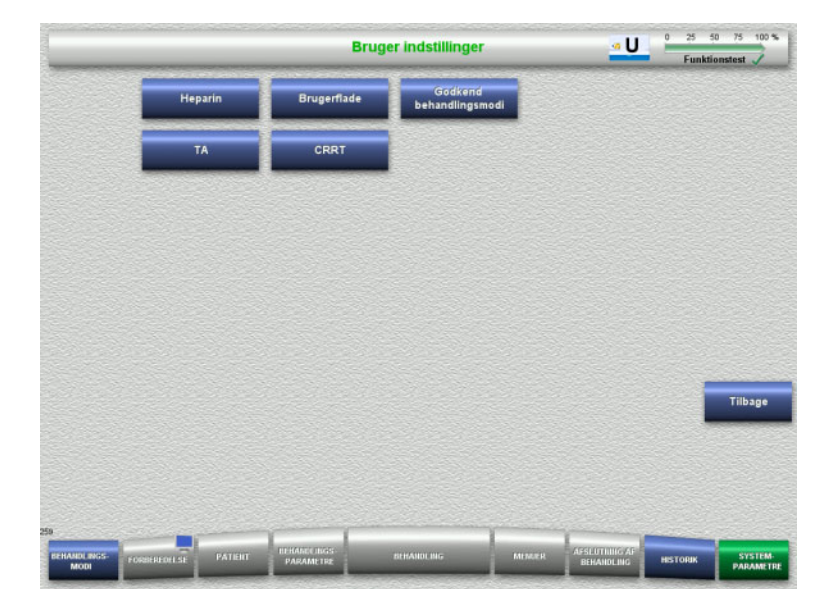

## I menuen **Bruger indstillinger** kan de væsentlige konfigurerbare parametre indstilles.

- Heparin
- Brugerflade
- CRRT
- TA
- Skift til menuen **Systemparametre** med knappen **Tilbage**.

# **4.9.3.1 Heparin**

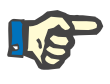

## **Bemærk!**

Ændring af sprøjtetype eller heparinbolus skal foretages inden funktionstesten, så ændringen bliver aktiv for den følgende behandling.

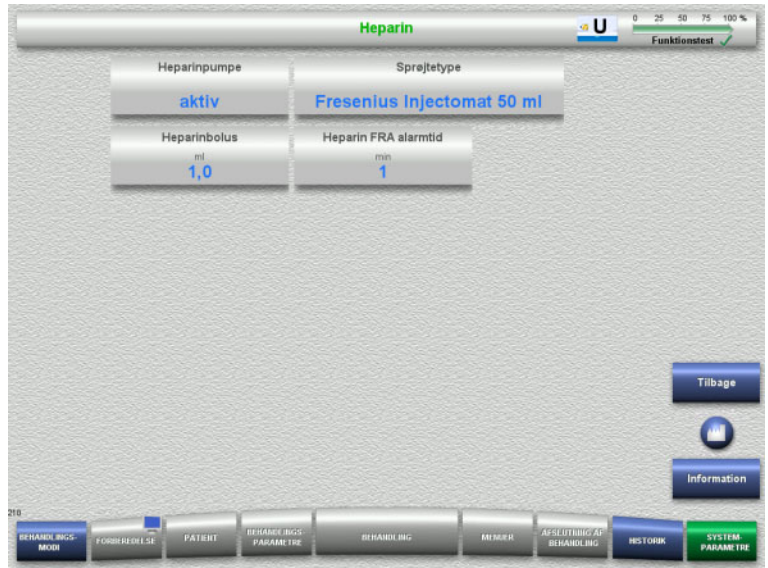

I menuen **Heparin** kan der indstilles parametre vedr. antikoagulation med heparin (se tabellen).

Med knappen **Information** vises adgangen til parametrene og anvendelsestidspunktet for de ændrede værdier.

 Skift til menuen **Bruger indstillinger** med knappen **Tilbage**.

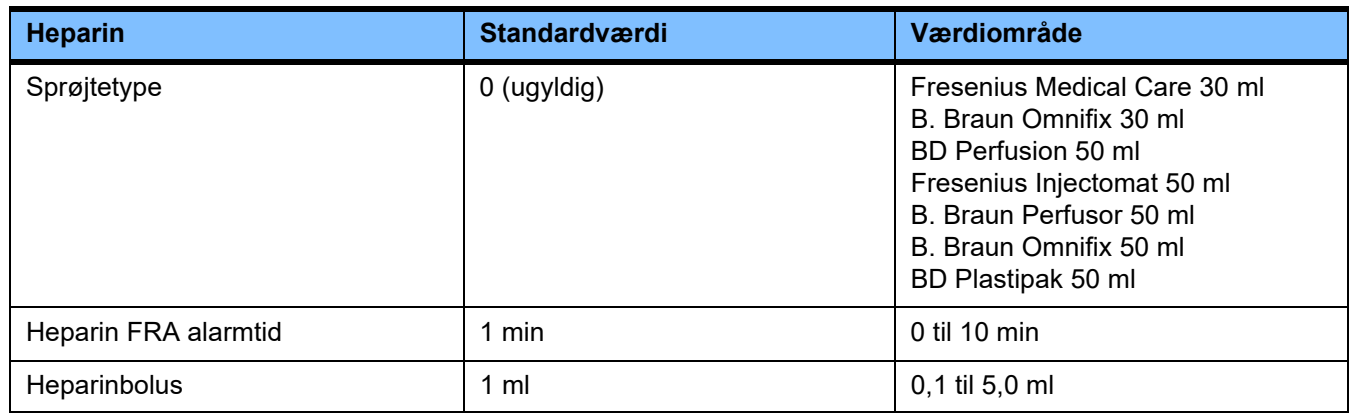

# **4.9.3.2 Brugerflade**

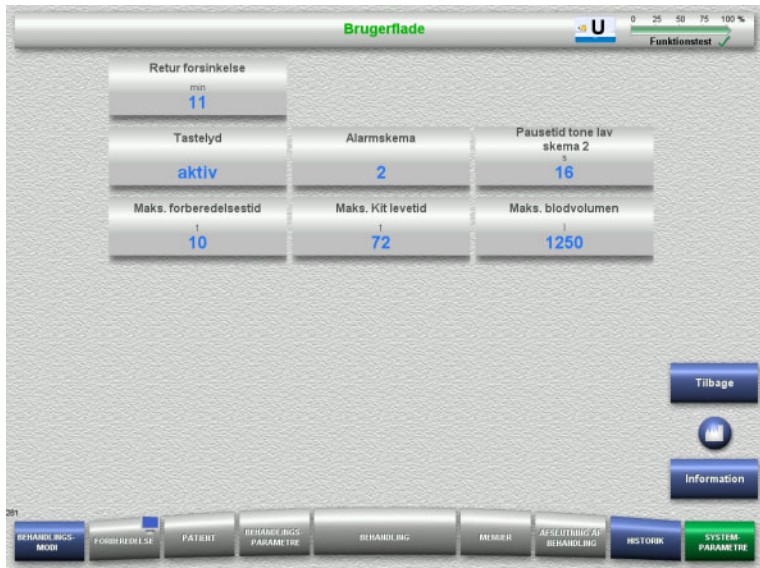

I menuen **Brugerflade** kan der indstilles systemparametre vedr. brugerfladen (se tabellen).

Med knappen **Information** vises adgangen til parametrene og anvendelsestidspunktet for de ændrede værdier.

 Skift til menuen **Bruger indstillinger** med knappen **Tilbage**.

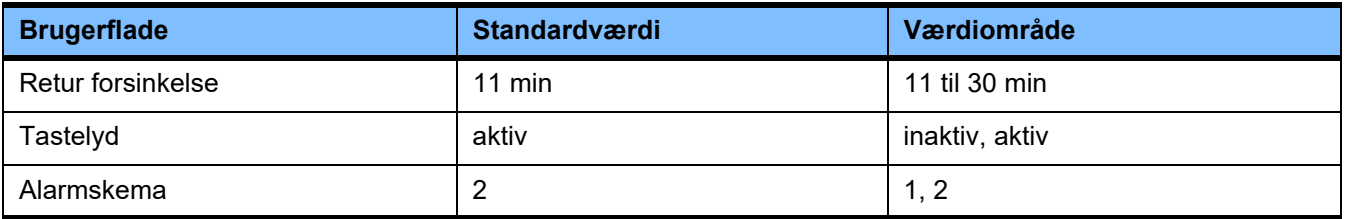

## **4.9.3.3 Pædiatriske CRRT behandlinger**

# **Generelle parametre, pæd**

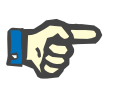

# **Bemærk!**

Ændringer i "Generelle parametre, pæd" skal foretages før fyldningen startes, så ændringen bliver aktiv for den følgende behandling.

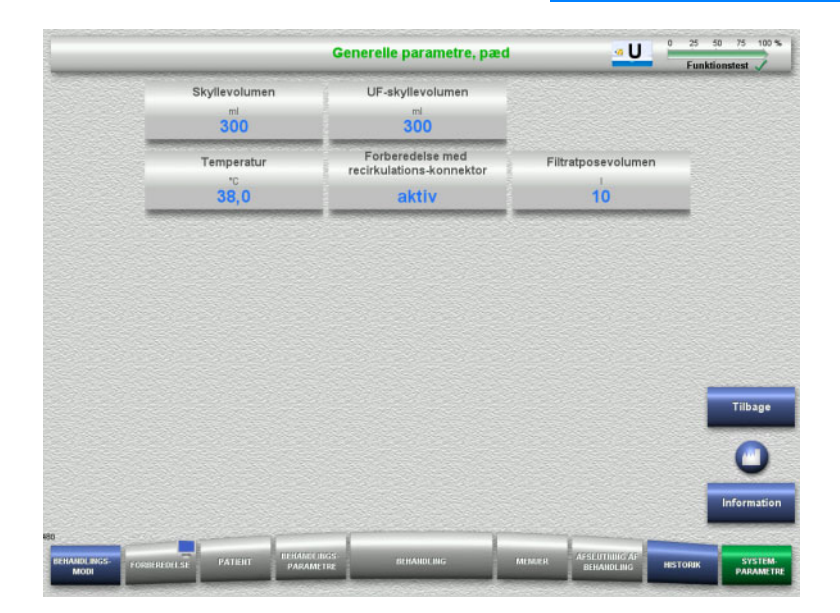

# I menuen **Generelle parametre, pæd** indstilles de generelle parametre, der gælder for alle pædiatriske CRRT procedurer.

Med knappen **Information** vises adgangen til parametrene og anvendelsestidspunktet for de ændrede værdier.

 Skift til menuen **CRRT** med knappen **Tilbage**.

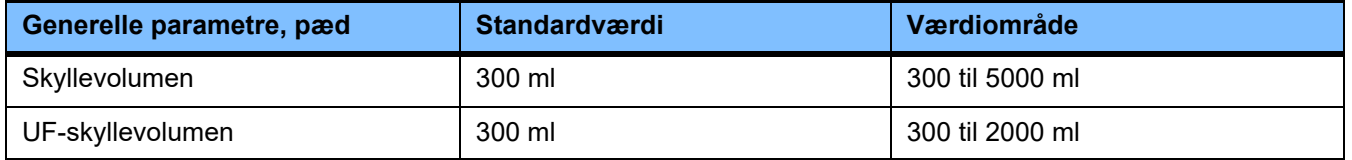

#### **Behandlingsparametre, pæd**

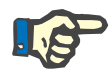

## **Bemærk!**

Ændringer i "Behandlingsparametre, pæd" skal foretages før fyldningen startes, så ændringen bliver aktiv for den følgende behandling.

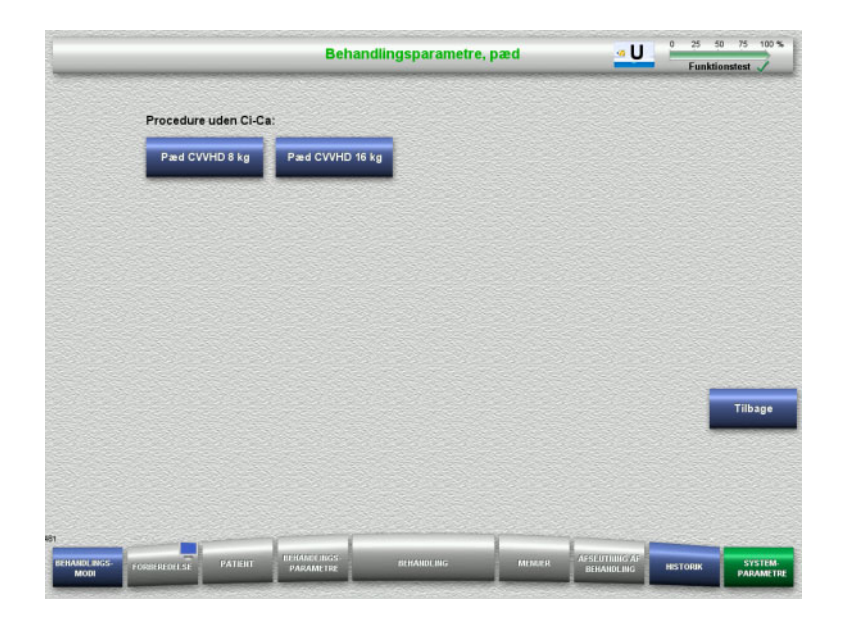

I menuen **Behandlingsparametre, pæd** kan de specifikke behandlingsparametre indstilles for de forskellige pædiatriske CRRT procedurer.

Behandlinger uden Ci-Ca antikoagulation.

- Pæd CVVHD 8 kg til 16 kg
- Pæd CVVHD 16 kg til 40 kg

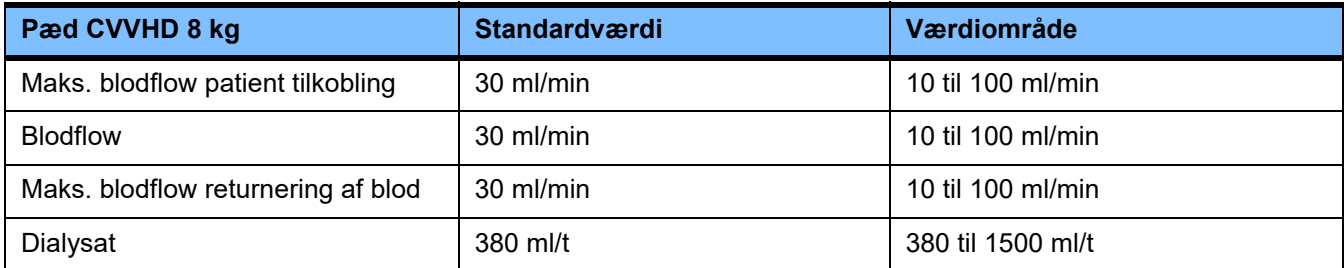

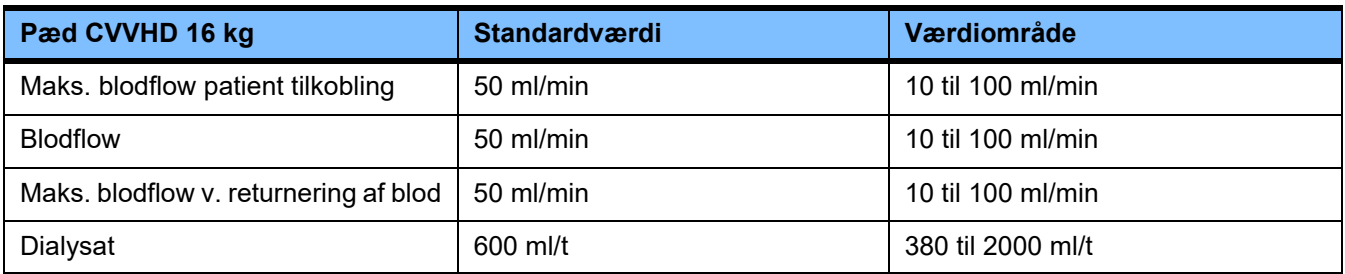

# **4.9.3.4 CRRT**

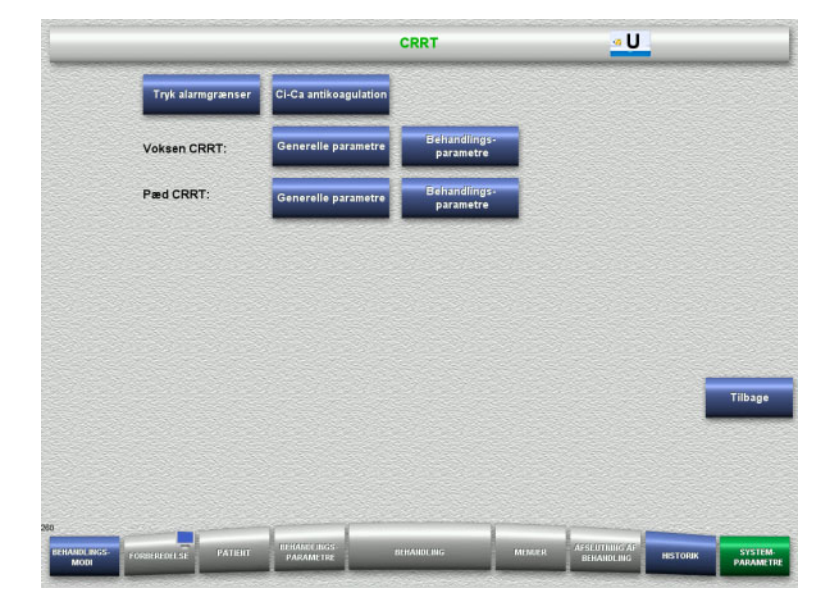

#### I menuen **CRRT** kan behandlingsspecifikke parametre indstilles.

- Tryk alarmgrænser
- Ci-Ca antikoagulation
- Generelle parametre
- Behandlingsparametre
- Skift til menuen **Bruger indstillinger** med knappen **Tilbage**.

#### **Tryk grænseværdier CRRT**

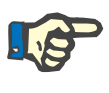

# **Bemærk!**

Ændring af trykgrænseværdierne skal foretages før første pumpesegment monteres, så ændringen bliver aktiv for den følgende behandling.

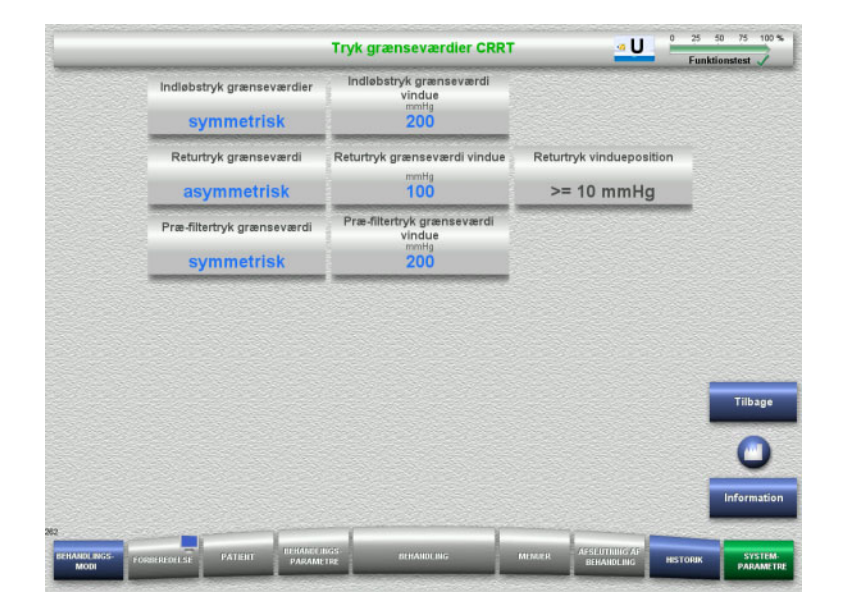

I menuen **Tryk grænseværdier CRRT** kan der indstilles trykparametre (se tabellen).

Med knappen **Information** vises adgangen til parametrene og anvendelsestidspunktet for de ændrede værdier.

 Skift til menuen **CRRT** med knappen **Tilbage**.

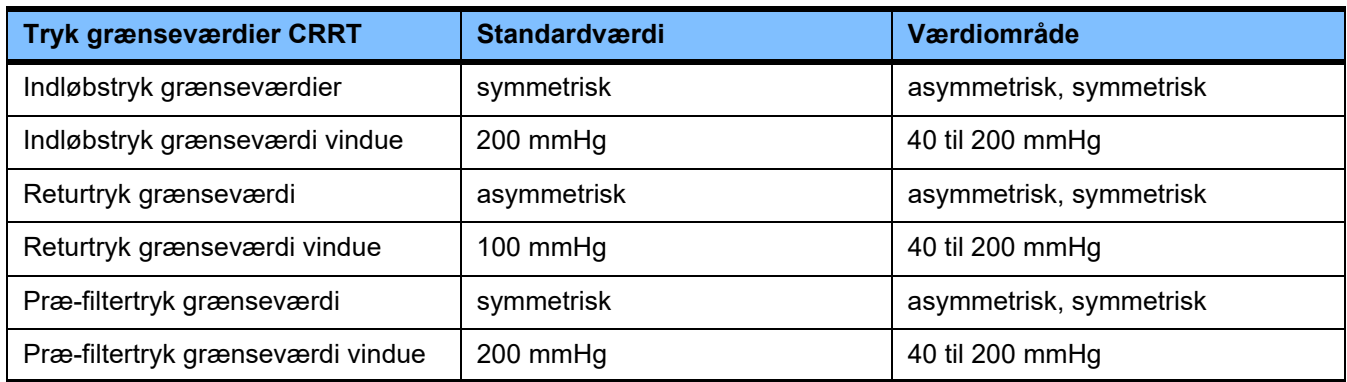

# **Ci-Ca antikoagulation**

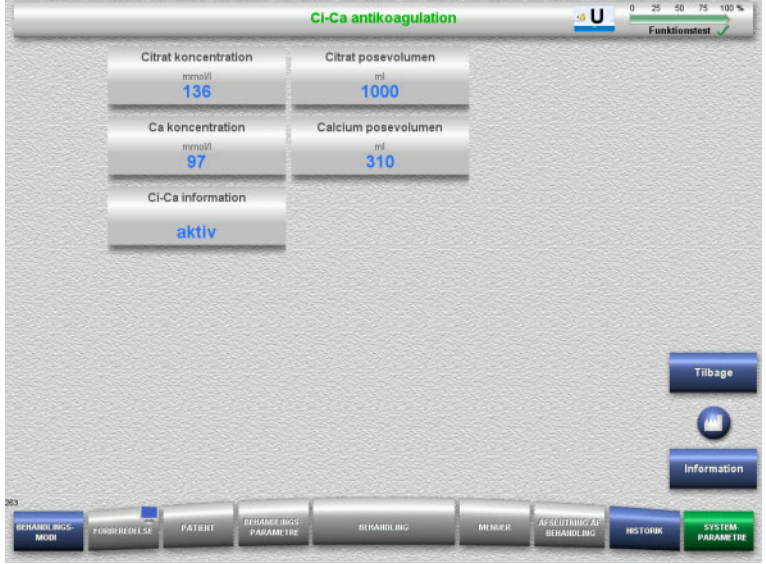

Med knappen **Ci-Ca antikoagulation** kan parametrene for Ci-Ca antikoagulationen vises.

Med knappen **Information** vises adgangen til parametrene og anvendelsestidspunktet for de ændrede værdier.

 Skift til menuen **CRRT** med knappen **Tilbage**.

# **Generelle parametre voksne**

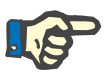

# **Bemærk!**

Ændringer til "Generelle parametre voksne" skal foretages før fyldningen startes, så ændringen bliver aktiv for den følgende behandling.

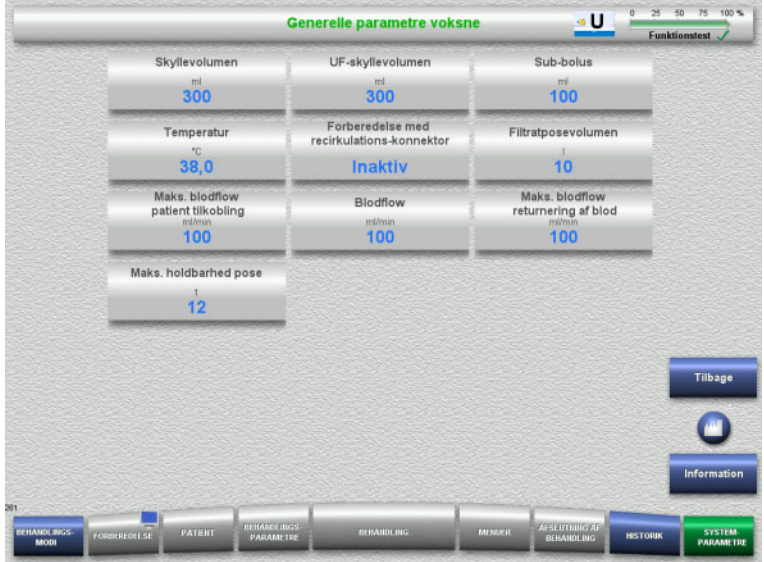

# I menuen **Generelle parametre voksne** indstilles de generelle parametre, der gælder for alle CRRT procedurer (se tabellen).

Med knappen **Information** vises adgangen til parametrene og anvendelsestidspunktet for de ændrede værdier.

 Skift til menuen **CRRT** med knappen **Tilbage**.

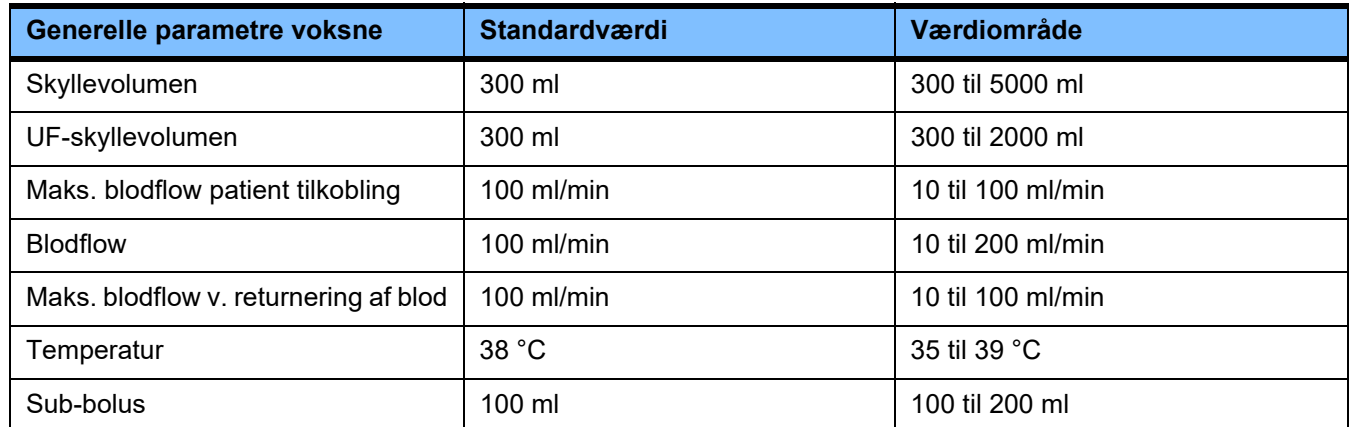

# **Behandlingsparametre voksne**

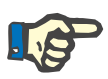

## **Bemærk!**

Ændring i "Behandlingsparametre, voksne" skal foretages inden fyldningen startes, så ændringen bliver aktiv for den følgende behandling.

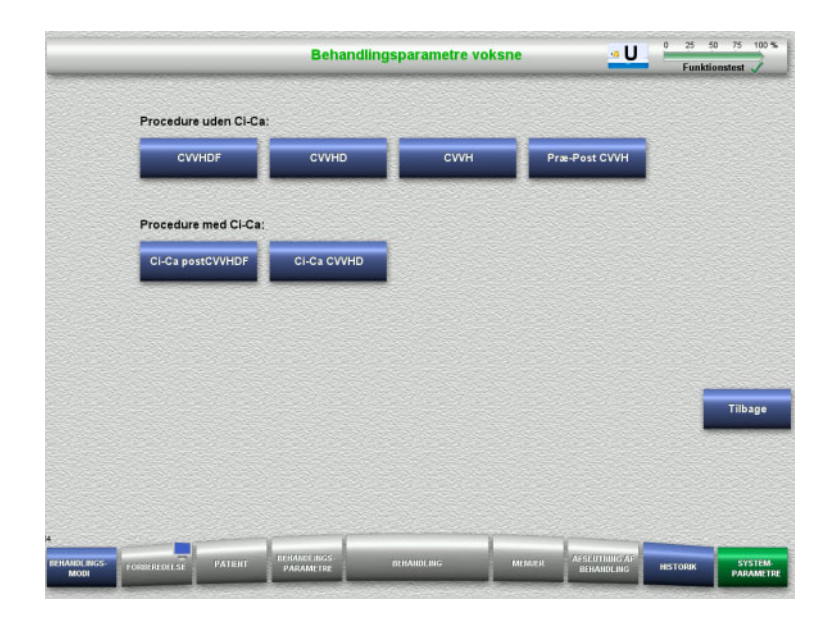

I menuen **Behandlingsparametre voksne** kan de specifikke behandlingsparametre indstilles for de forskellige CRRT procedurer (se tabellen).

Behandlinger uden Ci-Ca antikoagulation.

- CVVHDF
- CVVHD
- CVVH
- Præ-Post CVVH

Behandling med Ci-Ca antikoagulation.

- Ci-Ca postCVVHDF
- Ci-Ca CVVHD
- Skift til menuen **CRRT** med knappen **Tilbage**.

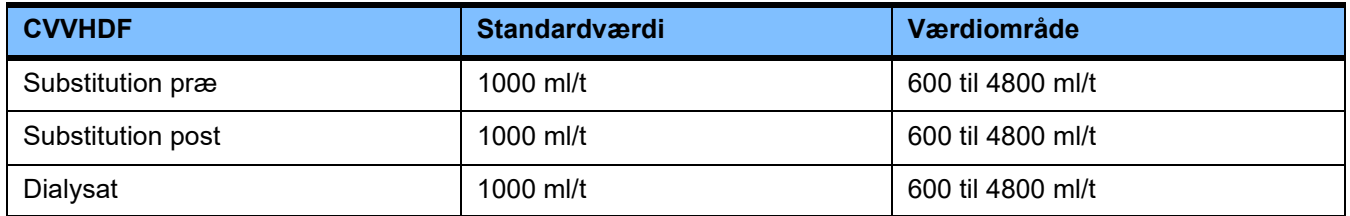

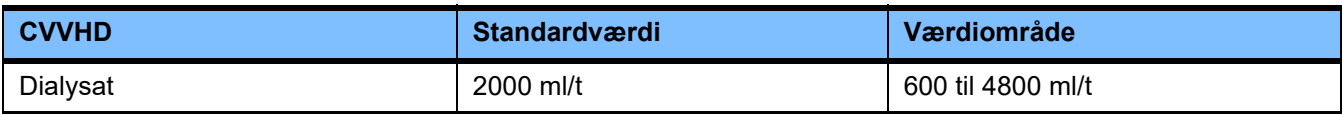

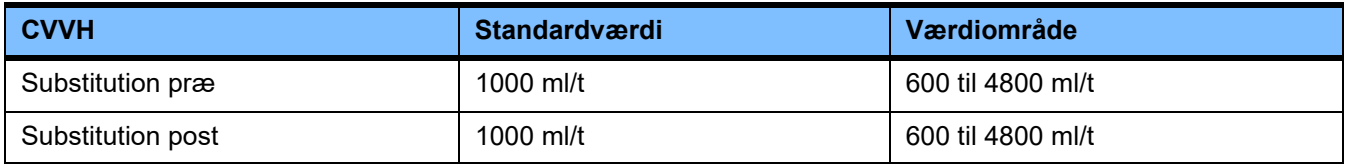

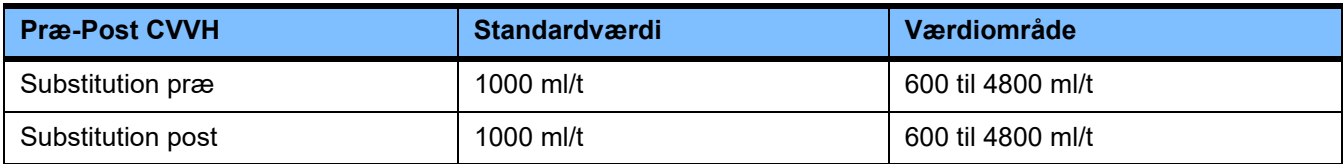

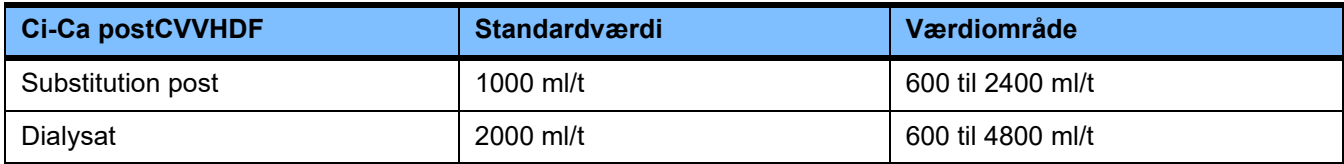

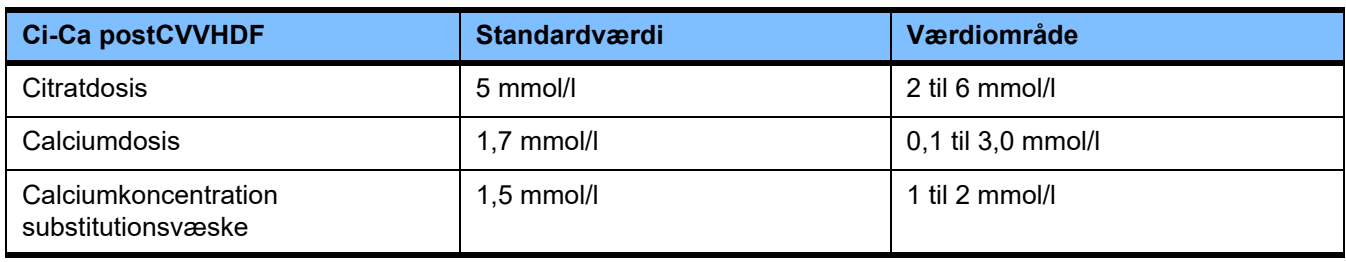

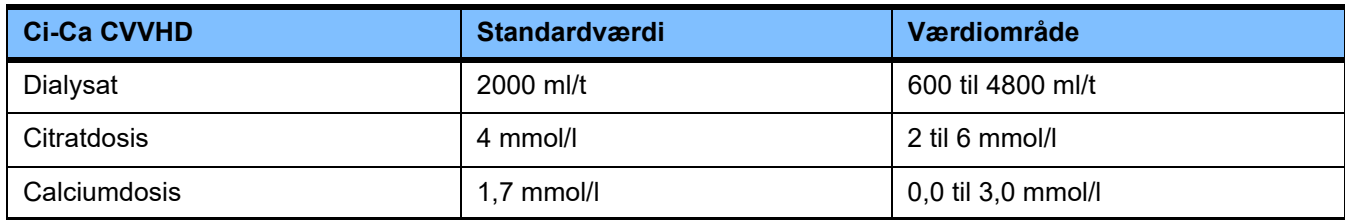

# **4.9.3.5 TPE**

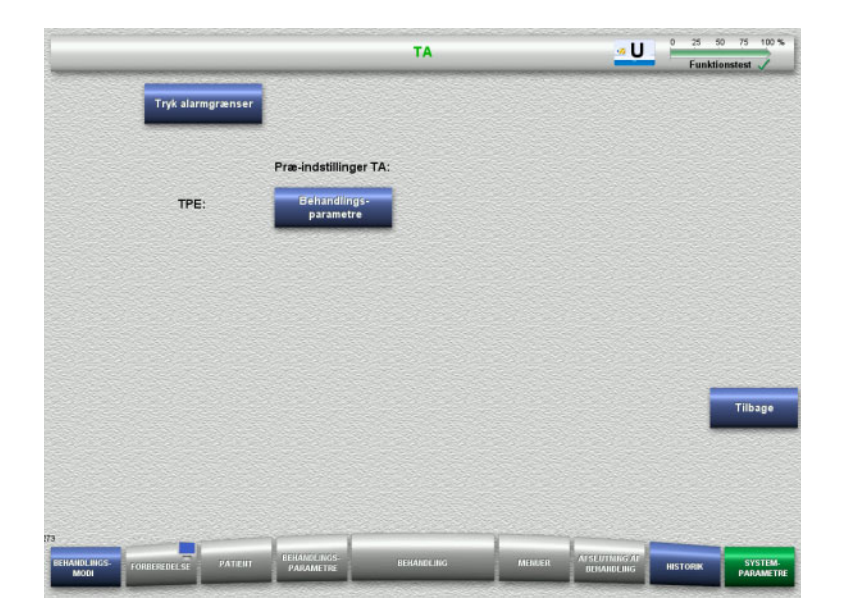

# I menuen **TPE** kan behandlingsspecifikke parametre indstilles:

- Tryk alarmgrænser
- Behandlingsparametre TPE
- Skift til menuen **Bruger indstillinger** med knappen **Tilbage**.

# **Tryk alarmgrænser TPE**

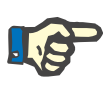

# **Bemærk!**

Ændring af trykgrænseværdierne skal foretages før første pumpesegment monteres, så ændringen bliver aktiv for den følgende behandling.

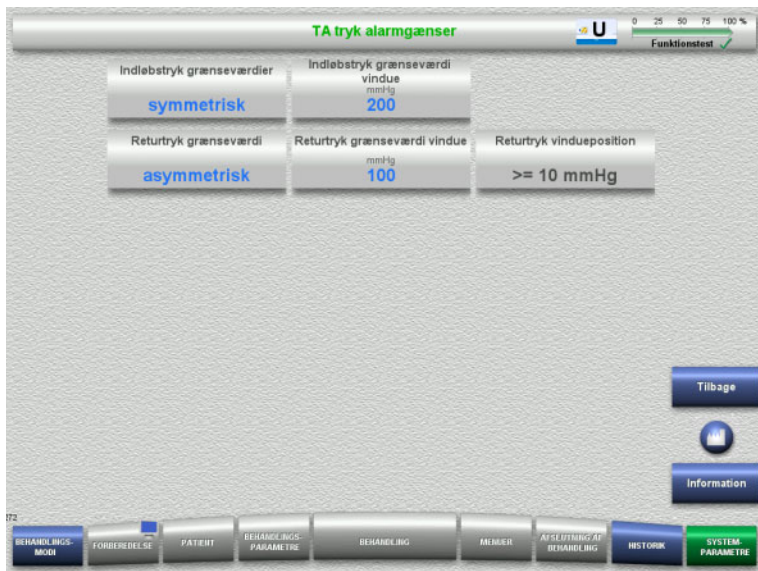

I menuen **Tryk alarmgrænser TPE** kan der indstilles trykparametre.

Med knappen **Information** vises adgangen til parametrene og anvendelsestidspunktet for de ændrede værdier.

 Tryk på **Tilbage** for at vende tilbage til menuen **TPE**.

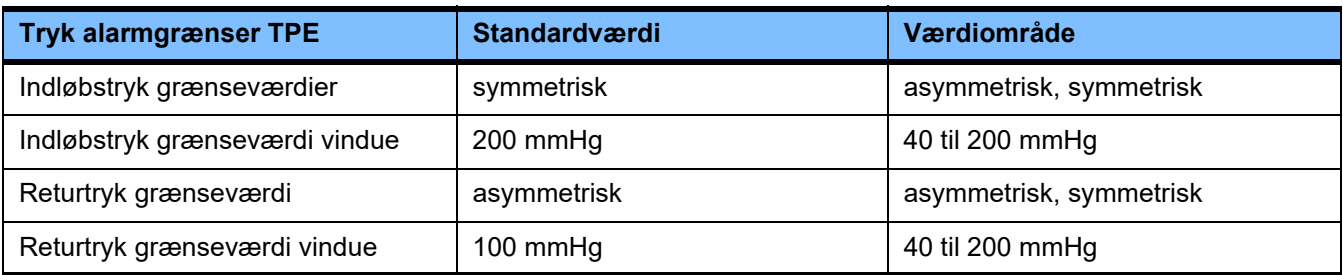

# **Behandlingsparametre TPE**

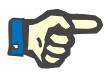

# **Bemærk!**

Ændringer af trykgrænseværdierne TPE skal foretages, før første pumpesegment monteres, så ændringerne bliver aktive for den følgende behandling.

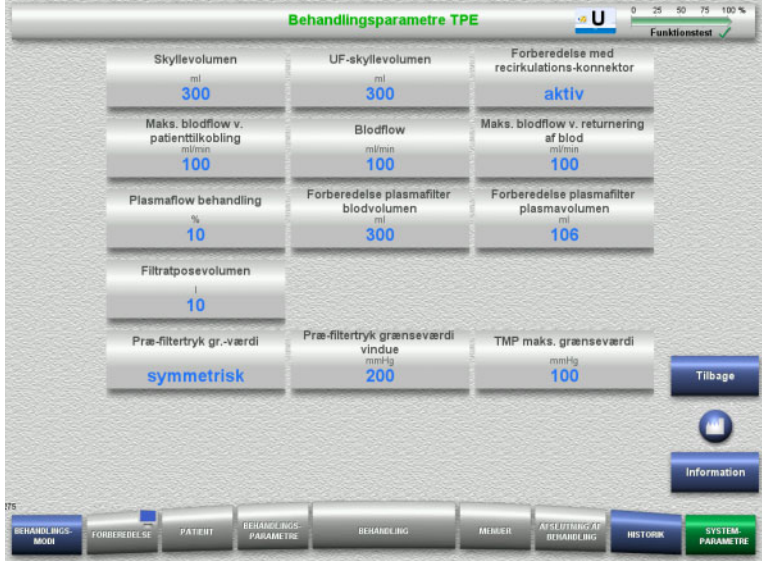

Menuen **Behandlingsparametre TPE** kan bruges til indstilling de af de TPE specifikke parametre.

Med knappen **Information** vises adgangen til parametrene og anvendelsestidspunktet for de ændrede værdier.

 Tryk på **Tilbage** for at vende tilbage til menuen **TPE**.

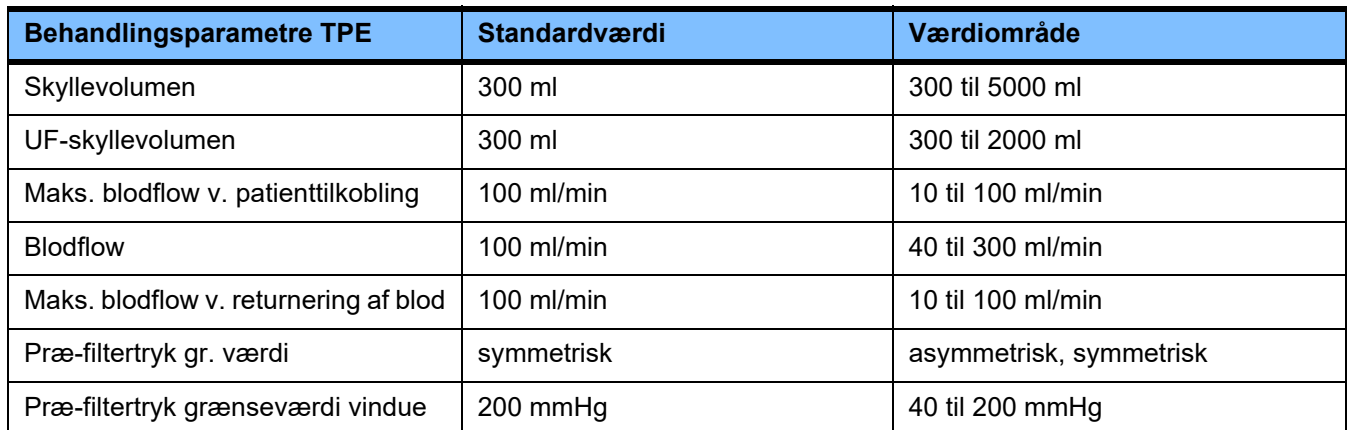

# **4.10 Netværk**

# **4.10.1 Vigtig forud for anvendelsen**

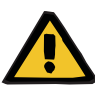

### **Advarsel**

#### **Risiko for patienten som følge af forkerte data**

Fejl i data eller tab af data pga. netværket og server software kan ikke registreres af apparatet. Dette kan føre til fejlfunktion.

- $\triangleright$  Systemkonfiguratoren er ansvarlig for at sikre viderebehandlingen af data, f.eks. i PC software applikationer.
- $\triangleright$  Netværksoperatøren er ansvarlig for beskyttelsen af data, der transmitteres uden kryptering.

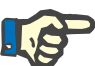

# **Bemærk!**

Der findes særlige krav for viderebehandlingen af data.

Operatøren af netværket er ansvarlig for at sikre, at netværket er til rådighed for den nødvendige dataoverførsel.

Datakorruption der påvirker korrektheden, plausibilitet og fuldstændighed af de data, der forårsages som følge af netværket eller server softwaren, registreres ikke af apparatet.

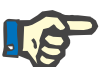

# **Bemærk!**

Til LAN-tilslutningerne må der udelukkende tilsluttes apparater, som opfylder bestemmelserne i (DIN) EN 60950-1:2006 eller i IEC 60950-1:2006.

Ved tilslutning af apparatet til Ethernet skal kablet først tilsluttes til apparatet og derefter til det eksterne netværk. Til dette formål må der kun benyttes det under ekstraudstyret anførte skærmede LAN-tilslutningskabel Cat. 5 [\(se kapitel 8.2 på side 280\)](#page-279-0).

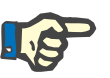

#### **Bemærk!**

Netværksoperatøren er ansvarlig for beskyttelsen af de ukrypteret transmitterede data.

Datatransmissionen af alarmtilstande via netværk skal ikke anvendes som ekstern alarmindikator (personaletilkald).

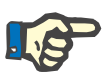

#### **Bemærk!**

I normal tilstand må kabinetlækstrømmen fra eller mellem systemets dele ikke overskride 0,1 mA (iht. EN 60601-1-1) i området omkring patienten. Dette skal sikres i forbindelse med installationen.

# **4.10.2 PDMS tilkobling**

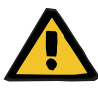

# **Advarsel**

### **Risiko for patienten som følge af forkerte data**

 Data der er overført til patientdata administrationssystem (PDMS) må ikke anvendes til diagnosticering og/eller behandlingsmæssige beslutninger.

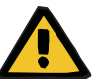

# **Advarsel**

### **Risiko for patienten som følge af ignorerede alarm signaler**

Pålideligheden af alarmoverførelsen til eksterne alarmsystemer kan ikke garanteres, i betydningen af at ekstern alarmering kan svigte

 Gå aldrig længere væk fra apparatet, end at du til enhver tid kan opfatte apparatets alarmsignaler.

Et skærmet Cat 5. LAN-tilslutningskabel (3 meter langt) er inkluderet i multiFiltratePRO til opkobling af data netværk med patientdata administrationssystem. Der kan efter behov bestilles andre kabler med forskellige længder.

# **5 Alarmer**

# **5.1 Gentagen bekræftelse af en meddelelse**

For sikkerhedssystemerne er de relevante alarmgrænser og alarmbetingelser, som er beskrevet i Kapitel 12 "Tekniske data" under "Vejning/dialysatkredsløb og sikkerhedssystemer" og "Ekstrakorporale kredsløb og sikkerhedssystemer", også gældende.

Ændringer i "Alarmer" kan foretages i service-modus.

Brugeren må ikke gå længere væk fra apparatet, end at vedkommende til enhver tid kan registrere apparatets visuelle og akustiske alarmer.

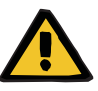

# **Advarsel**

**Risiko for patienten ved gentagne bekræftelser af en meddelelse**

Afhjælp altid årsagen, inden en meddelelse bekræftes.

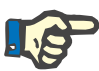

## **Bemærk!**

Når der optræder alarmer og advarsler skal anvisningerne i meddelelserne følges, ligesom forklaringerne i hjælpeteksten **"?"** følges.

Hvis de følgende alarmer og advarsler bekræftes gentagne gange uden at afhjælpe årsagen, kan dette føre til fare for patienten:

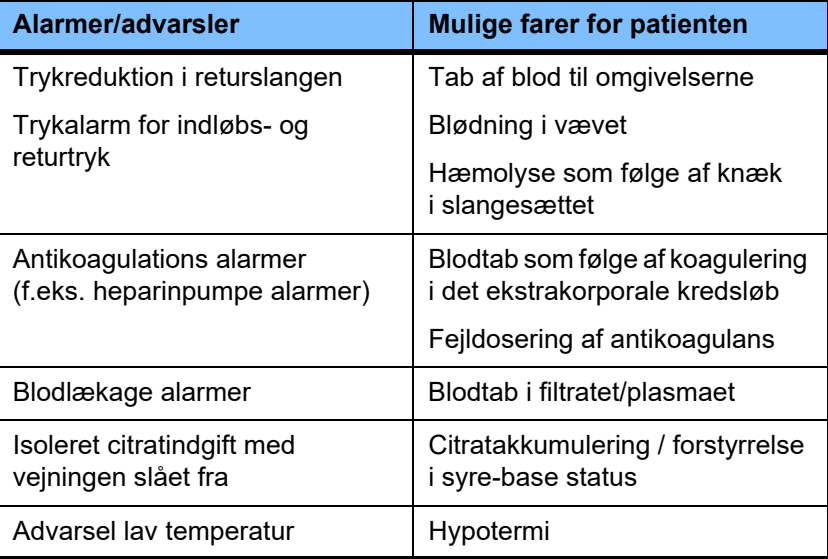

# **5.2 Alarm versioner**

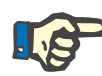

# **Bemærk!**

Det skal kontrolleres, at det valgte alarmskema er egnet til anvendelsesstedet samt omgivelsesbetingelserne, og det skal fastlægges af den ansvarlige organisation.

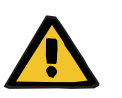

### **Advarsel**

#### **Risiko for patienten som følge af ignorerede alarm signaler**

Hvis der vælges forskellige alarmskemaer på forskellige apparater, kan samme alarm årsag generer forskellige respons, afhængig af den maskine der bruges. Dette kan medføre fejlfortolkninger.

 $\triangleright$  Benyt samme alarmskema til alle apparater.

Apparatet har to alarmskemaer. Indstilling af det ønskede skema finder sted i menuen **Systemparametre**.

Ethvert skift mellem alarmskemaerne skal godkendes og udføres - fra eller på vegne af - organisationen som er ansvarlig for behandlingen

Alarmskemaet definere informationerne, advarslerne og alarmerne som brugeren får i tilfælde af fejlfunktioner.

En alarm opfatter altid et visuelt og et akustisk signal. De nødvendige informationer eller årsagen for alarmen vises også som tekst på skærmen.

Alle visuelle signaler for alarmerne og deres prioritet vises via statusindikatoren (lyskurv). Indikatoren viser den tilhørende farve (rød, gul, grøn) i et specielt, blinkende mønster.

De akustiske signaler som alarmerne genererer, er relateret til den visuelle visning. Der anvendes et udvalg af tonesekvenser og gentagelsesmønstre for at informere brugeren om alarmens prioritet og relevans.

Alarmskema "et" viser et tilstandsorienteret system af alarmer og svarer til de tidligere alarm versioner, som kom med apparaterne fra Fresenius Medical Care.

Alarmskema "to" viser de potentielle farer, som alarmen står for. Det knytter en prioritet til hver alarm og er baseret på alarmstandarden EN 60601-1-8 for medicinsk udstyr anvendt på intensive afdelinger.

# **5.2.1 Alarmskema et**

Dette alarm version definerer en entydig forbindelse mellem alarmsituation, apparat reaktion og alarmen. En alarm som medfører stop af blodpumpe og vejning:

**Grundlæggende betingelse**

Statusindikatoren (lyskurv) er rød, og der udsendes et akustisk signal.

En alarm som medfører at vejningen stoppes: Statusindikatoren (lyskurv) er gul, og der udsendes et akustisk signal.

Yderligere har dette system en funktion, brugerinformation: Isoleret akustisk signal uden at signalere alarmtilstanden via statusindikatoren (lyskurv).

Alarmtilstandene prioriteres blandt hinanden. Den højest prioriterede vises på skærmen oven over en alarm med lavere prioritet.

# **5.2.2 Alarmskema to**

Dette skema er baseret på at tildele prioritet til alarmsituationerne. Prioriteterne svarer til det aktuelle fareniveau og tiden indtil den potentielle fare opstår. Inddeles efter nedenstående tabel:

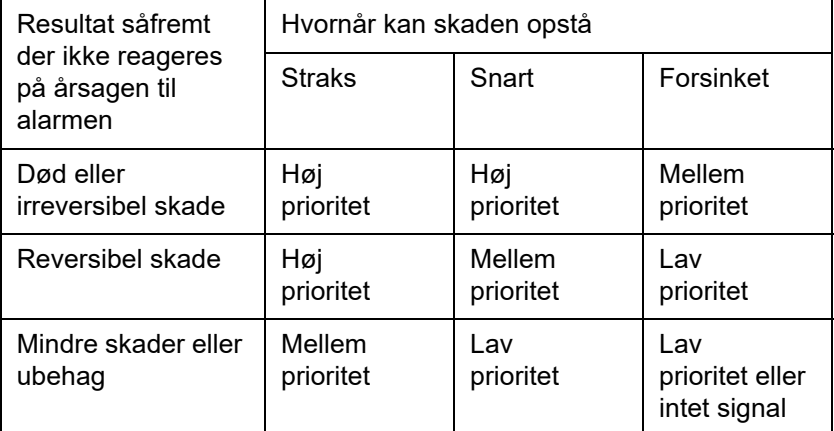

Signal- og tonesekvenserne, som svarer til de forskellige prioriteter, er knyttet ensartet til en omfattende gruppe af medicinsk udstyr: som resultat, genererer alle maskiner til ekstrakorporal behandling, som udgangspunkt et ensartet sæt af alarmsignaler.

Fordelingen af prioritet og apparat reaktion er defineret som følger:

#### **Grundlæggende betingelse**

Høj prioritet: Rød blinkende statusindikator (lyskurv) og gentagen tonesekvens

af 10 bip.

Mellem prioritet: Gult blinkende statusindikator (lyskurv) og gentagen tonesekvens af 3 bip.

Lav prioritet: Konstant gul statusindikator (lyskurv) og gentagen tonesekvens af 2 bip.

Yderligere har dette system en funktion, brugerinformation: Grøn blinkende statusindikator (lyskurv) med gentagen tone og isoleret akustisk signal.

Således fordeles en prioritet til hver alarmsituation, som fastlægger apparatets reaktion.

# **5.3 Alarmtilstande med høj prioritet**

Da kritiske alarmsituationer medfører at maskinen skifter til "Sikkerhedsmodus" (Behandling eller blodflow stopper) udløses alarmer med høj prioritet kun i specielle tilfælde, hvor en potentiel faresituation fortsætter selvom der reageres på alarmen.

Følgende alarmtilstande svarer til høj prioritet i forbindelse med alarmskema to:

- Meddelelsen **Lavt returtryk**: Mulig frakobling af patienten med deraf følgende blodtab fra kateteret.
- Meddelelsen **Højt indløbstryk**: Mulig frakobling af patienten med deraf følgende blodtab fra kateteret.
- Manglende registrering af Ci-Ca pumpernes fikseringsstykke: Risiko for infusion af luft eller blodtab via Ci-Ca slangesættet (ikke lukket af).

Desuden indebærer følgende tilstande et øget risiko for farer og kræver en mere intensiv overvågning og kontrol:

- Status efter en luftalarm
- Bypass tilstand efter blodlækage alarm

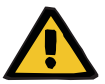

# **Advarsel**

**Risiko for blodtab som følge af koagulation**

Hvis brugeren ikke reagerer på en alarm hvor blodpumpen står stille, kan det resultere i koagulering og efterfølgende tab af blodet fra det ekstrakorporale kredsløb.

 Afhjælp problemet der medfører en alarmtilstand hvor blodpumpen er stoppet, og start blodpumpen igen så hurtigt det er muligt.

# **5.4 Alarmsystem**

**Trykovervågning** For at undgå unødvendige falske alarmer, kan alarmgrænsevinduet midlertidigt udvides, afstilles eller tilpasses omkring det aktuelle tryk efter ændring af relevante parametre, efter trykalarmer eller efter standsning/start af pumper. Disse er tidsbegrænset og aktuelle monitorering af tryk status vises altid i tilhørende alarmvindue farve (gul = aktiv, grå = inaktiv). Overvågningen maksimum og minimum trykgrænser er uafhængige deraf.

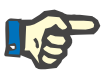

#### **Bemærk!**

Kontrollér de valgte trykgrænseværdiers egnethed til patienten og den valgte behandlingsmodus.

I den forbindelse skal man være særligt opmærksom på indstillinger, som begrænser alarmsystemet i sin funktion.

**Nedre returtryk grænse** I situationer med lavt returtryk alarm, kan den nedre alarmgrænse for returtrykket udvides fra +10 mmHg (standardværdi) til –100 mmHg, afhængig af opsætningen i Service. Det tillader at gennemføre behandlingen med lavt eller endda negativt returtryk. (Fabriksindstilling: Udvidelse af nedre grænse for returtryk er deaktiveret)

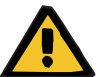

# **Advarsel**

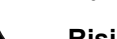

#### **Risiko for tab af blod som følge af en ikke detekterbar dislokering.**

Indstilling af returtrykkets nedre grænse til –100 mmHg begrænser muligheden for at opdage en dislokering af returslangen.

 $\triangleright$  Denne option bør kun, i særligt medicinsk påkrævede tilfælde, benyttes og under særlig kontrol og agtpågivenhed.

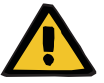

# **Advarsel**

#### **Risiko for tab af blod som følge af forkert lukkede samlinger**

Til at beskytte patienten mod farligt tab af blod, er returtryk monitoreringen af det ekstrakorporale kredsløb anvendt som sikkerhedssystem mod blodtab til omgivelserne. Trykovervågningen kan imidlertid ikke altid registrere tab af blod til omgivelserne. Særligt kritiske er dislokering af samlingen med kateteret eller mindre lækager i den del af det ekstrakorporale kredsløb med højt tryk.

 $\triangleright$  Det ekstrakorporale kredsløb bør med jævne mellemrum kontrolleres for lækager under behandlingen. I særdeleshed alle slangesættes forbindelser og returslangen.

**Infusion af luft** For altid at kunne overholde de snævre grænseværdier til registrering af infusion af luft, skal det maksimale blodflow hos patienter med lav kropsvægt begrænses [\(se kapitel 12.11 på side 305\).](#page-304-0)

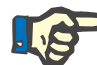

#### **Bemærk!**

Grænseværdi for luftinfusion afhænger af blodflowet og patientens vægt:

I Pæd CVVHD 8 kg til 16 kg opnås fuld sensitivitet ved maks. blodflow hos patienter med kropsvægt fra 9 kg.

I Pæd CVVHD 16 kg til 40 kg opnås fuld sensitivitet ved maks. blodflow hos patienter med kropsvægt fra 18 kg.

I CRRT (fra 40 kg) opnås fuld sensitivitet ved maks. blodflow hos patienter kropsvægt fra 45 kg.

**Alarmprioritering** I en alarmtilstand, vil efterfølgende alarmer med samme eller lavere prioritering, ikke signaleres yderligere. Følgealarmer med højere prioritet signaleres.

# **5.5 Alarmsystemets reaktion**

# **Ved opstart eller genoptagelse af behandling efter en alarm**

Med bekræftelse af den pågældende fejlmeddelelse forsinkes aktiveringen af følgende meddelelser, eller alarmgrænserne indstilles på ny, når behandlingen genoptages:

**Luftdetektor**

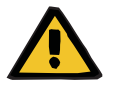

# **Advarsel**

#### **Risiko for luftembolier som følge af luft i slangesættet**

- Under deaktivering af monitoreringssystemet til luftdetektoren er brugeren ansvarlig for patientens sikkerhed.
- Efter start af aktiv fjernelse af luft: 5 ml
- Efter meddelelsen "Mikroluftbobler registreret": 2 minutter

Meddelelsen **Mikroluftbobler registreret efter returkammeret** kan maks. undertrykkes 3 gange i løbet af igangværende behandling. Næste gang alarmen opstår, skal procedurerne **Fjern luft** udføres.

- **Trykindikatorer** Trykgrænse vinduerne for alle viste tryk aktiveres igen med op til 10 sekunders forsinkelse.
	- Ved genoptagelse efter trykalarmer kan grænseværdivinduerne positioneres på ny efter forespørgsel.
	- Efter ændring af parametre (stop/start af blodpumpen) er alarmgrænse vinduet automatisk inaktiv i op til 10 sekunder. For at undgå gentagne alarmer, indstilles alarmgrænse vinduet enten omkring det aktuelle tryk eller indstilles som det var, afhængig af, hvad der udløste alarmen.
- **Udsættelse af alarm (midlertidig deaktivering af en alarm)**

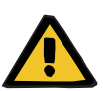

#### **Advarsel**

**Risiko for patienten som følge af hæmolyse eller blodtab / risiko for blodtab som følge af deaktiveret blodlækagedetektor**

Hvis blodlækage sikkerhedssystem deaktiveres, deaktiveres monitorering af hæmolyse eller blodtab midlertidigt eller i hele behandlingen.

- $\geq 1$  det tilfælde er brugeren ansvarlig for patientens sikkerhed.
- Særligt ved behandling af permanent hæmolytisk plasma skal man kigge efter yderligere mørkfarvning af plasmaet i tilfælde af blodlækage.

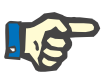

#### **Bemærk!**

Hvis meddelelsen **Blodlækage detekteret** venter, er der mulighed for i TPE behandling at deaktivere sikkerhedssystemet. Det betyder, at monitorering af hæmolyse og blodlækage annulleres i resten af den nuværende behandling. Sikkerhedssystemet genaktiveres, når apparatet tændes igen [\(se kapitel 4.7.15 på side 183\)](#page-182-0).

Med knappen **Bypass** kan følgende aktive alarmer deaktiveres i en kortere periode:

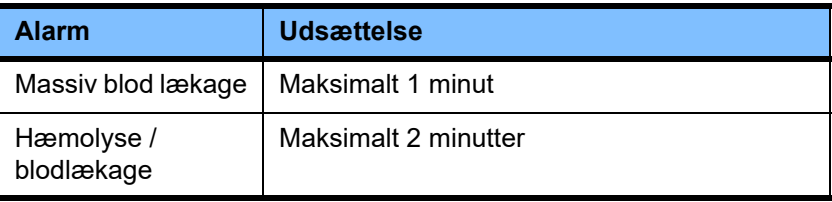

# **Undertrykkelse af alarmtonen (Lyd på pause)**

Med knappen **Lyd på pause** kan en foreliggende alarm sættes på pause (deaktiveres) i en fastlagt periode. Det er kun muligt ved aktive alarmer og er indikeret på LED knappen for **Lyd på pause**.

**Lyd på pause** funktionen kan ikke stoppes før tid. Hvis der opstår en ny alarm, aktiveres den akustiske alarm igen.

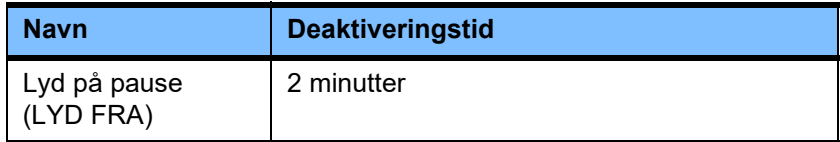

# **5.6 Meddelelser**

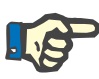

#### **Bemærk!**

Hver meddelelse har en farvetkodet indramning. Det visuelle og akustiske signal kan varierer alt efter det valgte alarmskema.

Med "?" åbnes hjælpefunktionen. Her får brugeren yderligere informationer om hvordan problemet kan løses.

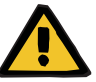

#### **Advarsel**

#### **Risiko for patienten som følge af ignorerede alarm signaler**

Hvis alarm lydstyrken er indstillet for lavt, kan støj i omgivelserne vanskeliggøre eller forhindre brugeren i at opfatte den akustiske alarm.

 $\triangleright$  Indstil alarm lydstyrken i overensstemmelse med støjniveauet i omgivelserne.

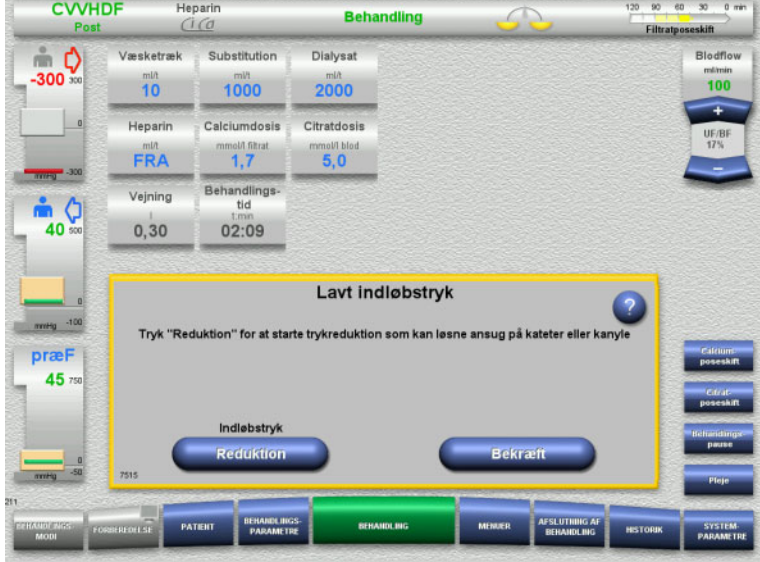

Til meddelelserne vises der forskellige rammefarver og udsendes forskellige toner alt efter de indstillede alarmskemaer og meddelelsesprioriteter. Lydstyrken kan ændres i menuen **Systemparametre**.

Hvert meddelelses vindue indeholder en kort beskrivelse af problemet og informationer om hvordan det løses. I nogle tilfælde, vises problemet vha. en grafik.

Hver skærmmeddelelse er forsynet med et identifikationsnummer i nederste venstre hjørne. Hvis et problem ikke umiddelbart kan korrigeres, vil dette nummer give Serviceteknikeren mulighed for at yde hjælp hurtigere.

# **5.7 Meddelelser under funktionstest**

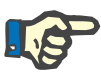

# **Bemærk!**

Hvis funktionstesten mislykkedes, også efter en gentagelse kan det medføre begrænsninger i behandlings optioner, indtil fejlen er afhjulpet. Kontakt altid Servicetekniker.

Hvis der er fejl i batteri testen kan der ikke gennemføres behandling.

Hvis der, under test af batteriet, konstateres at det ikke er helt ladet op, tillades start af behandling. I tilfælde af strømafbrydelse kan nøddrift dog være endnu mere begrænset end normalt.

Hvis testen **Temperatursensor omgivelse** fejler og behandlingen startes, kan det medføre en kraftig forringelse af varmeeffekten på grund af anvendelsen af standardværdier. I så tilfælde skal eksterne varmer og varme monitorer tages i brug.

Såfremt test af heparinpumpen ikke godkendes, kan den deaktiveres for hele behandlingen, hvis heparin antikoagulation ikke er påkrævet.
### **5.8 UF/BF meddelelse**

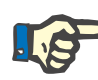

### **Bemærk!**

Høj filtrationshastighed i kombination med lavt blodflow kan forårsage for stor hæmokoncentrering af blodet i dialysefilteret (markant forhøjelse af TMP). Denne hæmokoncentration af blodet afhænger af de forskellige dialysefiltre. Generelt er der således fare for koagulering i kapillærerne.

Til forebyggelse af denne reaktion anbefales det, at UF raten i postdilution ikke overstiger 20 % af blodflowet.

Hvis der indstilles et ikke-anbefalet UF/BF ratio på mere end 20 %, ændrer visningen af værdierne sig fra grøn til rød.

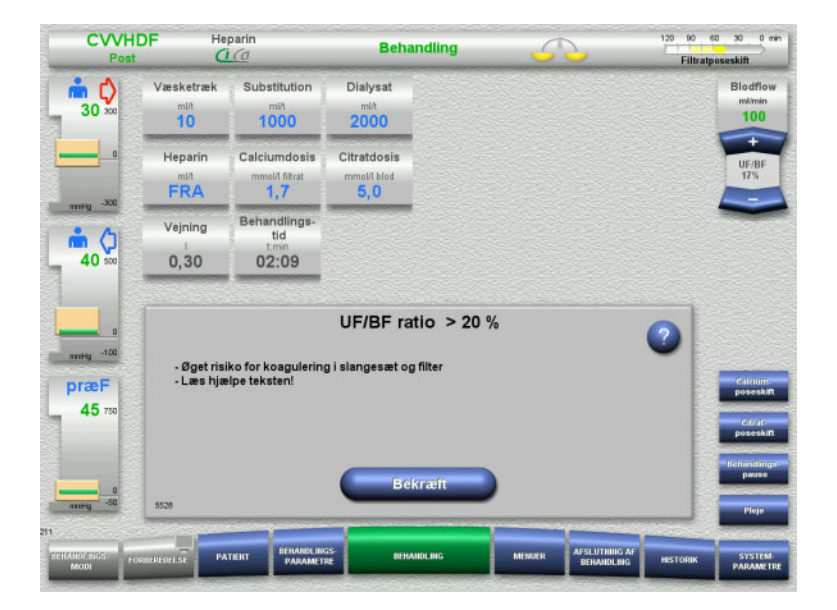

Hvis meddelelsen bekræftes med knappen **Bekræft**, accepteres misforholdet og en deraf følgende risiko for koagulering i filteret og slangesættet.

Det anbefales at korrigere denne ubalance ved at ændre parametrene.

### **5.9 Forhold mellem calciumflow og filtratflow**

Calciumflowhastighed beregnes af systemet afhængigt af filtratflowet (summen af dialysatflowet, substitutionsflowet, væsketrækket, citratflow og calciumflow), eller forkortet "filtrat", den indstillede calciumdosis, og koncentrationen af den benyttede calciumopløsning, der er indstillet i Service Calciumflowet begrænses af calciumpumpens justeringsområde.

Calciumpumpens justeringsområde: 1-100 ml/time

Hvis de respektive indstillinger af de forskellige flow og den krævede calciumdosis resultere i et calciumflow som ligger udenfor pumpens justeringsområde, udsendes en meddelelse.

I dette tilfælde skal brugeren tilpasse filtratflowet tilsvarende ved at justere dialysatflowet og/eller substitutionsflowet og eventuelt ændre calciumdosis.

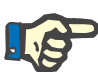

#### **Bemærk!**

Hvis de udførte ændringer ikke er tilstrækkelige til at få calciumflowet tilbage indenfor det fastsatte kontrolinterval, bliver meddelelsen gentaget efter nogle sekunder.

Hvis calciumflowbeskeden ignoreres og blot bekræftes, vil calciumpumpen derefter køre med den maksimale/minimale mulige hastighed, afhængig af om calciumflowet er for højt eller for lavt.

Meddelelsen gentages efter maks. 2 minutter.

### **5.10 Forhold mellem citratflow og blodflow**

Citratflowet beregnes af systemet ud fra den indstillede citratdosis, det indstillede blodflow samt ud fra koncentrationen af den anvendte citratopløsning (indstillet i Service) og er begrænset af citratpumpens justeringsområde.

Citratpumpens indstillingsområde 10-600 ml/t

Hvis de første indstillinger resulterer i et citratflow udenfor pumpens justeringsområde, vil der komme en meddelelse.

I dette tilfælde skal brugeren tilpasse blodflowet eller eventuelt, ændre citratdosis for at fortsætte behandlingen.

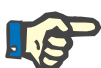

### **Bemærk!**

Hvis de foretagne ændringer ikke er tilstrækkelige til at få citratflowet indenfor citratpumpens reguleringsområde, vil meddelelsen blive gentaget efter nogle sekunder.

Hvis citratflow beskeden ignoreres og blot bekræftes, vil citratpumpen derefter køre med den maksimale/minimale mulige hastighed, afhængig af om citratflowet er for højt eller for lavt.

Meddelelsen gentages efter maks. 2 minutter.

### **5.11 Ratio plasmaflow og blodflow**

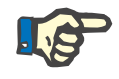

#### **Bemærk!**

Høje plasmaflow i kombination med lavt blodflow kan forårsage for stor hæmokoncentrering af blodet i dialysefilteret (markant forhøjelse af TMP). Denne koncentration af blodet afhænger af det anvendte filter. Generelt er der således generel risiko for hæmolyse og koagulering i kapillærerne.

For at undgå denne reaktion kan plasmaflowet kun indstilles til maksimum på 30 % af blodflowet.

### **5.12 Meddelelser ved trykafvigelser**

### **5.12.1 Fastsættelse af nye alarmgrænser**

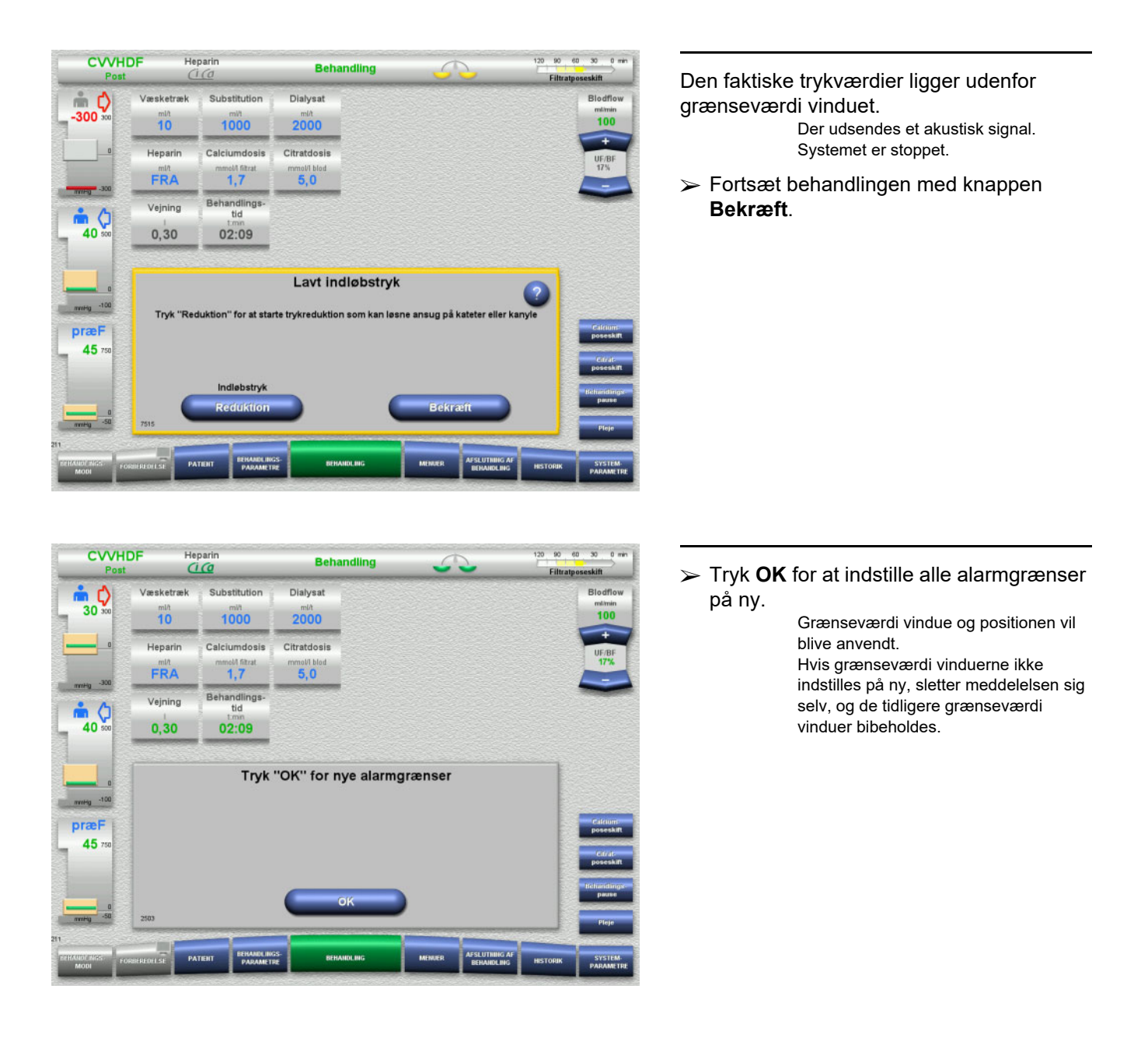

### **5.12.2 Reduktion af indløbstryk**

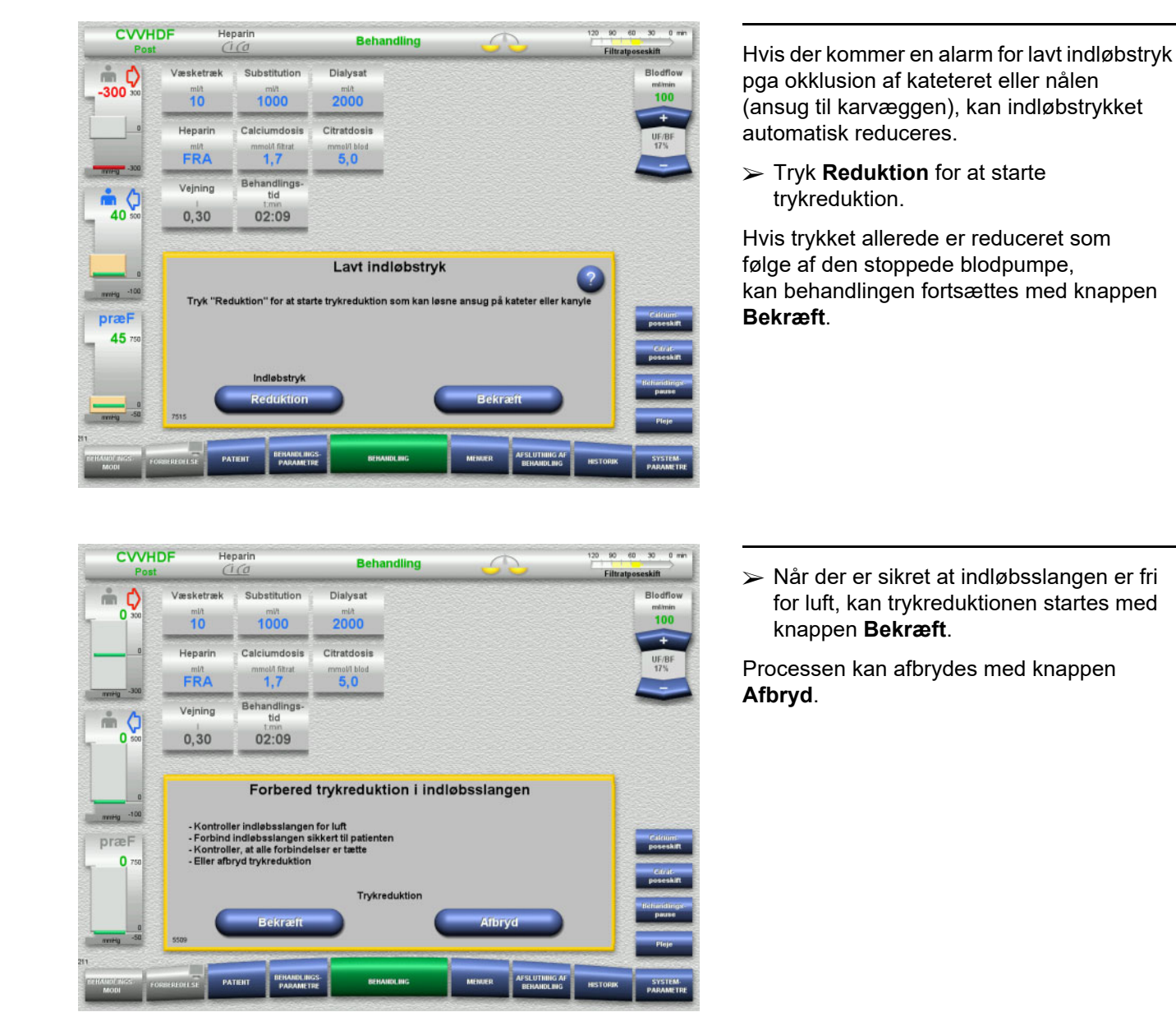

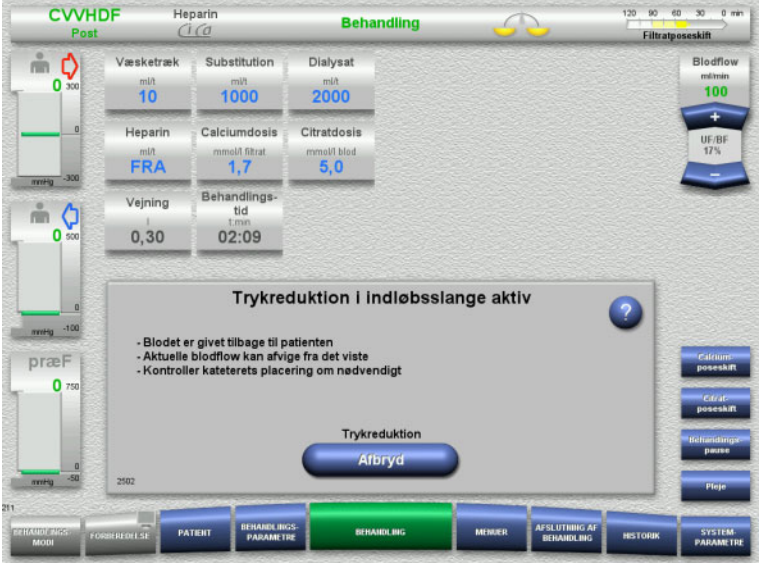

Behandlingen fortsætter når trykreduktionen er færdig.

Processen kan til enhver tid afbrydes med knappen **Afbryd**.

### 5.13 Meddelelse "Luft registreret efter returkammeret"

### **5.13.1 Vær opmærksom på følgende før fjernelse af luft**

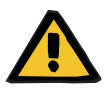

### **Advarsel**

### **Risiko for luftembolier som følge af luft i slangesættet**

Ved forkert håndtering i forbindelse med fjernelse af luft kan der ske infusion af luft.

- Fjern kun luften under overholdelse af de anvisninger, som apparatet giver. Brugeren er ansvarlig for korrekt udførelse af anvisningerne.
- Vær desuden opmærksom på følgende, ved fjernelse af luft:
	- Læs de detaljerede beskrivelser i info-feltet, tryk på **?**.
	- Hvis returtrykket overstiger > 40 mmHg, skal trykket først reduceres ved returkammeret ved hjælp af en sprøjte, indtil der fremkommer en ny besked på skærmen med instruktioner.
	- Under processen, sænkes blodflowet automatisk til 50 ml/min. Blodflowet øges efter behov for at forbedre udskillelsen af luft og mikrobobler.

### **5.13.2 Luft registreret**

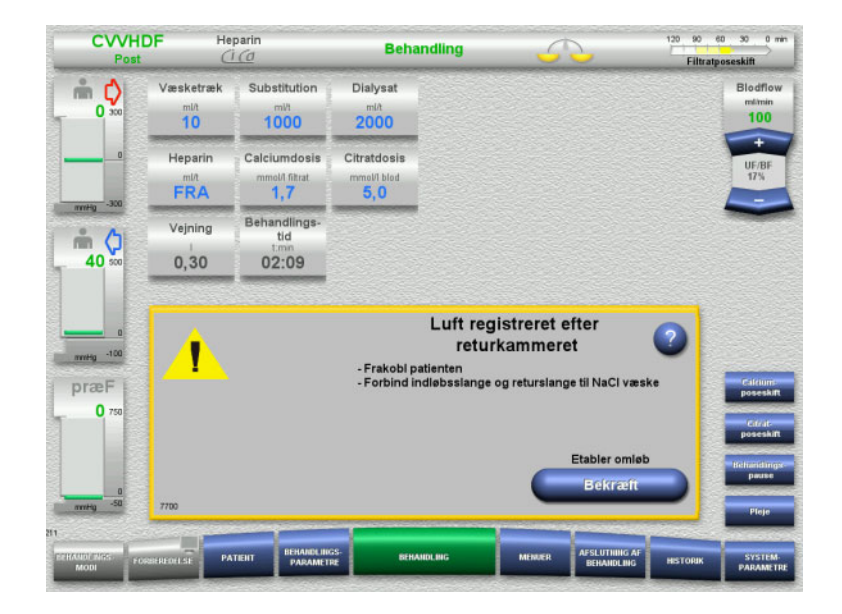

Hvis der registreres luft i returslangen efter returkammeret, fremkommer et akustisk signal og en meddelelse. Vejning er slået fra. Blodpumpen er stoppet.

 Tryk **Bekræft** for at bekræfte at instruktionerne i meddelelsen er fulgt.

### <span id="page-221-0"></span>**5.13.3 Fjern luft**

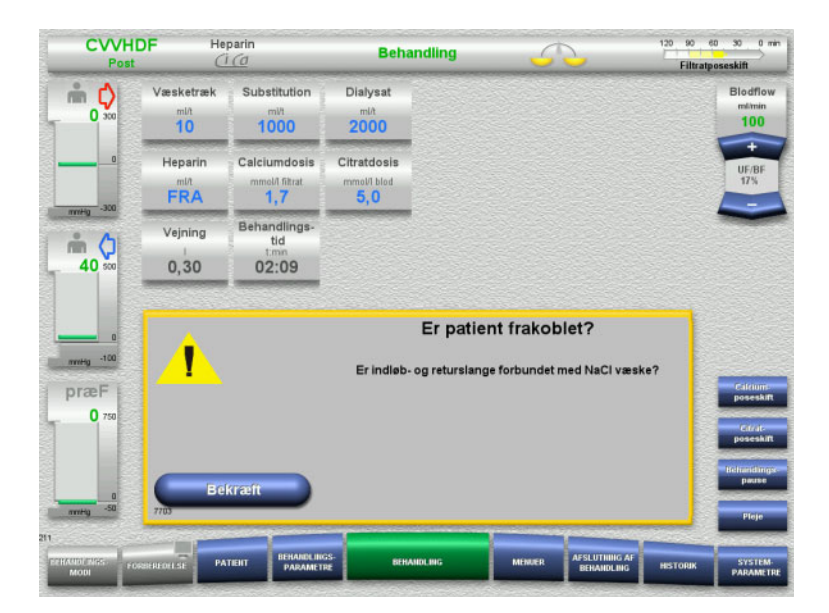

 Tryk **Bekræft** for bekræfte sikkerhedsforespørgelsen.

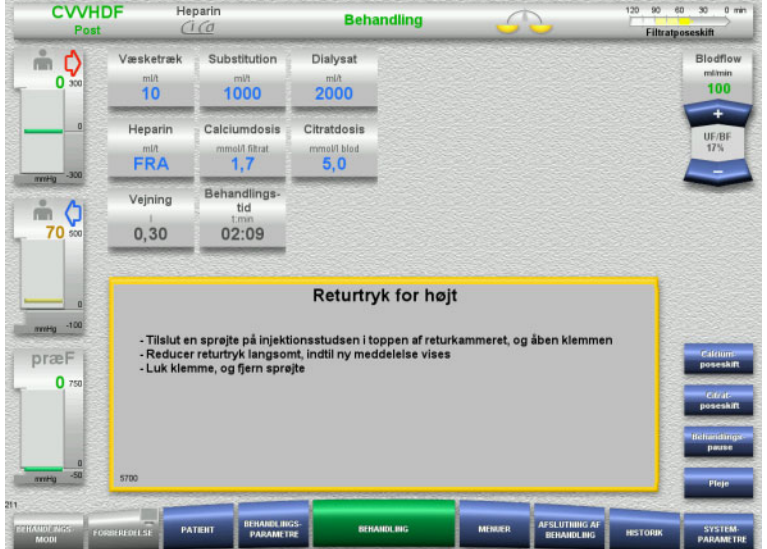

Denne meddelelse vises, når returtrykket er > 40 mmHg.

 $\blacktriangleright$  Følg anvisningerne.

Næste besked kommer automatisk når returtrykket er < 40 mmHg.

 Tryk **Start** for transportere luft op i NaCl væsken. Blodpumpen kører med 50 ml/min.

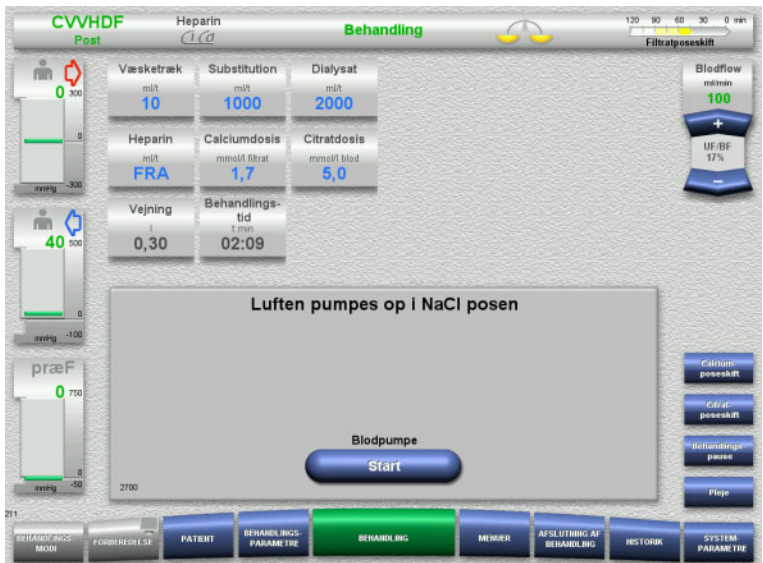

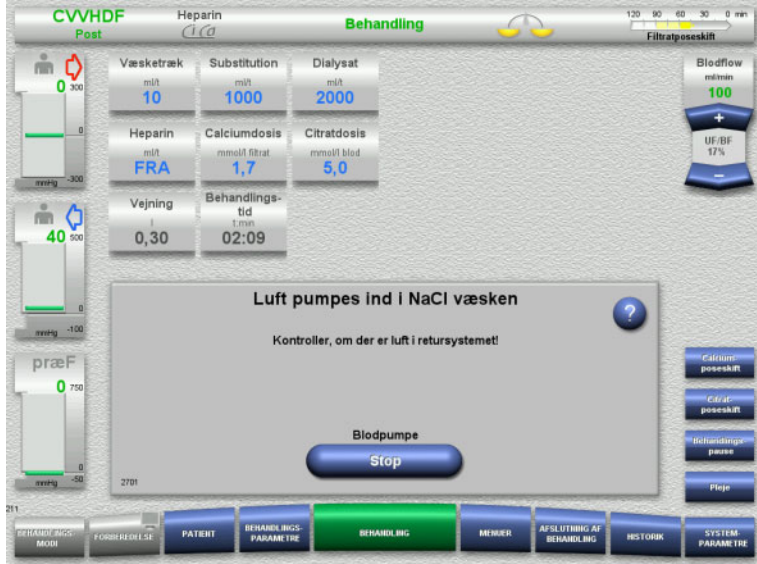

Blodpumpen stopper automatisk efter 100 ml.

Blodpumpen kan også stoppes før de 100 ml nås, såfremt brugeren kan konstatere at systemet er fri for luft. Tryk **Stop**.

- **CVVHDF Heparin**  $120 \frac{1}{20}$  $60$  $\overline{\mathbf{30}}$ **Behandling**  $\overline{C}$ Filtratposeskift Væsketræk Substitution  $\stackrel{\circ}{\equiv}$  0 Dialysat Blodflow  $\overline{0}$  $2000$  $\frac{mln}{10}$ 1000 100 Heparin Calciumdosis Citratdosis mold filtrat<br>1,7 FRA  $5,0$ Behandlings<br>tid Vejning  $m<sub>o</sub>$  $0,30$  $02:09$ 40 Er returslange fri for luft?  $440 - 100$ præF  $\mathbf{0}$
- Bekræft, at systemet er fri for luft med knappen **Ja**.

#### Eller

 Fjern de resterende luftbobler fra systemet med knappen **Nej**. Automatisk skift til den tidligere meddelelse.

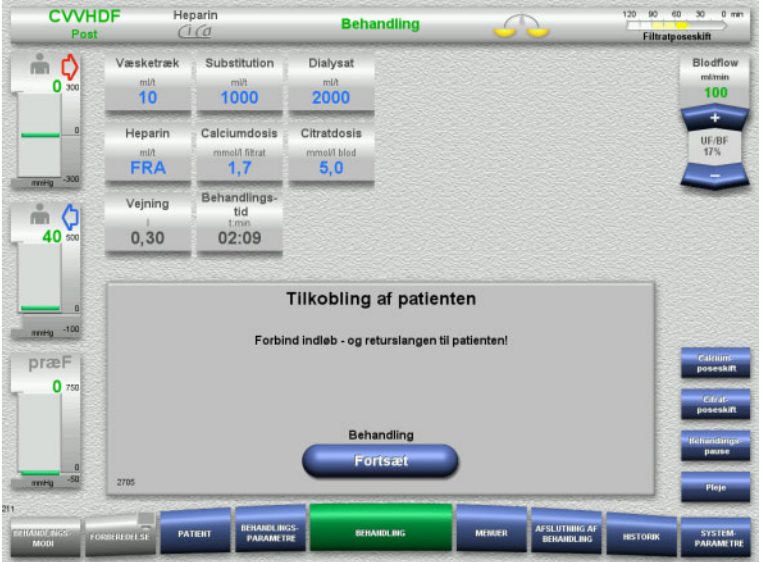

- $\triangleright$  Tilkobling af patienten.
- Start behandling med knappen **Fortsæt**. Blodpumpen starter med det tidligere indstillede blodflow.
- $\triangleright$  Kontrollér blodflowt og juster eventuelt.

## 5.14 Meddelelse "Mikroluftbobler registreret efter returkammeret"

**5.14.1 Vær opmærksom på følgende før fjernelse af mikroluftbobler**

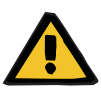

### **Advarsel**

- **Risiko for luftembolier som følge af luft i slangesættet**
- Under deaktivering af monitoreringssystemet til luftdetektoren er brugeren ansvarlig for patientens sikkerhed.

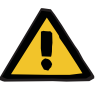

### **Advarsel**

### **Risiko for luftembolier som følge af luft i slangesættet**

Ved forkert håndtering i forbindelse med fjernelse af luft kan der ske infusion af luft.

- $\triangleright$  Fiern kun luften under overholdelse af de anvisninger, som apparatet giver. Brugeren er ansvarlig for korrekt udførelse af anvisningerne.
- Vær desuden opmærksom på følgende, ved fjernelse af luft:
	- Læs de detaljerede beskrivelser i info-feltet, tryk på **?**.
	- Hvis returtrykket overstiger > 40 mmHg, skal trykket først reduceres ved returkammeret ved hjælp af en sprøjte, indtil der fremkommer en ny besked på skærmen med instruktioner.
	- Under processen, sænkes blodflowet automatisk til 50 ml/min. Blodflowet øges efter behov for at forbedre udskillelsen af luft og mikrobobler.

### **5.14.2 Mikroluftbobler registreret**

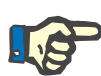

#### **Bemærk!**

Meddelelsen kan deaktiveres tre gange under en behandling med knappen **Fortsæt**. Hvis der stadig registreres mikroluftbobler, skal luften fjernes.

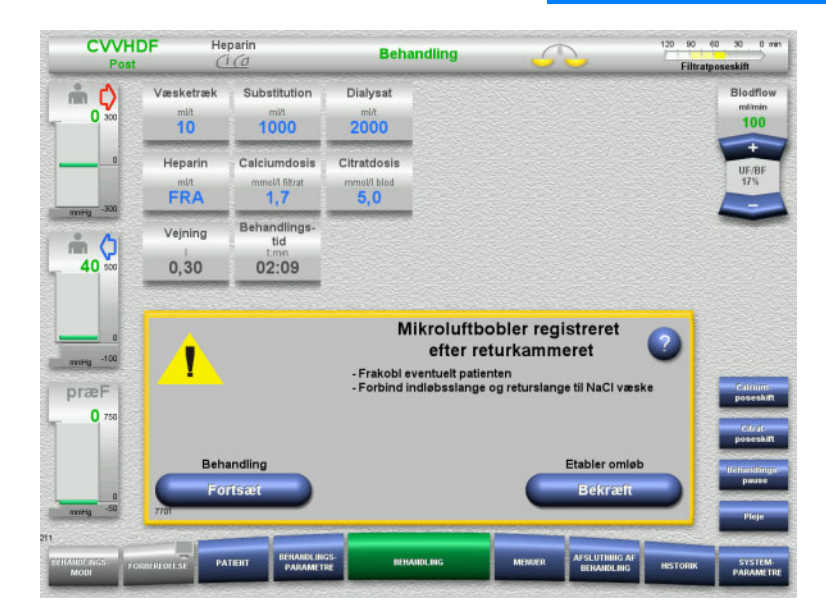

Hvis der registreres mikroluftbobler i returslangen efter returkammeret, fremkommer et akustisk signal og en meddelelse.

 Hvis **ingen** mikroluftbobler registreres, så tryk på knappen **Fortsæt**.

#### Eller

- Hvis der registreres mikroluftbobler, så udfør anvisningerne, og tryk på knappen **Bekræft**.
- $\triangleright$  Fjern luft [\(se kapitel 5.13.3 på side 222\).](#page-221-0)

### **5.15 Blodlækage**

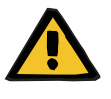

#### **Advarsel**

**Risiko for patienten som følge af hæmolyse eller blodtab / risiko for blodtab som følge af deaktiveret blodlækagedetektor**

Hvis blodlækage sikkerhedssystem deaktiveres, deaktiveres monitorering af hæmolyse eller blodtab midlertidigt eller i hele behandlingen.

- $\geq 1$  det tilfælde er brugeren ansvarlig for patientens sikkerhed.
- $\triangleright$  Særligt ved behandling af permanent hæmolytisk plasma skal man kigge efter yderligere mørkfarvning af plasmaet i tilfælde af blodlækage.

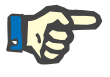

#### **Bemærk!**

Hvis meddelelsen **Blodlækage detekteret** venter, er der mulighed for i TPE behandling at deaktivere sikkerhedssystemet. Det betyder, at monitorering af hæmolyse og blodlækage annulleres i resten af den nuværende behandling. Sikkerhedssystemet genaktiveres, når apparatet tændes igen [\(se kapitel 4.7.15 på side 183\).](#page-182-0)

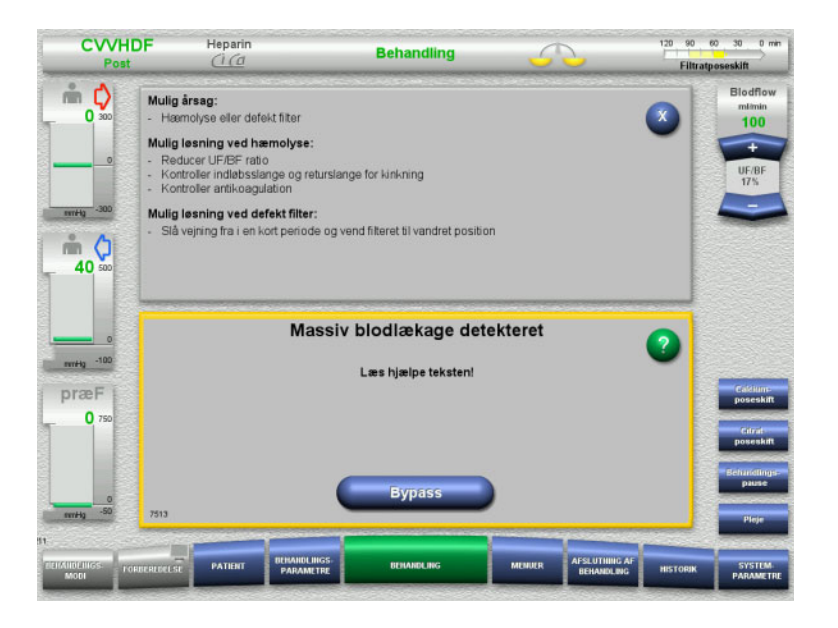

Hvis blodlækagedetektoren (gul) detekterer blod i filtratslangen, fremkommer et akustisk signal og en meddelelse.

> Vejning er slået fra. Alle pumper stopper.

 $\triangleright$  Fortsæt behandlingen med knappen **Bypass**.

Blodlækagedetektoren deaktiveret i 2 minutter. 1 minut ved massiv blodlækage.

 Læs hjælpeteksten og følg anvisningerne. Afslut behandlingen om nødvendigt.

**5.16 Dynamisk tryktest, retur-/indløsslange**

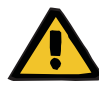

### **Advarsel**

**Blodtab / risiko for blodtab, hvis dynamisk trykmonitorering deaktiveres**

**Plasmatab / risiko for plasmatab, hvis dynamisk trykmonitorering deaktiveres**

Hvis det dynamiske monitoreringssikkerhedssystem bliver deaktiveret, deaktiveres monitorering for dislokering af patientslangerne.

- $\triangleright$  I det tilfælde er brugeren ansvarlig for patientens sikkerhed
- $\geq$  Øgning af blodflowet
- Udskiftning af returtryk transduceren
- $\geqslant$  Øgning af niveauet i returkammeret

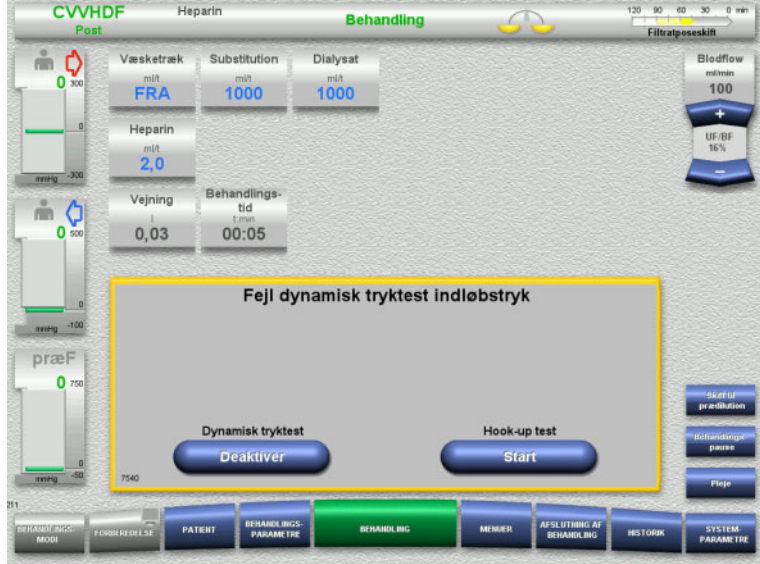

Hvis den dynamiske tryktest af indløbsslangen umuliggøres, fordi infusionshastighederne er for lave, angives dette med en hørlig tone og en besked.

Vejning er slået fra.

Tryk på **Start** for at starte Hook-up testen.

#### Eller

 Tryk på knappen **Deaktiver** for at deaktivere den dynamiske tryktest af indløbsslangen.

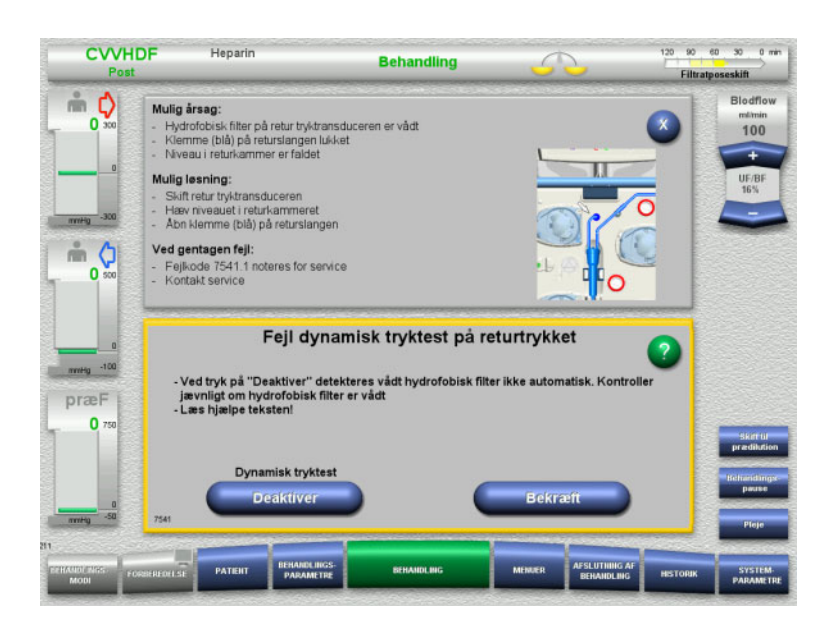

Hvis den dynamiske tryktest af returslangen umuliggøres, fordi infusionshastighederne er for lave, angives dette med en hørlig tone og en besked.

Vejning er slået fra.

- Læs hjælpeteksten og juster om nødvendigt flowhastigheden.
- Tryk på **Bekræft** for at fortsætte.

### Eller

 Tryk på knappen **Deaktiver** for at deaktivere den dynamiske tryktest af returslangen.

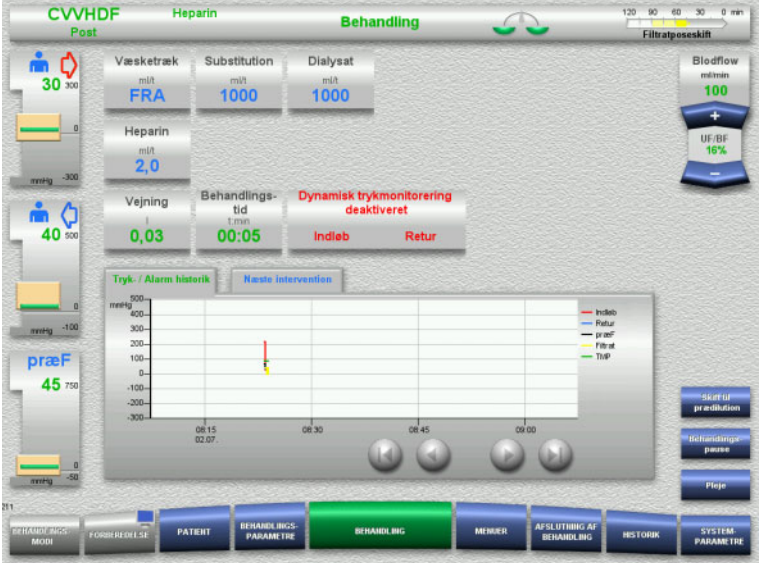

Den dynamiske tryktest vises som deaktiveret på behandlingsskærmen.

Den dynamiske tryktest af indløbs-/ returslangen genaktiveres automatisk, når det igen er muligt.

### **5.17 Strømsvigt (strømafbrydelse)**

### **5.17.1 Under forberedelse**

**Slangesæt er ikke monteret**

Ved strømsvigt før slangesættet er monteret, slukker maskinen.

**Slangesæt er monteret**

Meddelelsen **Strømsvigt** vises. Systemet er stoppet helt.

Når strømmen kommer igen, skal meddelelsen **Strømforsyning fungerer igen** bekræftes med knappen **Bekræft**.

### **5.17.2 Under behandling**

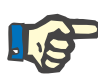

#### **Bemærk!**

Hvis der under batteritest konstateres at batteriet ikke er fuldt opladet, kan nødkørel i forbindelse med strømsvigt være yderligere begrænset.

Meddelelsen **Strømsvigt** vises.

Der udsendes et akustisk signal (med det samme). Vejning er slået fra. Blodpumpen kører. Antikoagulationen er tændt. Varmeren er slukket.

Hvis blodpumpen kører er den maksimale nøddrift 15 minutter.

Meddelelsen gentages hvert 2. minut og skal bekræftes med knappen **Bekræft**.

Når strømmen kommer igen, starter maskinen automatisk.

Når de 15 minutter er gået, eller hvis batteriet ikke er fuldt opladet, vil blodpumpen stoppe og kan ikke genstartes før strømmen er retableret.

Efter yderligere 5 minutter, eller hvis batteriet er yderligere afladet, vil apparatet lukke ned.

I sådanne tilfælde afsluttes behandlingen med manuel returnering af blod om nødvendigt [\(se kapitel 5.19 på side 231\).](#page-230-0)

### **5.18 Skærmsvigt**

Skærmen bliver mørk eller en betjening via skærmen er ikke længere mulig.

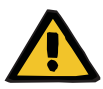

#### **Advarsel**

**Risiko for patienten som følge af funktionsfejl på apparatet**

Hvis skærmen svigter, eller hvis apparatet ikke kan betjenes, kan behandlingen ikke udføres på forsvarlig vis.

- Tryk på knappen **Stop pumper** (rød). Pumperne stoppes.
- Udfør manuel returnering af blod [\(se kapitel 5.19 på side 231\).](#page-230-0)

### <span id="page-230-0"></span>**5.19 Manuel returnering af blod**

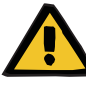

### **Advarsel**

#### **Risiko for luftembolier som følge af luft i slangesættet**

Ved forkert betjening kan der under manuel returnering af blod ske infusion af luft.

- Vær opmærksom på følgende ved manuel returnering af blod:
- Drej udelukkende blodpumpens håndsving i pilens retning, for at forebygge infusion af luft via indløbsslangen.
- Kontroller visulet at returslangen er fri for luft, for at undgå risikoen for infusion af luft.

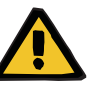

### **Advarsel**

**Risiko for blodtab og risiko for luftemboli som følge af manuel returnering af blod**

 Gennemfør returnering af blod i nøje overensstemmelse med de beskrevne instruktioner.

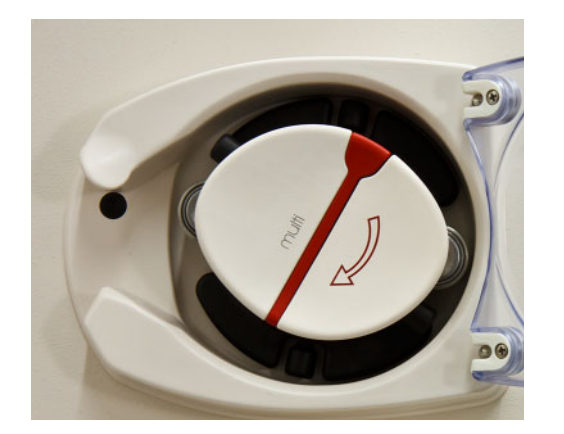

- $\triangleright$  Frakobl indløbsslangen fra patienten, og forbind den med NaCl væsken. Knæk, om nødvendigt, stiften.
- Fjern indløb og returslangen fra respektive klemmer.
- $\triangleright$  Reinfundér blod til patienten ved hjælp af blodpumpens håndsving i blodpumpens rotor.

Det må kun drejes med uret som vist på pumperotoren.

 $\triangleright$  Kontrollér visuelt, at slangen er fri for luft.

### **5.20 Manuel åbning af trykkapsel enheder**

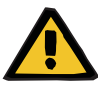

### **Advarsel**

**Risiko for tab af blod som følge af beskadigede slangesæt**

 Før manuel åbning af trykkapsel enheden, skal trykket i slangesættet reduceres ved hjælp af en tom sprøjte på returkammeret.

Manuel åbning af trykkapsel enhederne kan være nødvendigt under følgende omstændigheder, for at slangesættet kan demonteres:

- Strømsvigt og batteri afladet
- Defekt i pneumatikken

I sådanne tilfælde afsluttes behandlingen med manuel returnering af blod om nødvendigt [\(se kapitel 5.19 på side 231\).](#page-230-0)

**Der kræves** – Sprøjte

- - Nødudluftningssæt Reduktionsstykke Kontraventil

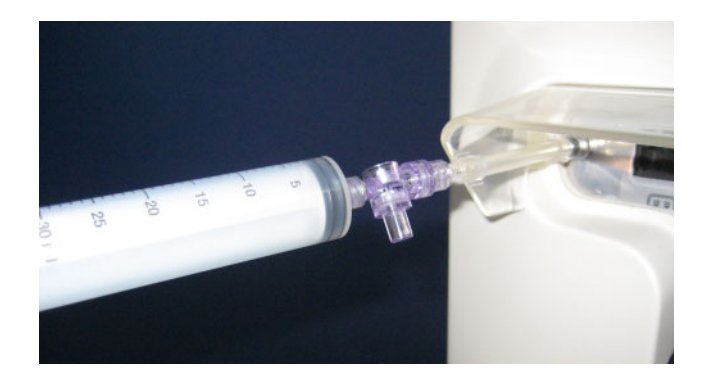

- Forbind en tom sprøjte med Luer-Lock tilslutningen på apparatets bagside via nødudluftningssættet.
- $\triangleright$  Byg et tryk op, ved gentagne gange at infundere luft med sprøjten, indtil trykkapsel enhederne åbner sig.

# **6 Rengøring / desinfektion**

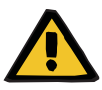

### **Advarsel**

**Risiko for krydskontaminering som følge af utilstrækkelig desinfektion**

#### **Risiko for kontaminering som følge af utilstrækkelig desinfektion**

Der er risiko for spredning af mikroorganismer.

- $\triangleright$  Overfladedesinfektion skal foretages efter hver behandling.
- Gennemfør desinfektion af apparatet iht. forskrifterne i brugervejledningen. Ved anvendelse af uegnet fremgangsmåde kan effektiv desinfektion eller rengøring ikke opnås.
- $\triangleright$  Anvend kun de i kapitel 6 anførte desinfektions og rengøringsmidler.

### **6.1 Overfladerengøring / overfladedesinfektion**

Sluk for strømmen og frakobl apparatet fra stikkontakten før rengøring og desinfektion påbegyndes. Overfladedesinfektion skal foretages efter hver behandling. Der skal være rent i områderne omkring sensorerne og aktuatorerne, da der ellers kan opstå funktionsindskrænkninger.

Skidt, for eksempel blod og filtrat, skal øjeblikkeligt fjernes med en engangspapirserviet vædet med desinfektionsmiddel. Derefter skal denne flade endnu en gang desinficeres ved aftørringsdesinfektion eller spraydesinfektion. Anvend ikke skarpe genstande i forbindelse med rengøringen.

### **6.1.1 Rengøring af skærm**

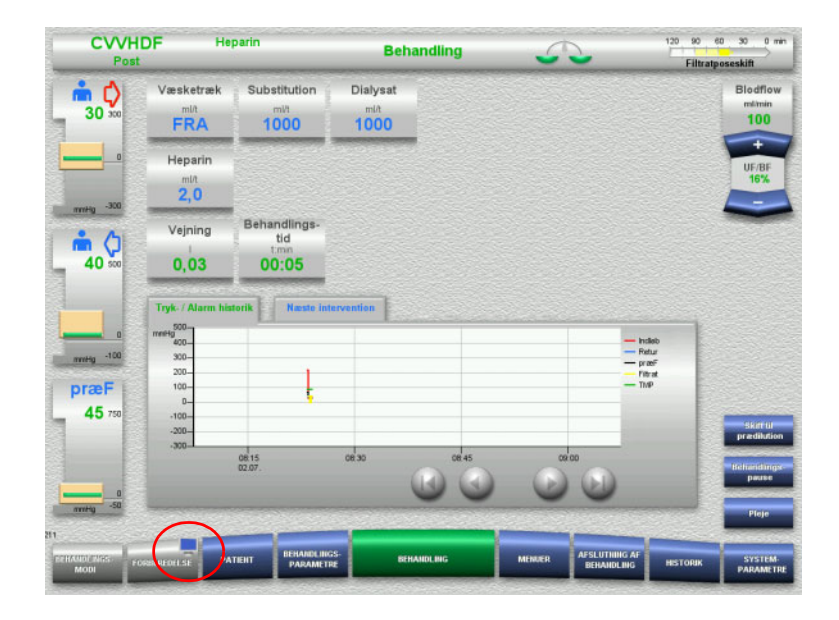

- Tryk på **monitorsymbolet** i menuknappen **FORBEREDELSE** i ca. 3 sekunder. Skærmen "deaktiveres".
- Rengør skærmen.

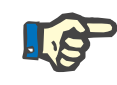

### **Bemærk!**

En deaktiveret skærm bliver automatisk aktiv såfremt der kommer en meddelelse.

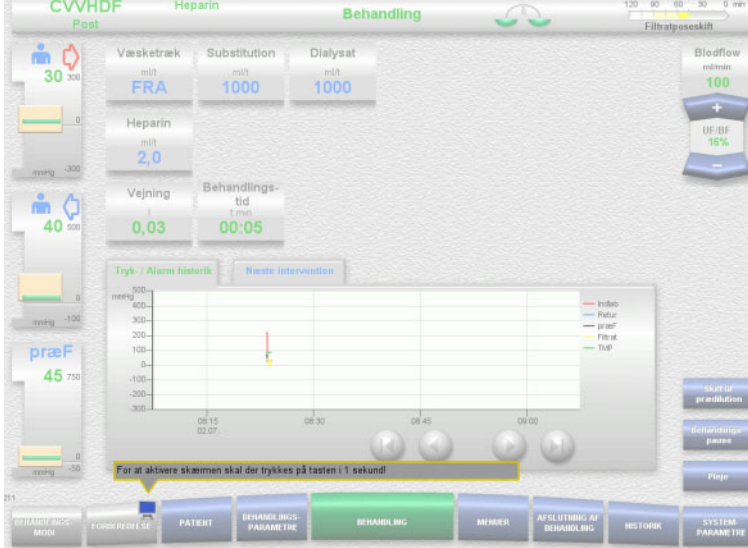

 Tryk på **monitorsymbolet** i menuknappen **FORBEREDELSE** i ca. 1 sekund. Skærmen "aktiveres".

### **6.1.2 Aftagelige apparat komponenter**

Følgende komponenter kan demonteres i forbindelse med rengøringen:

- Pumperotorer (blodpumpe, dialysatpumpe, substitutionspumpe,
- filtratpumpe)
- Vægtskåle

# **6.2 Desinfektions- og rengøringsmidler**

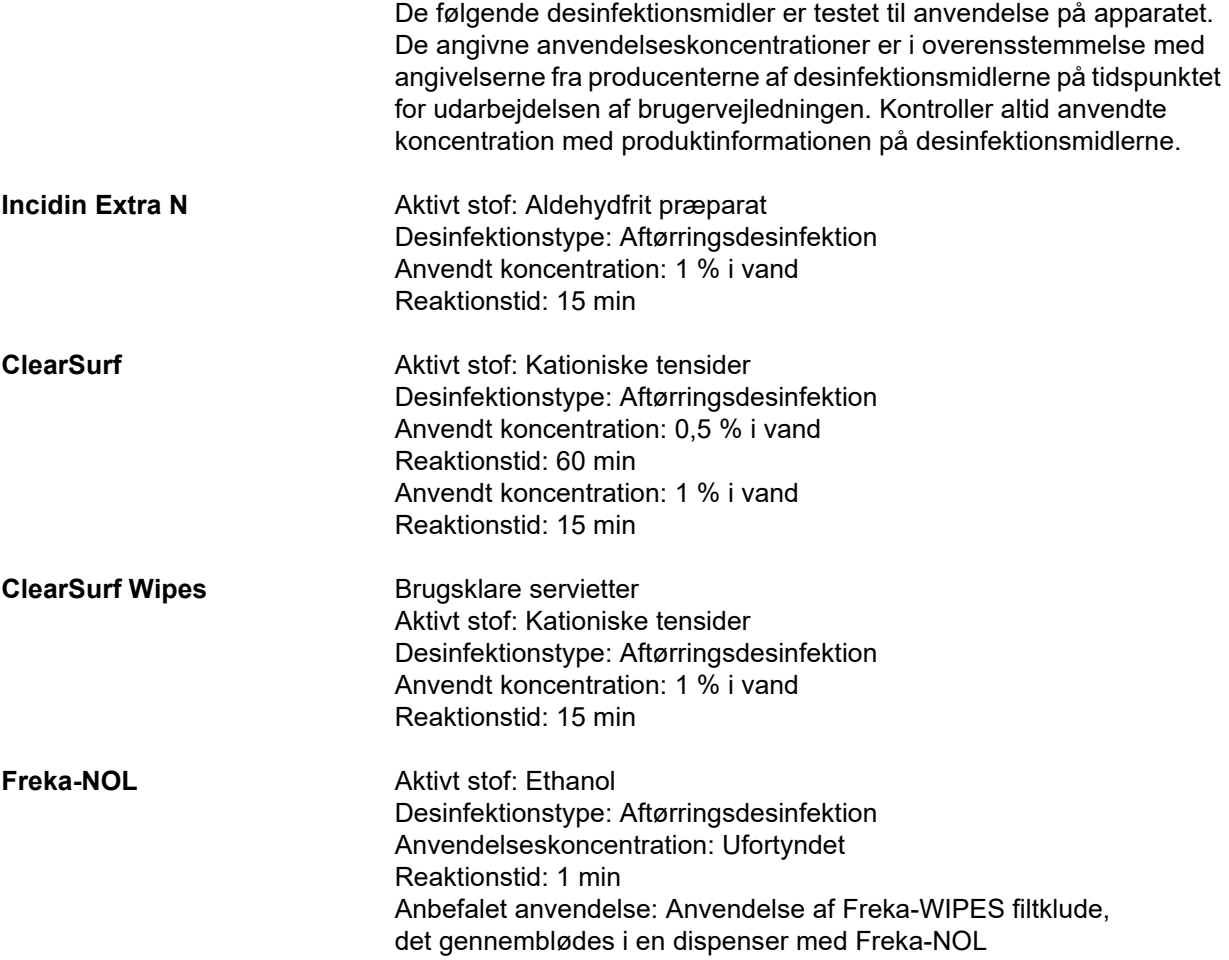

# **7 Systembeskrivelse**

Sørg for at læse den medicinske information [\(se kapitel 2.6 på side 19\)](#page-18-0) inden læsning af kapitlet.

## **7.1 Apparatets funktioner**

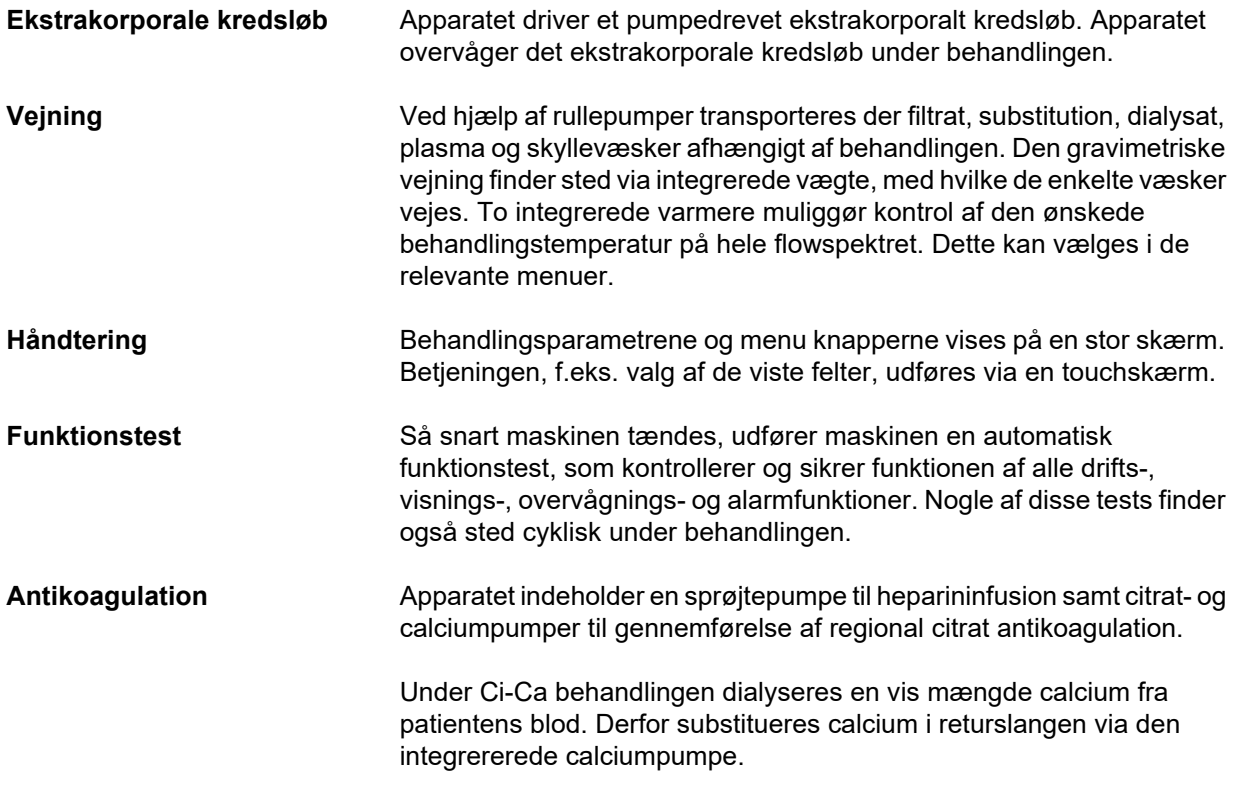

### **7.2 Beskrivelse af behandlingerne**

### **7.2.1 Kontinuerlig renal erstatningsbehandling (CRRT)**

Hvis det ud over væsketræk også er nødvendigt med fjernelse af affaldsstoffer, som normalt udskilles med urinen, kan de forskellige kontinuerlige renale erstatningsbehandlinger (CRRT = Continuous Renal Replacement Therapy) og eller væsketræk anvendes. Dette gælder ligeledes, hvis elektrolytforstyrrelser eller forstyrrelser i syrebase status skal korrigeres og kan også omfatte anvendelse ved bestemte forgiftninger, hvor toxin kan trænge igennem hæmofiltermembranen.

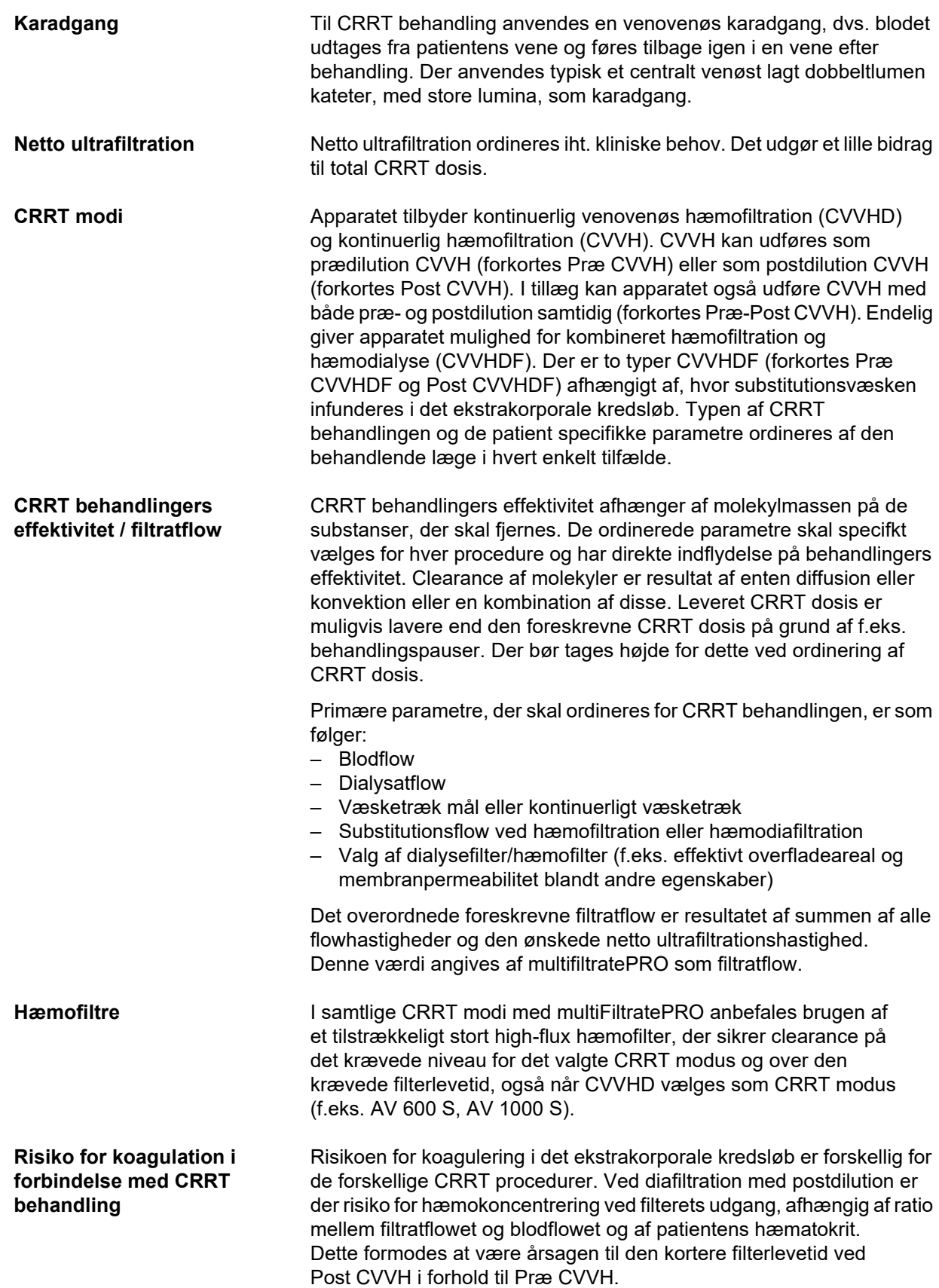

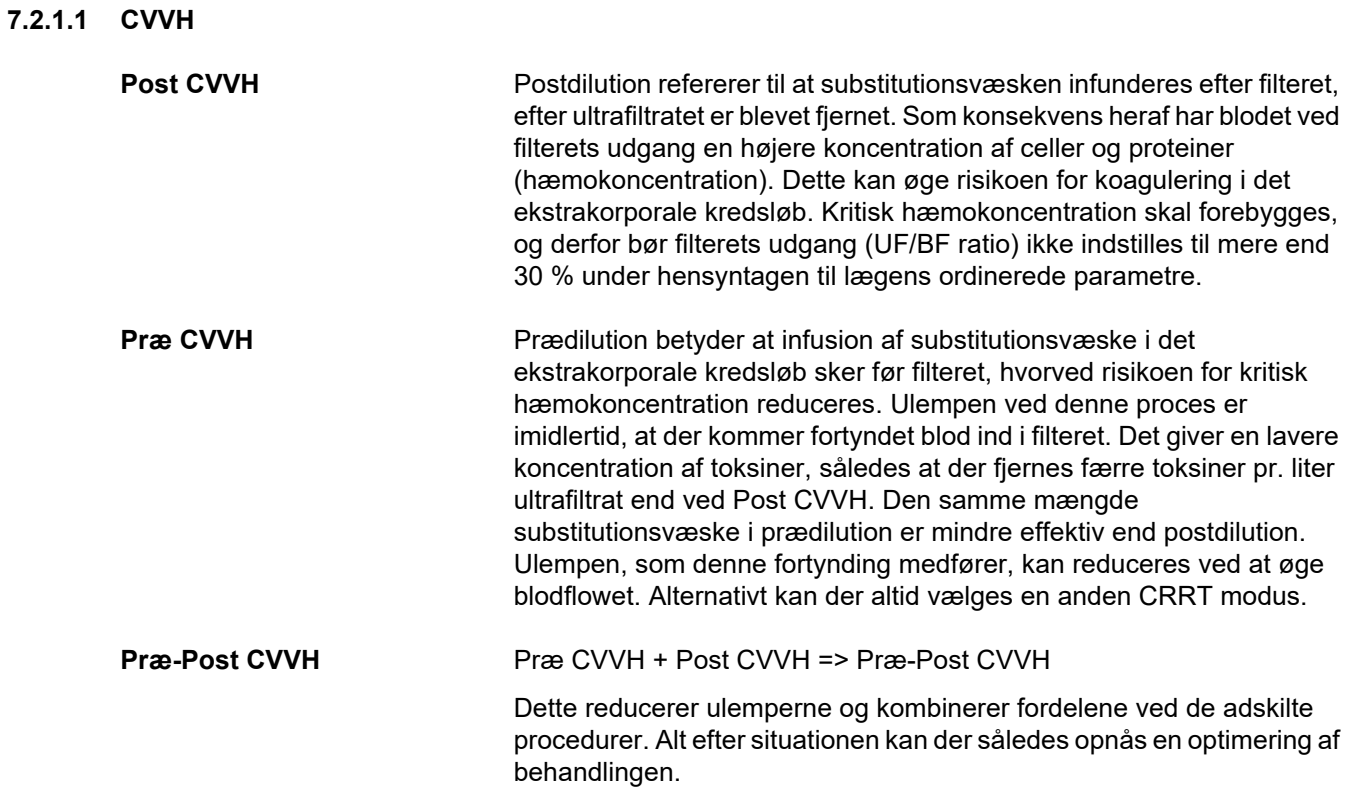

#### *Figur: CVVH varianter, flowdiagram*

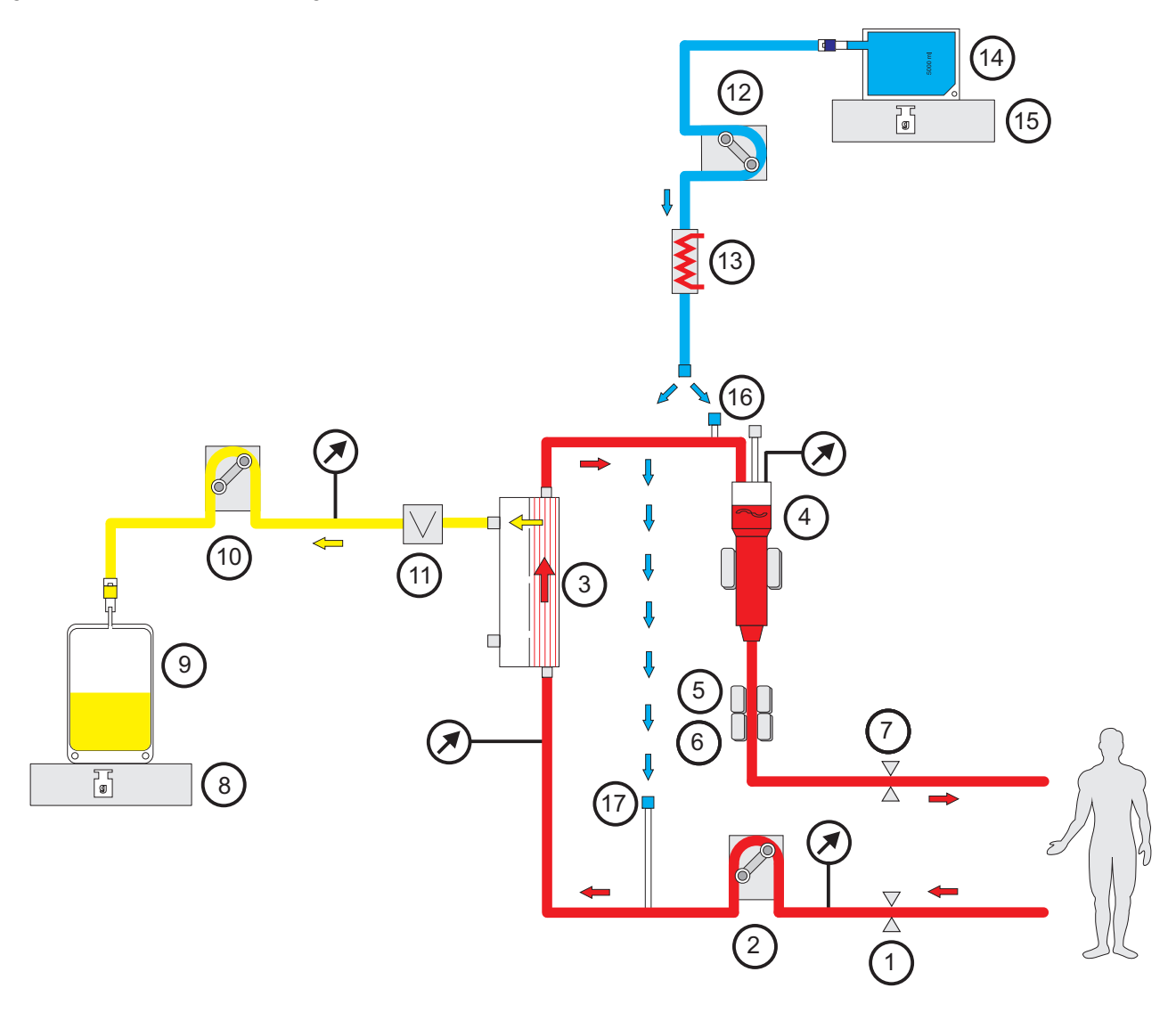

- **Numrene på billedet 1** Indløbsklemme (rød)
	- Blodpumpe
	- Filter
	- Niveaudetektor
	- Optisk detektor
	- Luftdetektor
	- Returklemme (blå)
	- Vægt
	- Filtrat
	- Filtratpumpe
	- Blodlækagedetektor (gul)
	- Substitutionspumpe
	- Varmer (hvid)
	- Substitution
	- Vægt
	- Tilslutning postdilution
	- Tilslutning prædilution

### **Behandlingsdata**

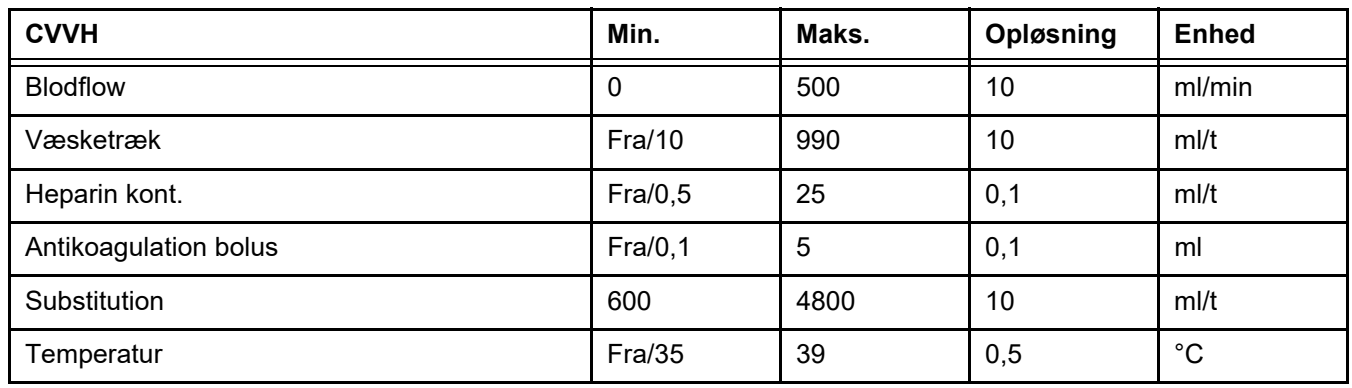

*Figur: Præ-Post CVVH flowdiagram* 

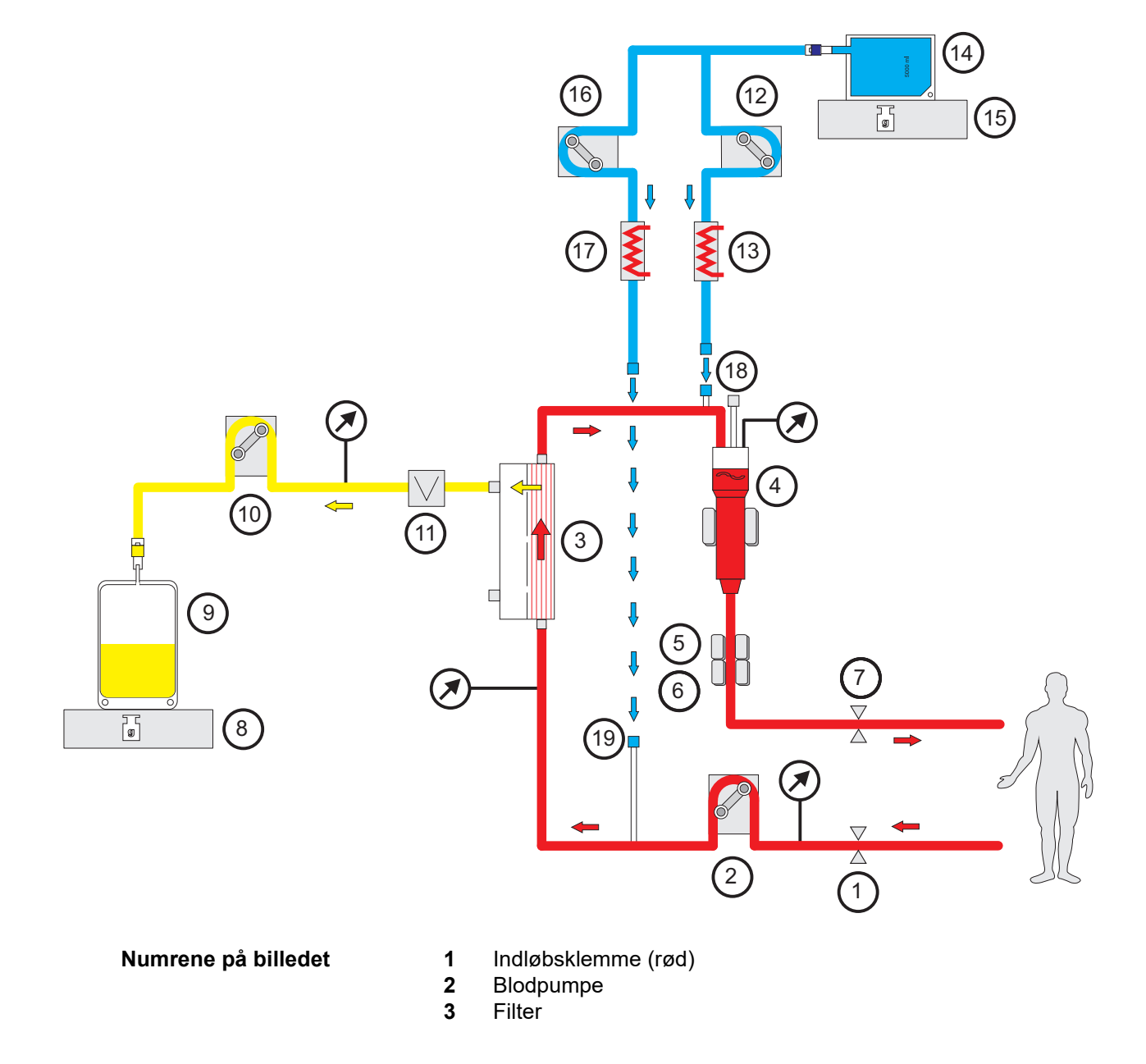

- **4** Niveaudetektor
- **5** Optisk detektor
- **6** Luftdetektor
- **7** Returklemme (blå)
- **8** Vægt
- **9** Filtrat
- **10** Filtratpumpe
- **11** Blodlækagedetektor (gul)
- **12** Post substitutionspumpe
- **13** Varmer (hvid)
- **14** Substitution
- **15** Vægt
- **16** Præ substitutionspumpe
- **17** Varmer (grøn)
- **18** Tilslutning postdilution
- **19** Tilslutning prædilution

### **Behandlingsdata**

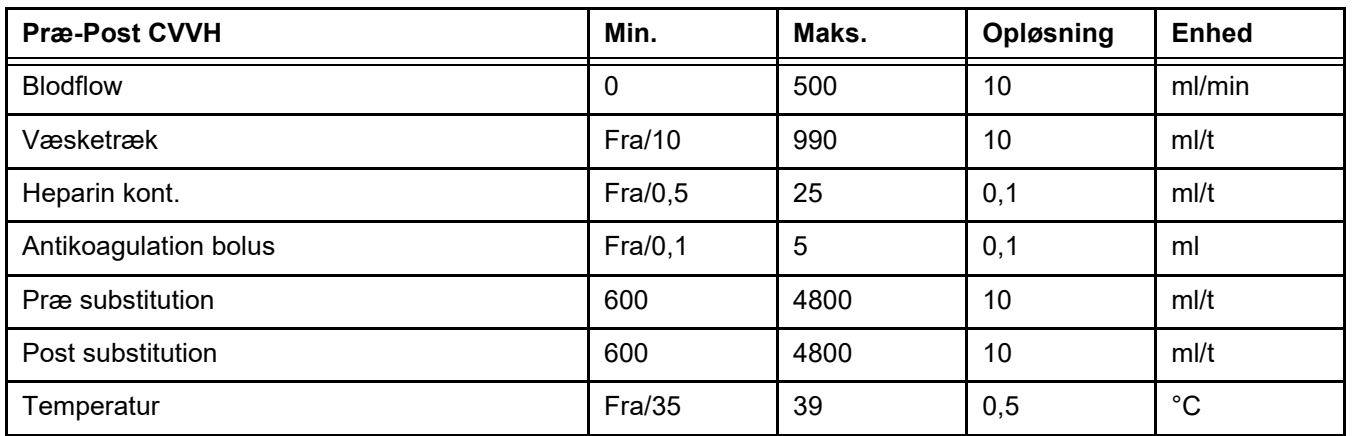

### **7.2.1.2 CVVHD**

I CVVHD renses blodet hovedsagligt med dialyse. I tillæg til diffusion, der hovedsagelig fjerner toksiner i løbet af denne procedure, finder der også konvektion sted. Under typiske CRRT betingelser, hvor blodflowet er betydeligt større end dialysatflowet, kan der normalt antages en næsten fuldstændig mætning af dialysatet for småmolekylære toksiner som urinstof og creatinin. Effektiviteten af CVVHD er derfor sammenlignelig Post CVVH. Da diffusionshastigheden afhænger af molekylmassen, kan mætningen af dialysatet for større, såkaldte mellemstore molekyler, ikke fuldstændig opnås, afhængigt af de anvendte blodflow, dialysatflow og filter. Clearance for disse stoffer er lavere end i Post CVVH (under antagelse af at samme mængde dialysat og substitution anvendes). Ulempen forbundet med CVVHD kan kompenseres med anvendelse af filtre med en større overflade og High-Flux membraner. På den anden side kan CVVHD muliggøre valg af lavere blodflow end i Præ CVVH og Post CVVH.

*Figur: CVVHD flowdiagram*

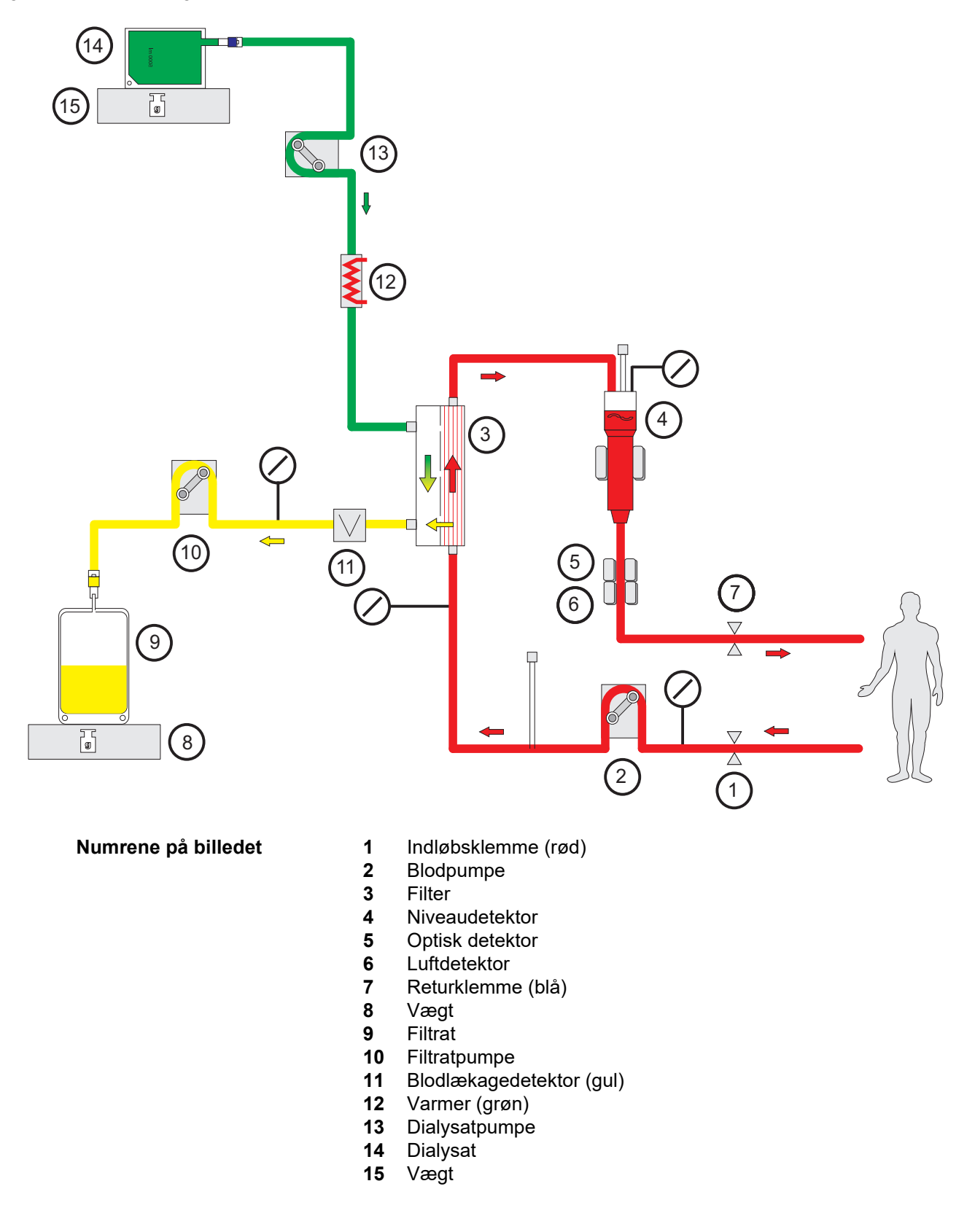

### **Behandlingsdata**

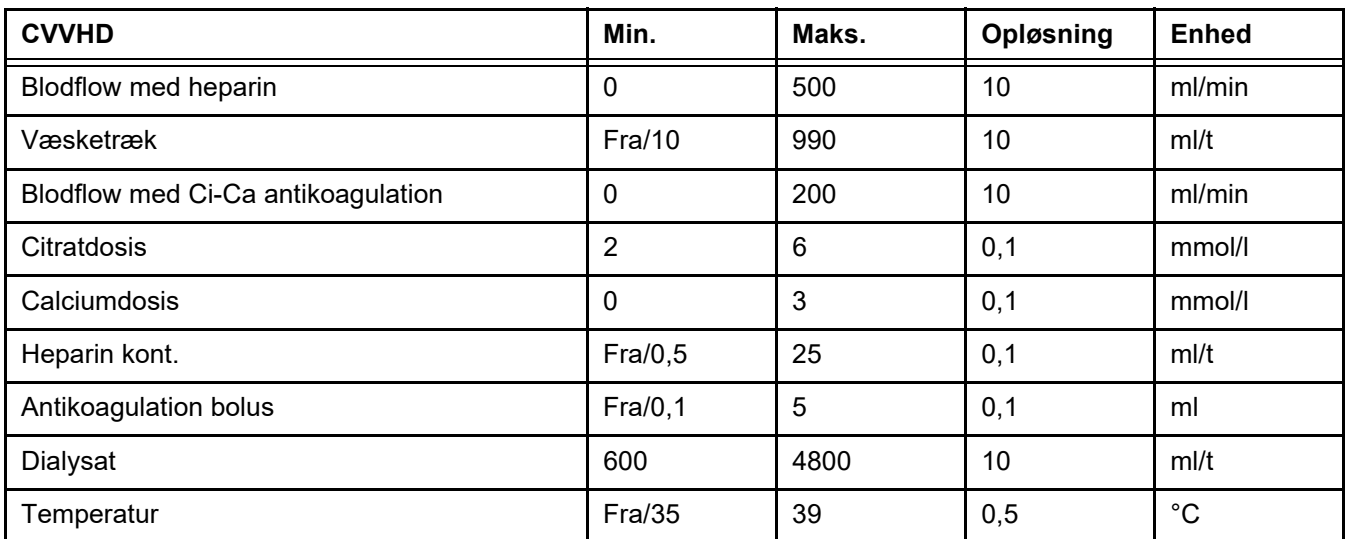

### **7.2.1.3 CVVHDF**

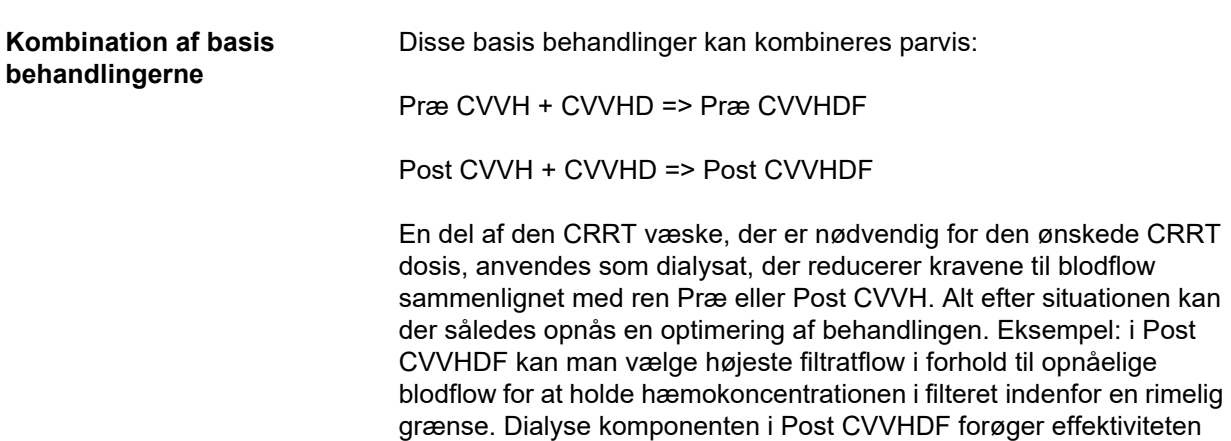

forbliver upåvirket herved.

yderligere, typisk uden at stille krav til blodflowet, eftersom UF/BF ratio

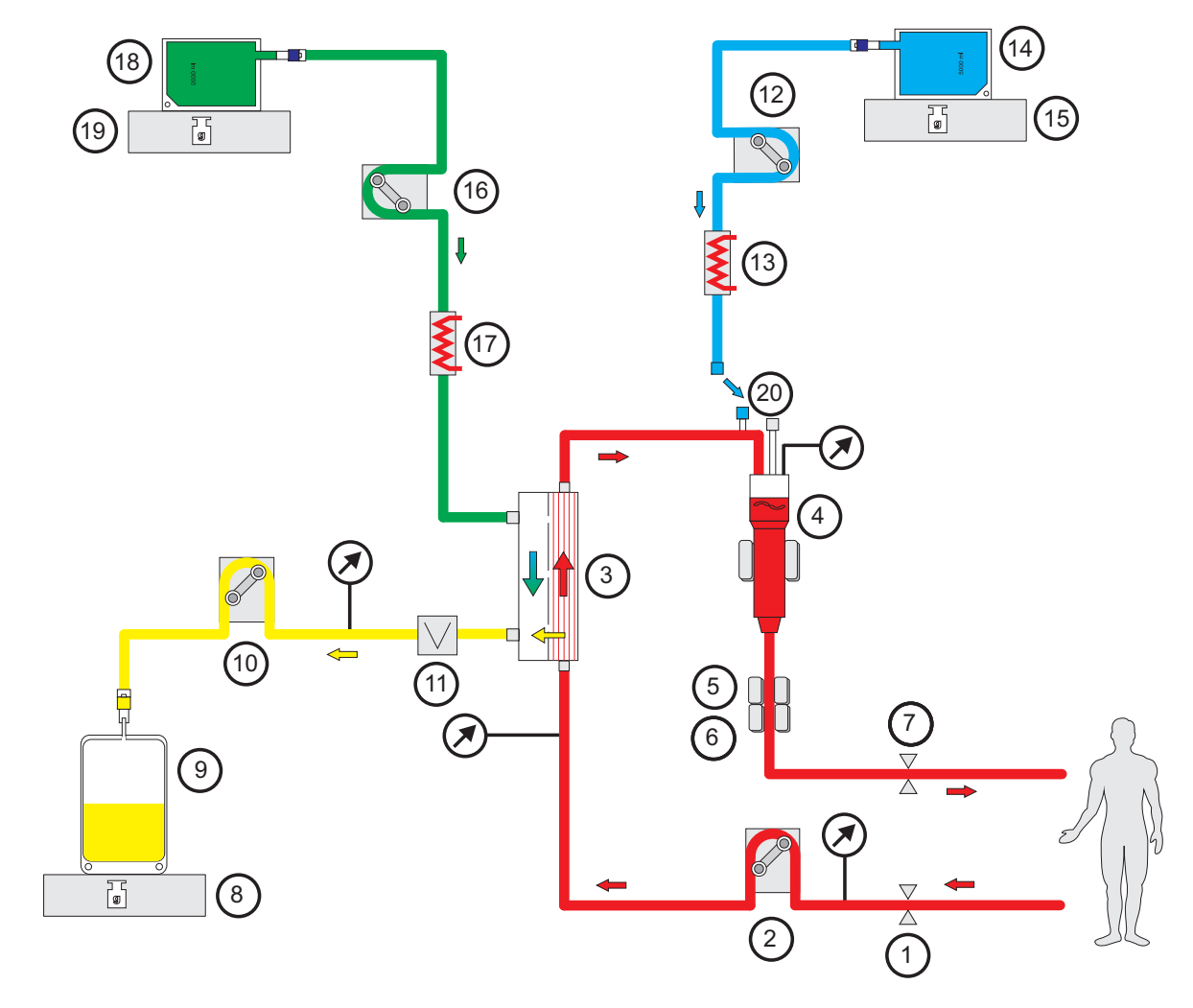

*Figur: Post-CVVHDF (Ci-Ca) flowdiagram*

- **Numrene på billedet 1** Indløbsklemme (rød)
	- Blodpumpe
	-
	- Filter Niveaudetektor
	- Optisk detektor
	- Luftdetektor
	- Returklemme (blå)
	- Vægt
	- Filtrat
	- Filtratpumpe
	- Blodlækagedetektor (gul)
	- Substitutionspumpe
	- Varmer (hvid)
	- 14 Substitution<br>15 Vægt
	- Vægt
	- Dialysatpumpe
	- Varmer (grøn)
	- Dialysat
	- Vægt
	- Tilslutning postdilution

#### *Figur: CVVHDF varianter flowdiagram*

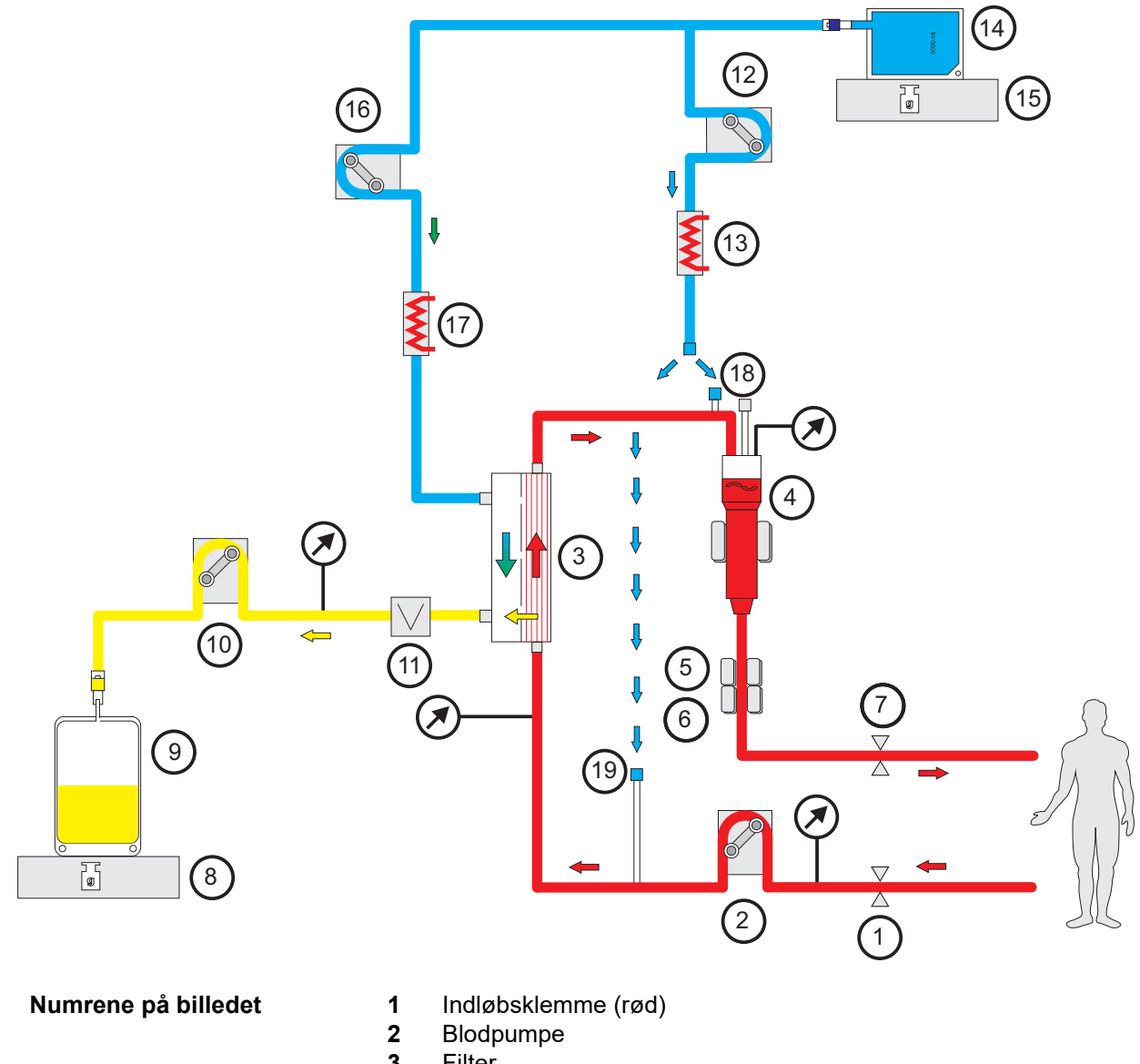

- Filter
- Niveaudetektor
- Optisk detektor
- Luftdetektor
- Returklemme (blå)
- Vægt
- Filtrat
- Filtratpumpe
- Blodlækagedetektor (gul)
- Substitutionspumpe
- Varmer (hvid)
- Substitution/dialysat
- Vægt
- Dialysatpumpe
- Varmer (grøn)
- Tilslutning postdilution
- Tilslutning prædilution

### **Behandlingsdata**

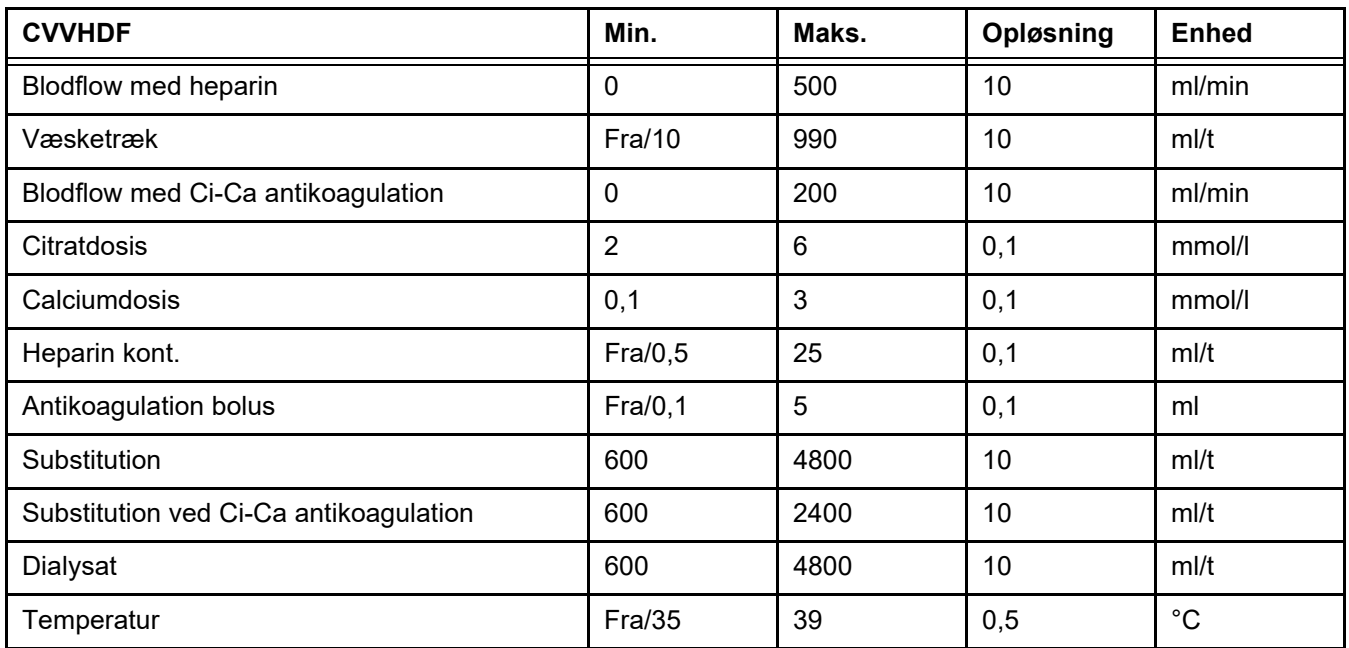

### **7.2.2 Terapeutisk plasmaudskiftning**

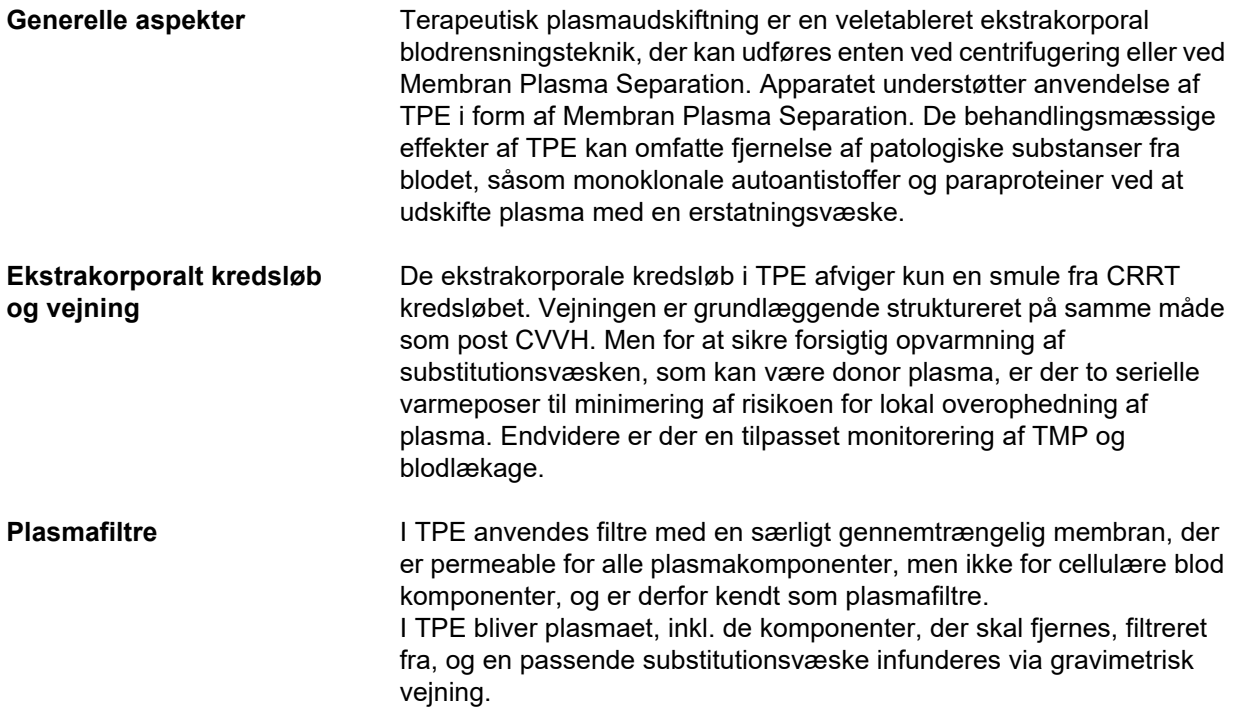

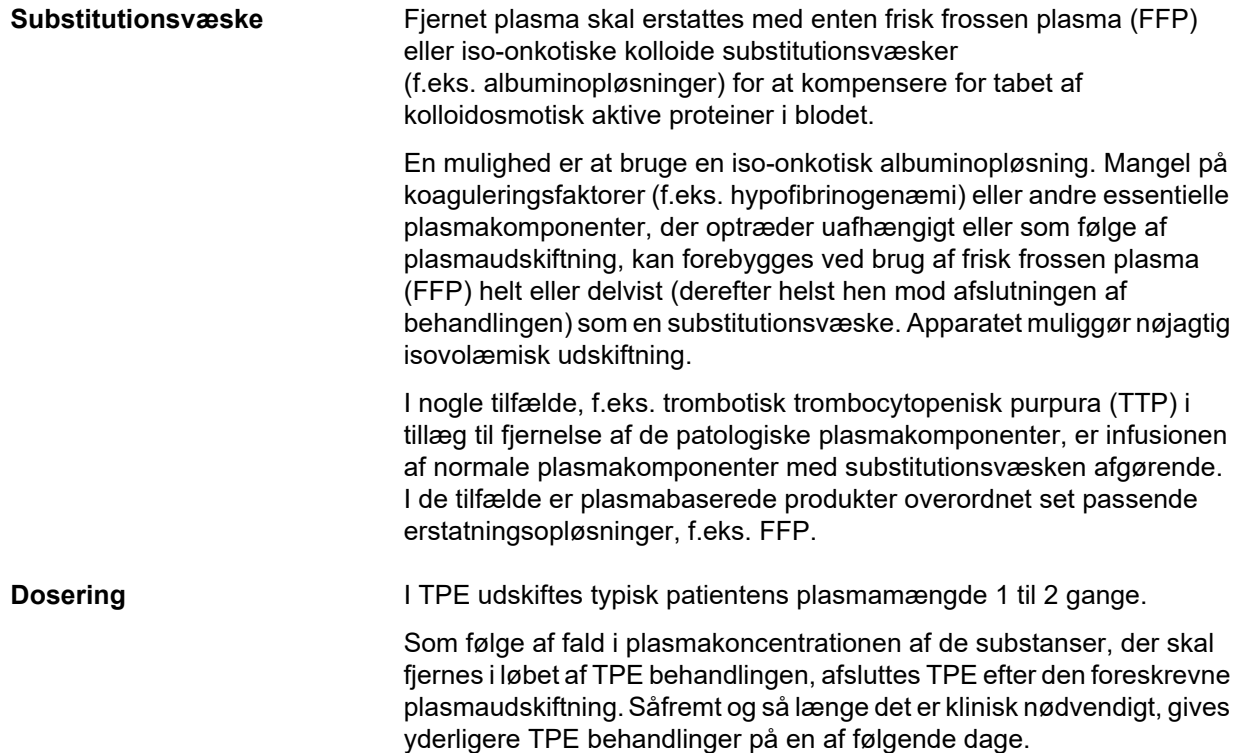

#### *Figur: TPE flowdiagram*

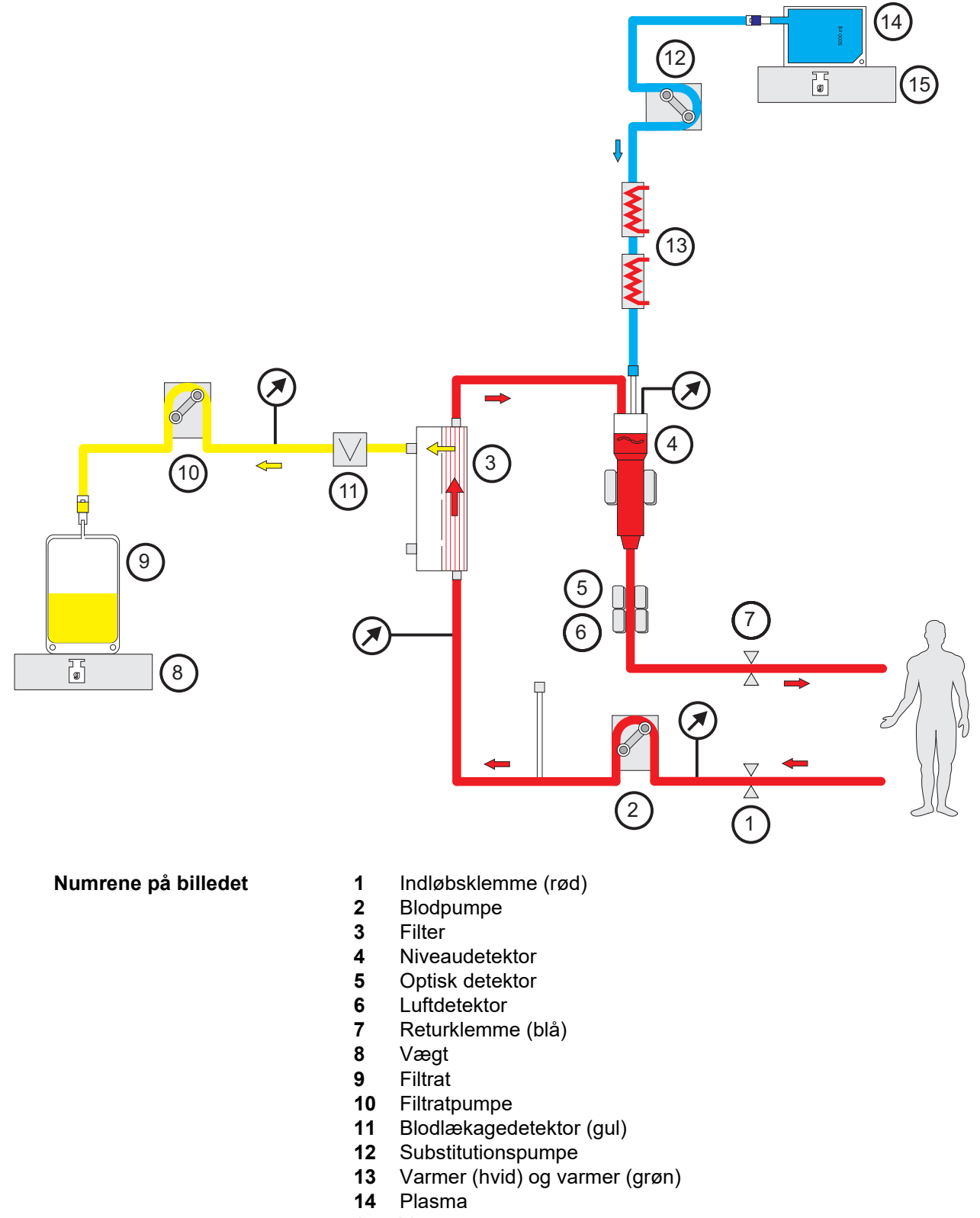

Vægt

### **Behandlingsdata**

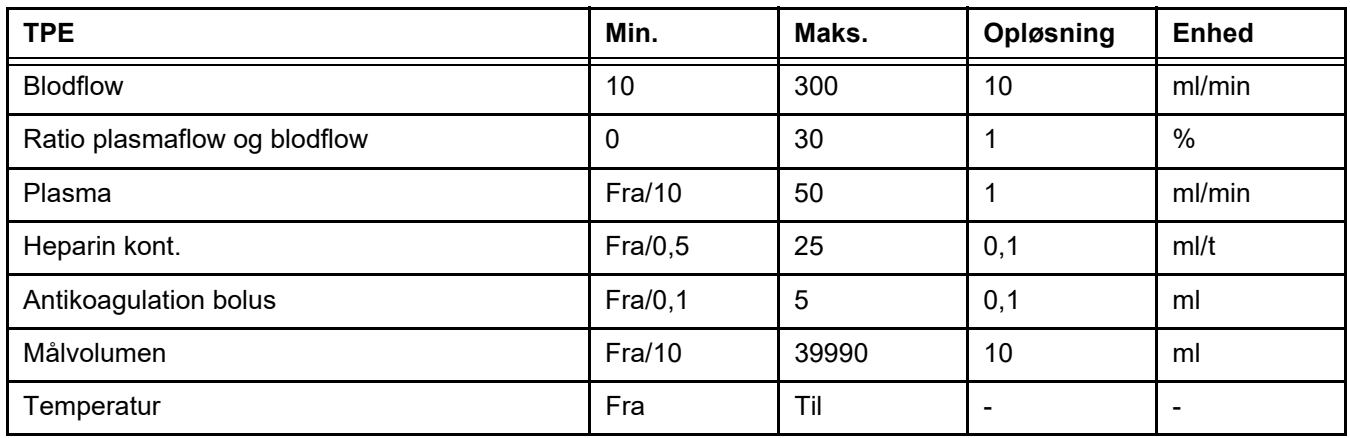

**Tekniske specifikationer** Blodflowet bør tilføres baseret på plasmafilteret og den anvendte karadgang. Med hollow-fiber filtre bør blodflowet være mindst 50 ml/min for at undgå koagulering.

> TMP bør være så lav som mulig under proceduren. Clogging af membranen medfører stigning i TMP med erytrocytter, der forventeligt suges ind i filtermembranen og senere gennembryder deres cellemembran, hvilket frigiver fri hæmoglobin (Hb) i filtratet.

### **Advarsel**

### **Forstyrrelse af filterfunktionen som følge af membran clogging**

### **Risiko for patienten som følge af hæmolyse eller blodtab**

I tilfælde af øget TMP som følge af membran clogging kan erytrocytter blive suget ind i filtermembranen og ødelagt. Det resulterer i, at fri hæmoglobin (Hb) når plasmasiden, hvilket fører til en blodlækage alarm, og at behandlingen stoppes som følge heraf.

- TMP skal med jævne mellemrum kontrolleres for øgning under behandlingen.
- $\triangleright$  I tilfælde af en mærkbar øgning, skal behandlingen justeres, f.eks. reduktion af filtrationshastigheden eller optimering af antikoagulation.
- Hvis blodlækagealarm udløses, skal det ekstrakorporale kredsløb udskiftes. I det tilfælde bør muligheden for at deaktivere blodlækage alarmen ikke benyttes.

Hæmolyse er en almindelig bivirkning ved TPE, der kan give en rødlig misfarvning af patientens plasma og udløse blodlækage alarm. Hæmolyse kan skelnes fra en blodlækage, evt. ved at tage en blodprøve til celleidentifikation.

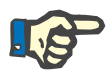

### **Bemærk!**

TMP bør monitoreres iht. anbefalingerne for det anvendte plasmafilter. Ved tegn på øget TMP skal blodflowet, filtrationsfraktionen og antikoagulationen revurderes for at undgå hæmolyse.

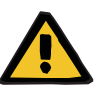

#### **Advarsel**

**Risiko for patienten pga. varmetab via de ekstrakorporale kredsløb, hvis temperaturen på plasma substitutionsvæsken er for lav**

Hæmodynamisk ustabilitet som følge af reduktionen i kroppens kernetemperatur.

- Forvarm plasma substitutionsvæsken til mindst 20 °C inden behandling.
- Udfør behandlingen ved rumtemperatur på minimum 20 °C.
- $\triangleright$  Tænd for varmeren.
- $\triangleright$  Undgå træk under behandlingen.
- Jævnlig overvågning af patienttemperatur.
- $\triangleright$  Tag om nødvendigt foranstaltninger til at opretholde patienttemperaturen såsom brug af elektriske tæpper.

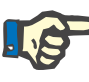

### **Bemærk!**

For at undgå beskadigelse af proteinerne i donor plasma er varmen i TPE behandlingen blevet reduceret. Temperaturen på insertionsstedet afhænger blandt andet af den omgivende temperatur [\(se kapitel 12 på](#page-292-0)  [side 293\).](#page-292-0)

**Antikoagulation** Til antikoagulation er heparin normalt anvendt i TPE på dette apparat. antikoagulation i TPE. Flere oplysninger om [\(se kapitel 7.3.1 på](#page-252-0)  [side 253\),](#page-252-0) inkl. muligheden for heparintab under TPE behandlingen [\(se](#page-18-0)  [kapitel 2.6 på side 19\)](#page-18-0).

### **7.2.3 Pædiatriske CRRT behandlinger**

**Specielt behandlingsmodus til små børn** 

For små børn kan den ønskede CRRT effektivitet (se Justering af CRRT ordinationertil børn i nedenstående tabel) opnås ved hjælp af det slangesæt, der er udviklet specifikt til dette formål. Slangesættets blodfyldningsvolumen er også blevet reduceret i forhold til standard forbrugsartiklerne. Det pædiatriske slangesæt kan bruges til behandlingerne Pæd CVVHD 8 kg til 16 kg og Pæd CVVHD 16 kg til 40 kg.

*Figur: Pæd CVVHD flowdiagram*

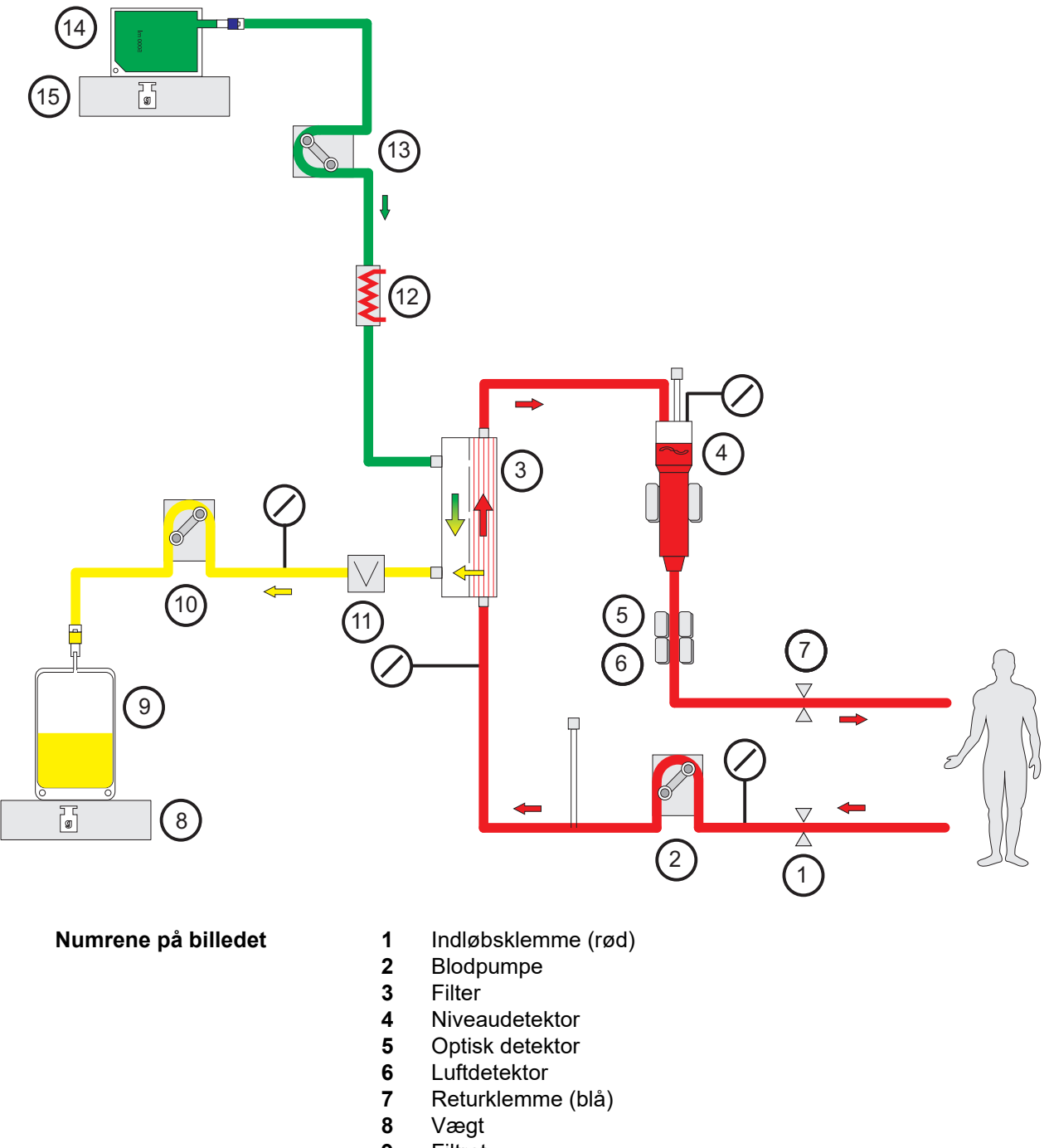

- Filtrat
- Filtratpumpe
- Blodlækagedetektor (gul)
- Varmer (grøn)
- Dialysatpumpe
- Dialysat
- Vægt
#### **Behandlingsdata**

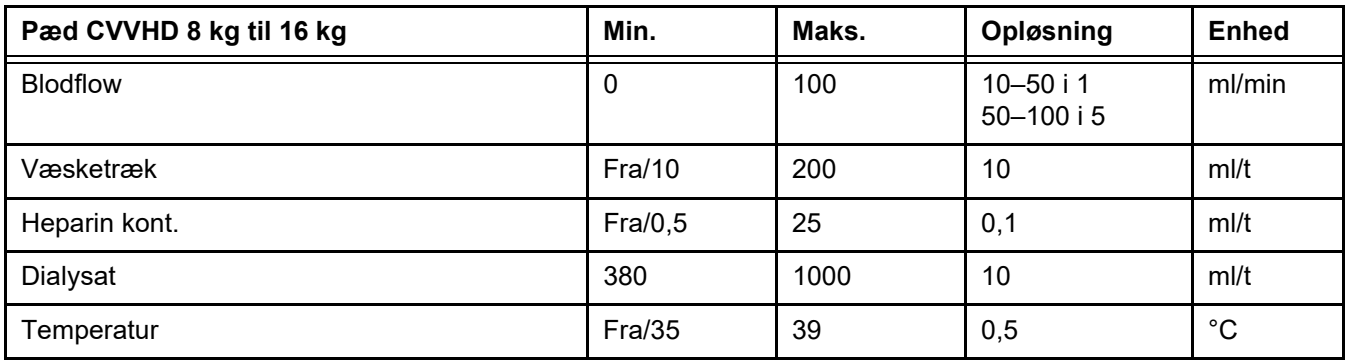

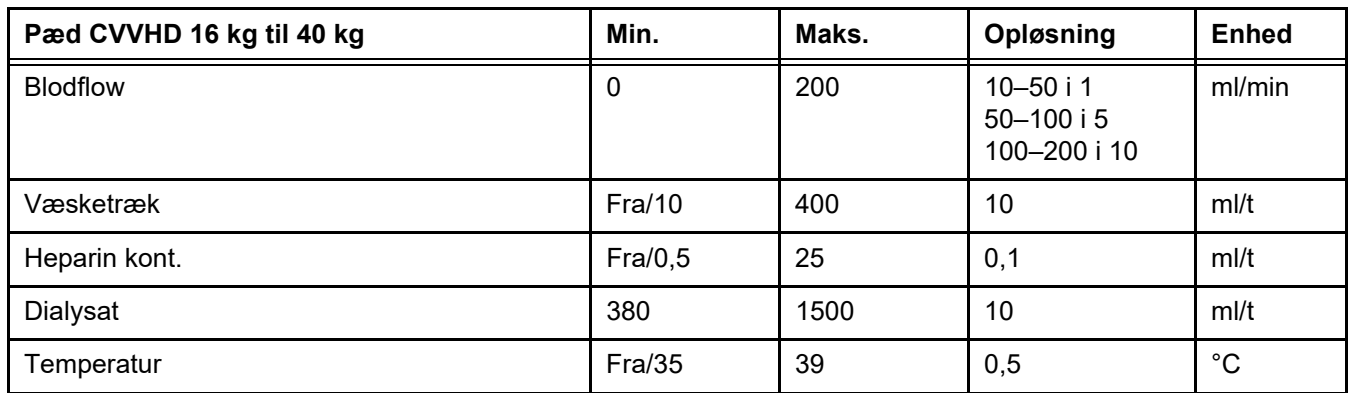

# **7.3 Antikoagulation**

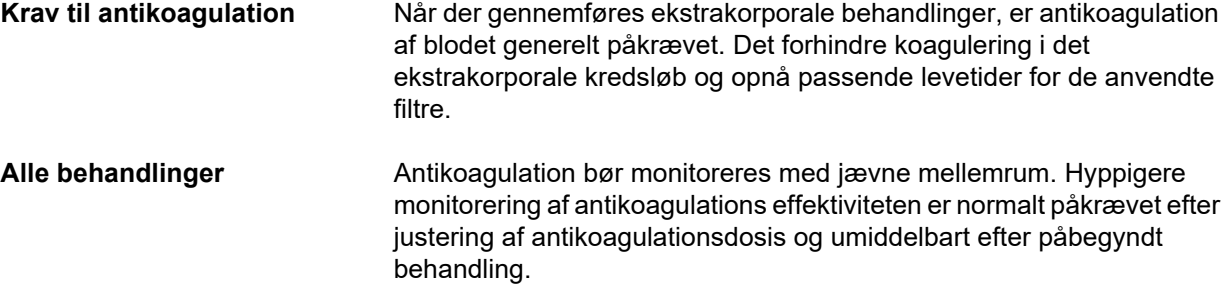

### **7.3.1 Systemisk antikoagulation**

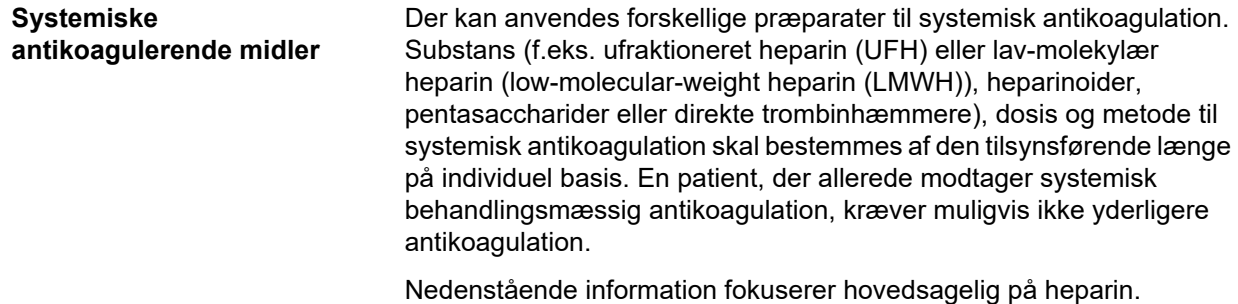

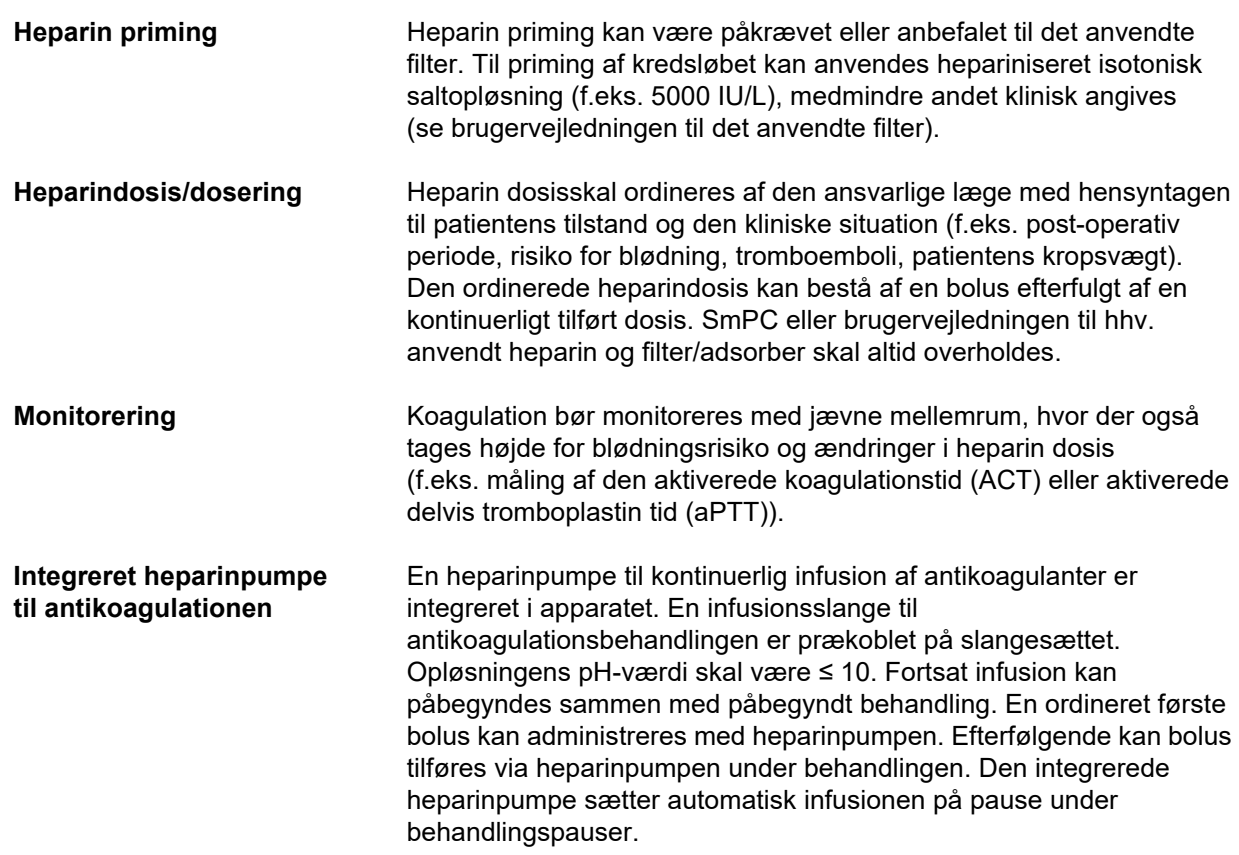

*Figur: Skema over systemisk antikoagulation*

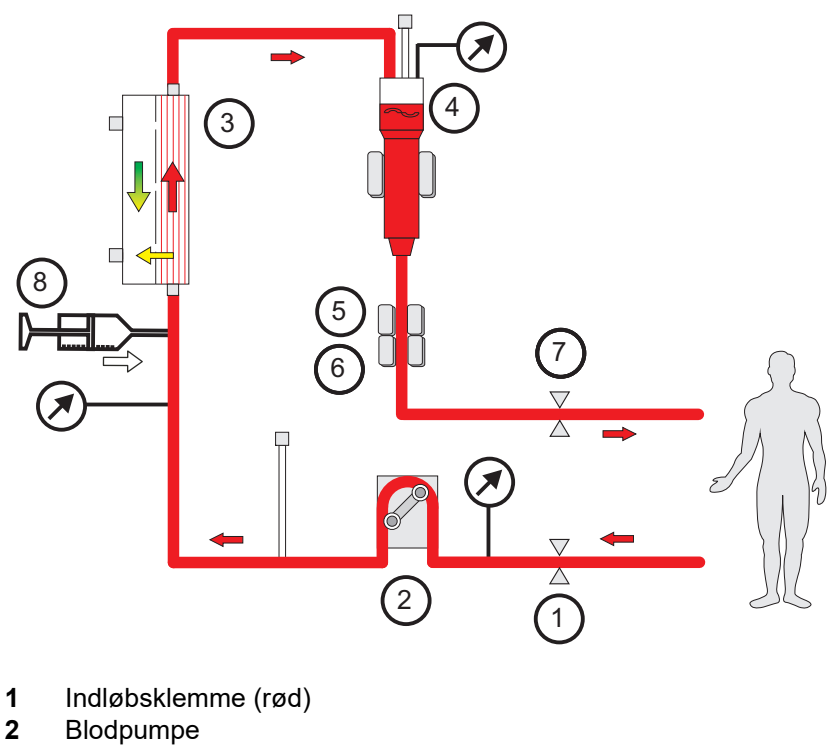

- **Numrene på billedet 1** 
	-
	-
	- **3** Filter
	- **4** Niveaudetektor
	- **5** Optisk detektor
- **6** Luftdetektor
- **7** Returklemme (blå)
- **8** Heparinpumpe

**Antikoagulationsfri CRRT** Når CRRT proceduren udføres uden antikoagulerende middel, kan hæmofilteret vise tidlig reduceret funktion og koagulere hyppigere i det ekstrakorporale kredsløb.

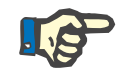

#### **Bemærk!**

Hyppigheden af clogging og koagulering afhænger af patientens koagulopati.

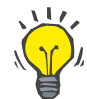

#### **Tips**

Ved antikoagulationsfri CRRT kan valg af CVVHD eller en behandlingstype med en prædilutionskomponent forbedre filteret.

#### **7.3.2 CVVHD eller postCVVHDF med Ci-Ca protokol (regional citrat antikoagulation)**

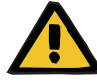

#### **Advarsel**

**Fare for kontamination som følge af infusion af uegnede væsker, der ikke svarer til den valgte behandlingstype**

- $\triangleright$  Efter ændring af behandlingsmodus skal opløsningerne muligvis ændres, så de svarer til det valgte behandlingsmodus samt antikoagulation.
- Til behandlingsformerne CVVHDF og CVVH må der kun anvendes væsker, som er godkendt til infusion.

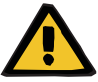

#### **Advarsel**

#### **Risiko for patienten som følge af forstyrrelse i elektrolytbalancen**

Hvis vejningen afbrydes for ofte (f.eks. som følge af hyppige vægt alarmer), kan det medføre utilsigtet citrat load i patienten, der så kan resultere i metabolisk alkalose og hypernatriæmi.

Bemærk: Hver gang filtratflowet afbrydes, bliver calcium substitutionen også afbrudt.

 $\triangleright$  Afbrydelser af vejningen, særligt ved citrat antikoagulation, skal holdes på et minimum.

#### <span id="page-254-0"></span>**7.3.2.1 Behandlingsordinationer og afgørende forsyninger**

På multiFiltratePRO er integreret regional citrat antikoagulation tilgængelig i CRRT CVVHD og post-dilution CVVHDF.

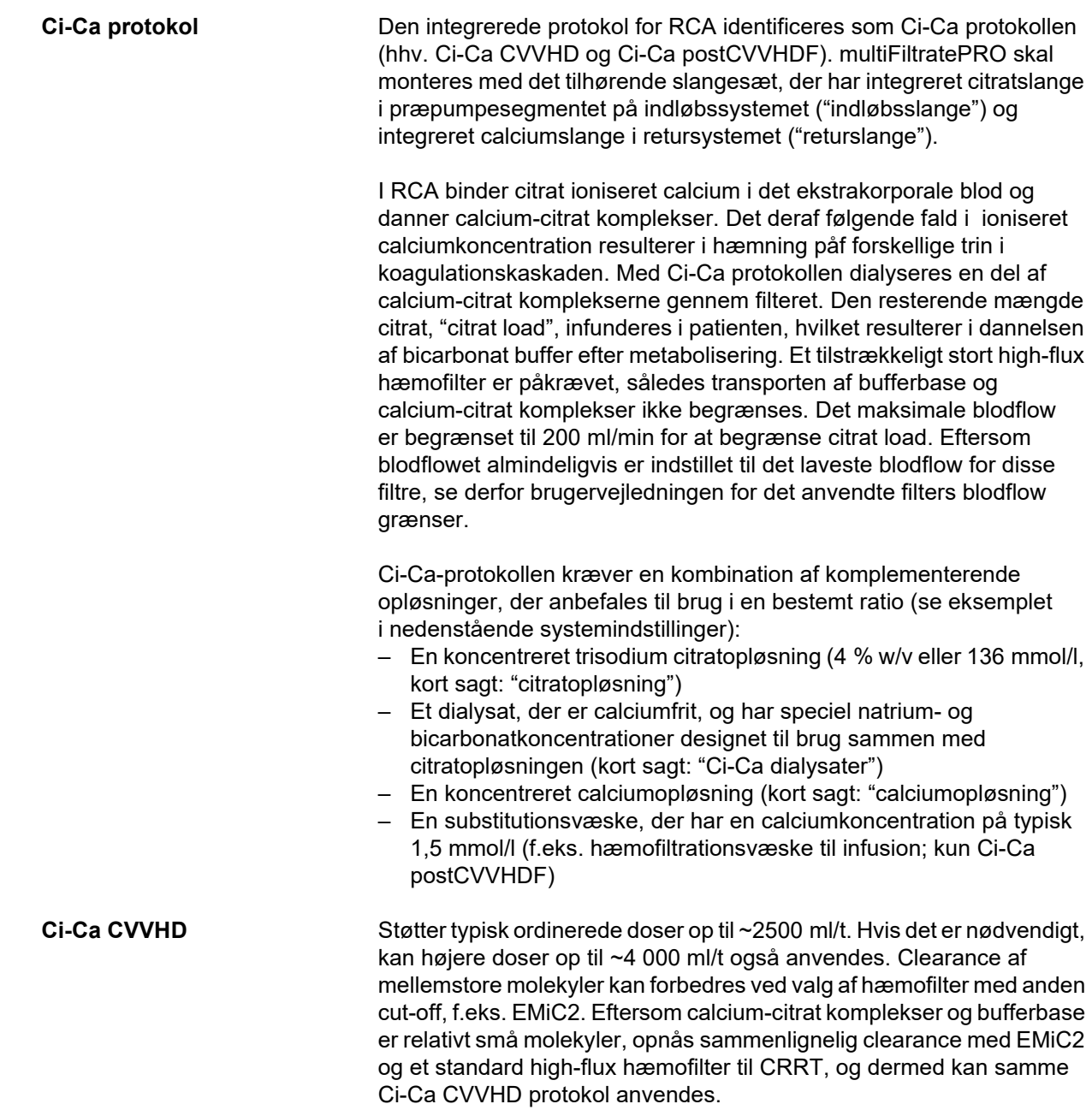

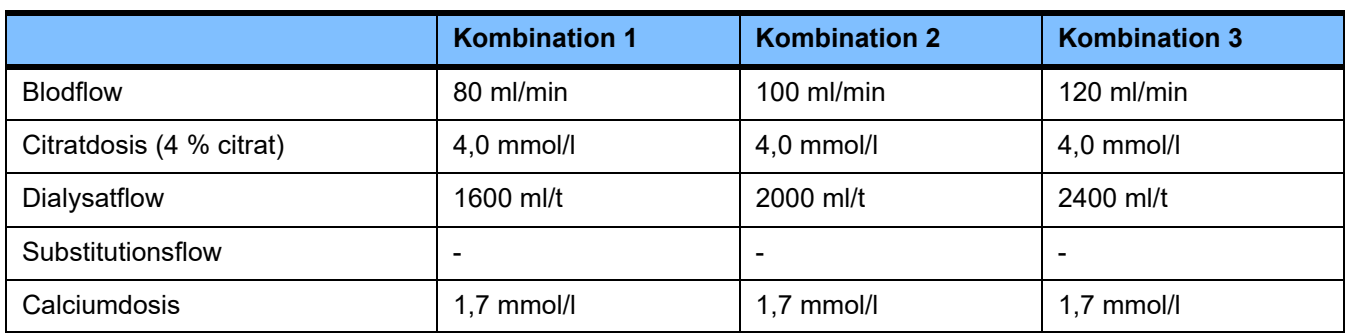

Gælder AV-filtrene AV 600 S og AV 1000 S og EMiC2.

*Eksempel systemindstillinger for Ci-Ca CVVHD:* Som standardindstilling er dialysatflowet indstillet til 33 % af blodflowet. Denne ratio vises i brugerfladen til multiFiltratePRO. Denne ratio svarer til en numerisk ratio på "20:1" mellem dialysat- og blodflow, da disse er angivet i hhv. "ml/t" og "ml/min". Citratdosis er ordineret i forhold til blodflowet; calciumdosis er ordineret i forhold til filtratflowet.

**Ci-Ca postCVVHDF** Øger den ordinerede dosis med 50 % sammenlignet med CVVHD, mens samme blodflow fastholdes. Støtter typisk ordinerede doser op til ~3 750 ml/t. Hvis det er nødvendigt, kan højere doser op til ~6 000 ml/t også opnås. Stigningen i den leverede dosis kan være en smule lavere, efterhånden som den fulde mætning af filtratet når sin grænse. AV 1000 S eller et tilsvarende hæmofilter skal bruges. EMiC2 må ikke bruges i dette modus, da det kan resultere i for kraftigt albumintab.

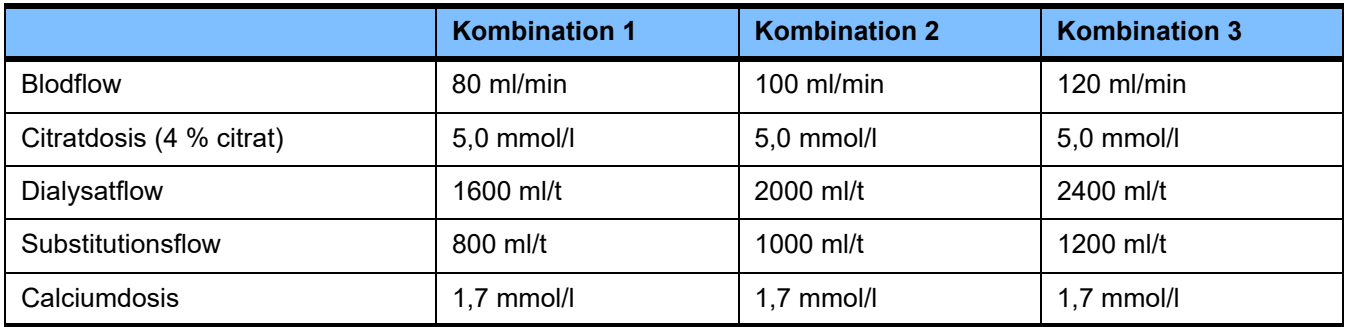

#### *Eksempel systemindstillinger for Ci-Ca postCVVHDF:*

Som standardindstilling er dialysatflowet indstillet til 33 % af blodflowet. Denne ratio vises i brugerfladen til multiFiltratePRO. Denne ratio svarer til en numerisk ratio på "20:1" mellem dialysat- og blodflow, da disse er angivet i hhv. "ml/t" og "ml/min". Substitutionsflowet bør vælges til 17 % af blodflowet. Det korrelerer med en numerisk ratio mellem substitutionsvæske og blodflow på "10:1", da substitutionsflowet er angivet i "ml/t" og blodflowet i "ml/min". Hæmokoncentrationen ved filterudgangen (UF/BF ratio) skal, som udgangspunkt, ikke overstige 20 %. Hvis hæmokoncentrationen ved filterudgangen overstiger 20 % som følge af det nødvendige calciumflow og et klinisk nødvendigt væsketræk, kan substitutionsflowet reduceres tilsvarende. Citratdosis er ordineret i forhold til blodflowet; calciumdosis er ordineret i forhold til filtratflowet. Calciuminfusion fra substitutionsvæsken er automatisk medregnet ved beregning af det krævede flow af calciumopløsningen.

**Ændring fra RCA til heparin antikoagulation** Der er specifikke kliniske forhold (såsom alvorlig dysnatræmi, citratakkumulation osv.), hvor det er påkrævet at skifte fra RCA til heparin antikoagulation.

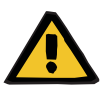

#### **Advarsel**

**Risiko for patienten som følge af forstyrrelse af elektrolytbalancen ved forkert valg af dialysat og substitutionsvæske**

 $\geq$  Juster flowratio indbyrdes imellem væskerne i forhold til blodflow.

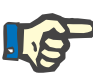

#### **Bemærk!**

Til trods for citrat antikoagulation, kan der opstå lokal koagulation i blodslangerne under behandlingen. Gennemfør regelmæssige visuelle kontroller af slangesættet, især i området fra returkammeret til tilkoblingen af returslangen på karadgangen. Hvis visuel kontrol viser tegn på koagulation ("hvide bånd") skal slangesættet udskiftes.

#### **7.3.2.2 Væsker til Ci-Ca protokollen**

Følgende væsker er velegnede til brug sammen med Ci-Ca protokollen:

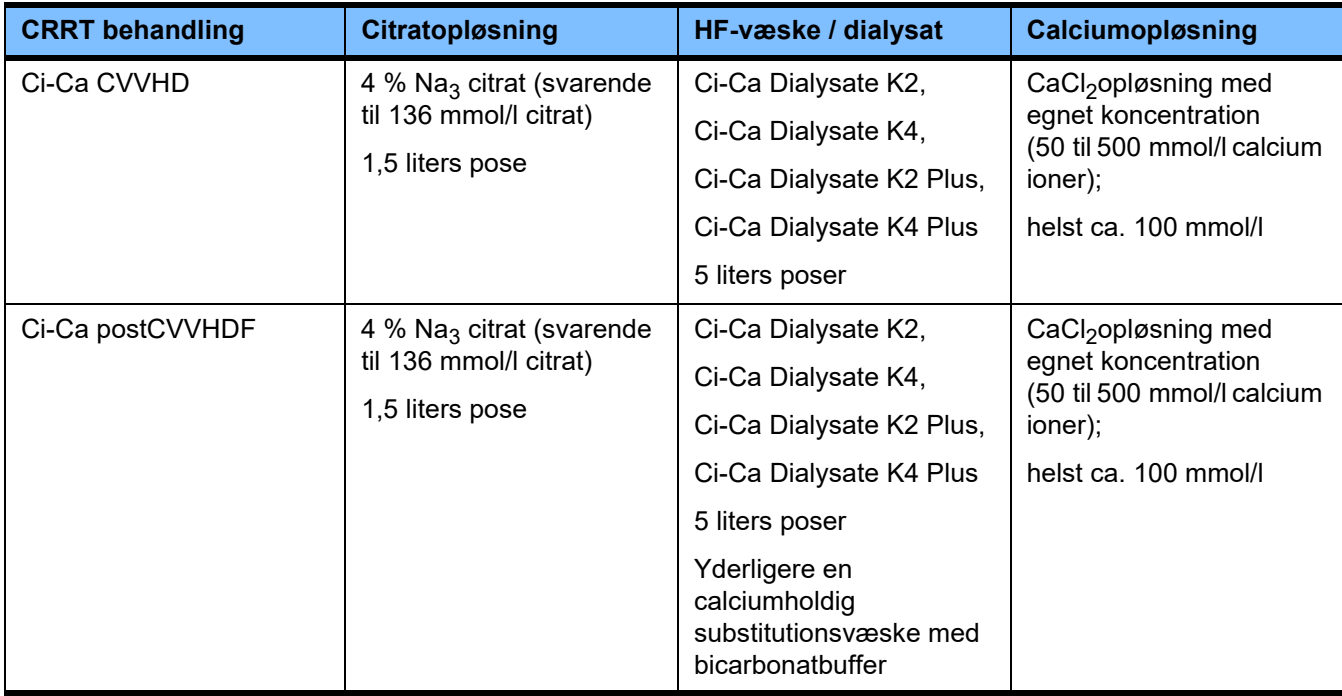

**CRRT væsker** Det anbefales at opbevare Ci-Ca dialysater væk fra andre opløsninger til dialyse og hæmofiltration for at undgå utilsigtet forbytning.

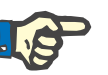

#### **Bemærk!**

Læs altid mærkaten inden tilkobling af væsker til patienten eller det ekstrakorporale kredsløb for at bekræfte, at den korrekte ordination leveres. Inden anvendelse skal de anvendte væsker have en temperatur på mindst +20 °C for at understøtte den integrerede varmer på multiFiltratePRO.

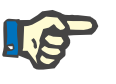

#### **Bemærk!**

Afhængigt af kliniske krav bør dialysatet og hæmofiltrationsvæskerne straks inden brug opvarmes til ca. 36,5 °C til 38,0 °C. Temperaturen skal indstilles tilsvarende.

#### **Citrat- og calciumopløsning**

Citrat- og calciumopløsningerne skal være egnet til infusion. Afhængigt af de lokalt anvendte citrat- og calciumopløsninger, gemmes koncentrationen af hhv. citrat- og calciumioner og mængden af disse opløsninger internt i apparatet og kan ses i menuen Ci-Ca poseskift. Initielt foretages disse indstillinger af en servicetekniker. Hvis tilgængeligt anvendes klar-til-brug citrat- og calciumopløsninger, dvs. ingen fortynding af den af den færdige koncentration er nødvendig. Produkter med passende konnektorer til kobling med de integrerede citrat- og calciumslanger på multiFiltratePRO SecuKit slangesættet foretrækkes [\(se kapitel 8 på side 275\).](#page-274-0)

Til Ci-Ca CVVHD og Ci-Ca postCVVHDF er den eneste godkendte citratopløsning 4 % Na<sub>3</sub>citratopløsning indeholdende 136 mmol/l citrationer.

Koncentrationen af den anvendte calciumopløsning kan principielt være mellem 50 og 500 mmol/l. Det anbefales at bruge en calciumopløsning med ca. 100 mmol/l calcium. Højere calciumkoncentrationer medfører lave calciumflow, som øger risikoen for lokal koagulering pga. mindre blanding ved calciuminfusionsstedet. Selv om calciumchlorid eller calciumgluconat er generisk tilgængelige som koncentrater, der kan fortyndes til den ønskede koncentration, foretrækkes en calciumchloridopløsning.

Det anbefales kraftigt at bruge den samme calciumopløsning til alle Ci-Cabehandlinger på hospitalet. Senere ændringer ville kræve koordinerede ændringer af apparatindstillinger og anvendt calciumopløsning for at undgå sikkerhedsmæssige problemer på grund af mismatch ved calciumkoncentrationer.

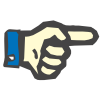

#### **Bemærk!**

Kontroller, at calciumkoncentrationen i opløsningen stemmer overens med den koncentration, der er indstillet i ervice og vist på skærmen.

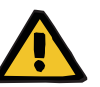

#### **Advarsel**

**Risiko for patienten som følge af inkorrekt Ci-Ca antikoagulation og ændringer i patientens syre-base balance**

**Risiko for patienten som følge af forstyrrelse i elektrolytbalancen**

 $\triangleright$  Kontroller at den anvendte citrat- og calciumopløsning stemmer overens med indstillingen i konfigurationen og de viste data på skærmen.

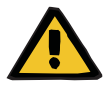

#### **Advarsel**

#### **Risiko for patienten som følge af fald i legemestemperaturen**

Hvis temperaturen på citrat- og calciumopløsningerne er for lav, kan det medføre hypotermi hos patienten.

- $\triangleright$  De anvendte væsker skal have stuetemperatur.
- $\triangleright$  Enten vælges passende opbevaringstemperatur eller opvarm poserne til den ønskede temperatur før anvendelsen.

**Ci-Ca dialysater** For effektiv brug af citratvirkningsmekanismen i hæmofilteret indeholder Ci-Ca-dialysaterne ikke calcium (0 mmol/l  $Ca<sup>2+</sup>$ ). Eftersom der bruges natriumcitratopløsning til citrat antikoagulation, vil der umiddelbart synes risiko for hypernatriæmi. Som konsekvens heraf vil natriumkoncentrationen i alle Ci-Ca dialysater være lav. For at kompensere for den indirekte tilførelse af buffer fra 4% trinatriumcitrat opløsningen, skal bicarbonatkoncentrationen ligeledes reduceres. Ci-Ca dialysaterne skal forbindes via dialyseslangen til multiFiltratePRO slangesættet. Nogle Ci-Ca dialysater har en farvekode (f.eks. gul konnektor) for at sikre korrekt tilslutning.

#### **Advarsel**

#### **Risiko for blodtab som følge af koagulation**

**Risiko for elektrolytforstyrrelser hos patienten som følge af forkert valg af dialysat**

Hvis der anvendes calciumholdigt dialysat, i forbindelse med Ci-Ca behandling, kan der opstå koagulation og/eller hypercalcæmi.

 $\triangleright$  Anvend udelukkende calciumfri dialysat i forbindelse med citrat antikoagulation.

**Substitutionsvæske** Ci-Ca postCVVHDF protokollen er beregnet til brug med bicarbonatbufferede hæmofiltrations væsker. Da disse væsker normalt indeholder calcium (f.eks. 1,5 mmol/l  $Ca^{2+}$ ), vil der umiddelbart synes risiko for koagulation i returslangen og returkammeret i kredsløbet. En relativt stærkere undertrykkelse af post-filter ioniseret calcium (0,20-0,29 mmol/l) begrænser risikoen for koagulation i forbindelse med infusion af HF-væsken. En lidt højere citratdosis (5 mmol/l blod) i kombination med bicarbonatindholdet i HF- væsken (e.g. 35 mmol/l) kompenserer også for en relativt højere fjernelse af citrat gennem filteret (indirekte bufferbase) og bicarbonat (direkte bufferbase) pga. diffusions og konvenktions dosis. Det anbefales at anvende en substitutionsvæske med 1,5 mmol/l calcium og 35 mmol/l bicarbonat.

**Advarsel**

#### **Risiko for elektrolytforstyrrleser hos patienten som følge af forkert valg af substitutionsvæske**

Forkert calciumindhold i substitutionsvæsken kan ved Ci-Cabehandling føre til forstyrrelse af elektrolytbalancen hos patienten.

- Anvend udelukkende calciumholdig substitutionsvæske i forbindelse med citrat antikoagulation.
- $\triangleright$  Kontroller, at den anvendte calciumopløsning stemmer overens med indstillingen ikonfigurationen og de viste data på skærmen.

#### <span id="page-260-0"></span>**7.3.2.3 Behandlingsindstillinger og monitorering med Ci-Ca protokollen**

**Citratopløsning** Den primært tilsigtede effekt med 4 % citratopløsningen er at opnå antikoagulation i det ekstrakorporale kredsløb svarende til ordination af citratdosis. En del af citratet fjernes direkte med filtratet, en anden del infunderes systemisk. Under normale omstændigheder metaboliseres det infunderede citrat, hvilket resulterer i skabelsen af bicarbonat som en sekundær effekt.

**Dosering** Citratdosis er defineret som den mængde citrat ioner (i mmol) der infunderes pr. liter behandlet blod, og har derfor formelt enheden i form af en koncentration. Citratdosis kan indstilles mellem 2 og 6 mmol/l. Normalt er en startværdi på 4,0 mmol/l blod passende i Ci-Ca CVVHD og en lidt højere startværdi på 5,0 mmol/l blod i Ci-Ca postCVVHDF. Den lidt højere startværdi sammenlignet med Ci-Ca CVVHD kompenserer for virkningen af hæmofiltrations komponenten på syre-base status i Ci-Ca postCVVHDF og modvirker præmatur stigning af ioniseret calcium koncentration efter infusion af calciumholdig substitutionsvæske i postdilution.

> Under normale omstændigheder vil den citratdosis resultere i et post-filter ioniseret calciumindhold på 0,25 til 0,35 mmol/l blod i Ci-Ca CVVHD og 0,21 til 0,29 mmol/l blod i Ci-Ca postCVVHDF. Reduktion af ioniseret calcium i det ekstrakorporale kredsløb til værdier under 0,35 mmol/l (efter filteret) medfører minimal risiko for koagulering i det ekstrakorporale kredsløb.

Citratdoseringen bør holdes inden for 3 til 5 mmol/l for CVVHD og 3 til 5,5 mmol/l for postCVVHDF for at reducere risikoen for hypo- eller hypernatræmi. Hvis startværdien ikke resulterer i det ønskede post-filter ioniserede calciumindhold, bør doseringen tilpasses iht. nedenstående tabel.

For at begrænse afbrydelse i citrat antikoagulationen fortsætter citratinfusion i en begrænset periode under vægtalarmer og ved de fleste poseskift.

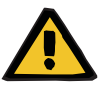

#### **Advarsel**

#### **Risiko for patienten som følge af forstyrrelse i elektrolytbalancen**

Hvis vejningen afbrydes for ofte (f.eks. som følge af hyppige vægt alarmer), kan det medføre utilsigtet citrat load i patienten, der så kan resultere i metabolisk alkalose og hypernatriæmi.

Bemærk: Hver gang filtratflowet afbrydes, bliver calcium substitutionen også afbrudt.

 $\triangleright$  Afbrydelser af vejningen, særligt ved citrat antikoagulation, skal holdes på et minimum.

#### **Justering af post-filter calcium**

Vedr. krav til målingen af post-filter ioniseret calcium henvises til: [\(se kapitel 7.3.2.4 på side 268\)](#page-267-0). Justeringer i citratdosis ændrer ioniserede calcium i kredsløbet (normalt målt post-filter) i løbet af få minutter (når det ekstrakorporale blodvolumen er udskiftet ved det anvendte blodflow). Citratdosis kan justeres i trin på 0,1 mmol/l. Efter ændring af citratdosis kan virkningen af den nye indstilling kontrolleres få minutter senere, og evt. yderligere justering kan foretages.

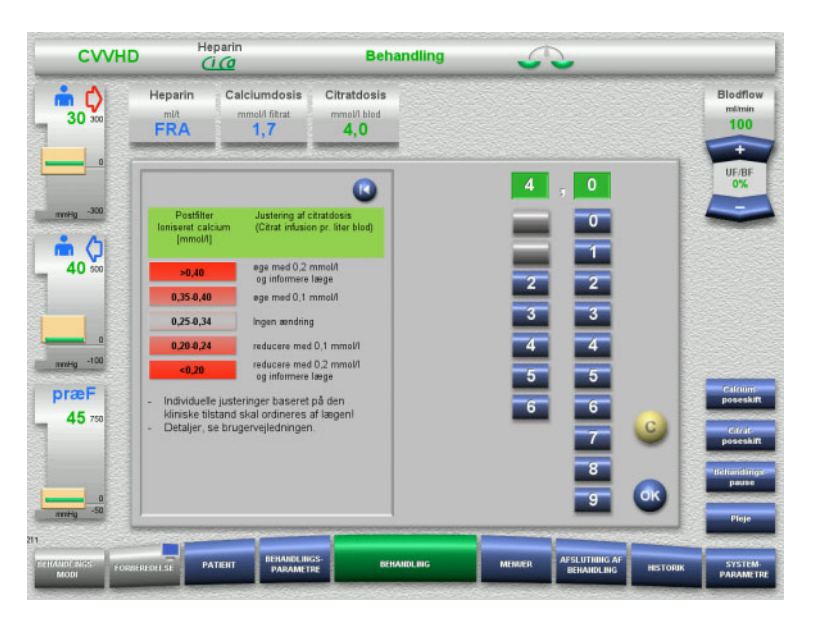

*Ci-Ca CVVHD:* Skemaer til justering af citratdosis (afhængigt af lokal erfaring kan det være formålstjenligt at definere andre værdier, der udløser tilkaldelse af lægen). I tilfælde af post-filter ioniserede calcium målinger under 0,20 mmol/l eller over 0,35 / 0,40 mmol/l (vedr. krav til målingen henvises til kapitel 2.6.10), bør opløsninger og indstillinger kontrolleres grundigt.

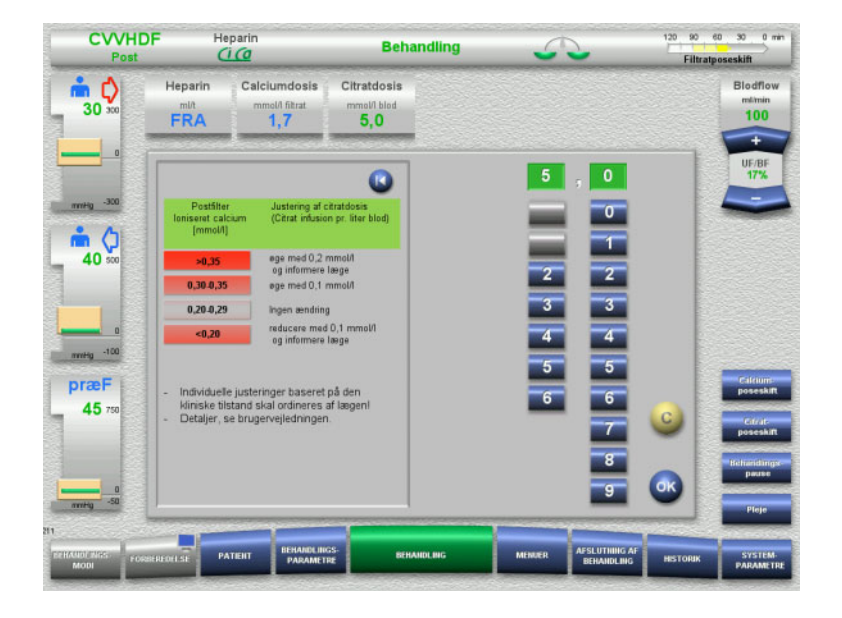

*Ci-Ca postCVVHDF:* Skemaer til justering af citratdosis (afhængigt af lokal erfaring kan det være formålstjenligt at definere andre værdier, der udløser tilkaldelse af lægen). I tilfælde af post-filter ioniserede calcium målinger under 0,20 mmol/l eller over 0,35 / 0,40 mmol/l (vedr. krav til målingen henvises til kapitel 2.6.10), bør opløsninger og indstillinger kontrolleres grundigt.

**Calciumopløsning** Den primært tilsigtede effekt med calciumopløsningen er at genetablere det calcium tab, der opstår som følge af clearance af calcium-citrat komplekser via filteret. Uden eller med utilstrækkelig calciumsubstitution ville der opstå en negativ calciumbalance hos patienten, hvilket kunne resultere i en klinisk relevant hypocalcæmi. Calciumopløsningen er infunderet systemisk via den venøse blodslange lige inden tilkoblingen til det venøse kateter-lumen. Calcium substitutionen skal tilpasses patientens behov for at undgå hypocalcæmi eller hypercalcæmi. Den infunderede mængde calcium skal justeres tilsvarende for at kontrollere den systemisk ioniserede calcium koncentration (se nedenstående tabel).

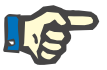

#### **Bemærk!**

Efter calcium tilførelsen kan der forekomme fibrin aflejringer i den venøse returslange og i kateteret. Behandlingen skal i så fald afsluttes, og slangesættet skal udskiftes. Jævnlig monitorering er påkrævet. Rapporter indikerer, at risikoen for fibrin aflejringer er højere, når post-filter iCa ligger over det anbefalede niveau.

**Dosering** Calciumdosis defineres som den infunderede mængde calciumioner (i mmol) pr. liter dannet filtrat. Calcium dosis (på skærmen: Calcium/Filtrat) kan justeres for Ci-Ca CVVHD inden for et interval på 0,0 til 3,0 mmol/l. I Ci-Ca postCVVHDF svarer calcium dosis til den samlede calcium infusion, dvs. summen af calcium infusionen med calcium opløsning og med den calciumholdige substitutionsvæske, i forhold til filtratflowet. Da der uundgåeligt infunderes calcium sammen med substitutionsvæsken i Ci-Ca postCVVHDF, er det ikke muligt at indstille meget små værdier for calcium dosis som i Ci-Ca CVVHD. Det bemærkes at der ikke kan indstilles calcium dosis på 0,0 mmol/l i Ci-Ca postCVVHDF. Den øverste indstillingsgrænse er den samme med 3,0 mmol/l.

> For at lette doseringen af calciumopløsningen definerer brugeren calciumopløsningen i forhold til filtratflowet og justerer dette for at nå den ønskede systemiske ioniserede calcium koncentration. Med systemisk ioniserede calcium koncentrationer inden for normalområdet ved behandlingsstart og brug af de angivne systemindstillinger er en passende startdosis 1,7 mmol calcium pr. l filtrat. Til alle Ci-Ca behandlinger er det den foreslåede startværdi, der teoretisk svarer til det forventede calciumtab i filtratet under typiske behandlingsbetingelser. Erfaring viser, at der er individuelle forskelle mellem patienterne. Det betyder, at calciumdosis skal justeres, særligt i den første behandlingsfase. Desuden kan ændring af målområderne på foranledning af den tilknyttede læge være nyttige for nogle patienter.

> Den direkte kobling af calciumdosis til filtratflow har den virkning, at calciumopløsningen afbrydes, når filtratflowet stopper, og vejningen afbrydes. Desuden tilpasses calciumdosis automatisk til behandlingen, dvs. at calciumsubstitutionen automatisk øges ved f.eks. øget dialysatflow (som giver større tab af calcium).

**Kontrol af calcium substitution**

Ved regelmæssige kontrol af systemisk ioniseret calcium sikres sufficient tilførelse af calcium.

Observer instruktionerne til kontrol af det systemiske ioniserede calcium skal anvisningerne vedrørende prøvetagningen/systemisk blodprøve overholdes [\(se kapitel 7.3.2.3 på side 261\)](#page-260-0).

Medmindre klinisk kontraindikeret skal systemisk ioniseret calcium ligge indenfor normalområdet.

**Balance i serum calcium** Det kan tage op til 12 timer eller længere, før den fulde effekt af en ændring i calciumdosis vises på systemisk ioniserede calcium koncentration, og der er blevet etableret en ny ligevægt. Efter justeringer for moderate afvigelser bør den efterfølgende justering normalt ikke foretages inden for de følgende 6 til 8 timer.

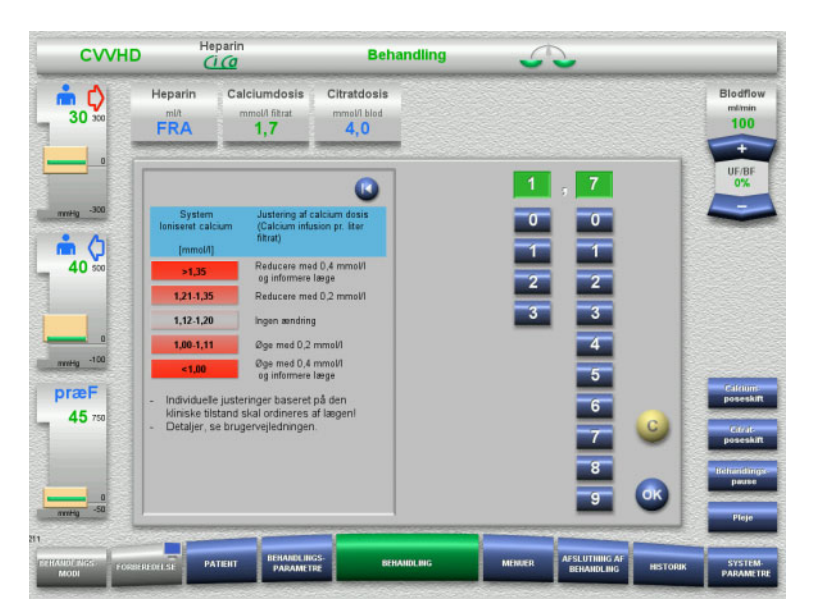

*Ci-Ca CVVHD:* Generelt foreslåede skemaer til justering af calciumdosis, som den ordinerende læge kan ændre, så de passer til patientens behov (afhængigt af lokal erfaring kan det være formålstienligt at definere andre værdier, der udløser tilkaldelse af lægen). I tilfælde af systemisk ioniserede calciummålinger under 1,00 mmol/l eller over 1,35 mmol/l skal opløsninger og indstillinger grundigt kontrolleres. Men nogle kliniske forhold hos patienten kan også være tilstrækkelig forklaring på målingerne.

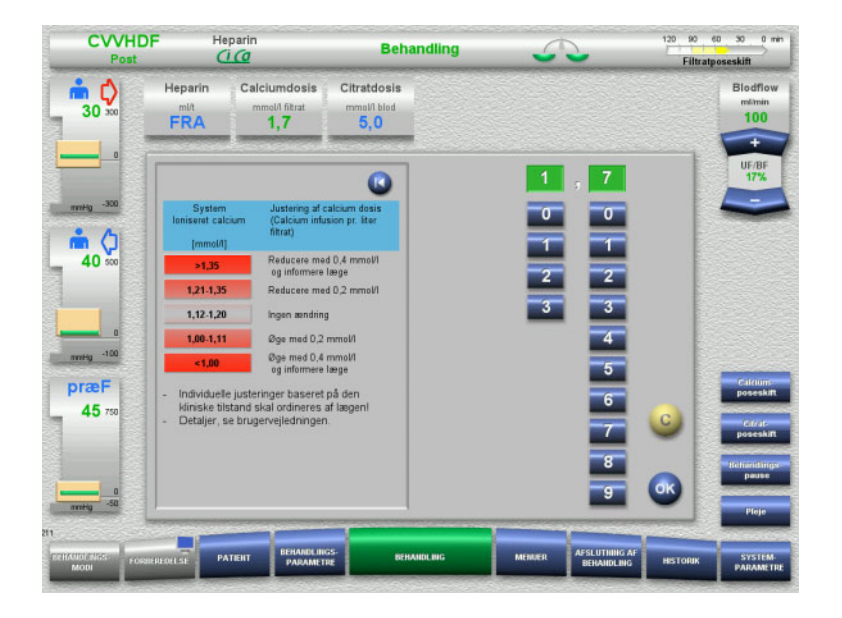

*Ci-Ca postCVVHDF:* Generelt foreslåede skemaer til justering af calciumdosis, som den ordinerende læge kan ændre, så de passer til patientens behov (afhængigt af lokal erfaring kan det være formålstjenligt at definere andre værdier, der udløser tilkaldelse af lægen). I tilfælde af systemisk ioniserede calciummålinger under 1,00 mmol/l eller over 1,35 mmol/l skal opløsninger og indstillinger grundigt kontrolleres. Men nogle kliniske forhold hos patienten kan også være tilstrækkelig forklaring på målingerne.

#### **Forsinket effekt ved ændring i calcium dosis**

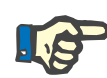

#### **Bemærk!**

I modsætning til ændringer i citratdosis kan effekten af ændret calciumdosis først bedømmes noget tid efter ændring.

Dette skyldes, at der først skal indstilles en ny ligevægt i det systemiske fordelingsvolumen. Afhængigt af effektiviteten af CRRT behandlingen og patientens størrelse (eller hans/hendes fordelingsvolumen for calcium) ses de første resultater efter få timer. Men den fulde effekt kan først bedømmes efter cirka en dag.

Der skal især tages højde for denne tidsforsinkelse, hvis der foretages flere justeringer kort tid efter hinanden, da der følgelig kan være en overreaktion (f.eks. hypercalcæmi hvis calciumdosis øges gentagne gange med korte intervaller).

**Høj calciumdosis: Mulig citratakkumulering** Hvis det er nødvendigt med calcium dosis på over 2,1 mmol/l til stabilisering af systemiske ioniseret calcium, kan der være tale om citratakkumulering. Apparatet gør brugeren opmærksom på dette ved indstilling af så høje calciumdoser og anbefaler, at total calcium bliver kontrolleret. Mere information om citratakkumulering: [\(se kapitel l på side 272\)](#page-271-0)

- **Lav calciumdosis: Mulig bevis på en tilstoppet membran** Hvis calciumdosis på mindre end 1,3 mmol/l er tilstrækkelig til stabilisering af systemisk ioniseret calcium, kan det være tegn på en tilstoppet membran (clogging) med reduceret permeabilitet for calcium-citrat komplekserne. Mere information om koagulering: [\(se kapitel l på side 271\)](#page-270-0)
- **Ci-Ca dialysater** Den tilsigtede effekt af Ci-Ca dialysat er at sørge for målrettet clearance med den ønskede CRRT effektivitet.

**Metabolisk kontrol** Når først Ci-Ca dialysat doseringen er bestemt, bør blodflowet normalt indstilles til tre gange det flow (QD/QB ratio 33 %). Det er muligt at afvige fra dette, f.eks. hvis der ønskes en anden serumbicarbonat værdi. De foreslåede kombinationer [\(se kapitel 7.3.2.1 på side 255\)](#page-254-0) bør som udgangspunkt respekteres ved normal drift, da der ved mismatch i dialysat-til-blodflow ratio kan udvikles metabolisk alkalose eller acidose. Det er vigtigt at bemærke, at et øget dialyseflow forårsager en ændring i retning af acidose. Dette er forskelligt fra anvendelsen af andre opløsninger (med f.eks. 35 mmol/l bicarbonat), der bruges i CRRT uden antikoagulation eller i kombination med systemisk antikoagulation.

> Effekten på patientens metaboliske syre-base status kan ændres af forholdet mellem blodflow (dvs. infusion af bufferbase) og Ci-Ca dialysatflow (dvs. fjernelse af bufferbase). Hvis dialysat-til-blodflow ratio skal justeres under behandlingen, vil følgende trin teoretisk have en virkning på ca. 4 mmol/l på serum bicarbonat koncentrationen (se illustrationen nedenfor):

- En ændring på 20 % i et af flowene i Ci-Ca CVVHD/Ci-Ca EMiC2
- En ændring på 30 % i et af flowene i Ci-Ca postCVVHDF

Afhængigt af den ønskede virkning, kan mindre eller større trinvise justeringer være nødvendige.

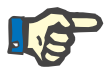

#### **Bemærk!**

Ved justering af blodflowet i Ci-Ca postCVVHDF, selv for at påvirke syre-base status, skal substitutionsflowet tilsvarende.

**Serum syre-base status** Det kan tage adskillige timer, inden den fulde virkning af ændringen i dialysat-til-blodflow ratio vises, da CRRT dosis pr. time er lille i forhold til det faktiske distributionsmængde bicarbonat i patienten. Efter justeringer for moderate afvigelser bør den efterfølgende justering normalt ikke foretages inden for de følgende 6 til 8 timer. Det skal der især tages højde for, såfremt der foretages flere på hinanden følgende ændringer med korte intervaller, efersom det kan medfører en for kraftig reaktion. I tilfælde af en uønsket dysregulering på syre-base status bør andre virkningsfulde faktorer også overvejes.

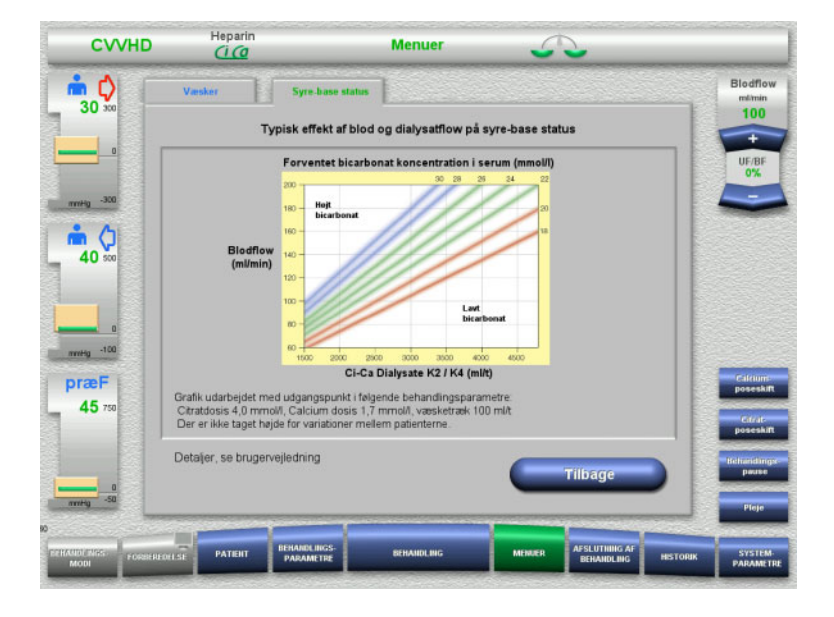

Forventet serum bicarbonat koncentration for Ci-Ca CVVHD i forhold til blod- og dialysatflow. Illustrationerne viser en numerisk model med citratdosis på hhv. 4,0 mmol/l og 5,0 mmol/l, en calciumdosis på 1,7 mmol/l, et substitutionsflow på 17 % af blodflowet i Ci-Ca postCVVHDF, og en netto ultrafiltration på 100 ml/t – kun til orientering.

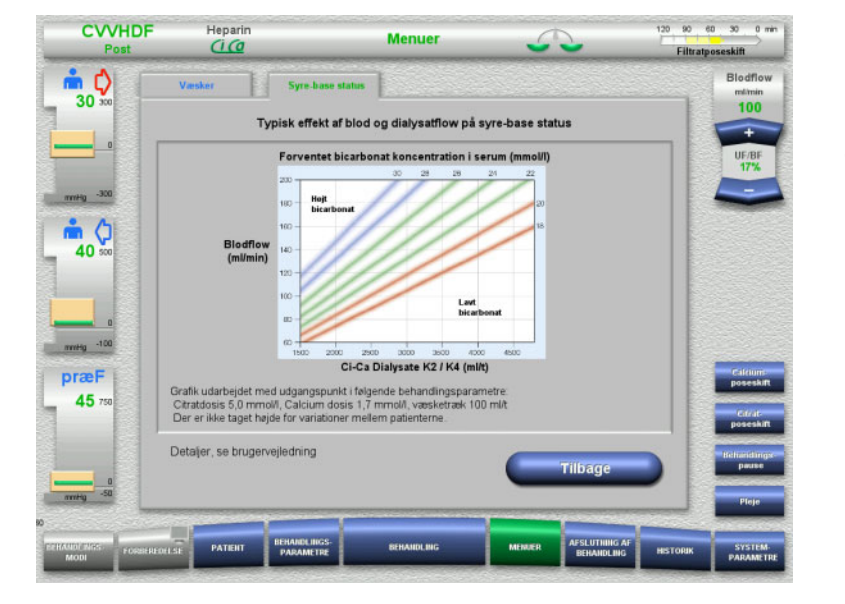

Forventet serum bicarbonat koncentration for Ci-Ca postCVVHDF i forhold til blod- og dialysatflow. Illustrationerne viser en numerisk model med citratdosis på hhv. 4,0 mmol/l og 5,0 mmol/l, en calciumdosis på 1,7 mmol/l, et substitutionsflow på 17 % af blodflowet i Ci-Ca postCVVHDF, og en netto ultrafiltration på 100 ml/t – kun til orientering.

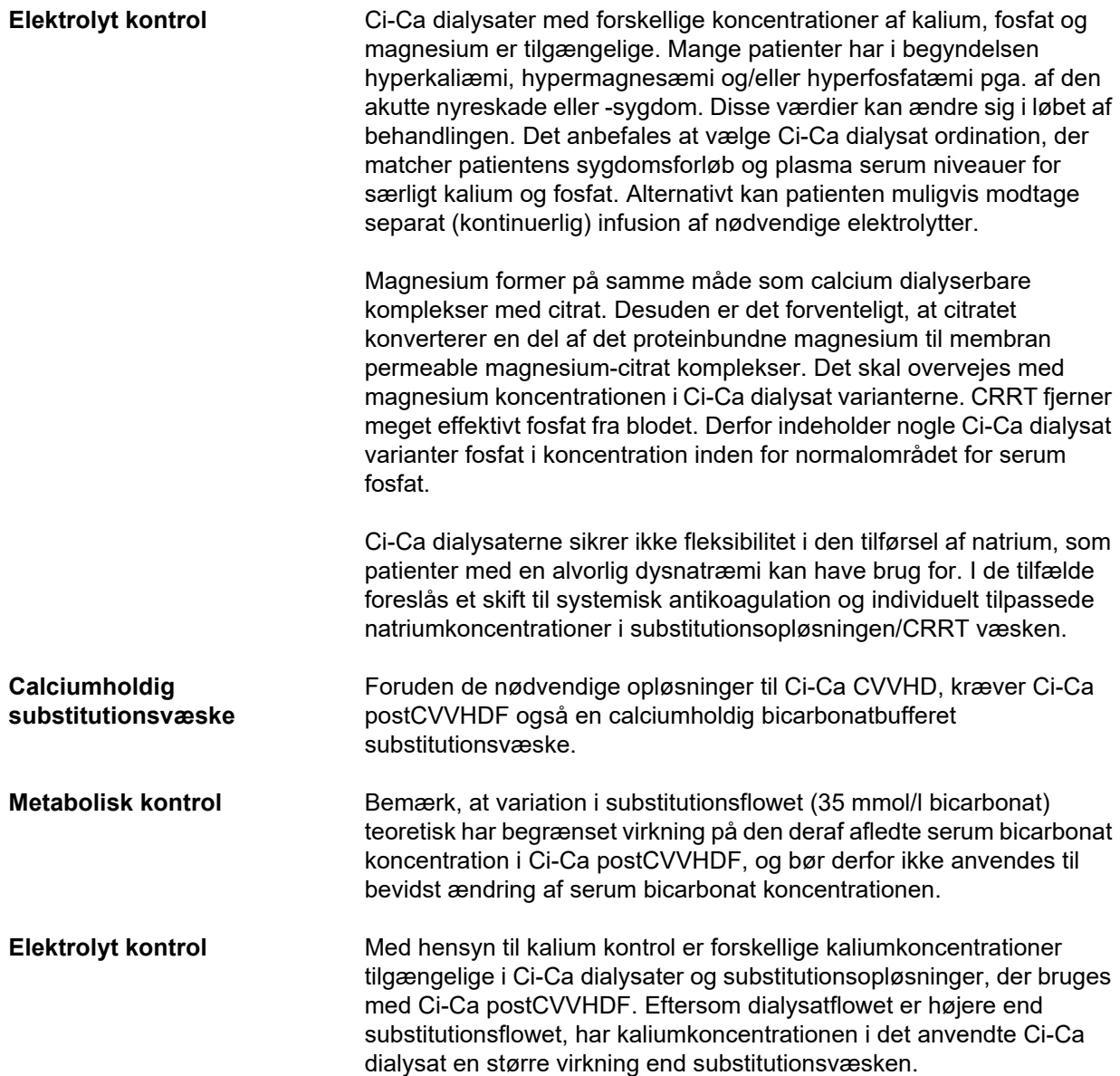

#### <span id="page-267-0"></span>**7.3.2.4 Monitorering og -frekvens under normal behandling**

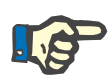

#### **Bemærk!**

Systemisk syre-base status, systemisk ioniserede calcium og post-filter ioniseret calcium skal kontrolleres jævnligt under Ci-Ca behandlingen. Hyppigheden af disse regelmæssige bestemmelser afhænger af patientens kliniske tilstand.

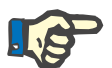

#### **Bemærk!**

Det er absolut nødvendigt at sikre, at målingerne af ioniseret calcium og post-filter ioniseret calcium ikke forveksles.

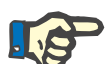

#### **Bemærk!**

Hvis der foreligger en uklar situation, som kan have forbindelse med en atypisk systemisk ioniseret calcium koncentration eller forstyrrelse af syre-base status, skal disse parametre omgående kontrolleres.

### **Advarsel**

**Risiko for patienten pga. manglende monitorering af blodprøver, f.eks. øjeblikkelig måling af den systemisk ioniserede calcium**

**Risiko for patienten som følge af inkorrekt Ci-Ca antikoagulation og ændringer i patientens syre-base balance**

**Risiko for patienten som følge af forstyrrelse i elektrolytbalancen**

 Analyseapparatet til bestemmelse af syre-base status og ioniseret calciumkoncentration skal være til rådighed i umiddelbart nærhed under behandlingen, så resultaterne er direkte tilgængelige.

**Post-filter ioniseret calcium/antikoagulation** Post-filter ioniseret calcium niveau har vist sig at være nyttigt for monitorering af antikoagulation i kredsløbet. Der henvises til ovenstående skema for justering af citratdosis. **Prøvetagning For at monitorere antikoagulation/ioniseret calcium i det** ekstrakorporale kredsløb skal post-filter prøvetagnings studs ("blåt" prøvetagnings studs) på returslangen på multiFiltratePRO slangesættet bruges. Studsener placeret efter hæmofilteret og inden infusion af calcium eller substitutionsopløsning. Den mængde blod, der skal aspireres, afhænger af den krævede prøve volumen på blodgasapparatet. **Første måling** Opsætning af Ci-Ca behandlingen skal kontrolleres grundigt inden påbegyndt behandling og bekræftes med en første måling af post-filter ioniseret calcium. Måling af det citrat fremkaldte fald i ioniseret calcium koncentration i det ekstrakorporale kredsløb bekræfter korrekt opsætning af systemet (citratopløsningen er korrekt forbundet med "citrat" slangen).

Hvis faldet udebliver, skal opsætningen igen kontrolleres, f.eks. kan forbytning af citrat- og calciumopløsninger føre til alvorlige elektrolyt og syre-base forstyrrelser. Desuden kan citratopløsningen ikke udøve sin antikoagulerende virkning inde i filteret.

Anvendelse af dialysat, der indeholder calcium, kan resultere i et fald i post-filter ioniseret calcium koncentration, der er mindre en forventet.

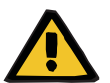

#### **Advarsel**

#### **Risiko for patienten som følge af forstyrrelse i elektrolytbalancen**

Ombytning af opløsningerne kan resultere i hypo-/hypercalcæmi.

 $\triangleright$  Postfilter calcium koncentrationen skal kontrolleres 5 minutter efter opstart af Ci-Ca antikoagulation, derefter med regelmæssige intervaller.

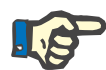

#### **Bemærk!**

Hvis der ikke er signifikant reduktion i post-filter ioniseret calcium ved den første måling efter 5 minutter, skal behandlingen stoppes med det samme. Der foreligger muligvis en fejl i opsætningen. Specielt skal kontrolleres at citrat- og calciumopløsningerne ikke er blevet forbyttet.

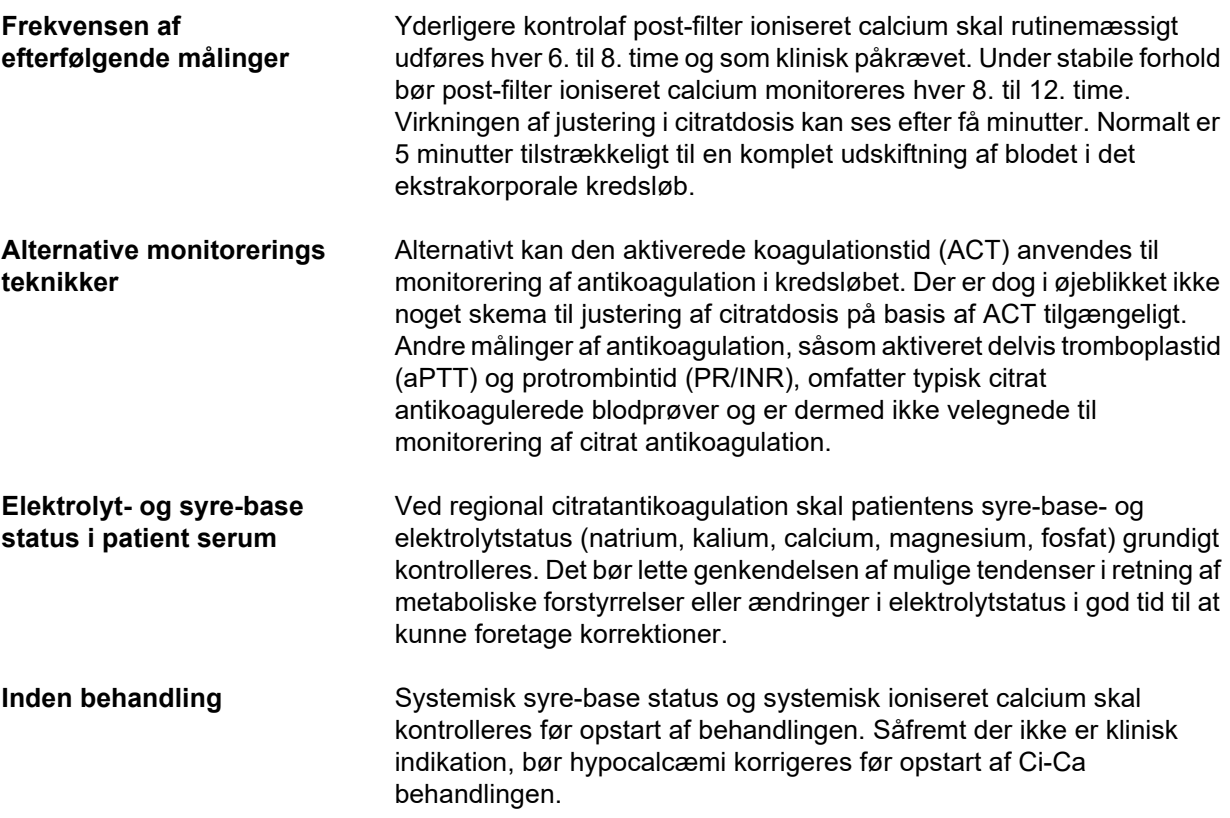

**Hyppighed af målinger** Patientens ioniseret calcium, pH og bicarbonat, natrium, og laktat skal måles mindst en time førbehandlingsstart iht. klinisk behov. Hyppigheden af efterfølgende målinger er mellem 6. til 8. time i CVVHD og postCVVHDF. Det kan være påkrævet med mere intensiveret monitorering. Den nøjagtige hyppighed afhænger af patientens tilstand, og hvor hurtigt behandlingen kan fremkalde ændringer i blodm volumen og sammensætningen hos patienten (f.eks. CRRT dosis i forhold til patientens størrelse). Desuden er jævnlig monitorering af patientens kliniske tilstand (herunder monitorering af blodtryk og hjerterytme), væskestatus samt respons på væske og kroppens kernetemperatur påkrævet ved CRRT.

**Prøvetagning Til monitorering bør man benytte en systemisk blodprøvetagning, helst** via en tilgængelig arteriel adgang. Hvis en arteriel adgang ikke er tilgængelig, kan en central eller perifer venøs blodprøvetagning foretages i stedet. Brug af indløbsprøvetagningssted ("rød" prøvetagningstuds) på indløbsslangen på multiFiltratePRO slangesættet er et suboptimalt løsning, dvs. at det kun bør benyttes, hvis andre muligheder ikke er tilgængelige eller gennemførlige. Hvis den alligevel anvendes skal blodprøven tages langsomt fra indløbsslangens prøvetagningsstuds (rød) medens blodpumpen kører.

# **Bemærk!**

Hvis prøven tages fra porten på indløbsslangen, skal det ske, mens blodpumpen kører. Blodet skal aspireres meget langsomt for ikke at blande prøven med citrat fra citratinfusionen. Selv om disse betingelser overholdes, kan der forekomme ikke-genkendt recirkulation ved kateterspidsen, hvilket vil resultere i falsk lavt systemisk ioniseret calcium og muligvis meget store variationer i målingerne. Dette kan fejlagtigt føre til beslutning om at øge calciumdosis til patienten

 Uventet lave ioniserede calciummålinger skal kontrolleres to gange, f.eks. med en perifer venepunktur.

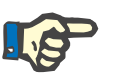

#### **Bemærk!**

I situationer med øget risiko for recirkulering, f.eks. at "køre omvendt" på katetret eller femoral kateterplacering, må prøveudtagningsstedet på indløbsslangen absolut ikke benyttes. Uventet lave måleværdier for systemisk ioniseret calcium på prøver, som er udtaget der, skal altid kontrolleres via separat systemisk udtaget prøve.

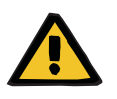

#### **Advarsel**

**Risiko for patienten som følge af inkorrekt Ci-Ca antikoagulation og ændringer i patientens syre-base balance**

#### **Risiko for patienten som følge af forstyrrelse i elektrolytbalancen**

- $\triangleright$  Overhold anvisningerne vedr. prøvetagning.
- Ved store udsving i elektrolytmålingerne samt syre-base status, bør lægen kontaktes.

#### **7.3.2.5 Usædvanlige situationer under behandling**

#### <span id="page-270-0"></span>**Koagulation trods RCA**

Koagulation samt clogging er to former for beskadiget hollow-fiber membran (kapillær membran) funktion. Ved clogging (membran tilstopning) aflejres bestanddele fra patientens blod på membranen og blokerer transport af opløste stoffer hen over membranen. Hæmofilter membranens diffusions- og konvektive gennemtrængelighed svækkes efter nogen behandlingstid. Blodflow inden i kapillær membranen kan for en stor dels vedkommende forblive intakt, hvilket medfører ringe eller ingen påvirkning på trykket i det ekstrakorporale blodkredsløb.

Indikationen på membran clogging med nedsat transport af opløste stoffer over membranen er:

- Hypercalcæmi og/eller faldende behov for calciumsubstitution som følge af mindre fjernelse af calcium-citrat komplekser
- Alkalose som følge af mindre fjernelse af calcium-citrat komplekser og mere citrat, der metaboliseres, hvilket resulterer i dannelsen af yderligere bicarbonat
- Mindre fjernelse af uræmiske toksiner (urea, creatinin)
- Hypernatræmi som følge af mindre diffusion af natrium

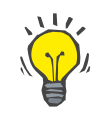

#### **Tips**

multiFiltratePRO angiver mulig membran clogging med en specifik note når calciumdosis indstilles til værdi under det forventede område (1,3 til 2,1 mmol/l). Behov for calciumdosis ≤ 1,2 mmol/l kan være tegn på filter clogging.

Tidlig membran clogging kan være patient afhængig.

Efterfølgende præventive skift af slangesæt kan overvejes med faste mellemrum, f.eks. hver 24. time. Det kan forhindre nye tilfælde med reduceret clearance, alkalose og hypercalcæmi.

#### **Procedure i tlfælde med membran clogging**

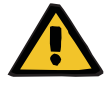

#### **Advarsel**

**Tab af filter ydevne som følge af membran clogging pga. reduceret fjernelse af calcium, citrat, natrium, uræmiske toksiner osv.** 

**Risiko for patienten som følge af inkorrekt Ci-Ca antikoagulation og ændringer i patientens syre-base balance**

#### **Risiko for patienten som følge af forstyrrelse i elektrolytbalancen**

Reduceret filterfunktion kan medføre hypercalcæmi, metabolisk alkalose, hypernatræmi og utilstrækkelig behandlingseffektivitet. Begrænset citratmetabolisme øger risikoen for citratakkumulering.

- $\triangleright$  Koncentrationen af syre-base status og systemisk ioniseret calcium skal monitoreres med jævne mellemrum under behandlingen.
- I tilfælde af hypercalcæmi eller usædvanligt lav calciumsubstitution kombineret med alkalose skal risikoen for clogging overvejes, og hvis det er nødvendig, skal det ekstrakorporale slangesæt udskiftes.

#### <span id="page-271-0"></span>**Citratakkumulering**

**Utilstrækkelig metabolisering af citrat og citratakkumulering** 

Det systemisk infunderede citrat metaboliseres normalt hurtigt. Hos patienter som har eller udvikler en metabolisk forstyrrelse i forhold til citrat, vil metabolismen foregå langsommere. Dette resulterer i eleveret systemisk citratkoncentration. Da systemisk citratkoncentration kun undtagelsesvis måles på hospitalet, bedømmes den indirekte ved hjælp af virkningen.

Det systemisk akkumulerede citrat binder også calciumioner. Følgelig øges ratio mellem total calcium og ioniseret calcium. Generelt skyldes den øgede total-til-ioniseret-calcium ratio oprindeligt et fald i den systemisk ioniserede calciumkoncentration. Protokollen foreslår derefter øget calciumdosis. En høj indstilling af calciumdosis på apparatet kan indicere mulig citratakkumulering.

Efter stabilisering af det systemisk ioniserede calcium med en passende calciumsubstitution vises stigningen i ratio mellem total calcium og systemisk ioniseret calcium ved øget total calcium. Dette svarer til, at flere calcium-citrat komplekser cirkulerer i blodet i tilfælde af citratakkumulering.

Citratakkumulering kan også medføre metabolisk acidose. Dette kan dog være symptom på mange andre ting, og er derfor ikke specifik for metabolisk citrat forstyrrelse.

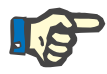

#### **Bemærk!**

multiFiltratePRO indikere mulig citratakkumulering ved at vise en specifik note i tilfælde af indstilling af en calciumdosis over det forventede område (1,3 til 2,1 mmol/l). Et behov for calciumdosis ≥ 2,2 mmol/l kan være tegn på citratakkumulering.

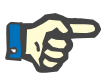

#### **Bemærk!**

Calciumdosis > 3,0 mmol/l kan ikke vælges. Ændring af behandlingen bør overvejes. En kortsigtet løsning kan være at indgive yderligere calcium manuelt.

**Alkalose / hypercalcæmi efter afslutning af citratantikoagulation**

Efter afslutning af behandlingen, vil de akkumulerede calcium-citrat komplekser blive metaboliseret af patienten. Som følge deraf kan der opstå alkalose og hypercalcæmi. Hvis klinisk indikation kan disse risici reduceres ved at fortsætte CRRT behandlingen uden citrat antikoagulation indtil normalisering af total-til-ioniseret -calcium ratio.

# <span id="page-274-0"></span>**8 Forbrugsartikler, tilbehør, ekstraudstyr**

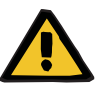

#### **Advarsel**

Kapitel 8 indeholder en fortegnelse over forbrugsartikler og tilbehør, det er sikkert at anvende sammen med dette apparat.

Producenten af dette apparat kan ikke garantere, at andre forbrugsartikler og andet tilbehør end det, der er nævnt her, kan anvendes sammen med dette apparat. Producenten af dette apparat kan ikke garantere at sikkerheden og ydeevnen af apparatet vil forblive intakt, såfremt der anvendes andre forbrugsartikler eller andet tilbehør end det der nævnt i dette kapitel.

Hvis der benyttes andre forbrugsartikler eller tilbehør, skal deres egenthed verificeres på forhånd. Dette kan eksempelvis ske ved hjælp af informationerne i brugervejledningerne til de pågældende forbrugsartikler og tilbehør.

Producenten af dette apparat kan ikke påtage sig nogen form for ansvar for skader, der måtte opstå som følge af anvendelse af uegnede forbrugsartikler eller tilbehør.

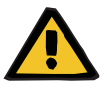

#### **Advarsel**

#### **Risiko for patienten som følge af forkert anvendelse af forbrugsartikler**

Behandlingen kan ikke gennemføres korrekt og sikkert ved forkert anvendelse af forbrugsartikler.

 Overhold anvisningerne i brugervejledningerne til de anvendte forbrugsartikler.

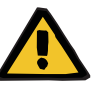

#### **Advarsel**

**Risiko for blodtab som følge af koagulering i det ekstrakorporale kredsløb**

Blodflow hastigheder under de for filteret anbefalede blodflow kan resultere i koagulering i det ekstrakorporale kredsløb.

 $\triangleright$  Patientens koagulationsstatus skal monitoreres med jævne mellemrum.

På bestilling kan den lokale serviceorganisation, give yderligere informationer om supplerende tilbehør, forbrugsmateriale og andet ekstraudstyr.

**Symboler på forbrugsartikler:** Når der anvendes forbrugsartikler, er det vigtigt at bemærke sig følgende symboler:

Engangsartikler Kendetegnet med symbolet:

 $| 2 \rangle$ 

Må kun anvendes en gang.

Sidste anvendelsedato Kendetegnet med symbolet:

 $\overline{\mathbf{S}}$ 

Skal anvendes før

Langtids behanding Kendetegnet med symbolet:

 $\left(\bigodot_{12501}^{MAX}\right)$ 

Indikation af den maksimale anvendelsestid og den maksimale mængde pumpet blod.

# **8.1 Forbrugsartikler**

## **8.1.1 multiFiltratePRO behandlingssæt**

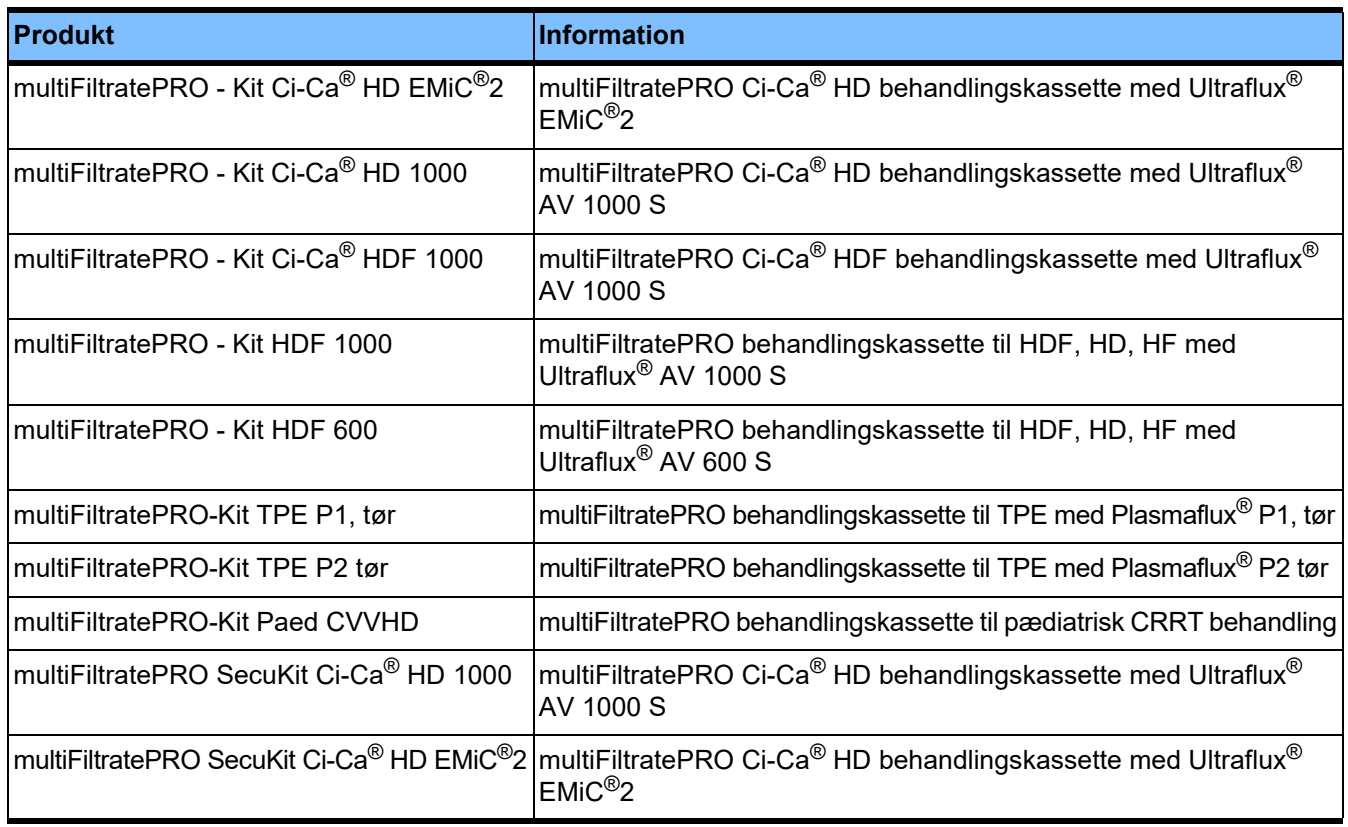

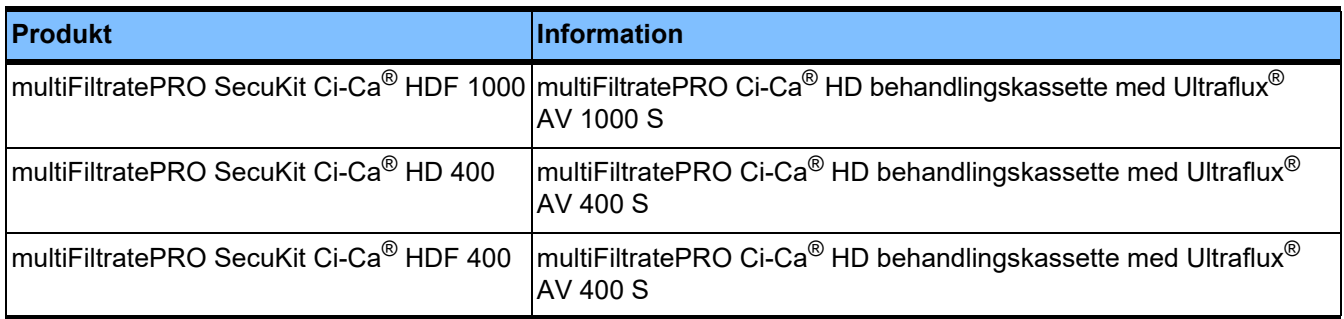

## **8.1.2 Hæmofiltre/plasmafiltre**

#### **Hæmofiltre**

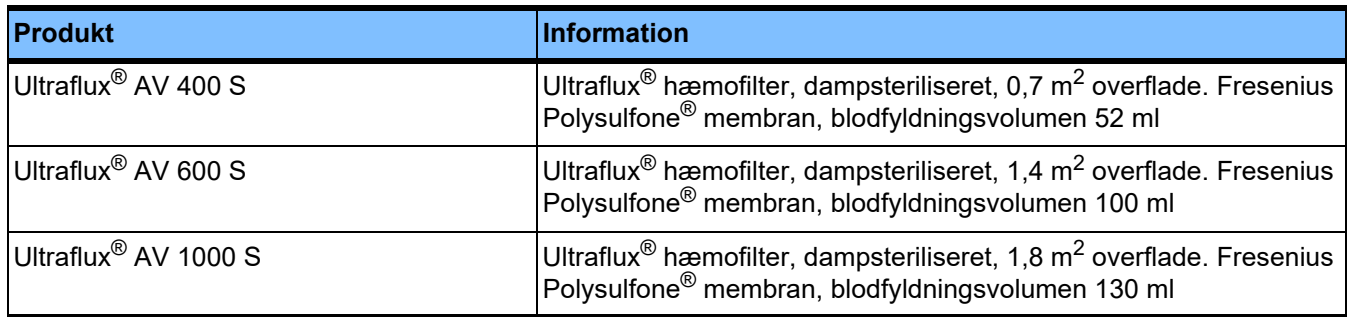

#### **Plasmafiltre**

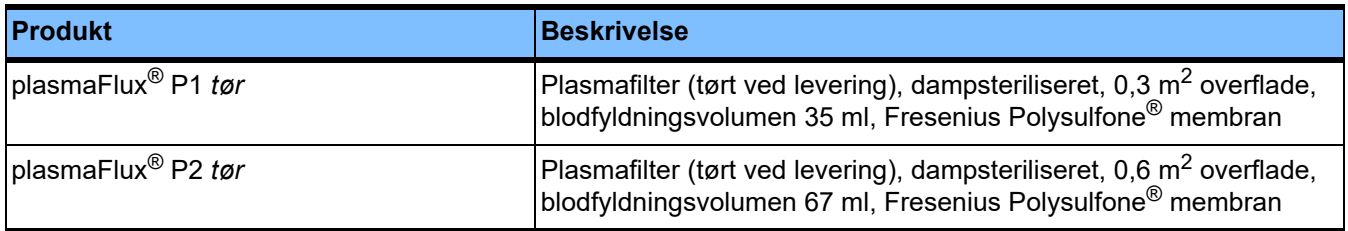

#### **8.1.3 Isotoniske NaCl væsker**

Der skal anvendes egnede NaCl væsker. Bl.a. til skylning af slangesættet.

## **8.1.4 Dialysat og hæmofiltrationsvæsker**

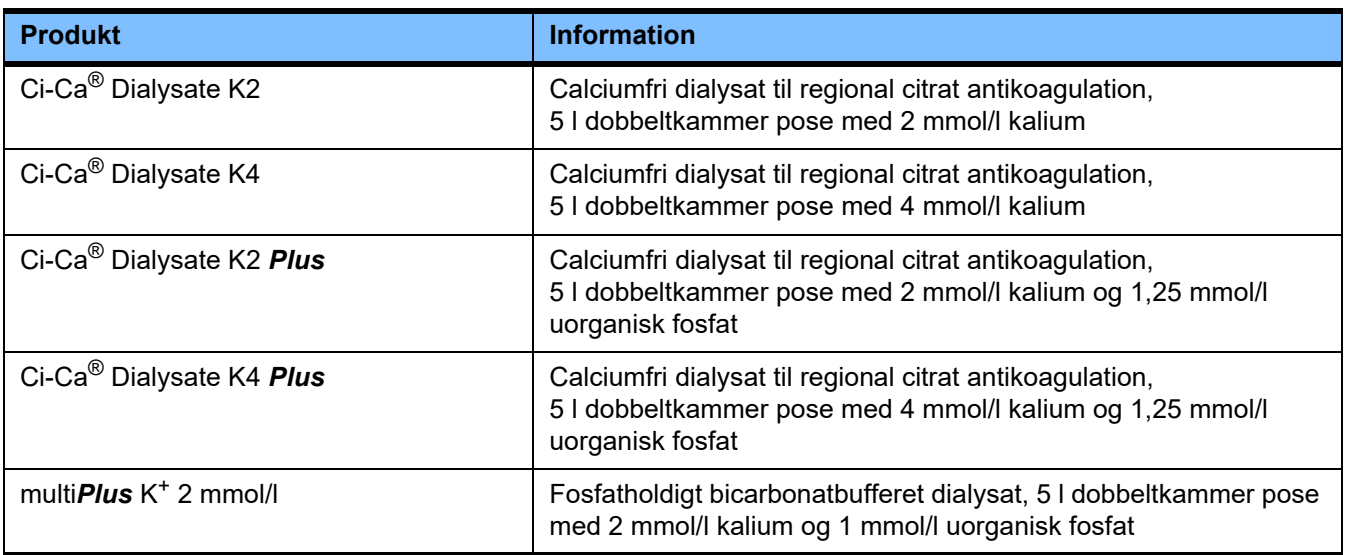

### **8.1.5 Citratopløsning**

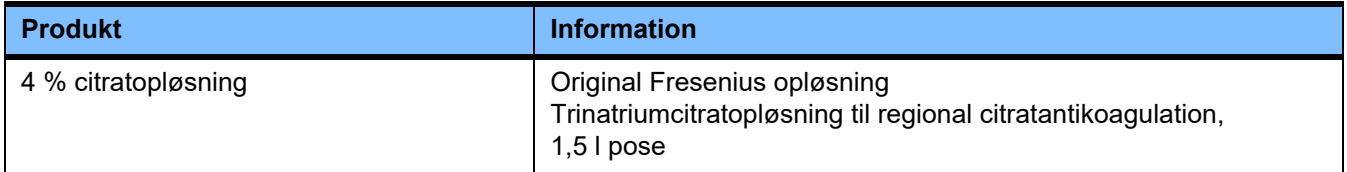

## **8.1.6 Engangssprøjter**

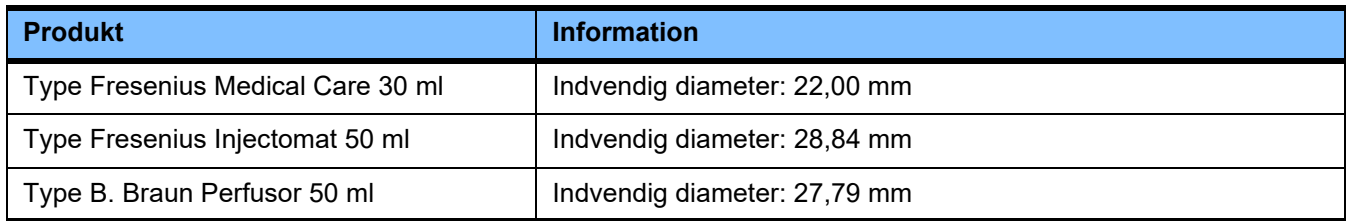

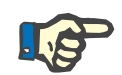

#### **Bemærk!**

Målene i det følgende er taget fra en række prøver.

Fresenius Medical Care kan ikke gøres ansvarlig for eventuelle ændringer af sprøjternes dimensioner.

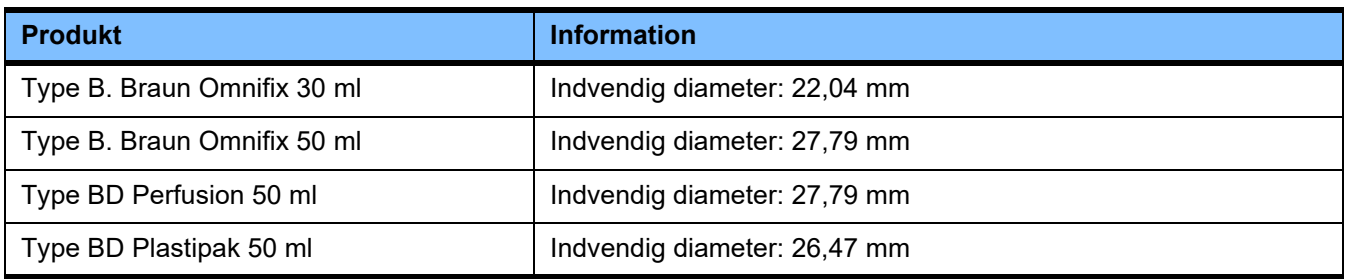

## **8.1.7 Andre engangsartikler**

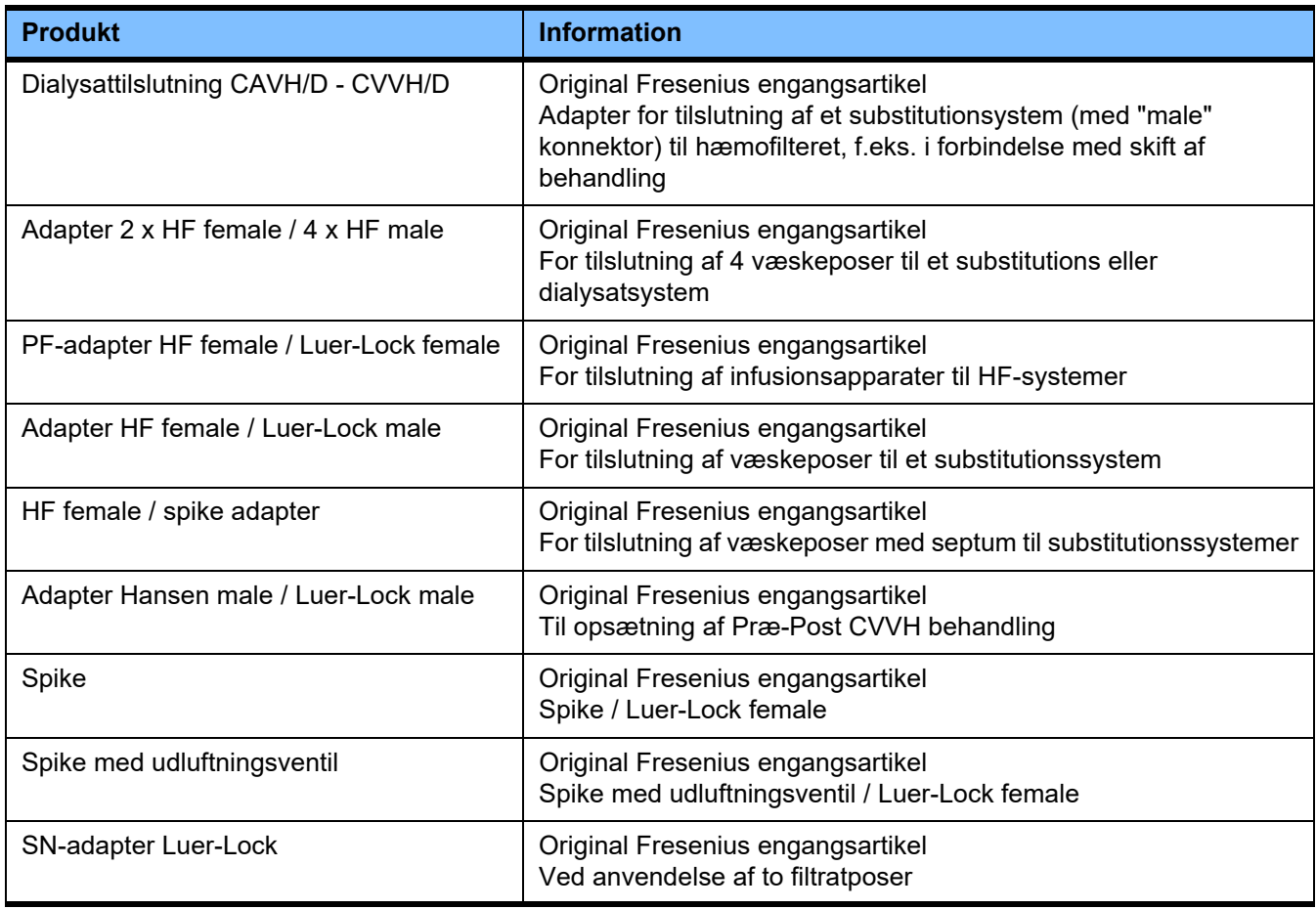

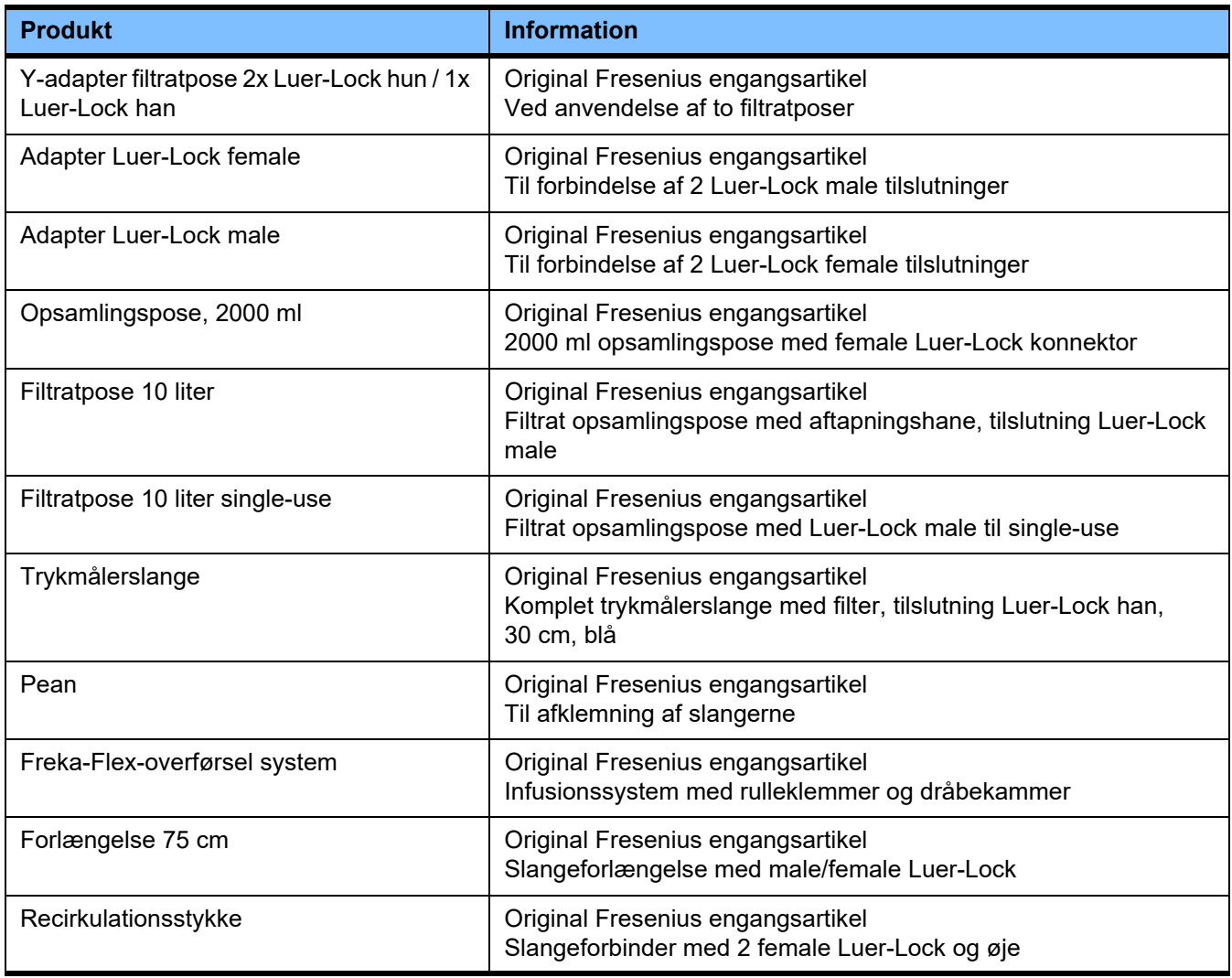

# **8.2 Ekstraudstyr**

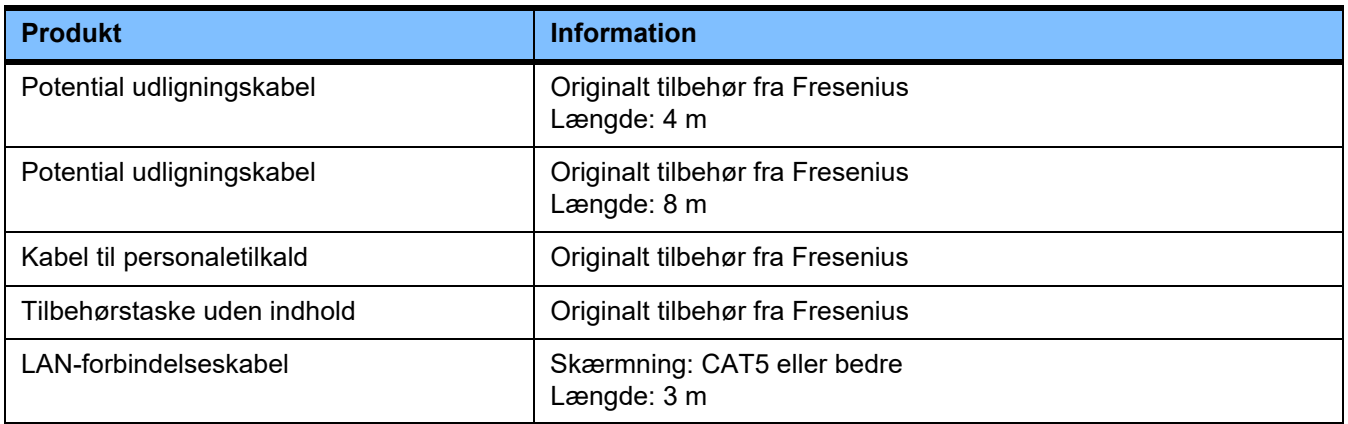

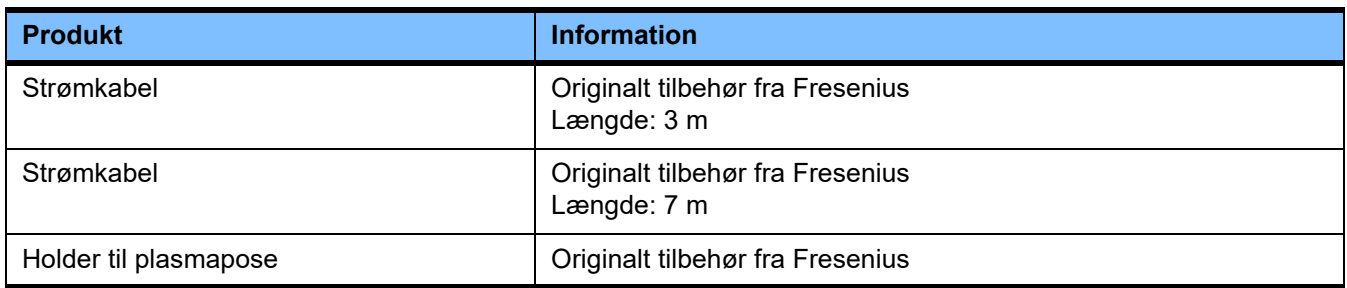

# **9 Installation**

# **9.1 Tilslutningsbetingelser**

#### **9.1.1 Omgivende miljø**

Følgende bør tages med i overvejelserne forhold til omgivende miljø:

- Område uden vandstænk
- Lofter, vægger, gulve: glatte, væsketætte, skurebestandige, egnet til våd desinfektion
- Sørg for, at gulvene har tilstrækkelig bæreevne
- Pladsbehov til hvert apparat ca. 1 m<sup>2</sup>
- Nødlys (til mindst 1 time i tilfælde af strømsvigt)
- Afstand til områder som MR-scannere/MRT

#### **9.1.2 Strømforsyningsnet**

Krav til strømforsyningsnettet:

- Kravene i IEC 60364-7-710 for områder i gruppe 1 skal overholdes.
- Strømsvigt < 20 ms
- Der skal være installeret forskriftsmæssigt jordiforbindelse.
- Der skal være strømstikdåse med jordforbindelses tilslutning.
- Ledningstværsnit og ledningslængder til strømstikdåsen skal være dimensioneret, så overholdelse af spændingstolerancen og beskyttelsesanordningernes funktion er sikret i alle tilfælde. Anbefalet ledningstværsnit til stikdåsen: Mindst 3 x 1,5 mm2 Cu ved 220 V – 240 V og mindst  $3 \times 2.5$  mm<sup>2</sup> Cu ved spændinger < 220 V.
- Enkeltsikring af hver strømkreds med ledningsbeskyttelseselementer, som automatisk og tilstrækkeligt hurtigt slår fra i tilfælde af fejl (Anbefalet: 16 A ved 220 V - 240 V og 20 A ved spændinger < 220 V).
- Maksimalt 1 apparat for hver enkel stikdåse og elektrisk kredsløb.
- Multistikdåser og forlængerledninger må ikke anvendes.
- Fejlstrømsafbrydere ("FI"), som i fejltilfælde beskytter mod farlige elektriske stød. En fejlstrømsafbryder (FI mindre eller lig med 30 mA) for hvert apparat eller hver strømkreds.
- Overspændings-/lynbeskyttelse i hoved- og nødstrømforsyningen.
- Der skal være tilslutningsbolt til en ekstra potentialudligningsleder.

#### **9.1.3 Elektrisk anlæg**

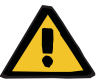

#### **Advarsel**

**Fare for personskade som følge af elektrisk stød**

Uden beskyttende jordforbindelse, er der risiko for elektrisk stød.

Apparatet må kun sluttes til forsyningsnet med jordforbindelse.

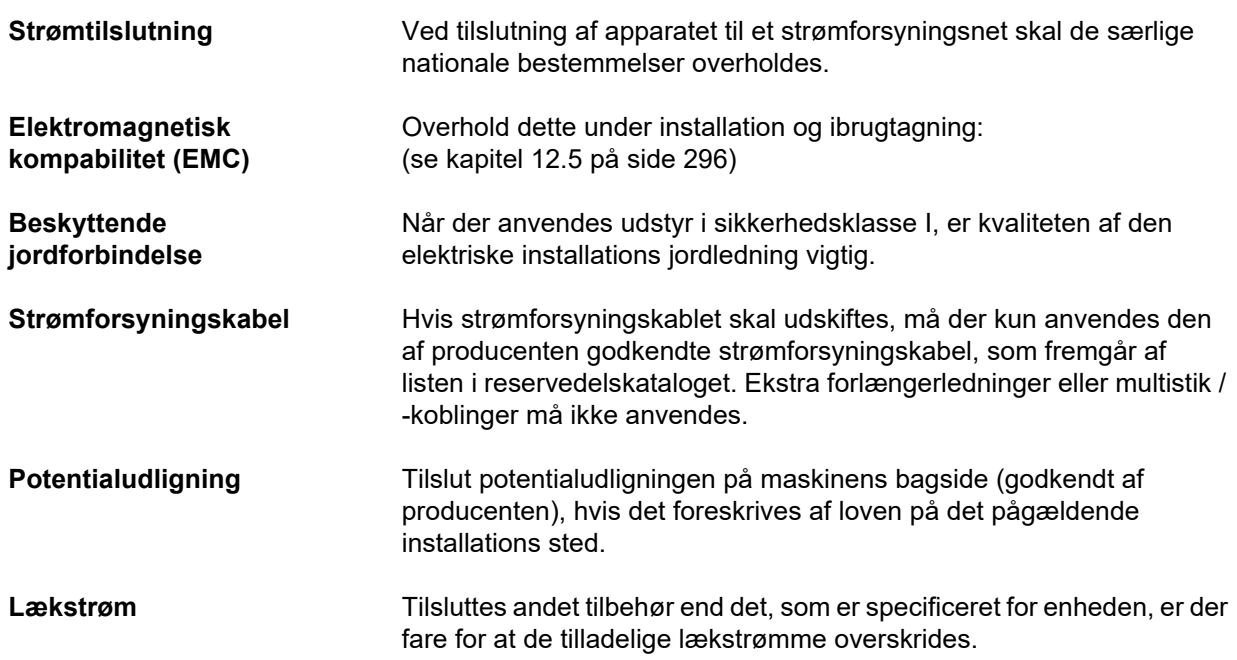

# **9.2 Forudsætning for installation/første ibrugtagning**

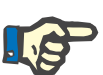

#### **Bemærk!**

For at minimere risikoen for at bruge de forkerte citrat eller calciumbeholdere bør der kun anvendes en type beholder (en størrelse og en koncentration af hver type) på hele hospitalet eller afdelingen. De samme citrat- og calciumindstillinger skal gemmes i servicemenuen på alle apparater i organisationen.

Når maskinen bringes fra et køligere rum til et varmere rum, skal den stå ca. 2 timer og akklimatisere, inden der tændes for den.

**Opladning af integrerede batteri**

- Batteriet skal oplades på følgende måde efter modtagelse af apparatet: – Brug strømforsyningskablet til at forbinde apparatet med strømforsyningen.
- Tænd apparatet.
- Lad apparatet være tændt i 10 timer.

# **9.3 Vigtige informationer før første ibrugtagning**

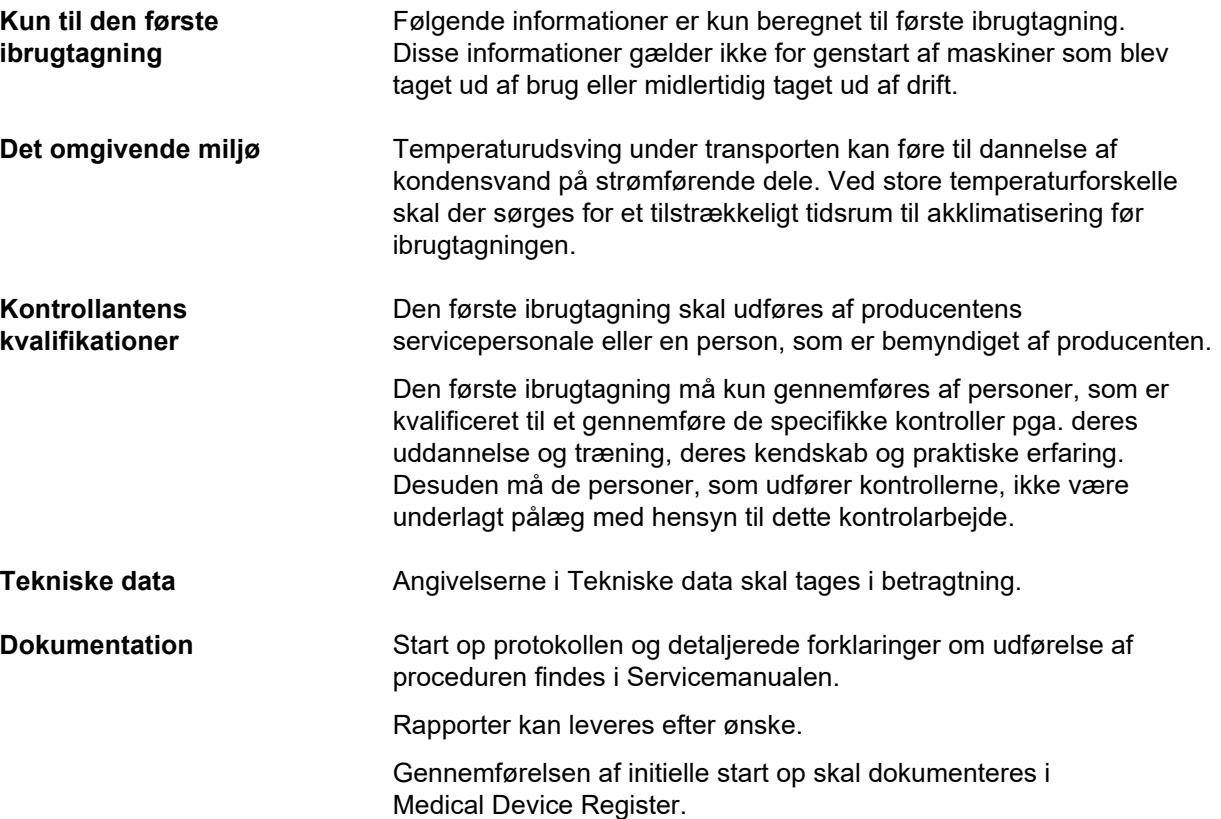

# **10 Transport / opbevaring**

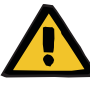

#### **Advarsel**

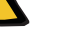

**Risiko for skader såfremt apparatet vælter**

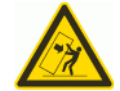

Fare for at vælte, hvis apparatet skubbes, personer læner sig op ad det, eller hældningen er > 5°

Hvis kraftpåvirkningen overskrides, eller hældningen er > 5°, kan det resultere i, at apparatet vælter eller glider.

- $\triangleright$  Overhold anvisningerne vedr. flytning og transport.
- $\triangleright$  Sørg for, at apparatet står i en stabil position.

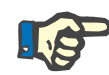

#### **Bemærk!**

Vægtene må ikke anvendes til at skubbe eller trække apparatet.

Til forflytning af maskinen, brug udelukkende de to håndtag på for- og bagsiden.

Apparatet er ikke egnet til at blive båret. Anvend lift eller rampe for at forcere niveauforskelle.

Efter initielle start op procedure må maskinen kun flyttes rundt indenfor

# **10.1 Flytning**

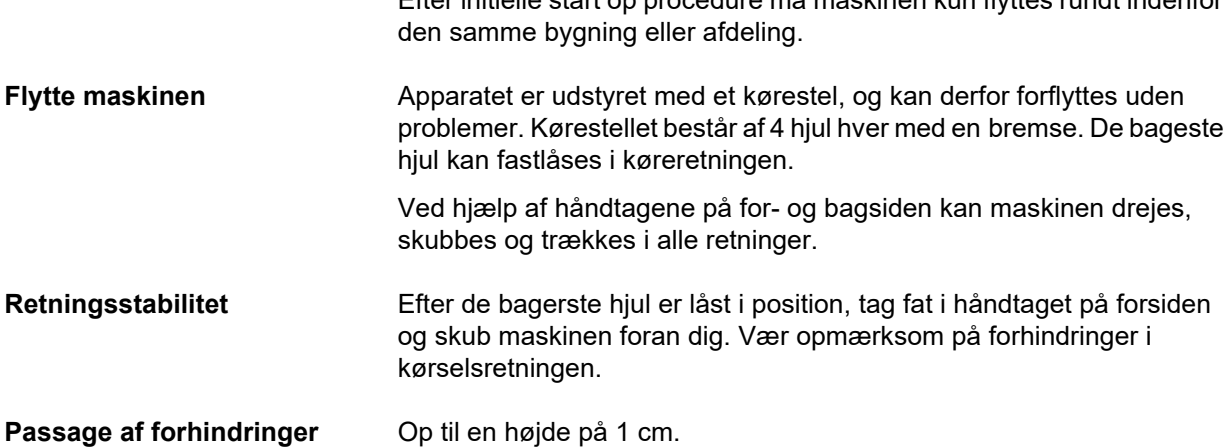

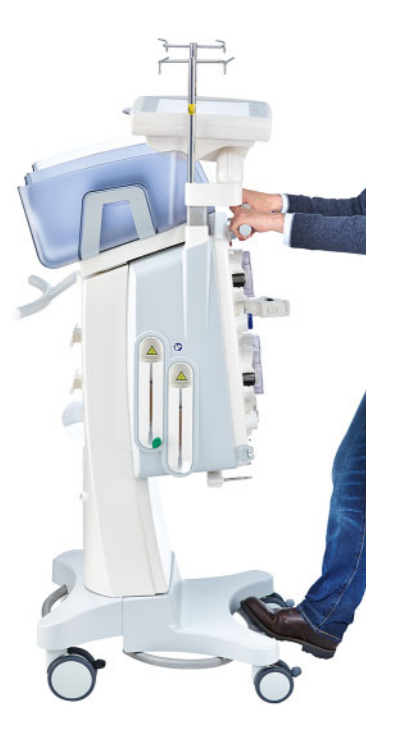

Følgende skal overholdes for at undgå, at apparatet bliver beskadiget eller vælter:

- Tag fat i håndtaget på forsiden, og skub langsomt apparatet hen til forhindringen.
- $\triangleright$  Kør forsigtigt over forhindringen, og understøt apparatet med en fod hvilende på kørestellet stang.

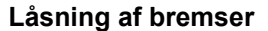

Når maskinen er placeret i slut posistion for behandlingen, skal alle 4 bremser låses.

#### **Vær opmærksom på følgende i tilfælde af flytning af apparatet, efter at forberedelsen er startet.**

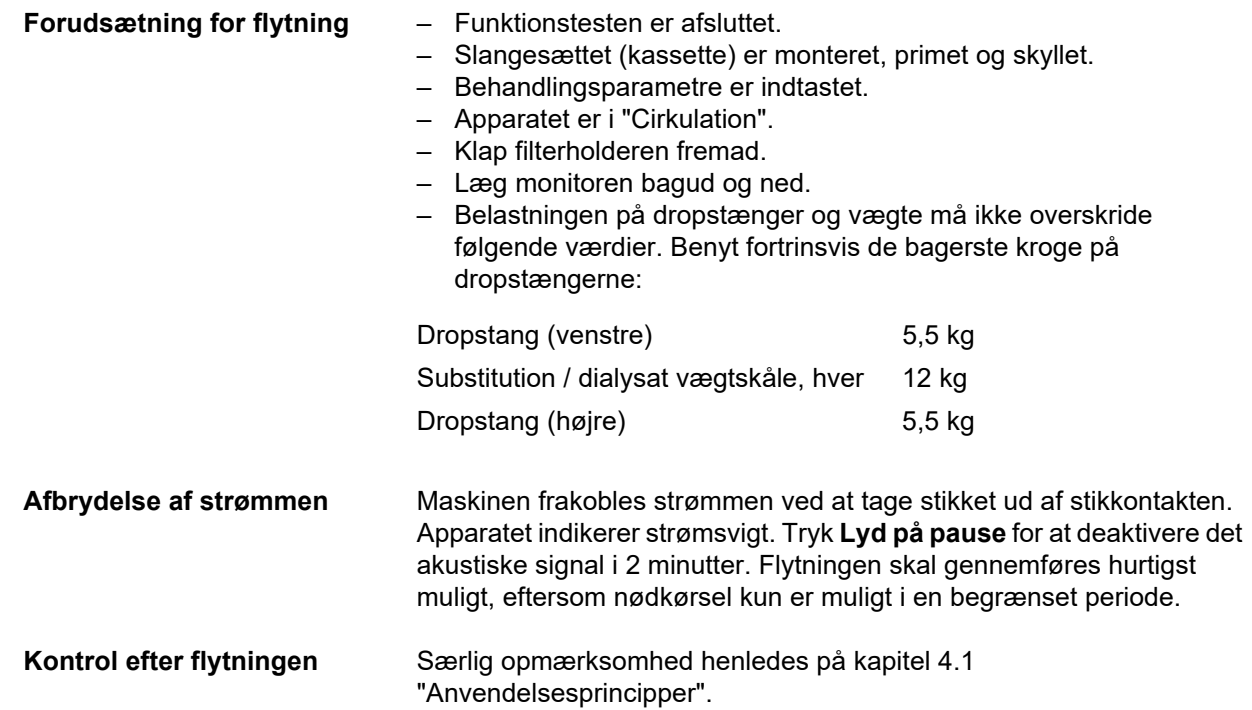
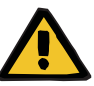

#### **Advarsel**

#### **Risiko for luftembolier som følge af luft i slangesættet**

#### **Risiko for tab af blod som følge af forkert lukkede samlinger**

- $\triangleright$  Følgende skal kontrolleres efter flytning:
- At alle samlinger er tætte.
- Sikre at filtratposen hænger frit og ikke berører andre genstande.
- Foretag visuel kontrol af slangesættet (kassette) og væskeposer. Se efter beskadigelser, utætheder og korrekt tilslutning.

#### **10.2 Transport**

Apparatet skal generelt ikke transporteres med monteret slanger eller belastning på vægtene.

Hvis der er behov for at flytte maskinen til en placering som ikke er i umiddelbar nærhed af nuværende placering, går flytningen ud over hvad der er beskrevet i forrige afsnit. En ny start op test skal foretages.

Hvis apparatet transporteres, skal der anvendes en original emballage, og transporten må kun udføres af producenten eller af personer, som er bemyndiget af denne.

### **10.3 Opbevaring**

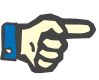

#### **Bemærk!**

For at sikre at det integrerede batteri altid er opladet og klar til brug, skal apparatet tilsluttes netspænding og være tændt.

Apparatet skal opbevares stående i et godt ventileret lokale med mindre temperaturudsving.

Batteriet skal oplades på følgende måde efter modtagelse af apparatet:

- Brug strømforsyningskablet til at forbinde apparatet med strømforsyningen.
- Tænd apparatet.
- Lad apparatet være tændt i 10 timer.

Hvis apparatet ikke er i brug bør dette gentages hver 6 måned.

#### **10.3.1 Betingelser for opbevaring**

**Vedligeholdelse af det indbyggede batteri**

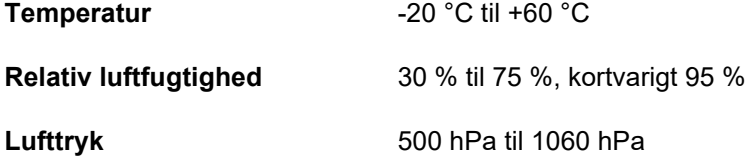

## **10.4 Miljøvenlighed / bortskaffelse**

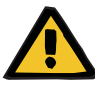

#### **Advarsel**

#### **Risiko for kontaminering som følge af undladt overholdelse af hygiejneforanstaltningerne**

Der er potentiel risiko for, at apparatet er kontamineret ved returneringen.

 $\triangleright$  Inden bortskaffelse skal den ansvarlige organisation informere virksomheden, der skal udføre adskillelse og bortskaffelse af apparatet om, at overholdelse af passende sikkerhedsforanstaltninger såsom brug af personlige værnemidler er obligatorisk under afmonteringen.

Apparatet tages retur i EU medlemslandene iht. "direktiv om affald af elektrisk og elektronisk udstyr" (WEEE-direktivet). I den forbindelse skal de lokale lovmæssige bestemmelser overholdes.

Inden returnering eller bortskaffelse skal den ansvarlige organisation sikre, at samtlige anbragte forbrugsartikler er fjernet, og at der er gennemført en desinfektion af apparatet i overensstemmelse med producentens anvisninger [\(se kapitel 6 på side 233\).](#page-232-0)

Den ansvarlige organisation skal endvidere informere virksomheden, der skal udføre adskillelse og bortskaffelse af apparatet, om følgende, inden bortskaffelsen sættes i gang:

- Oplysninger om benyttede batterier og materialer fremgår af denne brugervejledning [\(se kapitel 12.12 på side 310\).](#page-309-0)
- Batterier og genopladelige batterier skal bortskaffes korrekt iht. de lokale lovmæssige bestemmelser.
- Apparatet indeholder printplader og en LCD skærm.
- Yderligere informationer fra producenten er tilgængelige efter henvendelse fra bortskaffelsesvirksomheden.

# **11 Tekniske sikkerhedskontroller / Vedligeholdelse**

## **11.1 Vigtige informationer om sikkerhedstekniske kontroller / vedligeholdelsesmæssige foranstaltninger**

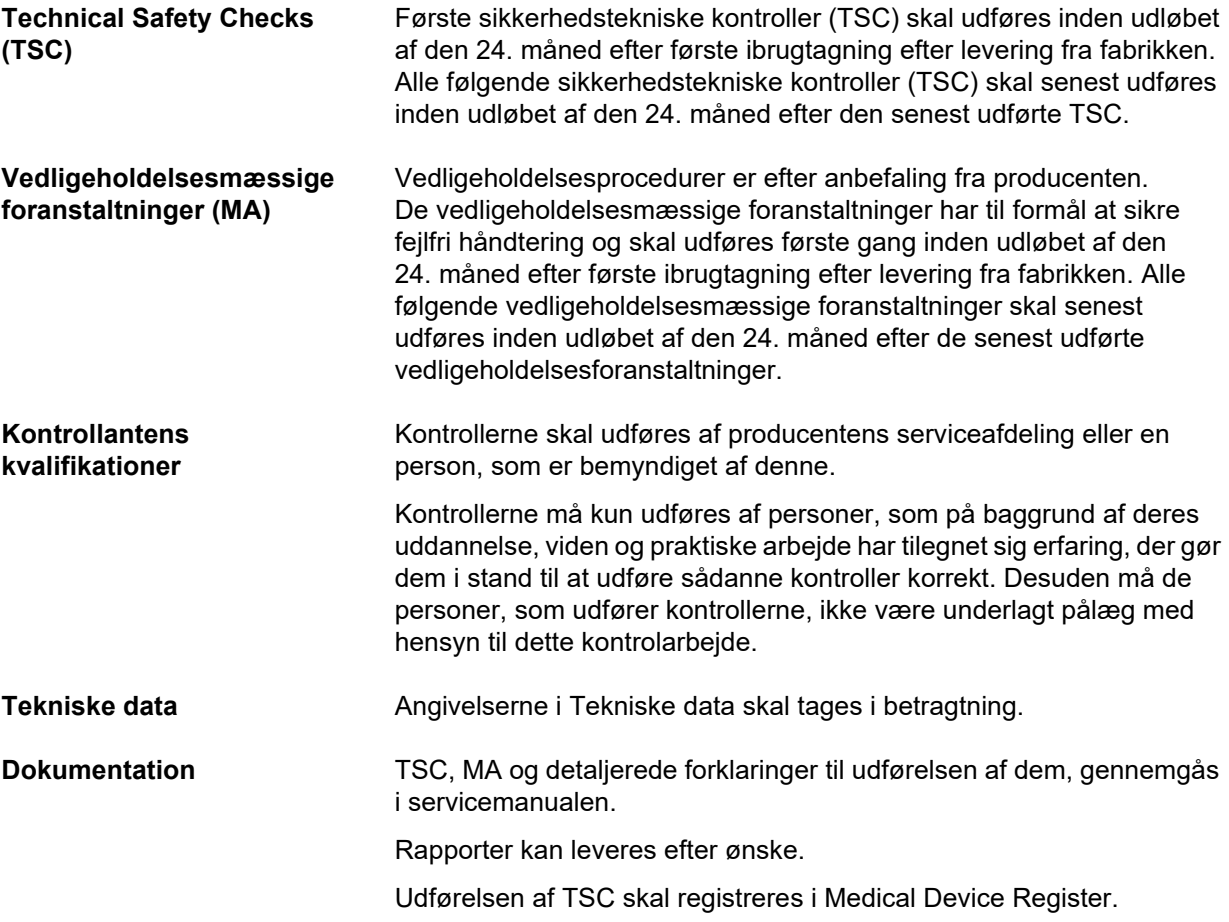

## **12 Tekniske data**

### **12.1 Mål og vægt**

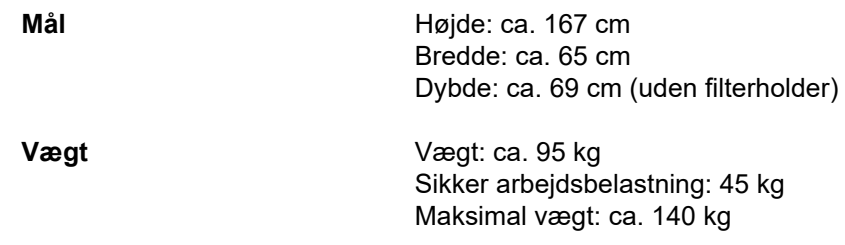

## **12.2 Identifikationsmærkat (identifikation af apparatet)**

#### **12.2.1 Apparatets identifikationsmærkat**

Det viste identifikationsmærkat er kun et eksempel. Data, der er angivet på apparatets identifikationsmærkat er gældende.

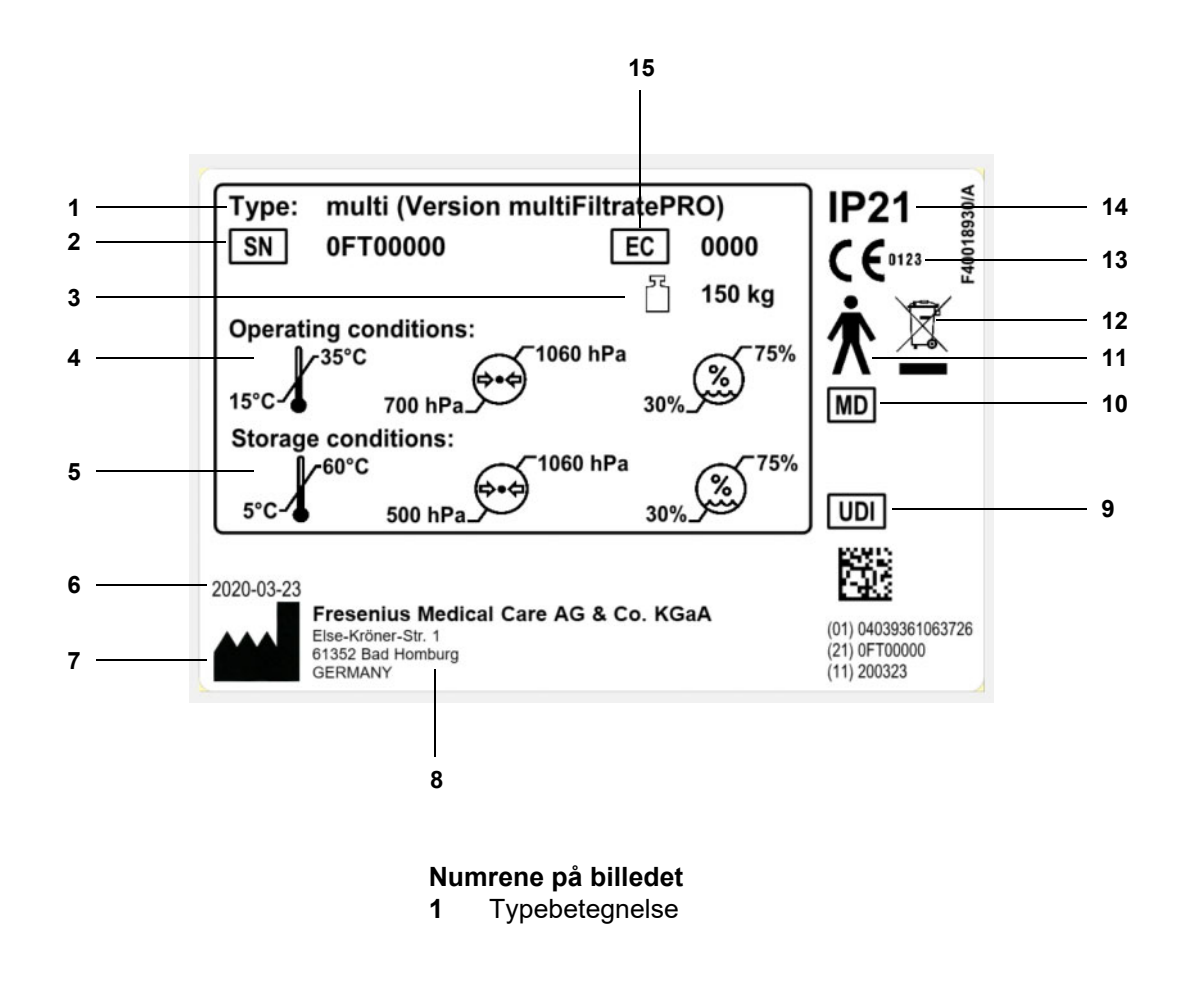

- **2** Serienummer
- **3** Maksimum totalvægt (maskinens egen vægt plus sikker arbejdsbelastning)
- **4** Driftsforhold (temperaturområde, lufttryk, relativ fugtighed)
- **5** Opbevaringsforhold (temperaturområde, lufttryk, relativ fugtighed)
- **6** Produktionsdato
- **7** Producentsymbol
- **8** Producentens adresse
- **9** Unik udstyrsidentifikation
- **10** Medicinsk udstyr
- **11** Anvendte deltype (grad af patientbeskyttelse): Type B
- **12** Identifikation af elektriske og elektroniske apparater
- **13** CE mærkning
- **14** Grad af beskyttelse mod indtrængen af fremmedlegemer og væsker
	- 2: Beskyttelse imod berøring og fremmedlegemer med en diameter større end 12,5 mm
	- 1: Beskyttelse imod lodret faldende vanddråber
- **15** Udstyrskode (EC: Equipment Code)

#### **12.2.2 Strømforsyningslabel**

Det viste strømforsyningslabel er kun et eksempel. Data, der er angivet på apparatets strømforsyningslabel er gældende.

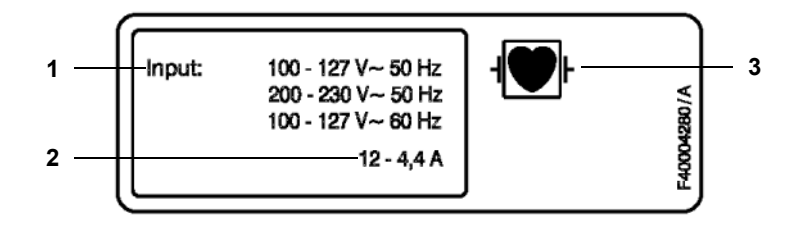

**Numrene på billedet** 1 Strømforsyningsbehov

- **2** Strømforbrug
- **3** Anvendte dels type (grad af patientbeskyttelse)

## **12.3 Elektrisk sikkerhed**

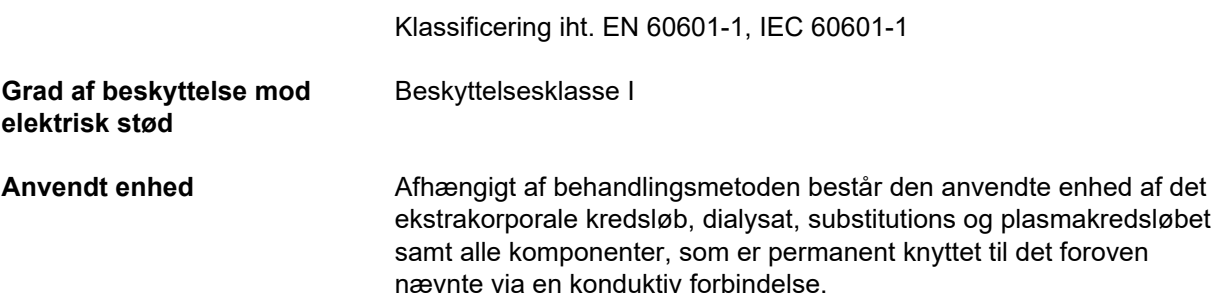

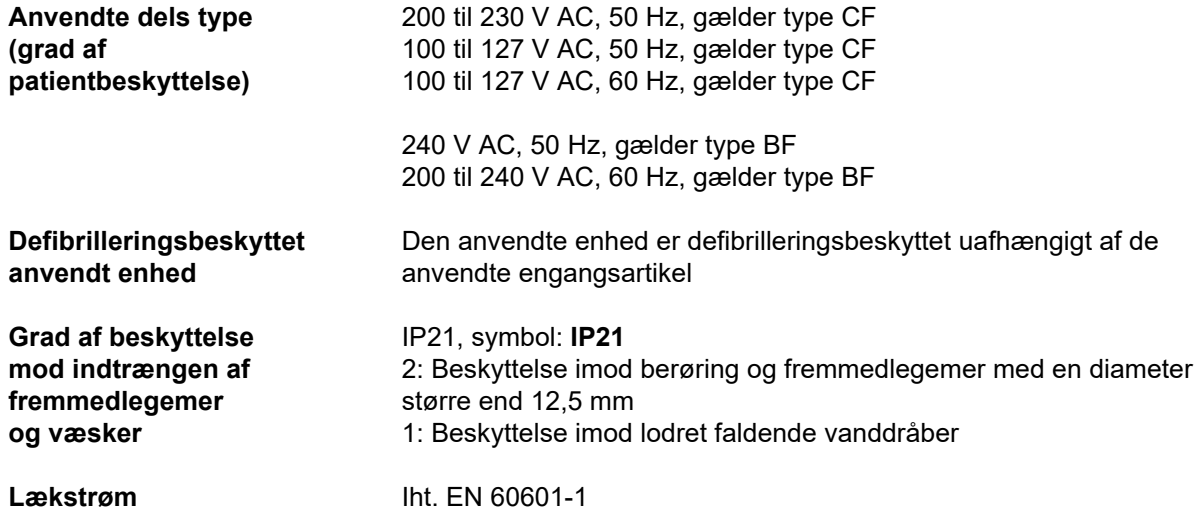

## **12.4 Elforsyning**

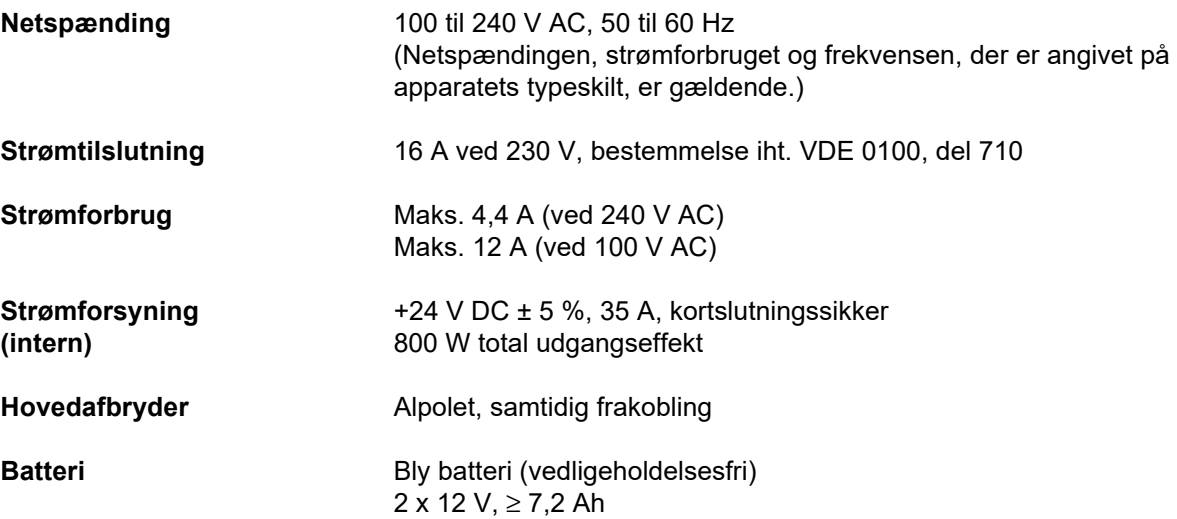

### **12.5 Oplysninger vedr. elektromagnetisk kompatibilitet (IEC 60601-1-2:2014)**

Specifikationerne vedrører kravene i IEC 60601-1-2:2014.

Disse oplysninger er gældende for apparater, der er fremstillet i 2019 og senere.

#### **12.5.1 Mindste afstand mellem strålekilde og medicinsk elektrisk udstyr**

Medicinsk elektrisk udstyr er underlagt specielle sikkerhedsforanstaltninger med hensyn til elektrisk magnetisk forenelighed (EMC).

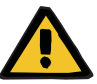

#### **Advarsel**

#### **Risiko for patienten som følge af funktionsfejl på apparatet**

Bærbart RF-kommunikationsudstyr (radioudstyr inkl. tilbehør såsom antennekabler og eksterne antenner) bør ikke benyttes i en afstand på mindre end 30 cm (12 tommer) fra de apparatdele og kabler, som producenten har oplyst. Manglende overholdelse kan medføre, at apparatets funktion forringes.

 $\geq$  Oprethold altid en mindsteafstand på 30 cm imellem bærbart og mobilt RF-kommunikationsudstyr og apparatet.

Bærbart og mobilt RF-kommunikationsudstyr kan omfatte følgende strålingskilder (apparateksempler):

Mobiltelefon, smartphone, tablet-pc, trådløs telefon, notebook/laptop, trådløst tastatur, trådløs mus, trådløs højttaler, trådløs fjernbetjening (den apparatspecifikke fjernbetjening, som producenten leverer, er undtaget).

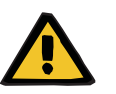

#### **Advarsel**

#### **Risiko for patienten som følge af funktionsfejl på apparatet**

Anvendelse af andre end de i brugervejledningen anførte elektriske tilbehørsdele og kabler kan føre til øget elektromagnetisk stråling eller forringet elektromagnetisk tolerance i apparatet.

Benyt kun det tilbehør og de kabler, der er godkendt af producenten.

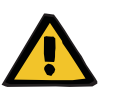

#### **Advarsel**

**Risiko for patienten som følge af elektromagnetisk uforenelighed imellem apparater**

Den elektromagnetiske stråling fra et andet apparat kan forårsage funktionsfejl på apparatet.

 $\triangleright$  Benyt ikke apparatet i ummiddelbar nærhed af andre apparater.

Hvis anvendelse i umiddelbar nærhed af andre apparater:

 $\triangleright$  Hold øje med apparatet for at fastslå, om driften er normal.

### **12.5.2 Vejledning og producenterklæring vedr. EMC**

#### **Elektromagnetiske emissioner**

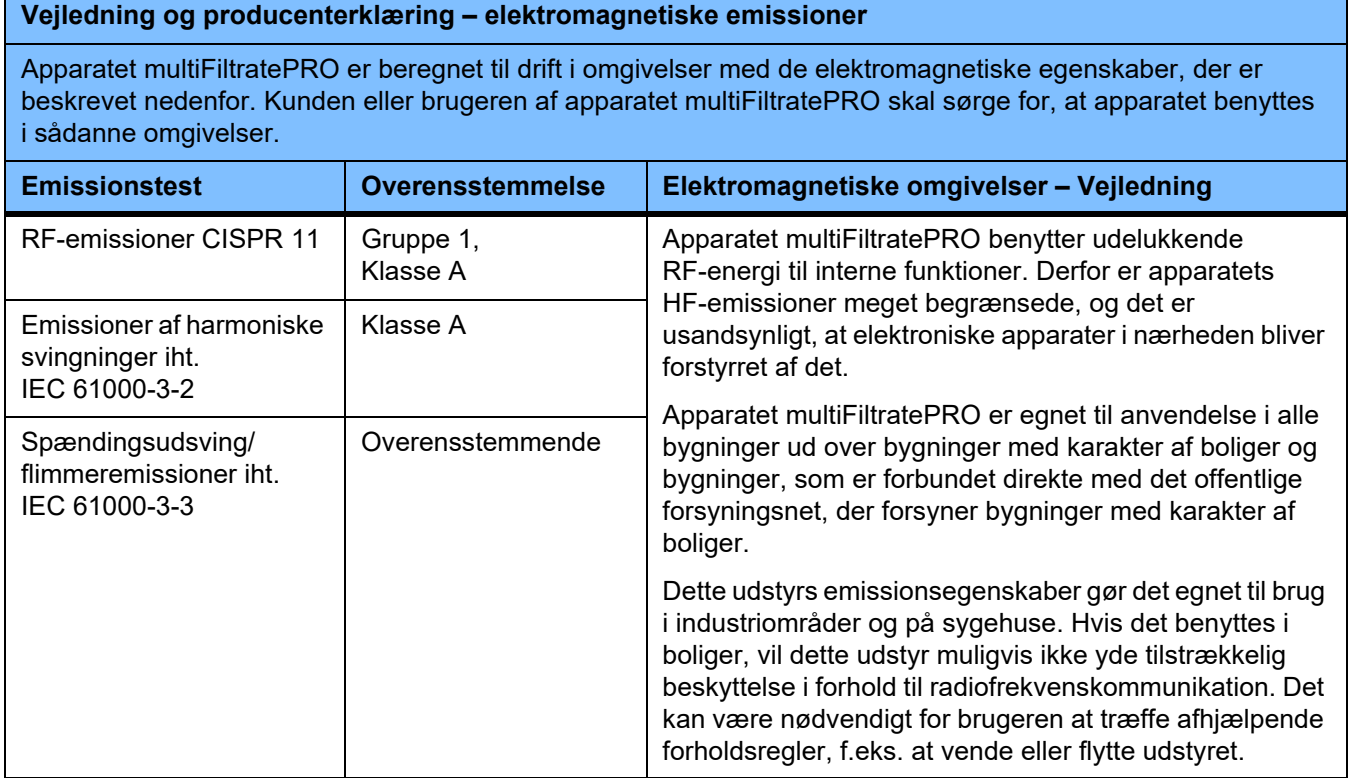

#### **Elektromagnetisk tolerance**

#### **Vejledning og producenterklæring – Elektromagnetiske tolerance**

Apparatet multiFiltratePRO er beregnet til drift i omgivelser med de elektromagnetiske egenskaber, der er beskrevet nedenfor. Kunden eller brugeren af apparatet multiFiltratePRO skal sørge for, at apparatet benyttes i sådanne omgivelser.

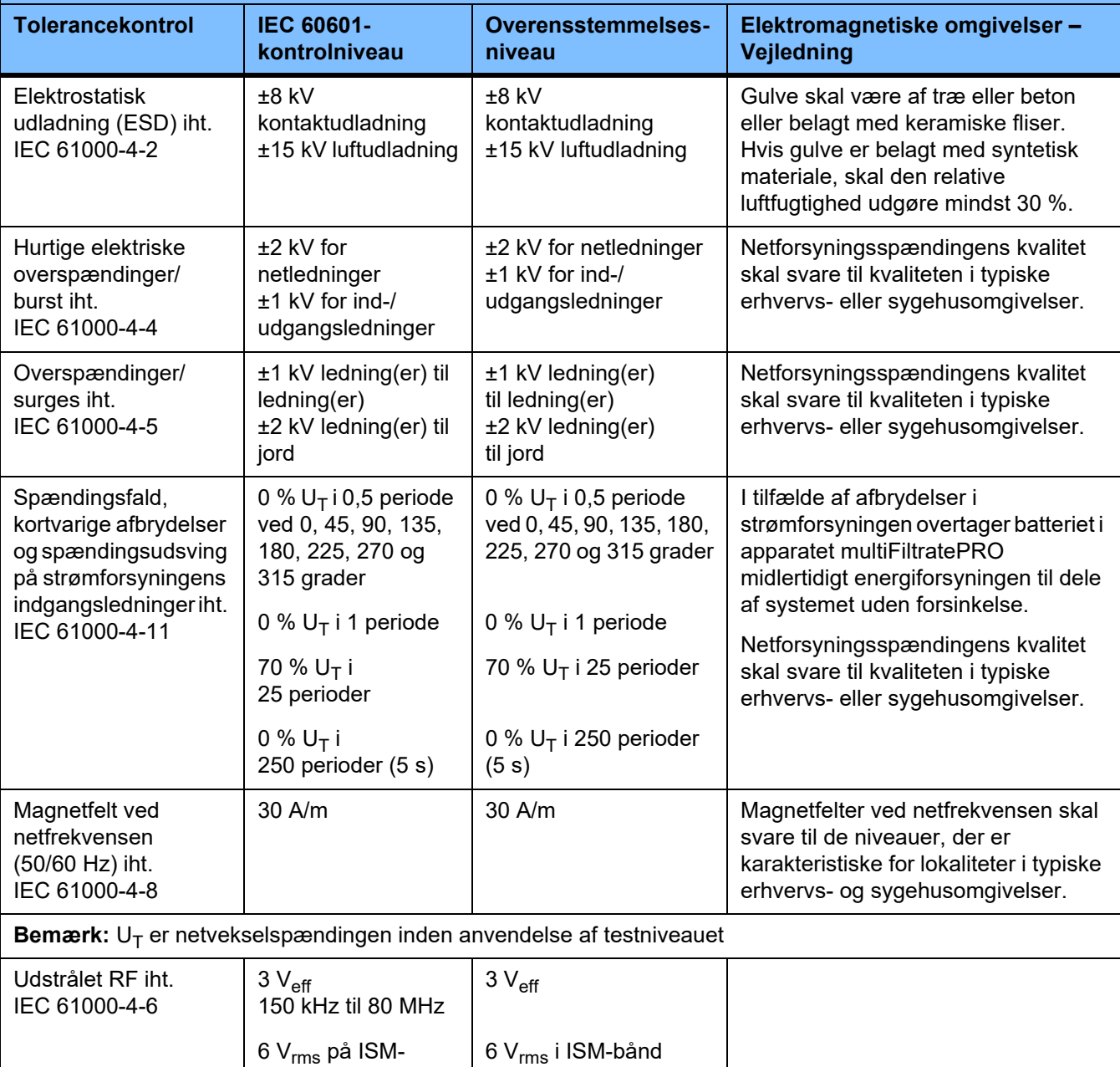

**Bemærk:** Disse retningslinjer finder muligvis ikke anvendelse i alle tilfælde. Udbredelse af elektromagnetisk stråling påvirkes af absorption og refleksion i og fra bygninger, genstande og personer.

3 V/m

båndene imellem 150 kHz og 80 MHz

80 MHz til 2,7 GHz

3 V/m

Udstrålet RF iht. IEC 61000-4-3

#### **Testspecifikationer for BELÆGNINGERS TOLERANCE over for højfrekvente trådløse kommunikationsapparater**

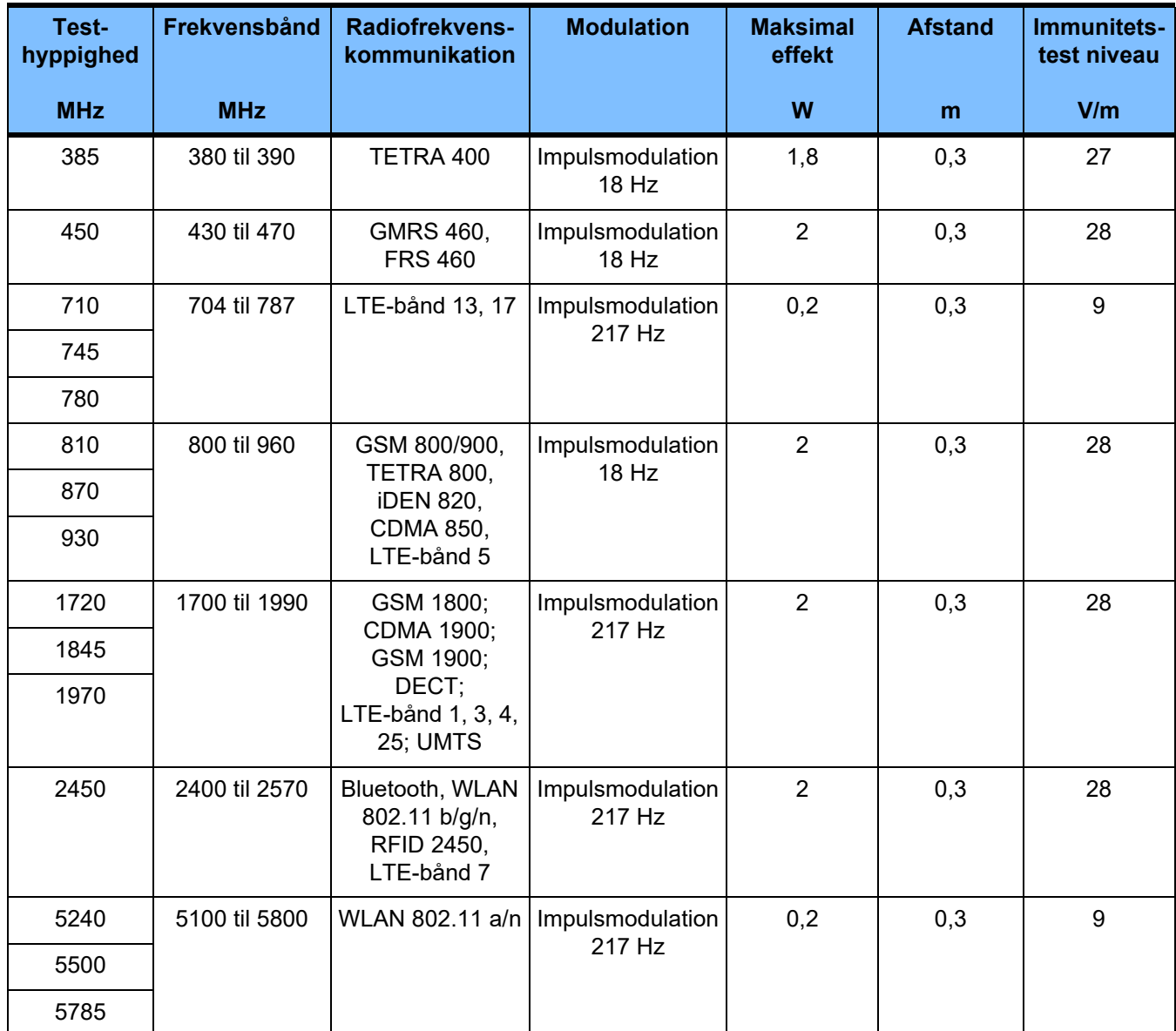

## **12.6 Driftsbetingelser**

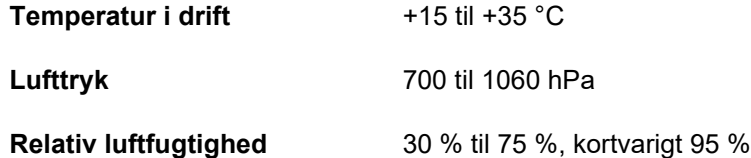

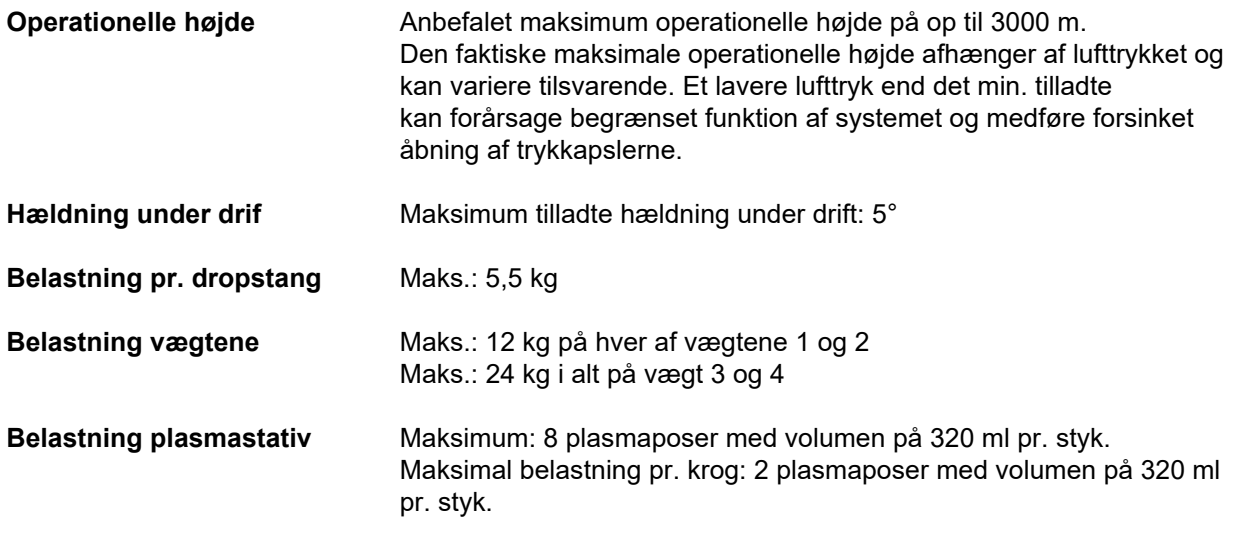

## **12.7 Betingelser for opbevaring**

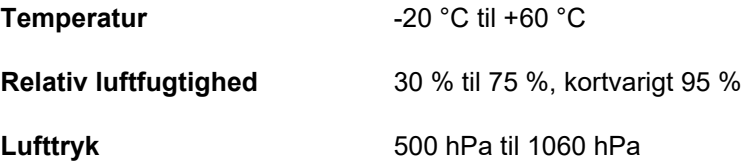

## **12.8 Eksterne tilslutningsmuligheder**

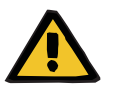

#### **Advarsel**

#### **Fare for personskade som følge af elektrisk stød**

Der er risiko for elektrisk stød, såfremt patienten kommer i kontakt med stikkontakten eller bøsningskontakten på apparatet, enten direkte eller gennem brugeren.

 $\triangleright$  Berør ikke apparatets stikkontakter hhv. bøsningskontakter under behandlingen.

For andet supplerende udstyr, som sluttes til dette apparat, skal der kunne dokumenteres overholdelse af de gældende IEC- eller ISO-standarder (f.eks. IEC 60950-1 for informationsteknologiudstyr).

Endvidere skal alle apparatkonfigurationer opfylde de normative krav til medicinske systemer i kapitel 16 samt bilag I til EN 60601-1:2006.

Tilslutning af apparatet til et ITnetværk, der indeholder komponenter, som ikke er installeret og valideret af producenten, kan føre til ukendte risici for patienten, brugeren eller tredjemand. Disse risici skal identificeres, analyseres, evalueres og kontrolleres af den ansvarlige organisation. En hjælp til dette giver bl.a. IEC 80001-1:2010 og bilagene H6 og H7 til EN 60601-1:2006.

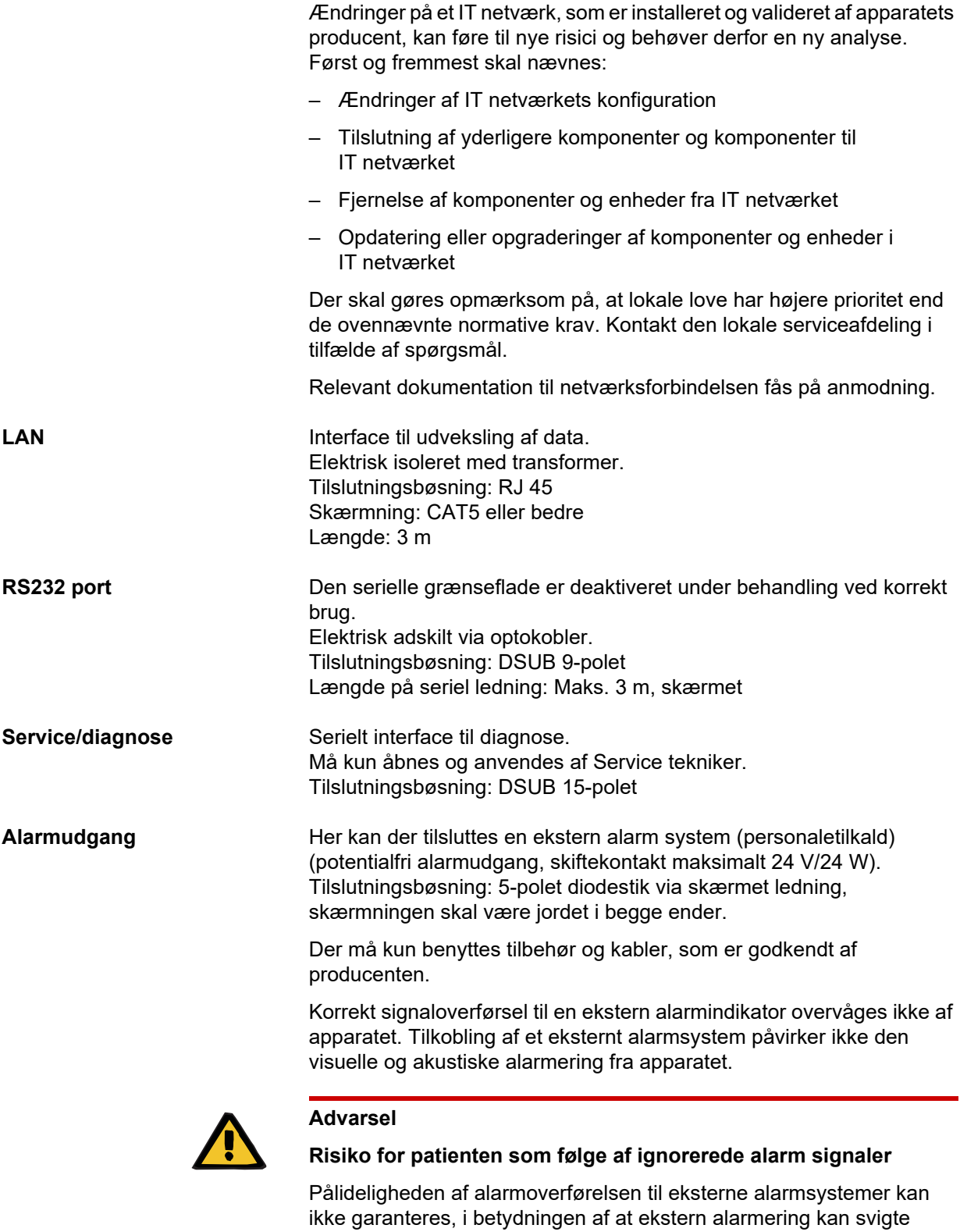

 Gå aldrig længere væk fra apparatet, end at du til enhver tid kan opfatte apparatets alarmsignaler.

## **12.9 Driftsprogrammer**

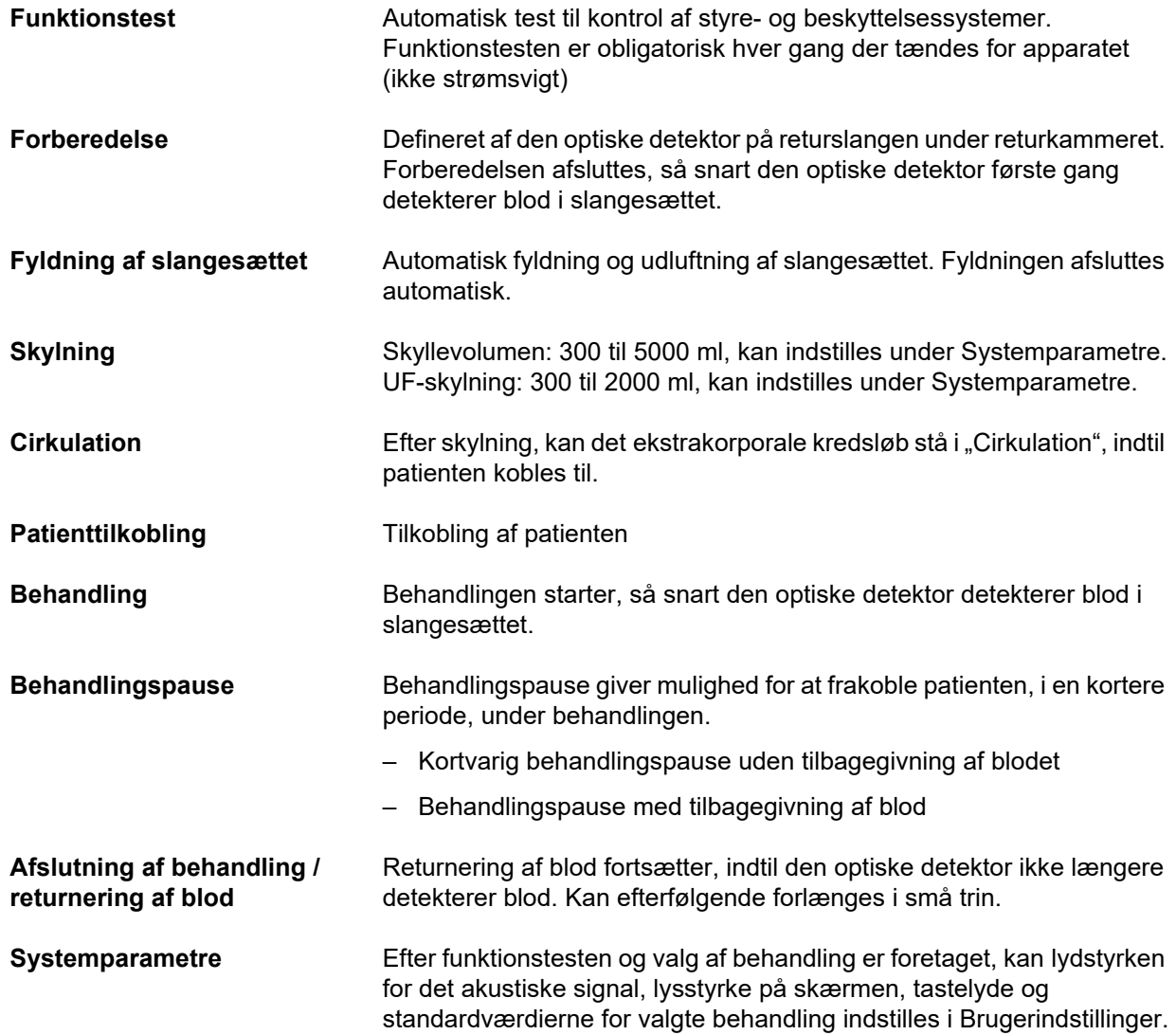

## **12.10 Vejning / dialysat kredsløb og sikkerhedssystemer**

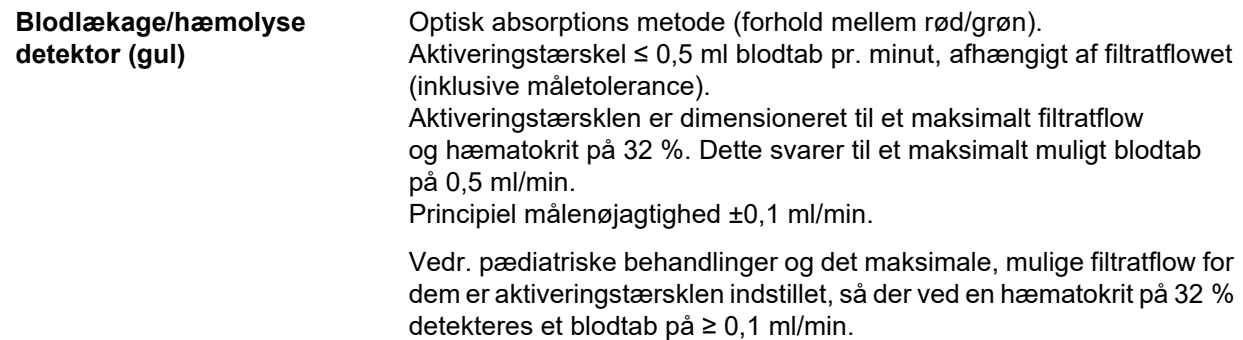

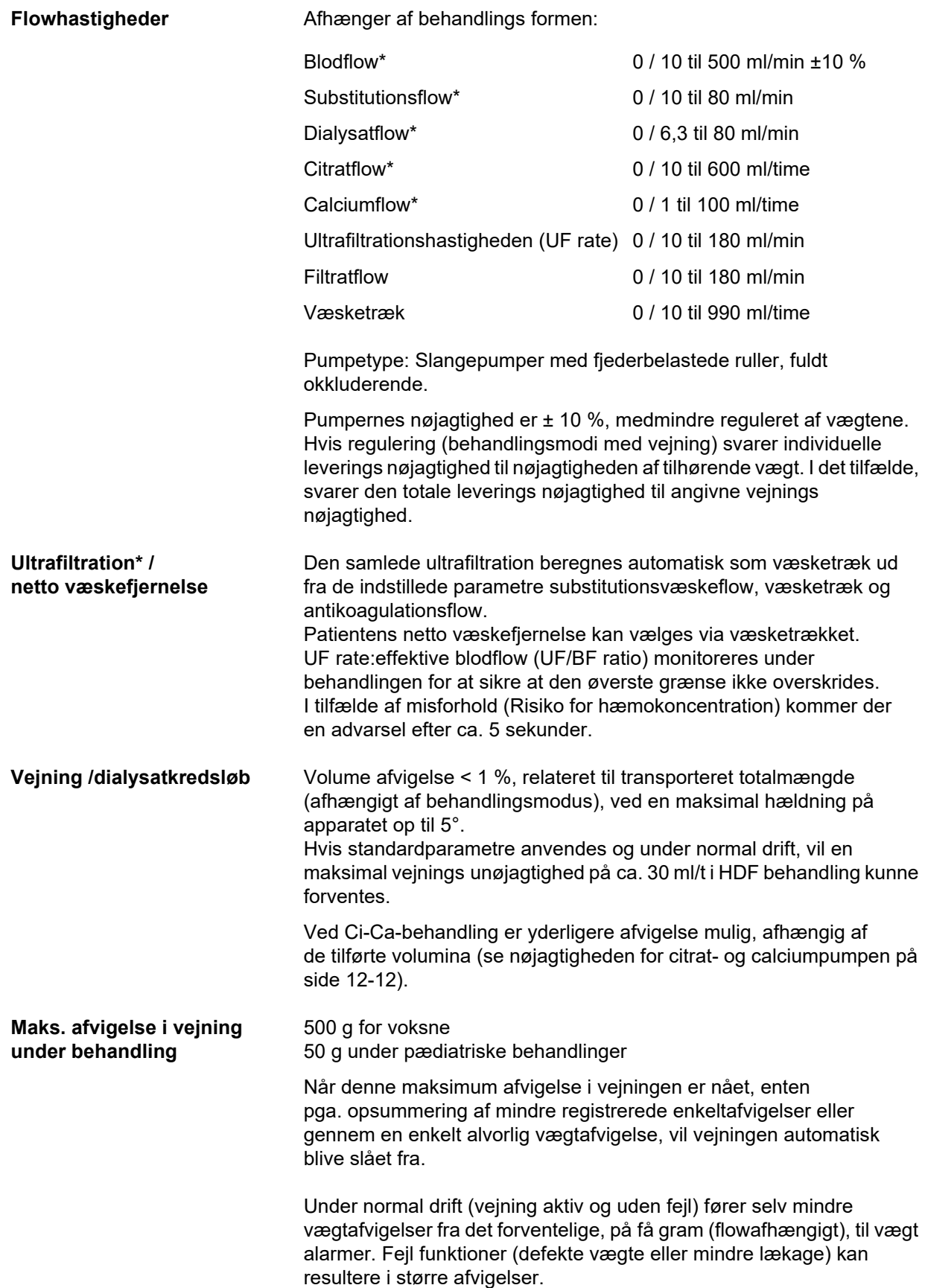

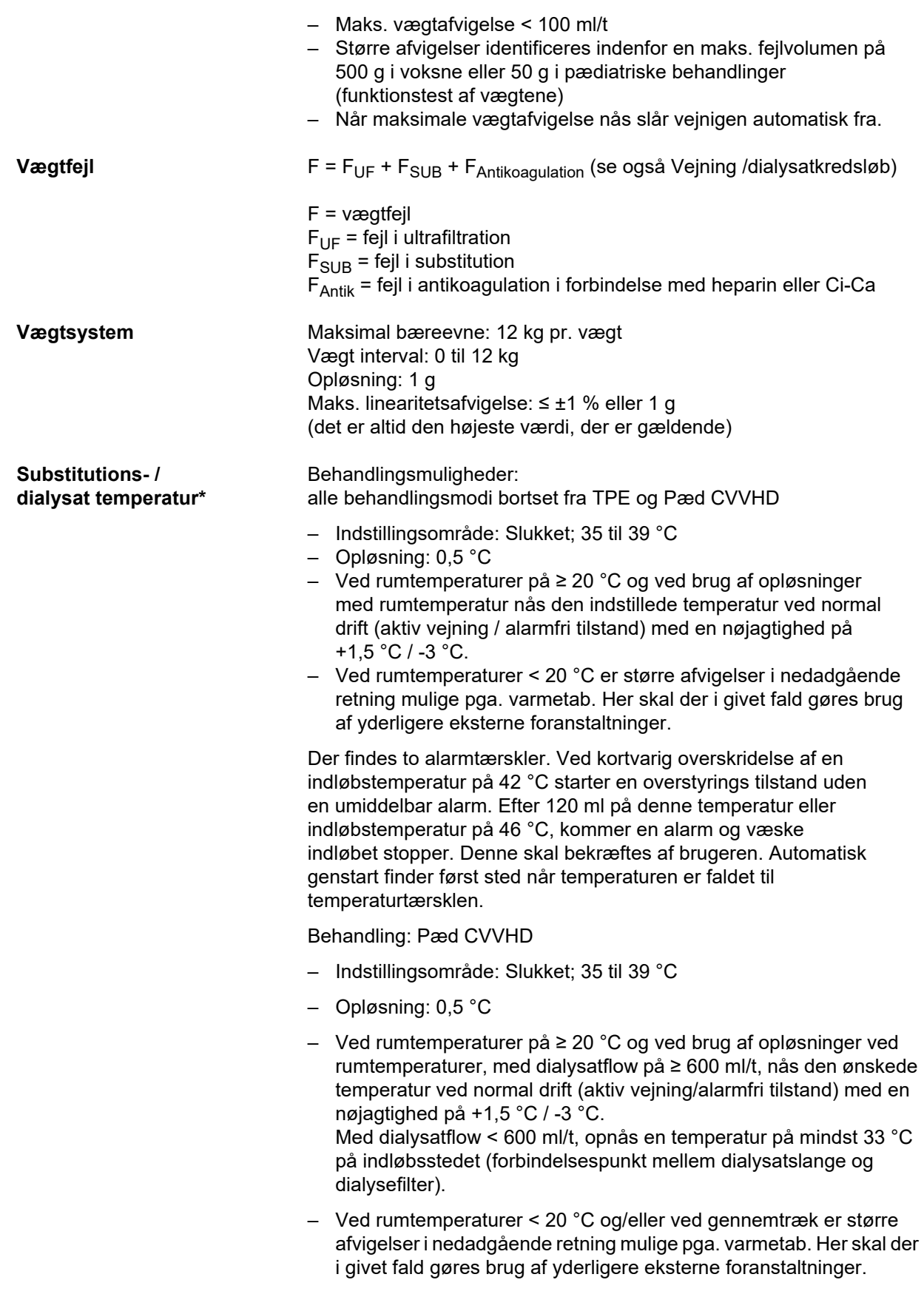

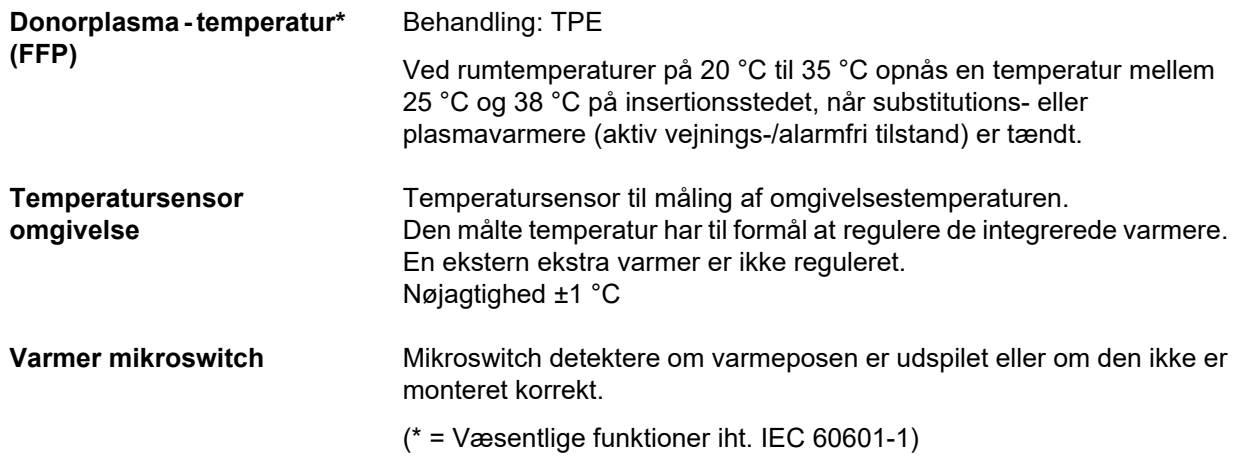

## **12.11 Ekstrakorporale kredsløb og sikkerhedssystemer**

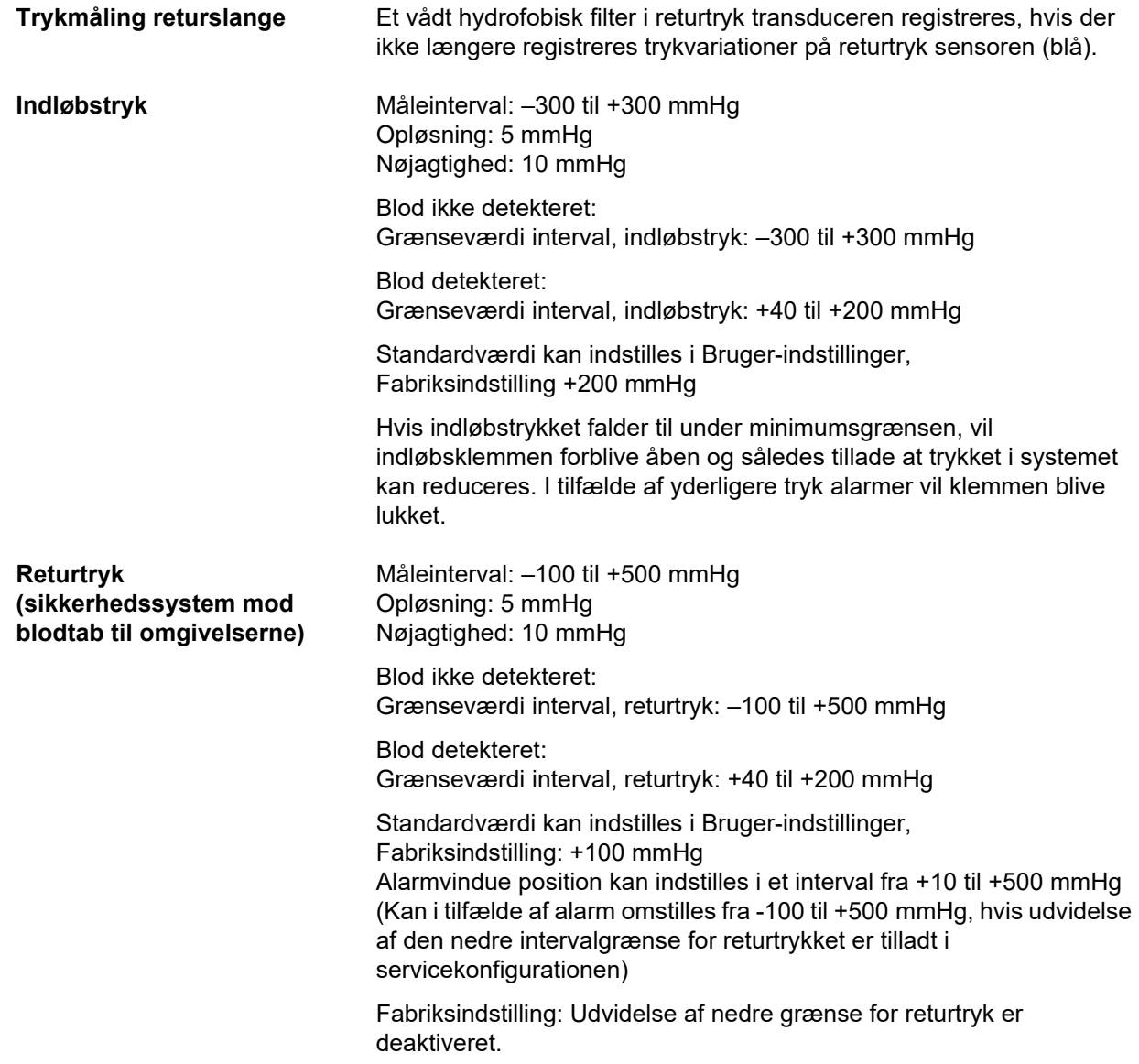

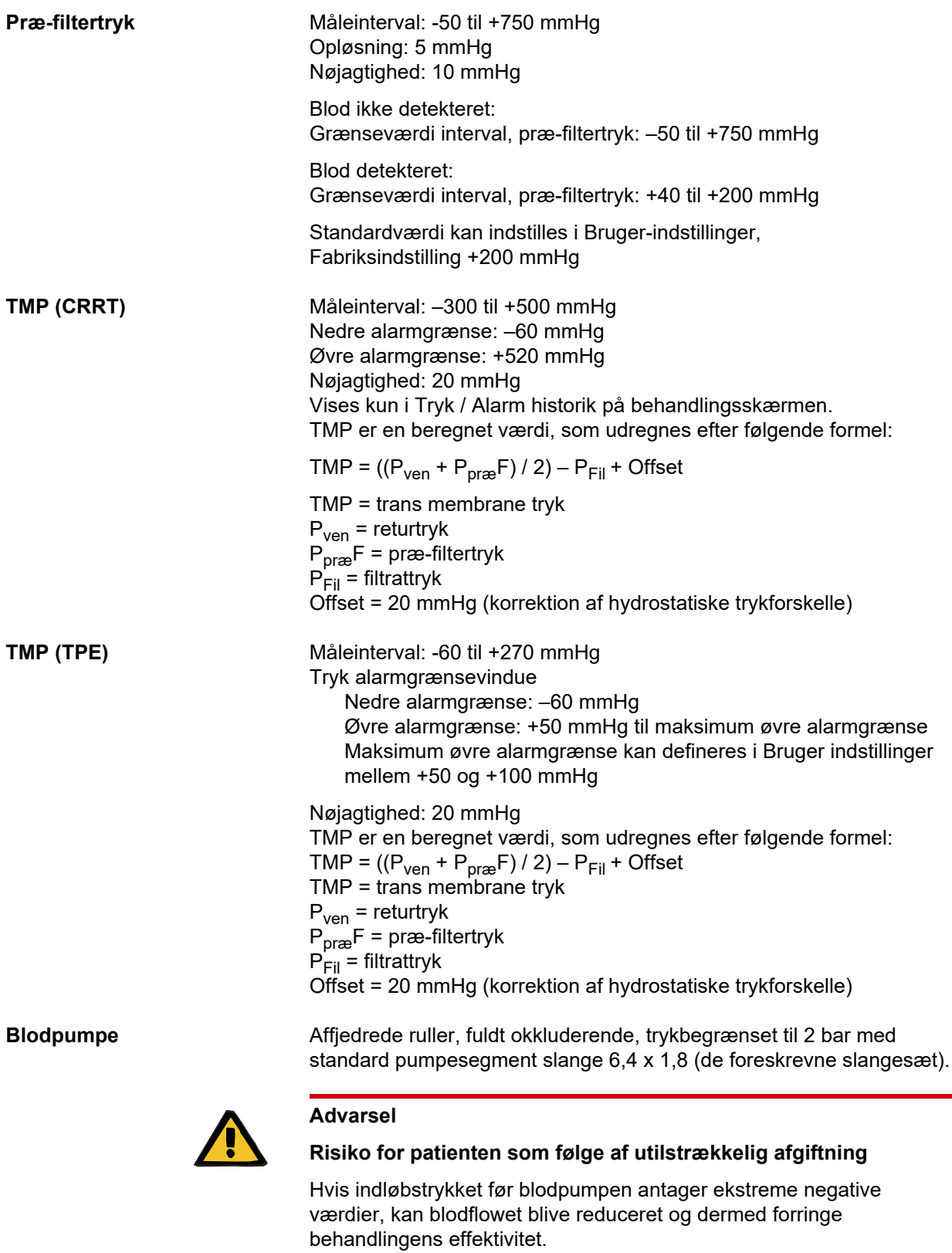

 $>$  Tag forholdsregler for at forebygge ekstremt negativt indløbstryk.

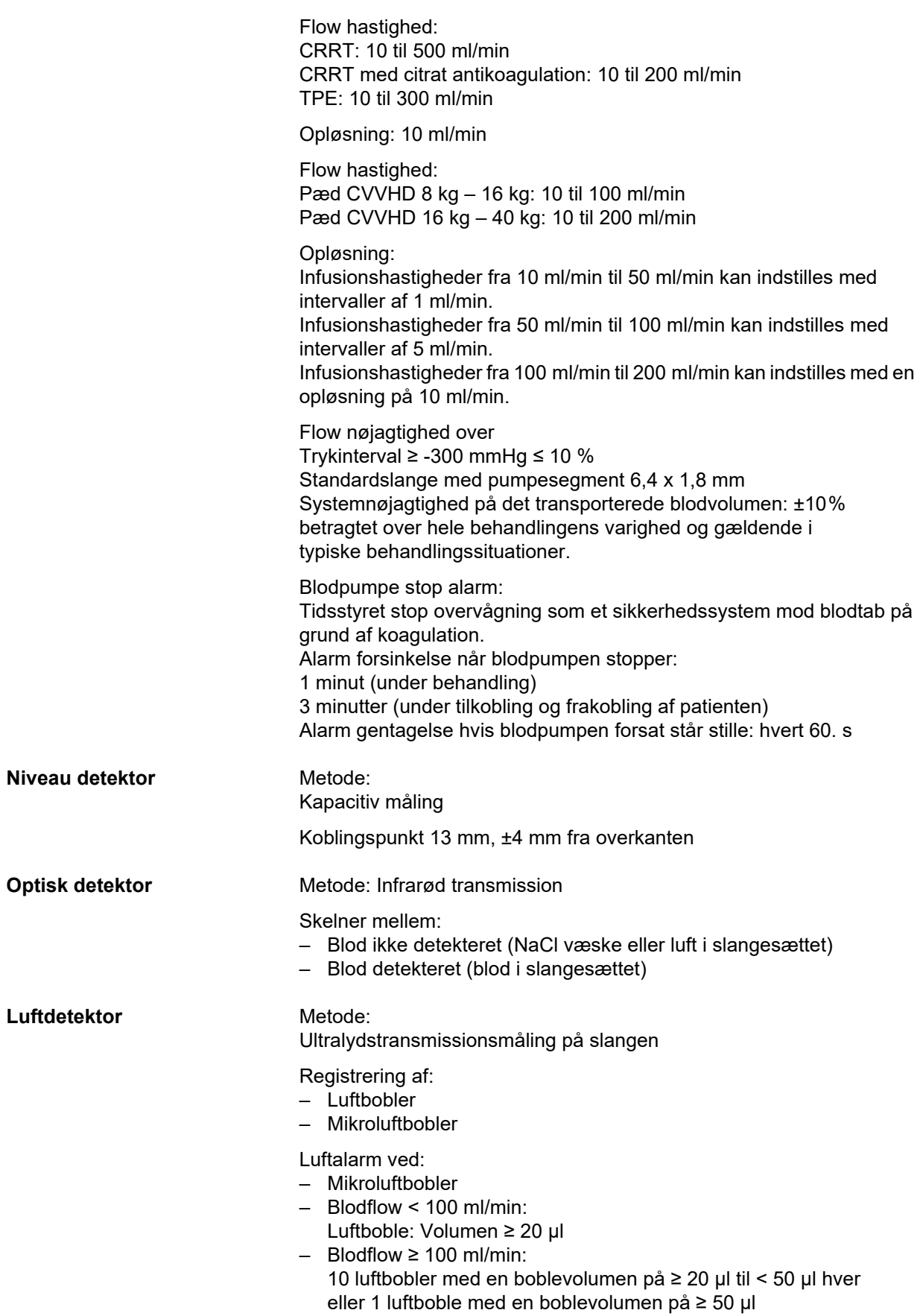

De angivne data relaterer til værst tænkelige situation, med blodflow på 0 til 500 ml/min under anvendelse af de slangesæt, som er godkendt til apparatet.

Fuld følsomhed ved maks. blodflow med patientvægt fra 45 kg.

For at sikre samme følsomhed hos patienter, der vejer mindre end 45 kg i værst tænkelige tilfælde (niveau i returkammeret er faldet), vælg et lavere maksiumum blodflow efter følgende tabel.

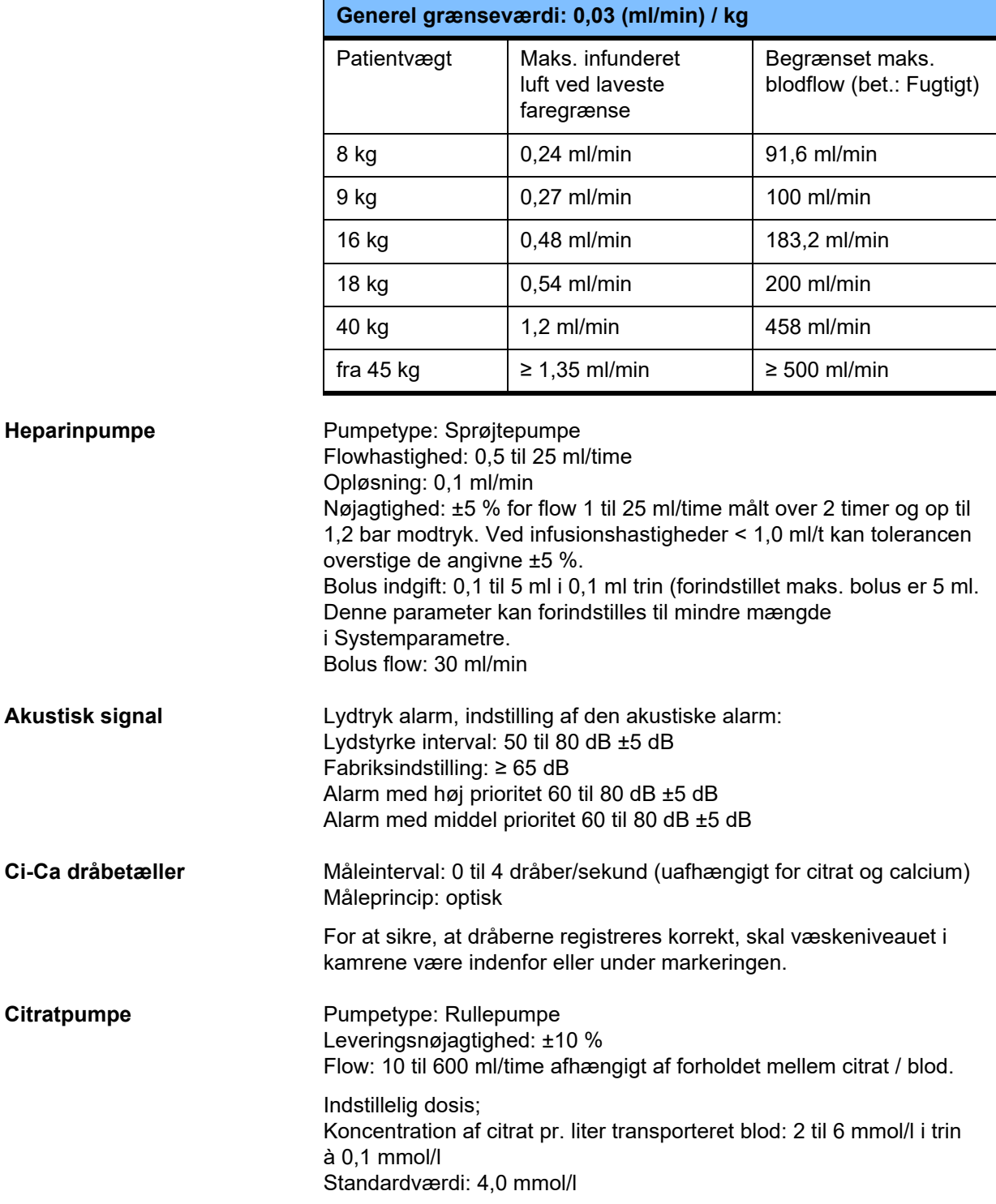

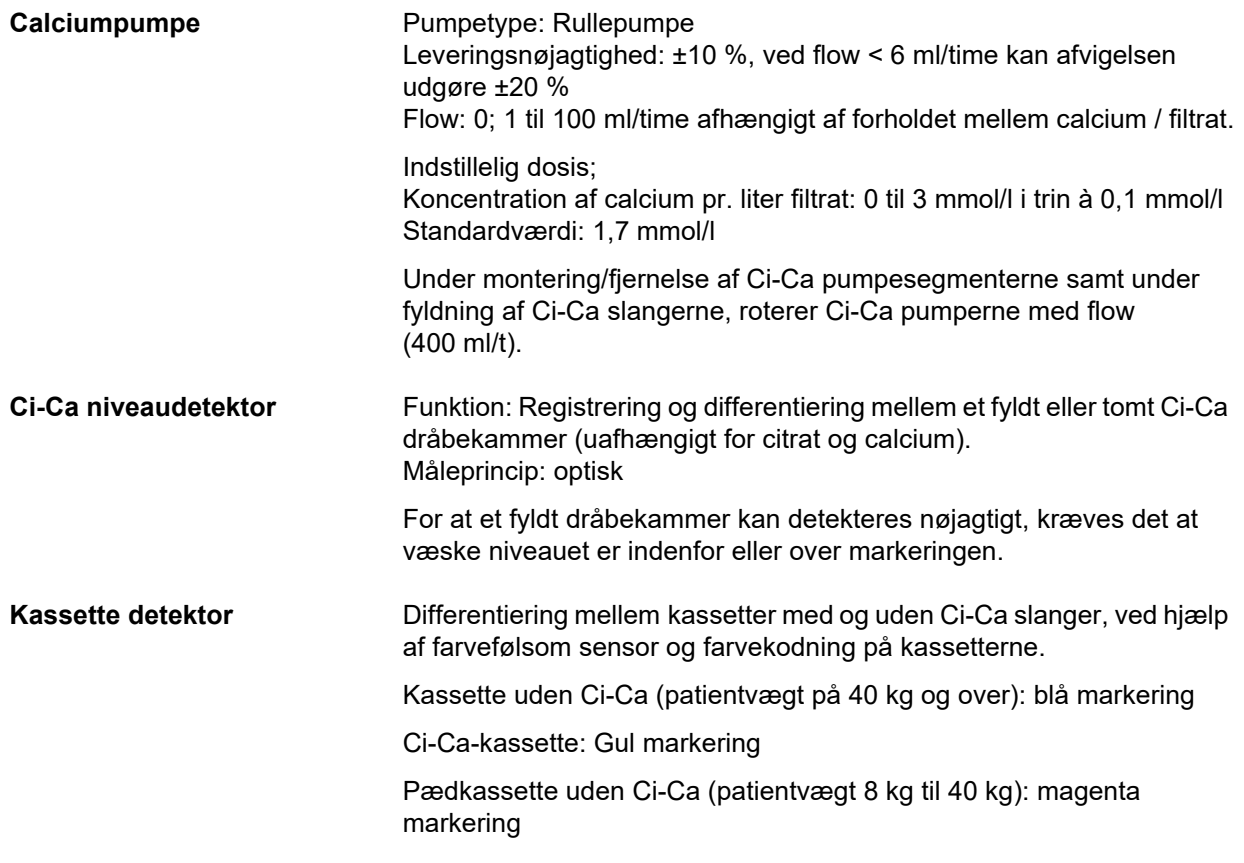

## <span id="page-309-0"></span>**12.12 Anvendte materialer**

#### **Plastik og støbeharpiks**

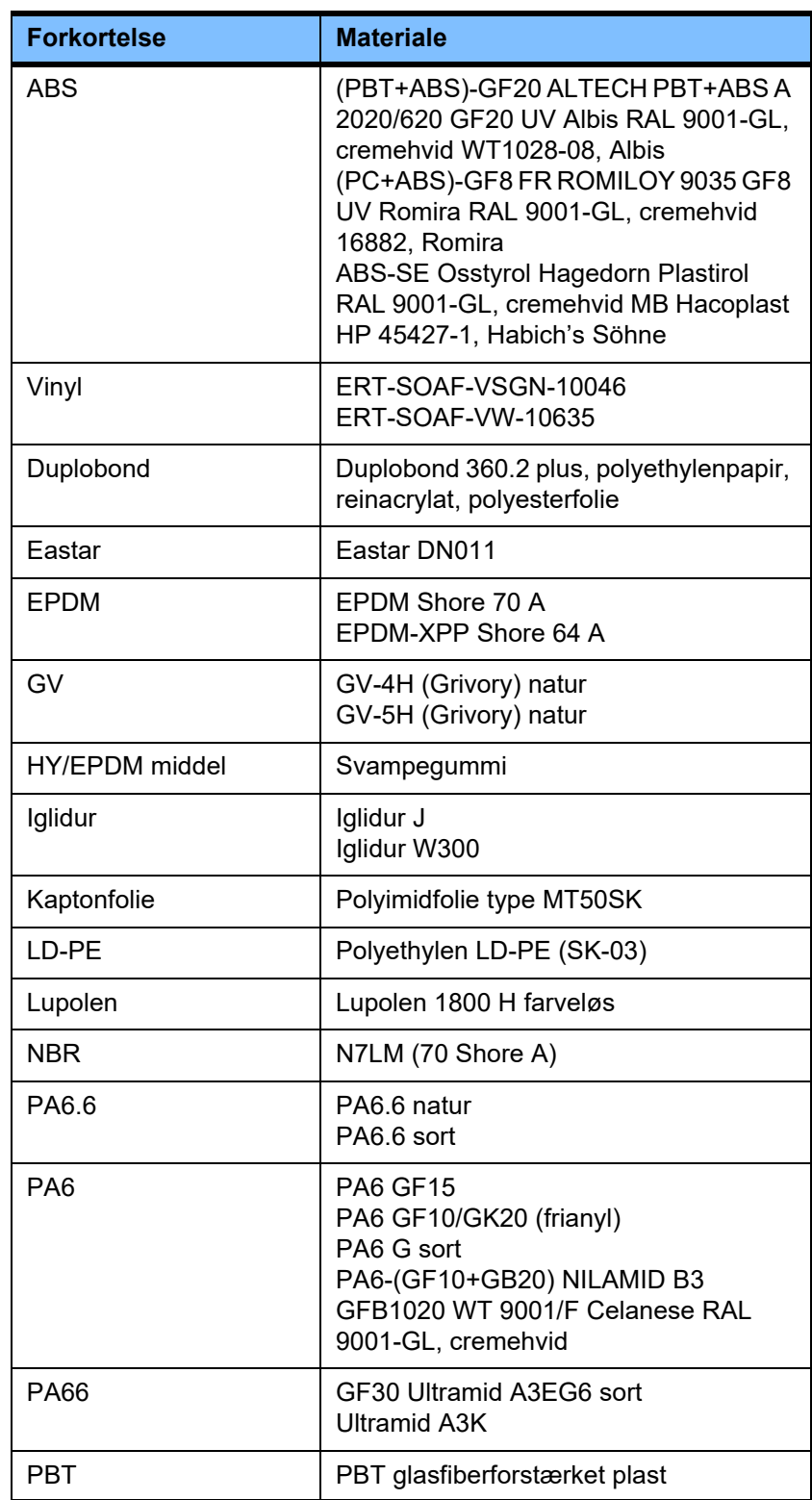

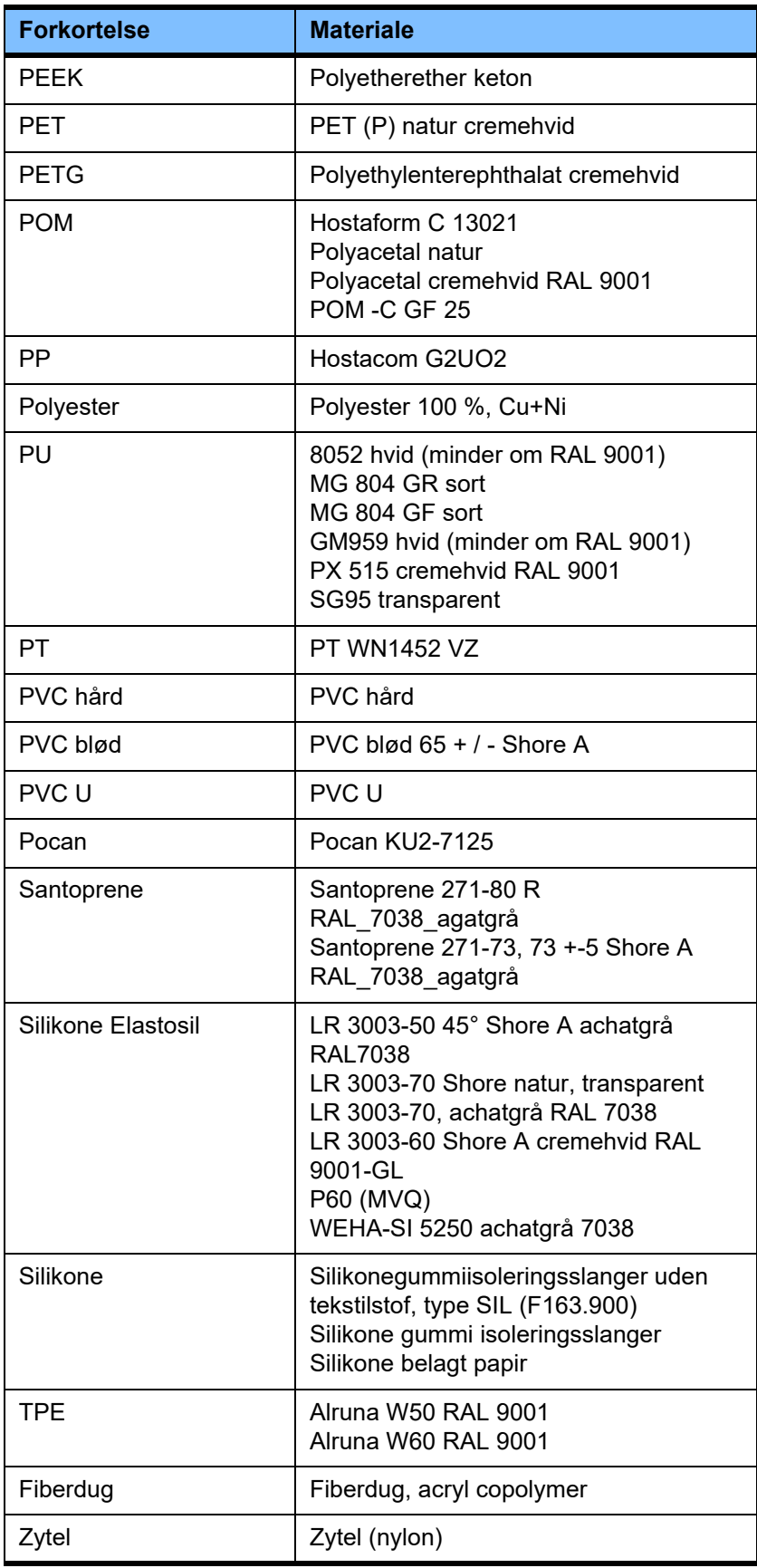

#### **Metaller, glas, grafit, keramik**

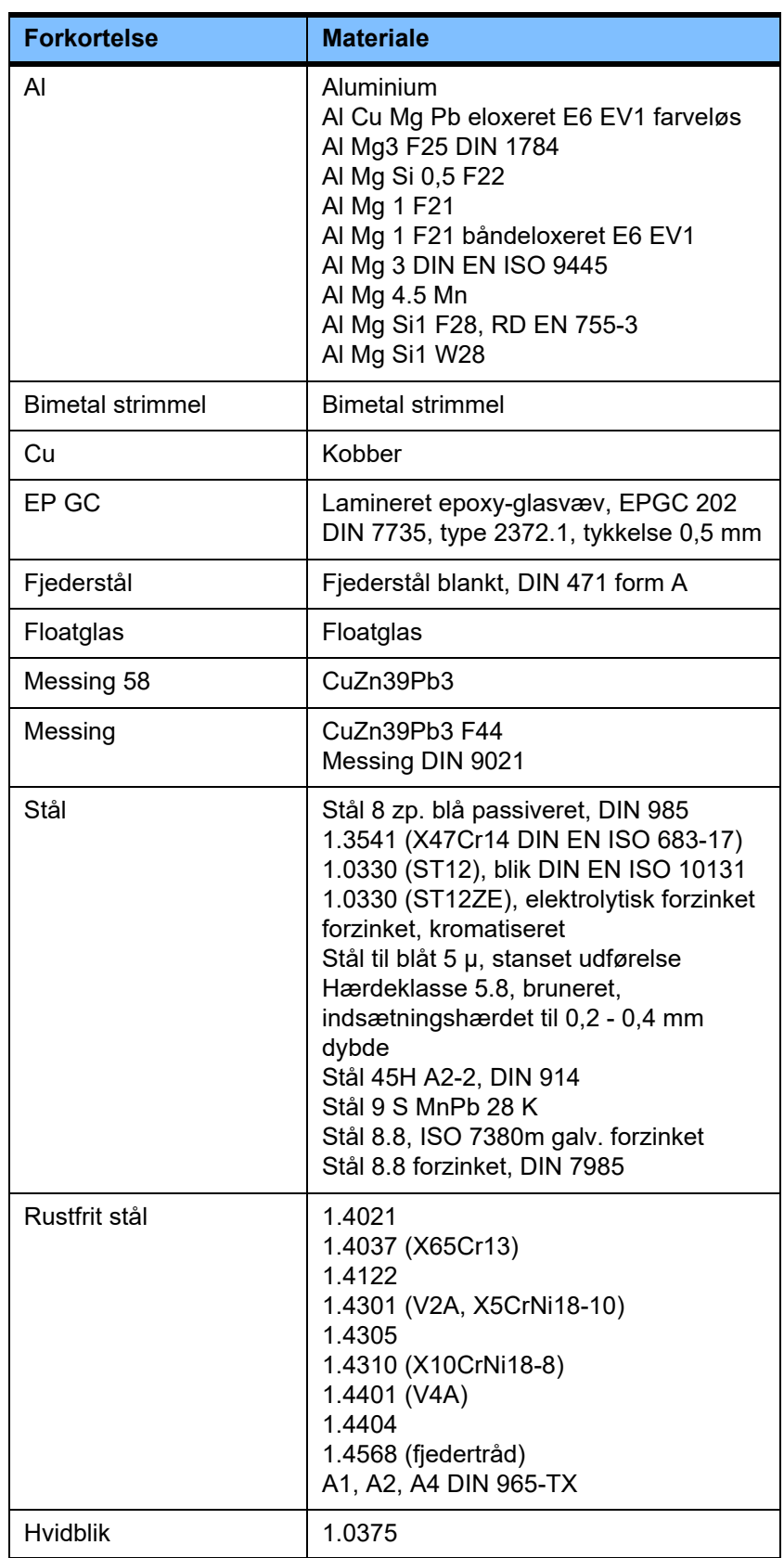

#### **Elektrisk udstyr**

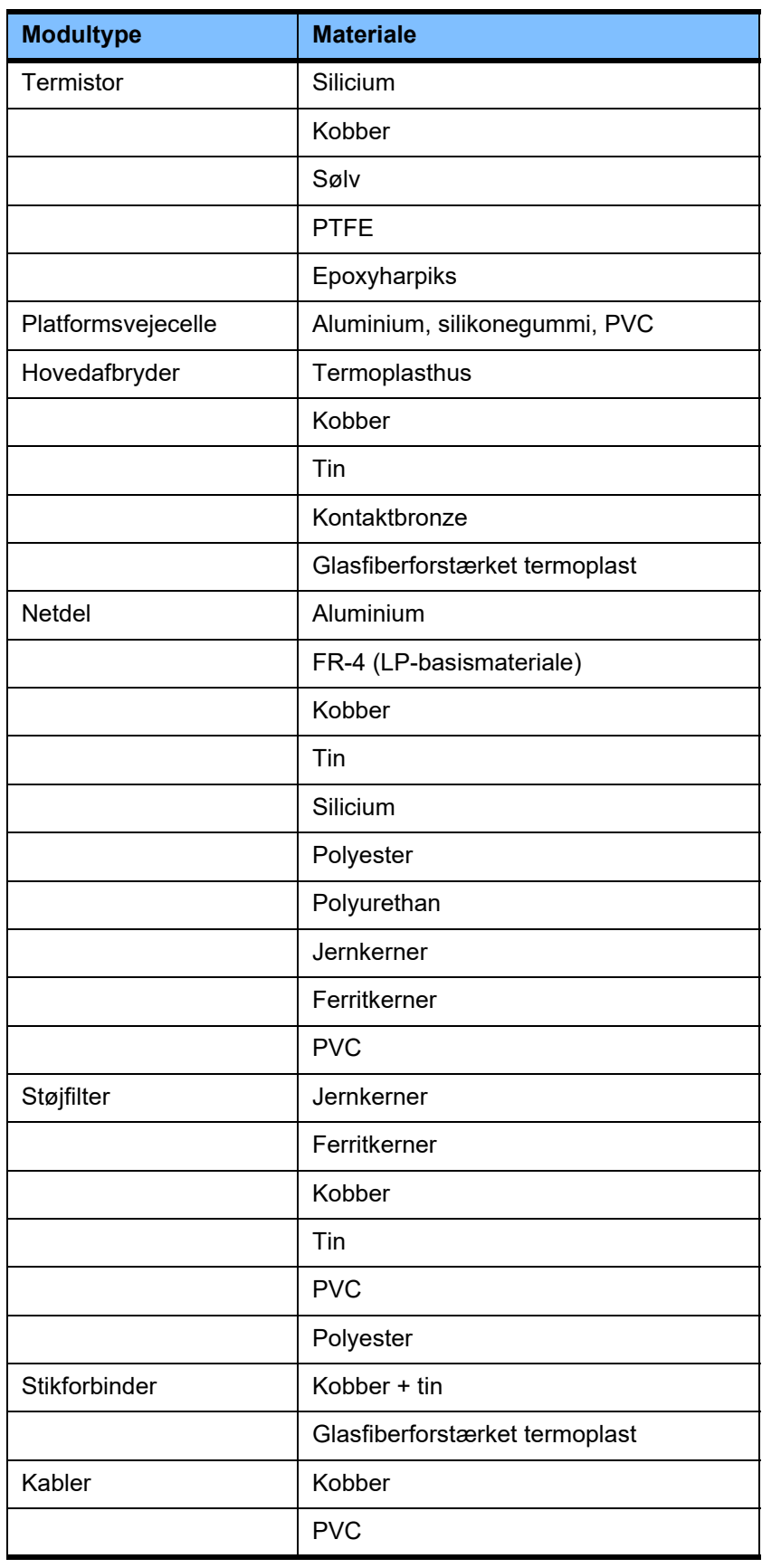

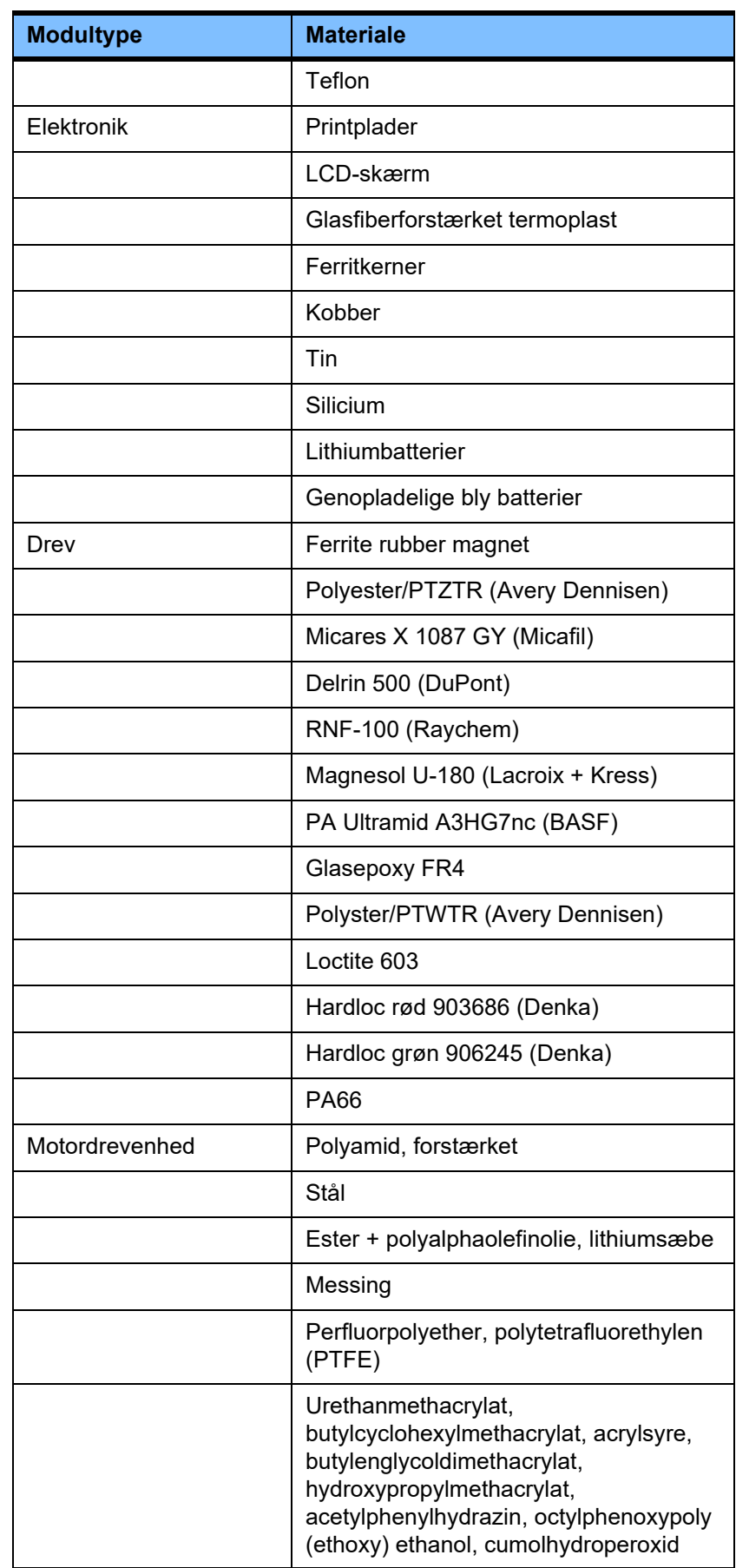

#### **Hjælpestoffer**

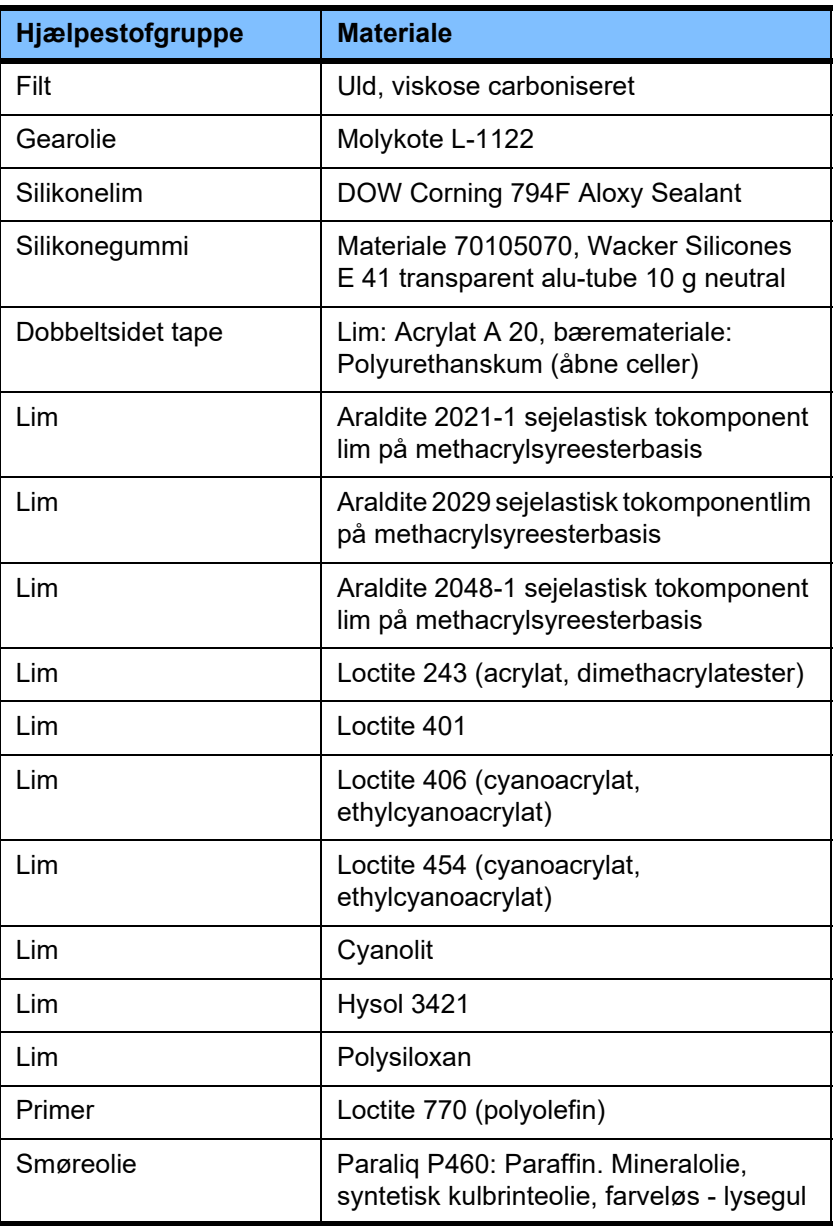

#### **Lakker**

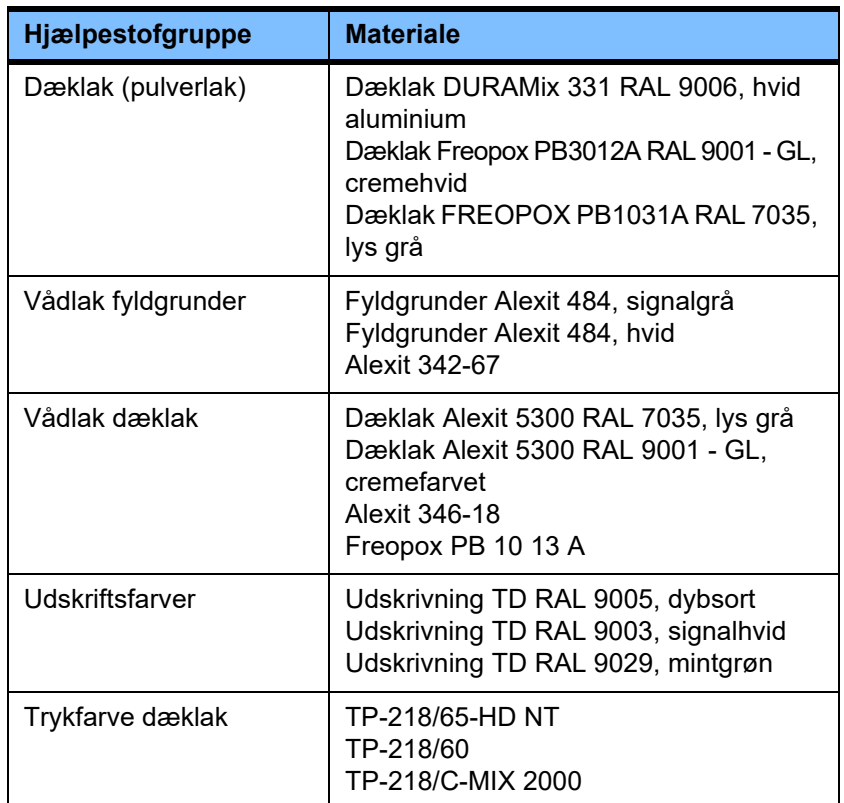

# **13 Definitioner**

## **13.1 Definitioner og termer**

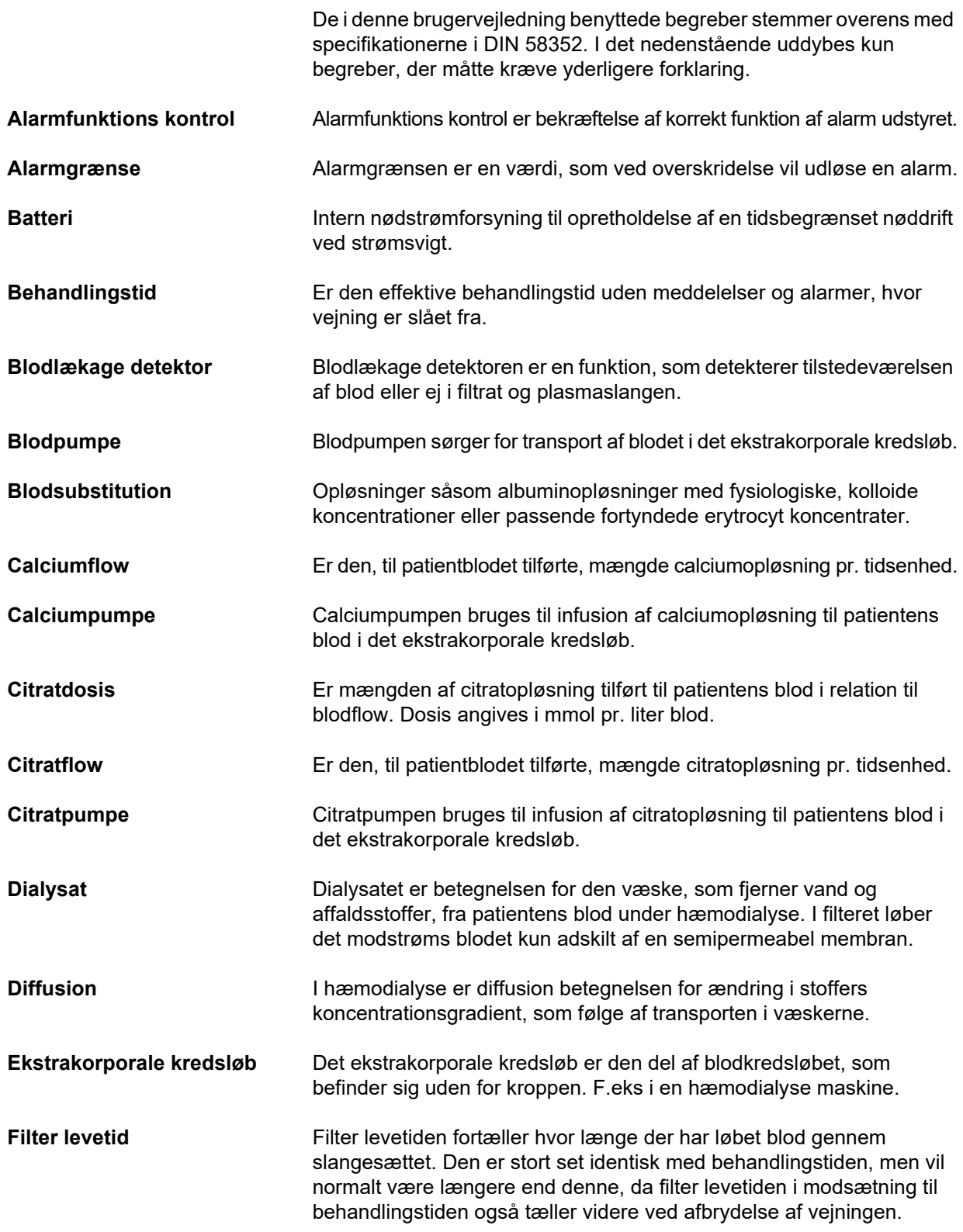

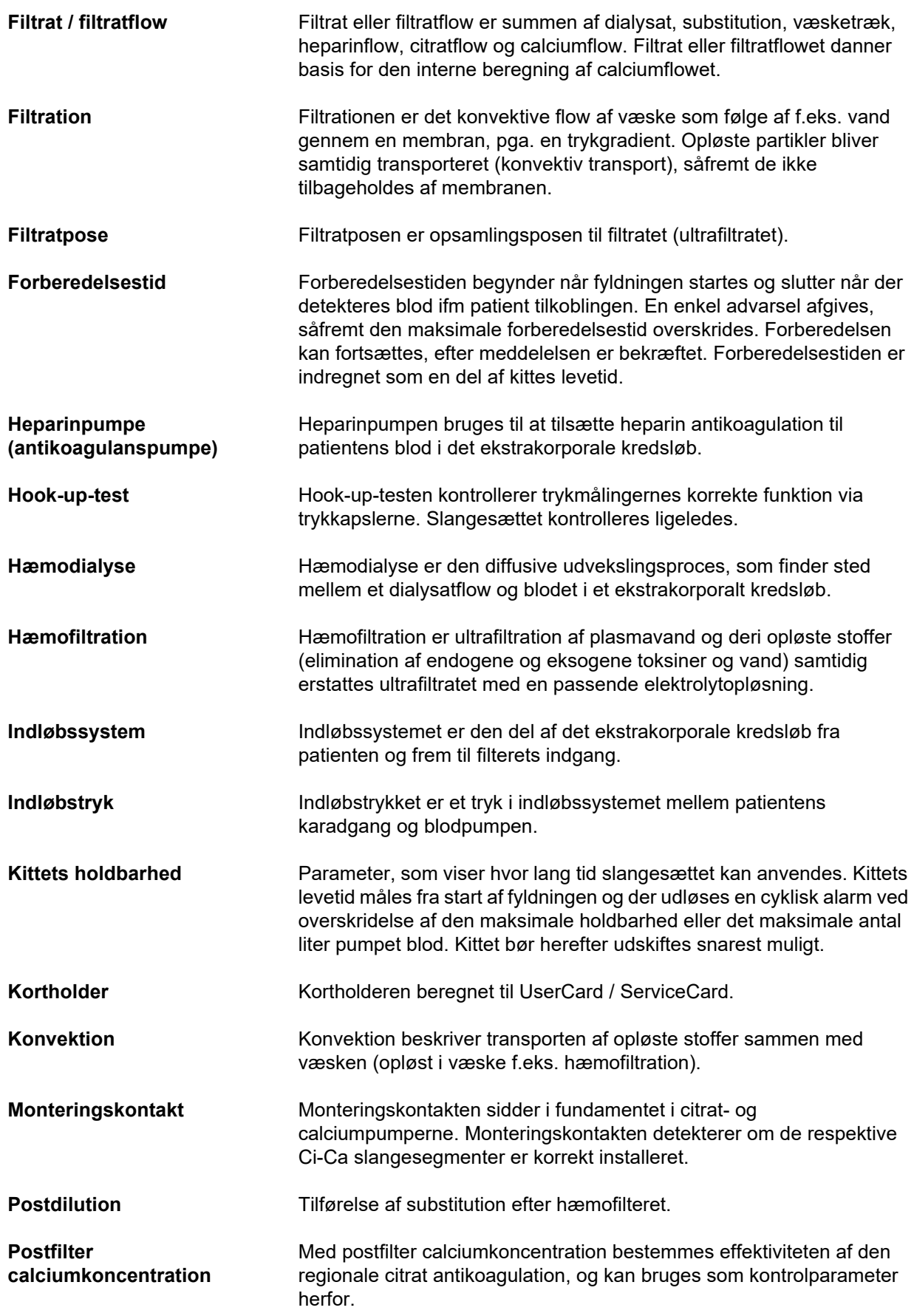

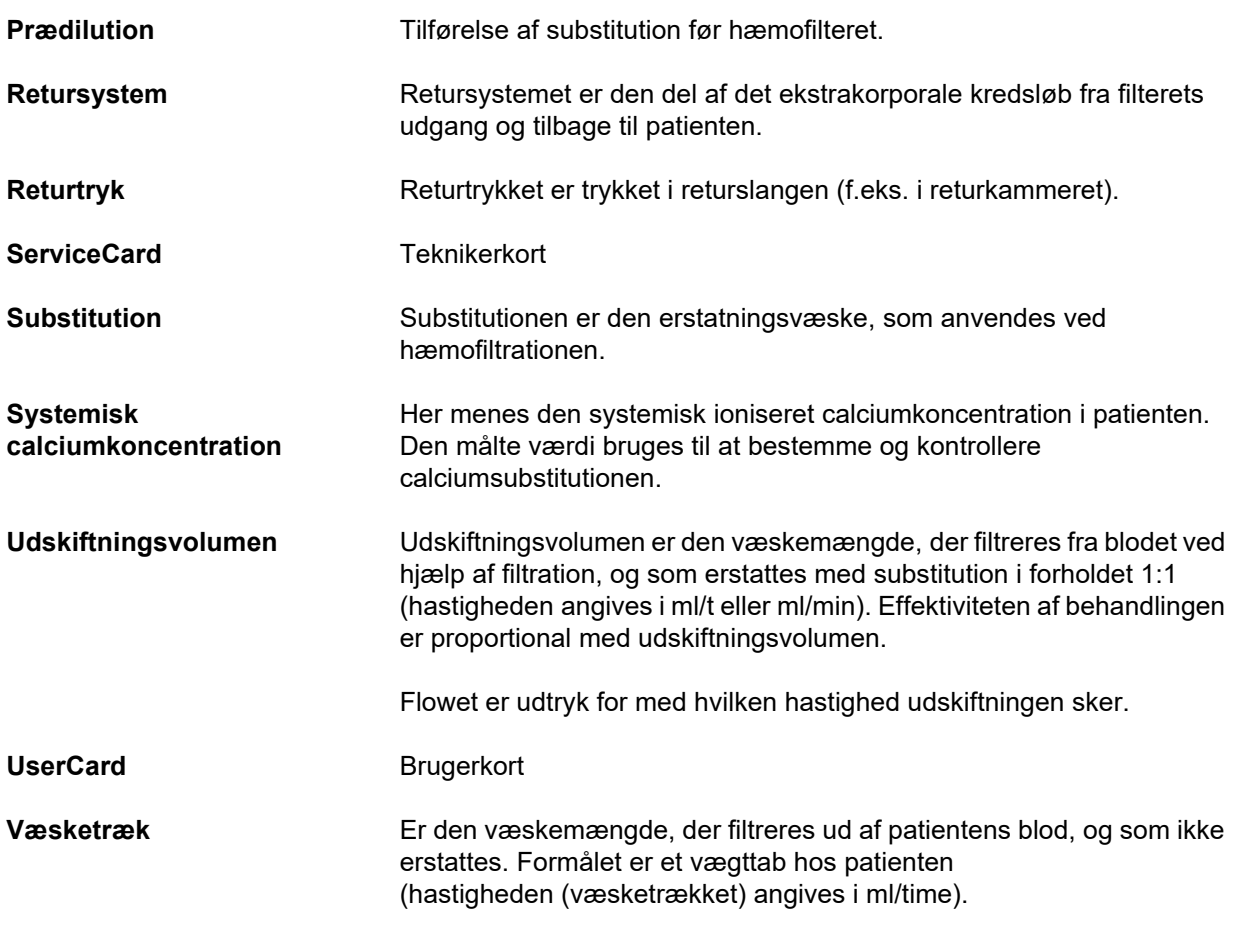

## **13.2 Forkortelser**

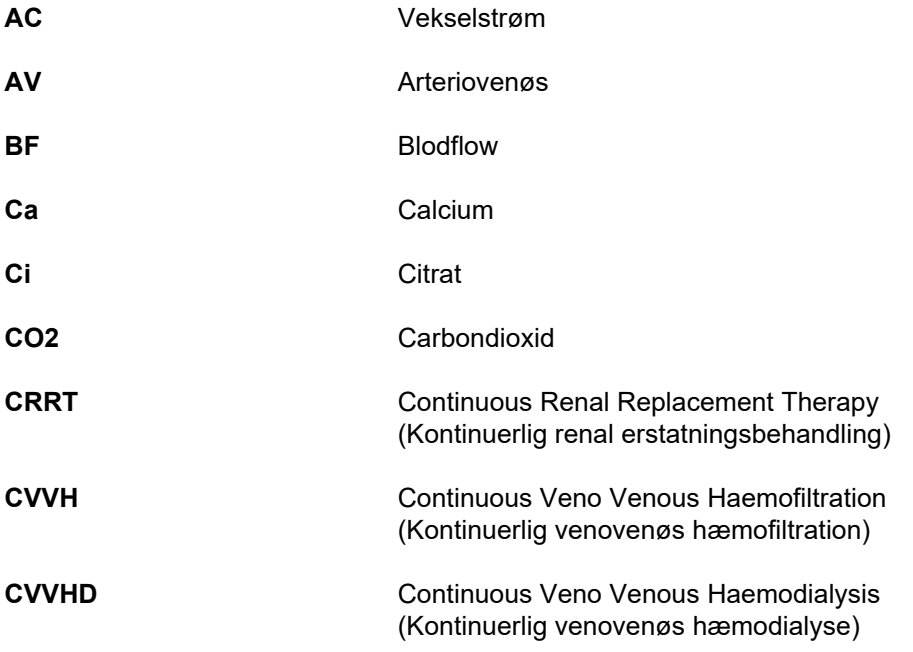

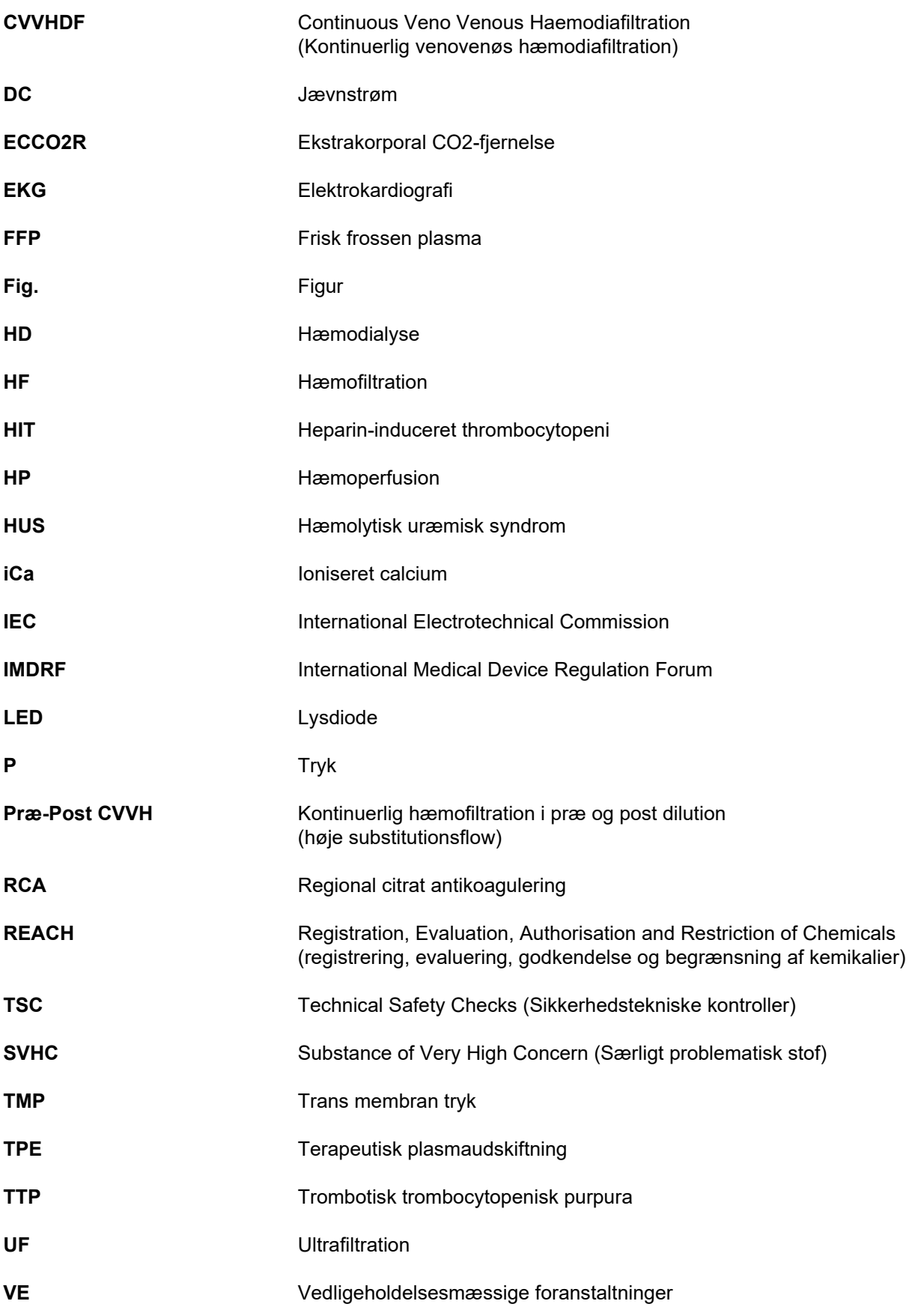

## **13.3 Symboler**

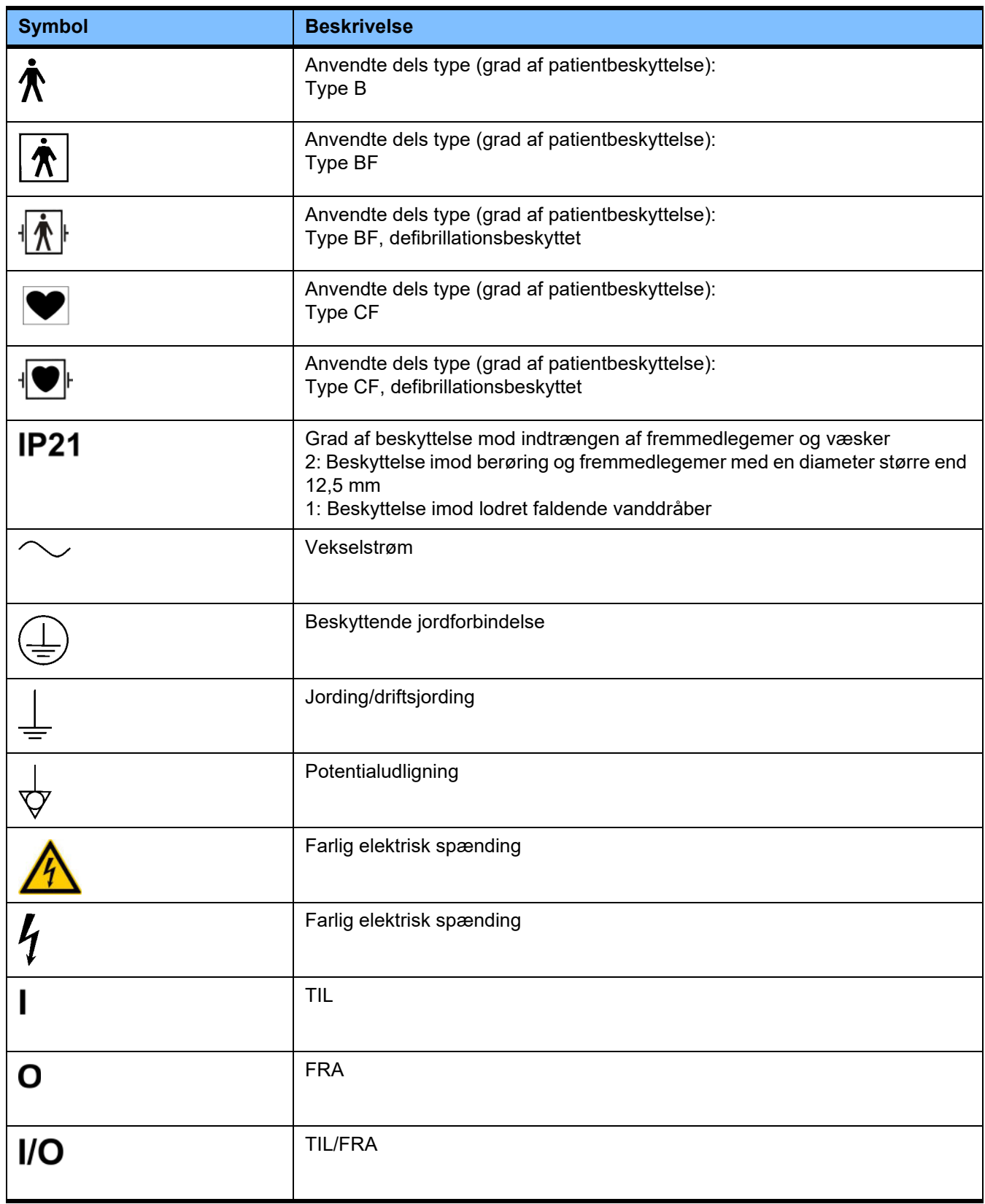

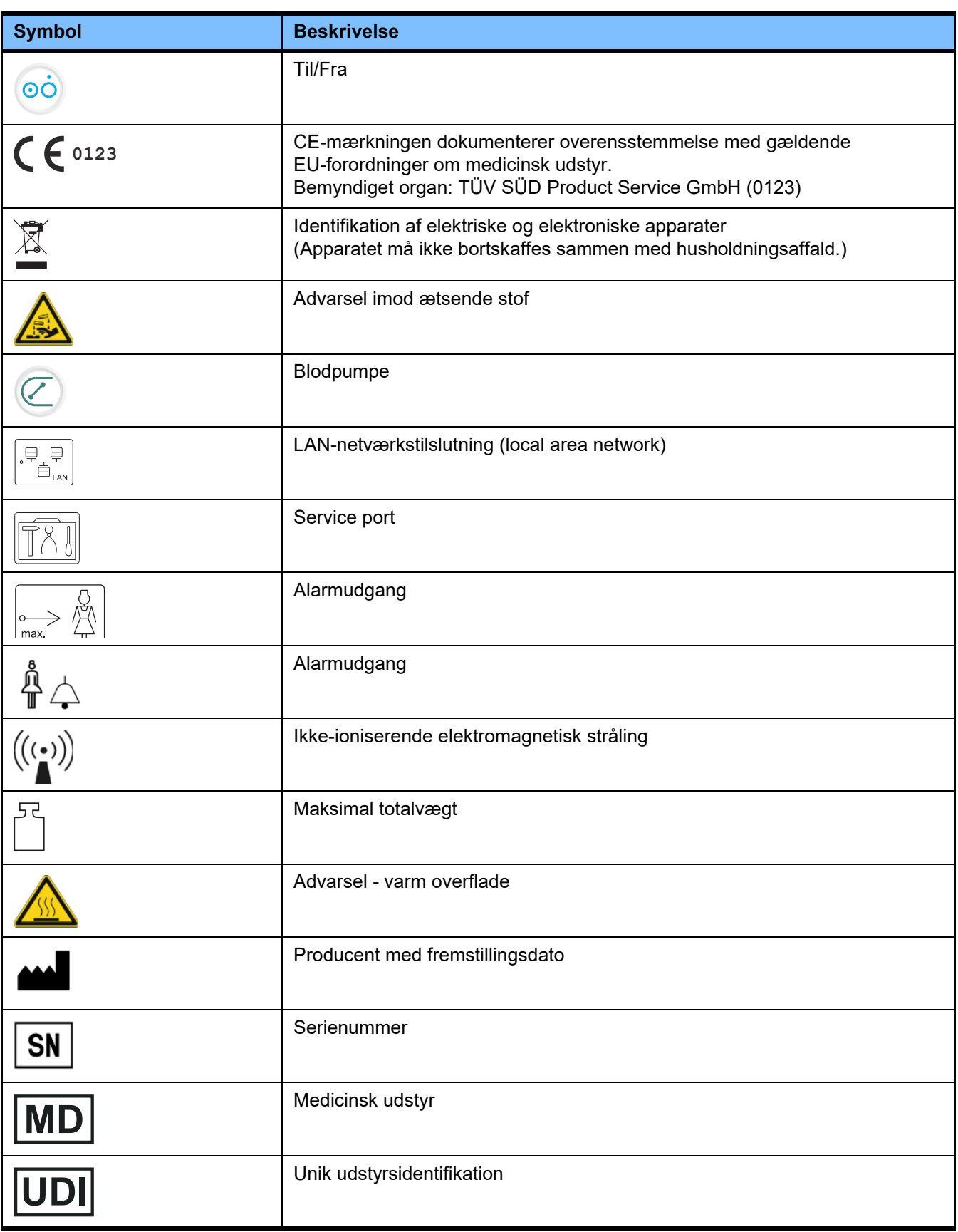

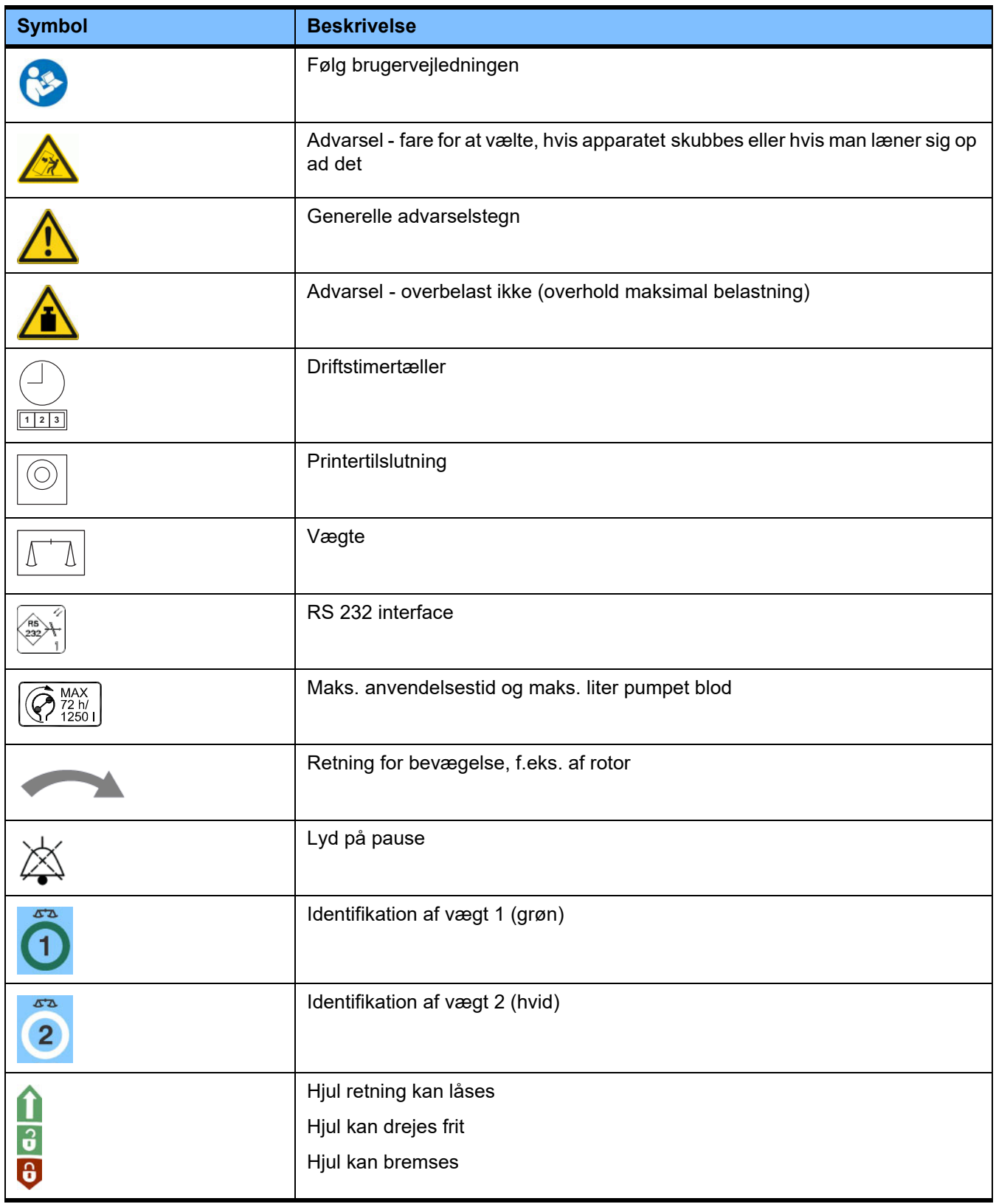

## **13.4 Certifikater**

Det akutte dialysesystem er godkendt i EU under EU-forordninger om medicinsk udstyr (MDR) som klasse IIb medicinsk udstyr.

Efter ønske stiller den lokale serviceafdeling de til enhver tid gældende versioner af EF-certifikaterne til disposition.
# **14 Optioner**

## **14.1 Kapitler uden indhold**

For at lette brugen af dokumenterne fra Fresenius Medical Care, er kapitlerne opbygget på samme måde i alle brugermanualer. Der kan derfor forekomme, kapitler uden indhold.

# **15 Appendiks**

## 15.1 Anvisninger vedrørende anvendelsen af "Fri software"

**Indhold**

- **A. Apparat "Fri software"**
- **B. Anvisning iht. lovgivningen for medicinsk udstyr**
- **C. Informationer og bemærkninger om ophavsret med hensyn til den frie software, der er indeholdt i apparatet**
- **D. Licenstekster**

## **A. Apparat – "Fri software"**

Apparatet indeholder bl.a. såkaldt "fri software", som er underlagt licensbetingelser, der afviger fra de betingelser for den proprietære software, der beskytter Fresenius Medical Care og dets licensgivere.

Licensbestemmelserne for den frie software fastlægger delvist, at Fresenius Medical Care kun må forhandle apparatet, hvis der gives bestemte anvisninger i den medfølgende dokumentation, hvis licensbestemmelserne medfølger og/eller kildekoden til den frie software stilles til rådighed. Med de efterfølgende i afsnit C. og D. indeholdte ophavsret, anvisninger og licenstekster opfylder Fresenius Medical Care disse forpligtelser. Vær venligst opmærksom på, at hvis disse er trykt på to sprog, er den engelske version udslagsgivende.

De rettigheder, som tilkommer Dem iht. afsnit C. samt iht. de i afsnit D. indeholdte licenstekster på grundlag af ophavsretten med hensyn til den frie software, fører ikke til, at De kan foretage ændringer på apparatet og derefter fortsætte med at bruge apparatet med disse ændringer. Lovgivningen for medicinsk udstyr forbyder nemlig enhver videre brug af apparatet, så snart den deri indeholdte software er ændret, da et medicinsk udstyr kun må bruges i den form, det er certificeret. Af denne grund finder De en relevant anvisning i afsnit B. I et sådant tilfælde vil Fresenius Medical Care også indstille enhver fortsat tekniske support af det pågældende apparat. Sådanne ændringer og/eller manipulationer kan desuden føre til, at krav om hæftelse for fejl og mangler over for Fresenius Medical Care eller andre sælgere af apparatet bortfalder, hvis en mangel beror eller kunne bero herpå. Enhver brug af den i apparatet indeholdte frie software på anden måde end ved forskriftsmæssig korrekt brug af apparatet sker fuldstændig for egen risiko.

Til præcisering gør vi opmærksom på, at de beføjelser, der er indeholdt i afsnit C., kun gælder for den der anførte såkaldte "frie software". Den øvrige software, der er indeholdt i apparatet, er ophavsretligt beskyttet i favør af Fresenius og dets licensgivere, og må kun anvendes i forbindelse med korrekt betjening af apparatet.

Alle brugte licenser leveres sammen med produktet. De kan downloade følgende licensbestemmelser fra internettet.

GPL<sub>V2</sub> https://www.gnu.org/licenses/old-licenses/gpl-2.0.en.html

LGPLv2 https://www.gnu.org/licenses/old-licenses/lgpl-2.0.en.html

LGPLv2.1 https://www.gnu.org/licenses/old-licenses/lgpl-2.1.en.html

## **B. Anvisning iht. lovgivningen for medicinsk udstyr**

Dette medicinske udstyr er certificeret sammen med operativsystemsoftwaren ElinOS 5.1. Enhver ændring af softwaren, der er indeholdt i dette medicinske udstyr, inkl. operativsystemsoftwaren, kan føre til, at det medicinske udstyr mister sin overensstemmelse med forskrifterne i lovgivningen for medicinsk udstyr og ikke længere må bruge CE-mærkningen. Den, som bruger et medicinsk udstyr uden gyldig CE-mærkning iht. til direktiv 93/42/EØF om medicinsk udstyr, kan straffes. Iht. § 41 i den tyske lov om medicinsk udstyr kan dette straffes med frihedsstraf i op til et år eller med bøde. Derudover hæfter den, som ændrer den software, der er indeholdt i dette medicinske udstyr, eller tillader en sådan ændring, også over for skadeslidte tredjemand i produktansvarsretlig henseende.

## **C. Informationer og bemærkninger om den frie software, der er indeholdt i apparatet**

## **Tilbud:**

Vi er villige til at stille en fuldstændig maskinlæsbar kopi af kildeteksten til en eller alle versioner af de frie softwarepakker samt licenser under GPL eller LGPL til rådighed for Dem pr. post på en dvd for en periode på tre år fra det tidspunkt, hvor dette apparat er bragt i handel (dvs. tidspunktet for erhvervelsen af apparatet). Herfor beregner vi Dem kun for de normale kopierings- og forsendelsesomkostninger. Såfremt De ønsker at få tilsendt denne CD, bedes De venligst meddele os det pr. e-mail/telefax eller post til den adresse, der er angivet i brugervejledningen. Husk at angive apparattype og apparatnummer.

## **Liste med frie softwarepakker:**

Følgende liste omfatter alle open source-softwarepakker, som operativsystemet anvender, sammen med tilhørende licens(er) samt tilhørende meddelelser om ophavsret. Navnet på softwarepakkerne svarer til mærkaterne på pakkelisten på den benyttede Linux-distribution, "ElinOS 5.1". De kan finde de nøjagtige licenstekster i næste kapitel.

## **Forklaring på forkortelser:**

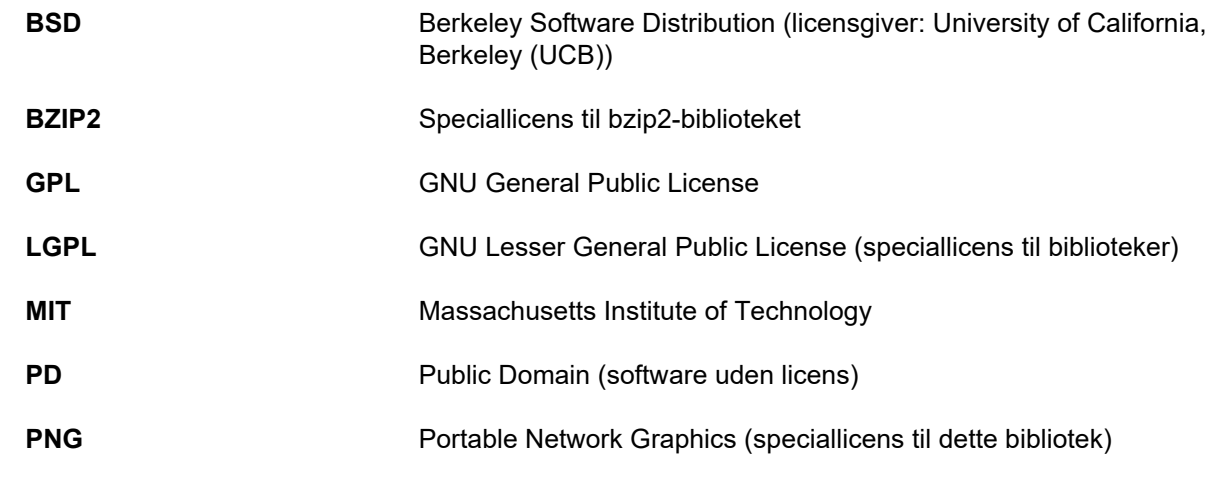

## **ash:**

Licenser: BSD

## **busybox:**

Licenser: GPL 2

## **bzip2:**

Licenser: BSD

## **e2fsprogs:**

Licenser: GPL 2

## **fbset:**

Licenser: GPL 2

**gawk:** Licenser: GPL 2

## **gdbserver:**

Licenser: GPL 2

**glibc:** Licenser: LGPL

**grub:** Licenser: GPL 2

**hdparm:** Licenser: BSD, Mark Lord

**Kernel:** Licenser: GLP 2

## **libnano-X:** Licenses: MPL, GPL 2

**libpng12:** Licenser: libpng-licens

**libstdc++:** Licenser: GPL 3 med undtagelser

**libxml2:** Licenser: MIT

**libz:** Licenser Andre ikke-livsvigtige OpenSource-licenser

**ltt-control:** Licenser: GPL 2

**microwindows-0.92:** Licenser: MPL, GLP 2

**modul-init-værktøjer:** Licenser: GPL 2

**nano:** Licenser: GPL 2

**openssh:** Licenser: BSD

**Openssl:** Licenser: dual OpenSSL, SSLeay licens og Apache-style

**stunnel:** Licenser: GLP 2

**tinylogin:** Licenser: GPL 2

**util-linux:** Licenser: GPL 2, LGPL 2, BSD, PD (kontroller kilde)

**vim:** Licenser: Charityware

## **D. Licenstekster**

**1.GPL 2**

GNU GENERAL PUBLIC LICENSE

Version 2, June 1991

Copyright © 1989, 1991 Free Software Foundation, Inc. 51 Franklin Street, Fifth Floor, Boston, MA 02110-1301, USA

Everyone is permitted to copy and distribute verbatim copies of this license document, but changing it is not allowed.

Preamble

The licenses for most software are designed to take away your freedom to share and change it. By contrast, the GNU General Public License is intended to guarantee your freedom to share and change free software--to make sure the software is free for all its users. This General Public License applies to most of the Free Software Foundation`s software and to any other program whose authors commit to using it. (Some other Free Software Foundation software is covered by the GNU Lesser General Public License instead.) You can apply it to your programs, too.

When we speak of free software, we are referring to freedom, not price. Our General Public Licenses are designed to make sure that you have the freedom to distribute copies of free software (and charge for this service if you wish), that you receive source code or can get it if you want it, that you can change the software<br>or use pieces of it in new free programs; and that y

To protect your rights, we need to make restrictions that forbid anyone to deny you these rights or to ask you to surrender the rights. These restrictions translate to certain responsibilities for you if you distribute copies of the software, or if you modify it.

For example, if you distribute copies of such a program, whether gratis or for a fee, you must give the recipients all the rights that you have. You must make sure<br>that they, too, receive or can get the source code. And yo

We protect your rights with two steps: (1) copyright the software, and (2) offer you this license which gives you legal permission to copy, distribute and/or modify the software.

Also, for each author`s protection and ours, we want to make certain that everyone understands that there is no warranty for this free software. If the software is<br>modified by someone else and passed on, we want its recipi reflect on the original authors` reputations.

Finally, any free program is threatened constantly by software patents. We wish to avoid the danger that redistributors of a free program will individually obtain patent licenses, in effect making the program proprietary. To prevent this, we have made it clear that any patent must be licensed for everyone`s free use or not licensed at all.

The precise terms and conditions for copying, distribution and modification follow.

#### TERMS AND CONDITIONS FOR COPYING, DISTRIBUTION AND MODIFICATION

0. This License applies to any program or other work which contains a notice placed by the copyright holder saying it may be distributed under the terms of this<br>General Public License. The "Program", below, refers to any s work under copyright law: that is to say, a work containing the Program or a portion of it, either verbatim or with modifications and/or translated into another language. (Hereinafter, translation is included without limitation in the term "modification".) Each licensee is addressed as "you".

Activities other than copying, distribution and modification are not covered by this License; they are outside its scope. The act of running the Program is not restricted, and the output from the Program is covered only if its contents constitute a work based on the Program (independent of having been made by running the Program). Whether that is true depends on what the Program does.

1. You may copy and distribute verbatim copies of the Program`s source code as you receive it, in any medium, provided that you conspicuously and appropriately<br>publish on each copy an appropriate copyright notice and discl warranty; and give any other recipients of the Program a copy of this License along with the Program.

You may charge a fee for the physical act of transferring a copy, and you may at your option offer warranty protection in exchange for a fee.

2. You may modify your copy or copies of the Program or any portion of it, thus forming a work based on the Program, and copy and distribute such modifications or work under the terms of Section 1 above, provided that you also meet all of these conditions:

a) You must cause the modified files to carry prominent notices stating that you changed the files and the date of any change.

b) You must cause any work that you distribute or publish, that in whole or in part contains or is derived from the Program or any part thereof, to be licensed as a whole at no charge to all third parties under the terms of this License.

c) If the modified program normally reads commands interactively when run, you must cause it, when started running for such interactive use in the most ordinary way, to print or display an announcement including an appropriate copyright notice and a notice that there is no warranty (or else, saying that you provide a warranty) and that users may redistribute the program under these conditions, and telling the user how to view a copy of this License. (Exception: if the Program itself is interactive but does not normally print such an announcement, your work based on the Program is not required to print an announcement.)

These requirements apply to the modified work as a whole. If identifiable sections of that work are not derived from the Program, and can be reasonably considered independent and separate works in themselves, then this License, and its terms, do not apply to those sections when you distribute them as separate works. But when you distribute the same sections as part of a whole which is a work based on the Program, the distribution of the whole must be on the terms of this License, whose permissions for other licensees extend to the entire whole, and thus to each and every part regardless of who wrote it.

Thus, it is not the intent of this section to claim rights or contest your rights to work written entirely by you; rather, the intent is to exercise the right to control the distribution of derivative or collective works based on the Program.

In addition, mere aggregation of another work not based on the Program with the Program (or with a work based on the Program) on a volume of a storage or distribution medium does not bring the other work under the scope of this License.

3. You may copy and distribute the Program (or a work based on it, under Section 2) in object code or executable form under the terms of Sections 1 and 2 above provided that you also do one of the following:

a) Accompany it with the complete corresponding machine-readable source code, which must be distributed under the terms of Sections 1 and 2 above on a medium customarily used for software interchange; or,

b) Accompany it with a written offer, valid for at least three years, to give any third party, for a charge no more than your cost of physically performing source distribution, a complete machine-readable copy of the corresponding source code, to be distributed under the terms of Sections 1 and 2 above on a medium customarily used for software interchange; or,

c) Accompany it with the information you received as to the offer to distribute corresponding source code. (This alternative is allowed only for noncommercial distribution and only if you received the program in object code or executable form with such an offer, in accord with Subsection b above.)

The source code for a work means the preferred form of the work for making modifications to it. For an executable work, complete source code means all the source code for all modules it contains, plus any associated interface definition files, plus the scripts used to control compilation and installation of the executable. However, as a special exception, the source code distributed need not include anything that is normally distributed (in either source or binary form) with the major components (compiler, kernel, and so on) of the operating system on which the executable runs, unless that component itself accompanies the executable.

If distribution of executable or object code is made by offering access to copy from a designated place, then offering equivalent access to copy the source code from the same place counts as distribution of the source code, even though third parties are not compelled to copy the source along with the object code.

4. You may not copy, modify, sublicense, or distribute the Program except as expressly provided under this License. Any attempt otherwise to copy, modify, sublicense or distribute the Program is void, and will automatically terminate your rights under this License. However, parties who have received copies, or rights, from you under this License will not have their licenses terminated so long as such parties remain in full compliance.

5. You are not required to accept this License, since you have not signed it. However, nothing else grants you permission to modify or distribute the Program or its<br>derivative works. These actions are prohibited by law if the Program), you indicate your acceptance of this License to do so, and all its terms and conditions for copying, distributing or modifying the Program or works based on it.

6. Each time you redistribute the Program (or any work based on the Program), the recipient automatically receives a license from the original licensor to copy, distribute or modify the Program subject to these terms and conditions. You may not impose any further restrictions on the recipients` exercise of the rights granted<br>herein. You are not responsible for enforcing compliance

7. If, as a consequence of a court judgment or allegation of patent infringement or for any other reason (not limited to patent issues), conditions are imposed on you (whether by court order, agreement or otherwise) that contradict the conditions of this License, they do not excuse you from the conditions of this License. If you cannot distribute so as to satisfy simultaneously your obligations under this License and any other pertinent obligations, then as a consequence you may not distribute the Program at all. For example, if a patent license would not permit royalty-free redistribution of the Program by all those who receive copies directly or indirectly<br>through you, then the only way you could satisfy both

If any portion of this section is held invalid or unenforceable under any particular circumstance, the balance of the section is intended to apply and the section as a whole is intended to apply in other circumstances.

It is not the purpose of this section to induce you to infringe any patents or other property right claims or to contest validity of any such claims; this section has the<br>sole purpose of protecting the integrity of the fre contributions to the wide range of software distributed through that system in reliance on consistent application of that system; it is up to the author/donor to decide if he or she is willing to distribute software through any other system and a licensee cannot impose that choice.

This section is intended to make thoroughly clear what is believed to be a consequence of the rest of this License.

8. If the distribution and/or use of the Program is restricted in certain countries either by patents or by copyrighted interfaces, the original copyright holder who places<br>the Program under this License may add an explici countries not thus excluded. In such case, this License incorporates the limitation as if written in the body of this License.

9. The Free Software Foundation may publish revised and/or new versions of the General Public License from time to time. Such new versions will be similar in spirit to the present version, but may differ in detail to address new problems or concerns.

Each version is given a distinguishing version number. If the Program specifies a version number of this License which applies to it and "any later version", you have the option of following the terms and conditions either of that version or of any later version published by the Free Software Foundation. If the Program does not specify a version number of this License, you may choose any version ever published by the Free Software Foundation.

10. If you wish to incorporate parts of the Program into other free programs whose distribution conditions are different, write to the author to ask for permission. For software which is copyrighted by the Free Software Foundation, write to the Free Software Foundation; we sometimes make exceptions for this. Our decision will be guided by the two goals of preserving the free status of all derivatives of our free software and of promoting the sharing and reuse of software generally.

#### NO WARRANTY

11. BECAUSE THE PROGRAM IS LICENSED FREE OF CHARGE, THERE IS NO WARRANTY FOR THE PROGRAM, TO THE EXTENT PERMITTED BY APPLICABLE LAW. EXCEPT WHEN OTHERWISE STATED IN WRITING THE COPYRIGHT HOLDERS AND/OR OTHER PARTIES PROVIDE THE PROGRAM "AS IS" WITHOUT WARRANTY OF ANY KIND, EITHER EXPRESSED OR IMPLIED, INCLUDING, BUT NOT LIMITED TO, THE IMPLIED WARRANTIES OF MERCHANTABILITY AND FITNESS FOR A PARTICULAR PURPOSE. THE ENTIRE RISK AS TO THE QUALITY AND PERFORMANCE OF THE PROGRAM IS WITH YOU. SHOULD THE PROGRAM PROVE DEFECTIVE, YOU ASSUME THE COST OF ALL NECESSARY SERVICING, REPAIR OR CORRECTION.

12. IN NO EVENT UNLESS REQUIRED BY APPLICABLE LAW OR AGREED TO IN WRITING WILL ANY COPYRIGHT HOLDER, OR ANY OTHER PARTY WHO MAY MODIFY AND/OR REDISTRIBUTE THE PROGRAM AS PERMITTED ABOVE, BE LIABLE TO YOU FOR DAMAGES, INCLUDING ANY GENERAL, SPECIAL, INCIDENTAL OR CONSEQUENTIAL DAMAGES ARISING OUT OF THE USE OR INABILITY TO USE THE PROGRAM (INCLUDING BUT NOT LIMITED TO LOSS OF DATA OR DATA BEING RENDERED INACCURATE OR LOSSES SUSTAINED BY YOU OR THIRD PARTIES OR A FAILURE OF THE PROGRAM TO OPERATE WITH ANY OTHER PROGRAMS), EVEN IF SUCH HOLDER OR OTHER PARTY HAS BEEN ADVISED OF THE POSSIBILITY OF SUCH DAMAGES.

#### END OF TERMS AND CONDITIONS

How to Apply These Terms to Your New Programs

If you develop a new program, and you want it to be of the greatest possible use to the public, the best way to achieve this is to make it free software which everyone can redistribute and change under these terms.

To do so, attach the following notices to the program. It is safest to attach them to the start of each source file to most effectively convey the exclusion of warranty; and each file should have at least the "copyright" line and a pointer to where the full notice is found.

one line to give the program`s name and an idea of what it does. Copyright © yyyy name of author

This program is free software; you can redistribute it and/or modify it under the terms of the GNU General Public License as published by the Free Software Foundation; either version 2 of the License, or (at your option) any later version.

This program is distributed in the hope that it will be useful, but WITHOUT ANY WARRANTY; without even the implied warranty of MERCHANTABILITY or FITNESS FOR A PARTICULAR PURPOSE. See the GNU General Public License for more details.

You should have received a copy of the GNU General Public License along with this program; if not, write to the Free Software Foundation, Inc., 51 Franklin Street, Fifth Floor, Boston, MA 02110-1301, USA. Also add information on how to contact you by electronic and paper mail.

If the program is interactive, make it output a short notice like this when it starts in an interactive mode:

Gnomovision version 69, Copyright © year name of author Gnomovision comes with ABSOLUTELY NO WARRANTY; for details type `show w`. This is free software, and you are welcome to redistribute it under certain conditions; type `show c` for details.

The hypothetical commands `show w` and `show c` should show the appropriate parts of the General Public License. Of course, the commands you use may be<br>called something other than `show w` and `show c`; they could even be

You should also get your employer (if you work as a programmer) or your school, if any, to sign a "copyright disclaimer" for the program, if necessary. Here is a sample; alter the names:

Yoyodyne, Inc., hereby disclaims all copyright interest in the program `Gnomovision` (which makes passes at compilers) written by James Hacker.

## signature of Ty Coon, 1 April 1989

Ty Coon, President of Vice<br>This General Public License does not permit incorporating your program into proprietary programs. If your program is a subroutine library, you may consider it more useful to permit linking proprietary applications with the library. If this is what you want to do, use the GNU Lesser General Public License instead of this License.

#### **2. LGPL 2**

GNU LIBRARY GENERAL PUBLIC LICENSE

Version 2, June 1991

Copyright © 1991 Free Software Foundation, Inc.

51 Franklin St, Fifth Floor, Boston, MA 02110-1301, USA

Everyone is permitted to copy and distribute verbatim copies of this license document, but changing it is not allowed.

[This is the first released version of the library GPL. It is numbered 2 because it goes with version 2 of the ordinary GPL.]

#### Preamble

The licenses for most software are designed to take away your freedom to share and change it. By contrast, the GNU General Public Licenses are intended to guarantee your freedom to share and change free software--to make sure the software is free for all its users.

This license, the Library General Public License, applies to some specially designated Free Software Foundation software, and to any other libraries whose authors decide to use it. You can use it for your libraries, too.

When we speak of free software, we are referring to freedom, not price. Our General Public Licenses are designed to make sure that you have the freedom to distribute copies of free software (and charge for this service if you wish), that you receive source code or can get it if you want it, that you can change the software or use pieces of it in new free programs; and that you know you can do these things.

To protect your rights, we need to make restrictions that forbid anyone to deny you these rights or to ask you to surrender the rights. These restrictions translate to certain responsibilities for you if you distribute copies of the library, or if you modify it.

For example, if you distribute copies of the library, whether gratis or for a fee, you must give the recipients all the rights that we gave you. You must make sure that they, too, receive or can get the source code. If you link a program with the library, you must provide complete object files to the recipients so that they can relink them with the library, after making changes to the library and recompiling it. And you must show them these terms so they know their rights.

Our method of protecting your rights has two steps: (1) copyright the library, and (2) offer you this license which gives you legal permission to copy, distribute and/or modify the library.

Also, for each distributor's protection, we want to make certain that everyone understands that there is no warranty for this free library. If the library is modified by someone else and passed on, we want its recipients to know that what they have is not the original version, so that any problems introduced by others will not reflect on the original authors' reputations.

Finally, any free program is threatened constantly by software patents. We wish to avoid the danger that companies distributing free software will individually obtain patent licenses, thus in effect transforming the program into proprietary software. To prevent this, we have made it clear that any patent must be licensed for everyone's free use or not licensed at all.

Most GNU software, including some libraries, is covered by the ordinary GNU General Public License, which was designed for utility programs. This license, the GNU Library General Public License, applies to certain designated libraries. This license is quite different from the ordinary one; be sure to read it in full, and don't assume that anything in it is the same as in the ordinary license.

The reason we have a separate public license for some libraries is that they blur the distinction we usually make between modifying or adding to a program and simply using it. Linking a program with a library, without changing the library, is in some sense simply using the library, and is analogous to running a utility program or application program. However, in a textual and legal sense, the linked executable is a combined work, a derivative of the original library, and the ordinary General Public License treats it as such.

Because of this blurred distinction, using the ordinary General Public License for libraries did not effectively promote software sharing, because most developers did not use the libraries. We concluded that weaker conditions might promote sharing better.

However, unrestricted linking of non-free programs would deprive the users of those programs of all benefit from the free status of the libraries themselves. This Library General Public License is intended to permit developers of non-free programs to use free libraries, while preserving your freedom as a user of such programs<br>to change the free libraries that are incorporated in the regards changes in the actual functions of the Library.) The hope is that this will lead to faster development of free libraries.

The precise terms and conditions for copying, distribution and modification follow. Pay close attention to the difference between a "work based on the library" and a "work that uses the library". The former contains code derived from the library, while the latter only works together with the library.

Note that it is possible for a library to be covered by the ordinary General Public License rather than by this special one.

TERMS AND CONDITIONS FOR COPYING, DISTRIBUTION AND MODIFICATION

0. This License Agreement applies to any software library which contains a notice placed by the copyright holder or other authorized party saying it may be distributed under the terms of this Library General Public License (also called "this License"). Each licensee is addressed as "you".

A "library" means a collection of software functions and/or data prepared so as to be conveniently linked with application programs (which use some of those functions and data) to form executables.

The "Library", below, refers to any such software library or work which has been distributed under these terms. A "work based on the Library" means either the Library or any derivative work under copyright law: that is to say, a work containing the Library or a portion of it, either verbatim or with modifications and/or translated straightforwardly into another language. (Hereinafter, translation is included without limitation in the term "modification".)

"Source code" for a work means the preferred form of the work for making modifications to it. For a library, complete source code means all the source code for all<br>modules it contains, plus any associated interface definit

Activities other than copying, distribution and modification are not covered by this License; they are outside its scope. The act of running a program using the Library is not restricted, and output from such a program is covered only if its contents constitute a work based on the Library (independent of the use of the Library in a tool for writing it). Whether that is true depends on what the Library does and what the program that uses the Library does.

1. You may copy and distribute verbatim copies of the Library's complete source code as you receive it, in any medium, provided that you conspicuously and appropriately publish on each copy an appropriate copyright notice and disclaimer of warranty; keep intact all the notices that refer to this License and to the absence of any warranty; and distribute a copy of this License along with the Library.

You may charge a fee for the physical act of transferring a copy, and you may at your option offer warranty protection in exchange for a fee.

2. You may modify your copy or copies of the Library or any portion of it, thus forming a work based on the Library, and copy and distribute such modifications or work under the terms of Section 1 above, provided that you also meet all of these conditions:

a) The modified work must itself be a software library.

b) You must cause the files modified to carry prominent notices stating that you changed the files and the date of any change.

c) You must cause the whole of the work to be licensed at no charge to all third parties under the terms of this License.

d) If a facility in the modified Library refers to a function or a table of data to be supplied by an application program that uses the facility, other than as an argument passed when the facility is invoked, then you must make a good faith effort to ensure that, in the event an application does not supply such function or table, the facility still operates, and performs whatever part of its purpose remains meaningful.

(For example, a function in a library to compute square roots has a purpose that is entirely well-defined independent of the application. Therefore, Subsection 2d requires that any application-supplied function or table used by this function must be optional: if the application does not supply it, the square root function must still compute square roots.)

These requirements apply to the modified work as a whole. If identifiable sections of that work are not derived from the Library, and can be reasonably considered independent and separate works in themselves, then this License, and its terms, do not apply to those sections when you distribute them as separate works. But when you distribute the same sections as part of a whole which is a work based on the Library, the distribution of the whole must be on the terms of this License, whose permissions for other licensees extend to the entire whole, and thus to each and every part regardless of who wrote it.

Thus, it is not the intent of this section to claim rights or contest your rights to work written entirely by you; rather, the intent is to exercise the right to control the distribution of derivative or collective works based on the Library.

In addition, mere aggregation of another work not based on the Library with the Library (or with a work based on the Library) on a volume of a storage or distribution medium does not bring the other work under the scope of this License.

3. You may opt to apply the terms of the ordinary GNU General Public License instead of this License to a given copy of the Library. To do this, you must alter all the notices that refer to this License, so that they refer to the ordinary GNU General Public License, version 2, instead of to this License. (If a newer version than<br>version 2 of the ordinary GNU General Public License ha notices.

Once this change is made in a given copy, it is irreversible for that copy, so the ordinary GNU General Public License applies to all subsequent copies and derivative works made from that copy.

This option is useful when you wish to copy part of the code of the Library into a program that is not a library.

4. You may copy and distribute the Library (or a portion or derivative of it, under Section 2) in object code or executable form under the terms of Sections 1 and 2 above provided that you accompany it with the complete corresponding machine-readable source code, which must be distributed under the terms of Sections 1 and 2 above on a medium customarily used for software interchange.

If distribution of object code is made by offering access to copy from a designated place, then offering equivalent access to copy the source code from the same place satisfies the requirement to distribute the source code, even though third parties are not compelled to copy the source along with the object code.

5. A program that contains no derivative of any portion of the Library, but is designed to work with the Library by being compiled or linked with it, is called a "work<br>that uses the Library". Such a work, in isolation, is

However, linking a "work that uses the Library" with the Library creates an executable that is a derivative of the Library (because it contains portions of the Library), rather than a "work that uses the library". The executable is therefore covered by this License. Section 6 states terms for distribution of such executables.

When a "work that uses the Library" uses material from a header file that is part of the Library, the object code for the work may be a derivative work of the Library<br>even though the source code is not. Whether this is tru threshold for this to be true is not precisely defined by law.

If such an object file uses only numerical parameters, data structure layouts and accessors, and small macros and small inline functions (ten lines or less in length), then the use of the object file is unrestricted, regardless of whether it is legally a derivative work. (Executables containing this object code plus portions of the Library will still fall under Section 6.)

Otherwise, if the work is a derivative of the Library, you may distribute the object code for the work under the terms of Section 6. Any executables containing that work also fall under Section 6, whether or not they are linked directly with the Library itself.

6. As an exception to the Sections above, you may also compile or link a "work that uses the Library" with the Library to produce a work containing portions of the Library, and distribute that work under terms of your choice, provided that the terms permit modification of the work for the customer's own use and reverse engineering for debugging such modifications.

You must give prominent notice with each copy of the work that the Library is used in it and that the Library and its use are covered by this License. You must supply<br>a copy of this License. If the work during execution di directing the user to the copy of this License. Also, you must do one of these things:

a) Accompany the work with the complete corresponding machine-readable source code for the Library including whatever changes were used in the work (which must be distributed under Sections 1 and 2 above); and, if the work is an executable linked with the Library, with the complete machine-readable "work that uses the Library", as object code and/or source code, so that the user can modify the Library and then relink to produce a modified executable containing the modified Library.<br>(It is understood that the user who changes the content definitions.)

b) Accompany the work with a written offer, valid for at least three years, to give the same user the materials specified in Subsection 6a, above, for a charge no more than the cost of performing this distribution.

c) If distribution of the work is made by offering access to copy from a designated place, offer equivalent access to copy the above specified materials from the same place.

d) Verify that the user has already received a copy of these materials or that you have already sent this user a copy.

For an executable, the required form of the "work that uses the Library" must include any data and utility programs needed for reproducing the executable from it. However, as a special exception, the source code distributed need not include anything that is normally distributed (in either source or binary form) with the major components (compiler, kernel, and so on) of the operating system on which the executable runs, unless that component itself accompanies the executable.

It may happen that this requirement contradicts the license restrictions of other proprietary libraries that do not normally accompany the operating system. Such a contradiction means you cannot use both them and the Library together in an executable that you distribute.

7. You may place library facilities that are a work based on the Library side-by-side in a single library together with other library facilities not covered by this License, and distribute such a combined library, provided that the separate distribution of the work based on the Library and of the other library facilities is otherwise permitted, and provided that you do these two things:

a) Accompany the combined library with a copy of the same work based on the Library, uncombined with any other library facilities. This must be distributed under the terms of the Sections above.

b) Give prominent notice with the combined library of the fact that part of it is a work based on the Library, and explaining where to find the accompanying uncombined form of the same work.

8. You may not copy, modify, sublicense, link with, or distribute the Library except as expressly provided under this License. Any attempt otherwise to copy, modify sublicense, link with, or distribute the Library is void, and will automatically terminate your rights under this License. However, parties who have received copies, or rights, from you under this License will not have their licenses terminated so long as such parties remain in full compliance.

9. You are not required to accept this License, since you have not signed it. However, nothing else grants you permission to modify or distribute the Library or its derivative works. These actions are prohibited by law if you do not accept this License. Therefore, by modifying or distributing the Library (or any work based on the Library), you indicate your acceptance of this License to do so, and all its terms and conditions for copying, distributing or modifying the Library or works based on it.

10. Each time you redistribute the Library (or any work based on the Library), the recipient automatically receives a license from the original licensor to copy, distribute, link with or modify the Library subject to these terms and conditions. You may not impose any further restrictions on the recipients' exercise of the rights granted herein. You are not responsible for enforcing compliance by third parties to this License.

11. If, as a consequence of a court judgment or allegation of patent infringement or for any other reason (not limited to patent issues), conditions are imposed on you<br>(whether by court order, agreement or otherwise) that cannot distribute so as to satisfy simultaneously your obligations under this License and any other pertinent obligations, then as a consequence you may not distribute the Library at all. For example, if a patent license would not permit royalty-free redistribution of the Library by all those who receive copies directly or indirectly through you, then the only way you could satisfy both it and this License would be to refrain entirely from distribution of the Library.

If any portion of this section is held invalid or unenforceable under any particular circumstance, the balance of the section is intended to apply, and the section as a whole is intended to apply in other circumstances.

It is not the purpose of this section to induce you to infringe any patents or other property right claims or to contest validity of any such claims; this section has the sole purpose of protecting the integrity of the free software distribution system which is implemented by public license practices. Many people have made generous contributions to the wide range of software distributed through that system in reliance on consistent application of that system; it is up to the author/donor to decide if he or she is willing to distribute software through any other system and a licensee cannot impose that choice.

This section is intended to make thoroughly clear what is believed to be a consequence of the rest of this License.

12. If the distribution and/or use of the Library is restricted in certain countries either by patents or by copyrighted interfaces, the original copyright holder who places the Library under this License may add an explicit geographical distribution limitation excluding those countries, so that distribution is permitted only in or among countries not thus excluded. In such case, this License incorporates the limitation as if written in the body of this License.

13. The Free Software Foundation may publish revised and/or new versions of the Library General Public License from time to time. Such new versions will be similar in spirit to the present version, but may differ in detail to address new problems or concerns.

Each version is given a distinguishing version number. If the Library specifies a version number of this License which applies to it and "any later version", you have the option of following the terms and conditions either of that version or of any later version published by the Free Software Foundation. If the Library does not specify a license version number, you may choose any version ever published by the Free Software Foundation.

14. If you wish to incorporate parts of the Library into other free programs whose distribution conditions are incompatible with these, write to the author to ask for permission. For software which is copyrighted by the Free Software Foundation, write to the Free Software Foundation; we sometimes make exceptions for this. Our decision will be guided by the two goals of preserving the free status of all derivatives of our free software and of promoting the sharing and reuse of software generally.

#### NO WARRANTY

15. BECAUSE THE LIBRARY IS LICENSED FREE OF CHARGE, THERE IS NO WARRANTY FOR THE LIBRARY, TO THE EXTENT PERMITTED BY APPLICABLE LAW. EXCEPT WHEN OTHERWISE STATED IN WRITING THE COPYRIGHT HOLDERS AND/OR OTHER PARTIES PROVIDE THE LIBRARY "AS IS" WITHOUT WARRANTY OF ANY KIND, EITHER EXPRESSED OR IMPLIED, INCLUDING, BUT NOT LIMITED TO, THE IMPLIED WARRANTIES OF MERCHANTABILITY AND FITNESS FOR A PARTICULAR PURPOSE. THE ENTIRE RISK AS TO THE QUALITY AND PERFORMANCE OF THE LIBRARY IS WITH YOU. SHOULD THE LIBRARY PROVE DEFECTIVE, YOU ASSUME THE COST OF ALL NECESSARY SERVICING, REPAIR OR CORRECTION.

16. IN NO EVENT UNLESS REQUIRED BY APPLICABLE LAW OR AGREED TO IN WRITING WILL ANY COPYRIGHT HOLDER, OR ANY OTHER PARTY WHO MAY MODIFY AND/OR REDISTRIBUTE THE LIBRARY AS PERMITTED ABOVE, BE LIABLE TO YOU FOR DAMAGES, INCLUDING ANY GENERAL, SPECIAL, INCIDENTAL OR CONSEQUENTIAL DAMAGES ARISING OUT OF THE USE OR INABILITY TO USE THE LIBRARY (INCLUDING BUT NOT LIMITED TO LOSS OF DATA OR DATA BEING RENDERED INACCURATE OR LOSSES SUSTAINED BY YOU OR THIRD PARTIES OR A FAILURE OF THE LIBRARY TO OPERATE WITH ANY OTHER SOFTWARE), EVEN IF SUCH HOLDER OR OTHER PARTY HAS BEEN ADVISED OF THE POSSIBILITY OF SUCH DAMAGES.

#### END OF TERMS AND CONDITIONS

#### How to Apply These Terms to Your New Libraries

If you develop a new library, and you want it to be of the greatest possible use to the public, we recommend making it free software that everyone can redistribute and change. You can do so by permitting redistribution under these terms (or, alternatively, under the terms of the ordinary General Public License).

To apply these terms, attach the following notices to the library. It is safest to attach them to the start of each source file to most effectively convey the exclusion of<br>warranty; and each file should have at least the "

one line to give the library's name and an idea of what it does.

Copyright © year name of author

This library is free software; you can redistribute it and/or

modify it under the terms of the GNU Library General Public

License as published by the Free Software Foundation; either

version 2 of the License, or (at your option) any later version.

This library is distributed in the hope that it will be useful,

but WITHOUT ANY WARRANTY; without even the implied warranty of

MERCHANTABILITY or FITNESS FOR A PARTICULAR PURPOSE. See the GNU

Library General Public License for more details.

You should have received a copy of the GNU Library General Public

License along with this library; if not, write to the

Free Software Foundation, Inc., 51 Franklin St, Fifth Floor,

Boston, MA 02110-1301, USA.

Also add information on how to contact you by electronic and paper mail.

You should also get your employer (if you work as a programmer) or your school, if any, to sign a "copyright disclaimer" for the library, if necessary. Here is a sample; alter the names:

Yoyodyne, Inc., hereby disclaims all copyright interest in the library `Frob' (a library for tweaking knobs) written

by James Random Hacker. signature of Ty Coon, 1 April 1990

Ty Coon, President of Vice

That's all there is to it!

### **3. LGPL 2.1**

#### GNU LESSER GENERAL PUBLIC LICENSE

Version 2.1, February 1999

Copyright © 1991, 1999 Free Software Foundation, Inc. 51 Franklin Street, Fifth Floor, Boston, MA 02110-1301 USA Everyone is permitted to copy and distribute verbatim copies of this license document, but changing it is not allowed.

[This is the first released version of the Lesser GPL. It also counts as the successor of the GNU Library Public License, version 2, hence the version number 2.1.1

Preamble

The licenses for most software are designed to take away your freedom to share and change it. By contrast, the GNU General Public Licenses are intended to guarantee your freedom to share and change free software--to make sure the software is free for all its users.

This license, the Lesser General Public License, applies to some specially designated software packages--typically libraries--of the Free Software Foundation and other authors who decide to use it. You can use it too, but we suggest you first think carefully about whether this license or the ordinary General Public License is the better strategy to use in any particular case, based on the explanations below.

When we speak of free software, we are referring to freedom of use, not price. Our General Public Licenses are designed to make sure that you have the freedom<br>to distribute copies of free software (and charge for this serv and use pieces of it in new free programs; and that you are informed that you can do these things.

To protect your rights, we need to make restrictions that forbid distributors to deny you these rights or to ask you to surrender these rights. These restrictions translate to certain responsibilities for you if you distribute copies of the library or if you modify it.

For example, if you distribute copies of the library, whether gratis or for a fee, you must give the recipients all the rights that we gave you. You must make sure that they, too, receive or can get the source code. If you link other code with the library, you must provide complete object files to the recipients, so that they can relink them with the library after making changes to the library and recompiling it. And you must show them these terms so they know their rights.

We protect your rights with a two-step method: (1) we copyright the library, and (2) we offer you this license, which gives you legal permission to copy, distribute and/or modify the library.

To protect each distributor, we want to make it very clear that there is no warranty for the free library. Also, if the library is modified by someone else and passed on, the recipients should know that what they have is not the original version, so that the original author`s reputation will not be affected by problems that might be introduced by others.

Finally, software patents pose a constant threat to the existence of any free program. We wish to make sure that a company cannot effectively restrict the users of<br>a free program by obtaining a restrictive license from a p consistent with the full freedom of use specified in this license.

Most GNU software, including some libraries, is covered by the ordinary GNU General Public License. This license, the GNU Lesser General Public License, applies to certain designated libraries, and is quite different from the ordinary General Public License. We use this license for certain libraries in order to permit linking those libraries into non-free programs.

When a program is linked with a library, whether statically or using a shared library, the combination of the two is legally speaking a combined work, a derivative of the original library. The ordinary General Public License therefore permits such linking only if the entire combination fits its criteria of freedom. The Lesser General Public License permits more lax criteria for linking other code with the library.

We call this license the "Lesser" General Public License because it does Less to protect the user`s freedom than the ordinary General Public License. It also provides other free software developers Less of an advantage over competing non-free programs. These disadvantages are the reason we use the ordinary General Public License for many libraries. However, the Lesser license provides advantages in certain special circumstances.

For example, on rare occasions, there may be a special need to encourage the widest possible use of a certain library, so that it becomes a de-facto standard. To achieve this, non-free programs must be allowed to use the library. A more frequent case is that a free library does the same job as widely used non-free libraries. In this case, there is little to gain by limiting the free library to free software only, so we use the Lesser General Public License.

In other cases, permission to use a particular library in non-free programs enables a greater number of people to use a large body of free software. For example, permission to use the GNU C Library in non-free programs enables many more people to use the whole GNU operating system, as well as its variant, the GNU/Linux operating system.

Although the Lesser General Public License is Less protective of the users` freedom, it does ensure that the user of a program that is linked with the Library has the freedom and the wherewithal to run that program using a modified version of the Library.

The precise terms and conditions for copying, distribution and modification follow. Pay close attention to the difference between a "work based on the library" and a "work that uses the library". The former contains code derived from the library, whereas the latter must be combined with the library in order to run.

TERMS AND CONDITIONS FOR COPYING, DISTRIBUTION AND MODIFICATION

0. This License Agreement applies to any software library or other program which contains a notice placed by the copyright holder or other authorized party saying it may be distributed under the terms of this Lesser General Public License (also called "this License"). Each licensee is addressed as "you".

A "library" means a collection of software functions and/or data prepared so as to be conveniently linked with application programs (which use some of those functions and data) to form executables.

The "Library", below, refers to any such software library or work which has been distributed under these terms. A "work based on the Library" means either the Library or any derivative work under copyright law: that is to say, a work containing the Library or a portion of it, either verbatim or with modifications and/or translated straightforwardly into another language. (Hereinafter, translation is included without limitation in the term "modification".)

"Source code" for a work means the preferred form of the work for making modifications to it. For a library, complete source code means all the source code for all modules it contains, plus any associated interface definition files, plus the scripts used to control compilation and installation of the library.

Activities other than copying, distribution and modification are not covered by this License; they are outside its scope. The act of running a program using the Library is not restricted, and output from such a program is covered only if its contents constitute a work based on the Library (independent of the use of the Library in a tool for writing it). Whether that is true depends on what the Library does and what the program that uses the Library does.

1. You may copy and distribute verbatim copies of the Library`s complete source code as you receive it, in any medium, provided that you conspicuously and appropriately publish on each copy an appropriate copyright notice and disclaimer of warranty; keep intact all the notices that refer to this License and to the absence of any warranty; and distribute a copy of this License along with the Library.

You may charge a fee for the physical act of transferring a copy, and you may at your option offer warranty protection in exchange for a fee.

2. You may modify your copy or copies of the Library or any portion of it, thus forming a work based on the Library, and copy and distribute such modifications or work under the terms of Section 1 above, provided that you also meet all of these conditions:

a) The modified work must itself be a software library.

b) You must cause the files modified to carry prominent notices stating that you changed the files and the date of any change.

c) You must cause the whole of the work to be licensed at no charge to all third parties under the terms of this License.

d) If a facility in the modified Library refers to a function or a table of data to be supplied by an application program that uses the facility, other than as an argument passed when the facility is invoked, then you must make a good faith effort to ensure that, in the event an application does not supply such function or table, the facility still operates, and performs whatever part of its purpose remains meaningful.

(For example, a function in a library to compute square roots has a purpose that is entirely well-defined independent of the application. Therefore, Subsection 2d requires that any application-supplied function or table used by this function must be optional: if the application does not supply it, the square root function must still compute square roots.)

These requirements apply to the modified work as a whole. If identifiable sections of that work are not derived from the Library, and can be reasonably considered independent and separate works in themselves, then this License, and its terms, do not apply to those sections when you distribute them as separate works. But when you distribute the same sections as part of a whole which is a work based on the Library, the distribution of the whole must be on the terms of this License, whose permissions for other licensees extend to the entire whole, and thus to each and every part regardless of who wrote it.

Thus, it is not the intent of this section to claim rights or contest your rights to work written entirely by you; rather, the intent is to exercise the right to control the distribution of derivative or collective works based on the Library.

In addition, mere aggregation of another work not based on the Library with the Library (or with a work based on the Library) on a volume of a storage or distribution medium does not bring the other work under the scope of this License.

3. You may opt to apply the terms of the ordinary GNU General Public License instead of this License to a given copy of the Library. To do this, you must alter all the notices that refer to this License, so that they refer to the ordinary GNU General Public License, version 2, instead of to this License. (If a newer version than<br>version 2 of the ordinary GNU General Public License ha notices.

Once this change is made in a given copy, it is irreversible for that copy, so the ordinary GNU General Public License applies to all subsequent copies and derivative works made from that copy.

This option is useful when you wish to copy part of the code of the Library into a program that is not a library.

4. You may copy and distribute the Library (or a portion or derivative of it, under Section 2) in object code or executable form under the terms of Sections 1 and 2 above provided that you accompany it with the complete corresponding machine-readable source code, which must be distributed under the terms of Sections 1 and 2 above on a medium customarily used for software interchange.

If distribution of object code is made by offering access to copy from a designated place, then offering equivalent access to copy the source code from the same place satisfies the requirement to distribute the source code, even though third parties are not compelled to copy the source along with the object code.

5. A program that contains no derivative of any portion of the Library, but is designed to work with the Library by being compiled or linked with it, is called a "work that uses the Library". Such a work, in isolation, is not a derivative work of the Library, and therefore falls outside the scope of this License.

However, linking a "work that uses the Library" with the Library creates an executable that is a derivative of the Library (because it contains portions of the Library), rather than a "work that uses the library". The executable is therefore covered by this License. Section 6 states terms for distribution of such executables.

When a "work that uses the Library" uses material from a header file that is part of the Library, the object code for the work may be a derivative work of the Library even though the source code is not. Whether this is true is especially significant if the work can be linked without the Library, or if the work is itself a library. The threshold for this to be true is not precisely defined by law.

If such an object file uses only numerical parameters, data structure layouts and accessors, and small macros and small inline functions (ten lines or less in length), then the use of the object file is unrestricted, regardless of whether it is legally a derivative work. (Executables containing this object code plus portions of the Library will still fall under Section 6.)

Otherwise, if the work is a derivative of the Library, you may distribute the object code for the work under the terms of Section 6. Any executables containing that work also fall under Section 6, whether or not they are linked directly with the Library itself.

6. As an exception to the Sections above, you may also combine or link a "work that uses the Library" with the Library to produce a work containing portions of the Library, and distribute that work under terms of your choice, provided that the terms permit modification of the work for the customer`s own use and reverse engineering for debugging such modifications.

You must give prominent notice with each copy of the work that the Library is used in it and that the Library and its use are covered by this License. You must supply a copy of this License. If the work during execution displays copyright notices, you must include the copyright notice for the Library among them, as well as a reference directing the user to the copy of this License. Also, you must do one of these things:

a) Accompany the work with the complete corresponding machine-readable source code for the Library including whatever changes were used in the work (which<br>must be distributed under Sections 1 and 2 above); and, if the work Library", as object code and/or source code, so that the user can modify the Library and then relink to produce a modified executable containing the modified Library. (It is understood that the user who changes the contents of definitions files in the Library will not necessarily be able to recompile the application to use the modified definitions.)

b) Use a suitable shared library mechanism for linking with the Library. A suitable mechanism is one that (1) uses at run time a copy of the library already present on the user`s computer system, rather than copying library functions into the executable, and (2) will operate properly with a modified version of the library, if the user installs one, as long as the modified version is interface-compatible with the version that the work was made with.

c) Accompany the work with a written offer, valid for at least three years, to give the same user the materials specified in Subsection 6a, above, for a charge no more than the cost of performing this distribution.

d) If distribution of the work is made by offering access to copy from a designated place, offer equivalent access to copy the above specified materials from the same place.

e) Verify that the user has already received a copy of these materials or that you have already sent this user a copy.

For an executable, the required form of the "work that uses the Library" must include any data and utility programs needed for reproducing the executable from it. However, as a special exception, the materials to be distributed need not include anything that is normally distributed (in either source or binary form) with the major components (compiler, kernel, and so on) of the operating system on which the executable runs, unless that component itself accompanies the executable.

It may happen that this requirement contradicts the license restrictions of other proprietary libraries that do not normally accompany the operating system. Such a<br>contradiction means you cannot use both them and the Libra

7. You may place library facilities that are a work based on the Library side-by-side in a single library together with other library facilities not covered by this License, and distribute such a combined library, provided that the separate distribution of the work based on the Library and of the other library facilities is otherwise permitted, and provided that you do these two things:

a) Accompany the combined library with a copy of the same work based on the Library, uncombined with any other library facilities. This must be distributed under the terms of the Sections above.

b) Give prominent notice with the combined library of the fact that part of it is a work based on the Library, and explaining where to find the accompanying uncombined form of the same work.

8. You may not copy, modify, sublicense, link with, or distribute the Library except as expressly provided under this License. Any attempt otherwise to copy, modify,<br>sublicense, link with, or distribute the Library is void rights, from you under this License will not have their licenses terminated so long as such parties remain in full compliance.

9. You are not required to accept this License, since you have not signed it. However, nothing else grants you permission to modify or distribute the Library or its derivative works. These actions are prohibited by law if you do not accept this License. Therefore, by modifying or distributing the Library (or any work based on the Library), you indicate your acceptance of this License to do so, and all its terms and conditions for copying, distributing or modifying the Library or works based on it.

10. Each time you redistribute the Library (or any work based on the Library), the recipient automatically receives a license from the original licensor to copy, distribute, link with or modify the Library subject to these terms and conditions. You may not impose any further restrictions on the recipients` exercise of the rights<br>granted herein. You are not responsible for enforcing

11. If, as a consequence of a court judgment or allegation of patent infringement or for any other reason (not limited to patent issues), conditions are imposed on you (whether by court order, agreement or otherwise) that contradict the conditions of this License, they do not excuse you from the conditions of this License. If you cannot distribute so as to satisfy simultaneously your obligations under this License and any other pertinent obligations, then as a consequence you may not distribute the Library at all. For example, if a patent license would not permit royalty-free redistribution of the Library by all those who receive copies directly or indirectly through you, then the only way you could satisfy both it and this License would be to refrain entirely from distribution of the Library.

If any portion of this section is held invalid or unenforceable under any particular circumstance, the balance of the section is intended to apply, and the section as a whole is intended to apply in other circumstances.

It is not the purpose of this section to induce you to infringe any patents or other property right claims or to contest validity of any such claims; this section has the sole purpose of protecting the integrity of the free software distribution system which is implemented by public license practices. Many people have made generous contributions to the wide range of software distributed through that system in reliance on consistent application of that system; it is up to the author/donor to decide if he or she is willing to distribute software through any other system and a licensee cannot impose that choice.

This section is intended to make thoroughly clear what is believed to be a consequence of the rest of this License.

12. If the distribution and/or use of the Library is restricted in certain countries either by patents or by copyrighted interfaces, the original copyright holder who places the Library under this License may add an explicit geographical distribution limitation excluding those countries, so that distribution is permitted only in or among countries not thus excluded. In such case, this License incorporates the limitation as if written in the body of this License.

13. The Free Software Foundation may publish revised and/or new versions of the Lesser General Public License from time to time. Such new versions will be similar in spirit to the present version, but may differ in detail to address new problems or concerns.

Each version is given a distinguishing version number. If the Library specifies a version number of this License which applies to it and "any later version", you have the option of following the terms and conditions either of that version or of any later version published by the Free Software Foundation. If the Library does not specify a license version number, you may choose any version ever published by the Free Software Foundation.

14. If you wish to incorporate parts of the Library into other free programs whose distribution conditions are incompatible with these, write to the author to ask for permission. For software which is copyrighted by the Free Software Foundation, write to the Free Software Foundation; we sometimes make exceptions for this. Our decision will be guided by the two goals of preserving the free status of all derivatives of our free software and of promoting the sharing and reuse of software generally.

#### NO WARRANTY

15. BECAUSE THE LIBRARY IS LICENSED FREE OF CHARGE, THERE IS NO WARRANTY FOR THE LIBRARY, TO THE EXTENT PERMITTED BY APPLICABLE LAW. EXCEPT WHEN OTHERWISE STATED IN WRTING THE COPYRIGHT HOLDERS AND/OR OTHER PARTIES PROVIDE THE LIBRARY "AS IS" WITHOUT WARRANTY OF ANY KIND, EITHER EXPRESSED OR IMPLIED, INCLUDING, BUT NOT LIMITED TO, THE IMPLIED WARRANTIES OF MERCHANTABILITY AND FITNESS FOR A PARTICULAR PURPOSE. THE ENTIRE RISK AS TO THE QUALITY AND PERFORMANCE OF THE LIBRARY IS WITH YOU. SHOULD THE LIBRARY PROVE DEFECTIVE, YOU ASSUME THE COST OF ALL NECESSARY SERVICING, REPAIR OR CORRECTION.

16. IN NO EVENT UNLESS REQUIRED BY APPLICABLE LAW OR AGREED TO IN WRITING WILL ANY COPYRIGHT HOLDER, OR ANY OTHER PARTY WHO MAY MODIFY AND/OR REDISTRIBUTE THE LIBRARY AS PERMITTED ABOVE, BE LIABLE TO YOU FOR DAMAGES, INCLUDING ANY GENERAL, SPECIAL, INCIDENTAL OR CONSEQUENTIAL DAMAGES ARISING OUT OF THE USE OR INABILITY TO USE THE LIBRARY (INCLUDING BUT NOT LIMITED TO LOSS OF DATA OR DATA BEING RENDERED INACCURATE OR LOSSES SUSTAINED BY YOU OR THIRD PARTIES OR A FAILURE OF THE LIBRARY TO<br>OPERATE WITH ANY OTHER SOFTWARE), EVEN IF SUCH HOLDER OR OTHER PARTY HAS BEEN ADVISED OF THE POSSIBILITY

END OF TERMS AND CONDITIONS

How to Apply These Terms to Your New Libraries

If you develop a new library, and you want it to be of the greatest possible use to the public, we recommend making it free software that everyone can redistribute and change. You can do so by permitting redistribution under these terms (or, alternatively, under the terms of the ordinary General Public License).

To apply these terms, attach the following notices to the library. It is safest to attach them to the start of each source file to most effectively convey the exclusion of warranty; and each file should have at least the "copyright" line and a pointer to where the full notice is found.

one line to give the library`s name and an idea of what it does. Copyright © year name of author

This library is free software; you can redistribute it and/or modify it under the terms of the GNU Lesser General Public License as published by the Free Software Foundation; either version 2.1 of the License, or (at your option) any later version.

This library is distributed in the hope that it will be useful, but WITHOUT ANY WARRANTY; without even the implied warranty of MERCHANTABILITY or FITNESS FOR A PARTICULAR PURPOSE. See the GNU Lesser General Public License for more details.

You should have received a copy of the GNU Lesser General Public License along with this library; if not, write to the Free Software Foundation, Inc., 51 Franklin Street, Fifth Floor, Boston, MA 02110-1301 USA Also add information on how to contact you by electronic and paper mail.

You should also get your employer (if you work as a programmer) or your school, if any, to sign a "copyright disclaimer" for the library, if necessary. Here is a sample; alter the names:

Yoyodyne, Inc., hereby disclaims all copyright interest in the library `Frob` (a library for tweaking knobs) written by James Random Hacker.

signature of Ty Coon, 1 April 1990 Ty Coon, President of Vice That`s all there is to it!

#### **4. GPL 3 with GCC exception**

GNU GENERAL PUBLIC LICENSE

Version 3, 29 June 2007

Copyright © 2007 Free Software Foundation, Inc. <http://fsf.org/>

Everyone is permitted to copy and distribute verbatim copies of this license document, but changing it is not allowed.

Preamble

The GNU General Public License is a free, copyleft license for software and other kinds of works.

The licenses for most software and other practical works are designed to take away your freedom to share and change the works. By contrast, the GNU General Public License is intended to guarantee your freedom to share and change all versions of a program--to make sure it remains free software for all its users. We, the Free Software Foundation, use the GNU General Public License for most of our software; it applies also to any other work released this way by its authors. You can apply it to your programs, too.

When we speak of free software, we are referring to freedom, not price. Our General Public Licenses are designed to make sure that you have the freedom to distribute copies of free software (and charge for them if you wish), that you receive source code or can get it if you want it, that you can change the software or use pieces of it in new free programs, and that you know you can do these things.

To protect your rights, we need to prevent others from denying you these rights or asking you to surrender the rights. Therefore, you have certain responsibilities if you distribute copies of the software, or if you modify it: responsibilities to respect the freedom of others.

For example, if you distribute copies of such a program, whether gratis or for a fee, you must pass on to the recipients the same freedoms that you received. You must make sure that they, too, receive or can get the source code. And you must show them these terms so they know their rights.

Developers that use the GNU GPL protect your rights with two steps: (1) assert copyright on the software, and (2) offer you this License giving you legal permission to copy, distribute and/or modify it.

For the developers' and authors' protection, the GPL clearly explains that there is no warranty for this free software. For both users' and authors' sake, the GPL requires that modified versions be marked as changed, so that their problems will not be attributed erroneously to authors of previous versions.

Some devices are designed to deny users access to install or run modified versions of the software inside them, although the manufacturer can do so. This is fundamentally incompatible with the aim of protecting users' freedom to change the software. The systematic pattern of such abuse occurs in the area of products for individuals to use, which is precisely where it is most unacceptable. Therefore, we have designed this version of the GPL to prohibit the practice for those products. If such problems arise substantially in other domains, we stand ready to extend this provision to those domains in future versions of the GPL, as needed to protect the freedom of users.

Finally, every program is threatened constantly by software patents. States should not allow patents to restrict development and use of software on general-purpose computers, but in those that do, we wish to avoid the special danger that patents applied to a free program could make it effectively proprietary. To prevent this, the GPL assures that patents cannot be used to render the program non-free.

The precise terms and conditions for copying, distribution and modification follow.

TERMS AND CONDITIONS

0. Definitions.

"This License" refers to version 3 of the GNU General Public License.

"Copyright" also means copyright-like laws that apply to other kinds of works, such as semiconductor masks.

"The Program" refers to any copyrightable work licensed under this License. Each licensee is addressed as "you". "Licensees" and "recipients" may be individuals or organizations.

To "modify" a work means to copy from or adapt all or part of the work in a fashion requiring copyright permission, other than the making of an exact copy. The resulting work is called a "modified version" of the earlier work or a work "based on" the earlier work.

A "covered work" means either the unmodified Program or a work based on the Program.

To "propagate" a work means to do anything with it that, without permission, would make you directly or secondarily liable for infringement under applicable copyright law, except executing it on a computer or modifying a private copy. Propagation includes copying, distribution (with or without modification), making available to the public, and in some countries other activities as well.

To "convey" a work means any kind of propagation that enables other parties to make or receive copies. Mere interaction with a user through a computer network, with no transfer of a copy, is not conveying.

An interactive user interface displays "Appropriate Legal Notices" to the extent that it includes a convenient and prominently visible feature that (1) displays an appropriate copyright notice, and (2) tells the user that there is no warranty for the work (except to the extent that warranties are provided), that licensees may convey the work under this License, and how to view a copy of this License. If the interface presents a list of user commands or options, such as a menu, a prominent item in the list meets this criterion.

#### 1. Source Code.

The "source code" for a work means the preferred form of the work for making modifications to it. "Object code" means any non-source form of a work.

A "Standard Interface" means an interface that either is an official standard defined by a recognized standards body, or, in the case of interfaces specified for a particular programming language, one that is widely used among developers working in that language.

The "System Libraries" of an executable work include anything, other than the work as a whole, that (a) is included in the normal form of packaging a Major Component, but which is not part of that Major Component, and (b) serves only to enable use of the work with that Major Component, or to implement a Standard Interface for which an implementation is available to the public in source code form. A "Major Component", in this context, means a major essential component (kernel, window system, and so on) of the specific operating system (if any) on which the executable work runs, or a compiler used to produce the work, or an object code interpreter used to run it.

The "Corresponding Source" for a work in object code form means all the source code needed to generate, install, and (for an executable work) run the object code and to modify the work, including scripts to control those activities. However, it does not include the work's System Libraries, or general-purpose tools or generally available free programs which are used unmodified in performing those activities but which are not part of the work. For example, Corresponding Source includes interface definition files associated with source files for the work, and the source code for shared libraries and dynamically linked subprograms that the work is specifically designed to require, such as by intimate data communication or control flow between those subprograms and other parts of the work.

The Corresponding Source need not include anything that users can regenerate automatically from other parts of the Corresponding Source.

The Corresponding Source for a work in source code form is that same work.

#### 2. Basic Permissions.

All rights granted under this License are granted for the term of copyright on the Program, and are irrevocable provided the stated conditions are met. This License explicitly affirms your unlimited permission to run the unmodified Program. The output from running a covered work is covered by this License only if the output, given its content, constitutes a covered work. This License acknowledges your rights of fair use or other equivalent, as provided by copyright law.

You may make, run and propagate covered works that you do not convey, without conditions so long as your license otherwise remains in force. You may convey covered works to others for the sole purpose of having them make modifications exclusively for you, or provide you with facilities for running those works, provided that you comply with the terms of this License in conveying all material for which you do not control copyright. Those thus making or running the covered works for you must do so exclusively on your behalf, under your direction and control, on terms that prohibit them from making any copies of your copyrighted material outside their relationship with you.

Conveying under any other circumstances is permitted solely under the conditions stated below. Sublicensing is not allowed; section 10 makes it unnecessary.

3. Protecting Users' Legal Rights From Anti-Circumvention Law.

No covered work shall be deemed part of an effective technological measure under any applicable law fulfilling obligations under article 11 of the WIPO copyright treaty adopted on 20 December 1996, or similar laws prohibiting or restricting circumvention of such measures.

When you convey a covered work, you waive any legal power to forbid circumvention of technological measures to the extent such circumvention is effected by exercising rights under this License with respect to the covered work, and you disclaim any intention to limit operation or modification of the work as a means of enforcing, against the work's users, your or third parties' legal rights to forbid circumvention of technological measures.

4. Conveying Verbatim Copies.

You may convey verbatim copies of the Program's source code as you receive it, in any medium, provided that you conspicuously and appropriately publish on each copy an appropriate copyright notice; keep intact all notices stating that this License and any non-permissive terms added in accord with section 7 apply to the code; keep intact all notices of the absence of any warranty; and give all recipients a copy of this License along with the Program.

You may charge any price or no price for each copy that you convey, and you may offer support or warranty protection for a fee.

#### 5. Conveying Modified Source Versions.

You may convey a work based on the Program, or the modifications to produce it from the Program, in the form of source code under the terms of section 4, provided that you also meet all of these conditions:

a) The work must carry prominent notices stating that you modified it, and giving a relevant date.

b) The work must carry prominent notices stating that it is released under this License and any conditions added under section 7. This requirement modifies the requirement in section 4 to "keep intact all notices".

c) You must license the entire work, as a whole, under this License to anyone who comes into possession of a copy. This License will therefore apply, along with any applicable section 7 additional terms, to the whole of the work, and all its parts, regardless of how they are packaged. This License gives no permission to license the work in any other way, but it does not invalidate such permission if you have separately received it.

d) If the work has interactive user interfaces, each must display Appropriate Legal Notices; however, if the Program has interactive interfaces that do not display Appropriate Legal Notices, your work need not make them do so.

A compilation of a covered work with other separate and independent works, which are not by their nature extensions of the covered work, and which are not combined with it such as to form a larger program, in or on a volume of a storage or distribution medium, is called an "aggregate" if the compilation and its resulting copyright are not used to limit the access or legal rights of the compilation's users beyond what the individual works permit. Inclusion of a covered work in an aggregate does not cause this License to apply to the other parts of the aggregate.

#### 6. Conveying Non-Source Forms.

You may convey a covered work in object code form under the terms of sections 4 and 5, provided that you also convey the machine-readable Corresponding Source under the terms of this License, in one of these ways:

a) Convey the object code in, or embodied in, a physical product (including a physical distribution medium), accompanied by the Corresponding Source fixed on a durable physical medium customarily used for software interchange.

b) Convey the object code in, or embodied in, a physical product (including a physical distribution medium), accompanied by a written offer, valid for at least three years and valid for as long as you offer spare parts or customer support for that product model, to give anyone who possesses the object code either (1) a copy of<br>the Corresponding Source for all the software in the produc for a price no more than your reasonable cost of physically performing this conveying of source, or (2) access to copy the Corresponding Source from a network server at no charge

c) Convey individual copies of the object code with a copy of the written offer to provide the Corresponding Source. This alternative is allowed only occasionally and noncommercially, and only if you received the object code with such an offer, in accord with subsection 6b.

d) Convey the object code by offering access from a designated place (gratis or for a charge), and offer equivalent access to the Corresponding Source in the same<br>way through the same place at no further charge. You need n the object code is a network server, the Corresponding Source may be on a different server (operated by you or a third party) that supports equivalent copying facilities, provided you maintain clear directions next to the object code saying where to find the Corresponding Source. Regardless of what server hosts the Corresponding Source, you remain obligated to ensure that it is available for as long as needed to satisfy these requirements.

e) Convey the object code using peer-to-peer transmission, provided you inform other peers where the object code and Corresponding Source of the work are being offered to the general public at no charge under subsection 6d.

A separable portion of the object code, whose source code is excluded from the Corresponding Source as a System Library, need not be included in conveying the object code work.

A "User Product" is either (1) a "consumer product", which means any tangible personal property which is normally used for personal, family, or household purposes, or (2) anything designed or sold for incorporation into a dwelling. In determining whether a product is a consumer product, doubtful cases shall be resolved in favor of coverage. For a particular product received by a particular user, "normally used" refers to a typical or common use of that class of product, regardless of the status of the particular user or of the way in which the particular user actually uses, or expects or is expected to use, the product. A product is a consumer product regardless of whether the product has substantial commercial, industrial or non-consumer uses, unless such uses represent the only significant mode of use of the product.

"Installation Information" for a User Product means any methods, procedures, authorization keys, or other information required to install and execute modified versions of a covered work in that User Product from a modified version of its Corresponding Source. The information must suffice to ensure that the continued functioning of the modified object code is in no case prevented or interfered with solely because modification has been made.

If you convey an object code work under this section in, or with, or specifically for use in, a User Product, and the conveying occurs as part of a transaction in which the right of possession and use of the User Product is transferred to the recipient in perpetuity or for a fixed term (regardless of how the transaction is characterized), the Corresponding Source conveyed under this section must be accompanied by the Installation Information. But this requirement does not apply if neither you nor any third party retains the ability to install modified object code on the User Product (for example, the work has been installed in ROM).

The requirement to provide Installation Information does not include a requirement to continue to provide support service, warranty, or updates for a work that has<br>been modified or installed by the recipient, or for the Us itself materially and adversely affects the operation of the network or violates the rules and protocols for communication across the network.

Corresponding Source conveyed, and Installation Information provided, in accord with this section must be in a format that is publicly documented (and with an implementation available to the public in source code form), and must require no special password or key for unpacking, reading or copying.

#### 7. Additional Terms.

"Additional permissions" are terms that supplement the terms of this License by making exceptions from one or more of its conditions. Additional permissions that are applicable to the entire Program shall be treated as though they were included in this License, to the extent that they are valid under applicable law. If additional permissions apply only to part of the Program, that part may be used separately under those permissions, but the entire Program remains governed by this License without regard to the additional permissions.

When you convey a copy of a covered work, you may at your option remove any additional permissions from that copy, or from any part of it. (Additional permissions may be written to require their own removal in certain cases when you modify the work.) You may place additional permissions on material, added by you to a covered work, for which you have or can give appropriate copyright permission.

Notwithstanding any other provision of this License, for material you add to a covered work, you may (if authorized by the copyright holders of that material) supplement the terms of this License with terms:

a) Disclaiming warranty or limiting liability differently from the terms of sections 15 and 16 of this License; or b) Requiring preservation of specified reasonable legal notices or author attributions in that material or in the Appropriate Legal Notices displayed by works containing

it; or c) Prohibiting misrepresentation of the origin of that material, or requiring that modified versions of such material be marked in reasonable ways as different from the original version; or

d) Limiting the use for publicity purposes of names of licensors or authors of the material; or e) Declining to grant rights under trademark law for use of some trade names, trademarks, or service marks; or

f) Requiring indemnification of licensors and authors of that material by anyone who conveys the material (or modified versions of it) with contractual assumptions of liability to the recipient, for any liability that these contractual assumptions directly impose on those licensors and authors.

All other non-permissive additional terms are considered "further restrictions" within the meaning of section 10. If the Program as you received it, or any part of it, contains a notice stating that it is governed by this License along with a term that is a further restriction, you may remove that term. If a license document contains<br>a further restriction but permits relicensing or conve provided that the further restriction does not survive such relicensing or conveying.

If you add terms to a covered work in accord with this section, you must place, in the relevant source files, a statement of the additional terms that apply to those files, or a notice indicating where to find the applicable terms.

Additional terms, permissive or non-permissive, may be stated in the form of a separately written license, or stated as exceptions; the above requirements apply either way.

#### 8. Termination.

You may not propagate or modify a covered work except as expressly provided under this License. Any attempt otherwise to propagate or modify it is void, and will automatically terminate your rights under this License (including any patent licenses granted under the third paragraph of section 11).

However, if you cease all violation of this License, then your license from a particular copyright holder is reinstated (a) provisionally, unless and until the copyright<br>holder explicitly and finally terminates your licens 60 days after the cessation.

Moreover, your license from a particular copyright holder is reinstated permanently if the copyright holder notifies you of the violation by some reasonable means, this is the first time you have received notice of violation of this License (for any work) from that copyright holder, and you cure the violation prior to 30 days after your receipt of the notice.

Termination of your rights under this section does not terminate the licenses of parties who have received copies or rights from you under this License. If your rights have been terminated and not permanently reinstated, you do not qualify to receive new licenses for the same material under section 10.

9. Acceptance Not Required for Having Copies.

You are not required to accept this License in order to receive or run a copy of the Program. Ancillary propagation of a covered work occurring solely as a consequence of using peer-to-peer transmission to receive a copy likewise does not require acceptance. However, nothing other than this License grants you permission to propagate or modify any covered work. These actions infringe copyright if you do not accept this License. Therefore, by modifying or propagating a covered work, you indicate your acceptance of this License to do so.

#### 10. Automatic Licensing of Downstream Recipients.

Each time you convey a covered work, the recipient automatically receives a license from the original licensors, to run, modify and propagate that work, subject to this License. You are not responsible for enforcing compliance by third parties with this License.

An "entity transaction" is a transaction transferring control of an organization, or substantially all assets of one, or subdividing an organization, or merging organizations. If propagation of a covered work results from an entity transaction, each party to that transaction who receives a copy of the work also receives whatever licenses to the work the party's predecessor in interest had or could give under the previous paragraph, plus a right to possession of the Corresponding Source of the work from the predecessor in interest, if the predecessor has it or can get it with reasonable efforts.

You may not impose any further restrictions on the exercise of the rights granted or affirmed under this License. For example, you may not impose a license fee, royalty, or other charge for exercise of rights granted under this License, and you may not initiate litigation (including a cross-claim or counterclaim in a lawsuit) alleging that any patent claim is infringed by making, using, selling, offering for sale, or importing the Program or any portion of it.

#### 11. Patents.

A "contributor" is a copyright holder who authorizes use under this License of the Program or a work on which the Program is based. The work thus licensed is called the contributor's "contributor version".

A contributor's "essential patent claims" are all patent claims owned or controlled by the contributor, whether already acquired or hereafter acquired, that would be infringed by some manner, permitted by this License, of making, using, or selling its contributor version, but do not include claims that would be infringed only as a consequence of further modification of the contributor version. For purposes of this definition, "control" includes the right to grant patent sublicenses in a manner consistent with the requirements of this License.

Each contributor grants you a non-exclusive, worldwide, royalty-free patent license under the contributor's essential patent claims, to make, use, sell, offer for sale, import and otherwise run, modify and propagate the contents of its contributor version.

In the following three paragraphs, a "patent license" is any express agreement or commitment, however denominated, not to enforce a patent (such as an express permission to practice a patent or covenant not to sue for patent infringement). To "grant" such a patent license to a party means to make such an agreement or commitment not to enforce a patent against the party.

If you convey a covered work, knowingly relying on a patent license, and the Corresponding Source of the work is not available for anyone to copy, free of charge and under the terms of this License, through a publicly available network server or other readily accessible means, then you must either (1) cause the Corresponding Source to be so available, or (2) arrange to deprive yourself of the benefit of the patent license for this particular work, or (3) arrange, in a manner consistent with the requirements of this License, to extend the patent license to downstream recipients. "Knowingly relying" means you have actual knowledge that, but for the patent license, your conveying the covered work in a country, or your recipient's use of the covered work in a country, would infringe one or more identifiable patents in that country that you have reason to believe are valid.

If, pursuant to or in connection with a single transaction or arrangement, you convey, or propagate by procuring conveyance of, a covered work, and grant a patent license to some of the parties receiving the covered work authorizing them to use, propagate, modify or convey a specific copy of the covered work, then the patent license you grant is automatically extended to all recipients of the covered work and works based on it.

A patent license is "discriminatory" if it does not include within the scope of its coverage, prohibits the exercise of, or is conditioned on the non-exercise of one or more of the rights that are specifically granted under this License. You may not convey a covered work if you are a party to an arrangement with a third party that is in the business of distributing software, under which you make payment to the third party based on the extent of your activity of conveying the work, and under which in the business of distributing software, under which yo the third party grants, to any of the parties who would receive the covered work from you, a discriminatory patent license (a) in connection with copies of the covered work conveyed by you (or copies made from those copies), or (b) primarily for and in connection with specific products or compilations that contain the covered work, unless you entered into that arrangement, or that patent license was granted, prior to 28 March 2007.

Nothing in this License shall be construed as excluding or limiting any implied license or other defenses to infringement that may otherwise be available to you under applicable patent law.

#### 12. No Surrender of Others' Freedom.

If conditions are imposed on you (whether by court order, agreement or otherwise) that contradict the conditions of this License, they do not excuse you from the conditions of this License. If you cannot convey a covered work so as to satisfy simultaneously your obligations under this License and any other pertinent obligations,<br>then as a consequence you may not convey it at all. F you convey the Program, the only way you could satisfy both those terms and this License would be to refrain entirely from conveying the Program.

#### 13. Use with the GNU Affero General Public License.

Notwithstanding any other provision of this License, you have permission to link or combine any covered work with a work licensed under version 3 of the GNU Affero<br>General Public License into a single combined work, and to work, but the special requirements of the GNU Affero General Public License, section 13, concerning interaction through a network will apply to the combination as such.

#### 14. Revised Versions of this License.

The Free Software Foundation may publish revised and/or new versions of the GNU General Public License from time to time. Such new versions will be similar in spirit to the present version, but may differ in detail to address new problems or concerns.

Each version is given a distinguishing version number. If the Program specifies that a certain numbered version of the GNU General Public License "or any later version" applies to it, you have the option of following the terms and conditions either of that numbered version or of any later version published by the Free Software Foundation. If the Program does not specify a version number of the GNU General Public License, you may choose any version ever published by the Free Software Foundation.

If the Program specifies that a proxy can decide which future versions of the GNU General Public License can be used, that proxy's public statement of acceptance of a version permanently authorizes you to choose that version for the Program.

Later license versions may give you additional or different permissions. However, no additional obligations are imposed on any author or copyright holder as a result of your choosing to follow a later version.

#### 15. Disclaimer of Warranty.

THERE IS NO WARRANTY FOR THE PROGRAM, TO THE EXTENT PERMITTED BY APPLICABLE LAW. EXCEPT WHEN OTHERWISE STATED IN WRITING THE COPYRIGHT HOLDERS AND/OR OTHER PARTIES PROVIDE THE PROGRAM "AS IS" WITHOUT WARRANTY OF ANY KIND, EITHER EXPRESSED OR IMPLIED, INCLUDING, BUT NOT LIMITED TO, THE IMPLIED WARRANTIES OF MERCHANTABILITY AND FITNESS FOR A PARTICULAR PURPOSE. THE ENTIRE RISK AS TO THE QUALITY AND PERFORMANCE OF THE PROGRAM IS WITH YOU. SHOULD THE PROGRAM PROVE DEFECTIVE, YOU ASSUME THE COST OF ALL NECESSARY SERVICING, REPAIR OR CORRECTION.

#### 16. Limitation of Liability.

IN NO EVENT UNLESS REQUIRED BY APPLICABLE LAW OR AGREED TO IN WRITING WILL ANY COPYRIGHT HOLDER, OR ANY OTHER PARTY WHO MODIFIES AND/OR CONVEYS THE PROGRAM AS PERMITTED ABOVE, BE LIABLE TO YOU FOR DAMAGES, INCLUDING ANY GENERAL, SPECIAL, INCIDENTAL OR CONSEQUENTIAL DAMAGES ARISING OUT OF THE USE OR INABILITY TO USE THE PROGRAM (INCLUDING BUT NOT LIMITED TO LOSS OF DATA OR DATA BEING RENDERED INACCURATE OR LOSSES SUSTAINED BY YOU OR THIRD PARTIES OR A FAILURE OF THE PROGRAM TO OPERATE WITH ANY OTHER PROGRAMS), EVEN IF SUCH HOLDER OR OTHER PARTY HAS BEEN ADVISED OF THE POSSIBILITY OF SUCH DAMAGES.

#### 17. Interpretation of Sections 15 and 16.

If the disclaimer of warranty and limitation of liability provided above cannot be given local legal effect according to their terms, reviewing courts shall apply local law that most closely approximates an absolute waiver of all civil liability in connection with the Program, unless a warranty or assumption of liability accompanies a copy of the Program in return for a fee.

#### END OF TERMS AND CONDITIONS

How to Apply These Terms to Your New Programs

If you develop a new program, and you want it to be of the greatest possible use to the public, the best way to achieve this is to make it free software which everyone can redistribute and change under these terms.

To do so, attach the following notices to the program. It is safest to attach them to the start of each source file to most effectively state the exclusion of warranty; and each file should have at least the "copyright" line and a pointer to where the full notice is found.

<one line to give the program's name and a brief idea of what it does.> Copyright  $\circ$  <year> <name of author>

This program is free software: you can redistribute it and/or modify it under the terms of the GNU General Public License as published by the Free Software Foundation, either version 3 of the License, or (at your option) any later version.

This program is distributed in the hope that it will be useful, but WITHOUT ANY WARRANTY; without even the implied warranty of MERCHANTABILITY or FITNESS FOR A PARTICULAR PURPOSE. See the GNU General Public License for more details.

You should have received a copy of the GNU General Public License along with this program. If not, see <http://www.gnu.org/licenses/>.

Also add information on how to contact you by electronic and paper mail.

If the program does terminal interaction, make it output a short notice like this when it starts in an interactive mode:

<program> Copyright © <year> <name of author> This program comes with ABSOLUTELY NO WARRANTY; for details type `show w'. This is free software, and you are welcome to redistribute it under certain conditions; type `show c' for details.

The hypothetical commands `show w' and `show c' should show the appropriate parts of the General Public License. Of course, your program's commands might be different; for a GUI interface, you would use an "about box".

You should also get your employer (if you work as a programmer) or school, if any, to sign a "copyright disclaimer" for the program, if necessary. For more information on this, and how to apply and follow the GNU GPL, see <http://www.gnu.org/licenses/>.

The GNU General Public License does not permit incorporating your program into proprietary programs. If your program is a subroutine library, you may consider it more useful to permit linking proprietary applications with the library. If this is what you want to do, use the GNU Lesser General Public License instead of this License. But first, please read <http://www.gnu.org/philosophy/why-not-lgpl.html>.

GCC RUNTIME LIBRARY EXCEPTION Version 3.1, 31 March 2009

General information:

http://www.gnu.org/licenses/gcc-exception.html Copyright © 2009 Free Software Foundation, Inc. <http://fsf.org/>

Everyone is permitted to copy and distribute verbatim copies of this license document, but changing it is not allowed.

This GCC Runtime Library Exception ("Exception") is an additional permission under section 7 of the GNU General Public License, version 3 ("GPLv3"). It applies to a given file (the "Runtime Library") that bears a notice placed by the copyright holder of the file stating that the file is governed by GPLv3 along with this Exception. When you use GCC to compile a program, GCC may combine portions of certain GCC header files and runtime libraries with the compiled program. The purpose of this Exception is to allow compilation of non-GPL (including proprietary) programs to use, in this way, the header files and runtime libraries covered by this Exception.

#### 0. Definitions.

A file is an "Independent Module" if it either requires the Runtime Library for execution after a Compilation Process, or makes use of an interface provided by the Runtime Library, but is not otherwise based on the Runtime Library.

"GCC" means a version of the GNU Compiler Collection, with or without modifications, governed by version 3 (or a specified later version) of the GNU General Public License (GPL) with the option of using any subsequent versions published by the FSF.

"GPL-compatible Software" is software whose conditions of propagation, modification and use would permit combination with GCC in accord with the license of GCC. "Target Code" refers to output from any compiler for a real or virtual target processor architecture, in executable form or suitable for input to an assembler, loader, linker and/or execution phase. Notwithstanding that, Target Code does not include data in any format that is used as a compiler intermediate representation, or used for producing a compiler intermediate representation.

The "Compilation Process" transforms code entirely represented in non-intermediate languages designed for human-written code, and/or in Java Virtual Machine byte code, into Target Code. Thus, for example, use of source code generators and preprocessors need not be considered part of the Compilation Process, since the Compilation Process can be understood as starting with the output of the generators or preprocessors.

A Compilation Process is "Eligible" if it is done using GCC, alone or with other GPL-compatible software, or if it is done without using any work based on GCC. For example, using non-GPL-compatible Software to optimize any GCC intermediate representations would not qualify as an Eligible Compilation Process.

1. Grant of Additional Permission.

You have permission to propagate a work of Target Code formed by combining the Runtime Library with Independent Modules, even if such propagation would otherwise violate the terms of GPLv3, provided that all Target Code was generated by Eligible Compilation Processes. You may then convey such a combination under terms of your choice, consistent with the licensing of the Independent Modules.

#### 2. No Weakening of GCC Copyleft.

The availability of this Exception does not imply any general presumption that third-party software is unaffected by the copyleft requirements of the license of GCC.

### **5. LGPL 3**

GNU LESSER GENERAL PUBLIC LICENSE

Version 3, 29 June 2007

Copyright (C) 2007 Free Software Foundation, Inc. <http://fsf.org/>

Everyone is permitted to copy and distribute verbatim copies of this license document, but changing it is not allowed.

This version of the GNU Lesser General Public License incorporates the terms and conditions of version 3 of the GNU General Public License, supplemented by the additional permissions listed below.

#### 0. Additional Definitions.

As used herein, "this License" refers to version 3 of the GNU Lesser General Public License, and the "GNU GPL" refers to version 3 of the GNU General Public License.

"The Library" refers to a covered work governed by this License, other than an Application or a Combined Work as defined below.

An "Application" is any work that makes use of an interface provided by the Library, but which is not otherwise based on the Library. Defining a subclass of a class defined by the Library is deemed a mode of using an interface provided by the Library.

A "Combined Work" is a work produced by combining or linking an Application with the Library. The particular version of the Library with which the Combined Work was made is also called the "Linked Version".

The "Minimal Corresponding Source" for a Combined Work means the Corresponding Source for the Combined Work, excluding any source code for portions of the Combined Work that, considered in isolation, are based on the Application, and not on the Linked Version.

The "Corresponding Application Code" for a Combined Work means the object code and/or source code for the Application, including any data and utility programs needed for reproducing the Combined Work from the Application, but excluding the System Libraries of the Combined Work.

1. Exception to Section 3 of the GNU GPL.

You may convey a covered work under sections 3 and 4 of this License without being bound by section 3 of the GNU GPL.

#### 2. Conveying Modified Versions.

If you modify a copy of the Library, and, in your modifications, a facility refers to a function or data to be supplied by an Application that uses the facility (other than as an argument passed when the facility is invoked), then you may convey a copy of the modified version:

a) under this License, provided that you make a good faith effort to ensure that, in the event an Application does not supply the function or data, the facility still operates, and performs whatever part of its purpose remains meaningful, or

b) under the GNU GPL, with none of the additional permissions of this License applicable to that copy.

#### 3. Object Code Incorporating Material from Library Header Files.

The object code form of an Application may incorporate material from a header file that is part of the Library. You may convey such object code under terms of your choice, provided that, if the incorporated material is not limited to numerical parameters, data structure layouts and accessors, or small macros, inline functions and templates (ten or fewer lines in length), you do both of the following:

a) Give prominent notice with each copy of the object code that the Library is used in it and that the Library and its use are covered by this License.

b) Accompany the object code with a copy of the GNU GPL and this license document.

#### 4. Combined Works.

You may convey a Combined Work under terms of your choice that, taken together, effectively do not restrict modification of the portions of the Library contained in the Combined Work and reverse engineering for debugging such modifications, if you also do each of the following:

a) Give prominent notice with each copy of the Combined Work that the Library is used in it and that the Library and its use are covered by this License.

b) Accompany the Combined Work with a copy of the GNU GPL and this license document.

c) For a Combined Work that displays copyright notices during execution, include the copyright notice for the Library among these notices, as well as a reference directing the user to the copies of the GNU GPL and this license document.

#### d) Do one of the following:

0) Convey the Minimal Corresponding Source under the terms of this License, and the Corresponding Application Code in a form suitable for, and under terms that permit, the user to recombine or relink the Application with a modified version of the Linked Version to produce a modified Combined Work, in the manner specified by section 6 of the GNU GPL for conveying Corresponding Source.

1) Use a suitable shared library mechanism for linking with the Library. A suitable mechanism is one that (a) uses at run time a copy of the Library already present on the user's computer system, and (b) will operate properly with a modified version of the Library that is interface-compatible with the Linked Version.

e) Provide Installation Information, but only if you would otherwise be required to provide such information under section 6 of the GNU GPL, and only to the extent that such information is necessary to install and execute a modified version of the Combined Work produced by recombining or relinking the Application with a<br>modified version of the Linked Version. (If you use option 4d0, Application Code. If you use option 4d1, you must provide the Installation Information in the manner specified by section 6 of the GNU GPL for conveying Corresponding Source.)

#### 5. Combined Libraries.

You may place library facilities that are a work based on the Library side by side in a single library together with other library facilities that are not Applications and are not covered by this License, and convey such a combined library under terms of your choice, if you do both of the following:

a) Accompany the combined library with a copy of the same work based on the Library, uncombined with any other library facilities, conveyed under the terms of this License.

b) Give prominent notice with the combined library that part of it is a work based on the Library, and explaining where to find the accompanying uncombined form of the same work.

6. Revised Versions of the GNU Lesser General Public License.

The Free Software Foundation may publish revised and/or new versions of the GNU Lesser General Public License from time to time. Such new versions will be similar in spirit to the present version, but may differ in detail to address new problems or concerns.

Each version is given a distinguishing version number. If the Library as you received it specifies that a certain numbered version of the GNU Lesser General Public<br>License "or any later version" applies to it, you have the any version of the GNU Lesser General Public License ever published by the Free Software Foundation.

If the Library as you received it specifies that a proxy can decide whether future versions of the GNU Lesser General Public License shall apply, that proxy's public statement of acceptance of any version is permanent authorization for you to choose that version for the Library.

#### **6. MIT-license**

Copyright © <year> <copyright holders>

(The appropriate copyright notice see in package listing above.)

Permission is hereby granted, free of charge, to any person obtaining a copy of this software and associated documentation files (the "Software"), to deal in the Software without restriction, including without limitation the rights to use, copy, modify, merge, publish, distribute, sublicense, and/or sell copies of the Software, and to permit persons to whom the Software is furnished to do so, subject to the following conditions:

The above copyright notice and this permission notice shall be included in all copies or substantial portions of the Software.

THE SOFTWARE IS PROVIDED "AS IS", WITHOUT WARRANTY OF ANY KIND, EXPRESS OR IMPLIED, INCLUDING BUT NOT LIMITED TO THE<br>WARRANTIES OF MERCHANTABILITY, FITNESS FOR A PARTICULAR PURPOSE AND NONINFRINGEMENT. IN NO EVENT SHALL TH COPYRIGHT HOLDERS BE LIABLE FOR ANY CLAIM, DAMAGES OR OTHER LIABILITY, WHETHER IN AN ACTION OF CONTRACT, TORT OR OTHERWISE,<br>ARISING FROM, OUT OF OR IN CONNECTION WITH THE SOFTWARE OR THE USE OR OTHER DEALINGS IN THE SOFTWA

#### **7. BSD license**

Copyright © The Regents of the University of California. All rights reserved.

Redistribution and use in source and binary forms, with or without modification, are permitted provided that the following conditions are met:

1. Redistributions of source code must retain the above copyright notice, this list of conditions and the following disclaimer.

2. Redistributions in binary form must reproduce the above copyright notice, this list of conditions and the following disclaimer in the documentation and/or other materials provided with the distribution.

3. Neither the name of the University nor the names of its contributors may be used to endorse or promote products derived from this software without specific prior written permission.

THIS SOFTWARE IS PROVIDED BY THE REGENTS AND CONTRIBUTORS ``AS IS" AND ANY EXPRESS OR IMPLIED WARRANTIES, INCLUDING, BUT NOT<br>LIMITED TO, THE IMPLIED WARRANTIES OF MERCHANTABILITY AND FITNESS FOR A PARTICULAR PURPOSE ARE DI THE REGENTS OR CONTRIBUTORS BE LIABLE FOR ANY DIRECT, INDIRECT, INCIDENTAL, SPECIAL, EXEMPLARY, OR CONSEQUENTIAL DAMAGES (INCLUDING, BUT NOT LIMITED TO, PROCUREMENT OF SUBSTITUTE GOODS OR SERVICES; LOSS OF USE, DATA, OR PROFITS; OR BUSINESS INTERRUPTION) HOWEVER CAUSED AND ON ANY THEORY OF LIABILITY, WHETHER IN CONTRACT, STRICT LIABILITY, OR TORT (INCLUDING NEGLIGENCE OR OTHERWISE) ARISING IN ANY WAY OUT OF THE USE OF THIS SOFTWARE, EVEN IF ADVISED OF THE POSSIBILITY OF SUCH DAMAGE.

#### **8. bzip2 license**

This program, "bzip2", the associated library "libbzip2", and all documentation, are copyright © 1996-2010 Julian R Seward. All rights reserved.

Redistribution and use in source and binary forms, with or without modification, are permitted provided that the following conditions are met:

1. Redistributions of source code must retain the above copyright notice, this list of conditions and the following disclaimer.

2. The origin of this software must not be misrepresented; you must not claim that you wrote the original software. If you use this software in a product, an acknowledgment in the product documentation would be appreciated but is not required.

3. Altered source versions must be plainly marked as such, and must not be misrepresented as being the original software.

4. The name of the author may not be used to endorse or promote products derived from this software without specific prior written permission.

THIS SOFTWARE IS PROVIDED BY THE AUTHOR ``AS IS'' AND ANY EXPRESS OR IMPLIED WARRANTIES, INCLUDING, BUT NOT LIMITED TO, THE IMPLIED WARRANTIES OF MERCHANTABILITY AND FITNESS FOR A PARTICULAR PURPOSE ARE DISCLAIMED. IN NO EVENT SHALL THE AUTHOR BE LIABLE FOR ANY DIRECT, INDIRECT, INCIDENTAL, SPECIAL, EXEMPLARY, OR CONSEQUENTIAL DAMAGES (INCLUDING, BUT NOT LIMITED TO, PROCUREMENT OF SUBSTITUTE GOODS OR SERVICES; LOSS OF USE, DATA, OR PROFITS; OR BUSINESS INTERRUPTION) HOWEVER CAUSED AND ON ANY THEORY OF LIABILITY, WHETHER IN CONTRACT, STRICT LIABILITY, OR TORT (INCLUDING NEGLIGENCE OR OTHERWISE) ARISING IN ANY WAY OUT OF THE USE OF THIS SOFTWARE, EVEN IF ADVISED OF THE POSSIBILITY OF SUCH DAMAGE.

#### **9. png license**

COPYRIGHT NOTICE, DISCLAIMER, and LICENSE:

If you modify libpng you may insert additional notices immediately following this sentence.

This code is released under the libpng license.

libpng versions 1.2.6, August 15, 2004, through 1.6.13, August 21, 2014, are

Copyright © 2004, 2006-2014 Glenn Randers-Pehrson,

and are distributed according to the same disclaimer and license as libpng-1.2.5 with the following individual added to the list of Contributing Authors -Cosmin Truta

libpng versions 1.0.7, July 1, 2000, through 1.2.5 - October 3, 2002, are Copyright © 2000-2002 Glenn Randers-Pehrson, and are distributed according to the same disclaimer and license as libpng-1.0.6 with the following individuals added to the list of Contributing Authors -Simon-Pierre Cadieux -Eric S. Raymond -Gilles Vollant and with the following additions to the disclaimer: There is no warranty against interference with your enjoyment of the library or against infringement. There is no warranty that our efforts or the library will fulfill any of your particular purposes or needs. This library is provided with all faults, and the entire risk of satisfactory quality, performance, accuracy, and effort is with the user. libpng versions 0.97, January 1998, through 1.0.6, March 20, 2000, are Copyright © 1998, 1999 Glenn Randers-Pehrson, and are distributed according to the same disclaimer and license as libpng-0.96, with the following individuals added to the list of Contributing Authors: -Tom Lane -Glenn Randers-Pehrson -Willem van Schaik libpng versions 0.89, June 1996, through 0.96, May 1997, are Copyright © 1996, 1997 Andreas Dilger distributed according to the same disclaimer and license as libpng-0.88, with the following individuals added to the list of Contributing Authors: -John Bowler -Kevin Bracey -Sam Bushell -Magnus Holmgren -Greg Roelofs -Tom Tanner libpng versions 0.5, May 1995, through 0.88, January 1996, are Copyright © 1995, 1996 Guy Eric Schalnat, Group 42, Inc. For the purposes of this copyright and license, "Contributing Authors" is defined as the following set of individuals: -Andreas Dilger -Dave Martindale -Guy Eric Schalnat -Paul Schmidt -Tim Wegner

The PNG Reference Library is supplied "AS IS". The Contributing Authors and Group 42, Inc. disclaim all warranties, expressed or implied, including, without limitation, the warranties of merchantability and of fitness for any purpose. The Contributing Authors and Group 42, Inc. assume no liability for direct, indirect,<br>incidental, special, exemplary, or consequential damages, damage.

Permission is hereby granted to use, copy, modify, and distribute this source code, or portions hereof, for any purpose, without fee, subject to the following restrictions:

1. The origin of this source code must not be misrepresented.

2. Altered versions must be plainly marked as such and must not be misrepresented as being the original source.

3. This Copyright notice may not be removed or altered from any source or altered source distribution.

The Contributing Authors and Group 42, Inc. specifically permit, without fee, and encourage the use of this source code as a component to supporting the PNG file format in commercial products. If you use this source code in a product, acknowledgment is not required but would be appreciated.

A "png\_get\_copyright" function is available, for convenient use in "about" boxes and the like:

printf("%s",png\_get\_copyright(NULL));

Also, the PNG logo (in PNG format, of course) is supplied in the files "pngbar.png" and "pngbar.jpg (88x31) and "pngnow.png" (98x31).

Libpng is OSI Certified Open Source Software. OSI Certified Open Source is a certification mark of the Open Source Initiative.

Glenn Randers-Pehrson glennrp at users.sourceforge.net August 21, 2014

#### **10. glibc license summary**

This file contains the copying permission notices for various files in the GNU C Library distribution that have copyright owners other than the Free Software Foundation. These notices all require that a copy of the notice be included in the accompanying documentation and be distributed with binary distributions of the code, so be sure to include this file along with any binary distributions derived from the GNU C Library.

All code incorporated from 4.4 BSD is distributed under the following license:

Copyright © 1991 Regents of the University of California. All rights reserved.

Redistribution and use in source and binary forms, with or without modification, are permitted provided that the following conditions are met:

1. Redistributions of source code must retain the above copyright notice, this list of conditions and the following disclaimer.

2. Redistributions in binary form must reproduce the above copyright notice, this list of conditions and the following disclaimer in the documentation and/or other materials provided with the distribution.

3. [This condition was removed.]

4. Neither the name of the University nor the names of its contributors may be used to endorse or promote products derived from this software without specific prior written permission

THIS SOFTWARE IS PROVIDED BY THE REGENTS AND CONTRIBUTORS ``AS IS'' AND

ANY EXPRESS OR IMPLIED WARRANTIES, INCLUDING, BUT NOT LIMITED TO, THE

IMPLIED WARRANTIES OF MERCHANTABILITY AND FITNESS FOR A PARTICULAR PURPOSE

ARE DISCLAIMED. IN NO EVENT SHALL THE REGENTS OR CONTRIBUTORS BE LIABLE

FOR ANY DIRECT, INDIRECT, INCIDENTAL, SPECIAL, EXEMPLARY, OR CONSEQUENTIAL

DAMAGES (INCLUDING, BUT NOT LIMITED TO, PROCUREMENT OF SUBSTITUTE GOODS

OR SERVICES; LOSS OF USE, DATA, OR PROFITS; OR BUSINESS INTERRUPTION)

HOWEVER CAUSED AND ON ANY THEORY OF LIABILITY, WHETHER IN CONTRACT, STRICT

LIABILITY, OR TORT (INCLUDING NEGLIGENCE OR OTHERWISE) ARISING IN ANY WAY

OUT OF THE USE OF THIS SOFTWARE, EVEN IF ADVISED OF THE POSSIBILITY OF

SUCH DAMAGE.

The DNS resolver code, taken from BIND 4.9.5, is copyrighted by UC Berkeley, by Digital Equipment Corporation and by Internet Software Consortium. The DEC portions are under the following license:

Portions Copyright © 1993 by Digital Equipment Corporation.

Permission to use, copy, modify, and distribute this software for any purpose with or without fee is hereby granted, provided that the above copyright notice and this permission notice appear in all copies, and that the name of Digital Equipment Corporation not be used in advertising or publicity pertaining to distribution of the document or software without specific, written prior permission.

THE SOFTWARE IS PROVIDED "AS IS" AND DIGITAL EQUIPMENT CORP.

DISCLAIMS ALL WARRANTIES WITH REGARD TO THIS SOFTWARE, INCLUDING ALL

IMPLIED WARRANTIES OF MERCHANTABILITY AND FITNESS. IN NO EVENT SHALL

DIGITAL EQUIPMENT CORPORATION BE LIABLE FOR ANY SPECIAL, DIRECT,

INDIRECT, OR CONSEQUENTIAL DAMAGES OR ANY DAMAGES WHATSOEVER RESULTING

FROM LOSS OF USE, DATA OR PROFITS, WHETHER IN AN ACTION OF CONTRACT.

NEGLIGENCE OR OTHER TORTIOUS ACTION, ARISING OUT OF OR IN CONNECTION

WITH THE USE OR PERFORMANCE OF THIS SOFTWARE.

The ISC portions are under the following license:

Portions Copyright © 1996-1999 by Internet Software Consortium.

Permission to use, copy, modify, and distribute this software for any purpose with or without fee is hereby granted, provided that the above copyright notice and this permission notice appear in all copies.

THE SOFTWARE IS PROVIDED "AS IS" AND INTERNET SOFTWARE CONSORTIUM DISCLAIMS

ALL WARRANTIES WITH REGARD TO THIS SOFTWARE INCLUDING ALL IMPLIED WARRANTIES

OF MERCHANTABILITY AND FITNESS. IN NO EVENT SHALL INTERNET SOFTWARE

CONSORTIUM BE LIABLE FOR ANY SPECIAL, DIRECT, INDIRECT, OR CONSEQUENTIAL

DAMAGES OR ANY DAMAGES WHATSOEVER RESULTING FROM LOSS OF USE, DATA OR

PROFITS, WHETHER IN AN ACTION OF CONTRACT, NEGLIGENCE OR OTHER TORTIOUS

ACTION, ARISING OUT OF OR IN CONNECTION WITH THE USE OR PERFORMANCE OF THIS

SOFTWARE.

The Sun RPC support (from rpcsrc-4.0) is covered by the following

license:

Copyright © 2010, Oracle America, Inc.

Redistribution and use in source and binary forms, with or without modification, are permitted provided that the following conditions are met:

\* Redistributions of source code must retain the above copyright

notice, this list of conditions and the following disclaimer.

\* Redistributions in binary form must reproduce the above

copyright notice, this list of conditions and the following

disclaimer in the documentation and/or other materials

provided with the distribution.

\* Neither the name of the "Oracle America, Inc." nor the names of its

contributors may be used to endorse or promote products derived

from this software without specific prior written permission.

 THIS SOFTWARE IS PROVIDED BY THE COPYRIGHT HOLDERS AND CONTRIBUTORS "AS IS" AND ANY EXPRESS OR IMPLIED WARRANTIES, INCLUDING, BUT NOT LIMITED TO, THE IMPLIED WARRANTIES OF MERCHANTABILITY AND FITNESS FOR A PARTICULAR PURPOSE ARE DISCLAIMED. IN NO EVENT SHALL THE COPYRIGHT HOLDER OR CONTRIBUTORS BE LIABLE FOR ANY DIRECT, INDIRECT, INCIDENTAL, SPECIAL, EXEMPLARY, OR CONSEQUENTIAL DAMAGES (INCLUDING, BUT NOT LIMITED TO, PROCUREMENT OF SUBSTITUTE GOODS OR SERVICES; LOSS OF USE, DATA, OR PROFITS; OR BUSINESS INTERRUPTION) HOWEVER CAUSED AND ON ANY THEORY OF LIABILITY, WHETHER IN CONTRACT, STRICT LIABILITY, OR TORT (INCLUDING NEGLIGENCE OR OTHERWISE) ARISING IN ANY WAY OUT OF THE USE OF THIS SOFTWARE, EVEN IF ADVISED OF THE POSSIBILITY OF SUCH DAMAGE. The following CMU license covers some of the support code for Mach,

derived from Mach 3.0:

Mach Operating System Copyright © 1991,1990,1989 Carnegie Mellon University All Rights Reserved.

Permission to use, copy, modify and distribute this software and its documentation is hereby granted, provided that both the copyright notice and this permission notice appear in all copies of the software, derivative works or modified versions, and any portions thereof, and that both notices appear in supporting documentation.

CARNEGIE MELLON ALLOWS FREE USE OF THIS SOFTWARE IN ITS ``AS IS'' CONDITION. CARNEGIE MELLON DISCLAIMS ANY LIABILITY OF ANY KIND FOR ANY DAMAGES WHATSOEVER RESULTING FROM THE USE OF THIS SOFTWARE.

Carnegie Mellon requests users of this software to return to

Software Distribution Coordinator School of Computer Science Carnegie Mellon University Pittsburgh PA 15213-3890

or Software.Distribution@CS.CMU.EDU any improvements or extensions that they make and grant Carnegie Mellon the rights to redistribute these changes.

The file if\_ppp.h is under the following CMU license:

Redistribution and use in source and binary forms, with or without modification, are permitted provided that the following conditions are met:

 1. Redistributions of source code must retain the above copyright notice, this list of conditions and the following disclaimer.

 2. Redistributions in binary form must reproduce the above copyright notice, this list of conditions and the following disclaimer in the documentation and/or other materials provided with the distribution.

 3. Neither the name of the University nor the names of its contributors may be used to endorse or promote products derived from this software without specific prior written permission.

THIS SOFTWARE IS PROVIDED BY CARNEGIE MELLON UNIVERSITY AND

CONTRIBUTORS ``AS IS'' AND ANY EXPRESS OR IMPLIED WARRANTIES,

INCLUDING, BUT NOT LIMITED TO, THE IMPLIED WARRANTIES OF

MERCHANTABILITY AND FITNESS FOR A PARTICULAR PURPOSE ARE DISCLAIMED.

IN NO EVENT SHALL THE UNIVERSITY OR CONTRIBUTORS BE LIABLE FOR ANY

DIRECT, INDIRECT, INCIDENTAL, SPECIAL, EXEMPLARY, OR CONSEQUENTIAL

DAMAGES (INCLUDING, BUT NOT LIMITED TO, PROCUREMENT OF SUBSTITUTE

GOODS OR SERVICES; LOSS OF USE, DATA, OR PROFITS; OR BUSINESS

INTERRUPTION) HOWEVER CAUSED AND ON ANY THEORY OF LIABILITY, WHETHER

IN CONTRACT, STRICT LIABILITY, OR TORT (INCLUDING NEGLIGENCE OR

OTHERWISE) ARISING IN ANY WAY OUT OF THE USE OF THIS SOFTWARE, EVEN

IF ADVISED OF THE POSSIBILITY OF SUCH DAMAGE.

The following license covers the files from Intel's "Highly Optimized Mathematical Functions for Itanium" collection:

Intel License Agreement

Copyright © 2000, Intel Corporation

All rights reserved.

Redistribution and use in source and binary forms, with or without modification, are permitted provided that the following conditions are met:

\* Redistributions of source code must retain the above copyright notice, this list of conditions and the following disclaimer.

\* Redistributions in binary form must reproduce the above copyright notice, this list of conditions and the following disclaimer in the documentation and/or other materials provided with the distribution.

\* The name of Intel Corporation may not be used to endorse or promote products derived from this software without specific prior written permission.

THIS SOFTWARE IS PROVIDED BY THE COPYRIGHT HOLDERS AND CONTRIBUTORS

"AS IS" AND ANY EXPRESS OR IMPLIED WARRANTIES, INCLUDING, BUT NOT

LIMITED TO, THE IMPLIED WARRANTIES OF MERCHANTABILITY AND FITNESS FOR

A PARTICULAR PURPOSE ARE DISCLAIMED. IN NO EVENT SHALL INTEL OR

CONTRIBUTORS BE LIABLE FOR ANY DIRECT, INDIRECT, INCIDENTAL, SPECIAL,

EXEMPLARY, OR CONSEQUENTIAL DAMAGES (INCLUDING, BUT NOT LIMITED TO, PROCUREMENT OF SUBSTITUTE GOODS OR SERVICES; LOSS OF USE, DATA, OR PROFITS; OR BUSINESS INTERRUPTION) HOWEVER CAUSED AND ON ANY THEORY OF LIABILITY, WHETHER IN CONTRACT, STRICT LIABILITY, OR TORT (INCLUDING NEGLIGENCE OR OTHERWISE) ARISING IN ANY WAY OUT OF THE USE OF THIS SOFTWARE, EVEN IF ADVISED OF THE POSSIBILITY OF SUCH DAMAGE. The files inet/getnameinfo.c and sysdeps/posix/getaddrinfo.c are copyright

© by Craig Metz and are distributed under the following license:

/\* The Inner Net License, Version 2.00

The author(s) grant permission for redistribution and use in source and binary forms, with or without modification, of the software and documentation provided that the following conditions are met:

0. If you receive a version of the software that is specifically labelled as not being for redistribution (check the version message and/or README), you are not permitted to redistribute that version of the software in any way or form.

1. All terms of the all other applicable copyrights and licenses must be followed.

2. Redistributions of source code must retain the authors' copyright notice(s), this list of conditions, and the following disclaimer.

3. Redistributions in binary form must reproduce the authors' copyright notice(s), this list of conditions, and the following disclaimer in the documentation and/or other materials provided with the distribution.

4. [The copyright holder has authorized the removal of this clause.]

5. Neither the name(s) of the author(s) nor the names of its contributors may be used to endorse or promote products derived from this software without specific prior written permission.

THIS SOFTWARE IS PROVIDED BY ITS AUTHORS AND CONTRIBUTORS ``AS IS'' AND ANY

EXPRESS OR IMPLIED WARRANTIES, INCLUDING, BUT NOT LIMITED TO, THE IMPLIED

WARRANTIES OF MERCHANTABILITY AND FITNESS FOR A PARTICULAR PURPOSE ARE

DISCLAIMED. IN NO EVENT SHALL THE AUTHORS OR CONTRIBUTORS BE LIABLE FOR ANY

DIRECT, INDIRECT, INCIDENTAL, SPECIAL, EXEMPLARY, OR CONSEQUENTIAL DAMAGES

(INCLUDING, BUT NOT LIMITED TO, PROCUREMENT OF SUBSTITUTE GOODS OR SERVICES;

LOSS OF USE, DATA, OR PROFITS; OR BUSINESS INTERRUPTION) HOWEVER CAUSED AND ON

ANY THEORY OF LIABILITY, WHETHER IN CONTRACT, STRICT LIABILITY, OR TORT

(INCLUDING NEGLIGENCE OR OTHERWISE) ARISING IN ANY WAY OUT OF THE USE OF THIS

SOFTWARE, EVEN IF ADVISED OF THE POSSIBILITY OF SUCH DAMAGE.

If these license terms cause you a real problem, contact the author. \*/

The file sunrpc/des\_impl.c is copyright Eric Young:

Copyright © 1992 Eric Young Collected from libdes and modified for SECURE RPC by Martin Kuck 1994 This file is distributed under the terms of the GNU Lesser General Public License, version 2.1 or later - see the file COPYING.LIB for details. If you did not receive a copy of the license with this program, please see <http://www.gnu.org/licenses/> to obtain a copy.

The libidn code is copyright Simon Josefsson, with portions copyright

The Internet Society, Tom Tromey and Red Hat, Inc.:

Copyright © 2002, 2003, 2004, 2011 Simon Josefsson

This file is part of GNU Libidn.

GNU Libidn is free software; you can redistribute it and/or modify it under the terms of the GNU Lesser General Public License as published by the Free Software Foundation; either version 2.1 of the License, or (at your option) any later version.

GNU Libidn is distributed in the hope that it will be useful, but WITHOUT ANY WARRANTY; without even the implied warranty of MERCHANTABILITY or FITNESS FOR A PARTICULAR PURPOSE. See the GNU Lesser General Public License for more details.

You should have received a copy of the GNU Lesser General Public License along with GNU Libidn; if not, see <http://www.gnu.org/licenses/>.

The following notice applies to portions of libidn/nfkc.c:

This file contains functions from GLIB, including gutf8.c and gunidecomp.c, all licensed under LGPL and copyright hold by:

Copyright © 1999, 2000 Tom Tromey Copyright 2000 Red Hat, Inc.

The following applies to portions of libidn/punycode.c and

libidn/punycode.h:

This file is derived from RFC 3492bis written by Adam M. Costello.

Disclaimer and license: Regarding this entire document or any portion of it (including the pseudocode and C code), the author makes no guarantees and is not responsible for any damage resulting from its use. The author grants irrevocable permission to anyone to use, modify, and distribute it in any way that does not diminish the rights of anyone else to use, modify, and distribute it, provided that redistributed derivative works do not contain misleading author or version information. Derivative works need not be licensed under similar terms.

Copyright © The Internet Society (2003). All Rights Reserved.

This document and translations of it may be copied and furnished to others, and derivative works that comment on or otherwise explain it or assist in its implementation may be prepared, copied, published and distributed, in whole or in part, without restriction of any kind, provided that the above copyright notice and this paragraph are included on all such copies and derivative works. However, this document itself may not be modified in any way, such as by removing the copyright notice or references to the Internet Society or other Internet organizations, except as needed for the purpose of developing Internet standards in which case the procedures for copyrights defined in the Internet Standards process must be followed, or as required to translate it into languages other than English.

The limited permissions granted above are perpetual and will not be revoked by the Internet Society or its successors or assigns.

This document and the information contained herein is provided on an "AS IS" basis and THE INTERNET SOCIETY AND THE INTERNET ENGINEERING TASK FORCE DISCLAIMS ALL WARRANTIES, EXPRESS OR IMPLIED, INCLUDING BUT NOT LIMITED TO ANY WARRANTY THAT THE USE OF THE INFORMATION HEREIN WILL NOT INFRINGE ANY RIGHTS OR ANY IMPLIED WARRANTIES OF MERCHANTABILITY OR FITNESS FOR A PARTICULAR PURPOSE.

The file inet/rcmd.c is under a UCB copyright and the following:

Copyright © 1998 WIDE Project. All rights reserved.

Redistribution and use in source and binary forms, with or without modification, are permitted provided that the following conditions are met:

1. Redistributions of source code must retain the above copyright notice, this list of conditions and the following disclaimer.

2. Redistributions in binary form must reproduce the above copyright notice, this list of conditions and the following disclaimer in the documentation and/or other materials provided with the distribution.

3. Neither the name of the project nor the names of its contributors may be used to endorse or promote products derived from this software without specific prior written permission.

THIS SOFTWARE IS PROVIDED BY THE PROJECT AND CONTRIBUTORS ``AS IS'' AND ANY EXPRESS OR IMPLIED WARRANTIES, INCLUDING, BUT NOT LIMITED TO, THE IMPLIED WARRANTIES OF MERCHANTABILITY AND FITNESS FOR A PARTICULAR PURPOSE ARE DISCLAIMED. IN NO EVENT SHALL THE PROJECT OR CONTRIBUTORS BE LIABLE<br>FOR ANY DIRECT, INDIRECT, INCIDENTAL, SPECIAL, EXEMPLARY, OR CONSEQUENTIAL<br>DAMAGES (INCLUDING, BUT NOT LIMITED TO, PROCUREMENT OF SUBSTITUTE GOODS OR SERVICES; LOSS OF USE, DATA, OR PROFITS; OR BUSINESS INTERRUPTION) HOWEVER CAUSED AND ON ANY THEORY OF LIABILITY, WHETHER IN CONTRACT, STRICT LIABILITY, OR TORT (INCLUDING NEGLIGENCE OR OTHERWISE) ARISING IN ANY WAY OUT OF THE USE OF THIS SOFTWARE, EVEN IF ADVISED OF THE POSSIBILITY OF SUCH DAMAGE.

The file posix/runtests.c is copyright Tom Lord:

Copyright 1995 by Tom Lord

All Rights Reserved

Permission to use, copy, modify, and distribute this software and its documentation for any purpose and without fee is hereby granted, provided that the above copyright notice appear in all copies and that both that copyright notice and this permission notice appear in supporting documentation, and that the name of the copyright holder not be used in advertising or publicity pertaining to distribution of the software without specific, written prior permission.

Tom Lord DISCLAIMS ALL WARRANTIES WITH REGARD TO THIS SOFTWARE, INCLUDING ALL IMPLIED WARRANTIES OF MERCHANTABILITY AND FITNESS, IN NO EVENT SHALL TOM LORD BE LIABLE FOR ANY SPECIAL, INDIRECT OR CONSEQUENTIAL DAMAGES OR ANY DAMAGES WHATSOEVER RESULTING FROM LOSS OF USE, DATA OR PROFITS, WHETHER IN AN ACTION OF CONTRACT, NEGLIGENCE OR OTHER TORTIOUS ACTION, ARISING OUT OF OR IN CONNECTION WITH THE USE OR PERFORMANCE OF THIS SOFTWARE.

The posix/rxspencer tests are copyright Henry Spencer:

Copyright 1992, 1993, 1994, 1997 Henry Spencer. All rights reserved. This software is not subject to any license of the American Telephone and Telegraph Company or of the Regents of the University of California.

Permission is granted to anyone to use this software for any purpose on any computer system, and to alter it and redistribute it, subject to the following restrictions:

1. The author is not responsible for the consequences of use of this software, no matter how awful, even if they arise from flaws in it.

2. The origin of this software must not be misrepresented, either by explicit claim or by omission. Since few users ever read sources, credits must appear in the documentation.

3. Altered versions must be plainly marked as such, and must not be misrepresented as being the original software. Since few users ever read sources, credits must appear in the documentation.

4. This notice may not be removed or altered.

The file posix/PCRE.tests is copyright University of Cambridge:

Copyright © 1997-2003 University of Cambridge

Permission is granted to anyone to use this software for any purpose on any computer system, and to redistribute it freely, subject to the following restrictions:

1. This software is distributed in the hope that it will be useful, but WITHOUT ANY WARRANTY; without even the implied warranty of MERCHANTABILITY or FITNESS FOR A PARTICULAR PURPOSE.

2. The origin of this software must not be misrepresented, either by explicit claim or by omission. In practice, this means that if you use PCRE in software that you distribute to others, commercially or otherwise, you must put a sentence like this

Regular expression support is provided by the PCRE library package, which is open source software, written by Philip Hazel, and copyright by the University of Cambridge, England.

somewhere reasonably visible in your documentation and in any relevant files or online help data or similar. A reference to the ftp site for the source, that is, to

ftp://ftp.csx.cam.ac.uk/pub/software/programming/pcre/

should also be given in the documentation. However, this condition is not intended to apply to whole chains of software. If package A includes PCRE, it must acknowledge it, but if package B is software that includes package A, the condition is not imposed on package B (unless it uses PCRE independently).

3. Altered versions must be plainly marked as such, and must not be misrepresented as being the original software.

4. If PCRE is embedded in any software that is released under the GNU General Purpose Licence (GPL), or Lesser General Purpose Licence (LGPL), then the terms of that licence shall supersede any condition above with which it is incompatible.

Files from Sun fdlibm are copyright Sun Microsystems, Inc.:

Copyright © 1993 by Sun Microsystems, Inc. All rights reserved.

Developed at SunPro, a Sun Microsystems, Inc. business. Permission to use, copy, modify, and distribute this software is freely granted, provided that this notice is preserved.

Part of stdio-common/tst-printf.c is copyright C E Chew:

© Copyright C E Chew

Feel free to copy, use and distribute this software provided:

1. you do not pretend that you wrote it

2. you leave this copyright notice intact.

Various long double libm functions are copyright Stephen L. Moshier:

Copyright 2001 by Stephen L. Moshier <moshier@na-net.ornl.gov>

This library is free software; you can redistribute it and/or modify it under the terms of the GNU Lesser General Public License as published by the Free Software Foundation; either version 2.1 of the License, or (at your option) any later version.

This library is distributed in the hope that it will be useful, but WITHOUT ANY WARRANTY; without even the implied warranty of MERCHANTABILITY or FITNESS FOR A PARTICULAR PURPOSE. See the GNU Lesser General Public License for more details.

De skulle have modtaget en kopi af GNU Lesser General Public Licens sammen med dette bibliotek, se <http://www.gnu.org/licenses/>. \*/